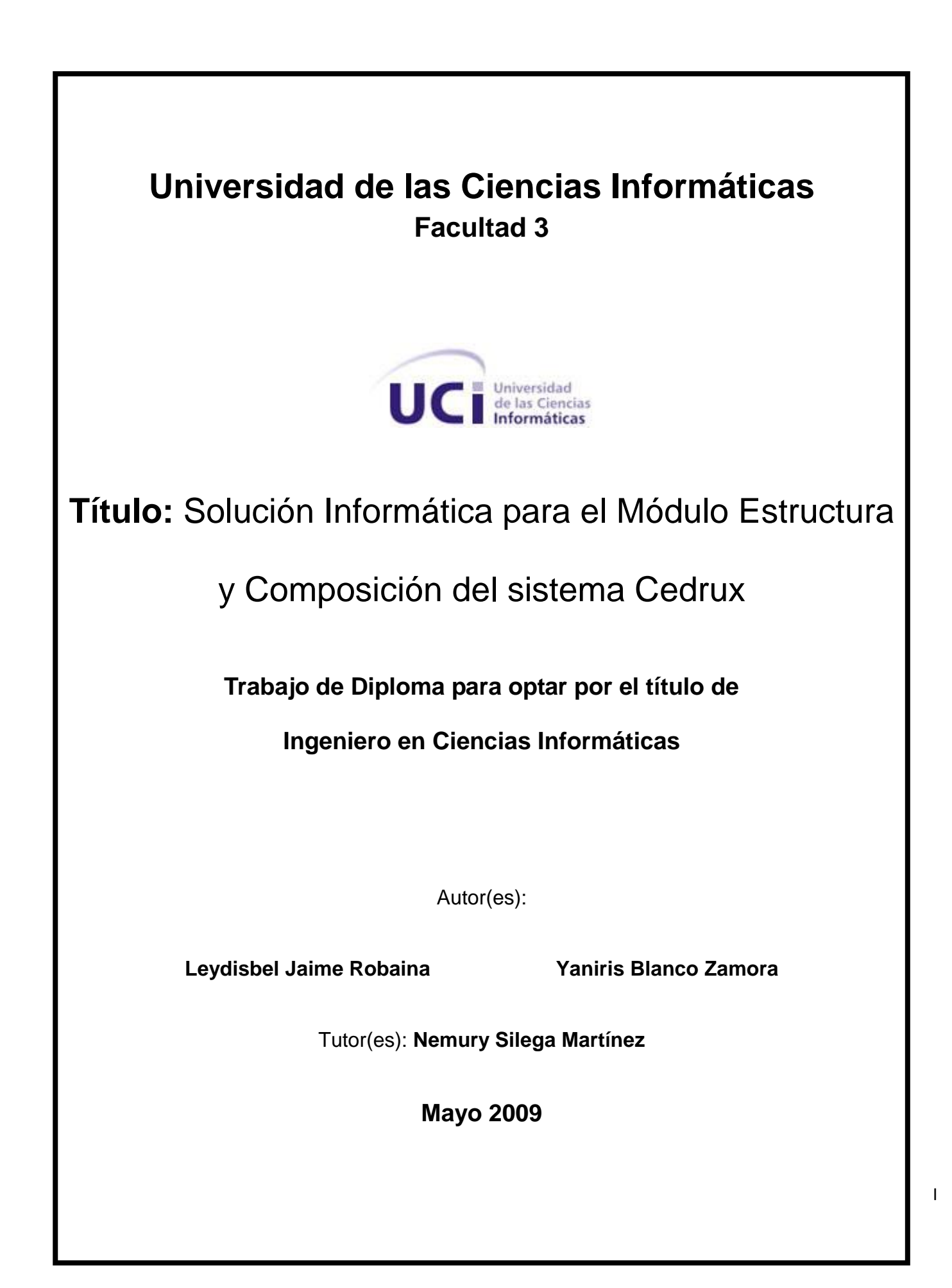

## <span id="page-1-0"></span>**Agradecimientos**

*Sin ustedes mis queridos compañeros y profesores nada hubiera sido posible; ustedes son los verdaderamente responsables que este trabajo se haya llevado a cabo de la mejor forma posible. Mi persona ha sido tan solo un elemental instrumento de la abnegación, aspiración y sacrificio de cada uno de ustedes por llevarme hacia los caminos de la excelencia y la dignidad de nuestra profesión. Por esta razón les doy mil gracias a cada uno, no solo por haber contribuido en esta, mi más importante conquista sino además por haberme acompañado en cada momento y brindarme todo su apoyo y dedicación. Leydisbel* 

> *El hecho de que este trabajo exista se debe primeramente al apoyo incondicional de mis padres y hermano, de mis amigos, compañeros y profesores, puesto que siempre estuvieron ahí cuando más los necesitaba, haciendo posible la existencia de este trabajo. Mil gracias por lograr hacer de mí una persona de futuro, por ayudarme a cumplir mi más grande sueño, ser Ingeniera . Gracias a la revolución por darme la oportunidad de estudiar en esta maravillosa escuela y convertirme en profesional. Yaniris*

#### <span id="page-2-0"></span>**Dedicatoria**

*Este trabajo va dedicado primeramente a mis padres por estar siempre a mi lado y brindarme todo su amor y su incondicional apoyo. A mi familia en general que siempre ha demostrado ser la mejor familia del mundo. A mi novio por acompañarme en los buenos y malos momentos. A mis amigos ya que son una parte muy importante de mí y estar presentes en cada instante en esta escuela. A mi tutor por haber puesto todo su conocimiento y empeño al servicio del trabajo. A la revolución y a Fidel por haberme permitido estudiar en esta universidad tan maravillosa. A todos los quiero mucho y siempre los llevaré en mi corazón. Leydisbel*

*Este trabajo va dedicado a mis dos corazones, mis padres, por convertirme en una persona de bien, por aguantar todas mis malcriadeces y por apoyarme en todo momento. A toda mi familia estar siempre ahí y darme tantas alegrías y muy en especial a mi abuela Fina por ser la luz que alumbra mi camino. A mi novio por esta siempre ahí, por aparecer así como de la nada y llenarme de esperanzas. A mis amigos por su apoyo incondicional en toda mi carrera siendo siempre una parte muy importante de mí. A mi tutor por su incondicional apoyo, por estar ahí en todo momento y poner todo su esfuerzo en la realización de este trabajo. Yaniris*

#### <span id="page-3-0"></span>**Resumen**

Dada la necesidad de nuestro país de tener un mayor control de los recursos empresariales y lograr un comportamiento común en cada una de las empresas se buscan alternativas que permitan integrar y mejorar la competitividad de las mismas. En este sentido la presente investigación se realizó con el objetivo de desarrollar un sistema que brinde a los clientes la posibilidad de definir la estructura organizativa en la cual se ubicarán las empresas y la estructura interna de cada una ellas. Este sistema forma parte de un potente ERP desarrollado en la Universidad de las Ciencias Informáticas, denominado Cedrux, convirtiéndose en el módulo base para el desarrollo y desempeño del mismo. Este sistema resulta novedoso si se tiene en cuanta que los sistemas de este tipo existentes en el mundo no cuentan con un módulo parecido, por lo que se resalta su alta capacidad y adaptabilidad al entorno donde se utilice así como la forma y las herramientas necesarias para su realización.

## **Tabla de Contenidos**

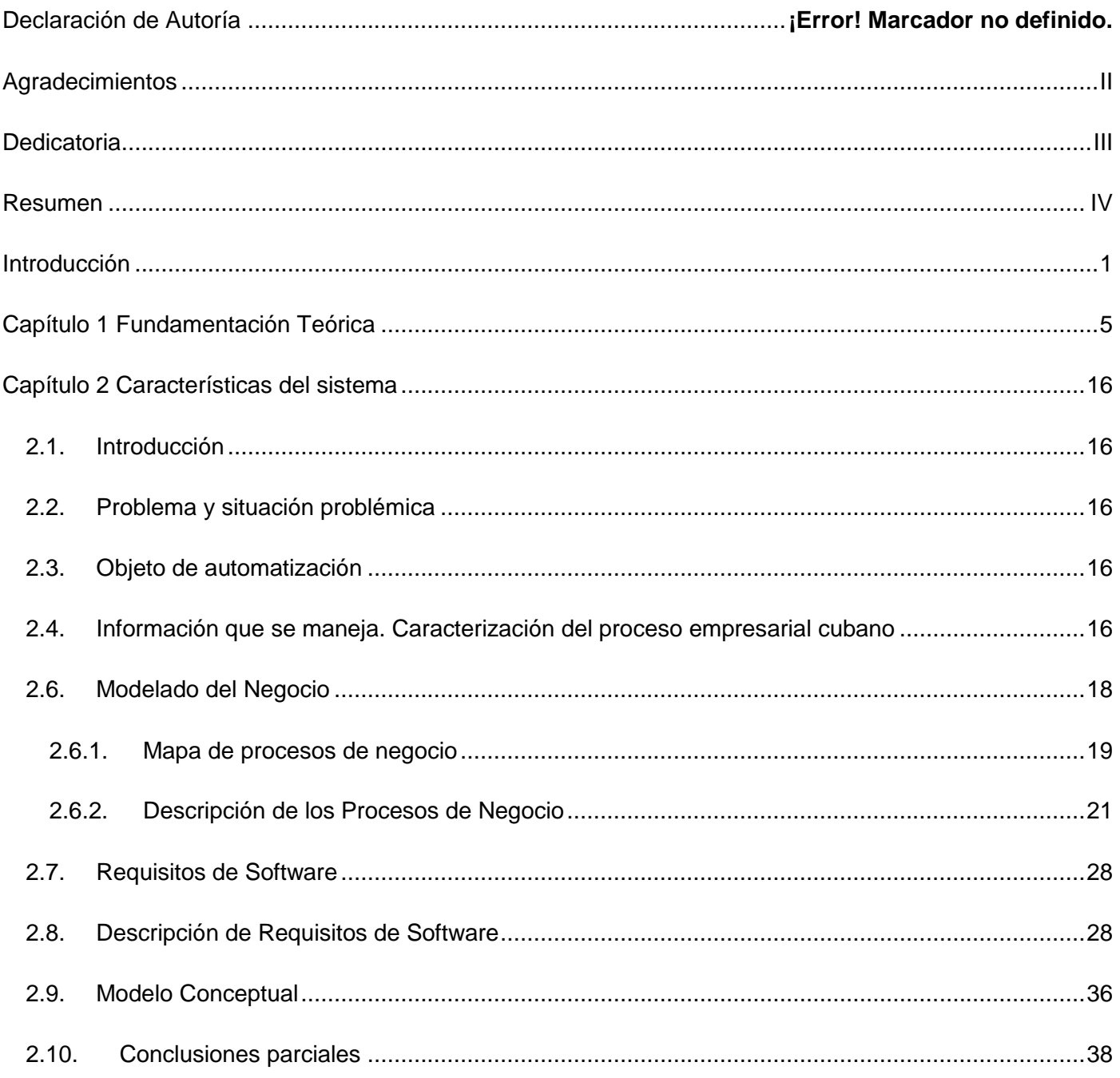

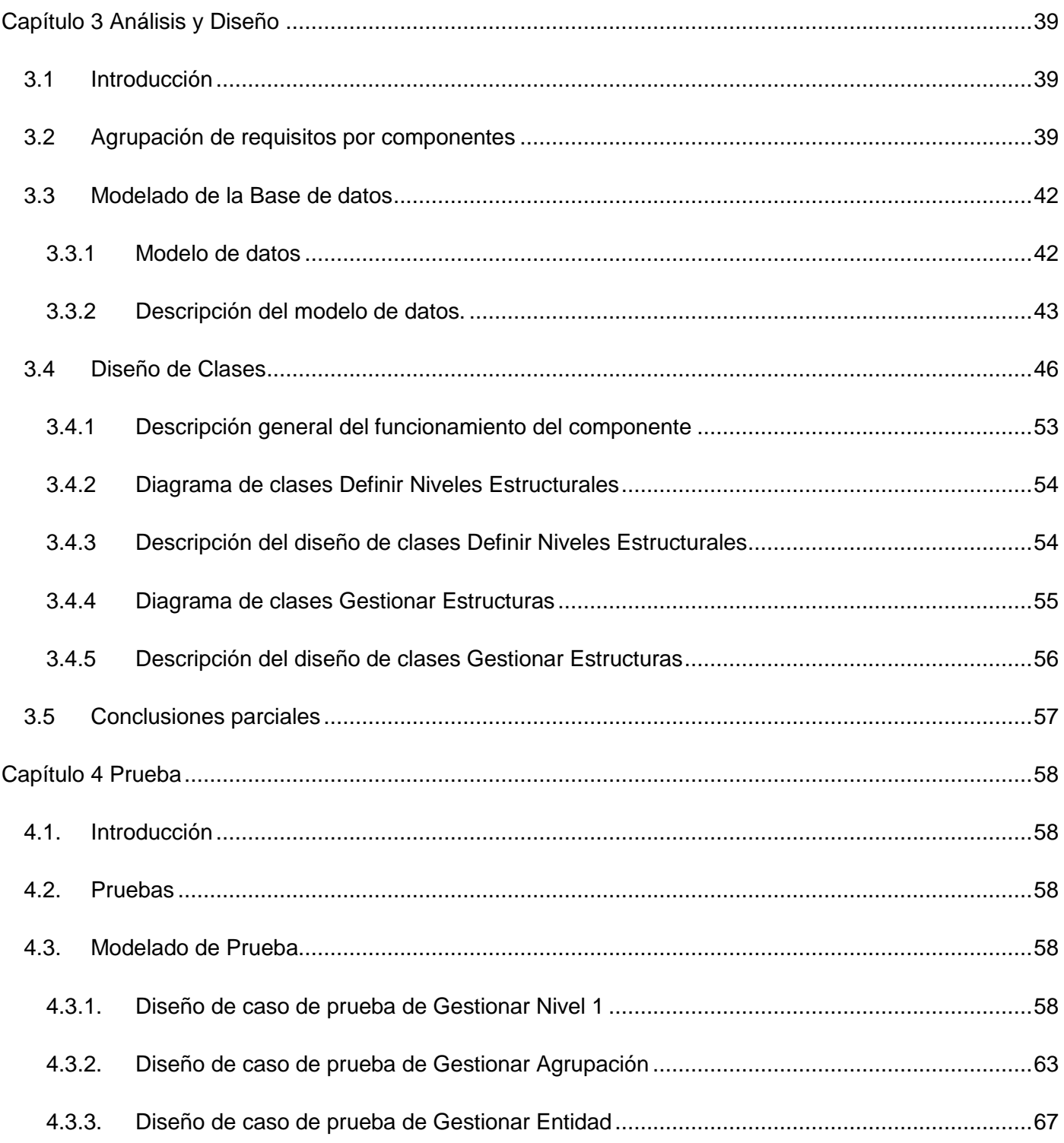

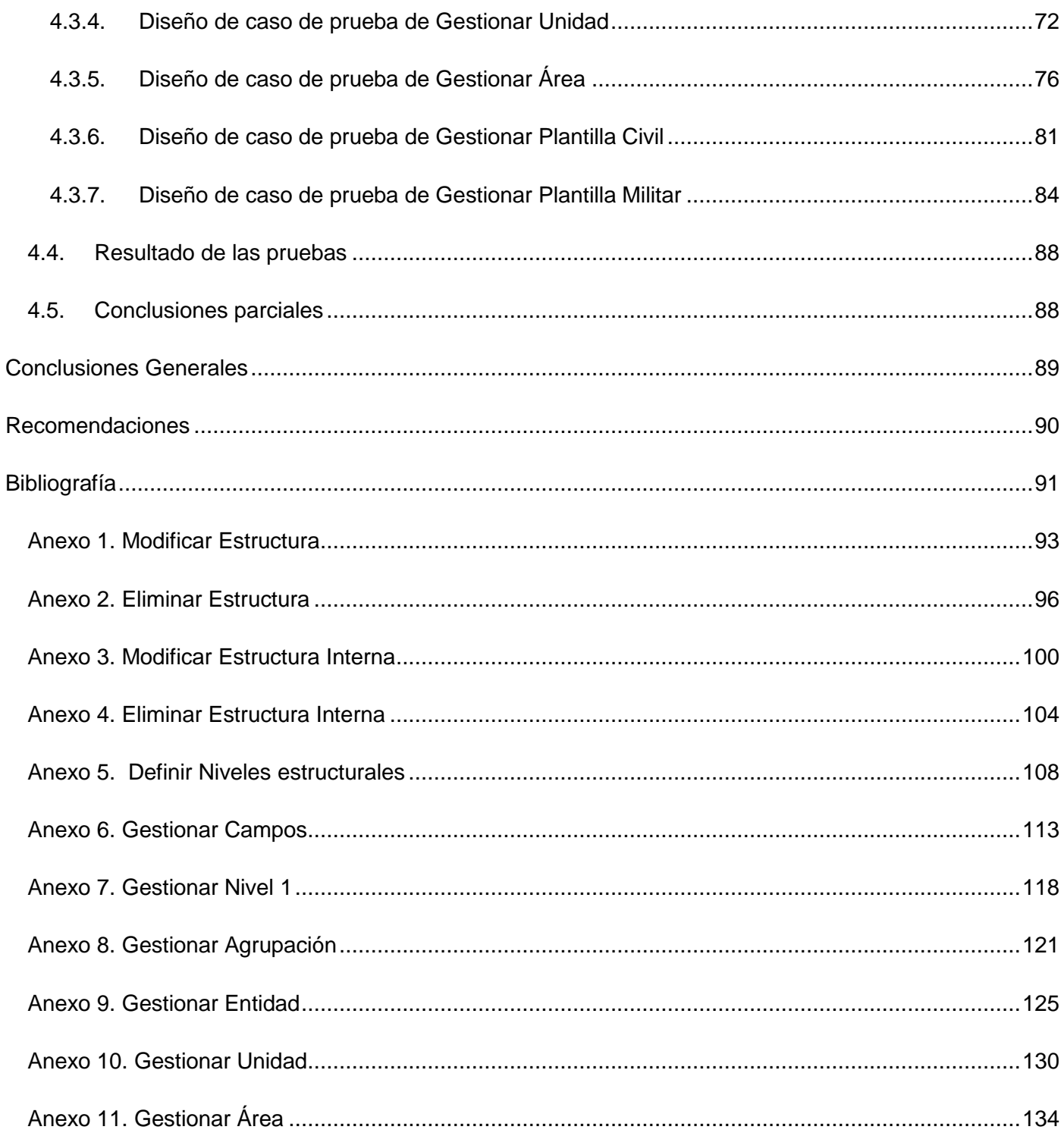

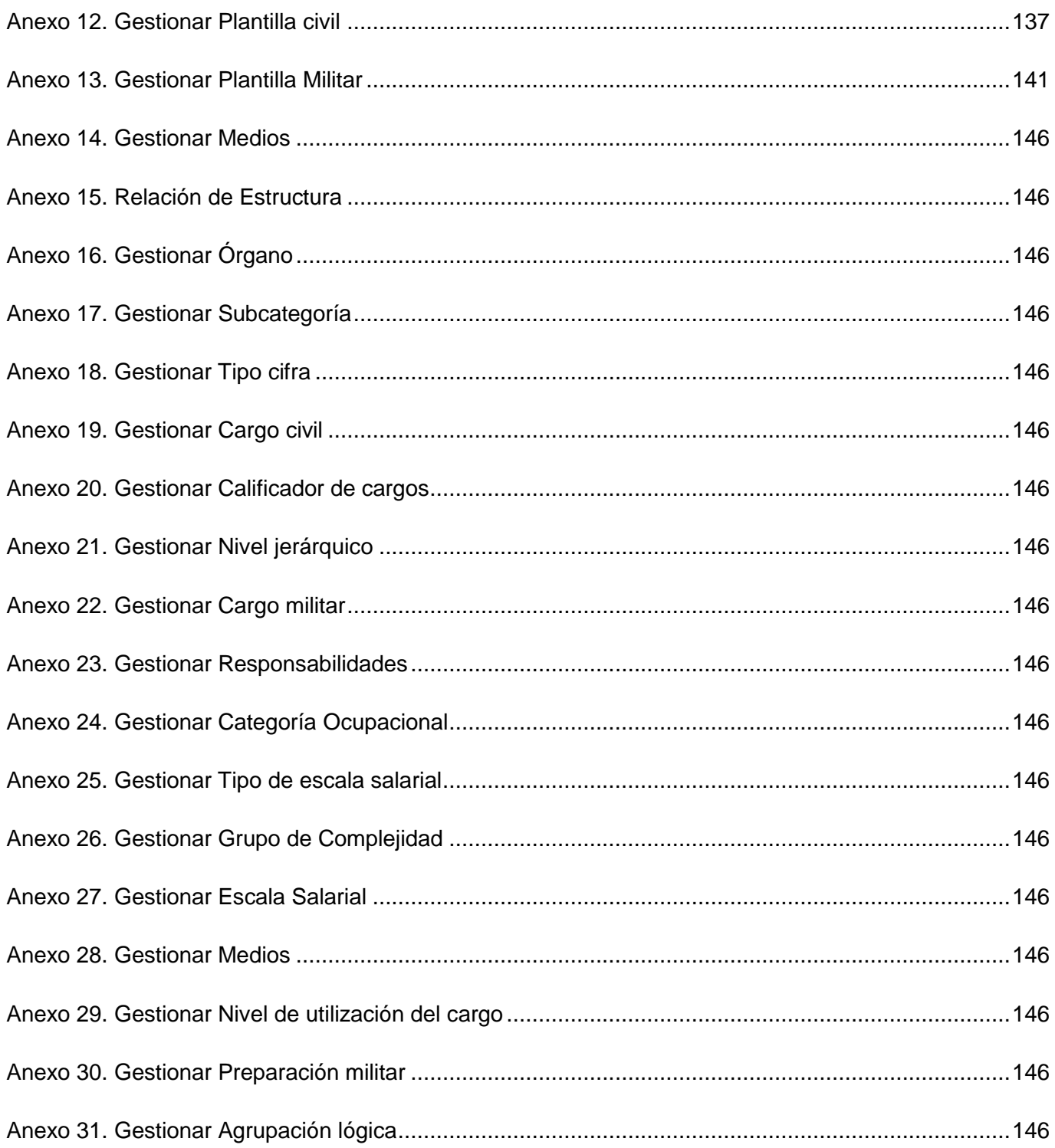

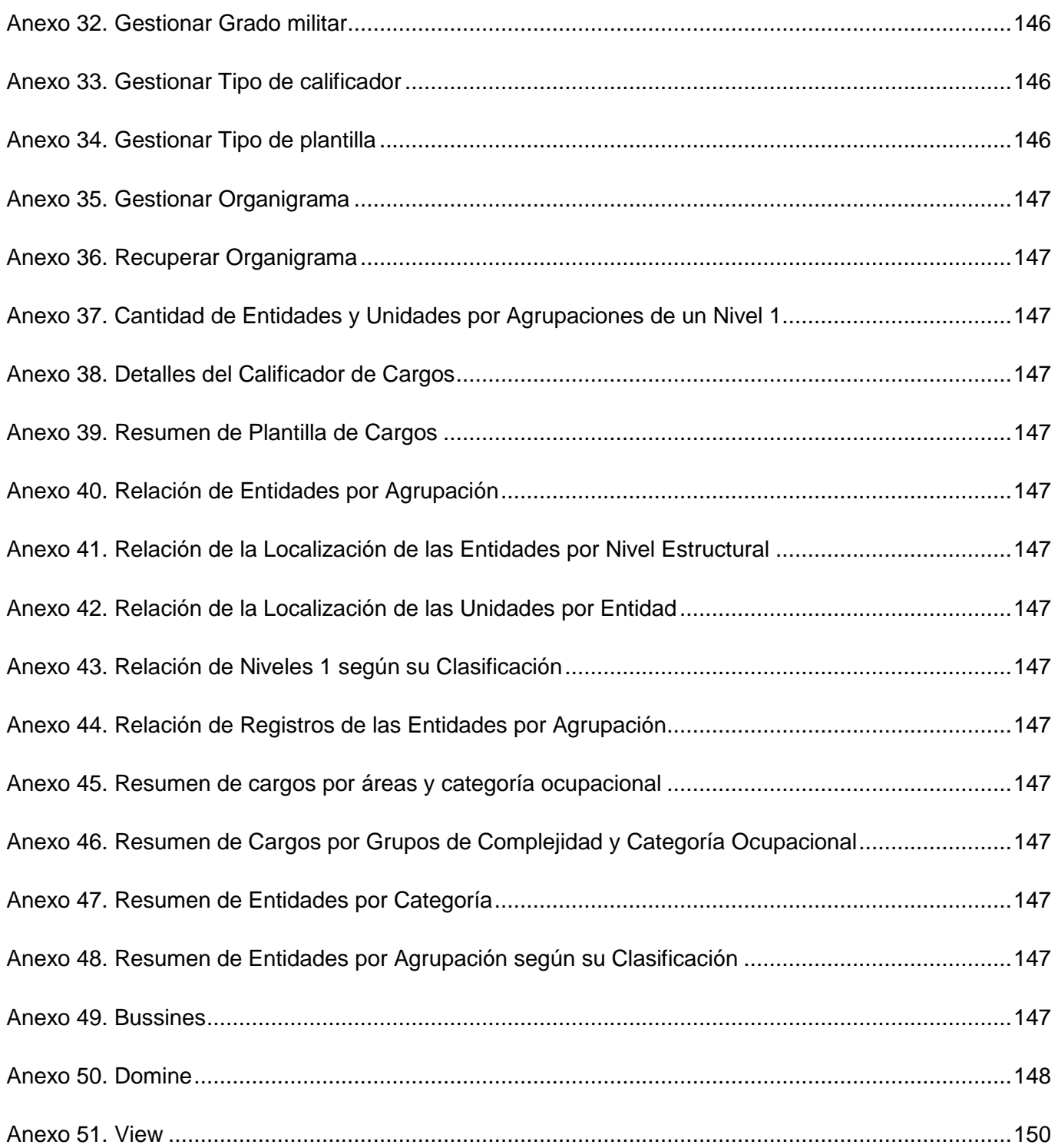

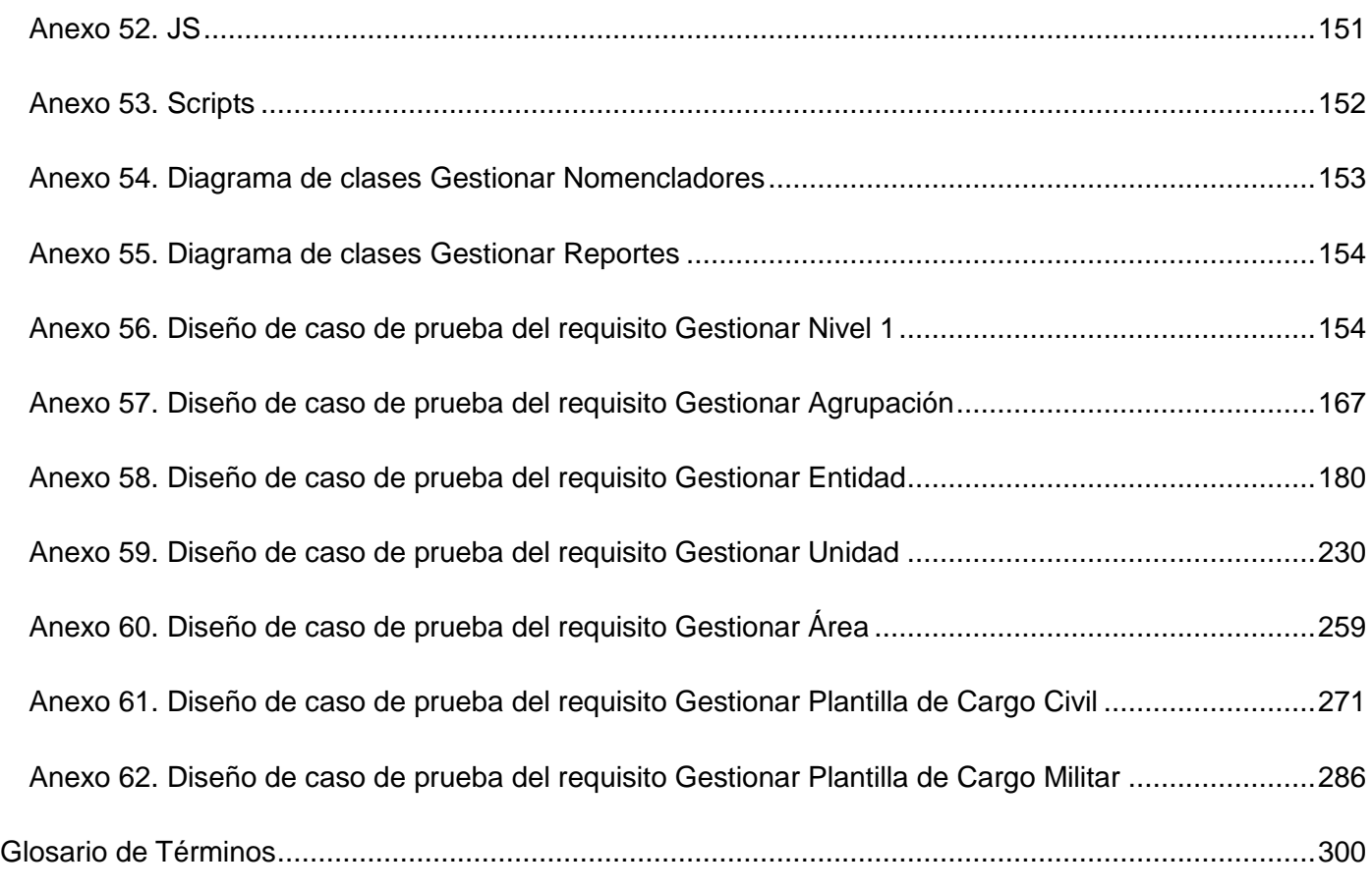

## **Índice de Tablas**

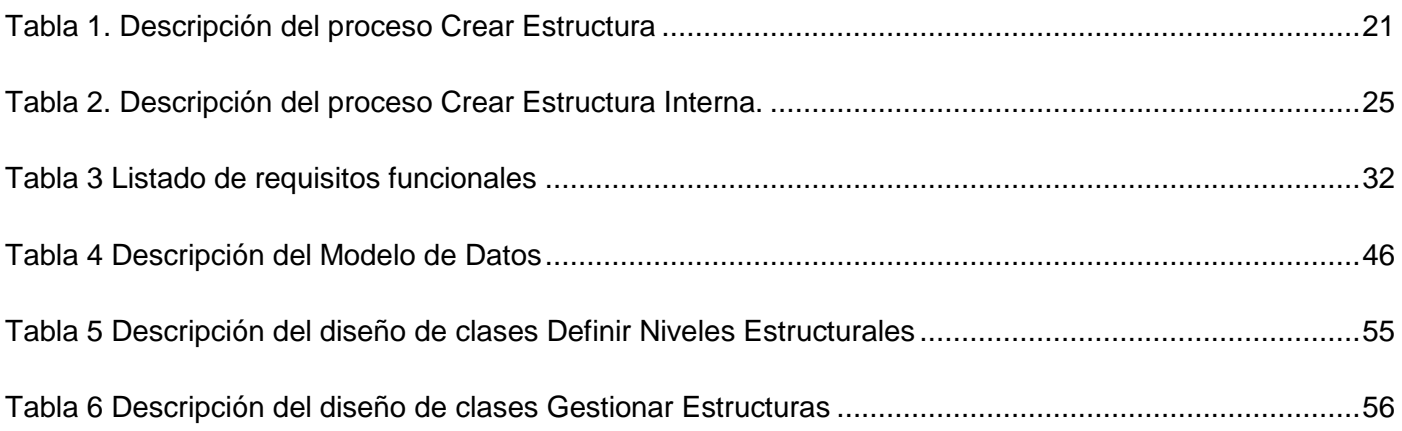

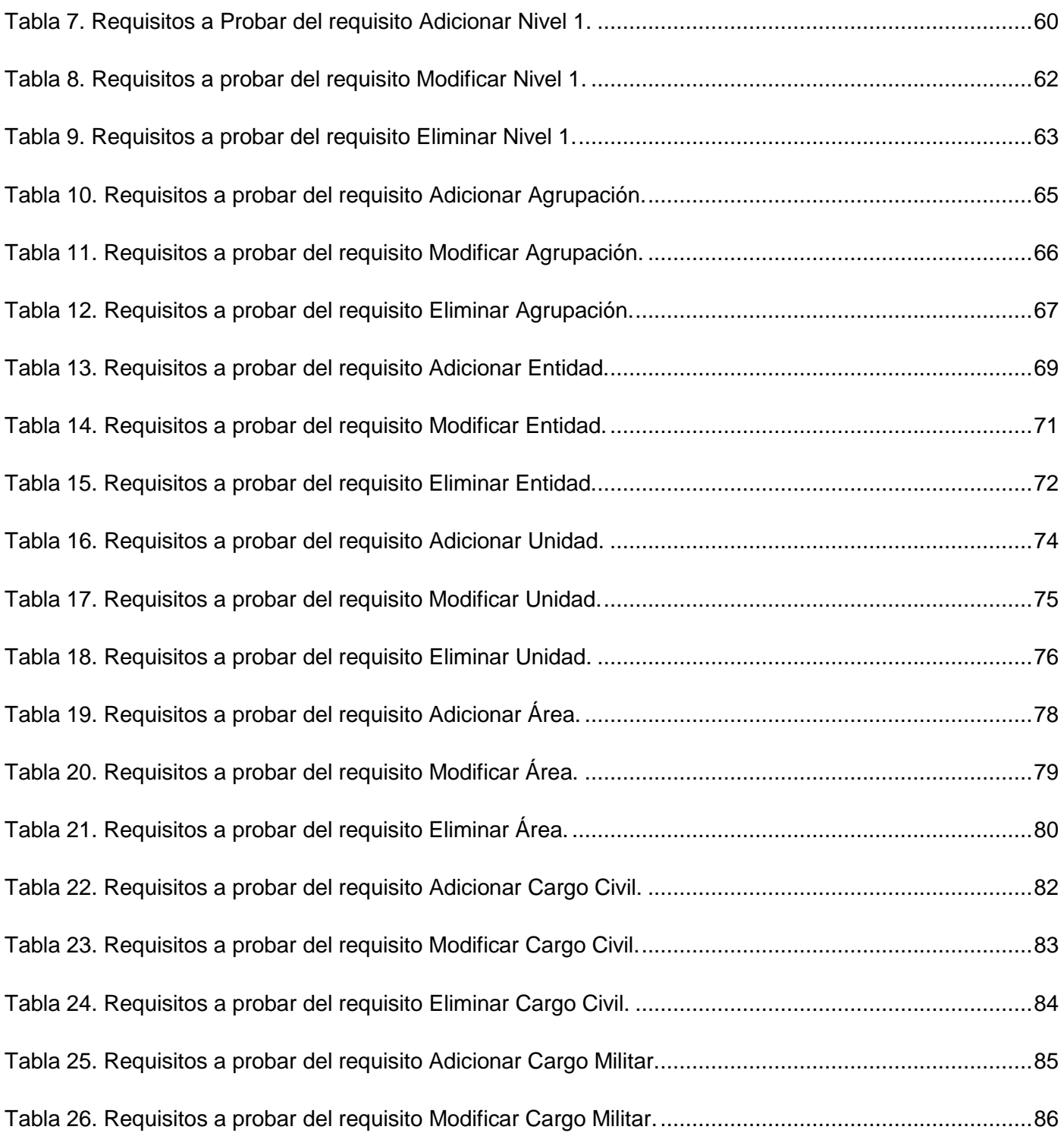

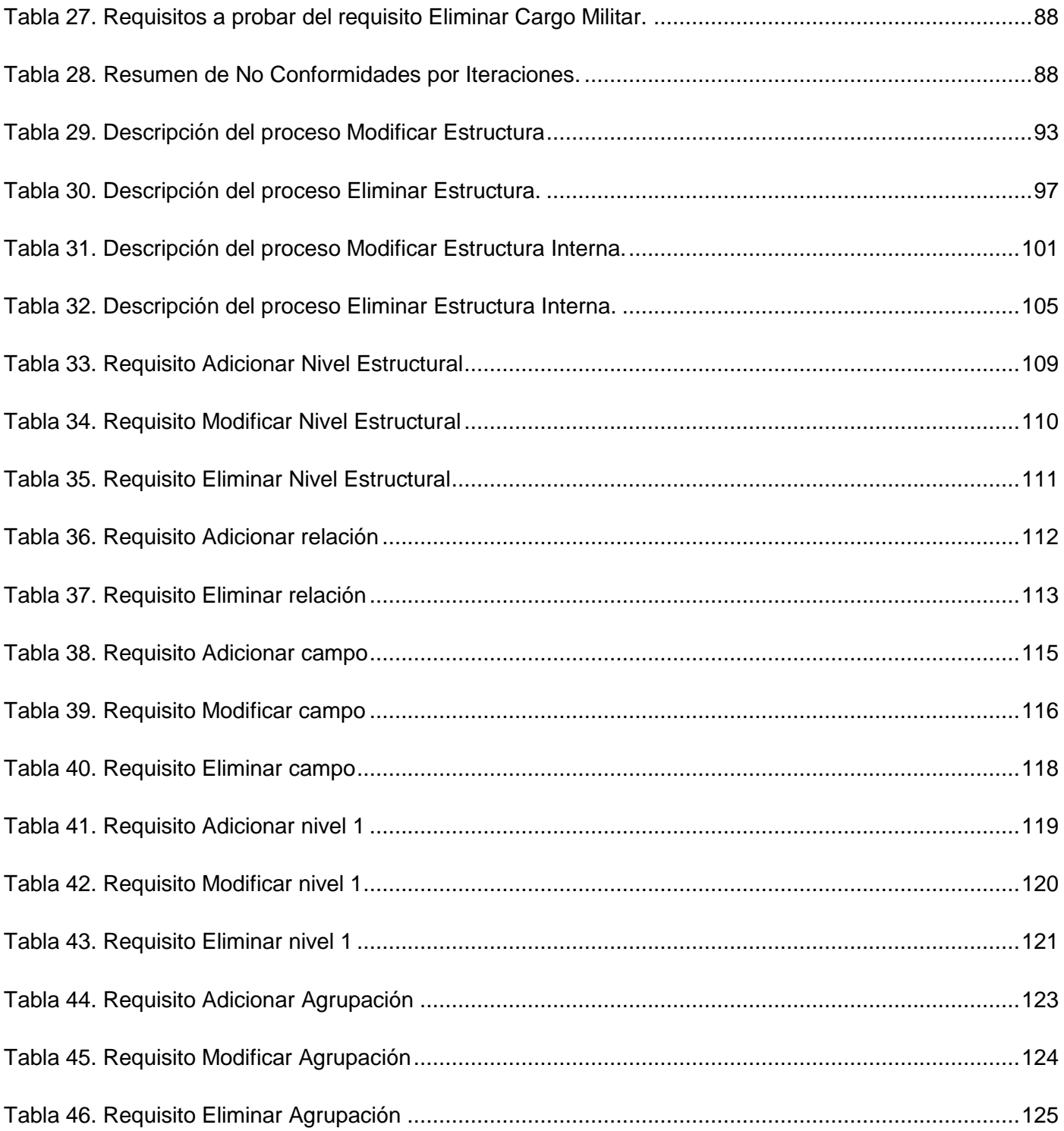

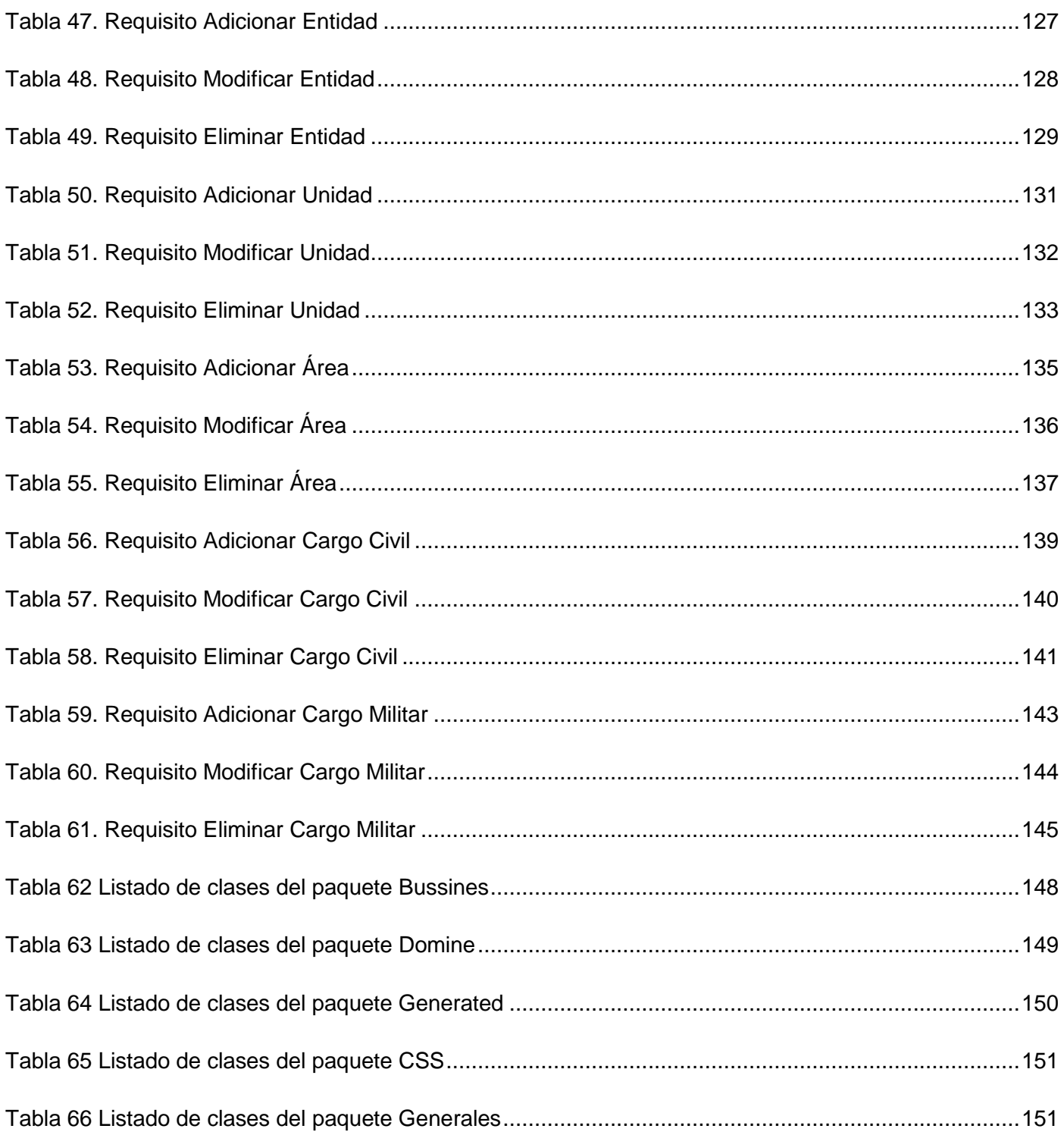

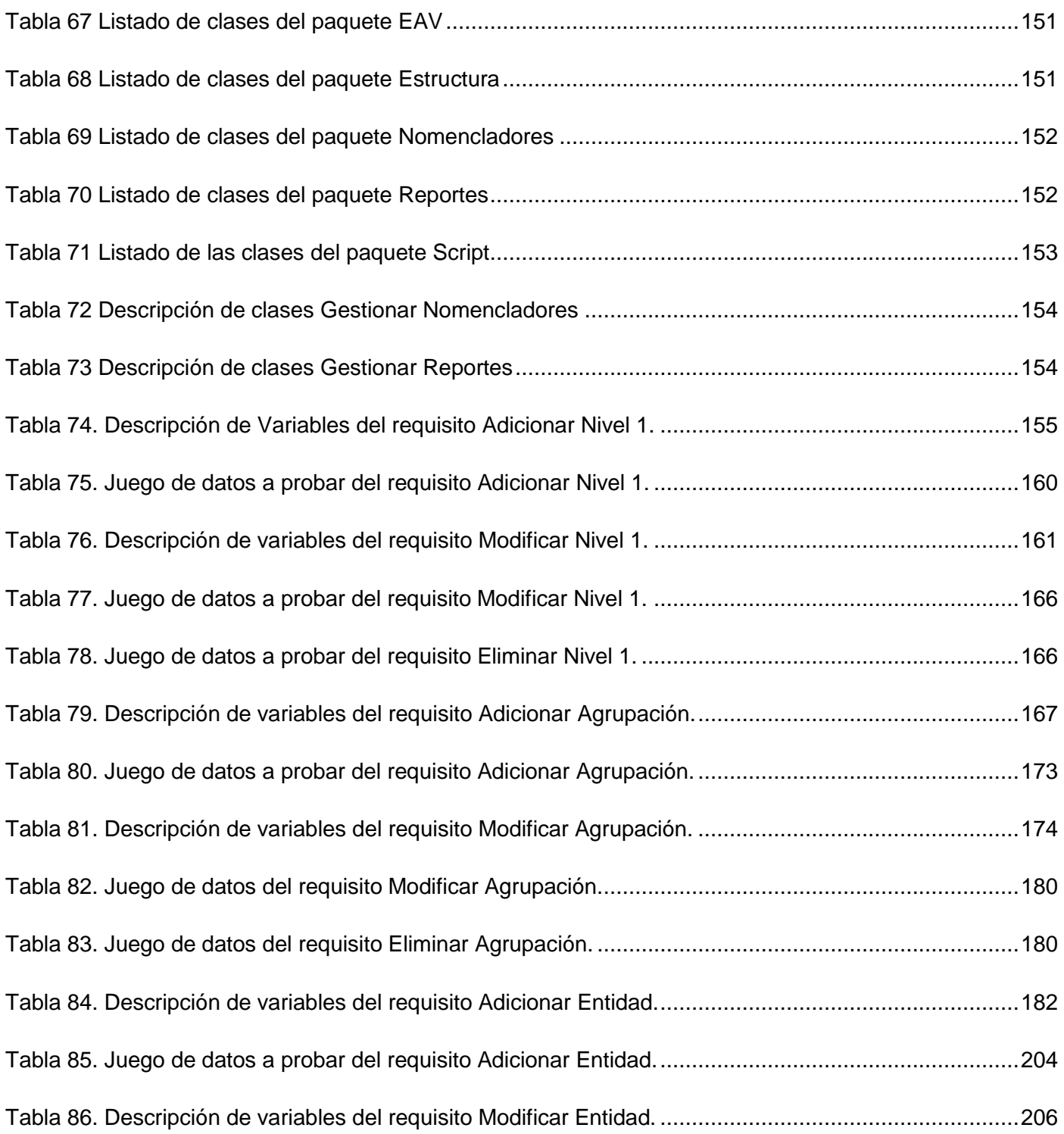

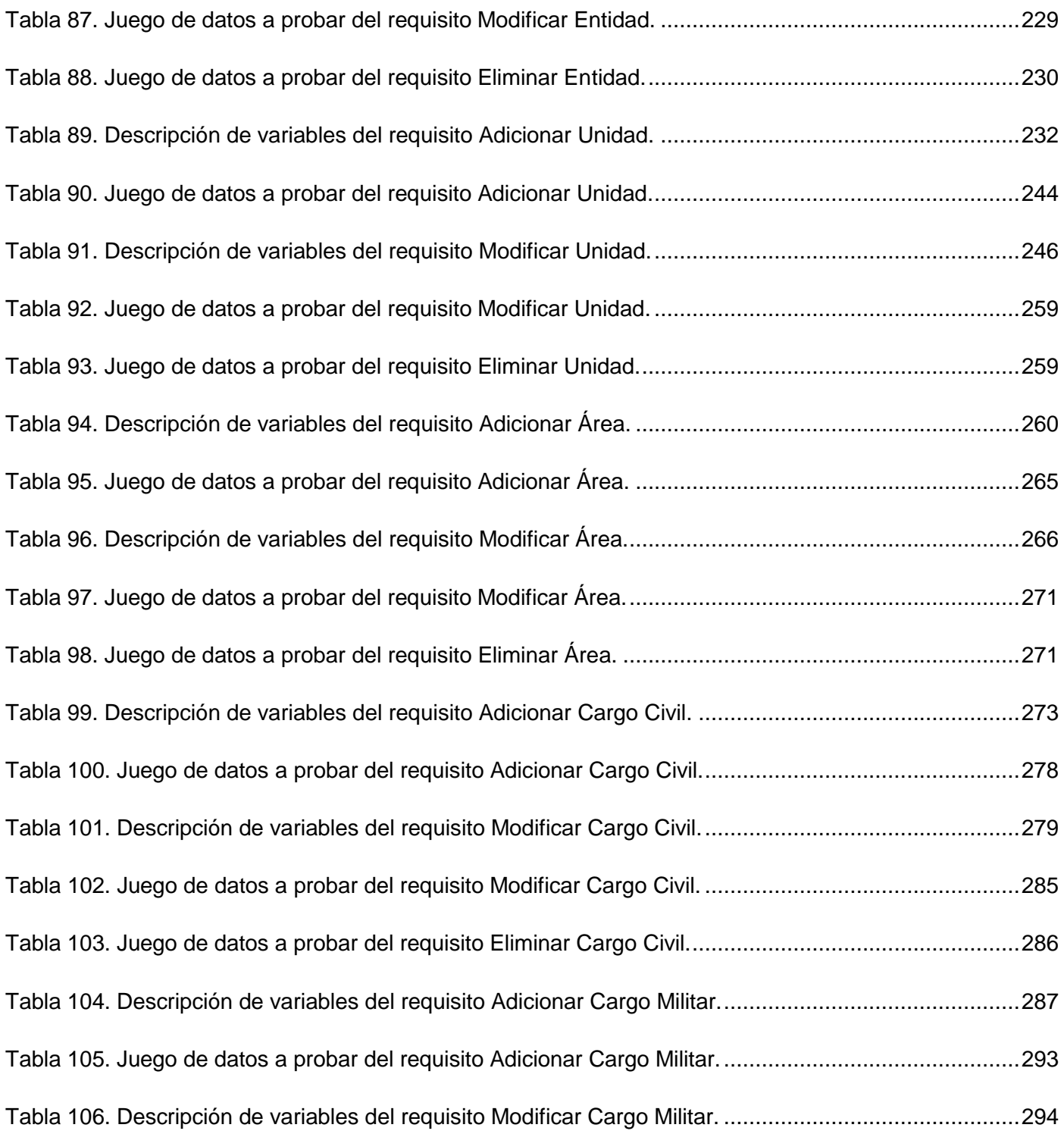

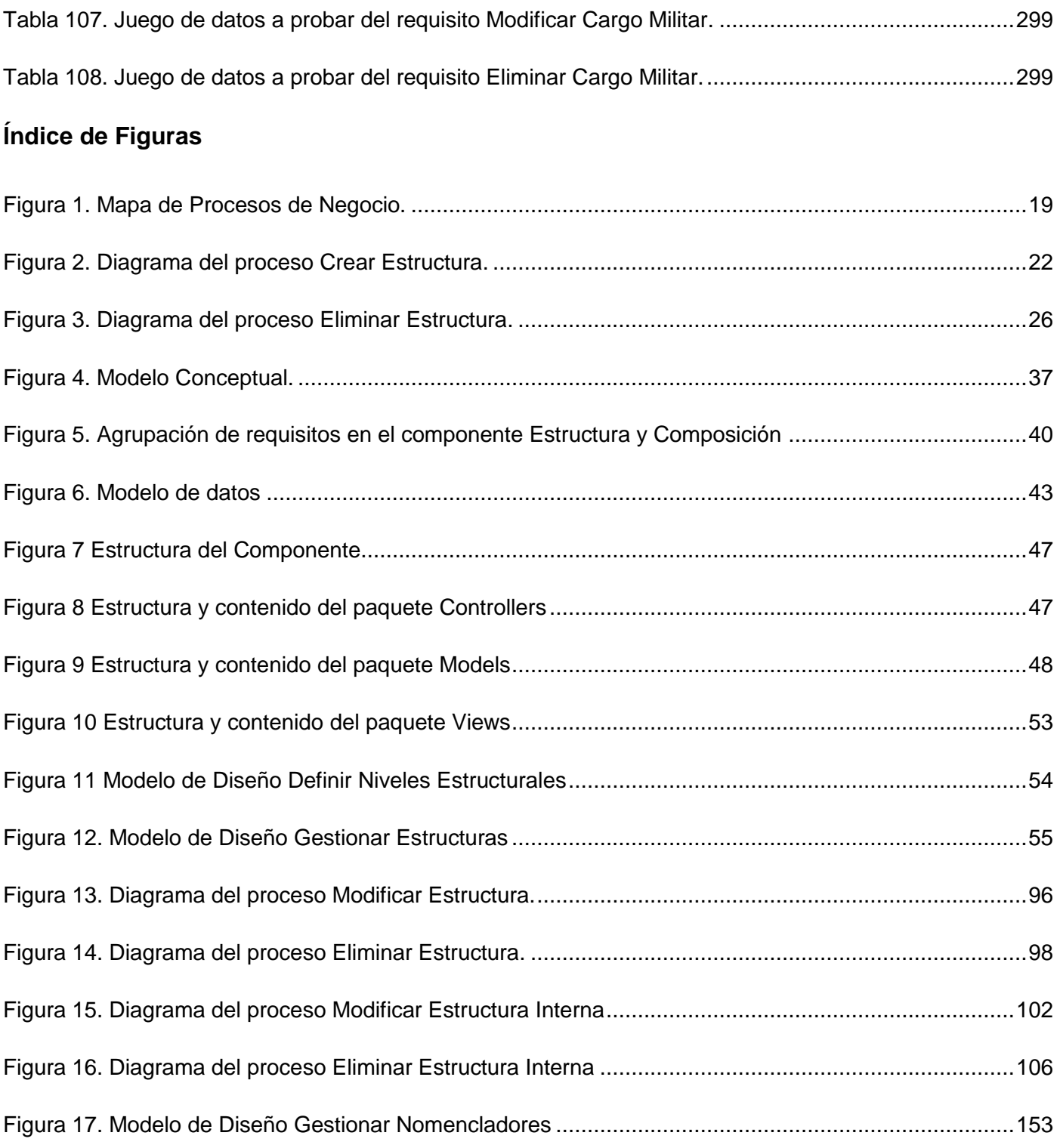

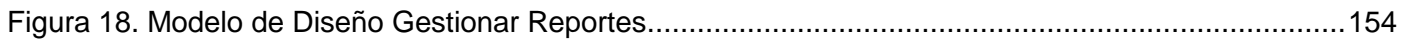

## <span id="page-17-0"></span>**Introducción**

Los sistemas de planificación de recursos empresariales (ERP) se encargan de gestionar todos los recursos de una empresa, contribuyendo a la mejora de los procesos fundamentales que en ella se llevan a cabo. Se caracterizan por estar compuestos por diferentes partes integradas en una única aplicación.

Una de las características más apreciable de un sistema ERP es su habilidad de unificar y ordenar toda la información de la empresa en un solo lugar, posibilitando la toma de decisiones rápida y segura, acortando los ciclos productivos, logrando así tener la empresa bajo control, incrementando la calidad de los servicios y productos.

La utilización de un ERP conlleva la eliminación de barreras interdepartamentales, la información fluye por toda la empresa eliminando la improvisación por falta de información, lo que hace que estos sistemas adquieran mayor relevancia en la actualidad, donde las tecnologías de la información y las comunicaciones son protagonistas en todas las esferas de la vida, y más aún en un país como Cuba donde la planificación de los recursos es esencial para la toma de decisiones.

Durante los primeros años de este siglo, el país se ha propuesto informatizar la sociedad, lo que trajo consigo la necesidad de crear nuevos sistemas a la altura de las nuevas tecnologías. A partir del proceso de perfeccionamiento empresarial que se lleva a cabo en el país, las empresas se ven obligadas a ser cada vez más competitivas, haciéndose necesario tener optimizado e integrado los flujos internos de información y las relaciones comerciales externas, y así conseguir mejoras en la productividad, la calidad, el servicio al cliente y la reducción de costes. En este proceso juega un papel muy importante la utilización de un planificador de recursos empresariales (ERP).

La introducción de un sistema ERP es una necesidad para nuestro país, de aquí surge la propuesta que la Universidad de las Ciencias Informáticas (UCI) desarrolle el sistema Cedrux, capaz de adaptarse a las necesidades particulares de Cuba y utilizable en todas las empresas.

La organización estructural de las empresas se ve afectada al no existir uniformidad y compatibilidad, incluso dentro de si misma. Igualmente su forma organizativa no refleja una estructura concreta, poniéndose de manifiesto el desconocimiento por parte del personal de conceptos fundamentales que

*Sistema Integral de Gestión Cedrux - Estructura y Composición* 1

garantizan la organización y el control. Trayendo consigo que las barreras interdepartamentales sean más agudas y el flujo de información se haga ineficiente con el paso del tiempo. La capacidad de soportar una estructura que contenga muchas entidades y que se adapte a las especificidades de cada una se convierte en un requisito fundamental del sistema Cedrux, nutriéndose así de un mecanismo comunicativo entre estas. Considerándose pertinente desarrollar una solución que de forma eficiente, adaptable y dinámica sea capaz de gestionar la estructura de las entidades.

Por lo antes expuesto se determinó el siguiente **problema científico de investigación**:

La poca comunicación hacia los niveles superiores y la existencia de barreras interdepartamentales provoca la perdida de eficiencia y errores en la gestión de las estructuras organizativas.

**Objeto de estudio:** Procesos asociados a la gestión de las estructuras organizativas en las entidades.

**Campo de Acción:** Sistemas Informáticos de gestión de Estructura y Composición.

**Objetivo:** Desarrollar el Módulo Estructura y Composición del Sistema Integral de Gestión Cedrux que permita modelar la estructura organizativa de las entidades cubanas.

## **Objetivos Específicos:**

- Determinar el marco teórico de la investigación.
- Caracterizar el proceso de gestión estructural de las empresas cubanas y obtener un modelo común mediante el cual pueda ser representada su estructura organizativa.
- Desarrollar un sistema informático que permita modelar la estructura organizativa de las empresas cubanas.
- Probar el sistema a partir de los resultados obtenidos en la implementación del mismo.

**Idea a Defender:** El desarrollo del Módulo Estructura y Composición del Sistema Integral de Gestión Cedrux posibilitará el desarrollo del sistema y la adecuada realización de la gestión empresarial.

## **Tareas de Investigación**

- **1.** Recopilar bibliografía necesaria para el estudio del arte y familiarización con las herramientas a utilizar.
- **2.** Realizar comparaciones de los diferentes sistemas de gestión empresarial a partir del análisis y síntesis del conocimiento obtenido.
- **3.** Asumir un criterio válido y consecuente respecto a diferentes definiciones existentes de ERP.
- **4.** Realizar estudio bibliográfico de mecanismos para la obtención de información.
- **5.** Realizar entrevistas a especialistas funcionales.
- **6.** Definir procesos de análisis y realizar taller de validación de los mismos con los especialistas y analista del centro.
- **7.** Especificar los requisitos funcionales del software.
- **8.** Realizar taller de revisión, corrección y aprobación de los requisitos con los especialistas en el tema.
- **9.** Realizar el diseño del software.
- **10.** Realizar pruebas al software para verificar el cumplimiento de las funcionalidades.

## **Métodos Teóricos**

- **1.** Analítico Sintético: Se utilizó este método para descomponer el tema de Gestión Empresarial en sus partes, de modo que permitiera analizar su contenido más profundamente. Además se descubrieron relaciones y características generales entre los elementos que componen como un todo los sistemas de Planificación de los Recursos Empresariales, de esta forma se arribaron a conclusiones respecto a la investigación.
- **2.** Inductivo Deductivo: A partir del razonamiento y análisis de casos particulares se obtuvieron propuestas a la solución del problema donde se reflejaron los aspectos comunes de los casos analizados. Además de conocer las relaciones entre los distintos elementos de la investigación para poder obtener las generalizaciones y especificaciones del tema.

**3.** Histórico – Lógico: A través de estos métodos se investigaron las leyes generales del funcionamiento de los ERP en las empresas. Además se profundizó en las tendencias, regularidades y cualidades del objeto de estudio y en los argumentos al problema científico de la investigación de forma ordenada históricamente.

## **Métodos Empíricos:**

- **1.** Observación: Con la observación visual de la realidad de los sistemas ERP existentes en Cuba se logró hacer una valoración de la situación actual, observando diferentes peculiaridades en la estructura organizativa, la toma de decisiones y la imposibilidad del intercambio de información entre las entidades.
- **2.** Entrevista: Permitió realizar conversaciones planificadas entre los especialistas funcionales, gerente del proyecto, analista principal y jefe de línea. Fue utilizado para obtener información que serviría para la especificación de los requisitos del módulo.

#### **Este trabajo se encuentra estructurado de la siguiente forma:**

**Capítulo1:** En este capítulo se realiza un estudio del arte de los sistemas ERP, haciendo alusión a los principales sistemas de este tipo existentes partiendo de su especificación conceptual. Se hace un estudio de las metodologías, herramientas y lenguaje de modelado a utilizar.

**Capítulo 2:** Se describe el negocio a modelar, explicando sus reglas, se describen los procesos y los requisitos funcionales.

**Capítulo 3:** Describe la solución mediante el modelo de datos y el diseño de clases reflejando las decisiones de la arquitectura del sistema concebidas en el proyecto.

**Capítulo 4:** Se realiza el proceso de prueba mediante la realización de los casos de prueba y el registro de las no conformidades encontradas.

# <span id="page-21-0"></span>**Capítulo 1 Fundamentación Teórica**

## **1.1. Introducción**

En este capítulo se realizará una breve reseña sobre el surgimiento y evolución de los sistemas ERP, haciendo mención a los más reconocidos a nivel mundial así como sus características principales. Se describe a grandes rasgos la novedad, necesidad e importancia de un módulo Estructura y Composición para el sistema ERP cubano. Además se caracterizan las herramientas, tecnologías, lenguajes de modelado y la metodología de desarrollo de software a utilizar en el desarrollo del sistema.

#### **1.2. Evolución de los Sistemas de Planificación de Recursos Empresariales (ERP)**

Los sistemas ERP cuentan con una larga vida de más de 40 años. Su desarrollo como herramienta estratégica evoluciona conjuntamente con el mejoramiento de las técnicas de gestión empresarial y las tecnologías de información y las comunicaciones.

Los antecedentes de los ERP datan de la Segunda Guerra Mundial, cuando el gobierno estadounidense empleó programas especializados que se ejecutaban en las enormes y complejas computadoras recién surgidas al principio de la década de los años 40 para controlar la logística u organización de sus unidades en acciones bélicas.

Estas soluciones tecnológicas, conocidas como los primeros sistemas para la planeación de requerimiento de materiales (Material Requirements Planning Systems o MRP Systems), son el antecedente histórico más remoto de los actuales ERP. Era una forma activa de gestionar y planear inventarios facilitando la búsqueda de productos a través de la planificación de la producción. En las décadas de los años 60 y 70, estos sistemas evolucionaron para ayudar a las empresas a reducir los niveles de inventario, ya que al planear sus requerimientos de insumos en base a demandas reales, los costos se reducían, ya que se compraba sólo lo necesario. Esta técnica probó ser un excelente método de gestión de inventarios, pero pecaba en otras importantes áreas de las empresas u organizaciones.

Para la década de los años 80 estas soluciones tecnológicas evolucionaron tomando el nombre de MRP II o Planeación de los Recursos de Manufactura (Manufacturing Resource Planning). Con esta nueva solución se logró además atender factores como: la planeación de las capacidades de manufactura; un MRP II, a diferencia de los sistemas anteriores, reconocía que las empresas sufrían dificultades en las operaciones, cambios súbitos y limitaciones en recursos que iban más allá de su disponibilidad.

Así, a principios de los años 90, había dos posiciones en el escenario de soluciones tecnológicas para empresas: por un lado los MRP y por otro los MRP II. Pero el mundo había cambiado y estas soluciones nacidas en los ambientes de manufactura ya eran insuficientes para un mercado donde había organizaciones de todo tipo: de servicios, financieras, comerciales, entre otras, que también necesitaban una solución para controlar sus procesos y en consecuencia, ser más competitivas. Su mejor alternativa consistió en la integración de todos sus subsistemas, haciéndose una necesidad su gestión en una única solución, surgiendo así el ERP o software para la Planificación de los Recursos Empresariales.

#### **1.3. Estado actual de los Sistemas de Planificación de Recursos Empresariales**

## **1.3.1. ¿Qué es un sistema ERP?**

Desde el surgimiento de los sistemas ERP se han emitido disímiles conceptos enfocados desde diferentes perspectivas, sin embargo, conservan un común denominador el cual se basa en su importancia como solución informática y empresarial.

Un sistema ERP es una aplicación informática que permite gestionar todos los procesos de negocio de una compañía en forma integrada. Por lo general este tipo de sistemas esta compuesto por módulos como Recursos Humanos, Ventas, Contabilidad y Finanzas, Compras, Producción entre otros, brindado información cruzada e integrada de todos los procesos del negocio. (Chiesa)

Los sistemas de planificación de recursos de la empresa, son sistemas de gestión de [información](http://es.wikipedia.org/wiki/Informaci%C3%B3n) que integran y automatizan muchas de las prácticas de negocio asociadas con los aspectos operativos o productivos de una [empresa.](http://es.wikipedia.org/wiki/Empresa) Los sistemas ERP son sistemas integrales de gestión para la empresa. Se caracterizan por estar compuestos por diferentes partes integradas en una única aplicación. Estas partes son de diferente uso, por ejemplo: producción, ventas, compras, logística, contabilidad (de varios tipos),

gestión de proyectos, [GIS](http://es.wikipedia.org/wiki/GIS) (sistema de información geográfica), inventarios y control de almacenes, pedidos, nóminas, etc. Solo podemos definir un ERP como la integración de todas las partes. (Menezes, 2007)

En la primera cita referenciada se pone de manifiesto como el autor desea resaltar mayoritariamente la importancia del sistema como vía o alternativa para la mejora e integración de los procesos de negocio de la empresa trayendo consigo la obtención de ganancias. Sin embargo en la segunda cita se define un sistema ERP como un todo, donde la solución informática y la innovación tecnológica se unen para lograr un total acoplamiento entre los procesos que se llevan a cabo en una empresa, por tanto se toma como referencia para la investigación el segundo concepto ya que este muestra una clara cohesión entre el mundo empresarial y las Tecnologías de la Informática y las Comunicaciones (TIC). Además referencia implícitamente las razones principales por las cuales las empresas implantan sistemas de este tipo, las cuales son: aumentar su competitividad, controlar mejor sus operaciones e integrar su información.

## **1.3.2. Sistemas ERP existentes en el mundo**

Una de las decisiones más complejas y arriesgadas de las empresas es escoger apropiadamente la aplicación informática capaz de gestionar adecuadamente todos sus flujos de información debido a diversidad de sistemas capaces de realizar estas acciones, ejemplos de estos son los sistemas ERP donde en los últimos años se han convertido en el eslabón fundamental del desarrollo empresarial. Ejemplos de algunos de estos sistemas ERP se encuentra:

#### ❖ SAP

SAP es al mismo tiempo el nombre de la empresa y del sistema informático desarrollado en la ciudad de Mannheim, Alemania. Está compuesto por varios módulos dentro de los cuales se encuentra Contabilidad Financiera, Inversiones, Tesorería, Controlling, Gestión Datos Generales de Logística, Gestión del Mantenimiento, Enterprise Controlling, Ventas y Distribución, Gestión de Proyectos, Gestión de Materiales, Calidad, Producción, Gestión del Personal, Industry Solution Retail, ayudando así a optimizar los procesos de negocios de la empresa.

#### Oracle E-Business Suite

Oracle E-Business Suite es desarrollado por la corporación Oracle, esta es considerada como una de las mayores compañías de software del mundo, donde sus productos van desde bases de datos hasta sistemas de gestión. Tiene su sede en la localidad Californiana de Redwood City de los Estados Unidos. Contiene diferentes módulos los cuales gestionan las principales funcionalidades de una empresa, dentro de estos se encuentran la Adquisición Avanzada, Contratos, Gestión del Rendimiento Corporativo, Inteligencia de Negocio Diaria, Gestión de Datos de Cliente, Gestión de Relaciones con los Clientes, Finanzas, Gestión de Recursos Humanos, Centro de Interacción, Gestión del Aprendizaje, Logística, Mantenimiento. (www.oracle.com, 2008)

#### ❖ Versat Sarasola

El Versat Sarasola es un Sistema Integrado de Gestión Económica diseñado para ser utilizado por el sector empresarial Cubano adecuándose a las características de cada entidad. Se considera el primer sistema de Contabilidad Cubano certificado, creado en la provincia Villa Clara, municipio de Santa Clara y desarrollado por el Ministerio del Azúcar. Es una aplicación escritorio, constituido por 12 módulos que incluyen Configuración, Administración, Paquetes de Gestión Contabilidad General, Activos Fijos, Control y Pago, Finanzas (Caja y Banco), Presupuesto Maestro, Costos y Procesos, Inventarios, Contratación y Facturación, Nominas de Salarios. Las herramientas que se utilizan para su implementación es Delpli Versión 5.0, sobre el Gestor Base de Datos SQL Server 7.0 y puede correr sobre el sistema operativo Windows 2000 o uno superior. (Rios, 2005)

#### OpenBravo ERP

Openbravo ERP es una solución ERP de código abierto, donde la licencia del producto asegura el acceso público al código fuente y la posibilidad de modificar dicho código libremente. Openbravo es la empresa que desarrolla este sistema perteneciente a una compañía europea, donde su cede central está ubicada en Pamplona capital de la región española de Navarra. El diseño está basado en un entorno web e incluye los módulos de Gestión del Aprovisionamientos, Gestión de Almacenes, Gestión de la Producción, Gestión de Venta, Gestión de Proyectos y Servicios, Gestión Financiera y Contabilidad, Gestión de Relaciones con Clientes (CRM), Inteligencia de Negocio (BI o Business Intelligence) y Gestión de datos Maestros. Este sistema ERP se distribuye bajo la licencia Openbravo Public License (OBPL), una licencia

de software libre basada en la Mozilla Public License (MPL). Se utiliza como herramienta para su desarrollo Java y Javascript, SQL y PL/SQL, XML, HTML, sobre la base datos PostgreSQL™ u Oracle, servidores web Apache http Server y Tomcat y soportado por los sistemas operativos GNU/Linux o Microsoft® Windows.

#### ❖ Sentai

Sentai es una solución ERP desarrollada por la empresa Sentai Software ubicada en Canadá. Entre las principales funcionalidades que desarrolla este sistema se encuentra Órdenes de compras, Órdenes de Ventas, Administración de Distribución, Conexión de Cajas, Órdenes de Servicios, Explosión de Materiales, Contabilidad General, Cuentas por Cobrar, Cuentas por Pagar, Conciliación Bancaria, Inventarios, Activos Fijos. El sistema gestor de base de datos que utiliza es Progress y soportado en el sistema operativo "UNIX" o Linux. (www.sentai.com, 2008)

#### **1.4. Proceso de desarrollo de software**

En las dos últimas décadas las notaciones de modelado y posteriormente las herramientas pretendieron ser las "balas de plata" para el éxito en el desarrollo de software, sin embargo, las expectativas no fueron satisfechas. Esto se debe en gran parte a que otro importante elemento, la metodología de desarrollo, había sido postergado. De nada sirven buenas notaciones y herramientas si no se proveen directivas para su aplicación. Por lo que esta década ha comenzado con un creciente interés en las metodologías de desarrollo.

Desarrollar un buen software depende de un sinnúmero de actividades y etapas, donde el impacto de elegir la mejor metodología para un equipo, en un determinado proyecto es trascendental para el éxito del producto. El papel preponderante de las metodologías es sin duda esencial en un proyecto y en el paso inicial, que debe encajar en el equipo, guiar y organizar actividades que conlleven a las metas trazadas en el grupo.

Hoy en día existen numerosas propuestas metodológicas que inciden en el proceso de desarrollo de un software. Un ejemplo de ellas son las propuestas tradicionales centradas específicamente en el [control](http://www.monografias.com/trabajos14/control/control.shtml) del proceso. Estas han demostrado ser efectivas y necesarias en un gran número de [proyectos,](http://www.monografias.com/trabajos12/pmbok/pmbok.shtml) sobre todo

aquellos proyectos de gran tamaño. Sin embargo la experiencia ha demostrado que las metodologías tradicionales no ofrecen una buena solución para proyectos donde el entorno es volátil y donde los requisitos no se conocen con exactitud.

A partir del surgimiento de inconvenientes en la aplicación de metodologías tradicionales en proyectos donde la probabilidad de aparición de cambios en el transcurso del desarrollo es elevada surge la propuesta de aplicación de otras metodologías que tratan de adaptarse a la realidad del desarrollo de software. Estas metodologías denominadas ágiles es la reacción ante la burocracia de las metodologías monumentales.

El resultado de todo esto es que los métodos ágiles cambian significativamente algunos de los énfasis de los métodos ingenieriles. La diferencia inmediata es que son menos orientados al documento, exigiendo una cantidad más pequeña de [documentación](http://www.monografias.com/trabajos11/ladocont/ladocont.shtml) para una tarea dada. De muchas maneras son más bien orientados al [código:](http://www.monografias.com/trabajos12/eticaplic/eticaplic.shtml) siguiendo un camino que dice que la parte importante de la documentación es el código fuente.

## **1.4.1. Metodología de desarrollo de software**

Para el desarrollo de un software de la magnitud y con las características peculiares de Cedrux es una necesidad la elaboración de una metodología de desarrollo de software específica que responda a la dinámica del proyecto. Con la descripción de la misma los equipos de desarrollo poseen un modelo estandarizado, así como una definición clara y precisa de las responsabilidades y acciones a realizar en cada momento. Esta metodología o modelo de desarrollo está basado en las metodologías RUP y XP, tomando de estas las características más notables; de esta forma se obtiene como resultado el documento [Modelo de desarrollo orientado a componentes del Proyecto ERP-Cuba.](../Modelo%20de%20Desarrollo%20orientado%20a%20componentes%20del%20proyecto%20ERP.docx) En este documento se define entre otras cosas el organigrama organizativo de las líneas de desarrollo, los diferentes roles involucrados con las responsabilidades de cada uno, las actividades a realizar durante todo el procesos de desarrollo del software con cada uno de los roles involucrados en dichas actividades y los artefactos generados por cada uno de ellos.

## **1.5. Lenguajes de modelado**

El lenguaje de modelado es un conjunto estandarizado de símbolos y de modos de disponerlos para modelar un [software.](http://es.wikipedia.org/wiki/Dise%C3%B1o_de_software_orientado_a_objetos) En la mayoría de los casos son utilizados en combinación con una [metodología de](http://es.wikipedia.org/wiki/Metodolog%C3%ADa_de_desarrollo_de_software)  [desarrollo de software](http://es.wikipedia.org/wiki/Metodolog%C3%ADa_de_desarrollo_de_software) para realizar la [especificación](http://es.wikipedia.org/wiki/Especificaci%C3%B3n) del desarrollo de un software y de este modo hacerlo extensivo a todo el equipo de desarrollo. El uso de un lenguaje de modelado es más sencillo que la auténtica programación.

Por su robustez y fiabilidad el equipo central de análisis del proyecto decidió que se utilizaría el lenguaje de modelado BPMN para el modelado de los procesos de negocio y UML para especificar los demás artefactos que se deben generar.

**UML (Unified Modeling Lenguage):** Es un lenguaje de modelado visual que se usa para especificar, visualizar, construir y documentar artefactos de un sistema de software. Captura decisiones y conocimiento sobre los sistemas que se deben construir. Se usa para entender, diseñar, hojear, configurar, mantener, y controlar la información sobre tales sistemas. Está pensado para usarse con todos los métodos de desarrollo, etapas del ciclo de vida, dominios de aplicación y medios. (James Runbaugh, 1998)

**BPMN (Business Process Modeling Notation):** Es un estándar de modelado gráfico para representar los procesos de negocio. Proporciona una notación fácil de utilizar e independiente del entorno de implementación. (Stephen A. White, 2008)

#### **1.6. Herramientas y Tecnologías a utilizar**

## **1.6.1. Herramienta de Modelado**

**Visual Paradigm for UML 6.3:** Es una herramienta UML profesional que soporta el ciclo de vida completo del desarrollo de software: análisis y diseño orientados a objetos, construcción, pruebas y despliegue. El software de modelado UML ayuda a una más rápida construcción de aplicaciones, mejores y a un menor coste. Permite dibujar todos los tipos de diagramas de clases, código inverso, generar código desde diagramas y generar documentación. (www.visual-paradigm.com, 2008)

## **1.6.2. Sistema Gestor de Base se Datos**

**PostgreSQL 8.3:** Es un poderoso sistema de gestión de base de datos relacional orientada a objetos de software libre. Tiene una arquitectura probada por lo que ha ganado una sólida reputación para la fiabilidad, integridad y exactitud de los datos. Funciona en todos los principales sistemas operativos, incluyendo Linux, UNIX (AIX, BSD, HP-UX, SGI IRIX, Mac OS X, Solaris, Tru64), y Windows. Incluye los mejores tipos de datos de SQL92 y SQL99, incluyendo INTEGER, NUMERIC, BOOLEAN, CHAR, VARCHAR, DATE, INTERVAL, y TIMESTAMP. También soporta el almacenamiento de grandes objetos binarios, incluyendo imágenes, sonidos o vídeo. Tiene interfaces de programación nativo de C / C + +, Java,. Net, Perl, Python, Ruby, Tcl, ODBC. (www.postgresql.org, 2008)

#### **1.6.3. Herramientas de Desarrollo**

**Zend Framework 1.5:** Es un framework de código abierto para desarrollar aplicaciones y servicios Web con PHP 5. Se ejecuta utilizando un 100% de código orientado a objetos. Su estructura por componentes es algo único, cada componente ha sido diseñado con unas dependencias de otros componentes. Esta flexibilidad permite a los desarrolladores de la arquitectura utilizar los componentes individualmente. Ofrece una alta capacidad y robustez para la implementación del patrón Modelo Vista Controlador. Se basa en la simplicidad, mejores prácticas, confiable, soportando las modernas aplicaciones Web 2.0; brinda soluciones para construir sitios web modernos, robustos y seguros. (www.framework.zend.com, 2008)

**Doctrine Php:** Es un object relational mapper (ORM) para PHP 5.2.3 se encuentra en la cima de una potente capa de abstracción de bases de datos (Database Abstraction Layer, DBAL). Una de sus principales características es la opción de escribir consultas en una base de datos [Orientada a Objetos](http://72.14.247.102/translate_c?hl=es&sl=en&u=http://en.wikipedia.org/wiki/Object-oriented_programming&prev=/search%3Fq%3DDoctrine%2BPhp%26hl%3Des%26sa%3DG&usg=ALkJrhjgkFa4HD64s45-qzGvlePlU7EqyA) en un lenguaje llamado Doctrine Query Language (DQL), inspirado por Hibernates (HQL). Esto proporciona a los desarrolladores una poderosa alternativa la cual mantiene la flexibilidad de SQL sin necesidad de la duplicación innecesaria de código. (www.doctrine-project.org, 2008)

**Ext JS 2.1:** Es una biblioteca de JavaScript para el desarrollo de aplicaciones web interactivas usando tecnologías como AJAX, DHTML y DOM. Incluye un alto rendimiento, interfaces de usuario personalizables, bien diseñado y extensible modelo de componentes, una interfaz intuitiva y fácil de utilizar con licencias de código abierto y comercial. (www.extjs.com, 2008)

**Zend Studio for Eclipse 6.0:** Es la nueva generación en la familia Zend Studio IDE. Crea un único IDE profesional que ofrece capacidades de desarrollo en PHP en combinación con la tecnología Eclipse. Apoya el ciclo de vida completo de desarrollo de aplicaciones con un potente conjunto de edición, análisis, depuración y herramientas de base de datos. Tiene soporte para el desarrollo de modernas aplicaciones Ajax al ofrecer potentes capacidades de PHP, la mejora de soporte de JavaScript y una profunda integración a Zend Framework lo cual permite el desarrollo de aplicaciones en un tiempo récord. (www.zend.com, 2008)

**Aptana Studio 0.2.9:** Es un entorno de desarrollo de código abierto para la construcción de aplicaciones web, basado en la plataforma de herramientas de Eclipse. Incluye soporte para JavaScript, HTML, DOM y CSS con código de finalización, depuración de JavaScript, y aviso de error de notificación y documentación integrada. Está disponible para las plataformas Microsoft Windows, Mac OS y Linux. (www.aptana.com, 2008)

**PHP 5.2.3:** Es un lenguaje interpretado de alto nivel, diseñado originalmente para la creación de páginas web dinámicas de manera rápida y fácil. Es un lenguaje de programación usado principalmente en interpretación del lado del servidor. Esta versión sigue mejorando el soporte para la Programación Orientada a Objeto así como los temas de seguridad, el rendimiento y manejo de excepciones. Además de ser un lenguaje libre por lo que se presenta como una alternativa de fácil acceso para todos, es multiplataforma, presenta una capacidad de conexión con la mayoría de los manejadores de base de datos, no requiere definición de tipos de variables. (www.php.net, 2008)

**Apache HTTP Server 2:** Apache es una de las plataformas de servidores Web de código fuente abierto más poderosa del mundo. Apache no sólo funciona en la mayoría (prácticamente en todas) de las versiones de Unix sino que, además, funciona en Windows 2000/NT/9x y en muchos otros sistemas operativos de escritorio y de tipo servidor como son Amiga OS 3.x y OSl2. Apache presenta muchas otras características, entre ellas un elaborado índice de directorios; un directorio de alias; negociación de contenidos; informe de errores HTTP configurable; ejecución SetUID de programas CGI; gestión de recursos para procesos hijos; integración de imágenes del lado del servidor; reescritura de las URL; comprobación de la ortografía de las URL; y manuales online. (www.httpd.apache.org, 2008)

## **1.6.4. Herramientas de Gestión**

**SVN 1.4.6:** Es un sistema de control de versiones de código abierto y libre. Maneja archivos y directorios, y los cambios introducidos en ellos, con el tiempo. Esto le permite recuperar versiones antiguas de sus datos o examinar la historia de cómo cambiaron sus datos. Puede operar a través de las redes, que le permite ser utilizado por personas en diferentes ordenadores. (www.svnbook.red-bean.com, 2008)

**dotProject 2.1.1**: Es una herramienta de gestión y planificación de proyectos. Permite gestionar las distintas fases y tareas que componen un proyecto. A menudo, esta gestión implica un control en recursos humanos, materiales, que hacen que esta labor se torne compleja y prácticamente inabordable sin la ayuda de determinadas herramientas que den soporte a esta tarea de planificación y gestión de proyectos. Se perfila como una interesante herramienta para trabajar en entornos colaborativos, permitiendo a los integrantes del equipo trabajar compartiendo información relativa a los proyectos. Consta con 10 módulos los cuales son: Empresa, Contactos, Proyecto, Calendario, Tareas, Ficheros, Foros, Informes, Tickets y Administración. (Serrano, 2008)

## **1.6.5. Sistemas Operativos**

**Debian 4.0:** Es un sistema operativo libre. El sistema operativo es el conjunto de programas básicos y utilidades que hacen que funcione su computadora. Debian utiliza el núcleo Linux (el corazón del sistema operativo), pero la mayor parte de las herramientas básicas vienen del Proyecto GNU; de ahí el nombre GNU/Linux. Debian GNU/Linux ofrece más que un S.O. puro; viene con 25113 paquetes, programas precompilados. (www.debian.org, 2009)

**Ubuntu 8.4:** Es una distribución GNU/Linux que ofrece un sistema operativo predominantemente enfocado a computadores personales, aunque también proporciona soporte para servidores. Es una de las más importantes distribuciones de GNU/Linux a nivel mundial. Se basa en Debian GNU/Linux y concentra su objetivo en la facilidad y libertad de uso. (www.ubuntu-es.org, 2009)

## **1.7. Conclusiones parciales**

El estudio de la situación actual de los sistemas ERP ha brindado gran apoyo a la realización del sistema integral de gestión Cedrux y específicamente el módulo Estructura y Composición. Con el desarrollo de esta aplicación se insertará en el sistema empresarial cubano una herramienta que permitirá definir el entorno estructural en el cual se ubicará determinada entidad y la estructura dentro de ella, de esta forma controlar y manejar la información con mayor eficiencia y rapidez. Para la implementación de la aplicación se ha determinado utilizar: el lenguaje de programación PHP, Zend Studio for Eclipse como entorno de desarrollo y PosgresSQL como gestor de base de datos. La metodología usada para guiar el proceso de desarrollo de software fue desarrollada por la dirección central del centro de desarrollo, los lenguaje de modelado utilizados fueron UML y BPMN y la herramienta CASE Visual Paradigm for UML.

# <span id="page-32-0"></span>**Capítulo 2 Características del sistema**

## <span id="page-32-1"></span>**2.1. Introducción**

En este capítulo se realiza la descripción de la propuesta de solución del presente trabajo, para ello se describen los procesos de negocio mediante el cual se capturan los requisitos necesarios para la realización del sistema, esta descripción se realiza a través de los modelos de procesos de negocio y el mapa de procesos; también se enumeran los requisitos funcionales con los que debe contar el sistema que se propone.

## <span id="page-32-2"></span>**2.2. Problema y situación problémica**

La organización estructural de las empresas se ve afectada al no existir uniformidad y compatibilidad, incluso dentro de sí misma. Igualmente su forma organizativa no refleja una estructura concreta, poniéndose de manifiesto el desconocimiento por parte del personal de conceptos fundamentales que garantizan la organización y el control. Trayendo consigo que las barreras interdepartamentales sean más agudas y el flujo de información se haga ineficiente con el paso del tiempo. La capacidad de soportar una estructura que contenga muchas entidades y que se adapte a las especificidades de cada una se convierte en un requisito fundamental del sistema Cedrux, nutriéndose así de un mecanismo comunicativo entre estas. Considerándose pertinente desarrollar una solución que de forma eficiente, adaptable y dinámica sea capaz de gestionar la estructura de las entidades.

#### <span id="page-32-3"></span>**2.3. Objeto de automatización**

A partir del análisis del problema se identificaron los principales procesos que se llevan a cabo para la gestión estructural de las entidades, los cuales forman parte de las tareas prioritarias que se deben cubrir con el desarrollo del sistema. Se determinó que el proceso de gestión estructural de las entidades estará centrado en la creación, modificación y eliminación de todo tipo de estructuras empresariales, para de esta forma cubrir las necesidades de todas las entidades cubanas.

## <span id="page-32-4"></span>**2.4. Información que se maneja. Caracterización del proceso empresarial cubano**

Con el desarrollo del proyecto se desea gestionar las principales funcionalidades de una entidad, dentro de las cuales se encuentra el módulo Estructura y Composición resultando novedoso si se compara con los sistemas de este tipo a nivel internacional que por lo general no poseen un módulo parecido.

Uno de los requerimientos del proyecto Cedrux es desarrollar la multientidad, donde jugaría un papel fundamental el módulo Estructura y Composición, porque es precisamente mediante este donde se crean todas las entidades y su nivel de subordinación, luego el resto de los módulos se encargarían de desarrollar los procesos especializados para algunas de estas entidades que fueron previamente creadas.

Para la obtención de información relacionada con el proceso estructural de las entidades cubanas se realizaron entrevistas a diferentes especialistas en esta rama, los cuales vinculados directamente al proyecto han ofrecido todo su apoyo y conocimiento en función de facilitar el entendimiento de los procesos de negocio.

La entrevista es una conversación planificada entre el investigador y el entrevistado para obtener información (Hernández León, y otros, 2002)

Se realizaron entrevistas individuales y colectivas, en ambos casos los entrevistados fueron previamente preparados sobre el tema a tratar. Debido al contexto en que se desempeña el proyecto y considerando que la fuente de información son especialistas en el tema, se decide aplicar entrevistas no estructuradas las cuales son más abiertas que las estructuradas, prevén el tema pero no llevan un cuestionario rígido y pueden variar de una persona a otra, son más flexibles.

Las entrevistas realizadas a especialistas en esta rama arrojaron resultados a partir de los cuales se puede llegar a la conclusión que actualmente la gestión estructural de las entidades es un proceso engorroso y de larga duración. La dependencia hacia las estructuras superiores y la falta de comunicación entre ellas provocan que los procesos de creación de nuevas estructura e incluso la modificación de las ya existentes se hagan parcialmente de forma autónoma provocando desorden y falta de uniformidad con respecto a las demás entidades. Las consecuencias de este fenómeno se reflejan de forma inherente en el funcionamiento interno de cada una de ellas, provocando aislamiento e incomunicación entre las diferentes áreas. Cada uno de los problemas existentes en la rama de la gestión empresarial trae consigo

graves consecuencias en la administración de los recursos materiales, humanos y productos, siendo estos la base para una economía robusta.

## **2.5. Propuesta de sistema.**

Los sistemas ERP existentes en el mundo son utilizados para gestionar los procesos en una entidad, el ERP cubano tiene que brindar la posibilidad de ser multientidad, lo que significa que debe existir algún módulo que se encargue de definir la estructura funcional de la entidad que se estará gestionando, además de poder especificar a quien se subordina dichas entidades y la estructura de las mismas. De ello se encargará el módulo de Estructura y Composición.

Este módulo tiene tres responsabilidades fundamentales:

- Brindar la posibilidad al usuario que defina la estructura organizativa en la cual se va a ubicar su entidad y la estructura dentro de dicha entidad, así como permitir que se pueda especificar los cargos por la cuales van a estar compuestas las diferentes áreas dentro de las unidades.
- Brindarle servicios al resto de los módulos presentes en el Sistema Cedrux donde la mayoría de estos necesitan algún servicio de Estructura y Composición.
- Ser configurable para que los usuarios no estén obligado a usar los mismos conceptos estructurales.

#### <span id="page-34-0"></span>**2.6. Modelado del Negocio**

Durante el proceso de desarrollo, un aporte importante en las fases de entendimiento y modelado de los requisitos del sistema lo constituye el enfoque basado en el modelado de los procesos de negocio (BPM). Mediante esta estrategia, se pretende que antes de empezar a desarrollar cualquier tipo de software, se deba realizar un análisis y un modelado exhaustivo de los procesos de negocio de la organización. De ésta forma, se conseguirá un mayor conocimiento de ellos y mediante su análisis se podrá intentar mejorar el rendimiento de cada uno de ellos. La importancia de este enfoque se convierte en crucial desde el momento en que ayudan a las empresas a estar constantemente mejorando y adaptándose a los continuos cambios del mercado, con sistemas de información que se adecuan perfectamente a dichos

cambios, con un coste y en un tiempo razonable y, sobre todo, sin que ellos supongan una penalización a la calidad del servicio que se presta.

#### **2.6.1. Mapa de procesos de negocio**

<span id="page-35-0"></span>El mapa de procesos muestra como se relacionan los procesos de negocio especificando las entradas y salidas de cada uno. Las entradas son los documentos que se necesitan para realizar el proceso, y las salidas la constancia de lo que se hizo además de las condiciones en que quedó el proceso.

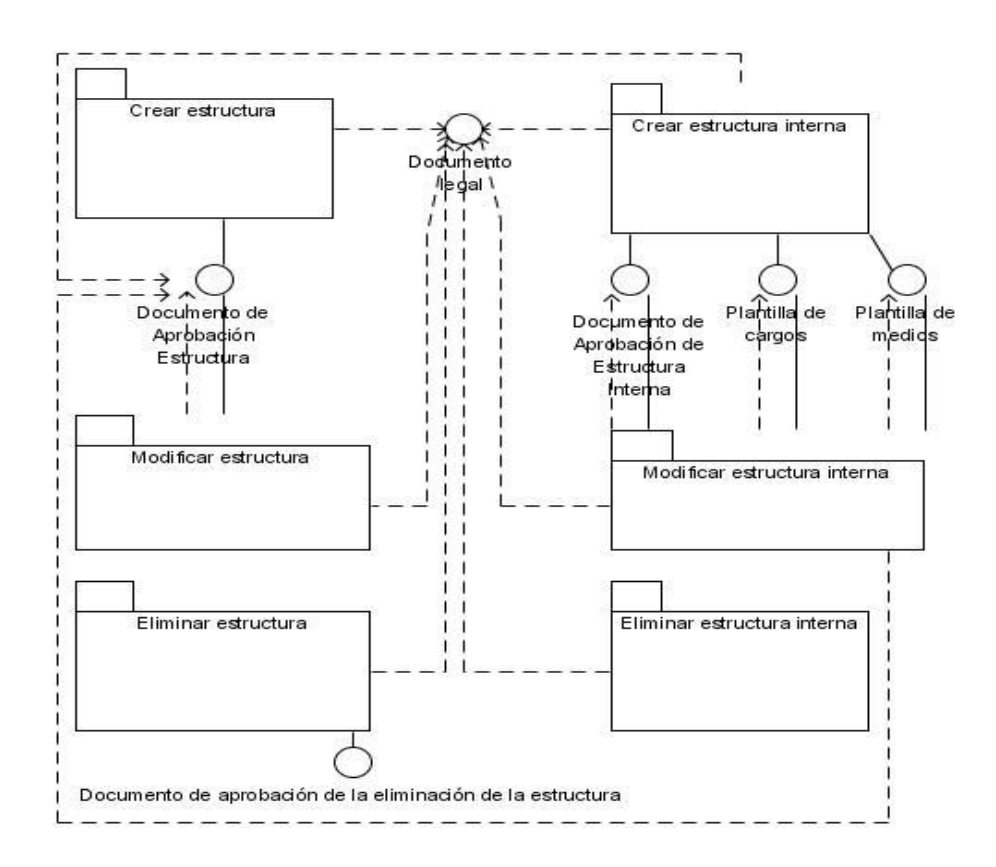

**Figura 1. Mapa de Procesos de Negocio.**

<span id="page-35-1"></span>En el desarrollo del Modelo de Negocio se identificaron y describieron las principales funcionalidades que se realizan para gestionar los procesos de una entidad, donde estas funciones no son más que los procesos de negocio, mostrándose además las relaciones existentes entre estos. Los procesos de negocio identificados son:
## ❖ Crear Estructura

En este proceso se crean las estructuras necesarias, para crear una estructura es necesario un documento que contiene las especificaciones de la estructura, todos los datos y requisitos que debe cumplir. Y después de creada se conforma un documento con las características de la estructura y sus funcionalidades.

#### Modificar Estructura

Permite modificar las estructuras ya existentes, para ello se toma el documento existente de la situación de la estructura y después de modificada, se conforma el documento con todos los cambios realizados.

#### Eliminar Estructura

Permite eliminar una estructura ya existente, para hacer este proceso es necesario un documento legal que justifique esta eliminación, y después se conforma el documento que contiene toda la información de porqué fue eliminada la estructura.

#### Crear Estructura Interna

Permite crear una estructura interna, para crear la estructura interna es necesario un documento que contiene las especificaciones de la misma, todos los datos y requisitos que debe cumplir. Después de creada se conforma un documento con las características de la estructura y sus funcionalidades.

#### Modificar Estructura Interna

Permite modificar una estructura interna ya existente, se toma el documento existente de la situación de la estructura y después de modificada la misma, se conforma el documento con todos los cambios realizados.

## Eliminar Estructura Interna

Permite eliminar una estructura interna, para hacer este proceso es necesario un documento legal que justifique esta eliminación, y después se conforma el documento que contiene toda la información de porque fue eliminada la estructura interna.

## **2.6.2. Descripción de los Procesos de Negocio**

## Crear Estructura

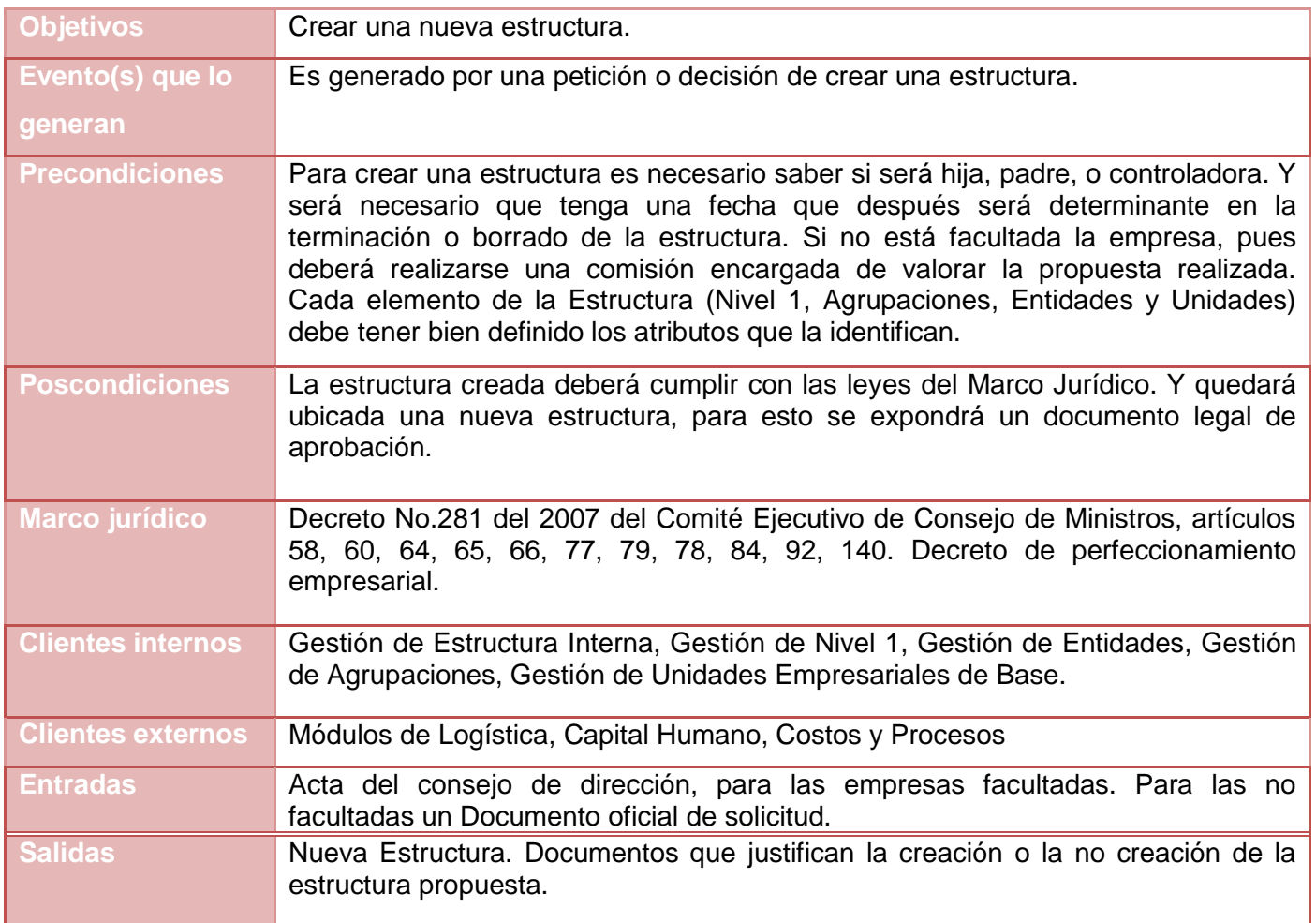

**Tabla 1. Descripción del proceso Crear Estructura**

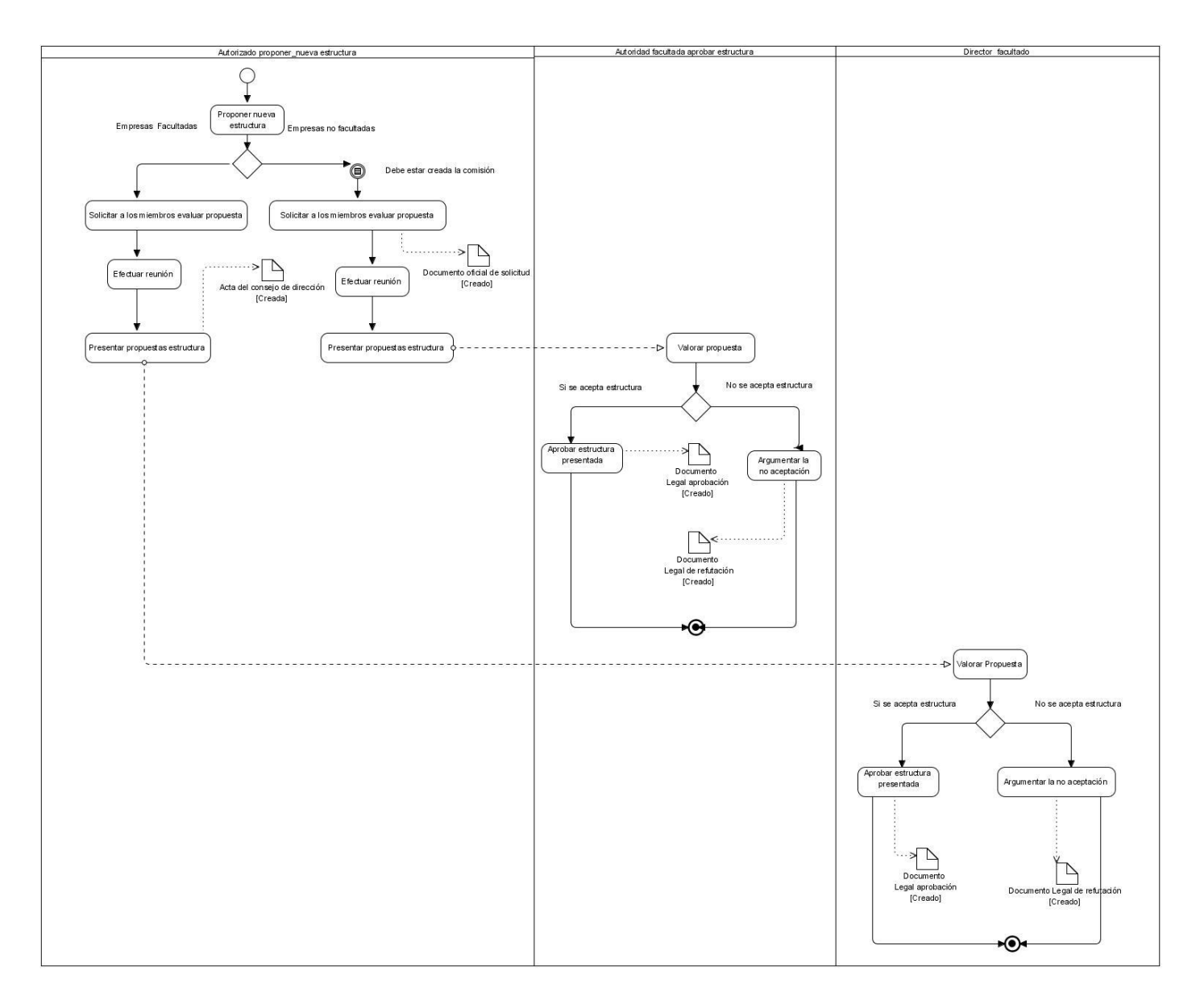

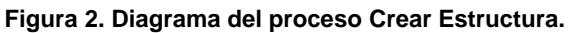

## **Descripción del flujo básico**

1. Proponer nueva estructura: El autorizado a proponer nueva estructura hace la propuesta, y en dependencia de las facultades de la misma, se valora la propuesta.

2. Solicitar a los miembros evaluar propuesta: Los miembros de la empresa facultada valoran la propuesta de crear la nueva estructura.

3. Efectuar Reunión: Se hace la reunión con el objetivo de formalizar las decisiones que se tomen en relación a la creación de la nueva estructura.

4. Presentar propuestas estructura: Se presenta la propuesta que fue valorada, y se emite un acta del consejo de dirección con las particularidades y formalidades de la propuesta.

5. Valorar Propuesta: El director facultado valora la propuesta y decide si se debe crear la estructura o no.

6. Aprobar estructura presentada: Es aceptada la propuesta, por lo que se emite un documento legal de aprobación, que explica la aprobación de la nueva estructura, y los requisitos que debe cumplir.

#### **Descripción de las extensiones**

1. a Empresas no facultadas

2. a.1 Solicitar a los miembros evaluar propuesta: Aquí se evalúa la propuesta de crear una nueva estructura en una empresa no facultada para esta creación. Y se emite un documento oficial de solicitud.

## **Restricciones:**

Debe estar creada una comisión, para las empresas no facultadas, compuesta por los miembros que evaluaran la creación de la nueva estructura.

2. b.1 Efectuar Reunión: Esta reunión es para oficializar la propuesta de solicitud de la estructura.

2. c.1 Presentar propuestas estructura: Se presenta la propuesta de la creación de la nueva estructura.

2. d.1 Valorar propuesta: La autoridad facultada a aprobar estructura, valora la propuesta de aceptar o no la creación de la estructura.

2. e.1 Aprobar estructura presentada: Se aprueba la creación de la nueva estructura por la autoridad facultada para la creación de la estructura. Y se emite un documento oficial de aceptación de la estructura, que explica todos los detalles de la nueva estructura.

5. a. No se acepta estructura.

6. a.1 Argumentar la no aceptación: Se explica porque no fue aceptada la creación de la estructura y se emite un documento oficial de refutación, donde consta el argumento por el que no se aprobó la creación de la nueva estructura.

2. a No se acepta estructura.

3. a.1 Argumentar la no aceptación: Se explica porque no fue aceptada la creación de la estructura y se emite un documento oficial de refutación, donde consta el argumento por le que no se aprobó la creación de la nueva estructura.

Modificar Estructura ver especificación **Anexo 1. [Modificar Estructura](#page-111-0)**

Eliminar Estructura Ver especificación **Anexo 2. [Eliminar Estructura](#page-114-0)**

Crear Estructura Interna

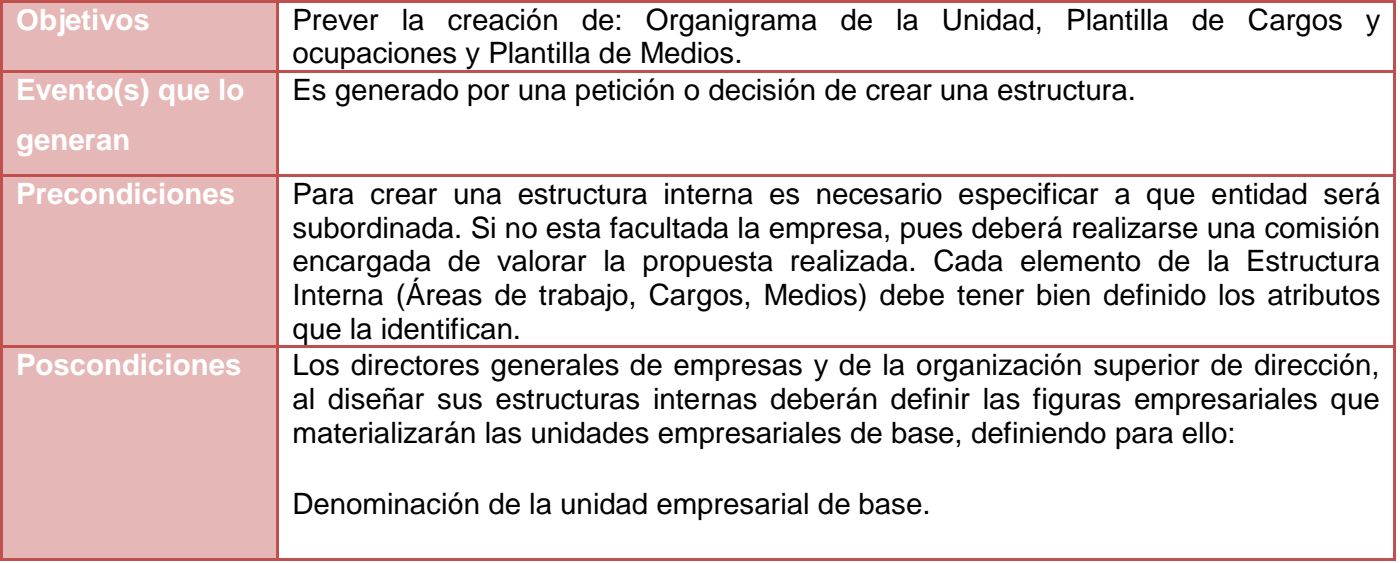

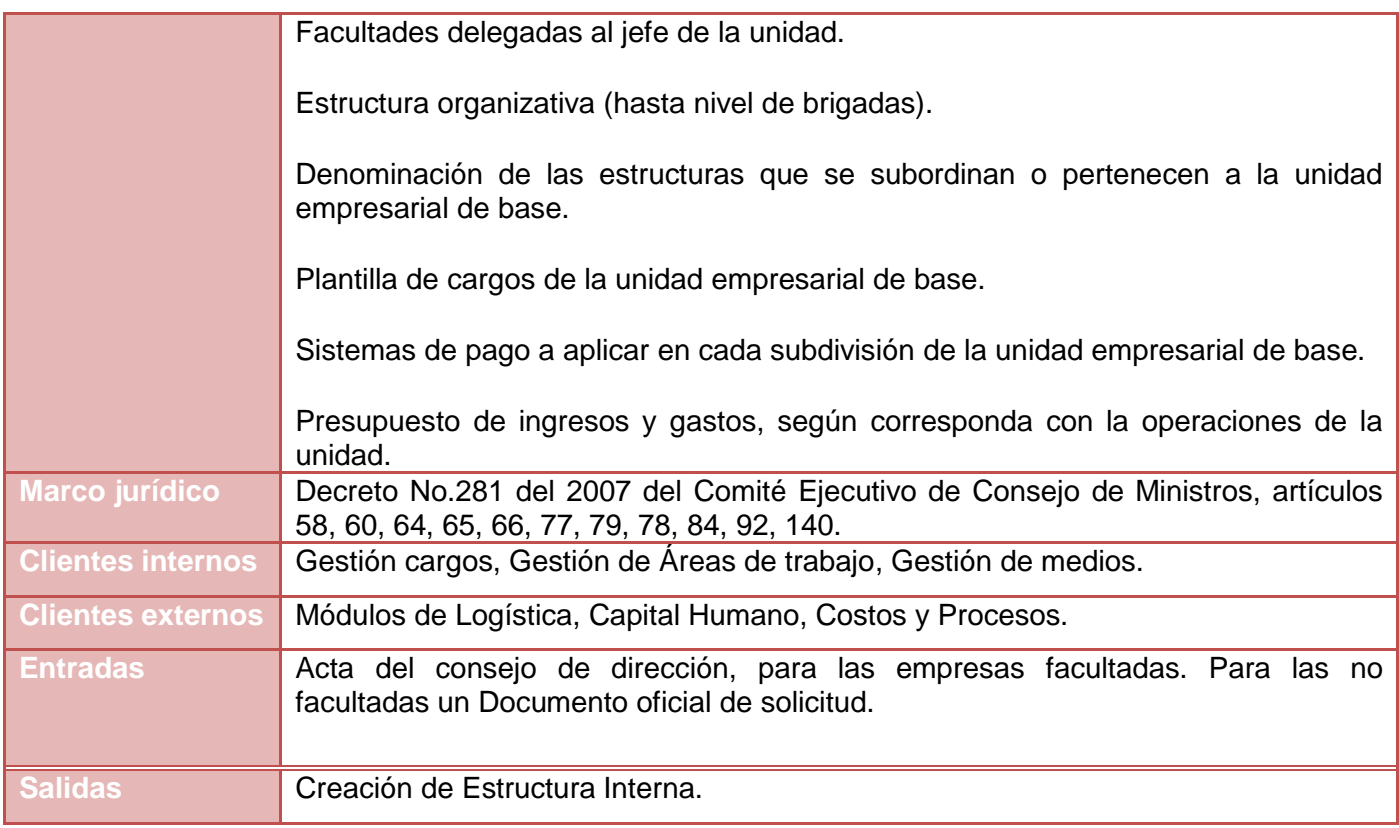

**Tabla 2. Descripción del proceso Crear Estructura Interna.**

# *Capítulo II*

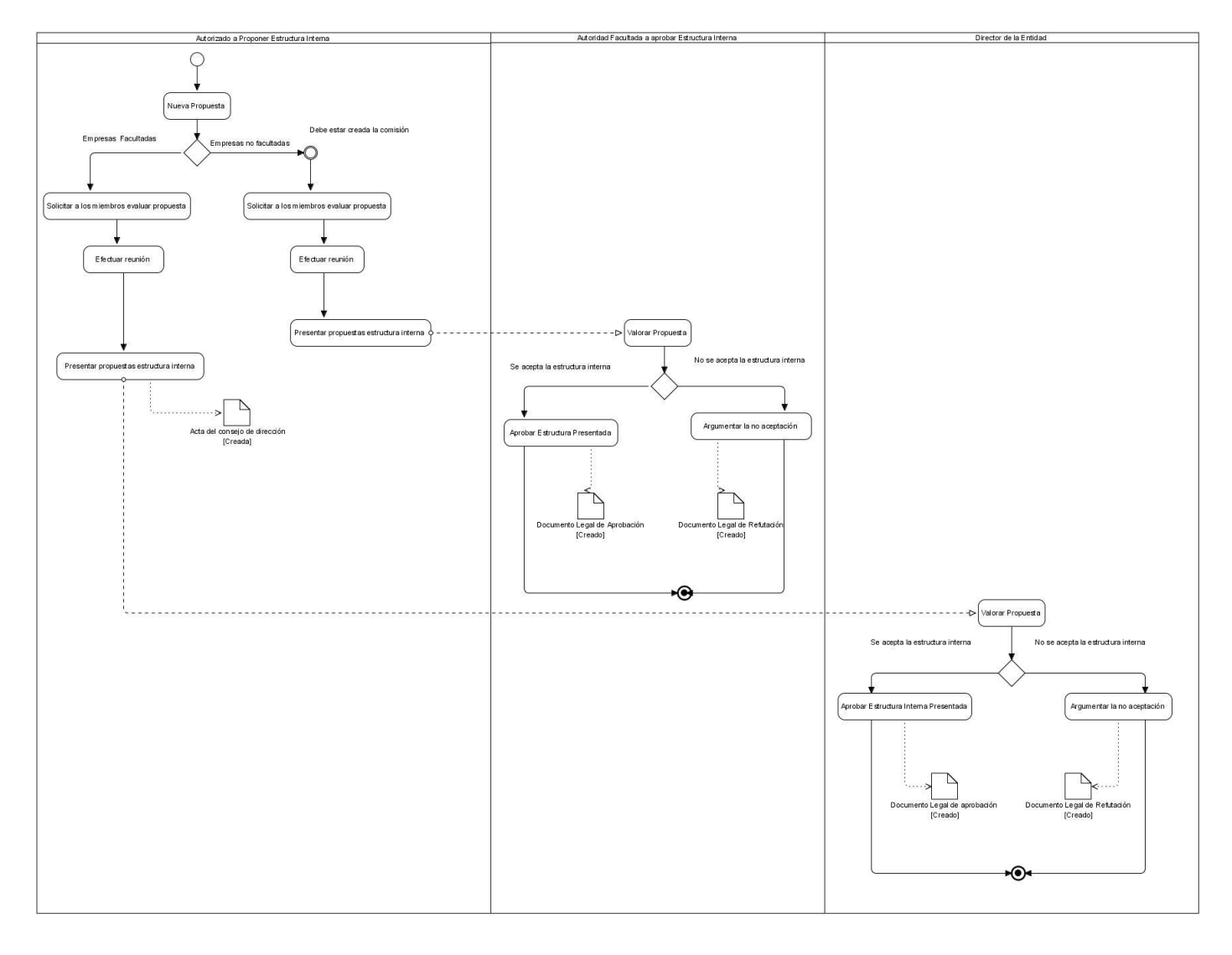

#### **Figura 3. Diagrama del proceso Crear Estructura Interna.**

## **Descripción del flujo básico**

1. Nueva Propuesta: Describe la petición de la creación de la nueva estructura por parte del autorizado a Proponer Estructura Interna.

2. Solicitar a los miembros evaluar propuesta: Describe la solicitud que hace el autorizado a Proponer Estructura Interna a los miembros facultados donde estos evalúan la propuesta hecha.

3. Efectuar reunión: Esta actividad consiste en la realización de una reunión con los miembros donde se discute la propuesta hecha.

4. Presentar propuestas estructura interna: Esta actividad consiste en la presentación por parte del Autorizado a Proponer Estructura Interna de la propuesta de creación de una estructura interna al Director de la Entidad, donde se adjunta un Acta del consejo de dirección la que queda registrada como documento oficial donde se sustenta la creación de la estructura interna.

5. Valorar Propuesta: Esta actividad consiste en la valoración de la propuesta por parte del Director de la Entidad donde se decide si se acepta la estructura interna o no.

6. Aprobar Estructura Interna Presentada: Esta actividad consiste en la aprobación de crear una nueva estructura por parte del Director de la Entidad donde se emite un Documento Legal de aprobación en el que se registran las pautas a seguir para la creación.

#### **Descripción de las extensiones**

1. a Empresas no facultadas.

2. a.1 Solicitar a los miembros evaluar propuesta: Describe la solicitud que hace el Autorizado a Proponer Estructura Interna a los miembros de la comisión facultada donde esta evalúa la propuesta hecha.

## **Restricciones:**

Debe estar creada la comisión a la cual se le hace la solicitud de evaluar la propuesta.

2. b.1 Efectuar reunión: Describe la realización de la reunión que hacen los miembros de la comisión para evaluar la propuesta hecha por el Autorizado a Proponer Estructura Interna.

2. c.1 Presentar propuestas estructura interna: Esta actividad consiste en la presentación de la propuesta que se le hizo a la comisión por parte del Autorizado a Proponer Estructura Interna, donde se adjunta un Acta del consejo de dirección la cual queda registrada como documento oficial donde se sustenta la creación de la estructura.

2. d.1 Valorar Propuesta: Esta actividad consiste en la valoración de la propuesta por parte del Autoridad Facultada a aprobar Estructura Interna donde se decide si se acepta o no la estructura interna.

2. e.1 Aprobar Estructura Presentada: Esta actividad consiste en la aprobación de la creación de la estructura por parte de la Autoridad Facultada a aprobar Estructura Interna donde se emite un Documento Legal de aprobación registrando las pautas a seguir para la creación.

5. a No se acepta la estructura interna.

6. a Argumentar la no aceptación: Esta actividad consiste en la refutación de la nueva estructura que se propuso. En el Documento Legal de Refutación se recogen las razones por las cuales se ha rechazado el proyecto.

2. d.1.a No se acepta la estructura interna.

3. d.1.a Argumentar la no aceptación: Esta actividad consiste en la refutación de la nueva estructura que se propuso. En el Documento Legal de Refutación se recogen las razones por las cuales se ha rechazado el proyecto.

Modificar Estructura Interna ver especificación **Anexo 3. [Modificar Estructura Interna](#page-118-0)**

Eliminar Estructura Interna ver especificación **Anexo 4. [Eliminar Estructura](#page-122-0) Interna**

#### **2.7. Requisitos de Software**

Con la identificación y la descripción de los requisitos de software se persigue establecer y mantener un acuerdo con los clientes y otros involucrados en lo que el sistema debe hacer. Busca proporcionar a los desarrolladores el conocimiento necesario de los requisitos del sistema (definir los límites del sistema). Sirve de base para planificar los contenidos técnicos de las iteraciones posteriores y para estimar el coste y tiempo necesario para desarrollar el sistema. Permite definir la interfaz de usuario del sistema enfocándose en las necesidades y aspiraciones de los usuarios.

#### **2.8. Descripción de Requisitos de Software**

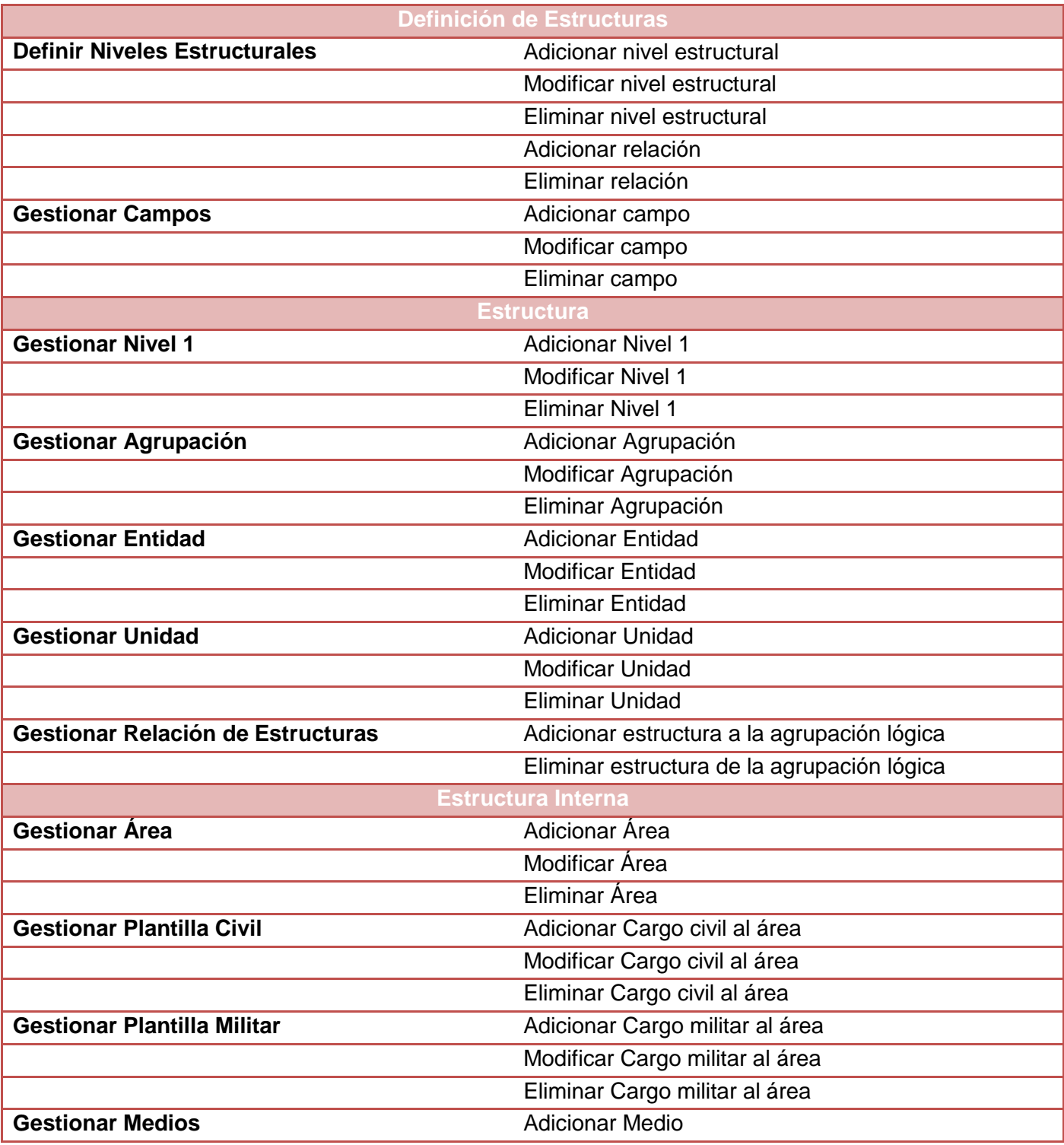

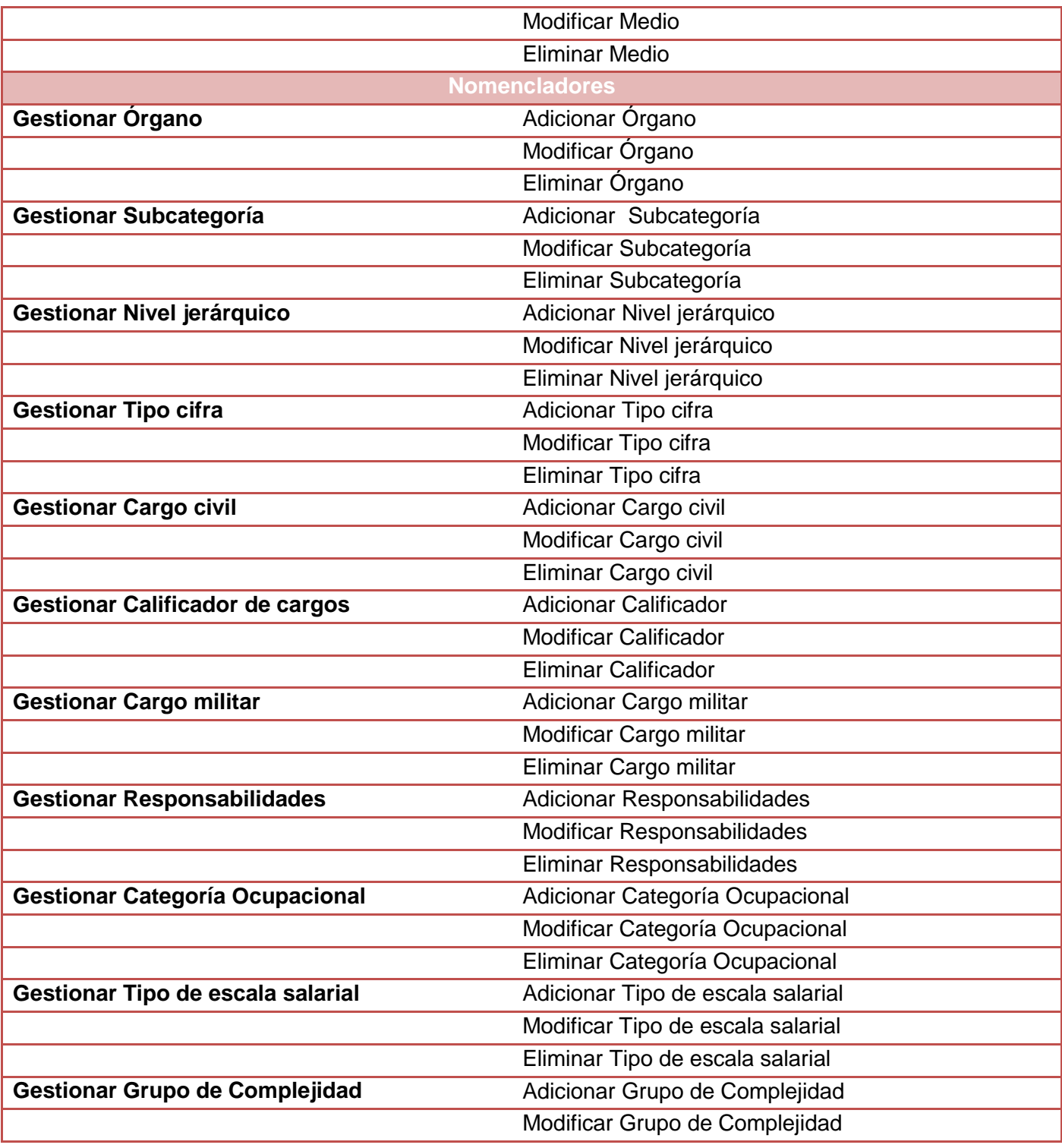

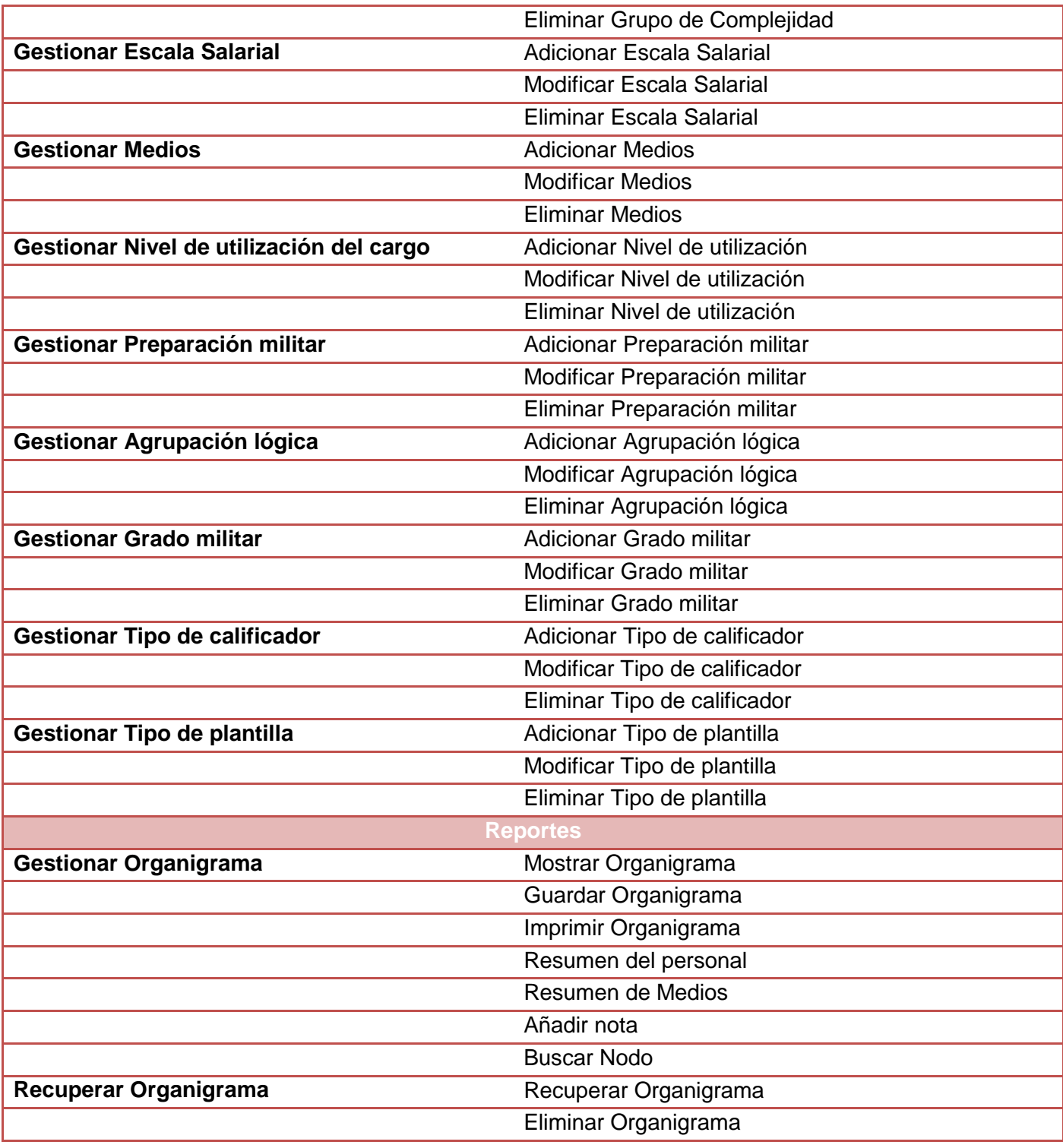

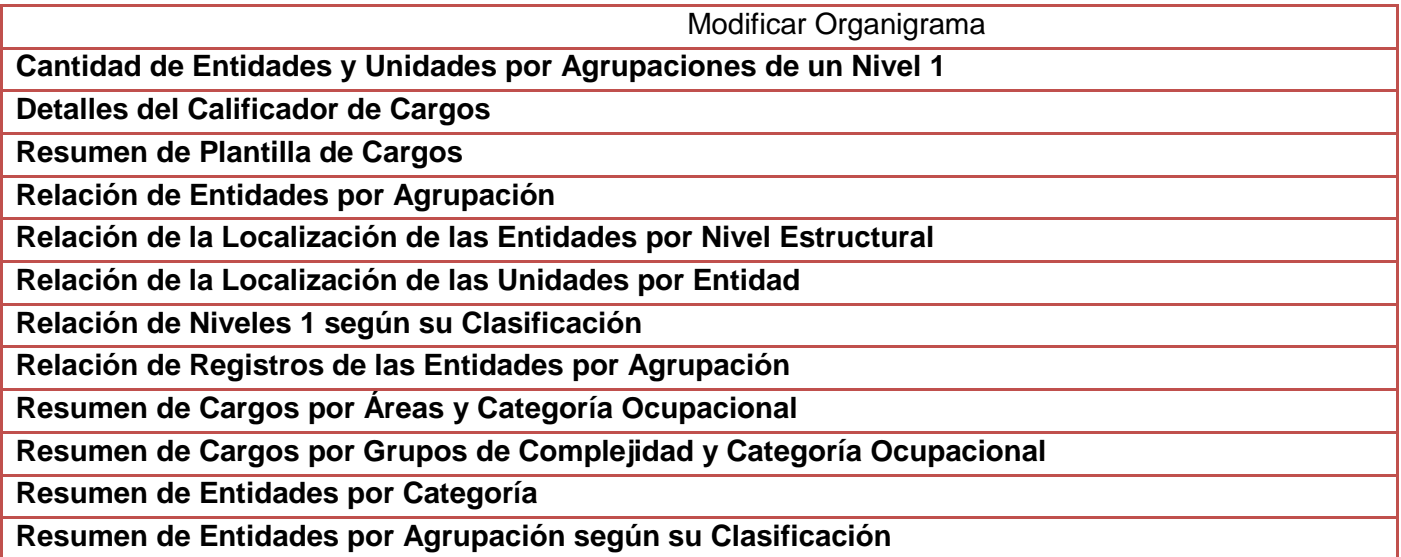

**Tabla 3 Listado de requisitos funcionales**

Los requisitos arquitectónicamente significativos son:

Definir niveles estructurales ver especificación **Anexo 5. [Definir Niveles estructurales](#page-126-0)**

El requisito describe y representa gráficamente cómo adicionar, modificar, eliminar y relacionar los niveles estructurales que se utilizarán posteriormente.

**Composición:** Los elementos que puede tener una estructura que no sea concepto. Una estructura tiene composición si puede tener asociado estructuras internas.

**Estructura Interna:** Son las estructuras que tienen asociado directamente los cargos y medios.

**Estructura Externa:** Son las estructuras que no tienen asociado directamente los cargos.

**Concepto:** Son niveles de la estructura que no tienen composición.

**Raíz:** Es el nivel de la estructura que no se subordina a ningún otro.

Gestionar campos ver especificación **Anexo 6. [Gestionar Campos](#page-131-0)**

El requisito describe y representa gráficamente cómo adicionar, modificar y eliminar los campos de las estructuras que se utilizarán posteriormente.

**Campo:** Un campo es una característica inherente de los niveles estructurales que se crean dinámicamente, los cuales son necesarios guardar en la base de datos, por lo que es necesario gestionarlos dinámicamente también.

Gestionar Nivel 1 ver especificación **Anexo 7. [Gestionar Nivel 1](#page-136-0)**

El requisito describe y representa gráficamente cómo adicionar, modificar y eliminar un nivel 1.

**Nivel 1:** Es el primer nivel en el árbol de estructuras, puede tomar forma de OACE, Órganos Estatales, CAP, Organizaciones Políticas, Organizaciones de Masas, Asociaciones Profesionales, otras Asociaciones Nacionales.

Gestionar Agrupación ver especificación **Anexo 8. [Gestionar Agrupación](#page-139-0)**

El requisito describe y representa gráficamente cómo adicionar, modificar y eliminar una agrupación.

**Agrupación:** Una Agrupación es un grupo empresarial, unión o estructuras similares adscriptas a un nivel 1, a las que se le subordinan entidades o unidades las cuales están relacionadas entre si.

Gestionar Entidad ver especificación **Anexo 9. [Gestionar Entidad](#page-143-0)**

El requisito describe y representa gráficamente cómo adicionar, modificar y eliminar una entidad.

**Entidad:** Una entidad es una empresa, unidad presupuestada u otro tipo de organización similar, tiene gestión económica, financiera, organizativa, técnica, productiva, comercial, laboral y contractual con autonomía controlada en cumplimiento de lo establecido por el Gobierno y el Estado y cuentan con personalidad jurídica propia.

Gestionar Unidad Ver especificación **Anexo 10. [Gestionar Unidad](#page-148-0)**

El requisito describe y representa gráficamente cómo adicionar, modificar y eliminar una unidad.

**Unidad:** Las unidades son divisiones internas, que se crean dentro de las entidades para organizar los procesos de producción de bienes y servicios, actúan con independencia relativa y no cuentan con personalidad jurídica propia.

Gestionar Área ver especificación **Anexo 11. [Gestionar Área](#page-152-0)**

El requisito describe y representa gráficamente cómo adicionar, modificar y eliminar un área.

**Área:** Las áreas son divisiones internas de las unidades, es una forma de organizar el personal de la empresa que se relacionan entre sí, que hacen actividades similares o que cumplen un objetivo específico.

Gestionar Plantilla Civil ver especificación **Anexo 12. [Gestionar Plantilla civil](#page-155-0)**

El requisito describe y representa gráficamente cómo adicionar, modificar y eliminar un cargo civil de un área.

Gestionar Plantilla Militar ver especificación **Anexo 13. [Gestionar Plantilla Militar](#page-159-0)**

El requisito describe y representa gráficamente cómo adicionar, modificar y eliminar un cargo militar de un área.

Otros requisitos que no han sido contemplados como arquitectónicamente significativos son especificados como anexos los cuales son:

**Anexo 14. [Gestionar Medios](#page-164-0)**

**Anexo 15. [Relación de Estructura](#page-164-1)**

**Anexo 16. [Gestionar Órgano](#page-164-2)**

**Anexo 17. [Gestionar Subcategoría](#page-164-3)**

- **Anexo 18. [Gestionar Tipo cifra](#page-164-4)**
- **Anexo 19. [Gestionar Cargo civil](#page-164-5)**
- **Anexo 20. [Gestionar Calificador de cargos](#page-164-6)**
- **Anexo 21. [Gestionar Nivel jerárquico](#page-164-7)**
- **Anexo 22. [Gestionar Cargo militar](#page-164-8)**
- **Anexo 23. [Gestionar Responsabilidades](#page-164-9)**
- **Anexo 24. [Gestionar Categoría Ocupacional](#page-164-10)**
- **Anexo 25. [Gestionar Tipo de escala salarial](#page-164-11)**
- **Anexo 26. [Gestionar Grupo de Complejidad](#page-164-12)**
- **Anexo 27. [Gestionar Escala Salarial](#page-164-13)**
- **Anexo 28. [Gestionar Medios](#page-164-14)**
- **Anexo 29. [Gestionar Nivel de utilización del cargo](#page-164-15)**
- **Anexo 30. [Gestionar Preparación militar](#page-164-16)**
- **Anexo 31. [Gestionar Agrupación lógica](#page-164-17)**
- **Anexo 32. [Gestionar Grado militar](#page-164-18)**
- **Anexo 33. [Gestionar Tipo de calificador](#page-164-19)**
- **Anexo 35. [Gestionar Organigrama](#page-165-0)**
- **Anexo 36. [Recuperar Organigrama](#page-165-1)**

**Anexo 37. Cantidad [de Entidades y Unidades por Agrupaciones de un Nivel 1](#page-165-2)**

**Anexo 38. [Detalles del Calificador de Cargos](#page-165-3)**

**Anexo 39. [Resumen de Plantilla de Cargos](#page-165-4)**

**Anexo 40. [Relación de Entidades por Agrupación](#page-165-5)**

**Anexo 41. [Relación de la Localización de las Entidades por Nivel Estructural](#page-165-6)**

**Anexo 42. [Relación de la Localización de las Unidades por Entidad](#page-165-7)**

**Anexo 43. [Relación de Niveles 1 según su Clasificación](#page-165-8)**

**Anexo 44. [Relación de Registros de las Entidades por Agrupación](#page-165-9)**

**Anexo 45. [Resumen de cargos por áreas y categoría ocupacional](#page-165-10)**

**Anexo 46. [Resumen de Cargos por Grupos de Complejidad y Categoría Ocupacional](#page-165-11)**

**Anexo 47. [Resumen de Entidades por Categoría](#page-165-12)**

#### **Anexo 48. [Resumen de Entidades por Agrupación según su Clasificación](#page-165-13)**

#### **2.9. Modelo Conceptual**

El Modelo conceptual es una representación de conceptos del mundo real, no de componentes de software. Existen muchas variantes, con distintos grados de sofisticación, para describir el modelo conceptual entre los cuales se encuentra: Diccionario/Glosario, Diagrama de Entidad Relación, Diagrama de Clases, pero la escogida por el proyecto para la representación del mismo ha sido diagrama de clases UML. El objetivo de la creación de este artefacto es aumentar la comprensión del problema y contribuir a esclarecer la terminología o nomenclatura del dominio. Puede verse como un modelo que comunica a los interesados, cuáles son los términos importantes y cómo se relacionan entre sí. Su elaboración es concebida posterior a la identificación de los procesos de negocio llevándose a cabo un refinamiento

*Sistema Integral de Gestión Cedrux - Estructura y Composición* 36

iterativo hasta la culminación de la identificación de los requisitos, ya que no es hasta ese momento cuando se alcanza un alto grado de madurez para desarrollar a plenitud el modelo.

A partir del análisis y el modelado de los procesos de negocio y la identificación y descripción de los requisitos de software del módulo Estructura y Composición se elaboró el Modelo Conceptual del mismo.

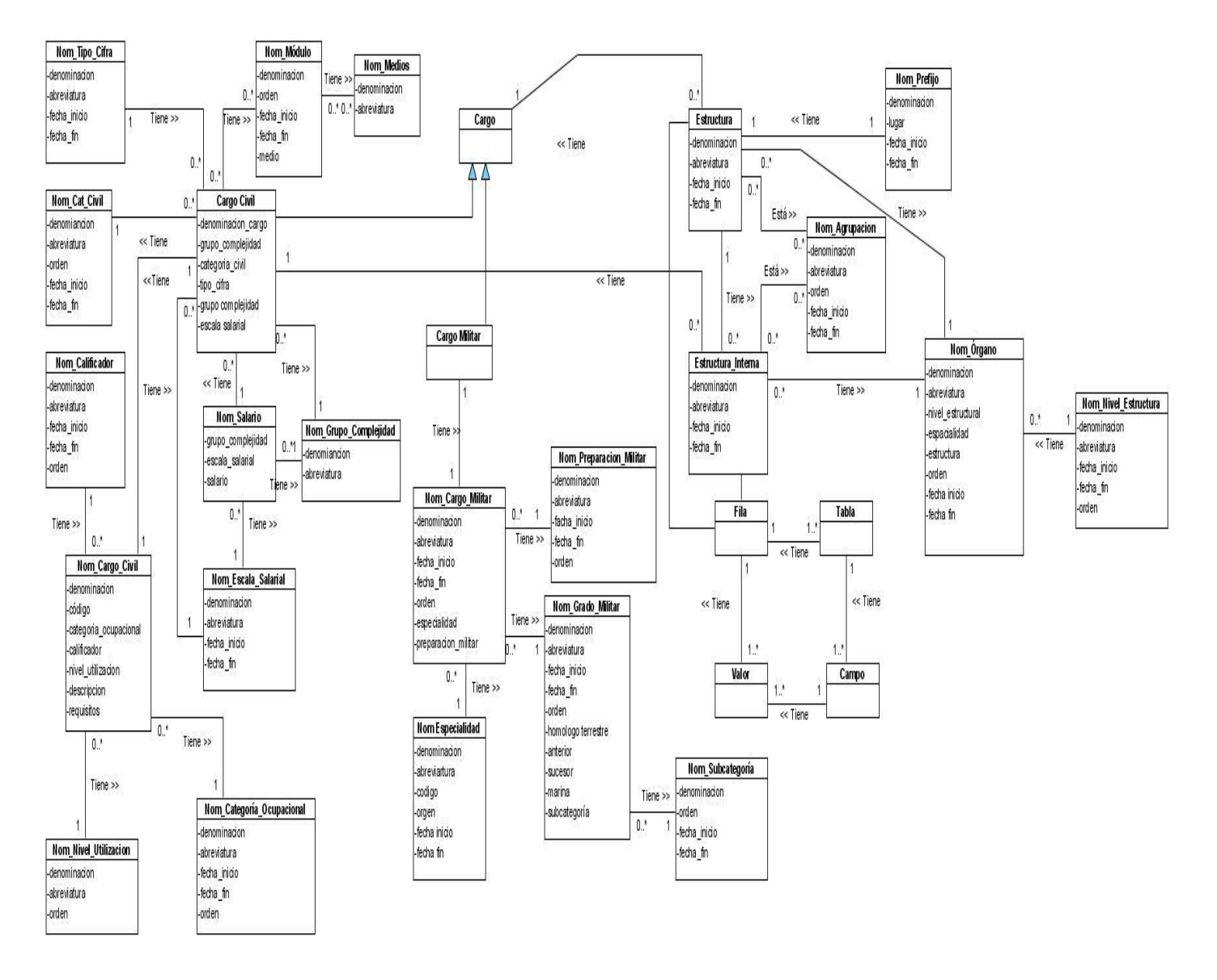

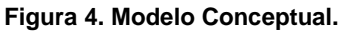

## **2.10. Conclusiones parciales**

Posterior al análisis realizado se arriba a la conclusión que el capítulo en cuestión ofrece una concepción completa del sistema a desarrollar en función de los requisitos planteados por el cliente. Con la realización de este capítulo se da parcial cumplimiento a unos de los objetivos del trabajo el cual está enfocado a desarrollar un sistema informático que permita modelar la estructura organizativa y funcional de las empresas cubanas.

## **Capítulo 3 Análisis y Diseño**

## **3.1 Introducción**

Los continuos avances en la Informática y las Telecomunicaciones están haciendo cambiar la forma en la que se desarrollan actualmente las aplicaciones software. Esto ha provocado, entre otras cosas, que los modelos de programación existentes se vean desbordados, siendo incapaces de manejar de forma natural la complejidad de los requisitos que se les exigen. Comienzan a aparecer por tanto nuevos paradigmas de programación, como pueden ser la coordinación, la programación orientada a componentes, o la movilidad, que persiguen una mejora en los procesos de construcción de aplicaciones software.

Uno de los enfoques en los que actualmente se trabaja constituye lo que se conoce como Desarrollo de Software Basado en Componentes (DSBC), que trata de sentar las bases para el diseño y desarrollo de aplicaciones distribuidas basadas en componentes software reutilizables.

La programación orientada a componentes (POC) como una extensión natural de la orientación a objetos para los entornos abiertos (Lidia Fuentes, 2007). Este paradigma propugna el desarrollo y utilización de componentes reutilizables dentro de lo que sería un mercado global de software.

"Un componente es una unidad de composición de aplicaciones software, que posee un conjunto de interfaces y un conjunto de requisitos, y que ha de poder ser desarrollado, adquirido, incorporado al sistema y compuesto con otros componentes de forma independiente, en tiempo y espacio" (Lidia Fuentes, 2007).

#### **3.2 Agrupación de requisitos por componentes**

El módulo Estructura y Composición por la alta cohesión entre sus clases y la particular función que realiza está compuesto por un único componente, donde para un mejor entendimiento del mismo se muestran los requisitos agrupados por funcionalidad pertenecientes todas al componente de software Estructura y Composición.

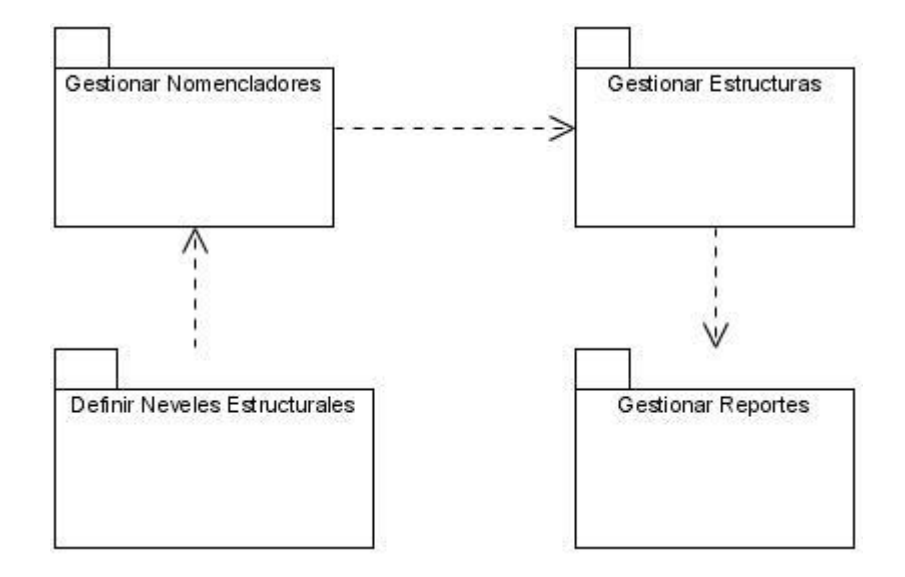

**Figura 5. Agrupación de requisitos en el componente Estructura y Composición**

Cada uno de los paquetes representados agrupa un conjunto de requisitos, a partir de los cuales se realiza el diseño de clases.

- El paquete Definir Niveles Estructurales engloba los requisitos:
	- Definir Niveles Estructurales
	- Gestionar Campos  $\bullet$
- El paquete Gestionar Nomencladores engloba los requisitos:
	- Gestionar Órgano
	- Gestionar Subcategoría
	- Gestionar Nivel jerárquico
	- Gestionar Tipo cifra  $\bullet$
	- Gestionar Cargo civil  $\bullet$
	- Gestionar Calificador
- Gestionar Cargo militar  $\bullet$
- Gestionar Responsabilidades
- Gestionar Categoría ocupacional  $\bullet$
- Gestionar Tipo de escala salarial
- Gestionar Grupo de complejidad  $\bullet$
- Gestionar Escala salarial
- Gestionar Medios
- Gestionar Nivel de utilización
- Gestionar Preparación militar  $\bullet$
- Gestionar Agrupación lógica  $\bullet$
- Gestionar Grado militar
- Gestionar Tipo de calificador
- Gestionar Tipo de plantilla
- El paquete Gestionar Estructuras engloba los requisitos:
	- Gestionar Nivel 1  $\bullet$
	- Gestionar Agrupación
	- Gestionar Entidad
	- Gestionar Unidad
	- Gestionar Relación de estructuras
	- Gestionar Área
	- Gestionar Plantilla civil
	- Gestionar Plantilla militar
- Gestionar Medios
- El paquete Gestionar Reportes engloba los requisitos:
	- Gestionar Organigrama  $\bullet$
	- Recuperar Organigrama
	- Cantidad de Entidades y Unidades por Agrupaciones de un Nivel 1.
	- Detalles del Calificador de Cargos.
	- Relación de Entidades por Agrupación.
	- Relación de la Localización de las Entidades por Nivel Estructural.
	- Relación de la Localización de las Unidades por Entidad.
	- Relación de Niveles 1 según su Clasificación.
	- Relación de Registros de las Entidades por Agrupación.  $\bullet$
	- Resumen de Cargos por Áreas y Categoría Ocupacional.  $\bullet$
	- Resumen de Cargos por Grupos de Complejidad y Categoría Ocupacional.  $\bullet$
	- Resumen de Entidades por Categoría.
	- Resumen de Entidades por Agrupación según su Clasificación.

#### **3.3 Modelado de la Base de datos**

**3.3.1 Modelo de datos**

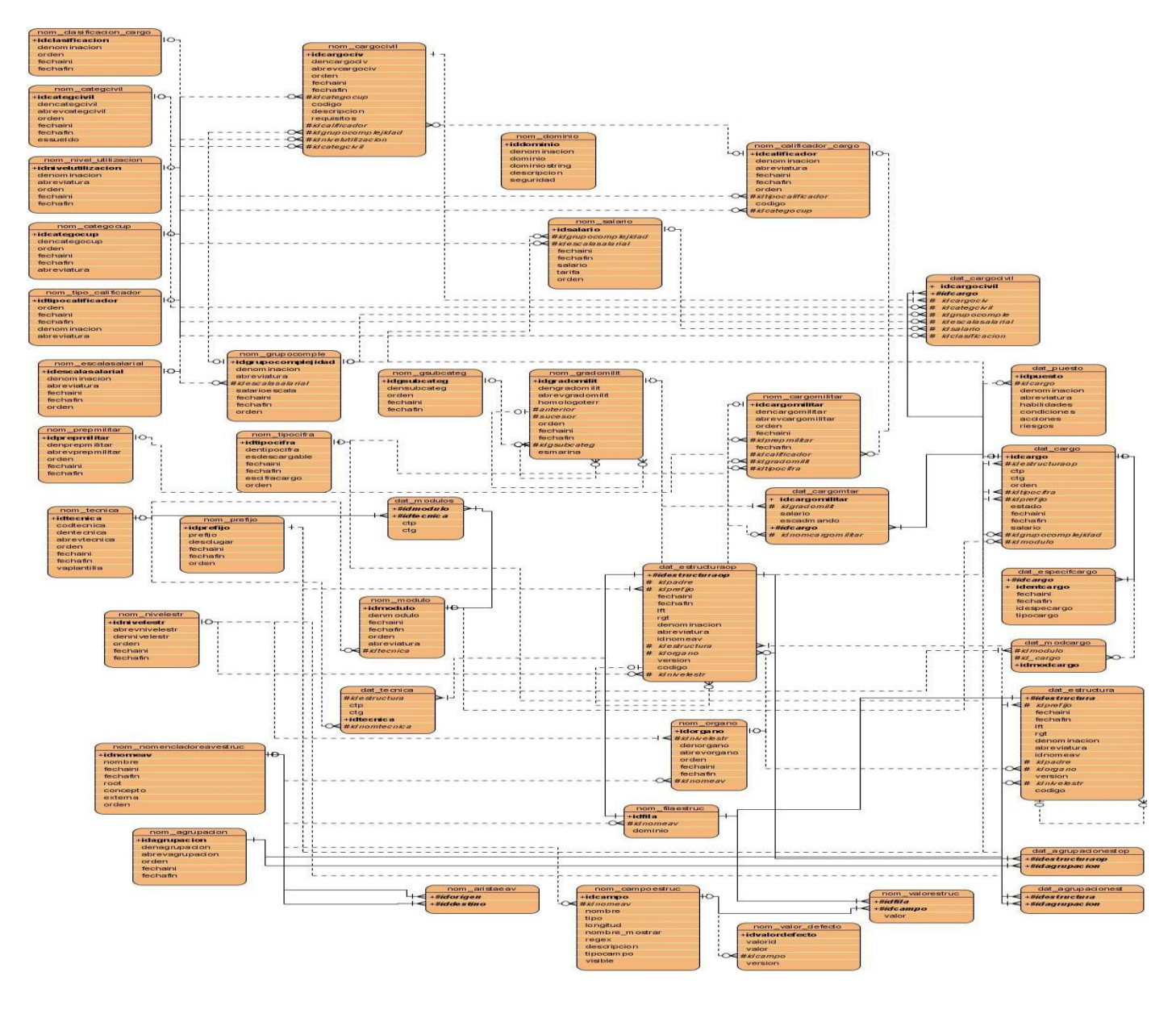

**Figura 6. Modelo de datos**

## **3.3.2 Descripción del modelo de datos.**

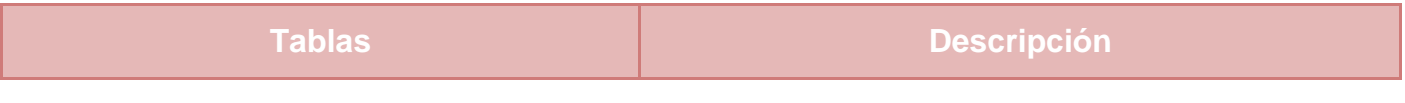

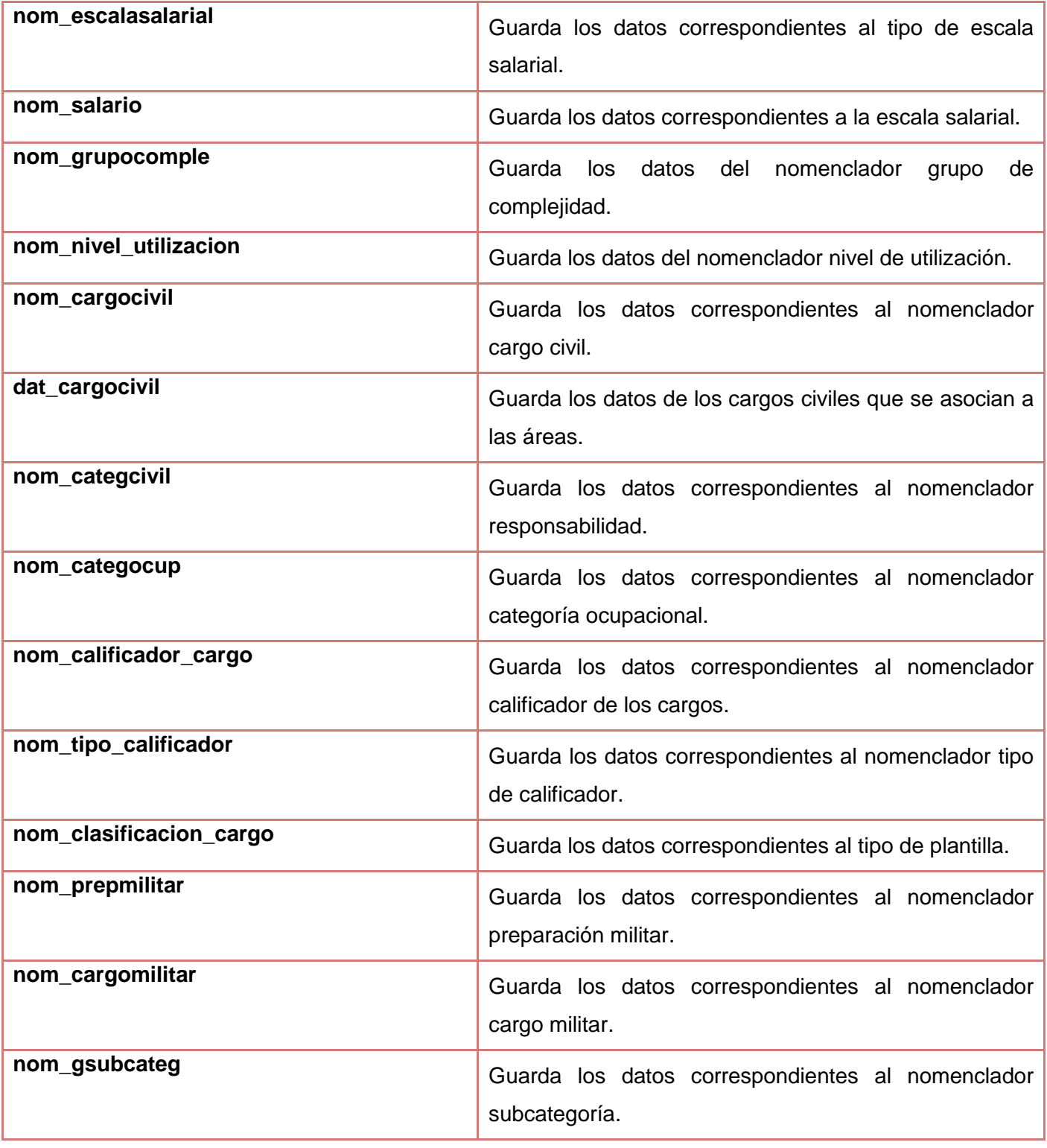

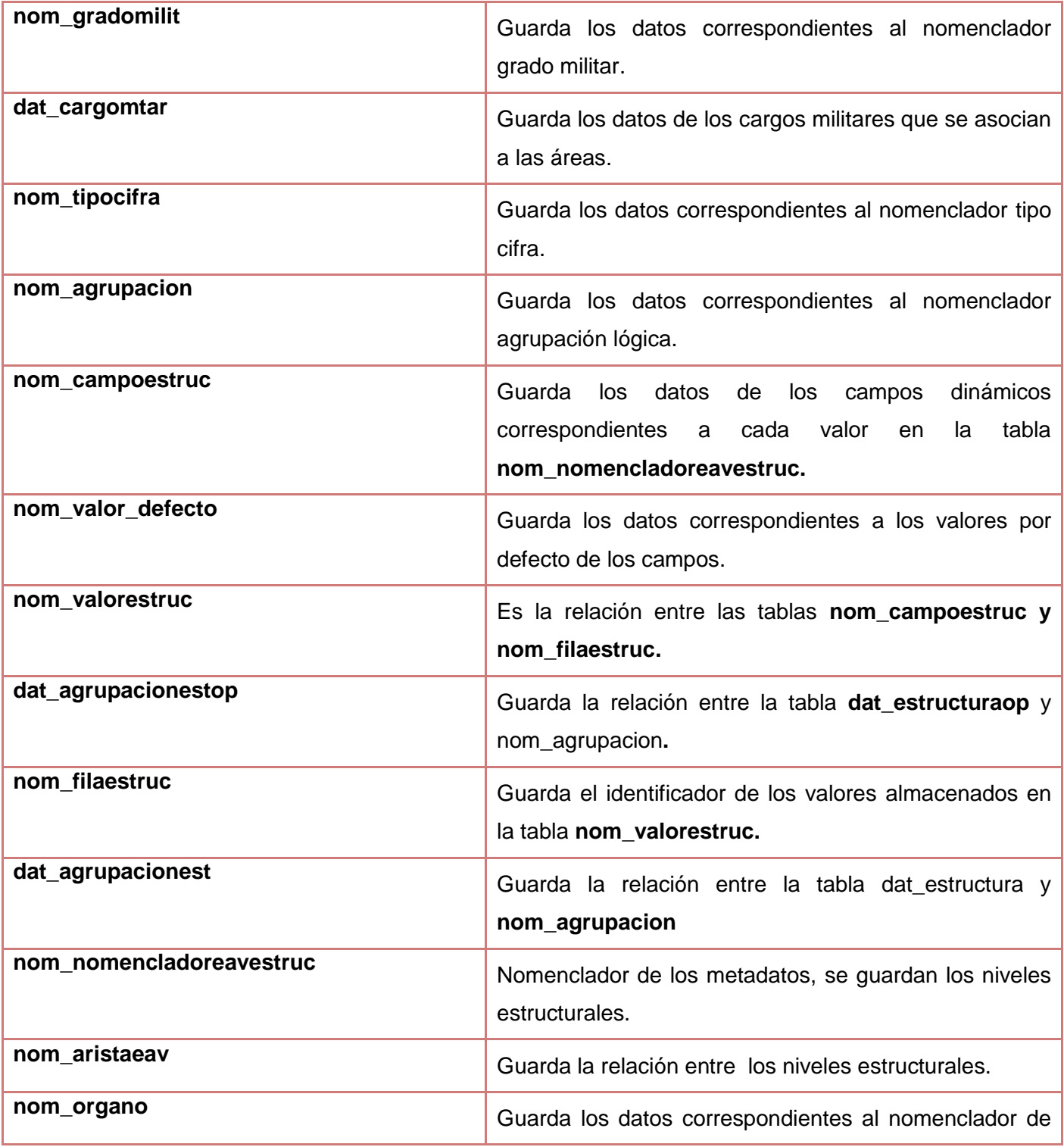

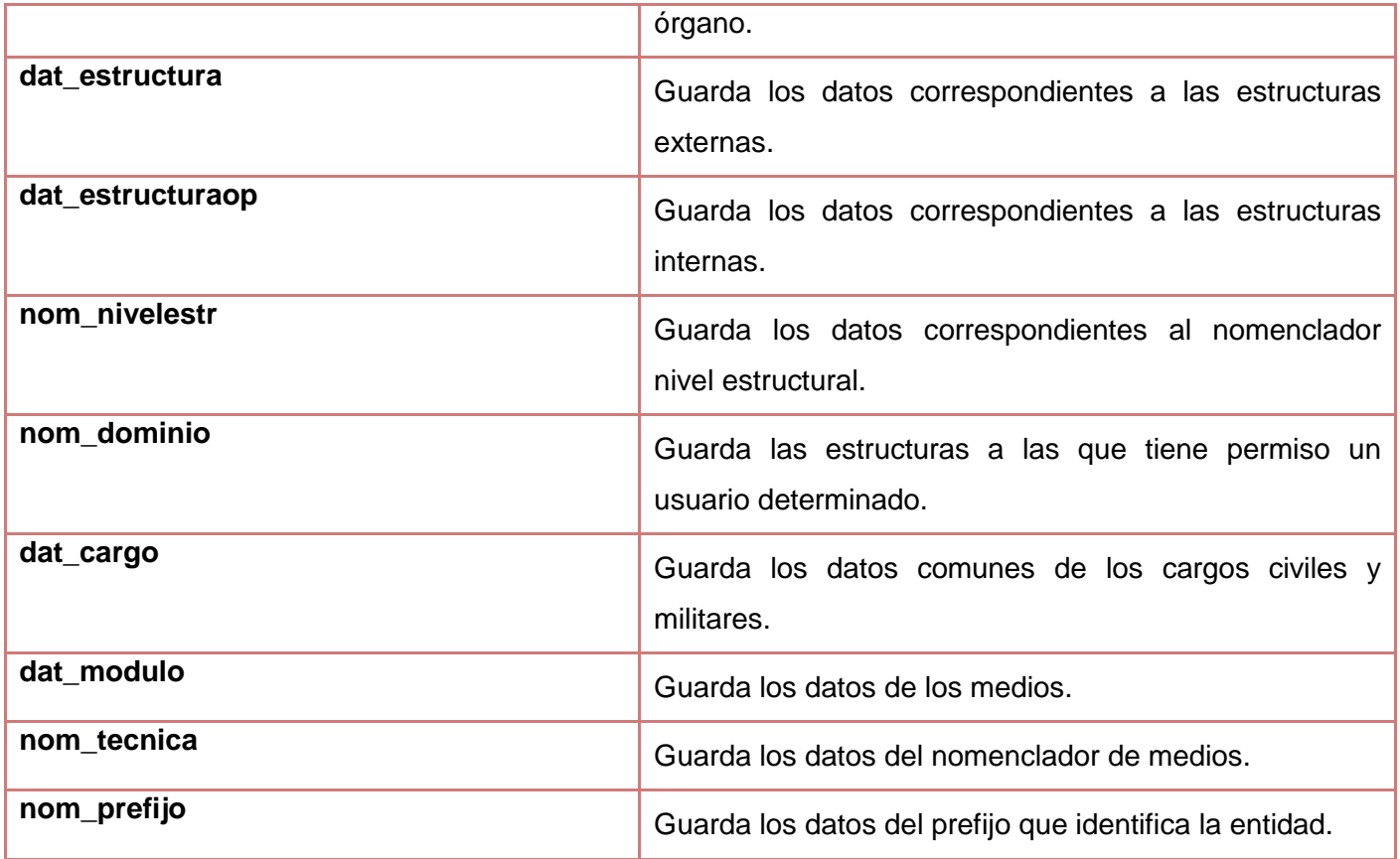

#### **Tabla 4 Descripción del Modelo de Datos**

## **3.4 Diseño de Clases**

Cumpliendo con las decisiones arquitectónicas del sistema en el proyecto, el componente Estructura y Composición está empaquetado independiente del resto de los componentes del sistema. Está compuesto por un modelo, una vista, un controlador y elementos comunes identificados. Además contiene una interfaz para la comunicación con otros componentes con los que se relaciona, o sea para brindar servicios o salidas a otros componentes y las validaciones que son necesarias para el mismo.

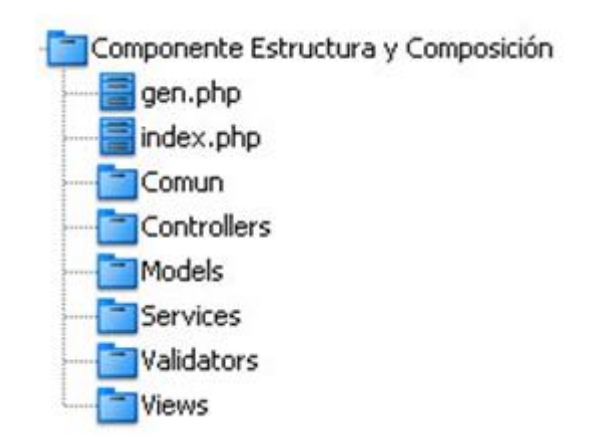

#### **Figura 7 Estructura del Componente**

**Gen:** Es un fichero para la configuración del Doctrine, su principal función es ejecutarse para que el doctrine genere los archivos correspondientes a las tablas de la base de datos en la ubicación que se especifique, su implementación es la misma para todos los componentes.

**Index:** Este fichero incluye el archivo de configuración y a través de este inicializa la aplicación para que se carguen en la misma un conjunto de componentes necesarios para su funcionamiento. Su código permanece igual para todos los componentes.

Cada uno de los paquetes está compuesto por un conjunto de clases y paquetes, los cual serán especificados a continuación:

En paquete **Controllers** se encuentran las clases controladoras encargadas de gestionar las funcionalidades del sistema y está estructurado de la siguiente forma. Ver **Figura 8.**

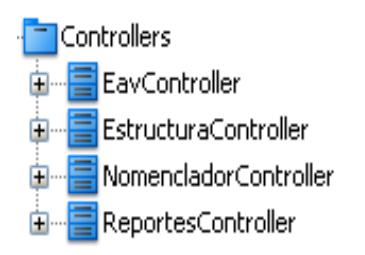

**Figura 8 Estructura y contenido del paquete Controllers**

El paquete **Models** está estructurado de la siguiente forma:

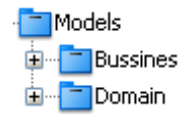

#### **Figura 9 Estructura y contenido del paquete Models**

Este paquete contiene dos paquetes los cuales a su vez agrupan clases y otros paquetes. El paquete **Bussines** contiene las clases necesarias para acceder a los datos que persisten en la base de datos. Está compuesto por varias clases, ver especificación en

**Anexo 14.** [Gestionar Medios](#page-163-0)

- **Anexo 15. Relación de Estructura**
- **Anexo 16. Gestionar Órgano**
- **Anexo 17. Gestionar Subcategoría**
- **Anexo 18. Gestionar Tipo cifra**
- **Anexo 19. Gestionar Cargo civil**
- **Anexo 20. Gestionar Calificador de cargos**
- **Anexo 21. Gestionar Nivel jerárquico**
- **Anexo 22. Gestionar Cargo militar**
- **Anexo 23. Gestionar Responsabilidades**
- **Anexo 24. Gestionar Categoría Ocupacional**
- **Anexo 25. Gestionar Tipo de escala salarial**
- **Anexo 26. Gestionar Grupo de Complejidad**
- **Anexo 27. Gestionar Escala Salarial**
- **Anexo 28. Gestionar Medios**
- **Anexo 29. Gestionar Nivel de utilización del cargo**
- **Anexo 30. Gestionar Preparación militar**
- **Anexo 31. Gestionar Agrupación lógica**
- **Anexo 32. Gestionar Grado militar**
- **Anexo 33. Gestionar Tipo de calificador**
- **Anexo 34. Gestionar Tipo de plantilla**
- **Anexo 35. Gestionar Organigrama**
- **Anexo 36. Recuperar Organigrama**
- **Anexo 37. Cantidad de Entidades y Unidades por Agrupaciones de un Nivel 1**
- **Anexo 38. Detalles del Calificador de Cargos**
- **Anexo 39. Resumen de Plantilla de Cargos**
- **Anexo 40. Relación de Entidades por Agrupación**
- **Anexo 41. Relación de la Localización de las Entidades por Nivel Estructural**
- **Anexo 42. Relación de la Localización de las Unidades por Entidad**
- **Anexo 43. Relación de Niveles 1 según su Clasificación**
- **Anexo 44. Relación de Registros de las Entidades por Agrupación**
- **Anexo 45. Resumen de cargos por áreas y categoría ocupacional**
- **Anexo 46. Resumen de Cargos por Grupos de Complejidad y Categoría Ocupacional**
- **Anexo 47. Resumen de Entidades por Categoría**

## **Anexo 48. Resumen de Entidades por Agrupación según su Clasificación**

Anexo 49. Bussines

El paquete **Domain** contiene las clases generadas por el ORM Doctrine a partir de cada una de las tablas existentes en la base de datos. Cada una de estas clases heredan de una clase generada igualmente por el Doctrine las cuales se ubican en otro paquete dentro de este llamado **Generated**. Dichos paquetes están compuestos por clases, ver especificación en el **Anexo 50. [Domine](#page-166-0)**

El paquete de **Services** incluye todas las clases y funcionalidades contenidas en los paquetes de Controladoras, Modelo y Validaciones. Para solicitar un servicio que está en otro dominio, accedemos a través del paquete Services, quien analizará la solicitud e irá a la clase que tiene dicha funcionalidad y la devolverá a Services que a su vez se la entregará al dominio solicitante. Además este paquete de servicios también tiene lo denominado "Lógica adicional" que consiste en que a la hora de que se haga

*Sistema Integral de Gestión Cedrux - Estructura y Composición* 50

una solicitud que no este implementada como tal, pero que necesita de los parámetros que tienen los paquetes mencionados, se implementa esa solicitud en este paquete (Servicios) y devuelve el resultado al servicio solicitante. Los servicios contenidos por el componente Estructura y Composición son:

Servicios de Cargos:

- InsertarCargoCivil
- BuscarCargosPorClas
- ExisteCargoCivil
- ❖ BuscarCargoCivil
- EliminarCargoCivil
- ◆ ModificarCargoCivil
- ❖ DameDatosCiviles
- InsertarCargoMilitar
- ExisteDatCargoMtar
- BuscarCargoMilitar
- EliminarCargoMilitar
- ModificarCargoMilitar
- BuscarCargosPorInterfaces
- BuscarCargosPorTipos
- BuscarCargosPorTiposSeguridad
- DameCargoPorId
- CargoDadoIDSeguridad
- BuscarCargoPuesto
- DameDatosMilitares

DameDatosCargo

Servicios de Estructura:

- ComponenteArbol
- ❖ IdPadre
- MostrarCamposEstructura
- DameEstructura
- DameEstructuraSeguridad
- ListadoEstructuras
- ListadoEstructurasT
- DameHijosEstructura
- DameEstructurasInternas
- ExisteEstructuraOp
- DameAreasPorId
- ListadoEstructurasInternas
- DameHijosInterna
- MostrarCamposEstructuraSeguridad
- DameEstructurasinChecked
- DameHijosInternaSeguridad
- DameEstructurasInternasSeguridad
- DameEstructurasInternasSeguridadSinCheked
- EstructurasInternasDadoIDSeguridad
- DameHijosInternaSeguridadSinCheked

Servicios de Nomencladores:

- DameDatosAgrupaciones
- ExisteAgrupacion
- DameIdProximoAgrupacion
- DameDatosPrefijos
- ExistePrefijo
- DameIdProximoPrefijo
- DameDatosEspecialidades
- ExisteEspecialidad
- DameIdProximoEspecialidad
- DameDatosOrganos
- ExisteOrgano
- DameIdProximoOrgano
- DameDatosNivelEstr
- ExisteNivelEstr
- DameIdProximoNivelEstr
- DameDatosSbCate
- ExisteSbCate
- DameIdProximoSbCate
- DameDatosTpCifras
- ExisteTpCifras
- DameIdProximoTpCifras
- DameDatosCatCvil
- ExisteCatCvil
- DameIdProximoCatCvil
- DameDatosCatOcup
- ExisteCatOcup
- DameIdProximoCatOcup
- DameDatosPrepMltar
- ExistePrepMltar
- DameIdProximoPrepMltar
- DameDatosModulo
- ExisteModulo
- DameIdProximoModulo
- DameDatosTecnica
- ExisteTecnica
- DameIdProximoTecnica
- DameDatosCargCivl
- ExisteCargCivl
- DameIdProximoCargCivl
- DameDatosCargMltar
- ExisteCargMltar
- DameIdProximoCargMltar

El paquete **Views** contiene cada una de las clases necesarias para modelar la funcionalidad del componente, una interfaz fácil de utilizar y manejable mediante la cual el cliente interactúa con la

aplicación para realizar cada una de las funcionalidades de la misma. Está compuesto por las siguientes clases:

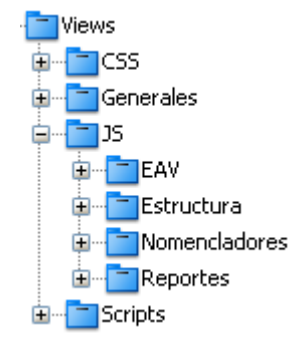

**Figura 10 Estructura y contenido del paquete Views**

El paquete **CSS** contiene las clases necesarias para estructurar gráficamente el componente, separando de esta forma el estilo del contenido. El paquete **Generales** contiene las clases representativas del framework ExtJs necesarias para poder utilizar sus componentes, por lo que se hace necesario incluirlas en cada una de las plantillas a utilizar. Ver especificación de clases en el **[Anexo 51.](#page-168-0) View**

El paquete **JS** contiene las clases java script necesarias para que el usuario interactúe con el sistema y obtenga los resultados necesarios. Está compuesto por paquetes con los nombres de las funcionalidades del componente los cuales contienen las clases. Ver especificación de cada paquete en el **[Anexo 52.](#page-169-0) JS**

El paquete **Scripts** contiene las páginas clientes del componente. Ver especificación en el **[Anexo](#page-170-0) 53. [Scripts](#page-170-0)**

## **3.4.1 Descripción general del funcionamiento del componente**

Un usuario hace una solicitud mediante un evento del navegador en un formulario JS, este envía una notificación a la clase controladora, mediante JSON o Atributos. Ésta setea entidades y se comunica con la clase gestora Bussines responsable de la petición, o se, comunica con la Doctrine domain, entidad mapeada por el ORM Doctrine. La gestora o Bussines es la encargada de la lógica propia del negocio, cálculos y procesamiento de negocio, también puede comunicarse con la Doctrine domain. Esta última se
conecta mediante PDO (Doctrine Record) a la DBO (Capa interna de doctrine basada en PDO nativo), y la DBO es la que se conecta directamente a la base de datos.

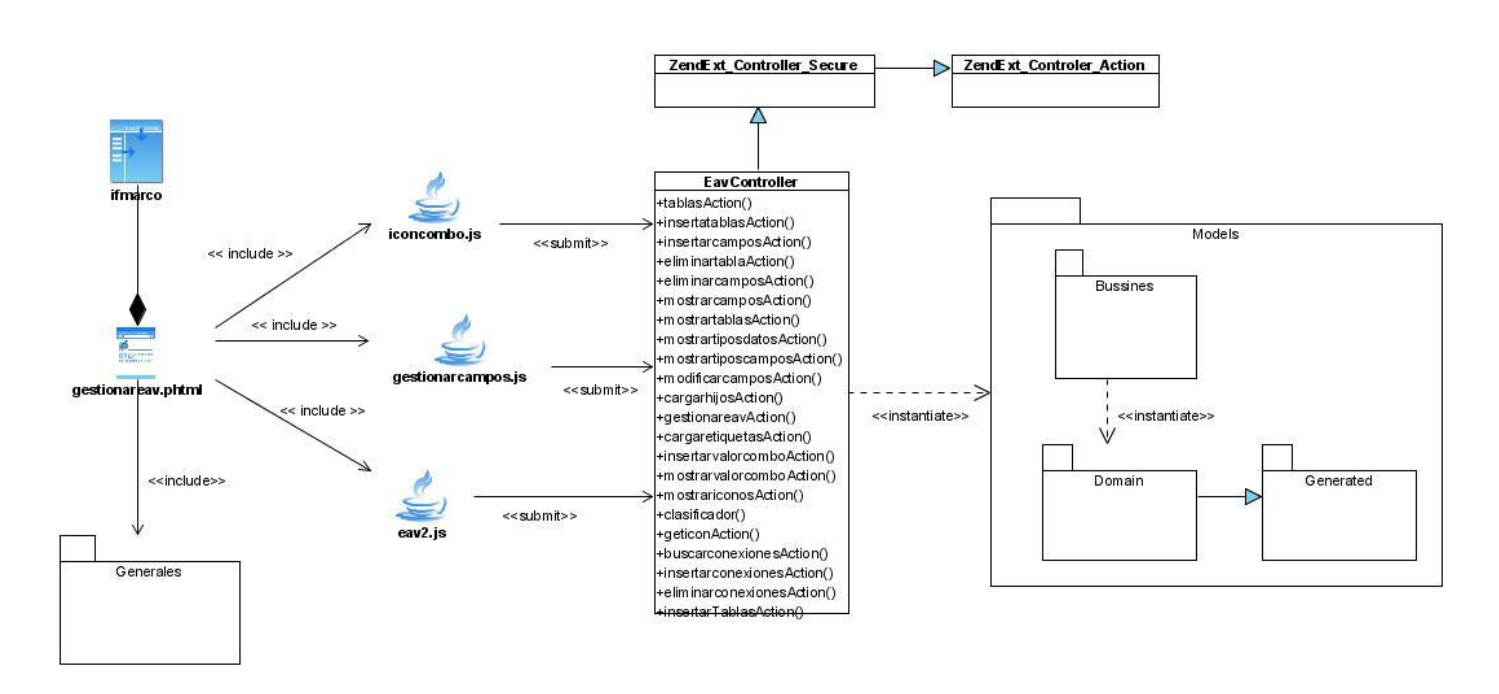

# **3.4.2 Diagrama de clases Definir Niveles Estructurales**

**Figura 11 Modelo de Diseño Definir Niveles Estructurales**

# **3.4.3 Descripción del diseño de clases Definir Niveles Estructurales**

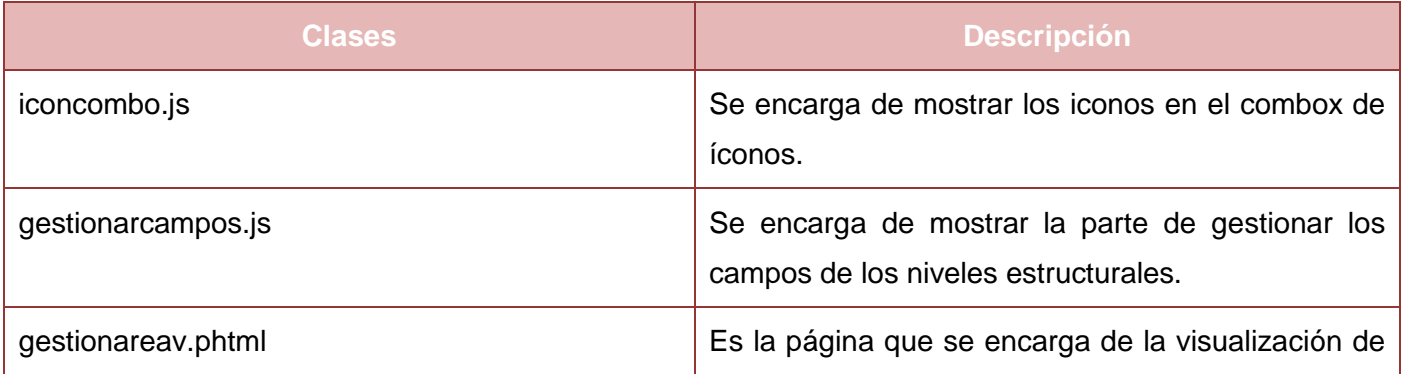

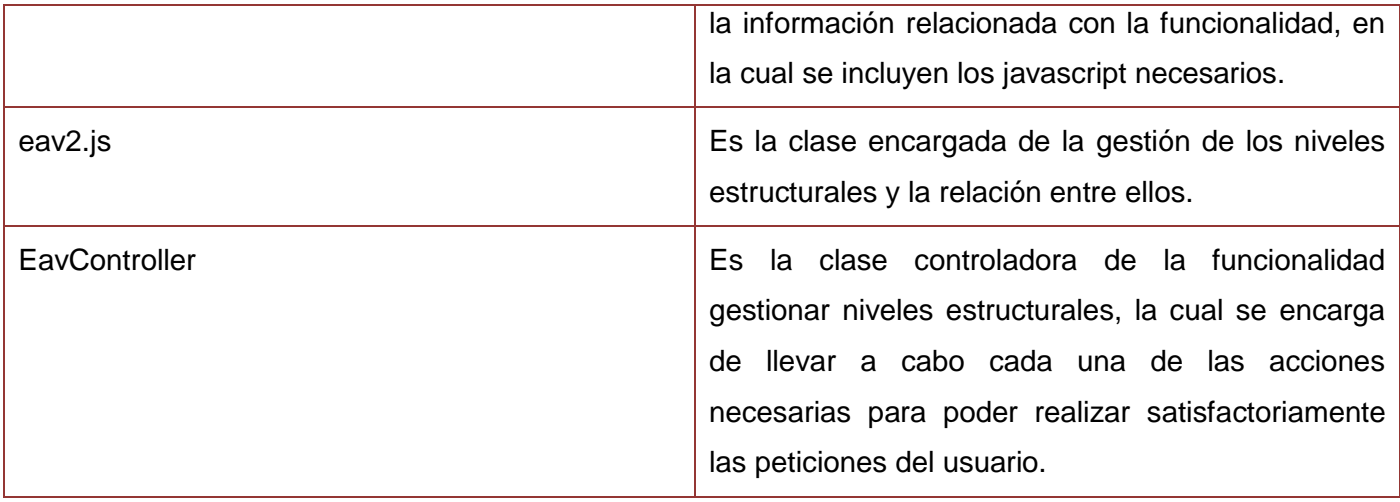

**Tabla 5 Descripción del diseño de clases Definir Niveles Estructurales**

# **3.4.4 Diagrama de clases Gestionar Estructuras**

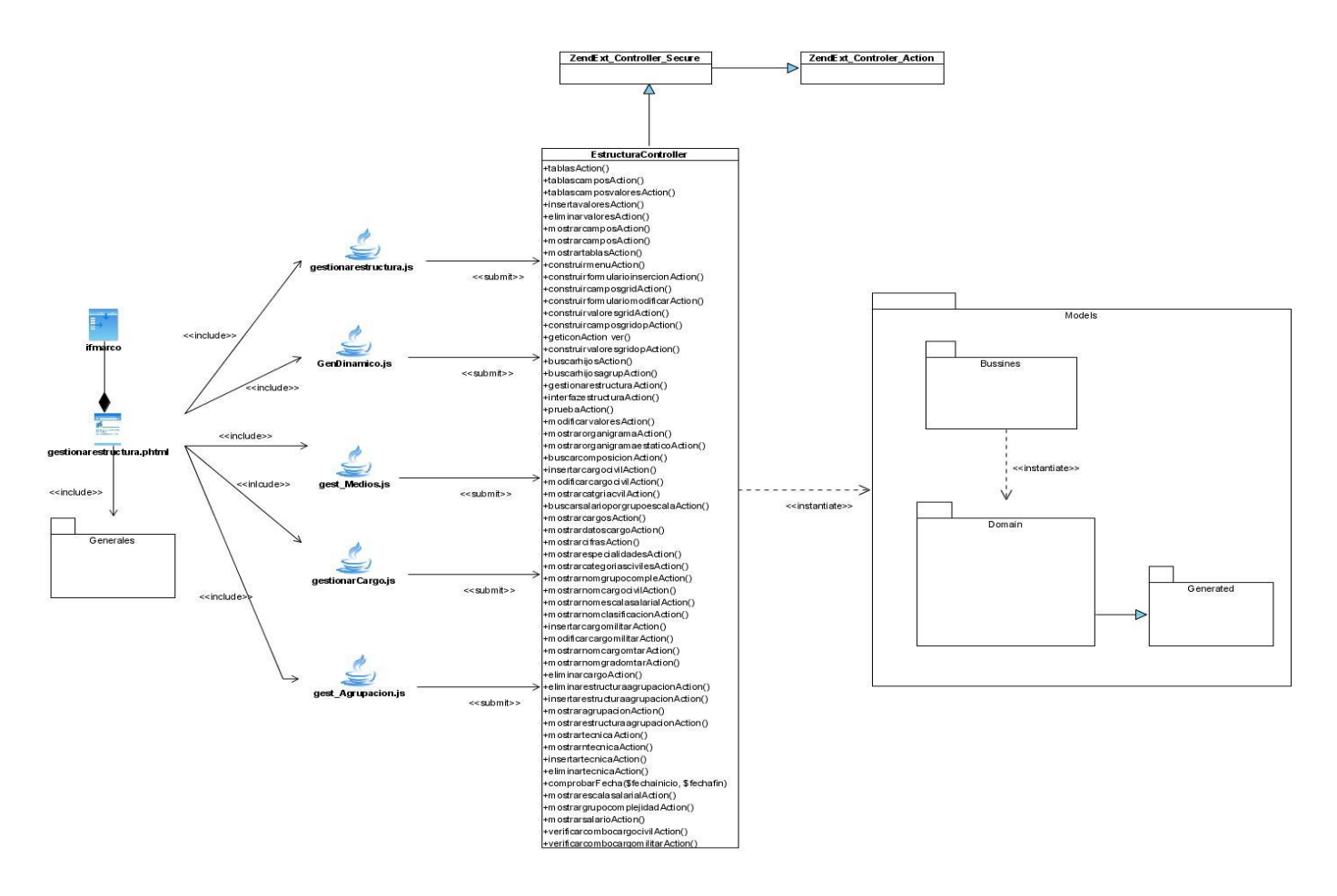

**Figura 12. Modelo de Diseño Gestionar Estructuras**

# **3.4.5 Descripción del diseño de clases Gestionar Estructuras**

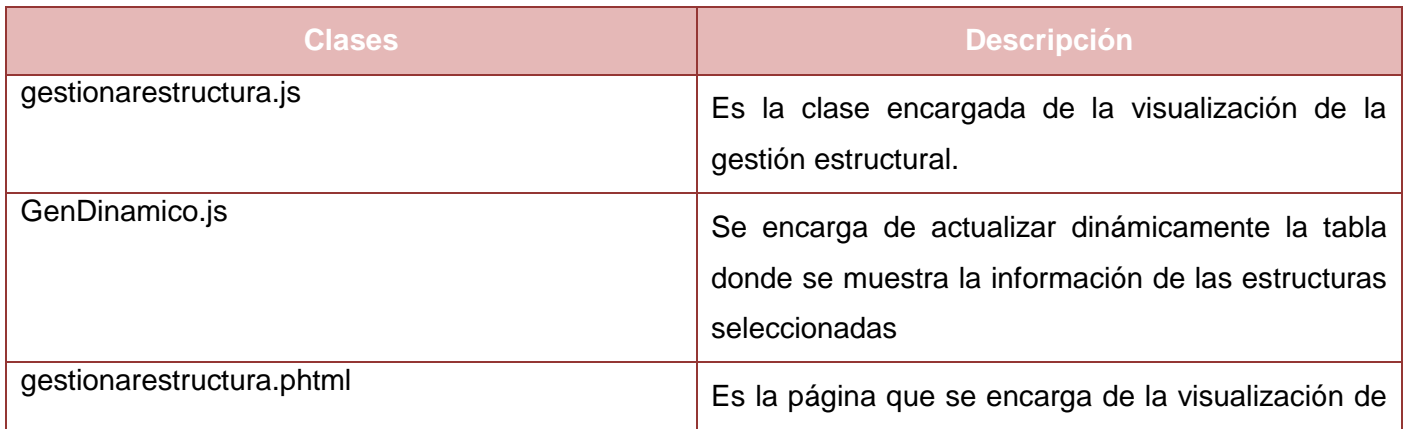

|                      | la información relacionada con la funcionalidad, en<br>la cual se incluyen los javascript necesarios.                                                                                                    |
|----------------------|----------------------------------------------------------------------------------------------------|
| gest_Medios.js       | Es la clase que se encarga de la visualización de la<br>gestión de los medios.                                                                                                    |
| gestionarCargo.js    | Es la clase que se encarga de la visualización de la<br>gestión de los cargos.                                                                                                    |
| gest_Agrupacion.js   | Es la clase que se encarga de la visualización de la<br>asignación de estructuras a las agrupaciones<br>lógicas.                                                                                                    |
| EstructuraController | Es la clase controladora de la funcionalidad<br>gestionar estructuras, la cual se encarga de llevar a<br>cabo cada una de las acciones necesarias para<br>poder realizar satisfactoriamente las peticiones del<br>usuario. |

**Tabla 6 Descripción del diseño de clases Gestionar Estructuras**

Ver especificación del paquete Gestionar Nomencladores **Anexo 54. Diagrama [de clases Gestionar](#page-171-0)  [Nomencladores](#page-171-0)**

Ver especificación del paquete Gestionar Reportes **Anexo 55. [Diagrama de clases Gestionar Reportes](#page-172-0)**

# **3.5 Conclusiones parciales**

En este capítulo se trataron aspectos relacionados con el flujo de trabajo análisis y diseño obteniendo la agrupación de los requisitos por funcionalidades, agrupados todos en un mismo componente, el modelo de datos y su descripción, así como los diagramas de clases correspondientes, realizando el modelo de diseño y la descripción de las clases.

# **Capítulo 4 Prueba**

# **4.1. Introducción**

En este capítulo se realizan las pruebas, siendo esta una actividad en la cual un sistema es ejecutado bajo condiciones o requerimientos específicos, los resultados son observados y registrados, y se hace una evaluación y rectificación de algunos aspectos del sistema. Se diseñan los casos de pruebas y la descripción de los mismos, además se realiza el seguimiento a las no conformidades encontradas en las pruebas de calidad de software.

# **4.2. Pruebas**

Las pruebas es una de las actividades que forman parte del ciclo de vida del software y tienen como objetivo diseñar pruebas que muestren las diferentes clases de errores, así como encontrar y documentar defectos del software. Se notifica la calidad percibida del software, se validan las suposiciones hechas en el diseño y especificaciones de requisitos mediante demostraciones concretas, y se valida que el producto de software funciona como se diseñó. También se valida que los requisitos fueron implementados apropiadamente.

# **4.3. Modelado de Prueba**

El método de prueba aplicado fue el de caja negra el cual se refiere a las pruebas que se llevan a cabo sobre la interfaz del software. Los casos de prueba pretenden demostrar que las funciones del software son operativas, que la entrada es acepta de forma adecuada y que se produce un resultado correcto, así como la integridad de la información externa se mantiene. Este tipo de prueba permite obtener un conjunto de condiciones de entrada que ejerciten de forma completa todos los requisitos funcionales de un programa, es un enfoque complementario que intenta descubrir diferentes tipos de errores como por ejemplo errores de interfaz, errores en estructuras de datos o acceso a las bases de datos entre otros.

# **4.3.1. Diseño de caso de prueba de Gestionar Nivel 1**

## Ver **Anexo 56. [Diseño de caso de prueba del requisito Gestionar Nivel 1](#page-172-1)**

Diseño de caso de prueba del requisito Adicionar nivel 1.

#### **Condiciones de ejecución**

- El usuario se debe haber autentificado y tener los permisos requeridos para realizar esta operación.
- Se debe haber creado el nivel estructural Nivel 1.
- Se debe haber adicionado los campos necesarios de este nivel estructural.
- Se debe haber adicionado un órgano al nomenclador de Órgano.
- Se debe haber adicionado un nivel jerárquico al nomenclador de Nivel jerárquico.
- Se debe haber adicionado una especialidad al nomenclador de Especialidad.
- Se debe haber adicionado una división política administrativa al nomenclador de DPA.
- Seleccionar la línea Estructura y Composición.
- Seleccionar la funcionalidad Gestionar estructura.  $\bullet$
- Listar todas las estructuras existentes en el componente Estructuras de tipo árbol.
- Seleccionar el primer nodo del árbol llamado Estructuras y se muestra en el componente de tipo tabla todos los niveles 1 existentes.

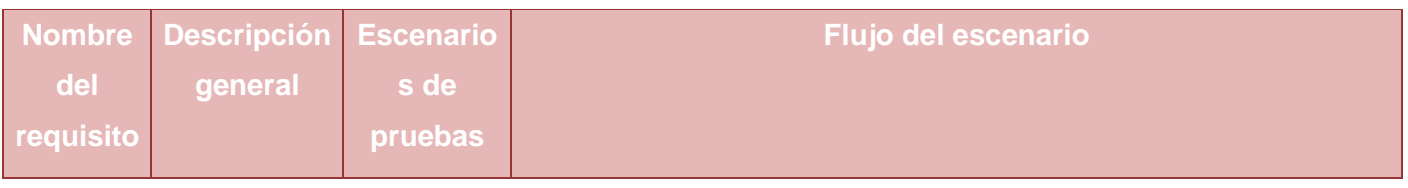

| 1:<br>Adicionar<br>nivel1. | Permite<br>adicionar<br>atributos<br>correspondie<br>ntes al nivel<br>1. | 1.1:<br>EP<br>los Adicionar | Se selecciona la opción Adicionar nivel 1 en el componente<br>$\bullet$<br>de tipo tabla o se da clic derecho sobre el nodo llamado<br>Estructura y se selecciona la opción de Adicionar nivel 1.<br>Se llenan los atributos correspondientes al nivel1.<br>٠<br>Se presiona el botón Aceptar.<br>٠<br>Se muestra un mensaje de confirmación.<br>٠<br>Se presiona el botón Aceptar.<br>$\bullet$                                                                                                    |
|----------------------------|--------------------------------------------------------------------------|-----------------------------|----------------------------------------------------------------------------------------------------|
|                            |                                                                          | EP<br>1.2:<br>Aplicar       | Se selecciona la opción Adicionar nivel 1 en el componente<br>٠<br>de tipo tabla o se da clic derecho sobre el nodo llamado<br>Estructura y se selecciona la opción de Adicionar nivel 1.<br>Se llenan los atributos correspondientes al nivel1.<br>٠<br>Si se desea adicionar más niveles 1 sin tener que cerrar la<br>ventana se presiona el botón Aplicar.<br>Se muestra un mensaje de confirmación.<br>٠<br>Se mantiene la ventana abierta y ponen los campos en<br>blanco excepto el campo Fecha inicio por si desea<br>adicionar otro nivel 1.<br>Si ya no se desea adicionar más nivel1 se presiona el<br>botón Cancelar y se cierra la ventana. |
|                            |                                                                          | EP<br>1.3:<br>Cancelar      | Se selecciona la opción Adicionar nivel 1 en el componente<br>٠<br>de tipo tabla o se da clic derecho sobre el nodo llamado<br>Estructura y se selecciona la opción de Adicionar nivel 1.<br>Se llenan o no los atributos correspondientes al nivel1.<br>٠<br>Si no se desea adicionar, se oprime el botón Cancelar y se<br>cierra la ventana.                                                                                                    |

**Tabla 7. Requisitos a Probar del requisito Adicionar Nivel 1.**

Diseño de caso de prueba del requisito Modificar nivel 1.

- El usuario se debe haber autentificado y tener los permisos requeridos para realizar esta operación.
- Se debe haber creado un Nivel 1.
- Seleccionar la línea Estructura y Composición.
- Seleccionar la funcionalidad Gestionar estructura.
- Listar todas las estructuras existentes en el componente Estructuras de tipo árbol.
- Se selecciona el primer nodo del árbol llamado Estructuras y se muestra en el componente de tipo tabla todos los niveles 1 existentes.

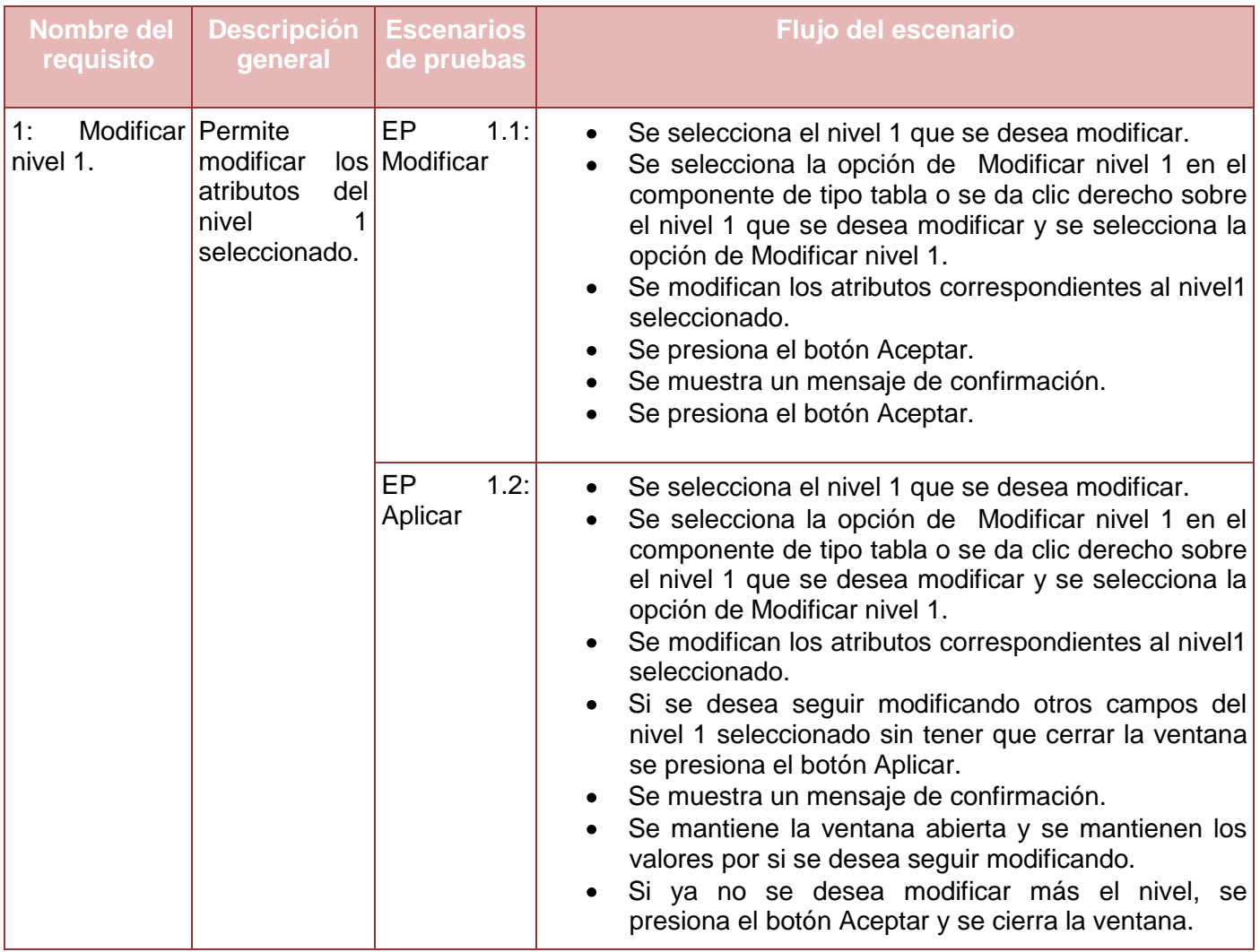

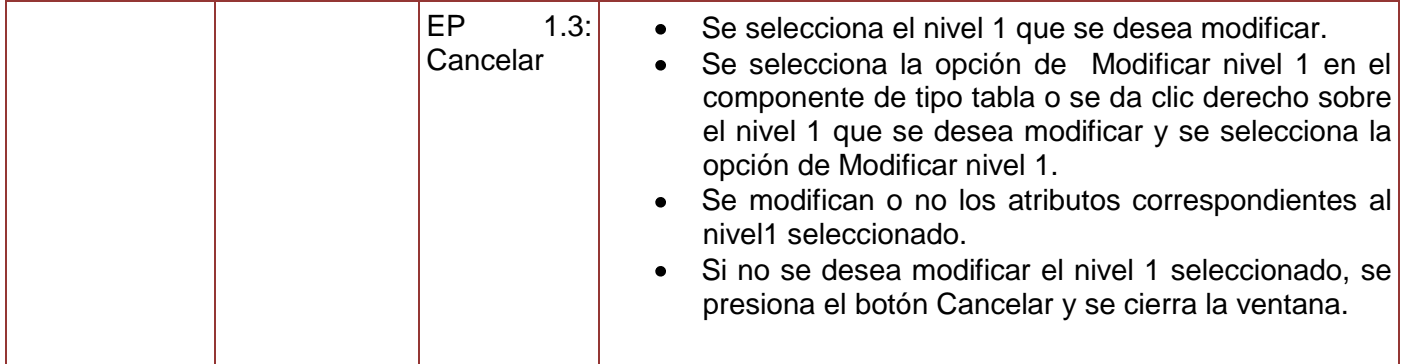

**Tabla 8. Requisitos a probar del requisito Modificar Nivel 1.**

Diseño de caso de prueba del requisito Eliminar nivel 1.

#### **Condiciones de ejecución**

- El usuario se debe haber autentificado y tener los permisos requeridos para realizar esta operación.
- Se debe haber creado un Nivel 1 que se desea eliminar.
- Seleccionar la línea Estructura y Composición.
- Seleccionar la funcionalidad Gestionar estructura.
- Listar todas las estructuras existentes en el componente Estructuras de tipo árbol.
- Seleccionar el primer nodo del árbol llamado Estructuras y se muestra los niveles 1.

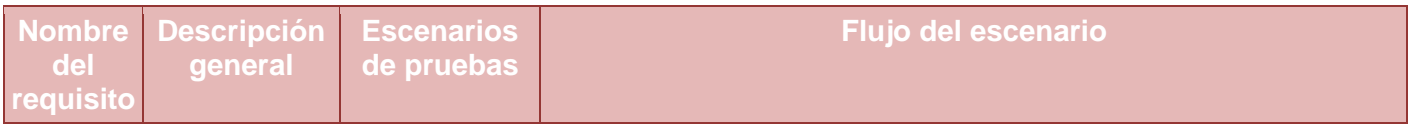

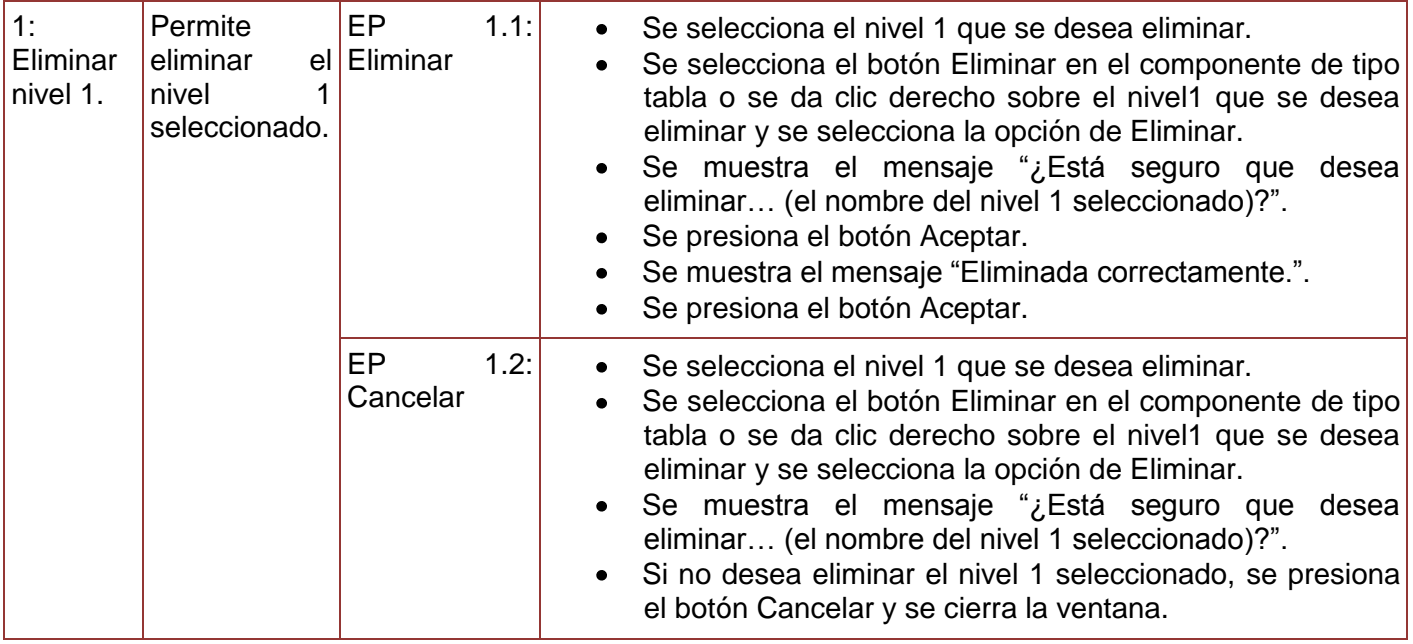

**Tabla 9. Requisitos a probar del requisito Eliminar Nivel 1.**

#### **4.3.2. Diseño de caso de prueba de Gestionar Agrupación**

#### Ver **Anexo 57. [Diseño de caso de prueba del requisito Gestionar Agrupación](#page-185-0)**

Diseño de caso de prueba del requisito Adicionar agrupación.

- Se debe haber autentificado el usuario y tener los permisos requeridos para realizar esta operación.
- Se debe haber creado el nivel estructural Agrupación.
- Se debe haber adicionado los campos necesarios de este nivel estructural.
- Se debe haber adicionado un órgano al nomenclador de Órgano.
- Se debe haber adicionado una especialidad al nomenclador de Especialidad.
- Se debe haber adicionado un nivel jerárquico al nomenclador Nivel Jerárquico.
- Se debe haber adicionado una división política administrativa al nomenclador de DPA.
- Debe existir al menos un nivel 1 a la cual subordinar la agrupación.
- Seleccionar la línea Estructura y Composición.  $\bullet$  .
- Seleccionar la funcionalidad Gestionar estructura.
- Listar todas las estructuras existentes en el componente Estructuras de tipo árbol.
- Se selecciona el nivel 1 al cual se le desea adicionar la agrupación.

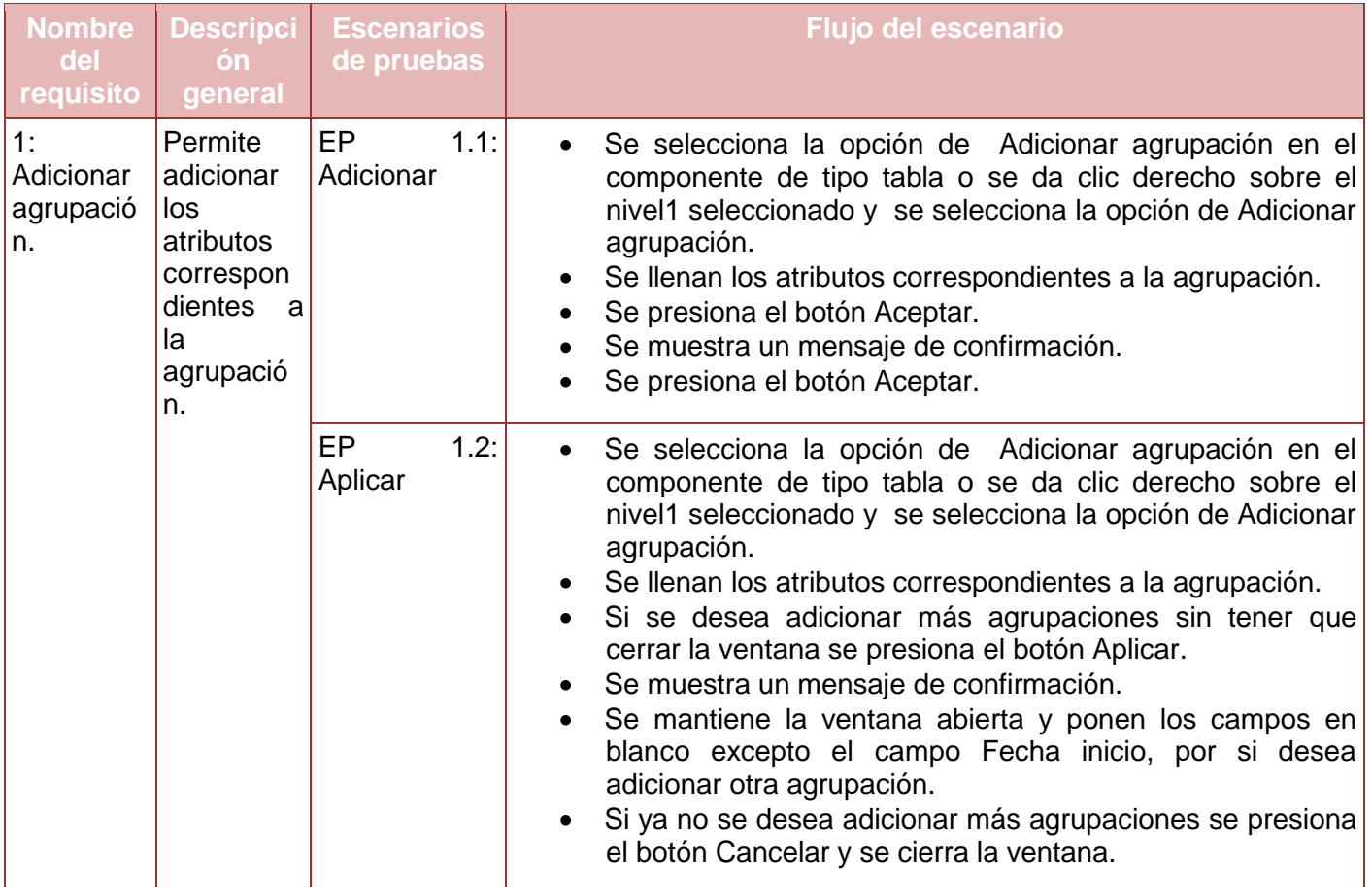

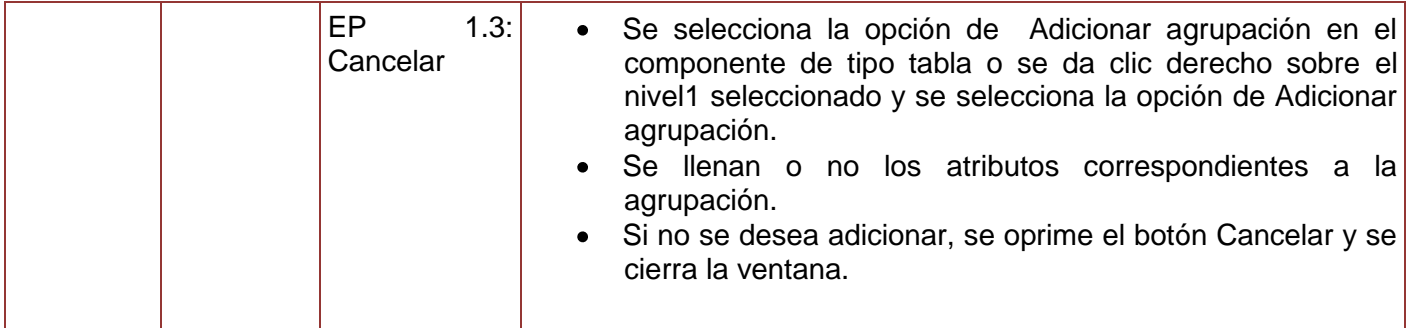

#### **Tabla 10. Requisitos a probar del requisito Adicionar Agrupación.**

Diseño de caso de prueba del requisito Modificar agrupación.

#### **Condiciones de ejecución**

- Se debe haber autentificado el usuario y tener los permisos requeridos para realizar esta operación.
- Se debe haber creado la agrupación que se desea modificar.
- Seleccionar la línea Estructura y Composición.
- Seleccionar la funcionalidad Gestionar estructura.
- Listar todas las estructuras existentes en el componente Estructuras de tipo árbol.
- Se selecciona el nivel 1 al cual se le desea modificar la agrupación.

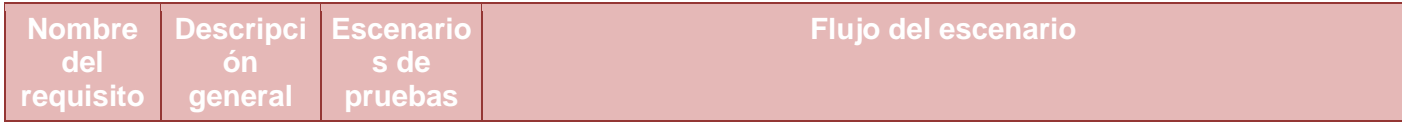

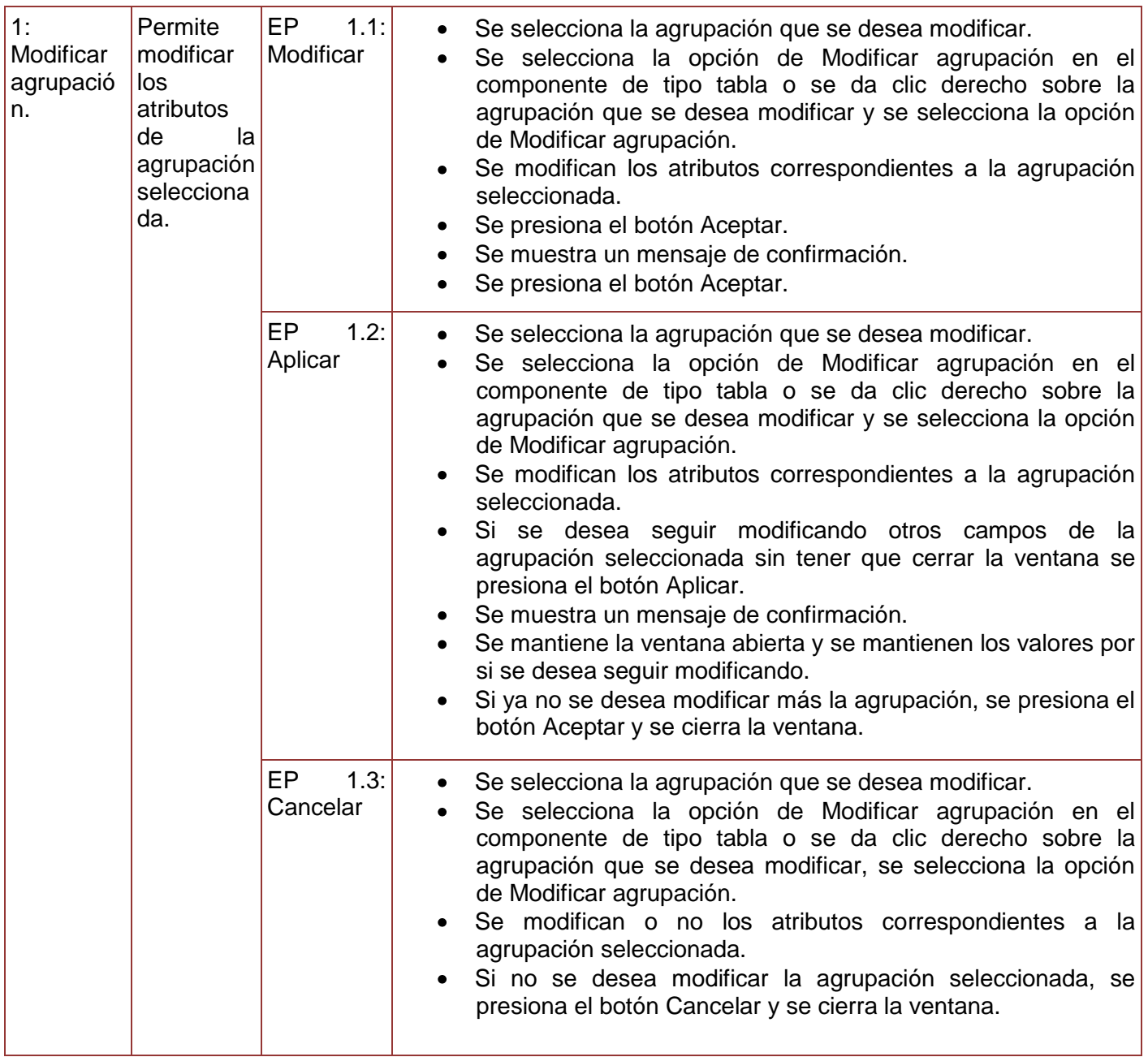

**Tabla 11. Requisitos a probar del requisito Modificar Agrupación.**

Diseño de caso de prueba del requisito Eliminar agrupación.

- Se debe haber autentificado el usuario y tener los permisos requeridos para realizar esta operación.
- Se debe haber creado la agrupación que se desea eliminar.
- Seleccionar la línea Estructura y Composición.
- Seleccionar la funcionalidad Gestionar estructura.
- Listar todas las estructuras existentes en el componente Estructuras de tipo árbol.
- Se selecciona el nivel 1 al cual se le desea eliminar la agrupación.

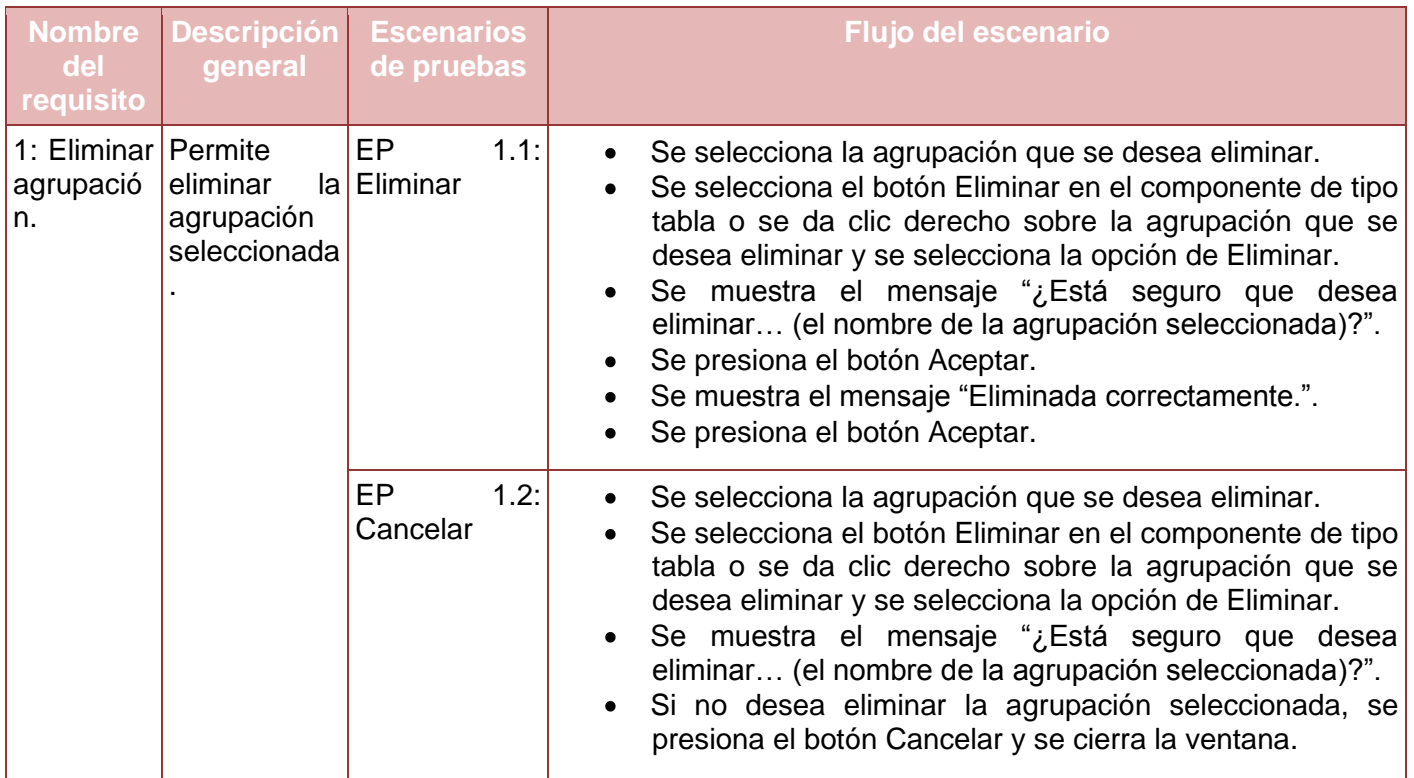

**Tabla 12. Requisitos a probar del requisito Eliminar Agrupación.**

#### **4.3.3. Diseño de caso de prueba de Gestionar Entidad**

# Ver **Anexo 58. [Diseño de caso de prueba del requisito Gestionar Entidad](#page-198-0)**

Diseño de caso de prueba del requisito Adicionar entidad.

## **Condiciones de ejecución**

- Se debe haber autentificado el usuario y tener los permisos requeridos para realizar esta operación.
- Se debe haber creado el nivel estructural Entidad.
- Se debe haber adicionado los campos necesarios de este nivel estructural.
- Se debe haber adicionado un órgano al nomenclador de Órgano.
- Se debe haber adicionado una especialidad al nomenclador de Especialidad.
- Se debe haber adicionado un nivel jerárquico al nomenclador de Nivel Jerárquico.
- Se debe haber adicionado una división política administrativa al nomenclador de DPA.
- Debe existir al menos un nivel estructural de tipo agrupación o nivel 1 a la cual subordinar la entidad.
- Seleccionar la línea Estructura y Composición.
- Seleccionar la funcionalidad Gestionar estructura.
- Listar todas las estructuras existentes en el componente Estructuras de tipo árbol.
- Seleccionar el nivel 1 o la agrupación a la cual se le desea adicionar una entidad.

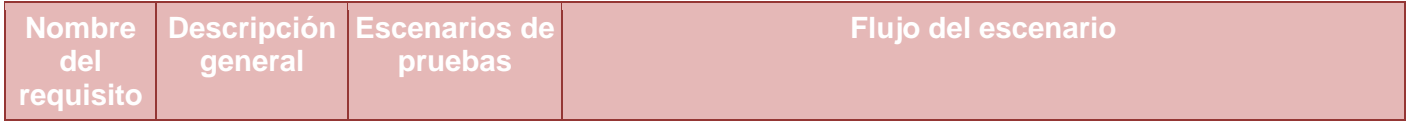

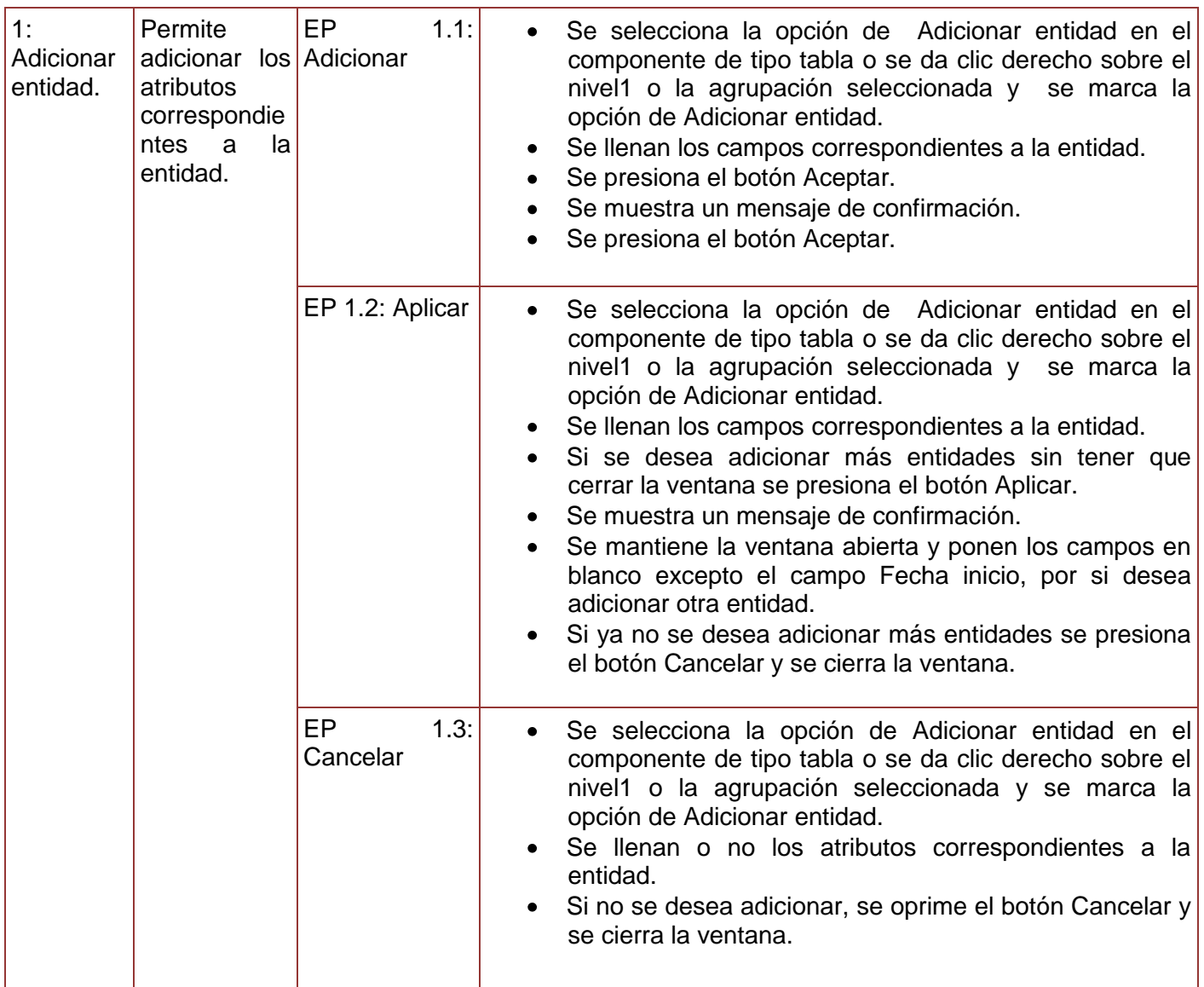

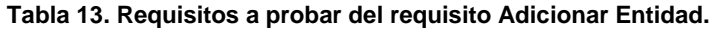

Diseño de caso de prueba del requisito Modificar entidad.

# **Condiciones de ejecución**

Se debe haber autentificado el usuario y tener los permisos requeridos para realizar esta operación.

- Se debe haber creado la entidad que se desea modificar.
- Seleccionar la línea Estructura y Composición.
- Seleccionar la funcionalidad Gestionar estructura.
- Listar todas las estructuras existentes en el componente Estructuras de tipo árbol.
- Seleccionar el nivel 1 o la agrupación a la cual se le desea modificar una entidad.

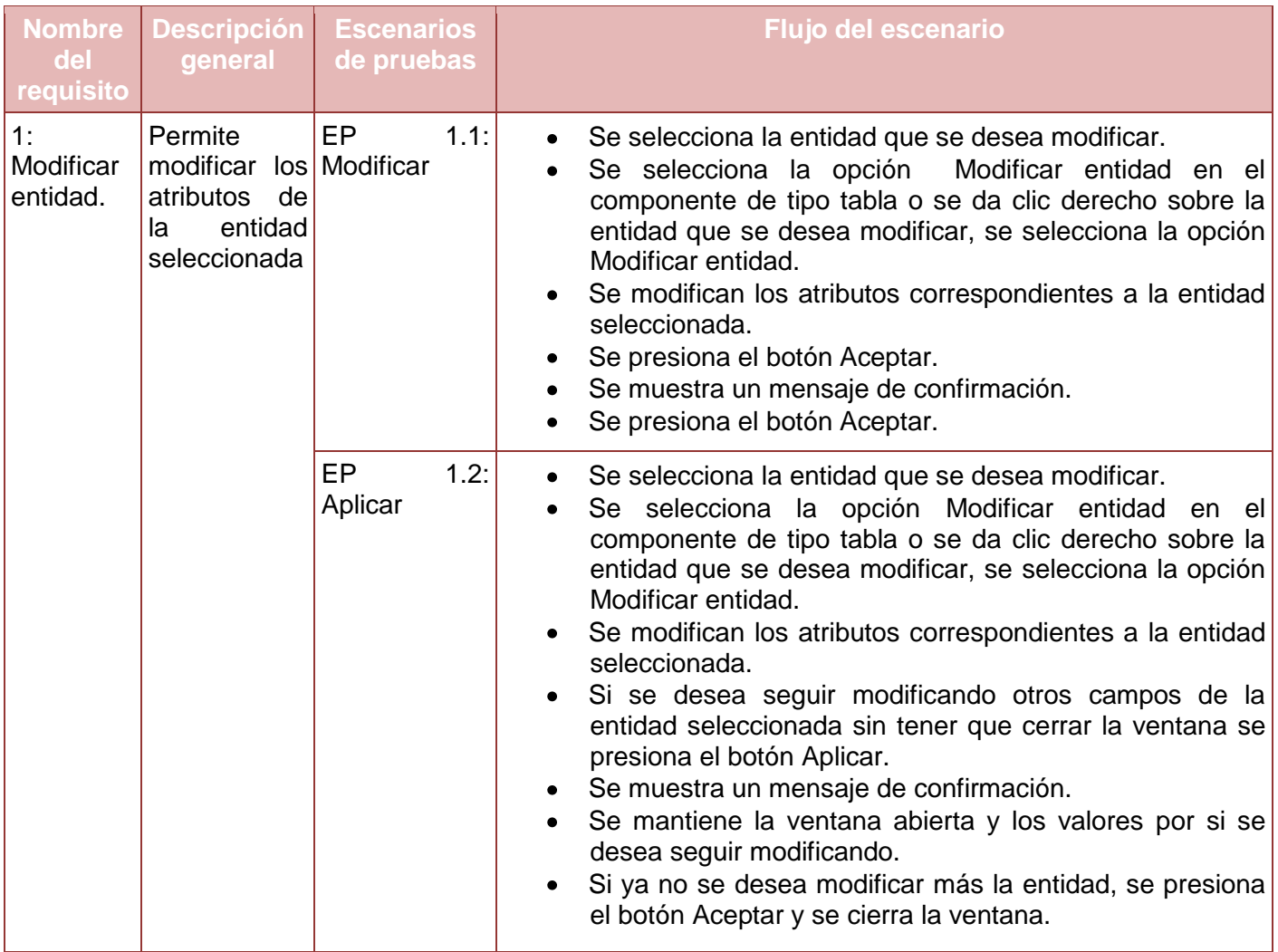

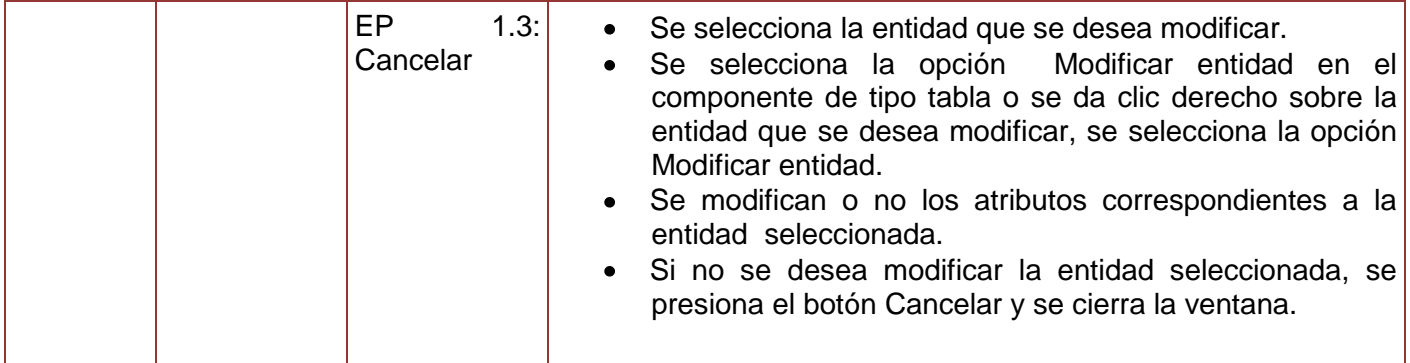

#### **Tabla 14. Requisitos a probar del requisito Modificar Entidad.**

Diseño de caso de prueba del requisito Eliminar entidad.

#### **Condiciones de ejecución**

- Se debe haber autentificado el usuario y tener los permisos requeridos para realizar esta operación.
- Se debe haber creado la entidad que se desea eliminar.
- Seleccionar la línea Estructura y Composición.
- Seleccionar la funcionalidad Gestionar estructura.
- Listar todas las estructuras existentes en el componente Estructuras de tipo árbol.
- Seleccionar el nivel 1 y(o) la agrupación a la cual se le desea eliminar la entidad.

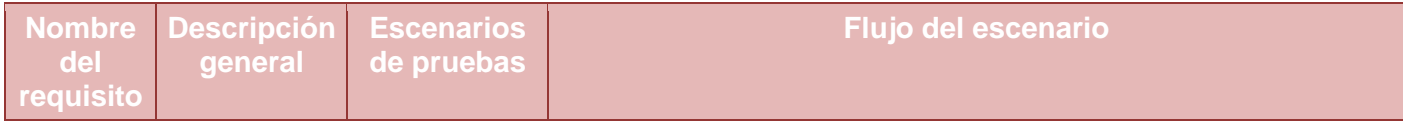

| 1:<br>Eliminar<br>entidad. | Permite<br>eliminar<br>entidad<br>seleccionada | <b>EP</b><br>la Eliminar | 1.1: | Se selecciona la entidad que se desea eliminar.<br>Se selecciona el botón Eliminar en el componente de tipo<br>$\bullet$<br>tabla o se da clic derecho sobre la entidad que se desea<br>eliminar y se selecciona la opción de Eliminar.<br>• Se muestra el mensaje "¿Está seguro que desea<br>eliminar (el nombre de la entidad seleccionada)?.".<br>Se presiona el botón Aceptar.<br>Se muestra el mensaje "Eliminada correctamente.".<br>Se presiona el botón Aceptar. |
|----------------------------|------------------------------------------------|--------------------------|------|----------------------------------------------------------------------------------------------------|
|                            |                                                | EP.<br>Cancelar          | 1.2: | Se selecciona la entidad que se desea eliminar.<br>Se selecciona el botón Eliminar en el componente de tipo<br>tabla o se da clic derecho sobre la entidad que se desea<br>eliminar y se selecciona la opción de Eliminar.<br>Se muestra el mensaje "¿Está seguro que desea<br>eliminar (El nombre de la entidad seleccionada)?.".<br>Si no desea eliminar la entidad seleccionada, se<br>presiona el botón Cancelar y se cierra la ventana.                             |

**Tabla 15. Requisitos a probar del requisito Eliminar Entidad.**

#### **4.3.4. Diseño de caso de prueba de Gestionar Unidad**

## Ver **Anexo 59. [Diseño de caso de prueba del requisito Gestionar Unidad](#page-248-0)**

Diseño de caso de prueba del requisito Adicionar Unidad.

- Se debe haber autentificado el usuario y tener los permisos requeridos para realizar esta operación.
- Se debe haber creado el nivel estructural Unidad.
- Se debe haber adicionado los campos necesarios de este nivel estructural.
- Se debe haber adicionado un órgano al nomenclador de Órganos.
- Se debe haber adicionado una especialidad al nomenclador de Especialidad.
- Se debe haber adicionado un nivel jerárquico al nomenclador de Nivel jerárquico.
- Se debe haber adicionado una división política administrativa al nomenclador de DPA.
- Debe existir al menos un nivel estructural de tipo nivel 1, agrupación o entidad al cual subordinar la unidad.
- Seleccionar la línea Estructura y Composición.
- Seleccionar la funcionalidad Gestionar estructura.
- Listar todas las estructuras existentes en el componente Estructuras de tipo árbol.
- Seleccionar el nivel 1 o la agrupación o la entidad a la cual se le desea adicionar la unidad.

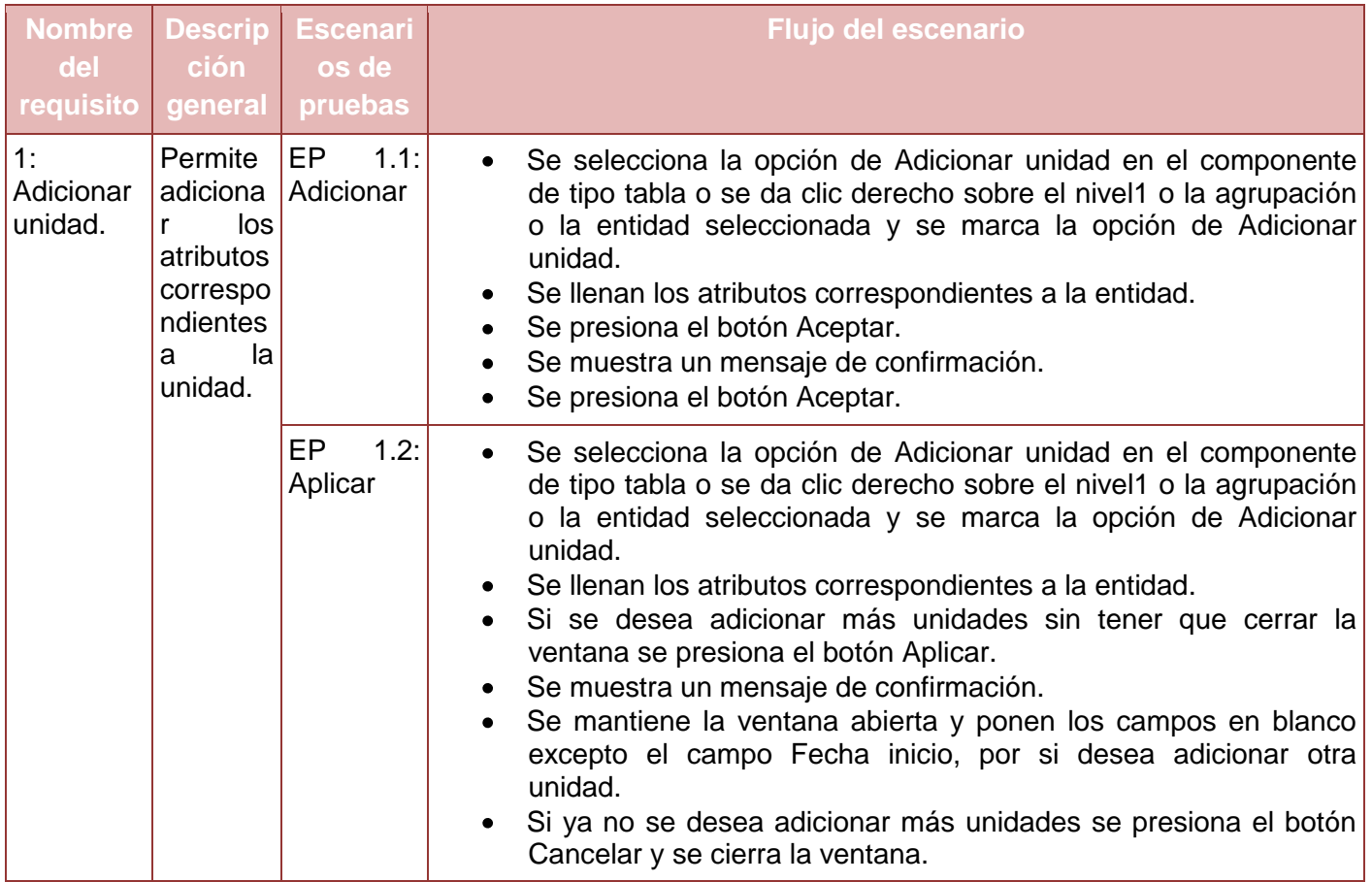

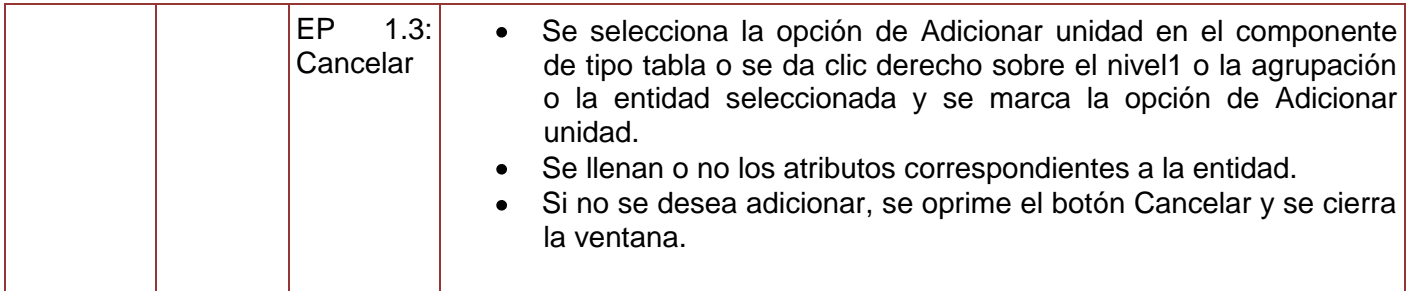

#### **Tabla 16. Requisitos a probar del requisito Adicionar Unidad.**

Diseño de caso de prueba del requisito Modificar Unidad.

#### **Condiciones de ejecución**

- Se debe haber autentificado el usuario y tener los permisos requeridos para realizar esta operación.
- Se debe haber creado la unidad que se desea modificar.
- Seleccionar la línea Estructura y Composición.
- Seleccionar la funcionalidad Gestionar estructura.
- Listar todas las estructuras existentes en el componente Estructuras de tipo árbol.
- Seleccionar el nivel 1 o la agrupación o la entidad a la cual se le desea modificar la unidad.

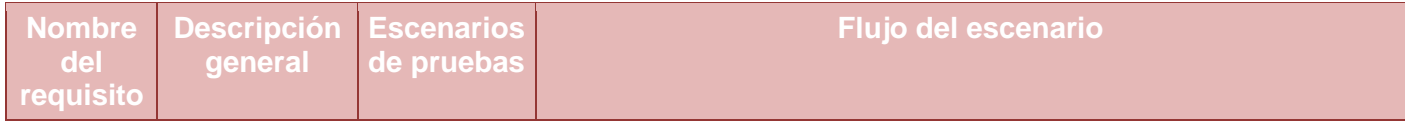

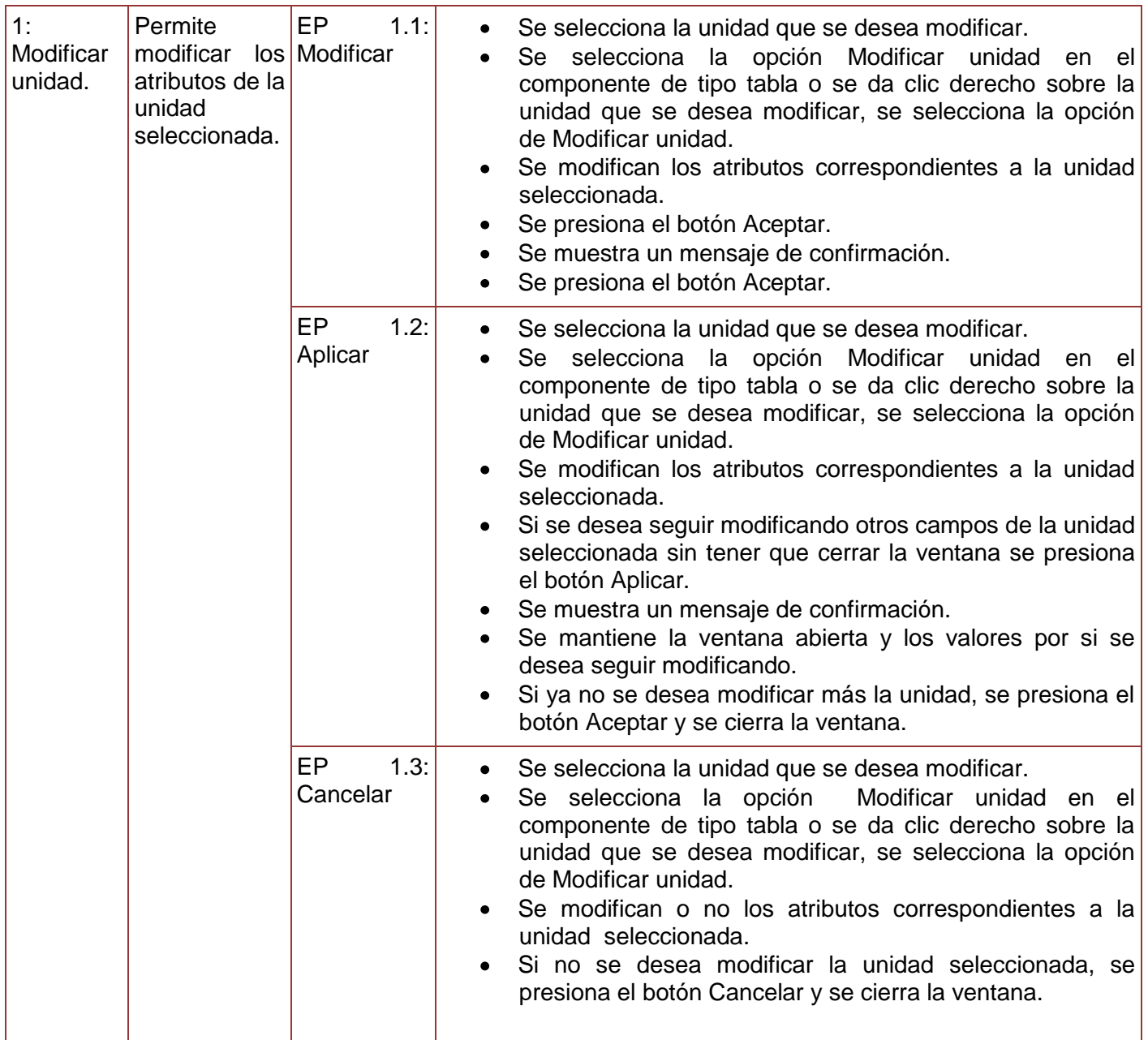

**Tabla 17. Requisitos a probar del requisito Modificar Unidad.**

Diseño de caso de prueba del requisito Eliminar Unidad.

- Se debe haber autentificado el usuario y tener los permisos requeridos para realizar esta operación.
- Se debe haber creado la unidad que desea eliminar.
- Seleccionar la línea Estructura y Composición.
- Seleccionar la funcionalidad Gestionar estructura.
- Listar todas las estructuras existentes en el componente Estructuras de tipo árbol.
- Seleccionar el nivel 1 y(o) la agrupación y(o) la entidad a la cual se le desea eliminar la unidad.

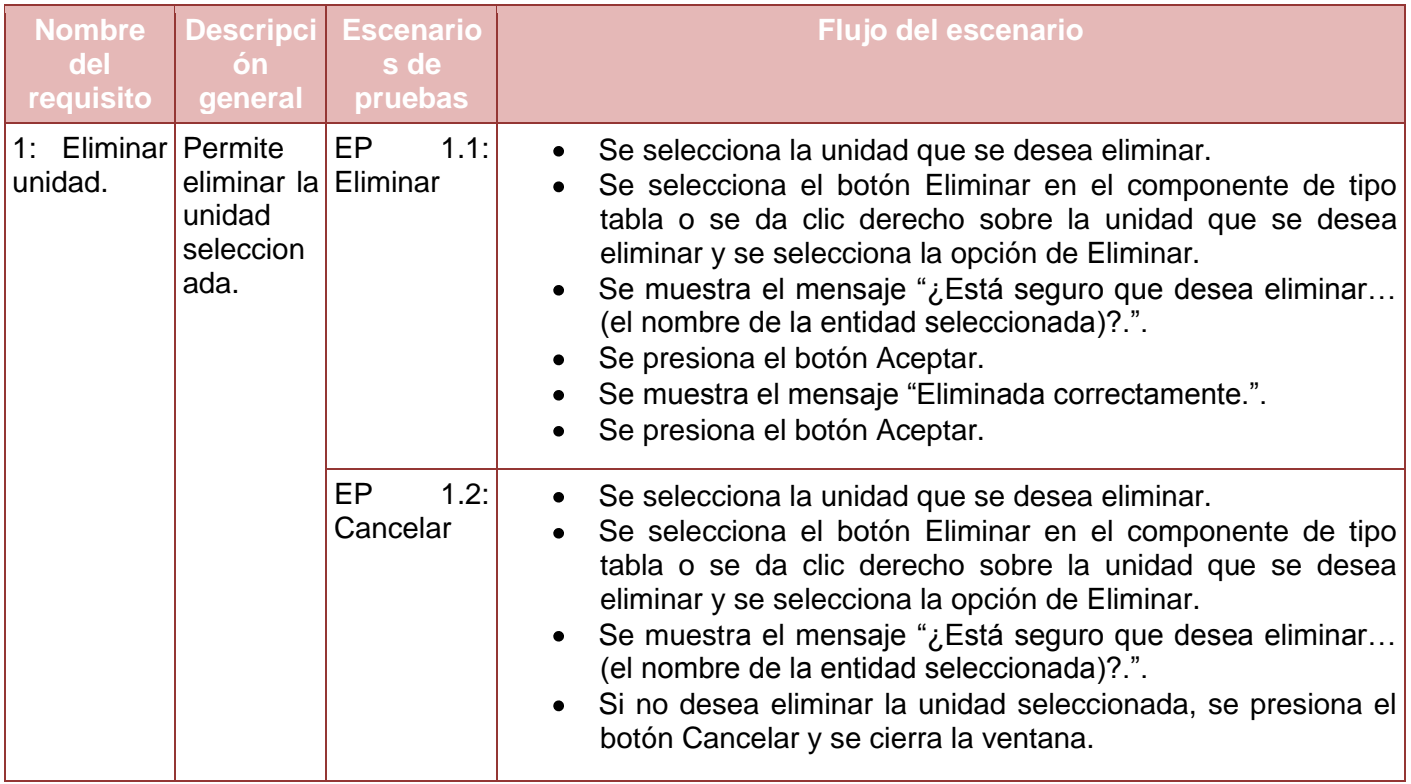

**Tabla 18. Requisitos a probar del requisito Eliminar Unidad.**

# **4.3.5. Diseño de caso de prueba de Gestionar Área**

## Ver **Anexo 60. [Diseño de caso de prueba del requisito Gestionar Área](#page-277-0)**

Diseño de caso de prueba del requisito Adicionar área.

#### **Condiciones de ejecución**

- Se debe haber autentificado el usuario y tener los permisos requeridos para realizar esta operación.
- Se debe haber creado el nivel estructural Área.
- Se debe haber adicionado los campos necesarios de este nivel estructural.
- Se debe haber adicionado un órgano al nomenclador de Órgano.
- Se debe haber adicionado una especialidad al nomenclador de Especialidad.
- Se debe haber adicionado un nivel jerárquico al nomenclador de Nivel Jerárquico.
- Se debe haber adicionado una división política administrativa al nomenclador de DPA.
- Debe existir al menos un nivel estructural de tipo Unidad o Área a la cual subordinar el área.
- Seleccionar la línea Estructura y Composición.
- Seleccionar la funcionalidad Gestionar estructuras.
- Listar todas las estructuras existentes en el componente Estructuras de tipo árbol.
- Seleccionar en el componente de tipo árbol llamado Estructuras el nivel1, la agrupación, la entidad y dentro de este la unidad a la cual se le desea adicionar el área.
- Marcar en el componente de tipo árbol Composición la estructura seleccionada a la cual se desea adicionar el área.
- Seleccionar el botón **Adicionar** o dar clic derecho y seleccionar la opción de **Adicionar** para adicionar el área.

| <b>Nombre</b><br>del<br>requisito | <b>Descripción</b><br>general                                      | <b>Escenarios de</b><br>pruebas | <b>Flujo del escenario</b>                                                                                                    |
|-----------------------------------|--------------------------------------------------------------------|---------------------------------|----------------------------------------------------------------------------------------------------|
| 1:<br>Adicionar<br>área.          | Permite<br>adicionar<br>atributos<br>correspondient<br>es el área. | 1.1:<br>EP<br>los Adicionar     | Se llenan los campos con los datos correspondientes.<br>Se presiona el botón Aceptar.<br>Se muestra un mensaje de confirmación.<br>Se presiona el botón Aceptar y se cierra la ventana.                                                                                                    |
|                                   |                                                                    | 1.2:<br>EP<br>Cancelar          | Se<br>llenan o<br>no<br>los<br>campos<br>datos<br>con<br>los<br>correspondientes.<br>Se presiona el botón Cancelar y se cierra la ventana.                                                                                                    |
|                                   |                                                                    | EP 1.3: Aplicar                 | Se llenan los campos con los datos correspondientes.<br>Si se desea seguir adicionando sin tener que cerrar la<br>ventana se presiona el botón Aplicar.<br>Se muestra un mensaje de confirmación.<br>Se presiona el botón Aceptar y se mantiene la ventana<br>abierta por si se desea seguir adicionando.<br>Si no se desea adicionar más, se presiona el botón<br>Cancelar y se cierra la ventana. |

**Tabla 19. Requisitos a probar del requisito Adicionar Área.**

Diseño de caso de prueba del requisito Modificar área.

- Se debe haber autentificado el usuario y tener los permisos requeridos para realizar esta operación.
- Se debe haber creado el área que se desea modificar.
- Seleccionar la línea Estructura y Composición.
- Seleccionar la funcionalidad Gestionar estructuras.
- Listar todas las estructuras existentes en el componente Estructuras de tipo árbol.
- Seleccionar en el componente de tipo árbol llamado Estructuras el nivel1, la agrupación, la entidad y dentro de este la unidad a la cual se le desea modificar el área.
- Marcar en el componente de tipo árbol Composición la estructura seleccionada a la cual se desea modificar el área.
- Seleccionar el botón **Modificar** o dar clic derecho y seleccionar la opción de **Modificar** para modificar el área.

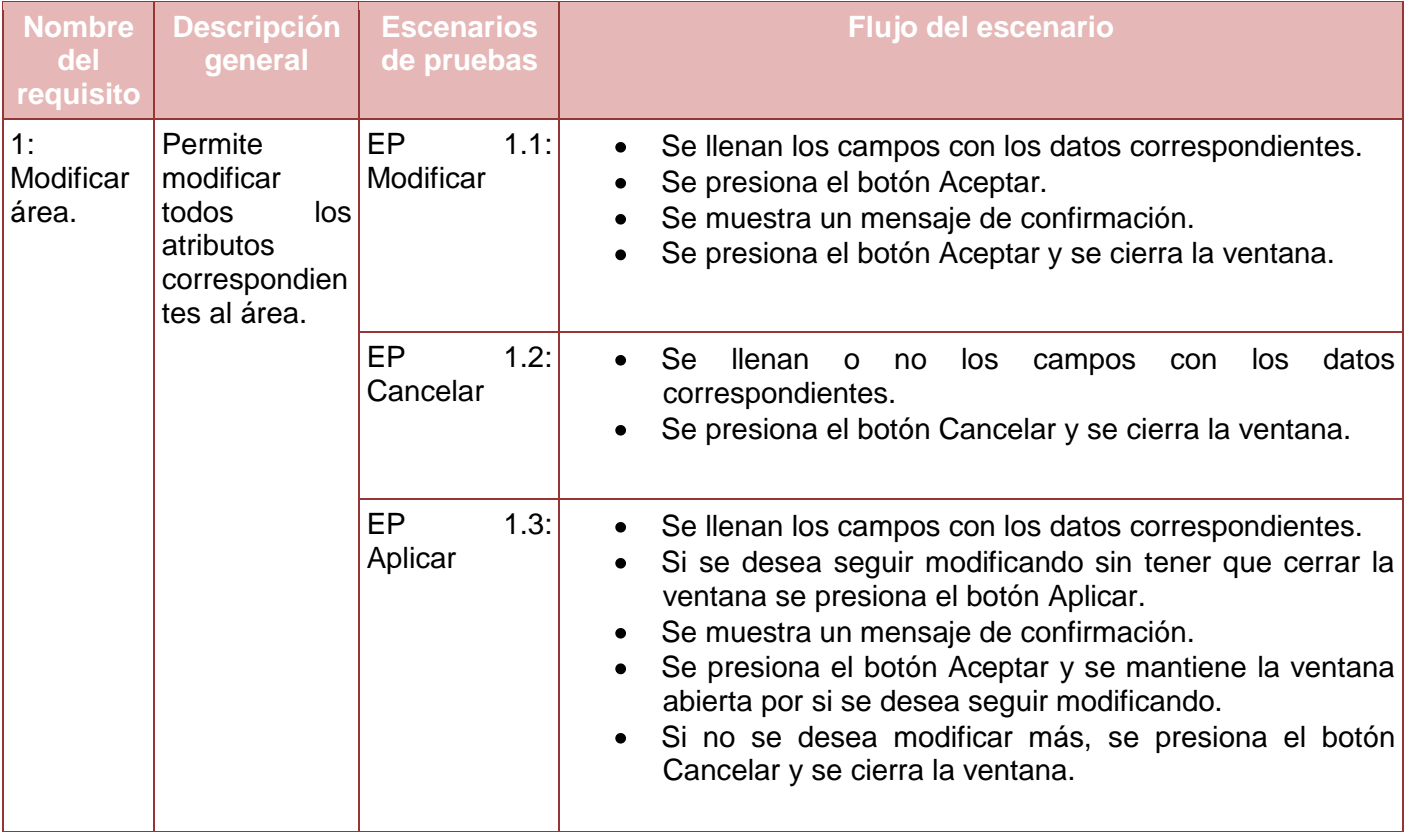

**Tabla 20. Requisitos a probar del requisito Modificar Área.**

Diseño de caso de prueba del requisito Eliminar área.

- Se debe haber autentificado el usuario y tener los permisos requeridos para realizar esta operación.
- Se debe haber creado el área que se desea eliminar.
- Seleccionar la línea Estructura y Composición.
- Seleccionar la funcionalidad Gestionar estructuras.
- Listar todas las estructuras existentes en el componente Estructuras de tipo árbol.
- Seleccionar en el componente de tipo árbol llamado Estructuras el nivel1, la agrupación, la entidad y dentro de este la unidad a la cual se le desea eliminar el área.
- Marcar en el componente de tipo árbol Composición la estructura seleccionada a la cual se desea eliminar el área.
- Seleccionar el botón **Eliminar** o dar clic derecho y seleccionar la opción de **Eliminar** para eliminar el área.

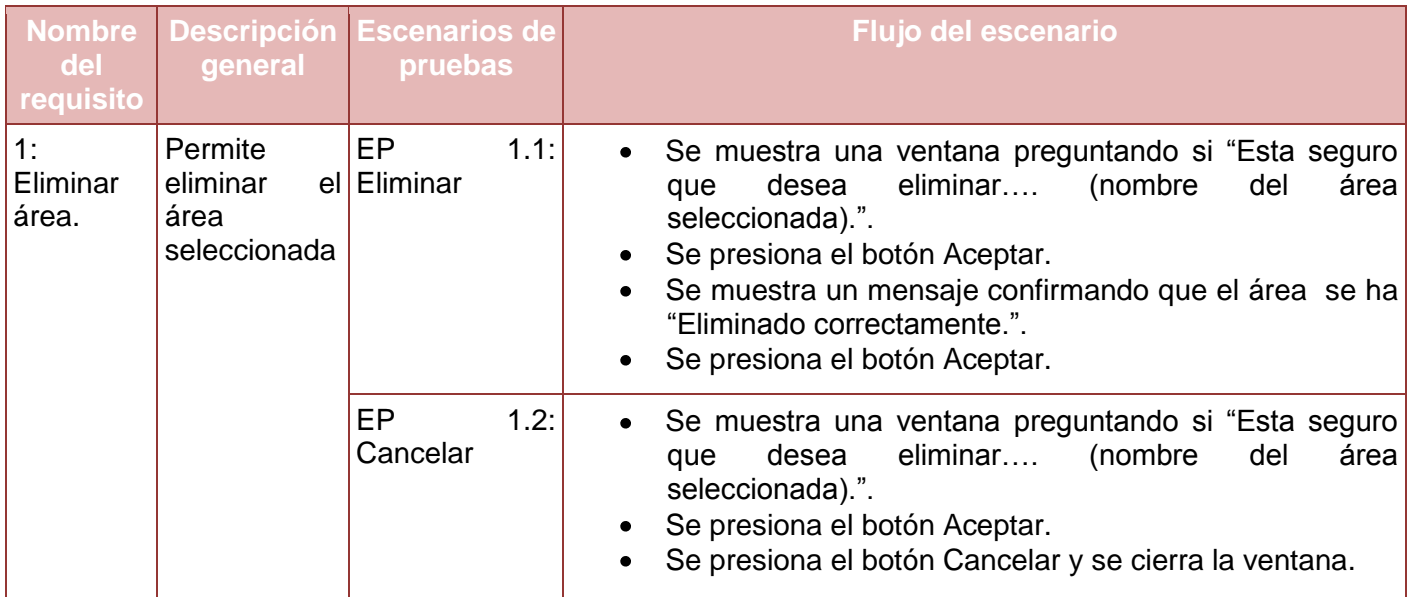

**Tabla 21. Requisitos a probar del requisito Eliminar Área.**

# **4.3.6. Diseño de caso de prueba de Gestionar Plantilla Civil**

# Ver **Anexo 61. [Diseño de caso de prueba del requisito Gestionar Plantilla de Cargo Civil](#page-289-0)**

Diseño de caso de prueba del requisito Adicionar cargo civil.

#### **Condiciones de ejecución**

- Se debe haber autentificado el usuario y tener los permisos requeridos para realizar esta operación.
- Se debe haber creado el área a la cual se le desea adicionar el cargo.
- Se debe haber creado con anterioridad el cargo en el nomenclador de Cargo civil que se desea adicionar al área.
- Debe existir una escala salarial en el nomenclador de Tipo de escala salarial.
- Debe existir una responsabilidad en el nomenclador Responsabilidad.
- Debe existir un tipo de plantilla en el nomenclador de Tipo de plantilla.
- Seleccionar la línea Estructura y Composición.
- Seleccionar la funcionalidad Gestionar estructuras.
- Listar todas las estructuras existentes en el componente Estructuras de tipo árbol.
- Seleccionar en el componente de tipo árbol llamado Estructuras el nivel1, la agrupación, la entidad, la unidad y dentro de este el área a la cual se le desea adicionar el cargo civil.
- Marcar en el componente de tipo árbol Composición el área a la cual se le desea adicionar el cargo civil.
- Seleccionar el botón **Adicionar** o dar clic derecho y seleccionar la opción de **Adicionar** para adicionar el cargo civil.

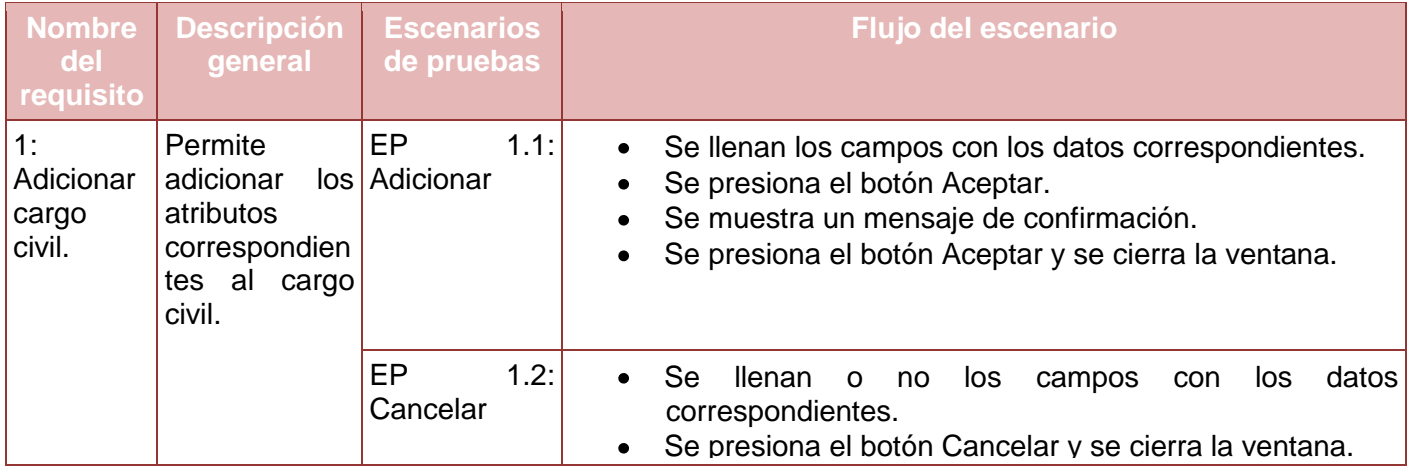

**Tabla 22. Requisitos a probar del requisito Adicionar Cargo Civil.**

Diseño de caso de prueba del requisito Modificar cargo civil.

- Se debe haber autentificado el usuario y tener los permisos requeridos para realizar esta operación.
- Se debe haber creado cargo que se desea modificar.
- Seleccionar la línea Estructura y Composición.
- Seleccionar la funcionalidad Gestionar estructuras.
- Listar todas las estructuras existentes en el componente Estructuras de tipo árbol.
- Seleccionar en el componente de tipo árbol llamado Estructuras el nivel1, la agrupación, la entidad, la unidad y dentro de este el área a la cual se le desea modificar el cargo civil.
- Marcar en el componente de tipo árbol Composición el área a la cual se le desea modificar el cargo civil.
- Seleccionar el botón **Modificar** o dar clic derecho y seleccionar la opción de **Modificar** para modificar el cargo civil.

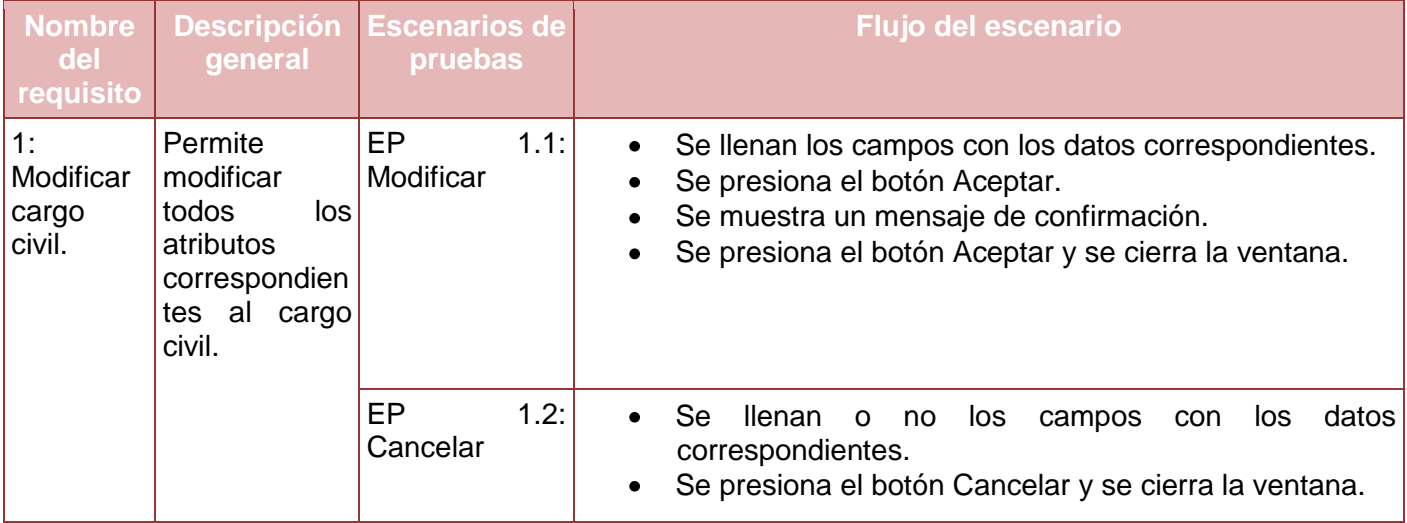

#### **Tabla 23. Requisitos a probar del requisito Modificar Cargo Civil.**

Diseño de caso de prueba del requisito Eliminar cargo civil.

- Se debe haber autentificado el usuario y tener los permisos requeridos para realizar esta operación.
- Se debe haber creado cargo que se desea eliminar.
- Seleccionar la línea Estructura y Composición.
- Seleccionar la funcionalidad Gestionar estructuras.
- Listar todas las estructuras existentes en el componente Estructuras de tipo árbol.
- Seleccionar en el componente de tipo árbol llamado Estructuras el nivel1, la agrupación, la entidad, la unidad y dentro de este el área a la cual se le desea eliminar el cargo civil.
- Marcar en el componente de tipo árbol Composición el área a la cual se le desea eliminar el cargo civil.

Seleccionar el botón **Eliminar** o dar clic derecho y seleccionar la opción de **Eliminar** para eliminar el cargo civil.

## **Requisitos a probar**

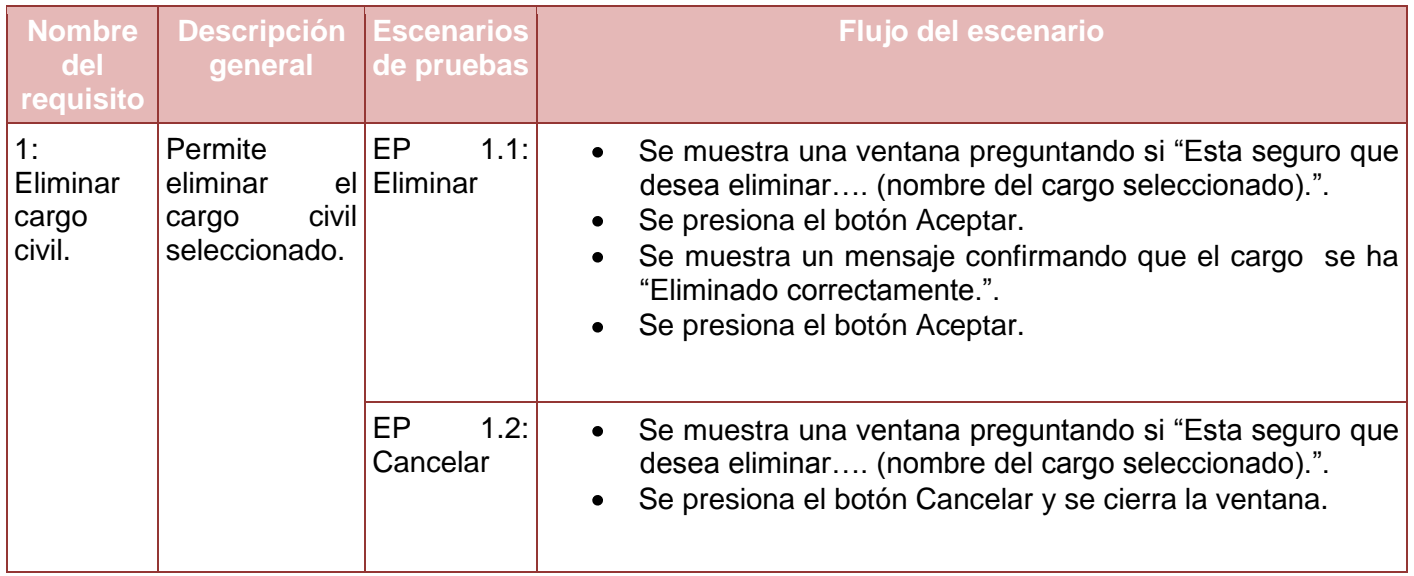

**Tabla 24. Requisitos a probar del requisito Eliminar Cargo Civil.**

#### **4.3.7. Diseño de caso de prueba de Gestionar Plantilla Militar**

#### Ver **Anexo 62. [Diseño de caso de prueba del requisito Gestionar Plantilla de Cargo Militar](#page-304-0)**

Diseño de caso de prueba del requisito Adicionar cargo militar.

- Se debe haber autentificado el usuario y tener los permisos requeridos para realizar esta operación.
- Se debe haber creado con anterioridad el cargo en el nomenclador de cargo militar.
- Se debe haber creado con anterioridad la especialidad en el nomenclador de Especialidad.
- Se debe haber creado con anterioridad un tipo cifra en el nomenclador de Tipo cifra.
- Se debe haber creado con anterioridad el grado militar en el nomenclador de Grado militar.
- Se debe haber creado el área a la cual se le desea adicionar el cargo militar.
- Seleccionar la línea Estructura y Composición.  $\bullet$
- Seleccionar la funcionalidad Gestionar estructuras.
- Listar todas las estructuras existentes en el componente Estructuras de tipo árbol.
- Seleccionar en el componente de tipo árbol llamado Estructuras el nivel1, la agrupación, la entidad, la unidad y dentro de este el área a la cual se le desea adicionar el cargo militar.
- Marcar en el componente de tipo árbol Composición el área a la cual se le desea adicionar el cargo militar.
- Seleccionar el botón **Adicionar** o dar clic derecho y seleccionar la opción de **Adicionar** para adicionar el cargo militar.

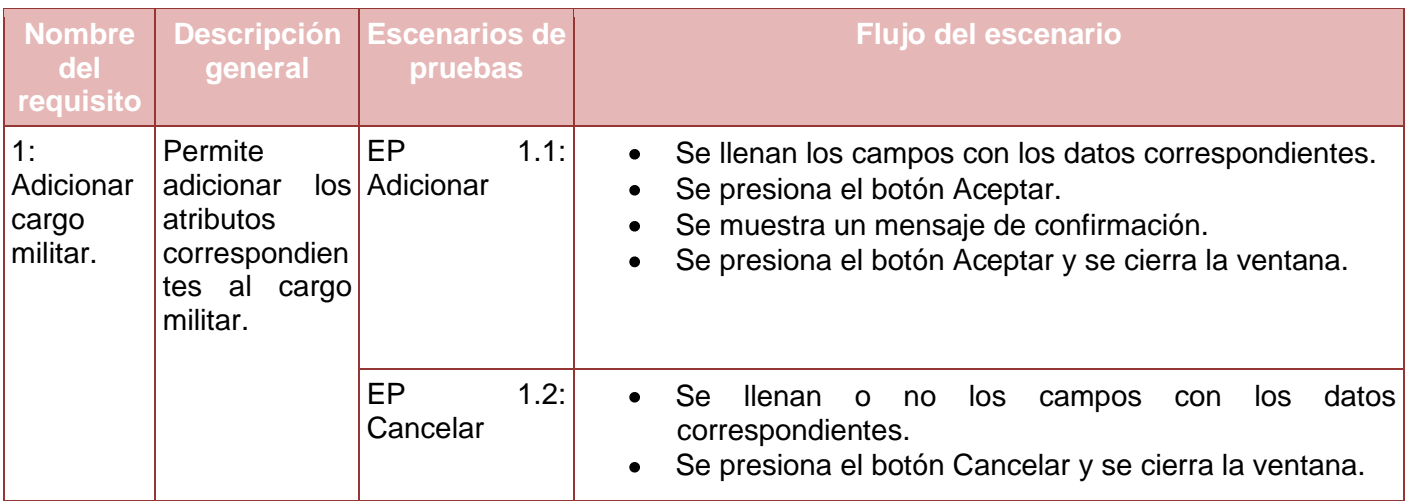

#### **Tabla 25. Requisitos a probar del requisito Adicionar Cargo Militar.**

Diseño de caso de prueba del requisito Modificar cargo militar.

- Se debe haber autentificado el usuario y tener los permisos requeridos para realizar esta operación.
- Se debe haber creado cargo que se desea modificar.
- Seleccionar la línea Estructura y Composición.
- Seleccionar la funcionalidad Gestionar estructuras.
- Listar todas las estructuras existentes en el componente Estructuras de tipo árbol.
- Seleccionar en el componente de tipo árbol llamado Estructuras el nivel1, la agrupación, la entidad, la unidad y dentro de este el área a la cual se le desea modificar el cargo militar.
- Marcar en el componente de tipo árbol Composición el área a la cual se le desea modificar el cargo militar.
- Seleccionar el botón **Modificar** o dar clic derecho y seleccionar la opción de **Modificar** para modificar el cargo militar.

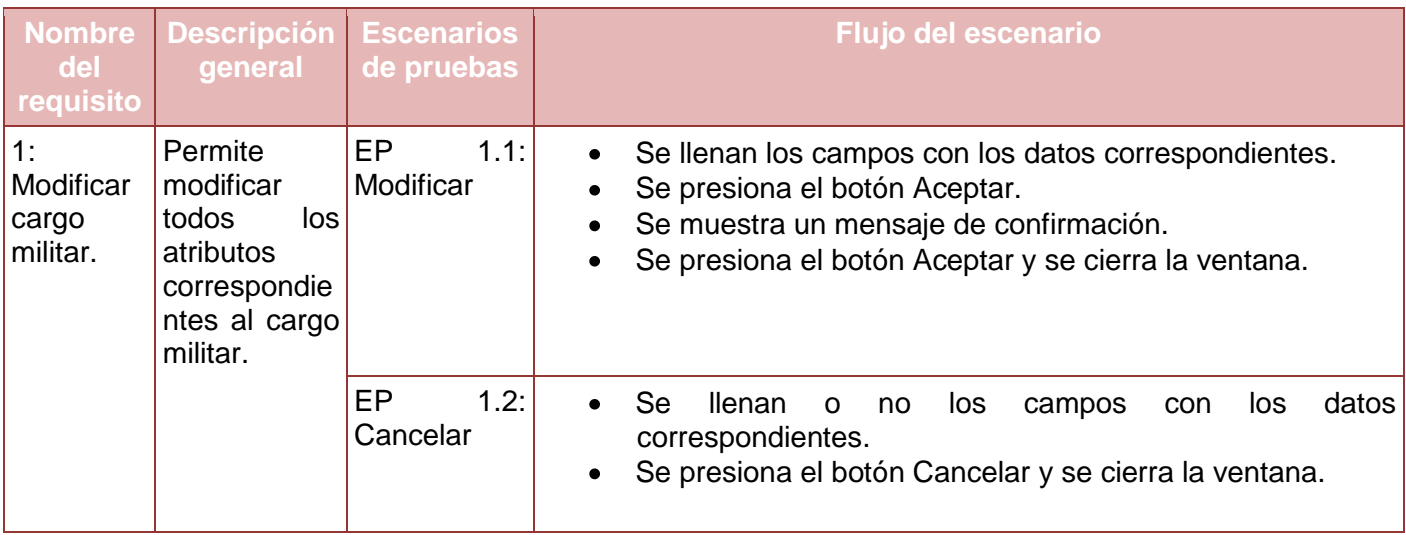

**Tabla 26. Requisitos a probar del requisito Modificar Cargo Militar.**

Diseño de caso de prueba del requisito Eliminar cargo militar.

# **Condiciones de ejecución**

- Se debe haber autentificado el usuario y tener los permisos requeridos para realizar esta operación.
- Se debe haber creado cargo que se desea eliminar.
- Seleccionar la línea Estructura y Composición.
- Seleccionar la funcionalidad Gestionar estructuras.
- Listar todas las estructuras existentes en el componente Estructuras de tipo árbol.
- Seleccionar en el componente de tipo árbol llamado Estructuras el nivel1, la agrupación, la entidad, la unidad y dentro de este el área a la cual se le desea eliminar el cargo militar.
- Marcar en el componente de tipo árbol Composición el área a la cual se le desea eliminar el cargo militar.
- Seleccionar el botón **Eliminar** o dar clic derecho y seleccionar la opción de **Eliminar** para eliminar el cargo militar.

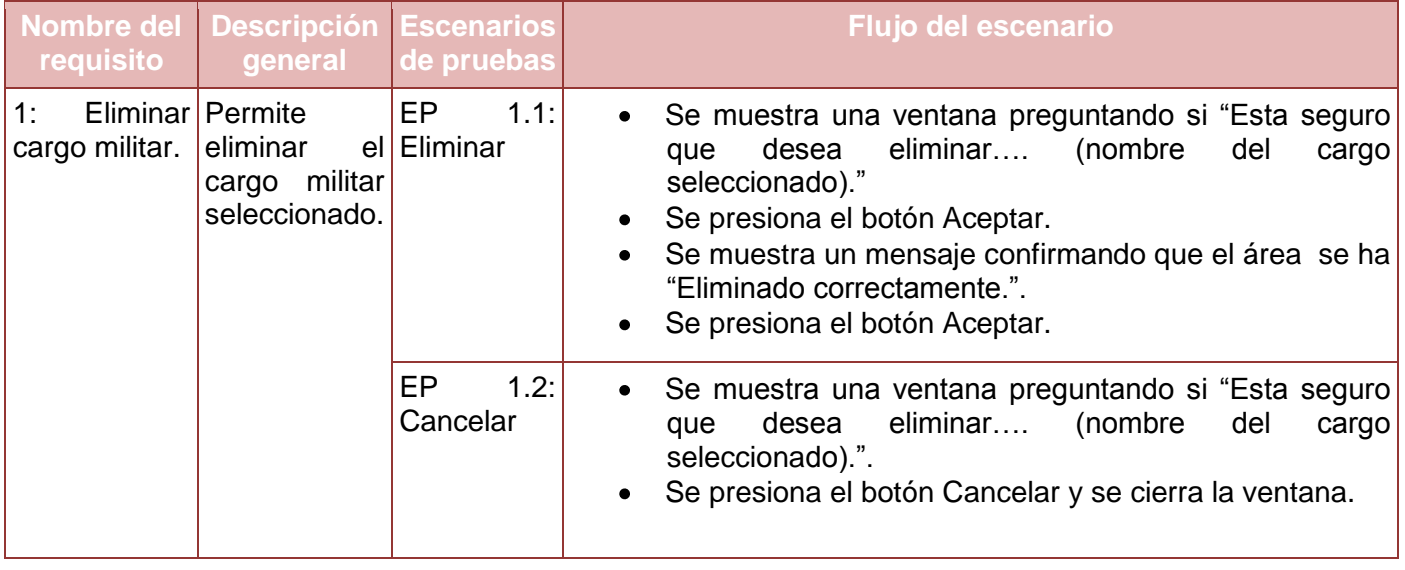

**Tabla 27. Requisitos a probar del requisito Eliminar Cargo Militar.**

#### **4.4. Resultado de las pruebas**

Para llevar a cabo las pruebas al software se realizó por parte del especialista del laboratorio de calidad la planificación y estimación del esfuerzo necesario para ejecutar las pruebas. En el tiempo estimado y la utilización de los casos de pruebas se llevaron a cabo las pruebas al software arrojando resultados que permitieron validar las suposiciones hechas en el diseño y especificaciones de requisitos. Se llevaron a cabo tres revisiones obteniéndose resultados significativos que constituyeron entradas a otros procesos como diseño e implementación. Cada una de las iteraciones fue registrada arrojando como resultado la siguiente tabla donde se muestra una relación de las no conformidades encontradas clasificadas en significativas, no significativas y recomendaciones. La liberación del sistema fue realizada al finalizar la tercera iteración quedando lista de esta forma para el despliegue.

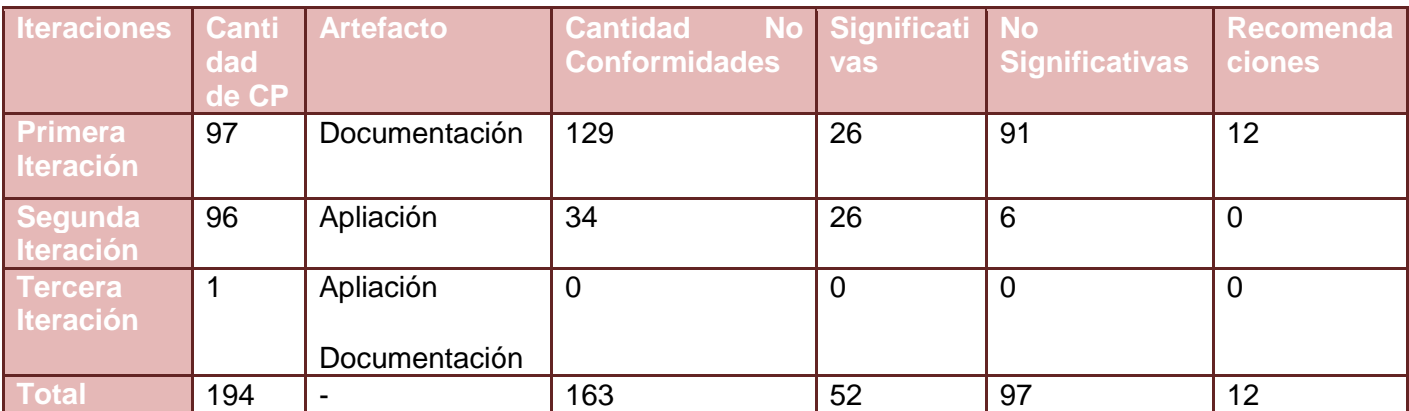

**Tabla 28. Resumen de No Conformidades por Iteraciones.**

# **4.5. Conclusiones parciales**

En este capítulo se trataron los temas sobre de las pruebas, la forma que fueron aplicadas, la realización de los Diseños de Casos de Prueba del los requisitos del sistema, el tratamiento que el sistema le da a los posibles errores y los resultados de las pruebas que se le realizaron al sistema.

# **Conclusiones Generales**

Los elementos mostrados en este trabajo ratifican la relevancia del uso de un ERP en una organización determinada, proporcionando una mejora considerable de los procesos de la empresa y la contribución a elevar la eficiencia y eficacia. Constituye un gran reto el desarrollo del Sistema Cedrux y dentro de este específicamente el Módulo Estructura y Composición brindándoles muchas facilidades a los usuarios, además de la gran responsabilidad que este presenta dentro del Sistema Cedrux por su condición de ser el módulo base del mismo. Por lo que se puede arribar a las siguientes conclusiones:

- Se realizó el estudio detallado de los conceptos y funcionalidades de los sistemas ERP, así como la obtención de un concepto que satisface las necesidades de las entidades cubanas.
- Se caracterizó el proceso de gestión empresarial cubano logrando obtener un modelo común para representar su estructura organizativa.
- Se desarrolló un sistema informático que permite gestionar la estructura organizativa de las entidades cubanas, además de dar la posibilidad de ser adaptable a otros tipos de estructuras.
- Se obtuvo un resultado positivo de las pruebas realizadas, demostrando el correcto funcionamiento del sistema y garantizando que el software cumple con cada uno de los requisitos especificados.
## **Recomendaciones**

Para versiones futuras del sistema se recomienda la realización de un conjunto de actividades las cuales sirven de continuidad al trabajo realizado:

- Realizar la gestión estructural de las empresas a través de proyectos, los cuales permitan realizar cambios estructurales sin que se vea afectada su concepción aprobada, además de permitir la conservación de datos históricos relevantes en este proceso.
- Continuar perfeccionando el diseño de la aplicación el cual sea más orientado a la reutilización pudiéndose definir varios componentes los cuales coincidan con las funcionalidades que este desempeña.
- Extender el uso del módulo Estructura y Composición a otras entidades del país como parte del sistema Cedrux.

## **Bibliografía**

## **Bakken, Stig Sæther. Manual de PHP. Manual de PHP.**

**Chiesa, Florencia.** *www.itba.edu.ar.* [En línea] http://www.itba.edu.ar/capis/webcapis/planma.html.

**Hernández León, Rolando Alfredo y Coello Gonz, Sayda. 2002.** *EL PARADIGMA CUANTITATIVO DE LA INVESTIGACIÓN CIENTIFICA.* Habana : s.n., 2002.

**James Runbaugh, Ivar Jacobson, Gradi Booch. 1998.** *El Lenguaje Unificado de Modelado. Manual de Referencia.* 1998.

**Lidia Fuentes, José M. Troya y Antonio Vallecillo. 2007.** Desarrollo de Software Basado en Componentes. *Desarrollo de Software Basado en Componentes.* Málaga, Spain. : s.n., 2007.

**López, J. A. 2008.** Contabilidad: Una oponión diferente. *Granma.* 24 de noviembre de 2008.

**Menezes, Carlos. 2007.** *www.cmenez.wordpress.com.* [En línea] 19 de Febrero de 2007. http://cmenez.wordpress.com/2007/02/19/erps-planificacion-de-recursos-empresariales/.

**Ochoa, Ing. René Lazo. 2009.** *ERP-ARQ Arquitectura Legal de ERP Cuba v1.0.* 2009.

**PostgreSQL, El equipo de desarrollo de.** *Manual del usuario de.* s.l. : Thomas Lockhart.

**referencia, Poner. 2009.** [En línea] 2009.

**Rios, Jose Carlos del Toro. 2005.** *Manual del usuario y de explotación, Versat Sarasola.* 2005.

**Serrano, Ernesto. 2008.** Abartia Team. [En línea] 2008. [Citado el: 4 de Marzo de 2009.] http://www.abartiateam.com/dotproject.

**2008.** Sobre la contabilidad y el control interno. *Granma.* 5 de noviembre de 2008.

**Stephen A. White, Derek Miers. 2008.** *BPMN Modeling and Reference Guide .* s.l. : Future Strategies Inc., Lighthouse Pt, FL, 2008.

**Wailgum, Thomas. 2008.** www.cio.com. *An introduction to ERP.* [En línea] 2008. http://www.cio.com/research/erp/edit/erpbasics.html.

**www.aptana.com. 2008.** Aptana. [En línea] 2008. [Citado el: 16 de febrero de 2009.] http://www.aptana.com/.

**www.debian.org. 2009.** Debian. [En línea] 2009. http://www.debian.org/index.es.html.

**www.doctrine-project.org. 2008.** Doctrine. [En línea] 2008. [Citado el: 16 de febrero de 2009.] http://www.doctrine-project.org.

**www.extjs.com. 2008.** Ext JS. [En línea] 2008. [Citado el: 16 de febrero de 2009.] http://www.extjs.com/.

**www.framework.zend.com. 2008.** Zend Frameworks. [En línea] 2008. [Citado el: 13 de Febrero de 2009.] http://www.framework.zend.com.

**www.httpd.apache.org. 2008.** Apache HTTP Server Project. [En línea] 2008. http://www.httpd.apache.org.

**www.openbravo.com.** openbravo. [En línea] [Citado el: 5 de 2 de 2009.] http://www.openbravo.com/es/product/erp/.

**www.oracle.com. 2008.** ORACLE. *www.oracle.com.* [En línea] 2008. [Citado el: 05 de 02 de 2009.] http://www.oracle.com/global/es/products/applications/e-business-suite.html.

**www.php.net. 2008.** PHP. [En línea] 2008. [Citado el: 16 de febrero de 2009.] http://www.php.net.

**www.postgresql.org. 2008.** PostgresSQL. [En línea] 2008. http://www.postgresql.org.

**www.sentai.com. 2008.** Sentai Software. [En línea] 2008. http://www.sentai.com.

**www.svnbook.red-bean.com. 2008.** The Standard in Open Source Version Control. [En línea] 2008. http://svnbook.red-bean.com.

**www.ubuntu-es.org. 2009.** Ubuntu-es. [En línea] 2009. http://www.ubuntu-es.org/.

**www.visual-paradigm.com. 2008.** Visual Paradim. [En línea] 2008. http://www.visual-paradigm.com.

**www.zend.com. 2008.** The PHP Company. [En línea] 2008. http://www.zend.com.

## **Anexo 1. Modificar Estructura**

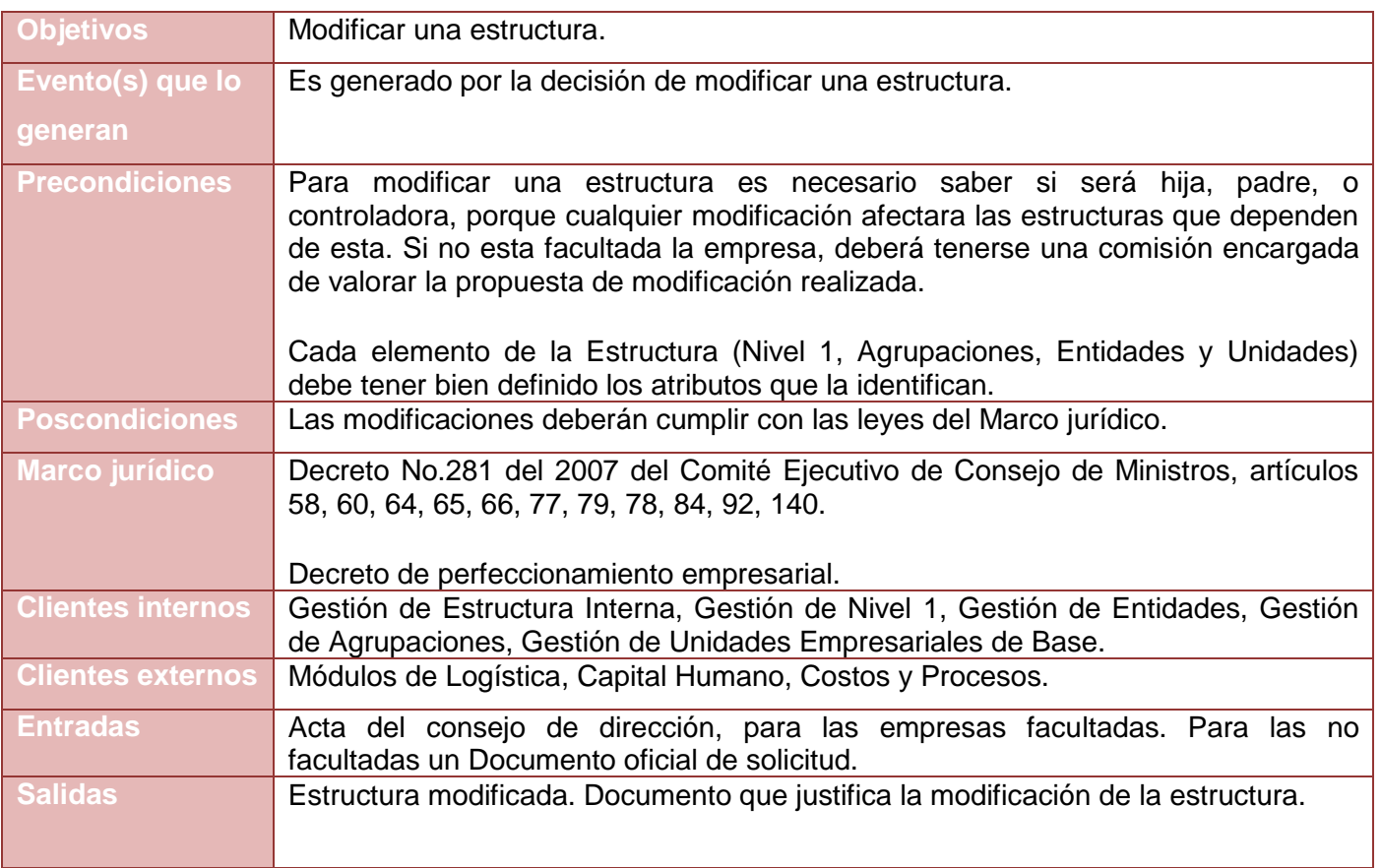

#### **Tabla 29. Descripción del proceso Modificar Estructura**

## **Descripción del flujo básico**

1. Modificar estructura: El autorizado a modificar estructura hace la propuesta, y en dependencia de las facultades de la misma, se valora la propuesta.

2. Solicitar a los miembros evaluar nueva propuesta: Los miembros de la empresa facultada valoran la propuesta de modificar una estructura.

3. Efectuar Reunión: Se hace la reunión con el objetivo de formalizar las decisiones que se tomen en relación a la modificación de la estructura deseada.

4. Presentar propuesta de modificación de estructura: Se presenta la propuesta que fue valorada, y se emite un acta del consejo de dirección con las particularidades y formalidades de la propuesta.

5. Valorar Propuesta: El director facultado valora la propuesta y decide si se debe modificar la estructura o no.

6. Aprobar modificación propuesta: Es aceptada la propuesta, por lo que se emite un documento legal de aprobación, que explica la aprobación de la modificación de la estructura.

### **Descripción de las extensiones**

### 1. a-No facultadas

2. a.1-Solicitar a los miembros evaluar propuesta: Aquí se evalúa la propuesta de modificar una estructura en una empresa no facultada para esta modificación. Y se emite un documento oficial de solicitud.

### **Restricciones:**

Debe estar creada una comisión, para las empresas no facultadas, compuesta por los miembros que evaluaran la modificación de la estructura.

2. b.1-Efectuar Reunión: Esta reunión es para oficializar la propuesta de solicitud de la estructura.

2. c.1-Presentar propuesta de modificación de estructura: Se presenta la propuesta de la modificación de una estructura.

2. d.1-Valorar propuesta: La autoridad facultada a aprobar estructura, valora la propuesta de aceptar o no la modificación de la estructura.

2. e.1-Se aprueba la modificación propuesta: Se aprueba la modificación de la estructura por la autoridad facultada a aprobar estructura. Y se emite un documento oficial de aceptación de la estructura, que explica todos los detalles de la modificación.

5. a.-No se aprueba la modificación.

6. a.1-Argumentar la no aceptación: Se explica porque no fue aceptada la modificación de la estructura y se emite un documento oficial de refutación, donde consta el argumento por le que no se aprobó la modificación de la estructura.

2. a-No se acepta la modificación.

3. a.1-No se aprueba la modificación propuesta: Se explica porque no fue aceptada la modificación de la estructura y se emite un documento oficial de refutación, donde consta el argumento por le que no se aprobó esta modificación.

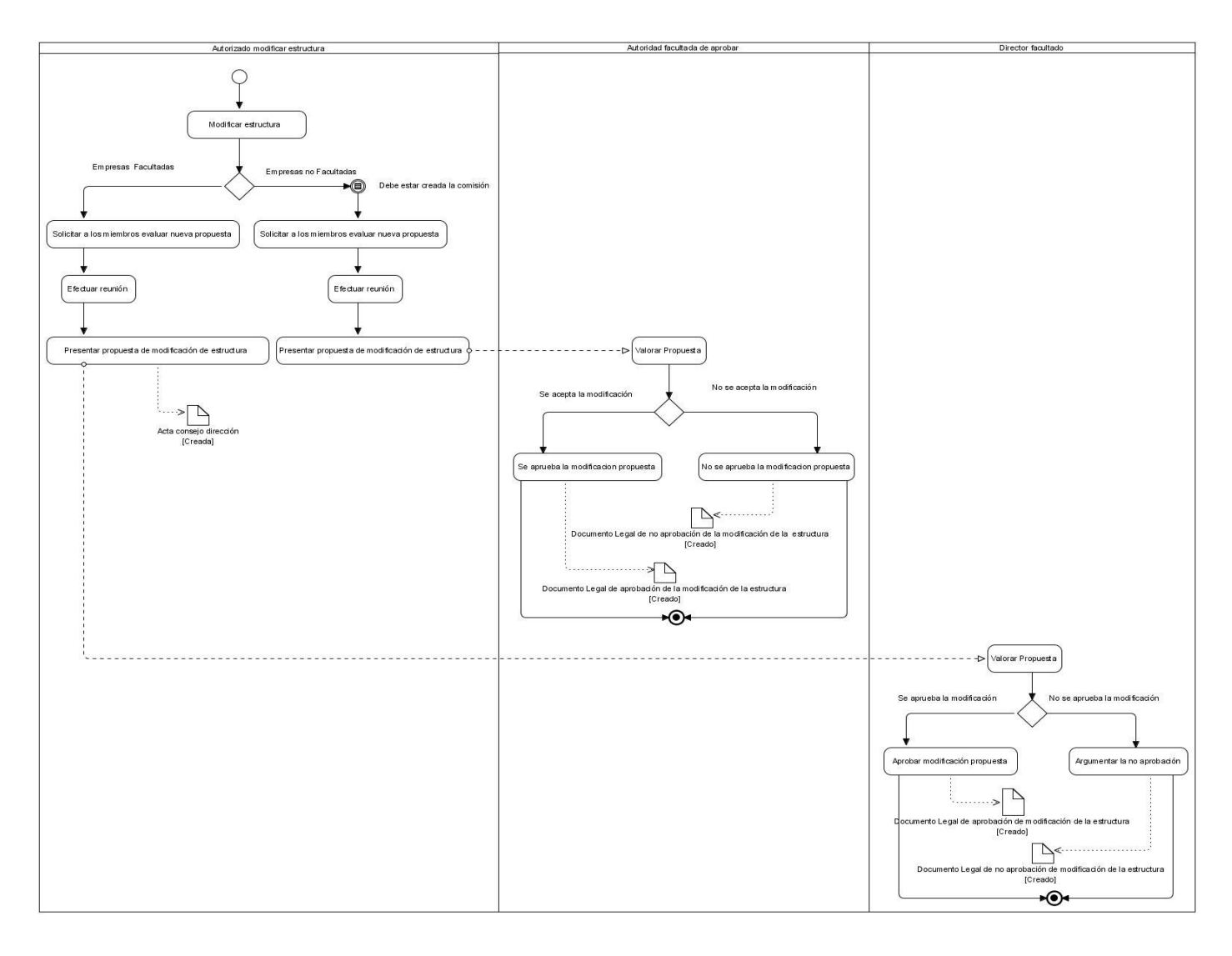

#### **Figura 13. Diagrama del proceso Modificar Estructura.**

## **Anexo 2. Eliminar Estructura**

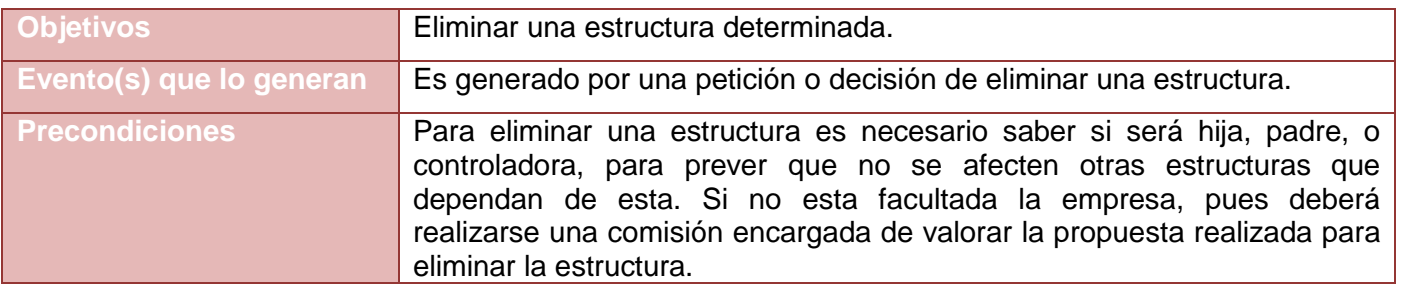

*Sistema Integral de Gestión Cedrux - Estructura y Composición* 98

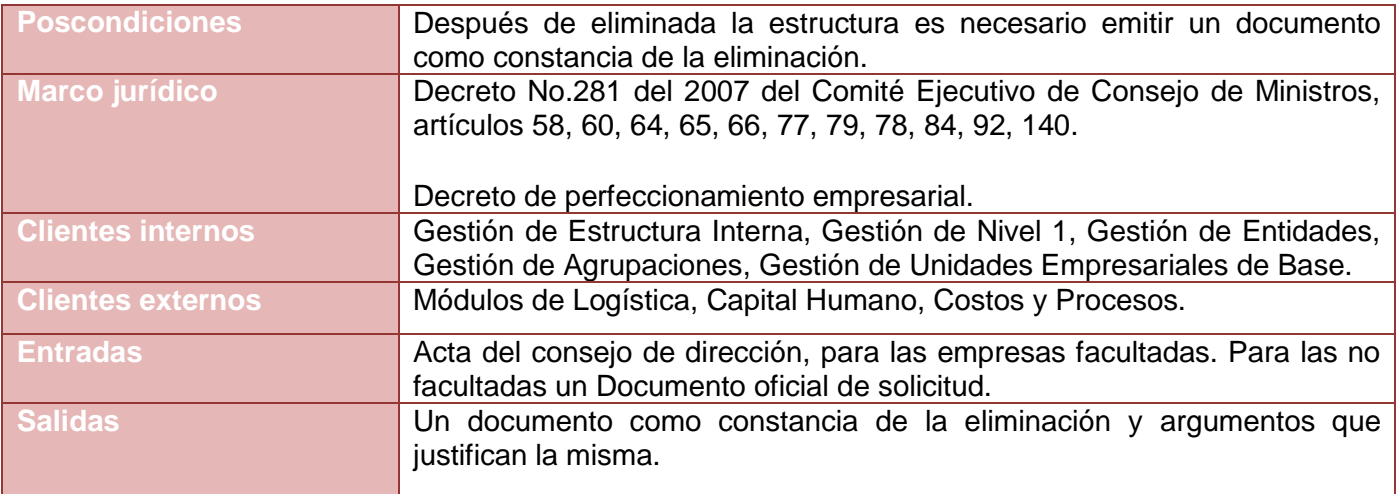

**Tabla 30. Descripción del proceso Eliminar Estructura.**

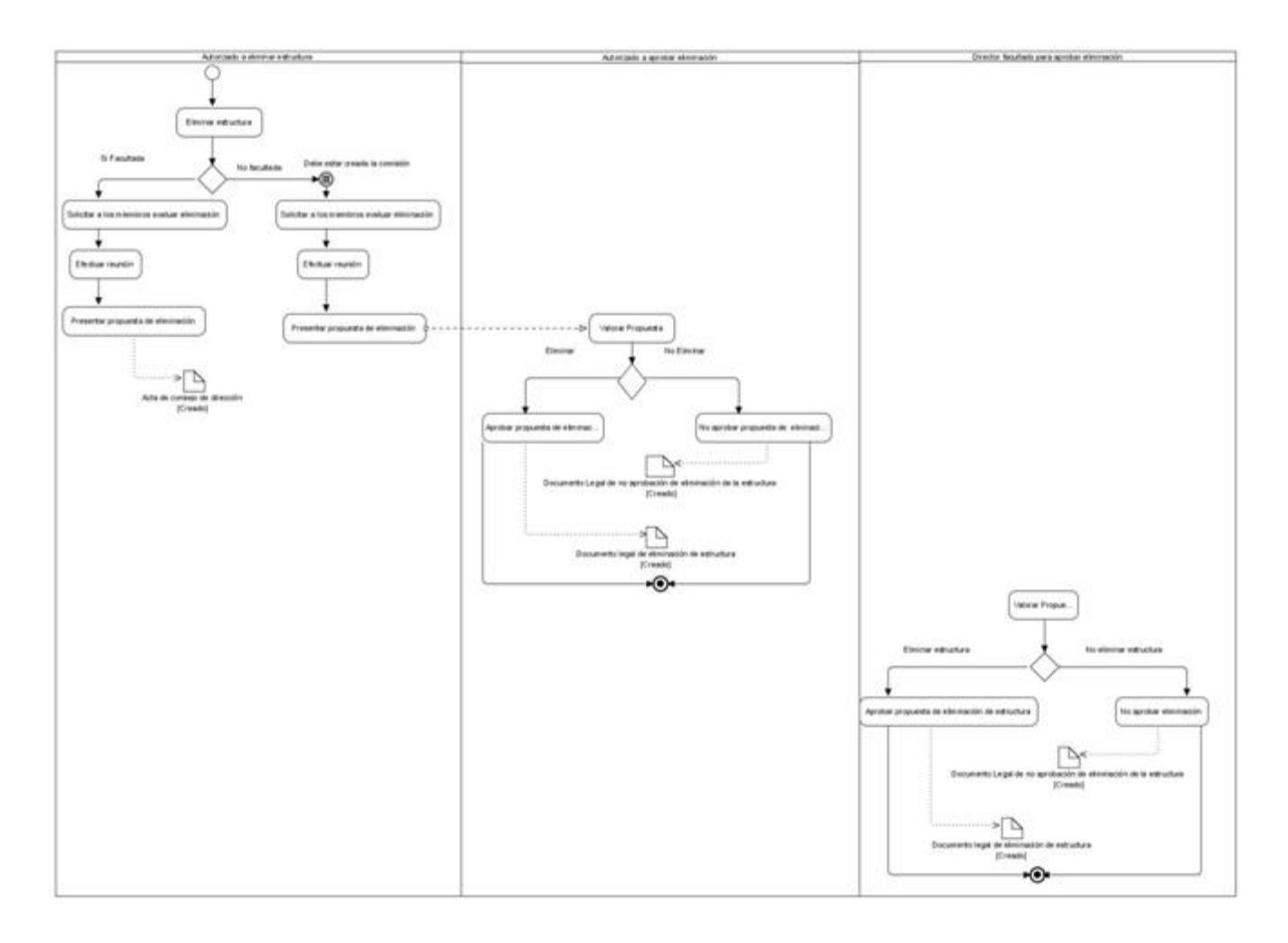

**Figura 14. Diagrama del proceso Eliminar Estructura.**

### **Descripción del flujo básico**

1. Eliminar estructura: El autorizado a eliminar estructura hace la propuesta, y en dependencia de las facultades de la empresa interesada en eliminar la estructura, se valora la propuesta.

2. Solicitar a los miembros evaluar eliminación: Los miembros de la empresa facultada valoran la propuesta de eliminar la estructura propuesta.

3. Efectuar Reunión: Se hace la reunión con el objetivo de formalizar las decisiones que se tomen en relación a la eliminación de la estructura.

4. Presentar propuesta de eliminación: Se presenta la propuesta que fue valorada, y se emite un acta del consejo de dirección con las particularidades y formalidades de la propuesta.

5. Valorar Propuesta: El director facultado valora la propuesta y decide si se debe eliminar la estructura o no.

6. Aprobar propuesta de eliminación de estructura: Es aceptada la propuesta, por lo que se emite un documento legal de aprobación, que explica porque se eliminó la estructura.

### **Descripción de las extensiones**

1. a-No facultada.

2. a.1-Solicitar a los miembros evaluar eliminación: Aquí se evalúa la propuesta de eliminar una estructura en una empresa no facultada para gestionar las estructuras. Y se emite un documento oficial de solicitud.

Restricciones:

Debe estar creada una comisión, para las empresas no facultadas, compuesta por los miembros que evaluaran gestión de la estructura, en este caso que se desea eliminarla.

2. b.1-Efectuar Reunión: Esta reunión es para oficializar la propuesta de solicitud de eliminar la estructura.

2. c.1-Presentar propuesta de eliminación: Se presenta la propuesta de eliminar una estructura.

2. d.1-Valorar propuesta: El autorizado a eliminar estructura, valora la propuesta de aceptar o no la eliminación de la estructura.

2. e.1-Aprobar propuesta de eliminación de estructura: Se aprueba la eliminación de la nueva estructura por el autorizado a eliminar estructura. Y se emite un documento oficial de eliminación de la estructura, que explica todos los detalles de esta decisión.

5. a.-No eliminar estructura.

6. a.1-No aprobar eliminación: Se explica porque no se eliminara la estructura y se emite un documento legal, que explica por que no eliminar la estructura.

2. a-No eliminar.

3. a.1-No aprobar eliminación: Se explica porque no se permitirá eliminar la estructura y se emite un documento legal, que explica porque el autorizado a eliminar estructura decidió no eliminarla.

**Anexo 3. Modificar Estructura Interna**

| <b>Objetivos</b>         | Prever la creación de: Organigrama de la Unidad, Plantilla de cargos y<br>ocupaciones, Plantilla de Medios.                                                                                                    |
|--------------------------|----------------------------------------------------------------------------------------------------|
| Evento(s) que lo generan | Es generado por una petición o decisión de modificar una estructura<br>interna.                                                                                                    |
| <b>Precondiciones</b>    | Para modificar una estructura interna es necesario que esté creada la<br>estructura interna. Si no esta facultada la empresa, pues deberá realizarse<br>una comisión encargada de valorar la propuesta realizada.                           |
| <b>Poscondiciones</b>    | Los directores generales de empresas y de la organización superior de<br>dirección, al diseñar sus estructuras deberán definir las figuras<br>empresariales que materializarán las unidades empresariales de base,<br>definiendo para ello: |
|                          | Denominación de la unidad empresarial de base.                                                                                                    |
|                          | Facultades delegadas al jefe de la unidad.                                                                                                    |
|                          | Estructura organizativa (hasta nivel de brigadas).                                                                                                    |
|                          | Denominación de las estructuras que se subordinan o pertenecen a la<br>unidad empresarial de base.                                                                                                    |
|                          | Plantilla de cargos de la unidad empresarial de base.                                                                                                    |
|                          | Sistemas de pago a aplicar en cada subdivisión de la unidad empresarial<br>de base.                                                                                                    |
|                          | Presupuesto de ingresos y gastos, según corresponda con la operaciones<br>de la unidad.                                                                                                    |
| <b>Marco jurídico</b>    | Decreto No.281 del 2007 del Comité Ejecutivo de Consejo de Ministros,<br>artículos 58, 60, 64, 65, 66, 77, 79, 78, 84, 92, 140.                                                                                                    |

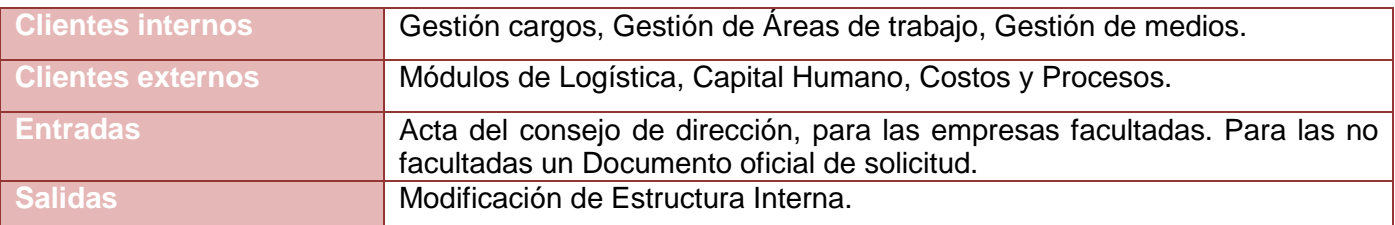

**Tabla 31. Descripción del proceso Modificar Estructura Interna.**

*Anexos*

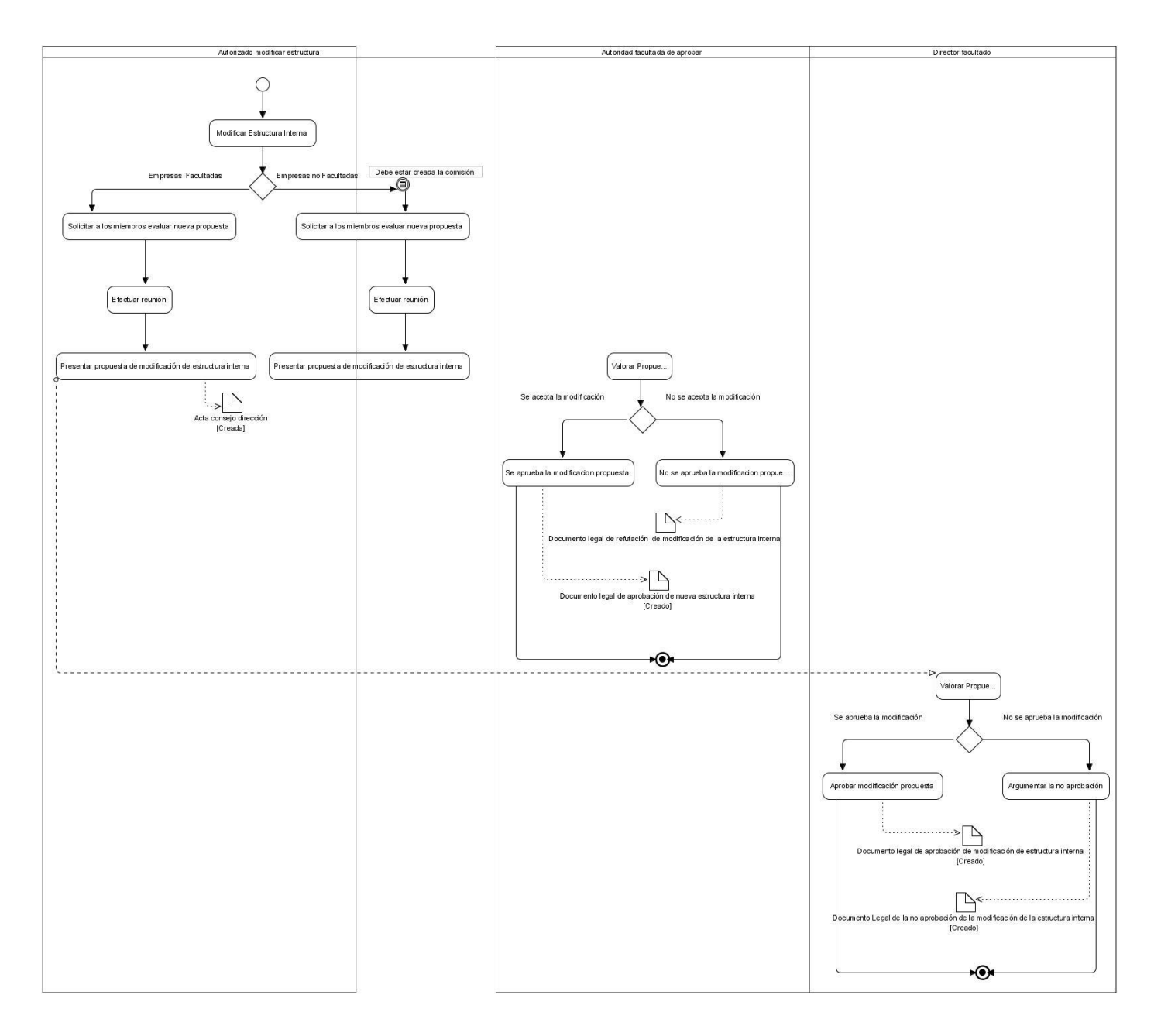

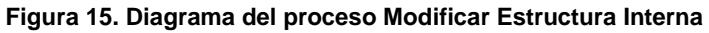

## **Descripción del flujo básico.**

1. Modificar Estructura Interna: Describe la petición de la modificación de una estructura por parte del Autorizado modificar estructura.

2. Solicitar a los miembros evaluar nueva propuesta: Describe la solicitud que hace el Autorizado modificar estructura a los miembros de la comisión facultada donde esta evalúa la propuesta de modificar una estructura determinada.

3. Efectuar reunión: Esta actividad consiste en la realización de una reunión con los miembros donde se discute la propuesta de modificar una estructura.

4. Presentar propuesta de modificación de estructura interna: Esta actividad consiste la presentación de la propuesta por parte del Autorizado modificar estructura al Director facultado, donde se adjunta un Acta del consejo de dirección como documento oficial donde la cual registra y sustenta el porque de la modificación de la estructura.

5. Valorar Propuesta: Esta actividad consiste en la valoración de la propuesta de aprobar la modificación de la estructura por parte del Director facultado donde se decide si Se aprueba la modificación o no.

6. Aprobar modificación propuesta: Esta actividad consiste en la aprobación de la modificación de la estructura por parte del Director facultado donde se emite un Documento legal de aprobación de modificación de estructura en el que se registran las pautas a seguir para la modificación del mismo.

### **Descripción de las extensiones**

1. a Empresas no facultadas.

2. a.1 Solicitar a los miembros evaluar nueva propuesta: Describe la solicitud que se hace a los miembros de la comisión facultada por parte del Autorizado modificar estructura donde se evalúa la propuesta de modificar una estructura.

## Restricciones:

Debe estar creada la comisión a la cual se le hace la solicitud de evaluar la propuesta.

2. b.1 Efectuar reunión: Describe la realización de la reunión con los miembros de la comisión facultada donde esta evalúa la propuesta hecha.

2. c.1 Presentar propuesta de modificación de estructura interna: Esta actividad consiste en la presentación por parte del Autorizado modificar estructura a la Autoridad facultada de aprobar la propuesta de modificación de la estructura.

2. d.1 Valorar Propuesta: Esta actividad consiste en la valoración de la propuesta por parte del Autoridad facultada de aprobar donde se decide si Se acepta la modificación o no.

2. e.1 Se aprueba la modificación propuesta: Esta actividad consiste en la aprobación de la modificación de la estructura por parte de la Autoridad facultada de aprobar donde se adjunta un Documento Legal de aprobación el cual registran las pautas a seguir para la modificación de la misma.

5. a No se aprueba la modificación.

6. Argumentar la no aprobación: Esta actividad consiste en la refutación de la modificación de la estructura que se propuso por parte del Director facultado. En el Documento Legal de la no aprobación de la estructura se recogen las razones por las cuales se ha rechazado la modificación de la estructura.

2. d.1.a No se aprueba la modificación propuesta.

3. d.1.a No se aprueba la modificación propuesta: Esta actividad consiste en la refutación de la modificación de la estructura que se propuso por parte de la Autoridad facultada de aprobar. Documento legal de no aprobación de modificación de estructura se recogen las razones por las cuales se ha rechazado el proyecto.

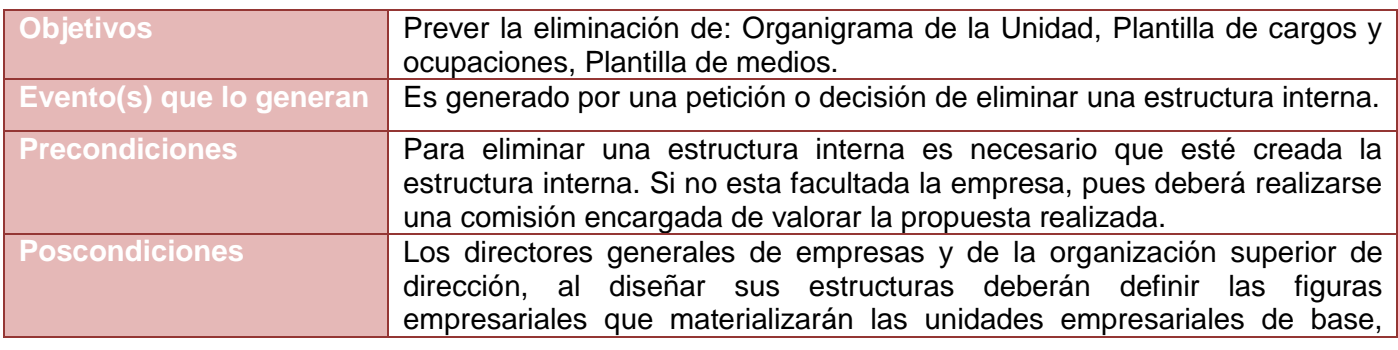

### **Anexo 4. Eliminar Estructura Interna**

*Sistema Integral de Gestión Cedrux - Estructura y Composición* 106

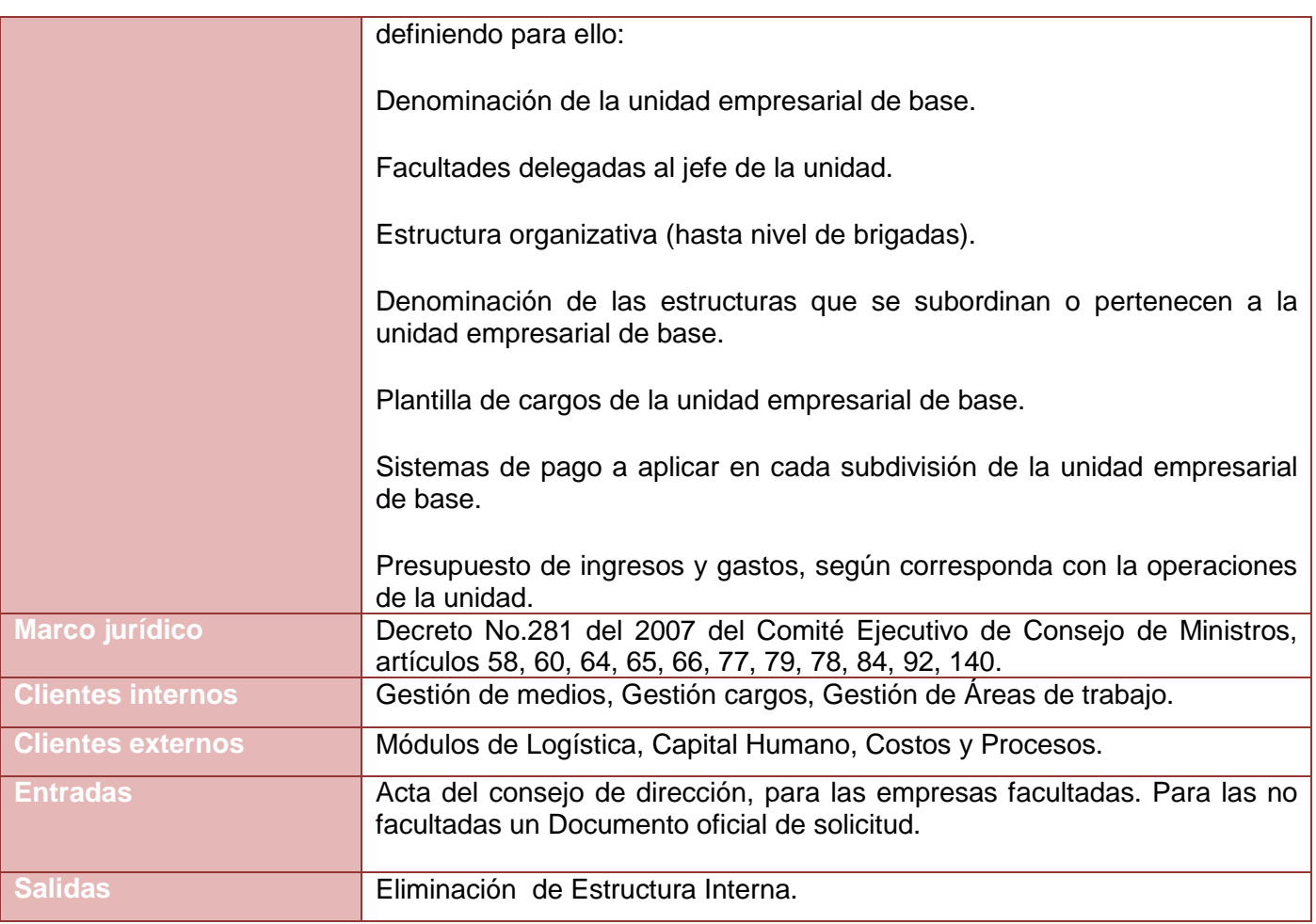

**Tabla 32. Descripción del proceso Eliminar Estructura Interna.**

*Anexos*

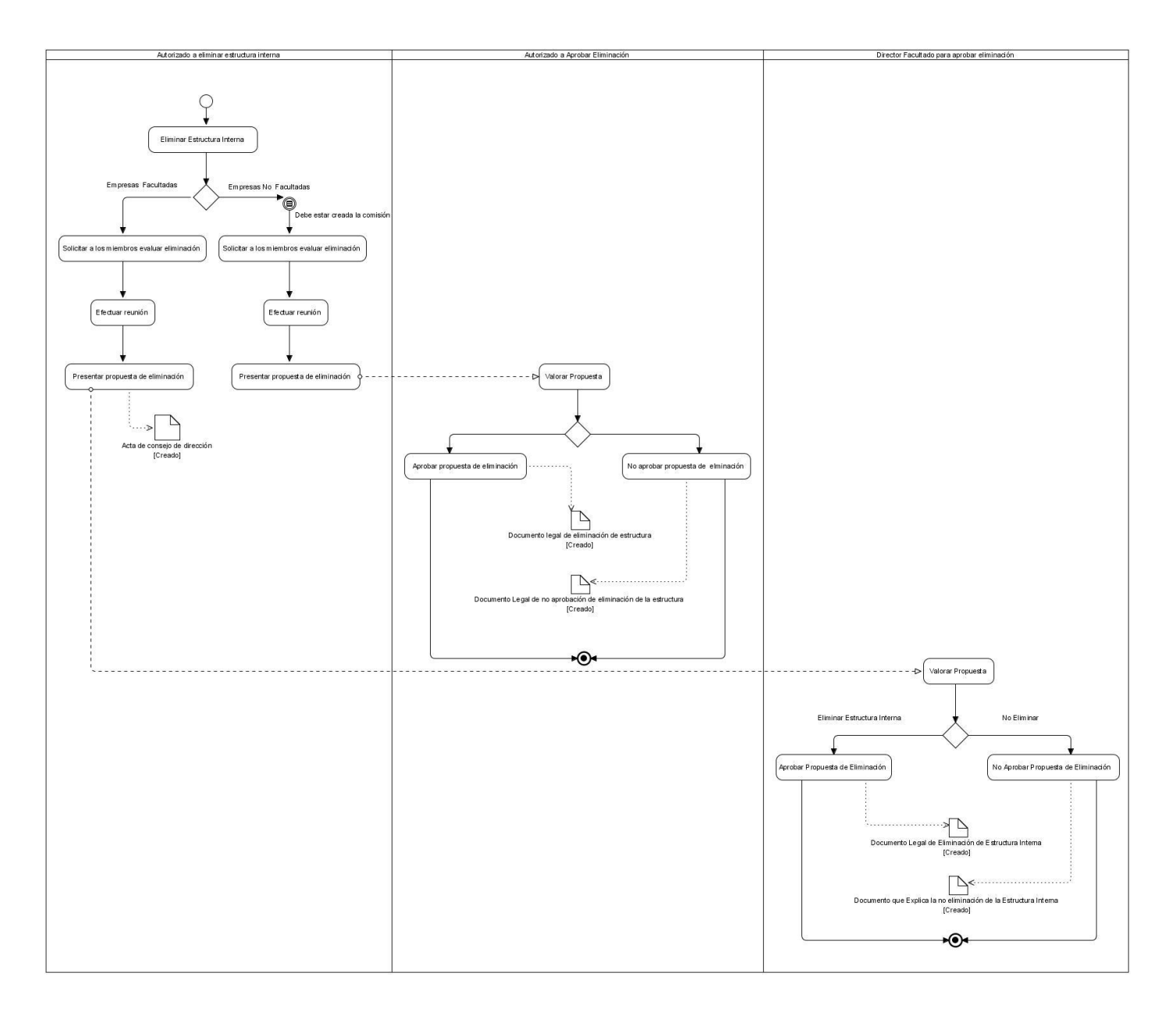

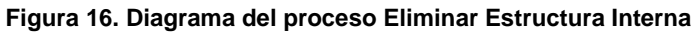

## **Descripción del flujo básico.**

1. Eliminar Estructura Interna: Describe la petición de la eliminación de una estructura por parte del Autorizado a eliminar estructura interna.

2. Solicitar a los miembros evaluar eliminación: Describe como el Autorizado a eliminar estructura interna hace la solicitud de eliminar una estructura a los miembros facultados donde se evalúa la propuesta.

3. Efectuar Reunión: Esta actividad consiste en realizar una reunión con los miembros donde se discute la propuesta de eliminación hecha por el Autorizado a eliminar estructura interna.

4. Presentar propuesta de eliminación: Esta actividad consiste en presentar la propuesta de eliminar una estructura por parte del Autorizado a eliminar estructura interna, donde se adjunta un Acta de consejo de dirección que queda registrada como documento oficial y sustenta la eliminación de la estructura.

5. Valorar Propuesta: Esta actividad consiste en la valoración de la propuesta por parte Director Facultado para aprobar eliminación donde se decide si Se acepta la estructura interna o no.

6. Aprobar Propuesta de Eliminación: Esta actividad consiste en la aprobación de la eliminación de la estructura propuesta por parte Director Facultado para aprobar eliminación donde se emite un Documento Legal de Eliminación de Estructura Interna donde se registran las pautas a seguir para la eliminación de la misma.

### **Descripción de las extensiones**

1. a Empresas No facultadas

2. a.1 Solicitar a los miembros evaluar eliminación: Describe la solicitud que hace el Autorizado a eliminar estructura interna a los miembros de la comisión facultada donde esta evalúa la propuesta hecha.

## **Restricciones:**

Debe estar creada la comisión a la cual se le hace la solicitud de evaluar la de eliminar una estructura propuesta.

2. b.1 Efectuar reunión: Describe la realización de una reunión que hacen los miembros de la comisión facultada donde esta evalúa la propuesta de eliminación hecha por Autorizado a eliminar estructura interna.

2. c.1 Presentar propuesta de eliminación: Esta actividad consiste en presentar la propuesta de eliminar una estructura por parte del Autorizado a eliminar estructura interna, donde se adjunta un Acta de consejo de dirección que queda registrada como documento oficial y sustenta la eliminación de la estructura.

2. d.1 Valorar Propuesta: Esta actividad consiste en la valoración de la propuesta por parte del Autorizado a Aprobar Eliminación para aprobar eliminación donde se decide si Se acepta la estructura interna o no.

2. e.1 Aprobar propuesta de eliminación: Esta actividad consiste en la aprobación de la eliminación de la estructura propuesta por parte del Autorizado a Aprobar Eliminación para aprobar eliminación donde se emite un Documento legal de eliminación de estructura donde se registran las pautas a seguir para la eliminación de la misma.

5. a No Eliminar.

6. a No Aprobar Propuesta de Eliminación: Esta actividad consiste en la refutación de la eliminación de la estructura por parte del Director Facultado para aprobar eliminación. En el Documento Legal de Refutación se recogen las razones por las cuales se ha rechazado la propuesta de eliminación.

2. d.1.a Se decide no Eliminar

3. d.1.a No aprobar propuesta de eliminación: Esta actividad consiste en la refutación de la eliminación de la estructura por parte del Autorizado a Aprobar Eliminación. Documento Legal que explica por que no eliminar la estructura se recogen las razones por las cuales se ha rechazado el proyecto.

## **Anexo 5. Definir Niveles estructurales**

Especificación del requisito Adicionar nivel estructural.

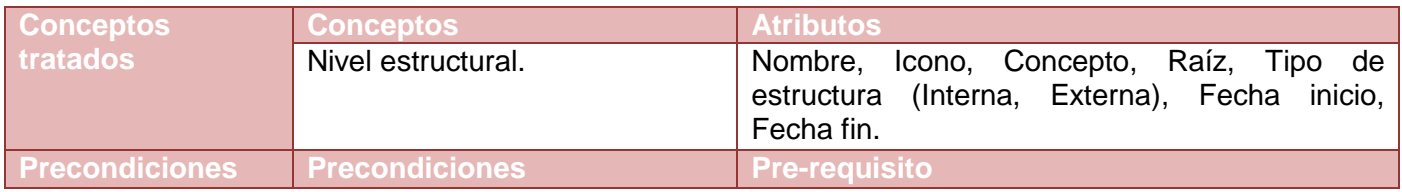

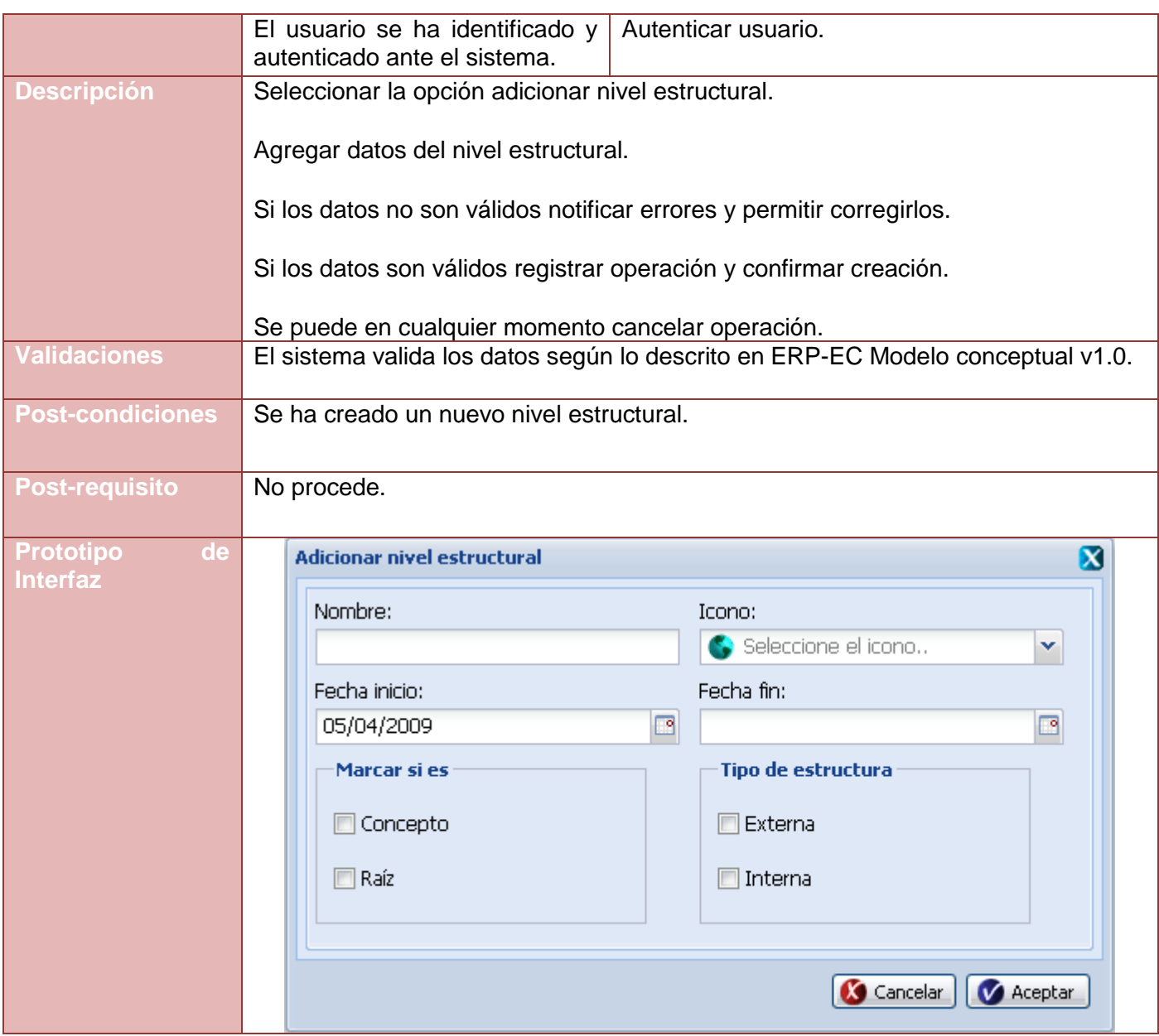

**Tabla 33. Requisito Adicionar Nivel Estructural** 

Especificación del requisito Modificar nivel estructural.

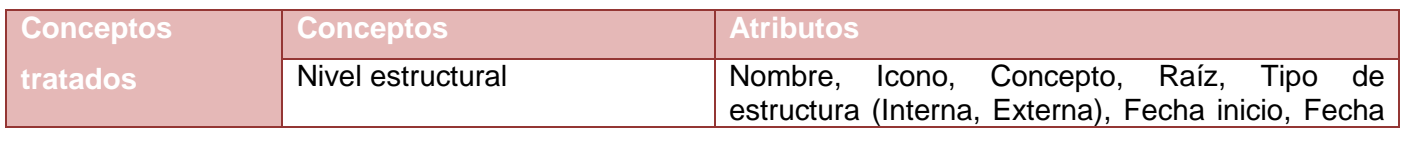

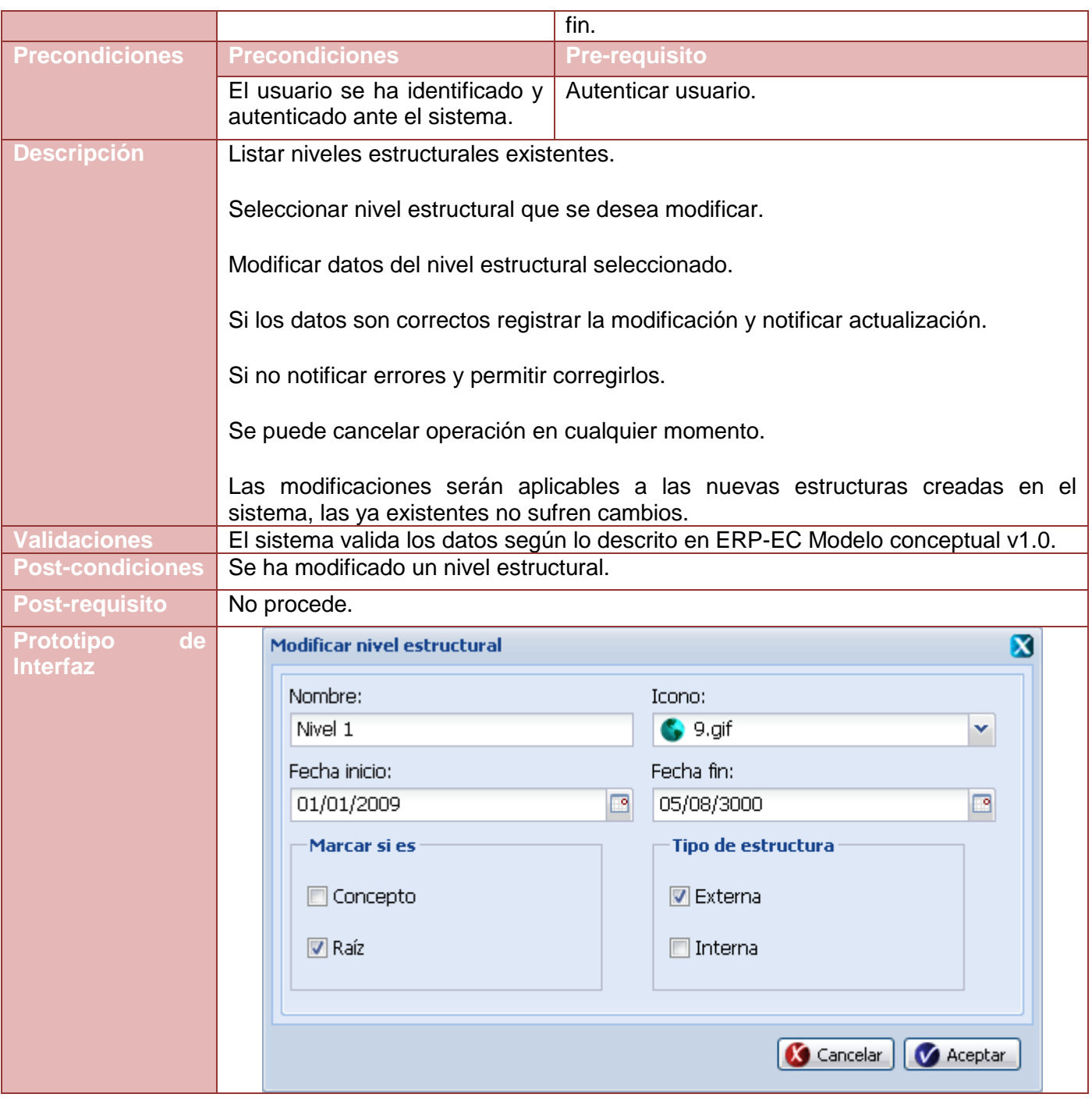

**Tabla 34. Requisito Modificar Nivel Estructural**

Especificación del requisito Eliminar nivel estructural.

| <b>Conceptos</b>        | <b>Conceptos</b>                                                                                                    | <b>Atributos</b>                                                                |  |
|-------------------------|----------------------------------------------------------------------------------------------------|---------------------------------------------------------------------------------|--|
| tratados                | Nivel de la estructura.                                                                                                    | Nombre, Icono, Concepto, Raíz, Tipo de                                          |  |
|                         |                                                                                                    | estructura (Interna, Externa), Fecha inicio,<br>Fecha fin.                      |  |
| <b>Precondiciones</b>   | <b>Precondiciones</b>                                                                                                    | <b>Pre-requisito</b>                                                            |  |
|                         | El usuario se ha identificado y                                                                                               | Autenticar usuario.                                                             |  |
|                         | autenticado ante el sistema.                                                                                                  |                                                                                 |  |
| <b>Descripción</b>      | Listar niveles estructurales existentes.                                                                                      |                                                                                 |  |
|                         | Seleccionar nivel estructural que se desea eliminar.                                                                          |                                                                                 |  |
|                         | Eliminar nivel estructural.                                                                                                   |                                                                                 |  |
|                         | Mostrar mensaje de confirmación.                                                                                              |                                                                                 |  |
|                         | Notificar eliminación.                                                                                                    |                                                                                 |  |
|                         | Cuando se elimina un nivel estructural el sistema mantiene en el mismo estado las                                             |                                                                                 |  |
|                         | estructuras ya creadas. Las nuevas estructuras que se creen no podrán ser de<br>este tipo ni contener este nivel estructural. |                                                                                 |  |
| <b>Validaciones</b>     |                                                                                                    | El sistema valida los datos según lo descrito en ERP-EC Modelo conceptual v1.0. |  |
| <b>Post-condiciones</b> | Se ha eliminado un nivel estructural.                                                                                         |                                                                                 |  |
| <b>Post-requisito</b>   | No procede.                                                                                                    |                                                                                 |  |
| <b>Prototipo</b><br>de  | Confirmación                                                                                                    | ×                                                                               |  |
| <b>Interfaz</b>         |                                                                                                    | ¿Está seguro que desea eliminar Nivel 1?                                        |  |
|                         |                                                                                                    |                                                                                 |  |
|                         | Aceptar                                                                                                    | Cancelar                                                                        |  |
|                         |                                                                                                    |                                                                                 |  |

**Tabla 35. Requisito Eliminar Nivel Estructural** 

Especificación del requisito Adicionar relación.

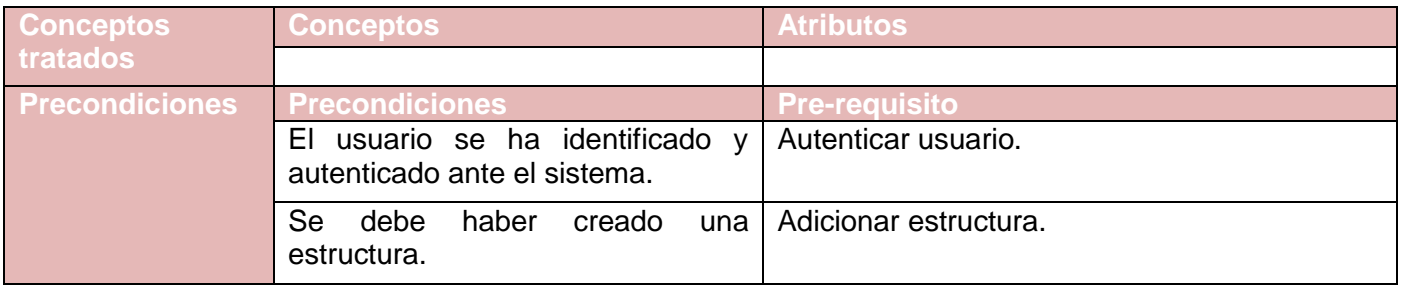

| <b>Descripción</b>                 | Listar niveles estructurales.                                                       |          |                  |                                           |  |  |  |
|------------------------------------|-------------------------------------------------------------------------------------|----------|------------------|-------------------------------------------|--|--|--|
|                                    | Seleccionar con doble clic el nivel estructural.                                    |          |                  |                                           |  |  |  |
|                                    | Mostrar niveles estructurales hijos.                                                |          |                  |                                           |  |  |  |
|                                    | Seleccionar con un clic el nivel estructural que se quiere adicionar a la relación. |          |                  |                                           |  |  |  |
|                                    | Adicionar nivel estructural.                                                        |          |                  |                                           |  |  |  |
|                                    | Mostrar confirmación.                                                               |          |                  |                                           |  |  |  |
|                                    | Mostrar nivel estructural en la lista de hijas.                                     |          |                  |                                           |  |  |  |
| <b>/alidaciones</b>                | El sistema valida los datos según lo descrito en ERP-EC Modelo conceptual v1.0.     |          |                  |                                           |  |  |  |
| <b>Post-</b>                       | Se ha adicionado un nivel estructural como hija de otro nivel estructural.          |          |                  |                                           |  |  |  |
| condiciones                        |                                                                                     |          |                  |                                           |  |  |  |
| <b>Post-requisito</b>              | No procede.                                                                         |          |                  |                                           |  |  |  |
| Prototipo<br>de<br><b>Interfaz</b> | <b>Estructuras</b><br><b>Relaciones</b>                                             |          |                  |                                           |  |  |  |
|                                    |                                                                                     |          |                  |                                           |  |  |  |
|                                    | Adicionar Modificar el Eliminar                                                     |          | Gestionar campos | <b>O</b> Adicionar<br>$\bigcirc$ Eliminar |  |  |  |
|                                    | Nombre                                                                              | Concepto | Tipo estructura  | Nombre                                    |  |  |  |
|                                    | Unidad                                                                              | No.      | Estructura       | Unidad                                    |  |  |  |
|                                    | Área                                                                                | Si       | Plantilla        | Área                                      |  |  |  |
|                                    | Estructura no Formal                                                                | Si       | Plantilla        | Agrupación                                |  |  |  |
|                                    | Direccion                                                                           | Si       | Plantilla        | Entidad                                   |  |  |  |
|                                    | Subdireccion                                                                        | No.      | Plantilla        |                                           |  |  |  |
|                                    | Departamento                                                                        | Si       | Plantilla        |                                           |  |  |  |
|                                    | Agrupación                                                                          | Si       | Estructura       |                                           |  |  |  |
|                                    | Entidad                                                                             | Si       | Estructura       |                                           |  |  |  |

**Tabla 36. Requisito Adicionar relación**

Especificación del requisito Eliminar relación.

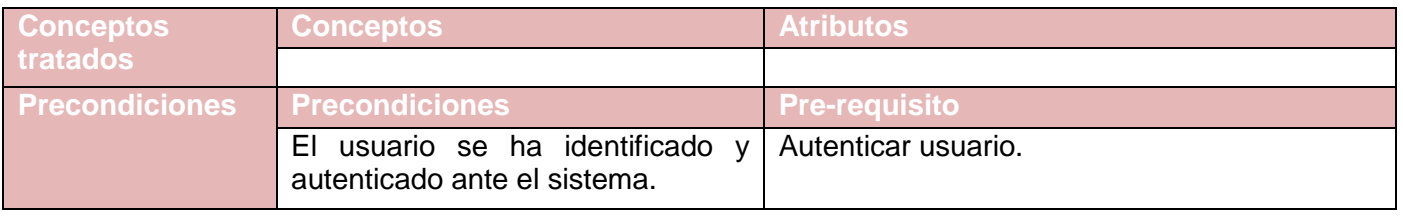

*Sistema Integral de Gestión Cedrux - Estructura y Composición* 114

|                                               | El nivel estructural debe tener al Adicionar relación.<br>menos un hijo.                                                                                                    |          |                  |                                                                                          |
|-----------------------------------------------|----------------------------------------------------------------------------------------------------|----------|------------------|------------------------------------------------------------------------------------------|
| <b>Descripción</b>                            | Listar niveles estructurales.<br>Seleccionar con doble clic el nivel estructural.<br>Mostrar niveles estructurales hijos.<br>Eliminar nivel estructural.<br>Mostrar confirmación.<br>Notificar eliminación. |          |                  | Seleccionar con un clic el nivel estructural hijo que se quiere eliminar de la relación. |
| 'alidaciones                                  |                                                                                                    |          |                  | El sistema valida los datos según lo descrito en ERP-EC Modelo conceptual v1.0.          |
| <b>Post-</b><br>condiciones<br>Post-requisito | No procede.                                                                                                    |          |                  | Se ha eliminado un nivel estructural como hijo de otro nivel estructural.                |
| <b>Prototipo</b><br>de                        | <b>Estructuras</b>                                                                                                    |          |                  | <b>Relaciones</b>                                                                        |
| <b>Interfaz</b>                               | Adicionar Modificar Eliminar                                                                                                    |          | Gestionar campos | Adicionar Deliminar                                                                      |
|                                               | Nombre                                                                                                    | Concepto | Tipo estructura  | Nombre                                                                                   |
|                                               | <b>Unidad</b>                                                                                                    | No.      | Estructura       | Unidad                                                                                   |
|                                               | Área                                                                                                    | Si.      | Plantilla        | Área                                                                                     |
|                                               | Estructura no Formal                                                                                                    | Si.      | Plantilla        | Agrupación                                                                               |
|                                               | Direccion                                                                                                    | Si.      | Plantilla        | Entidad                                                                                  |
|                                               | Subdireccion                                                                                                    | No.      | Plantilla        | Confirmación<br>X                                                                        |
|                                               | Departamento                                                                                                    | Si.      | Plantilla        | ¿Está seguro que desea eliminar Área ?                                                   |
|                                               | Agrupación                                                                                                    | Si.      | Estructura       | 2                                                                                        |
|                                               | Entidad                                                                                                    | Si.      | Estructura       |                                                                                          |
|                                               | Nivel 1                                                                                                    | Si.      | Estructura       | Aceptar<br>Cancelar                                                                      |

**Tabla 37. Requisito Eliminar relación**

## **Anexo 6. Gestionar Campos**

Especificación del requisito Adicionar campo

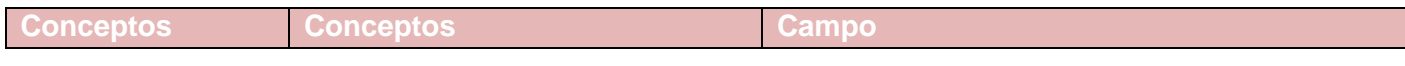

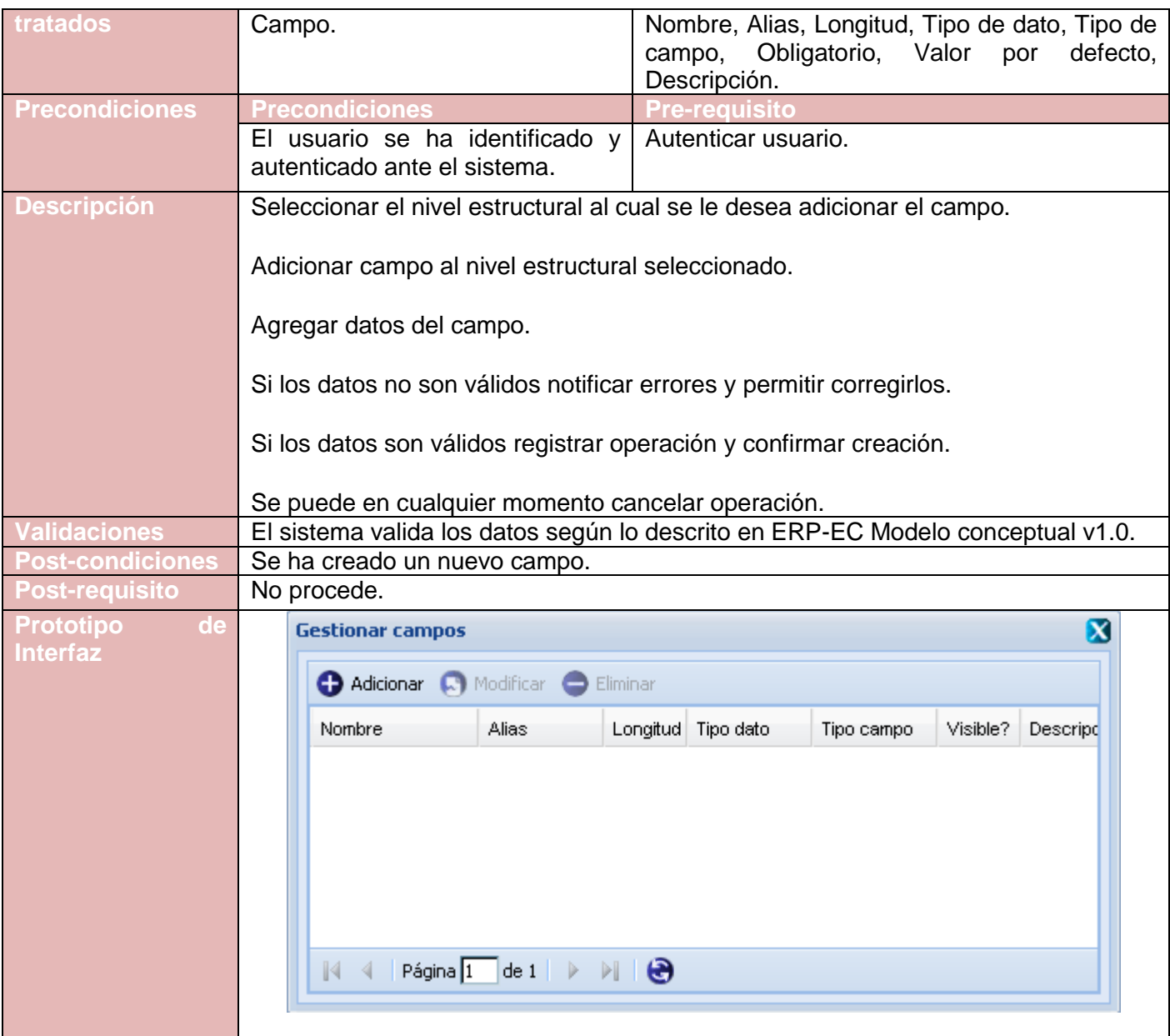

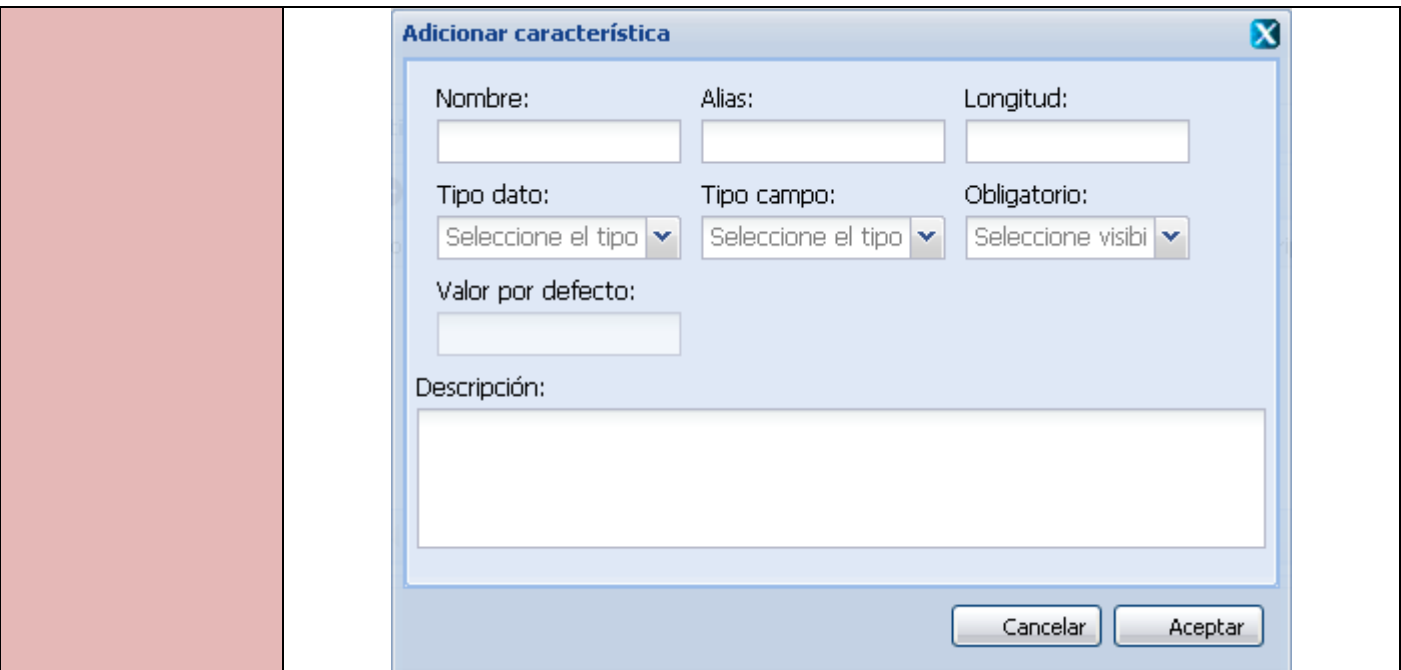

### **Tabla 38. Requisito Adicionar campo**

## Especificación del requisito Modificar campo

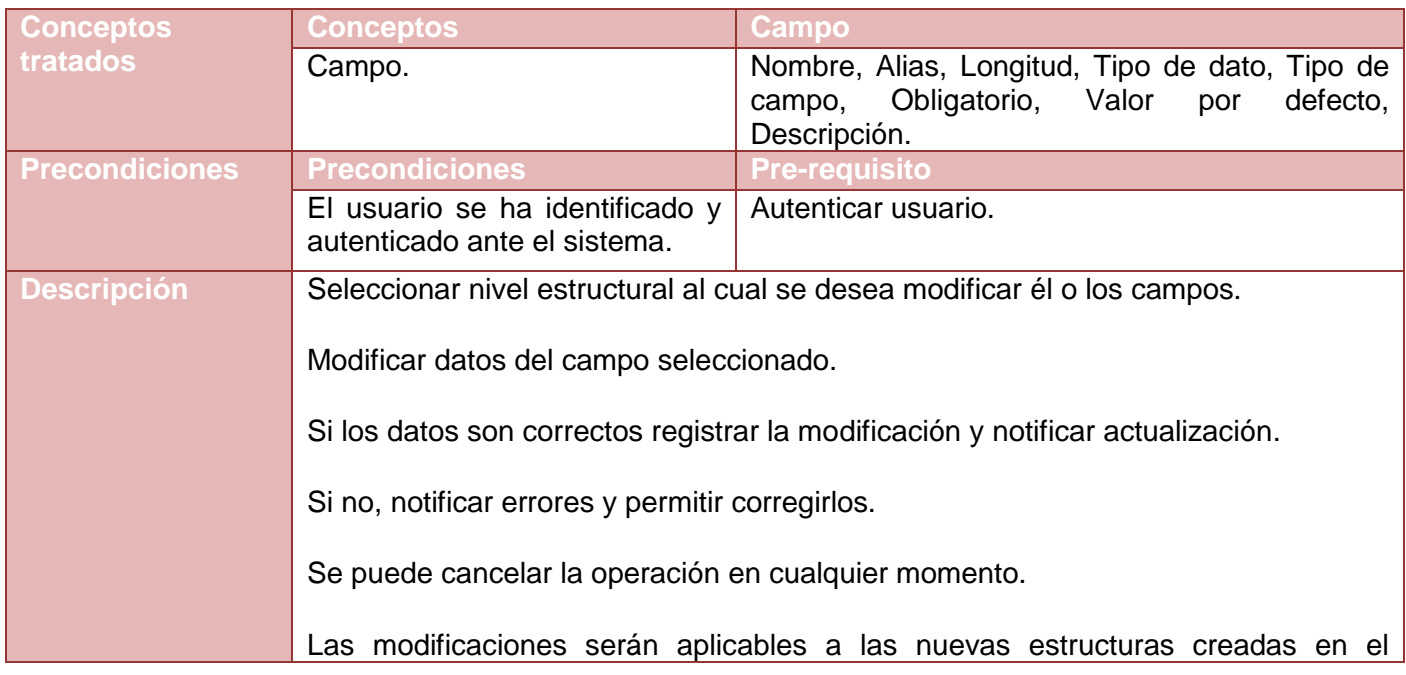

*Sistema Integral de Gestión Cedrux - Estructura y Composición* 117

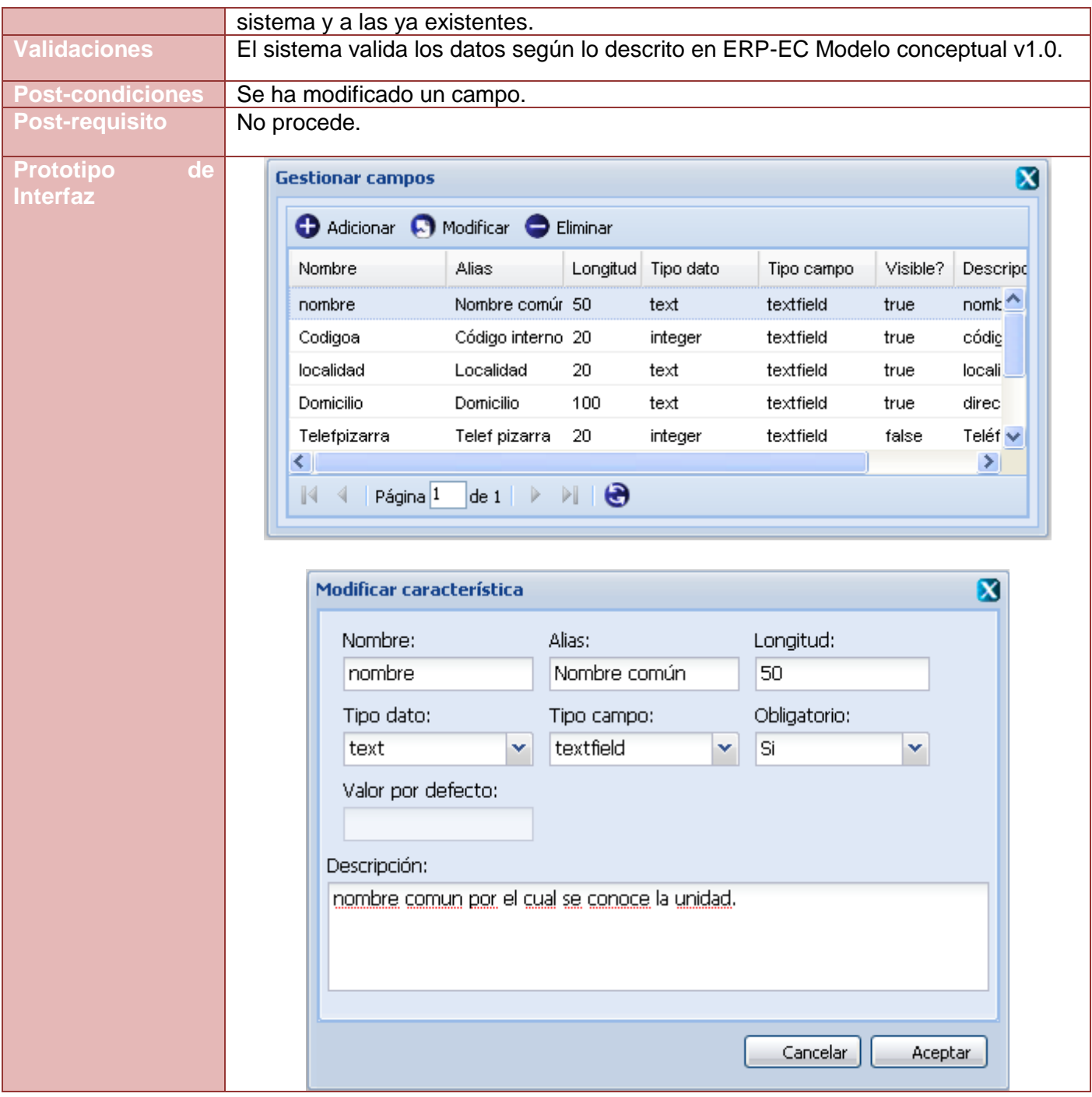

**Tabla 39. Requisito Modificar campo**

Especificación del requisito Eliminar campo

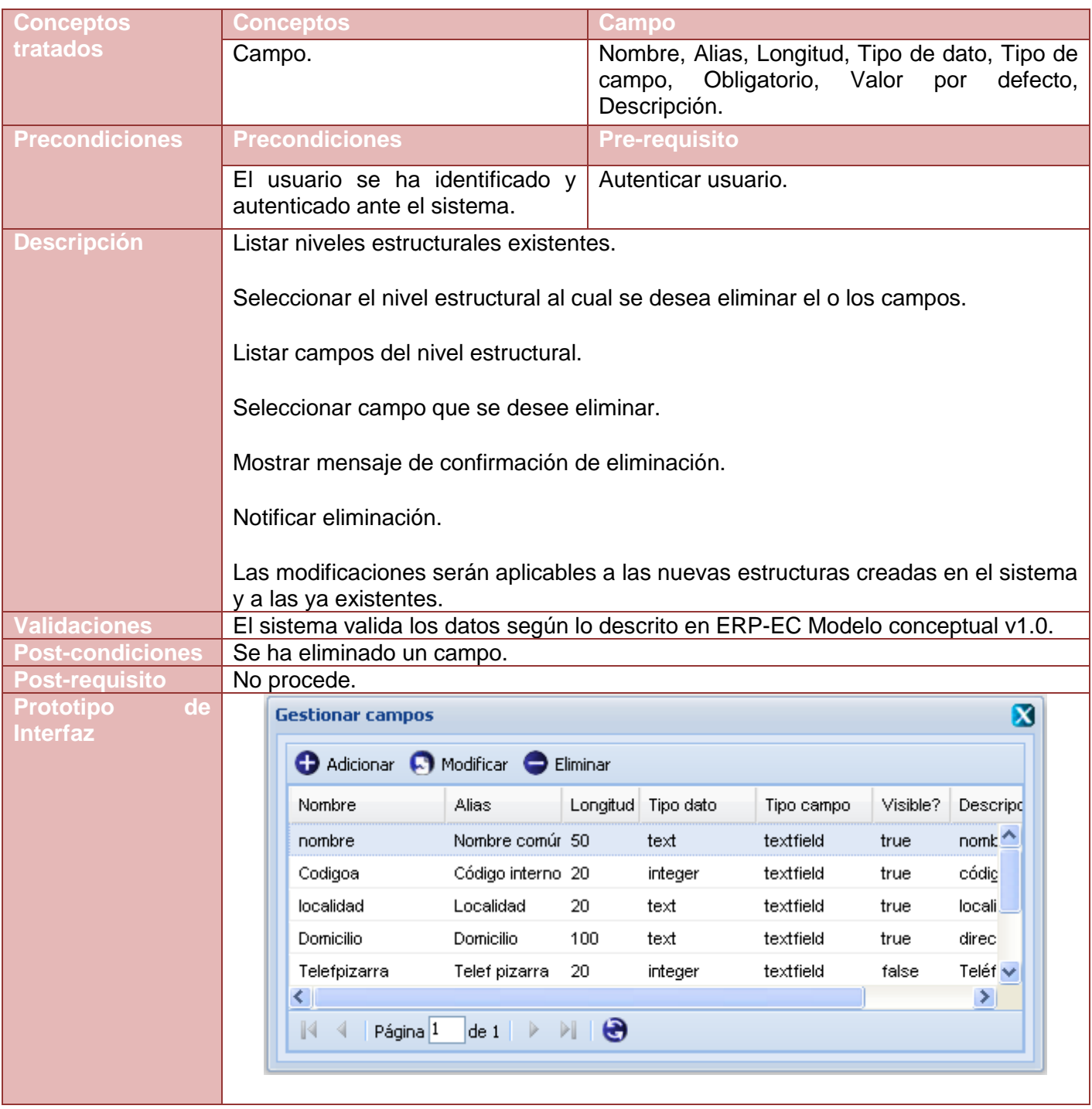

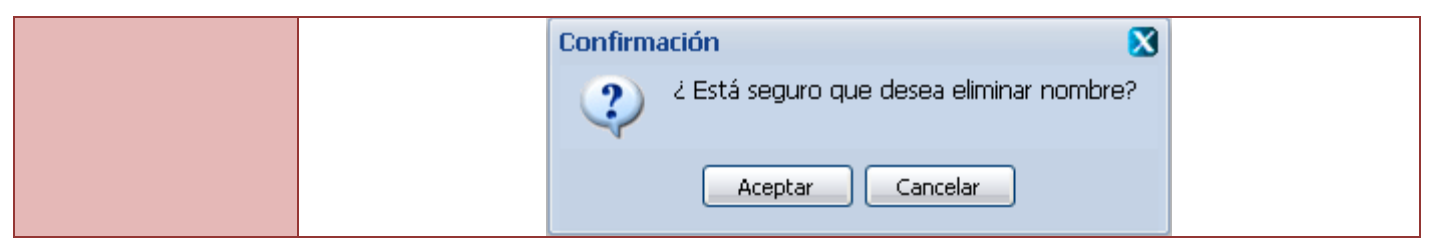

**Tabla 40. Requisito Eliminar campo**

## **Anexo 7. Gestionar Nivel 1**

Especificación del requisito Adicionar nivel 1.

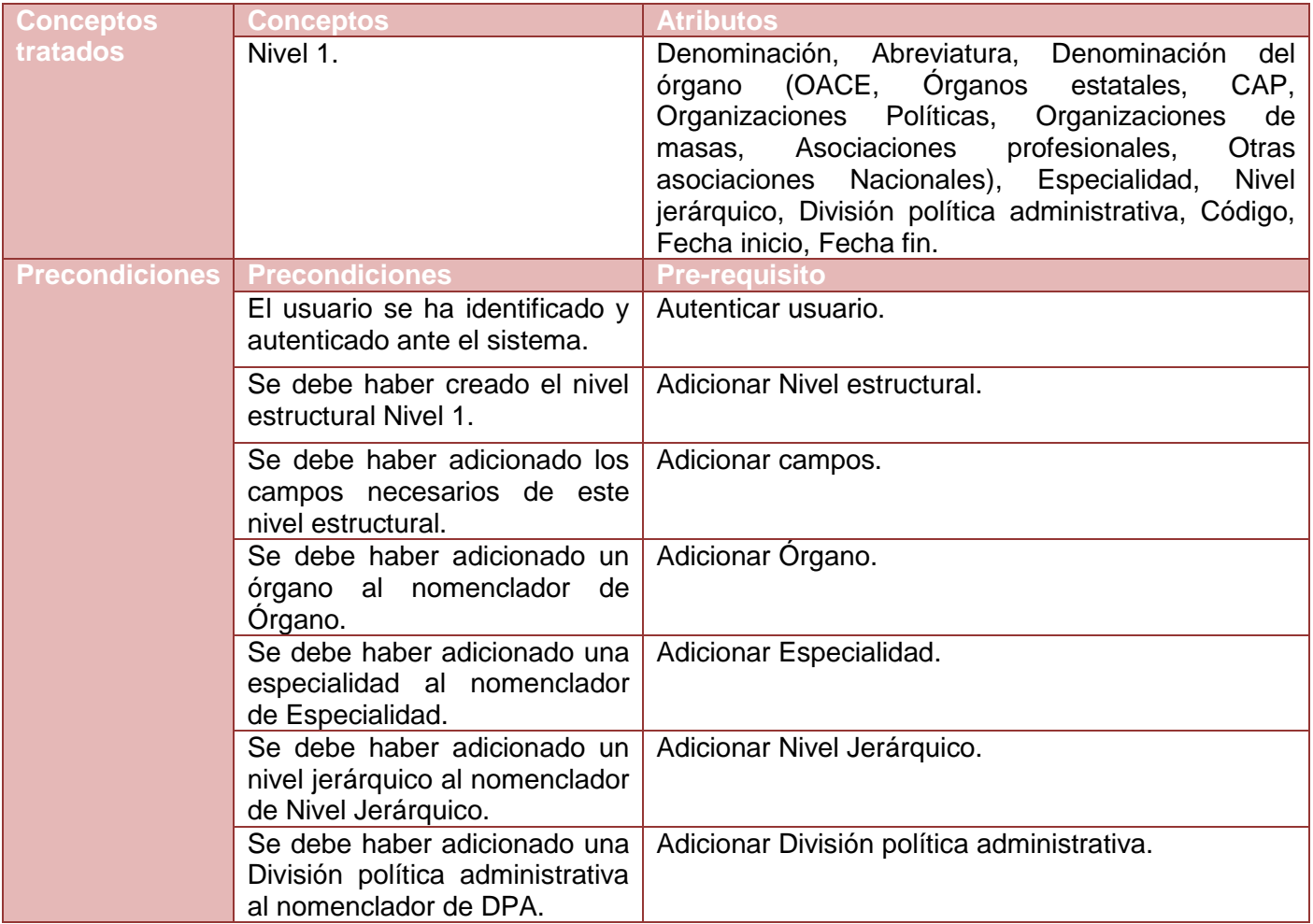

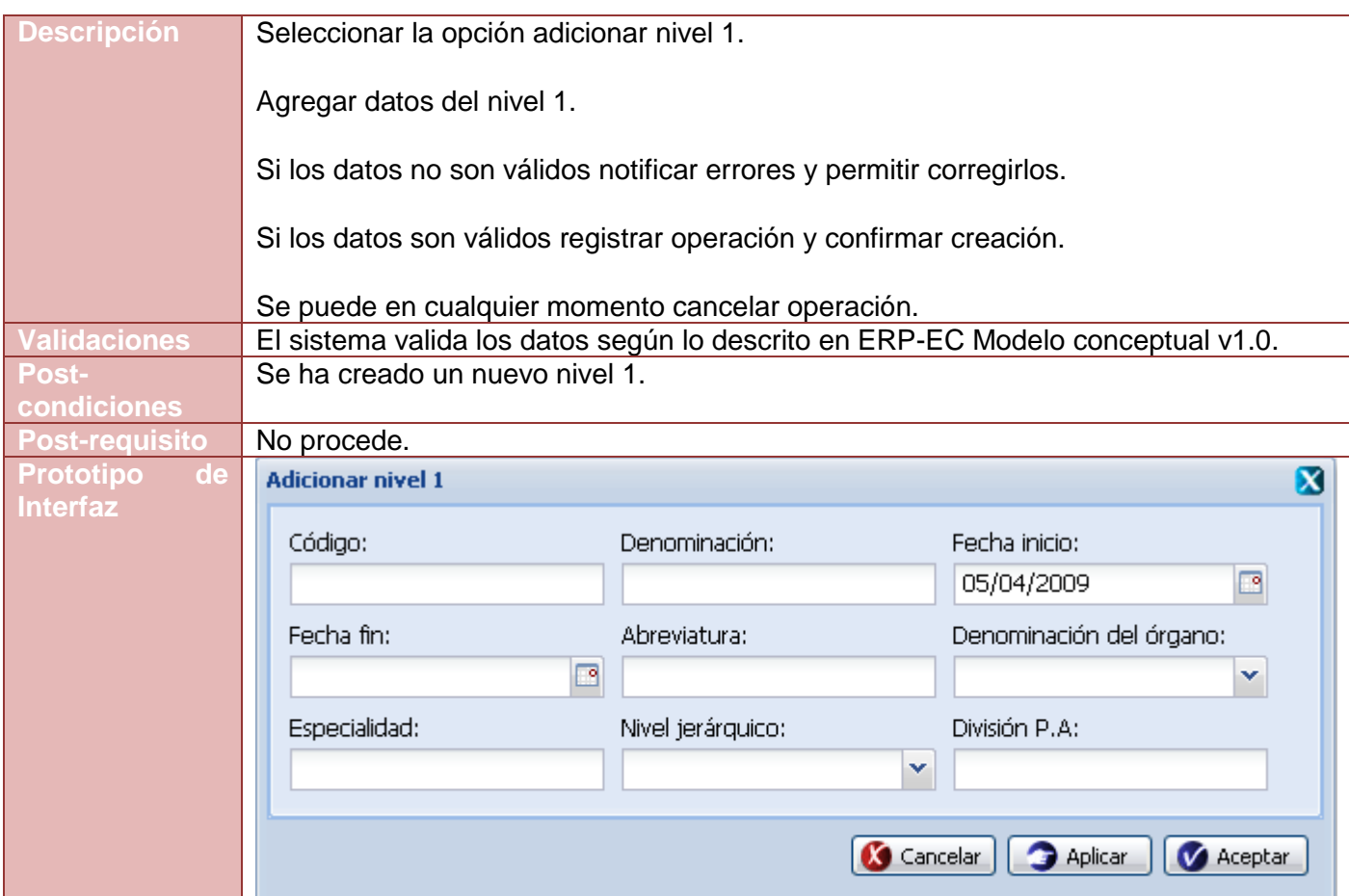

**Tabla 41. Requisito Adicionar nivel 1**

Especificación del requisito Modificar nivel 1.

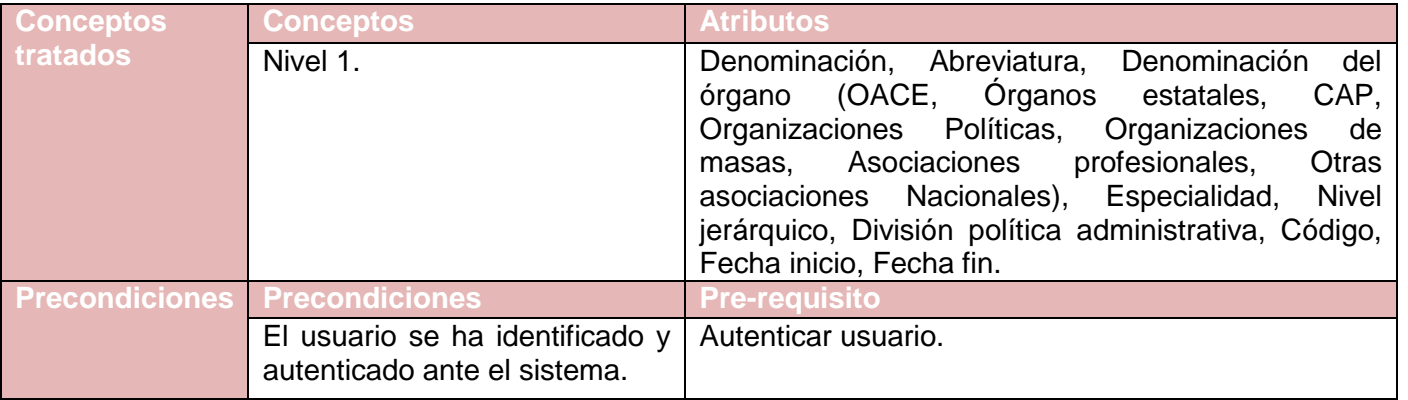

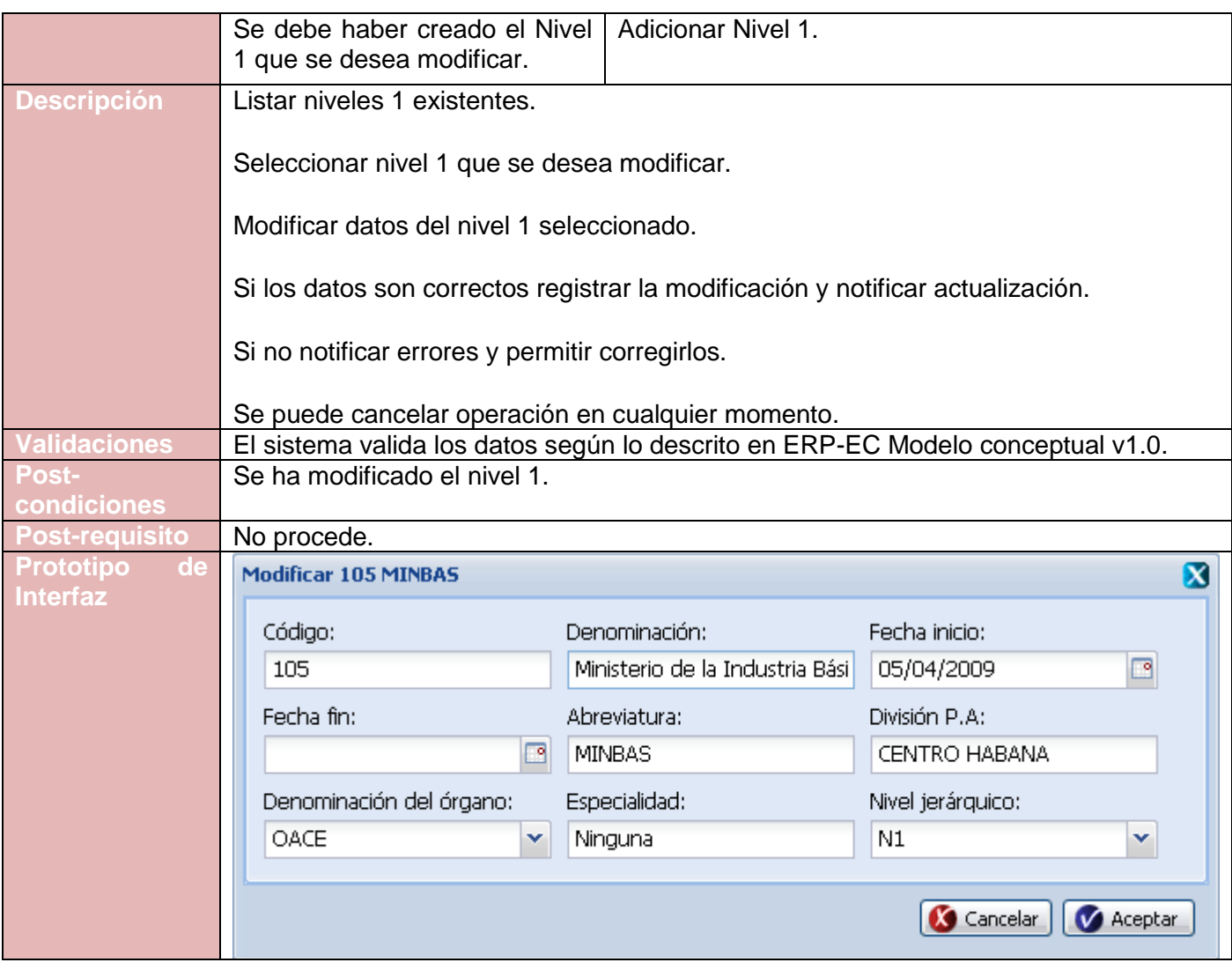

**Tabla 42. Requisito Modificar nivel 1**

Especificación del requisito Eliminar nivel 1.

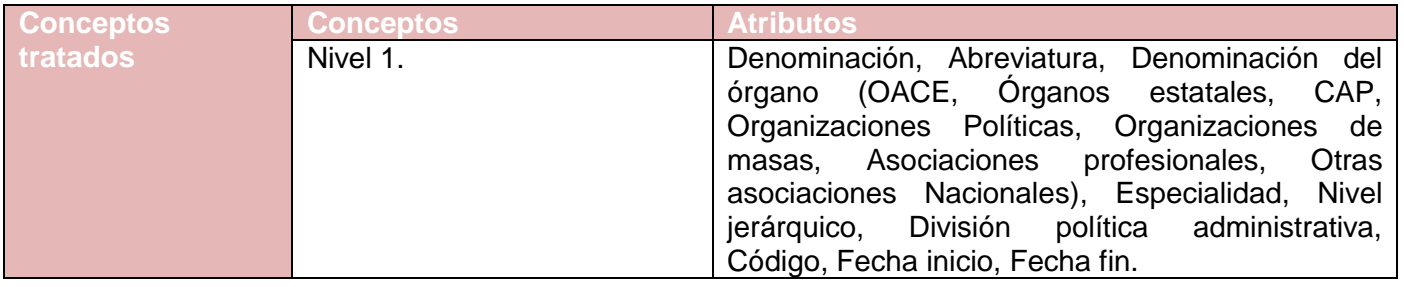

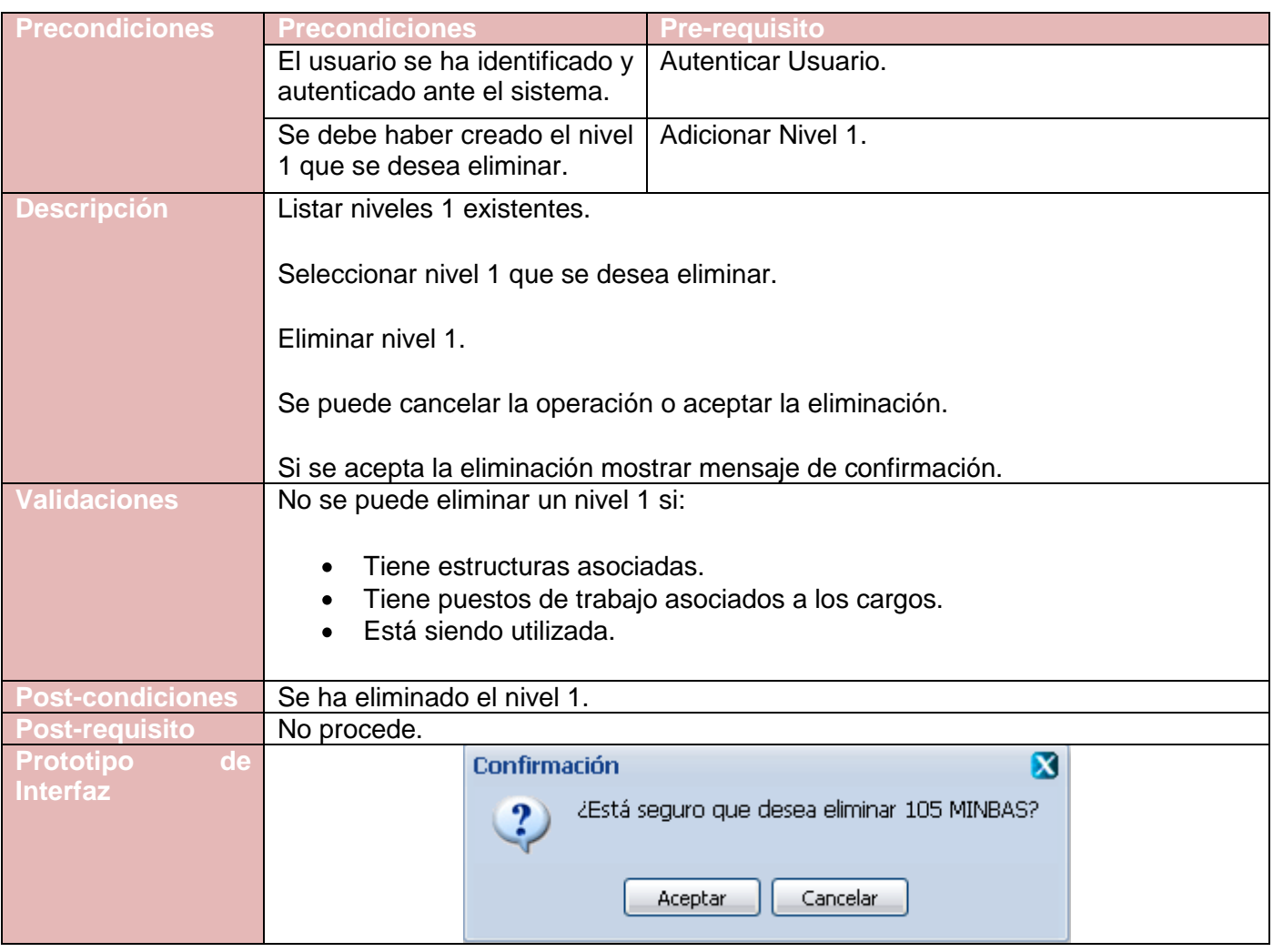

#### **Tabla 43. Requisito Eliminar nivel 1**

# **Anexo 8. Gestionar Agrupación**

Especificación del requisito Adicionar agrupación.

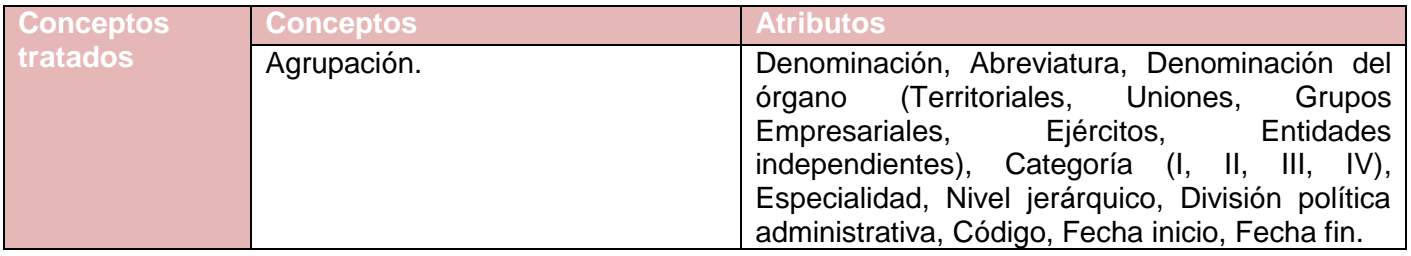

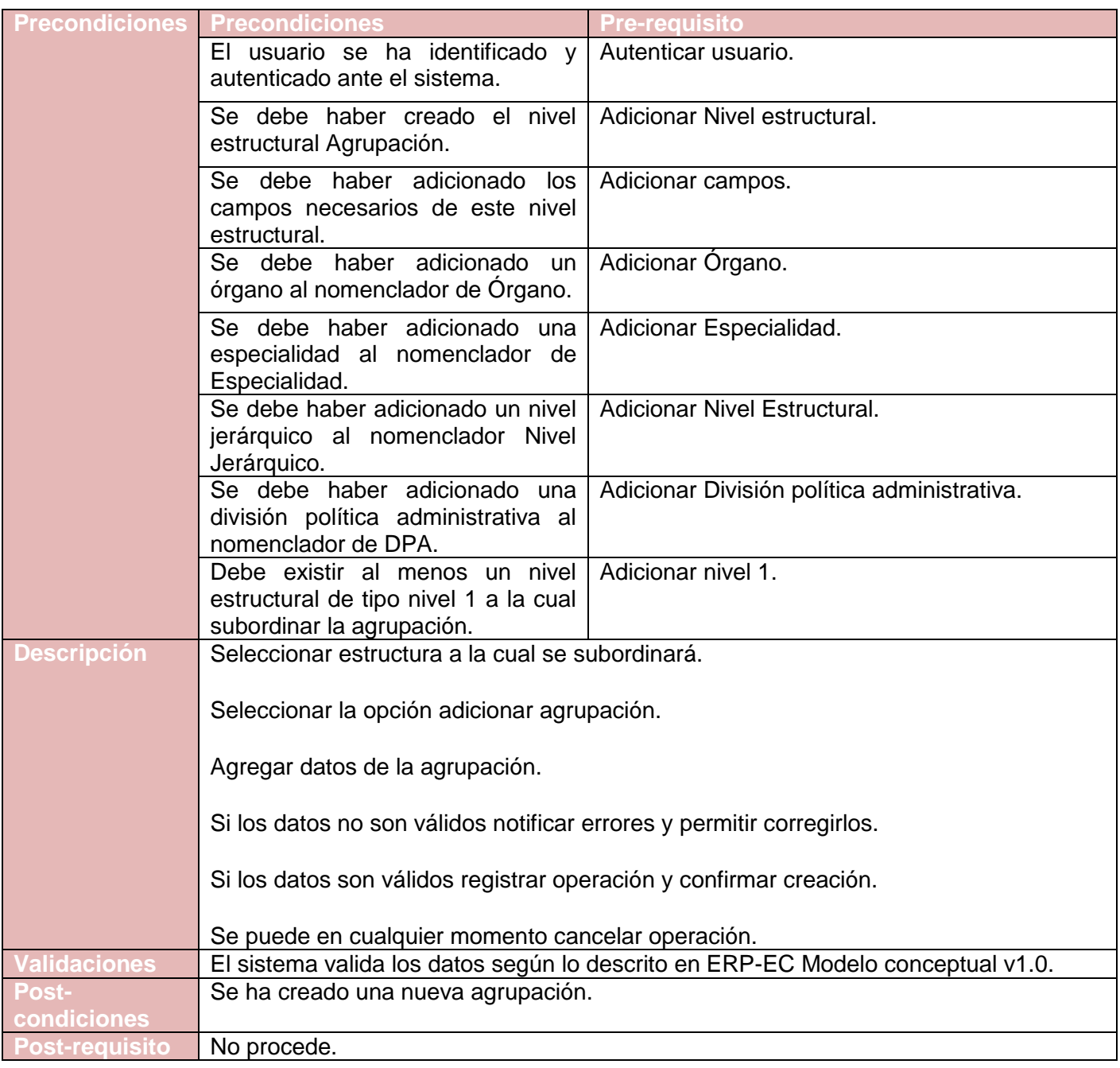

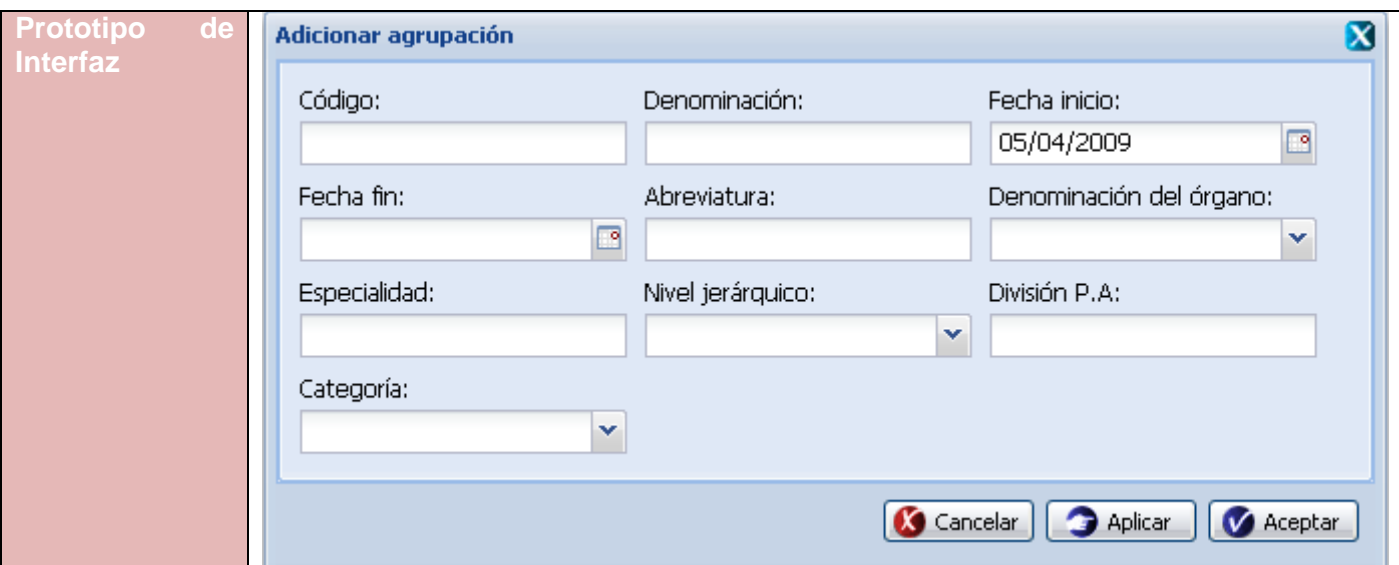

**Tabla 44. Requisito Adicionar Agrupación** 

Especificación del requisito Modificar agrupación.

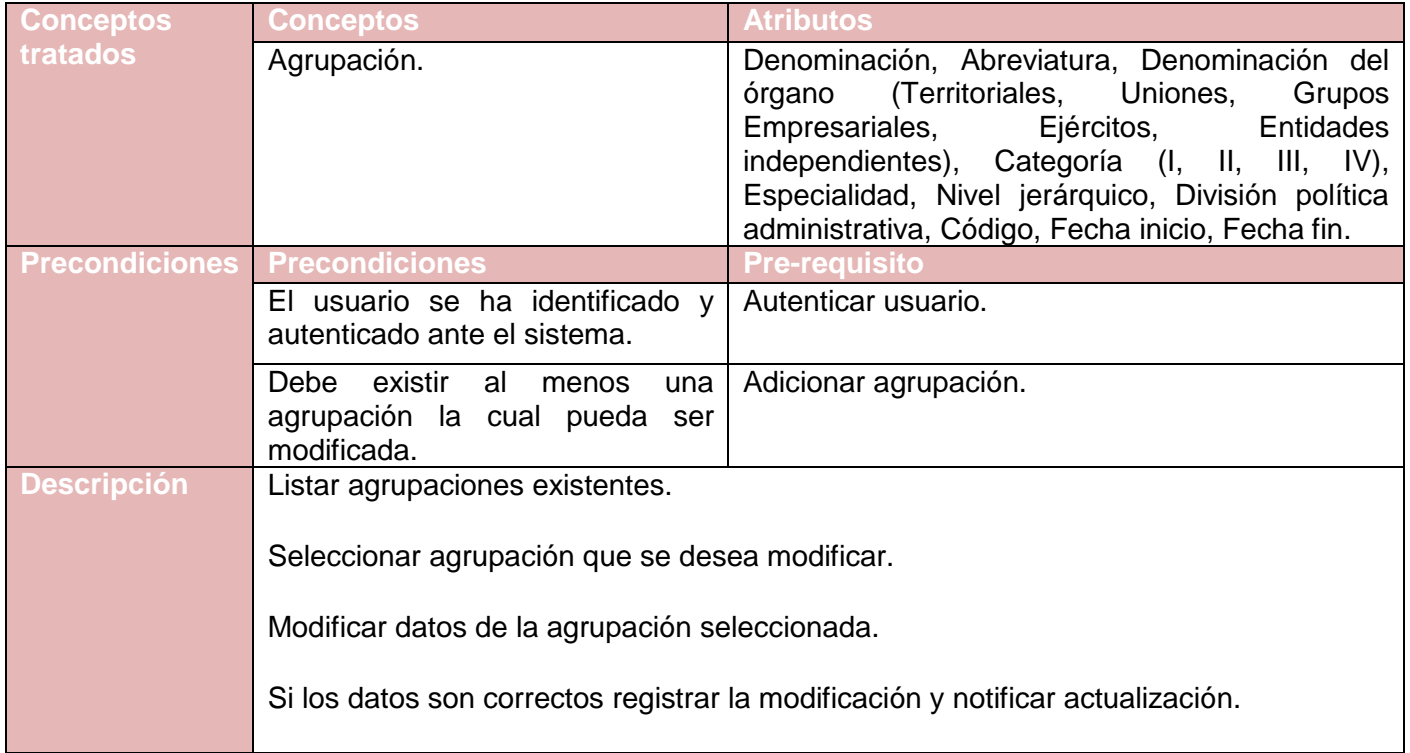

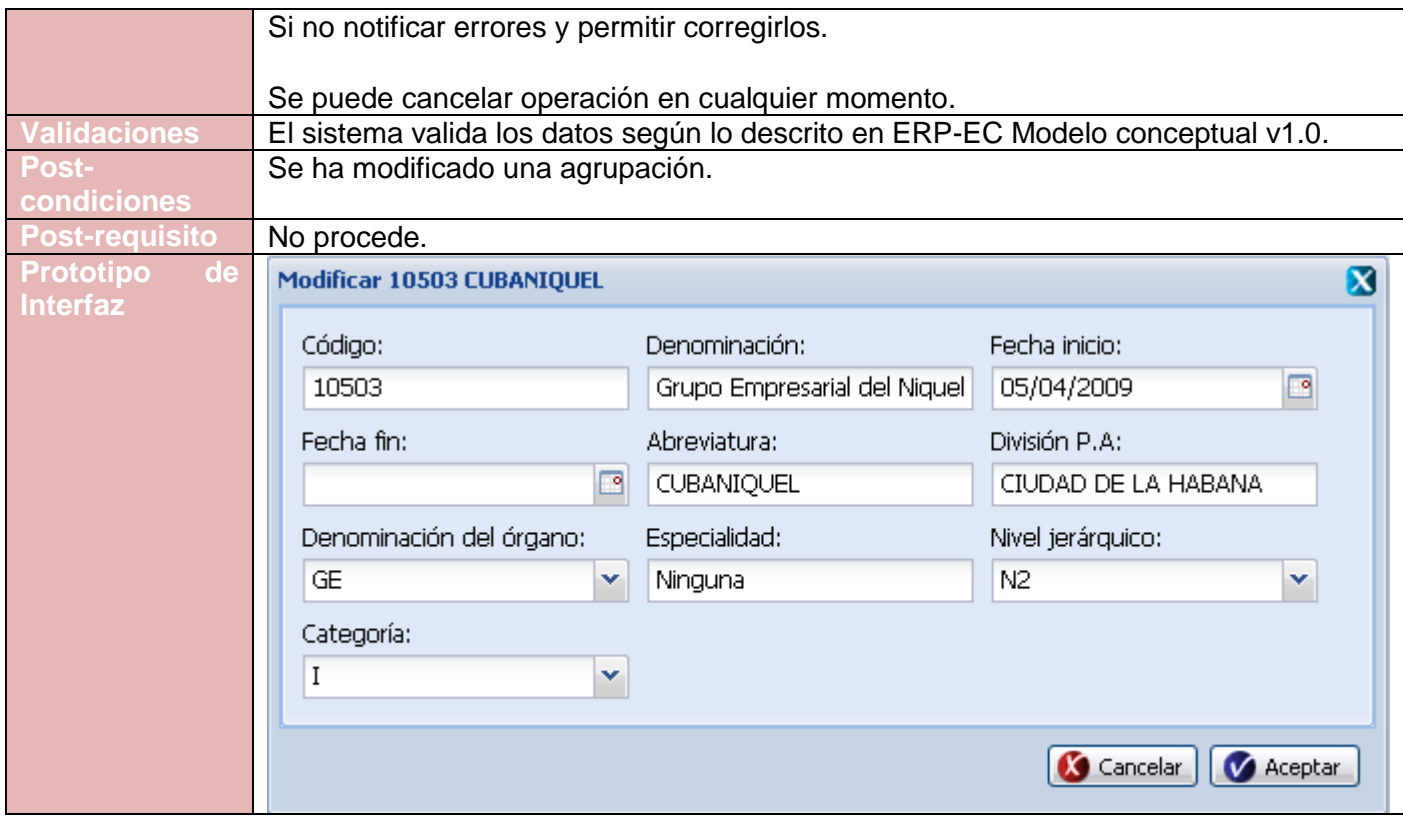

**Tabla 45. Requisito Modificar Agrupación**

Especificación del requisito Eliminar agrupación.

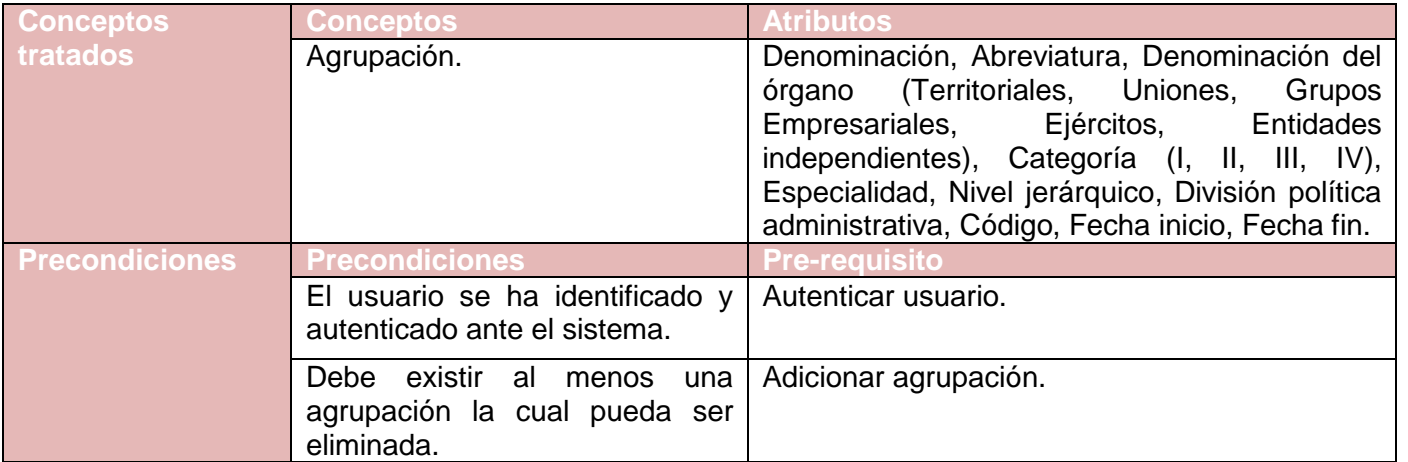

| <b>Descripción</b>      | Listar agrupaciones existentes.                                                                            |  |  |  |
|-------------------------|----------------------------------------------------------------------------------------------------|--|--|--|
|                         | Seleccionar agrupación que se desea eliminar.                                                              |  |  |  |
|                         | Eliminar agrupación.                                                                                       |  |  |  |
|                         | Se puede cancelar la operación o aceptar la eliminación.                                                   |  |  |  |
|                         | Si se acepta la eliminación mostrar mensaje de confirmación.                                               |  |  |  |
| <b>Validaciones</b>     | No se puede eliminar una agrupación si:                                                                    |  |  |  |
|                         | Tiene estructuras asociadas.<br>Tiene puestos de trabajo asociados a los cargos.<br>Está siendo utilizada. |  |  |  |
| <b>Post-condiciones</b> | Se ha eliminado una agrupación.                                                                            |  |  |  |
| <b>Post-requisito</b>   | No procede.                                                                                                |  |  |  |
| de<br><b>Prototipo</b>  | x<br>Confirmación                                                                                          |  |  |  |
| <b>Interfaz</b>         | ¿Está seguro que desea eliminar 10503 CUBANIQUEL?<br>7<br>Cancelar<br>Aceptar                              |  |  |  |

**Tabla 46. Requisito Eliminar Agrupación**

## **Anexo 9. Gestionar Entidad**

Especificación del requisito Adicionar entidad.

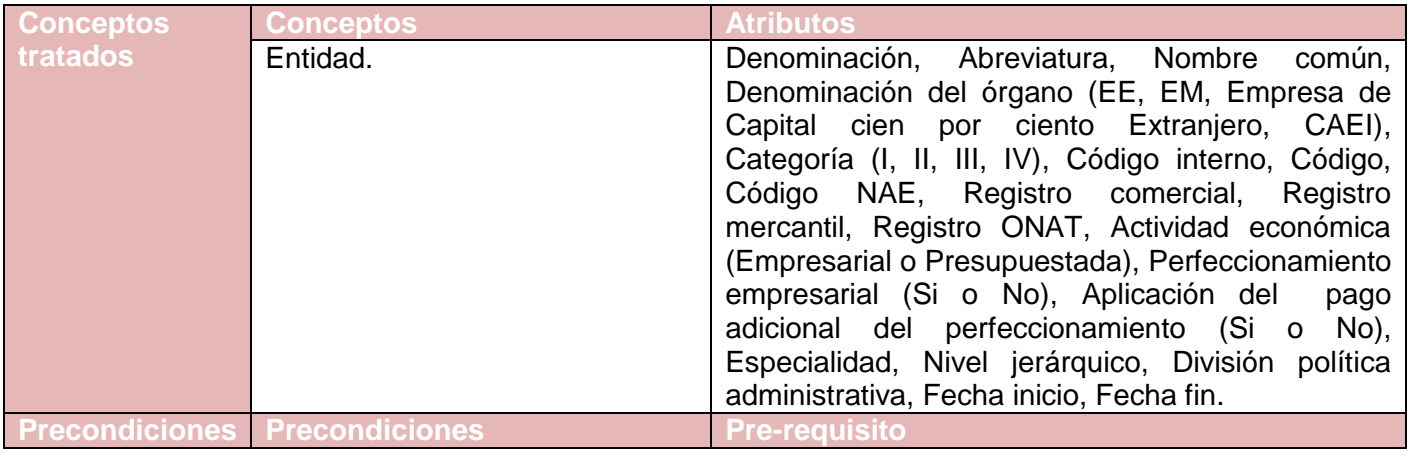
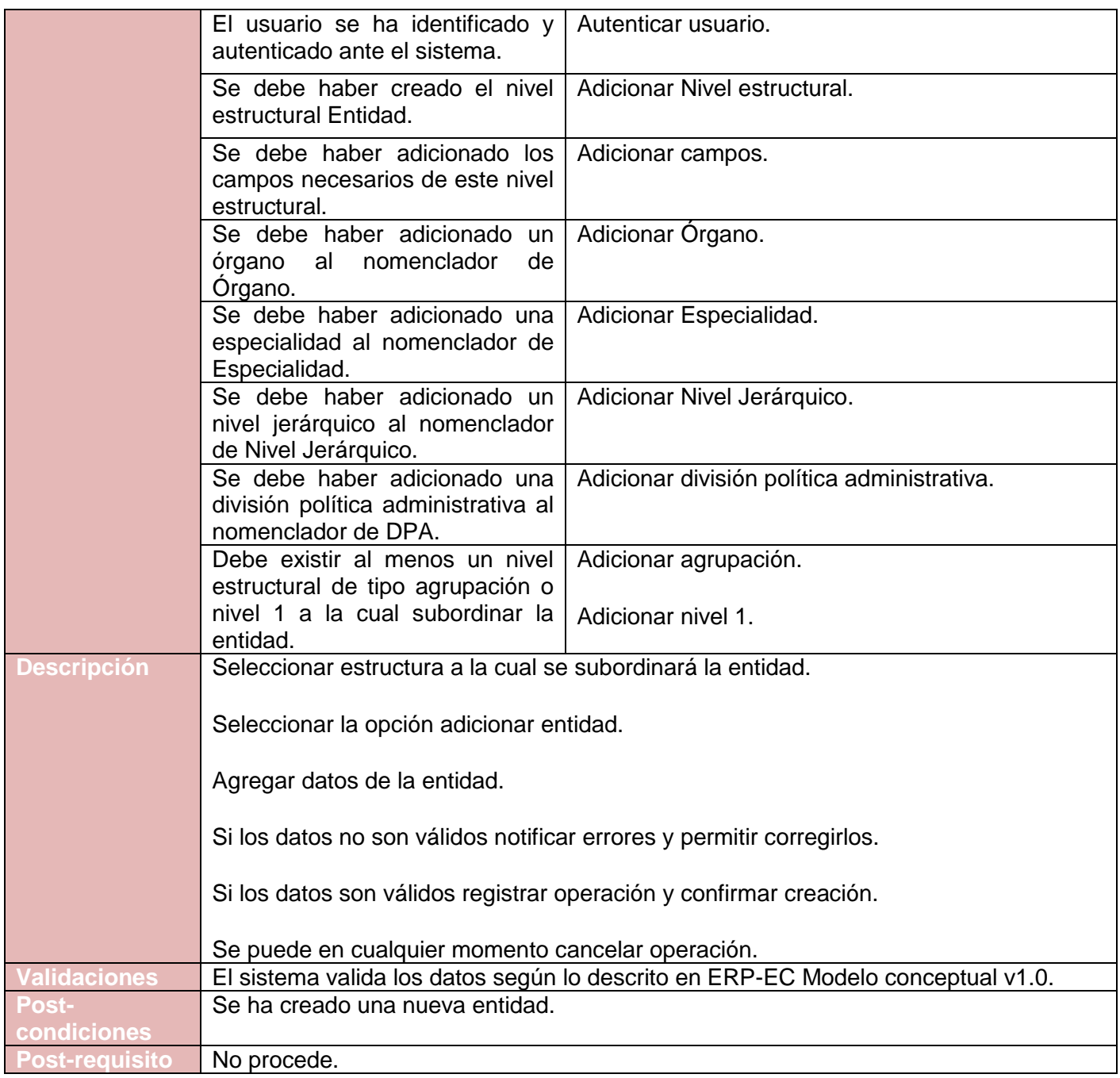

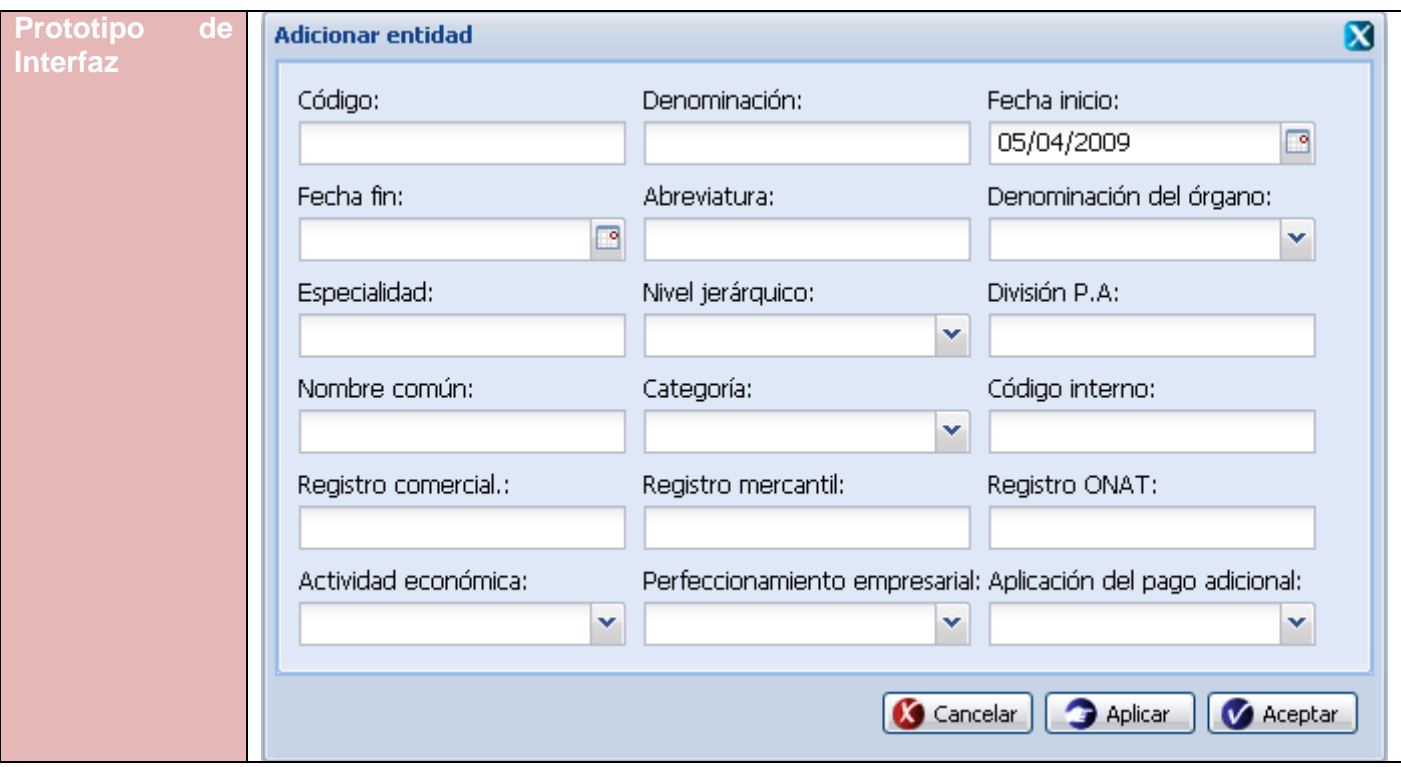

**Tabla 47. Requisito Adicionar Entidad**

Especificación del requisito Modificar entidad.

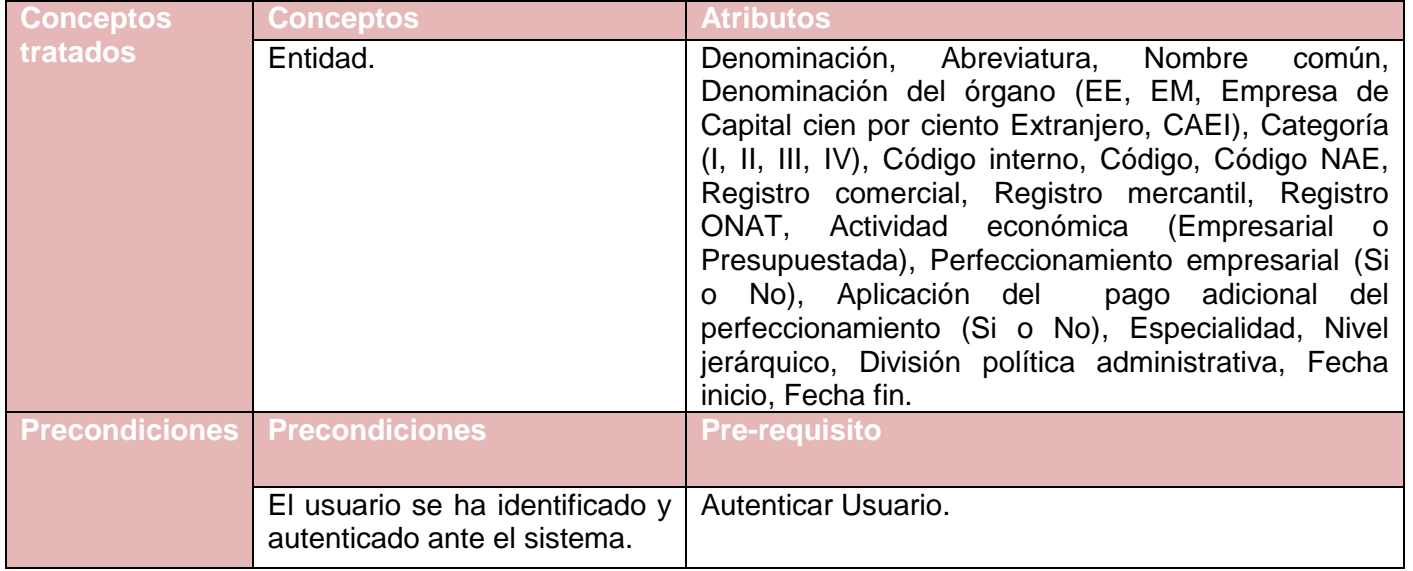

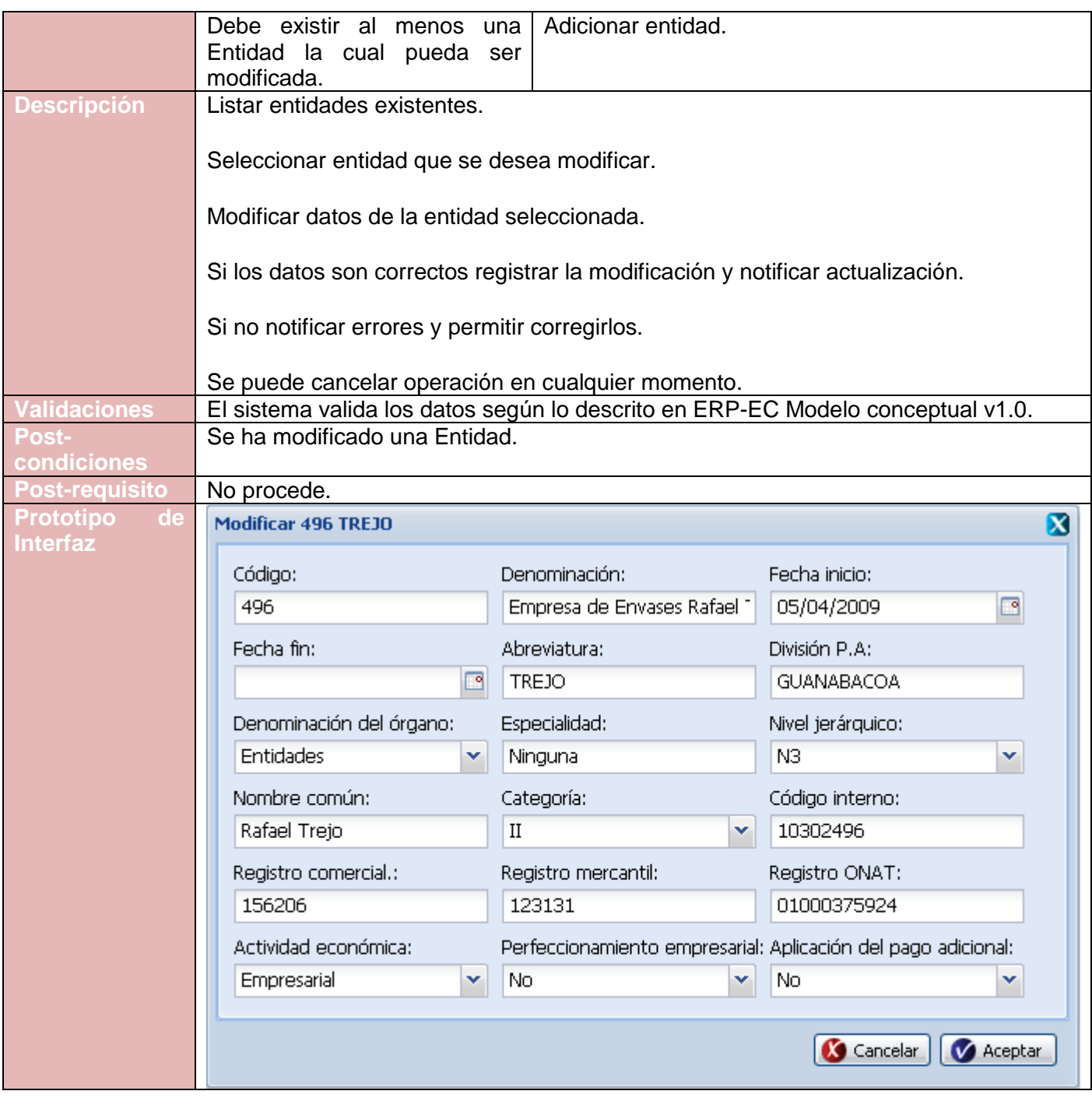

**Tabla 48. Requisito Modificar Entidad**

Especificación del requisito Eliminar entidad.

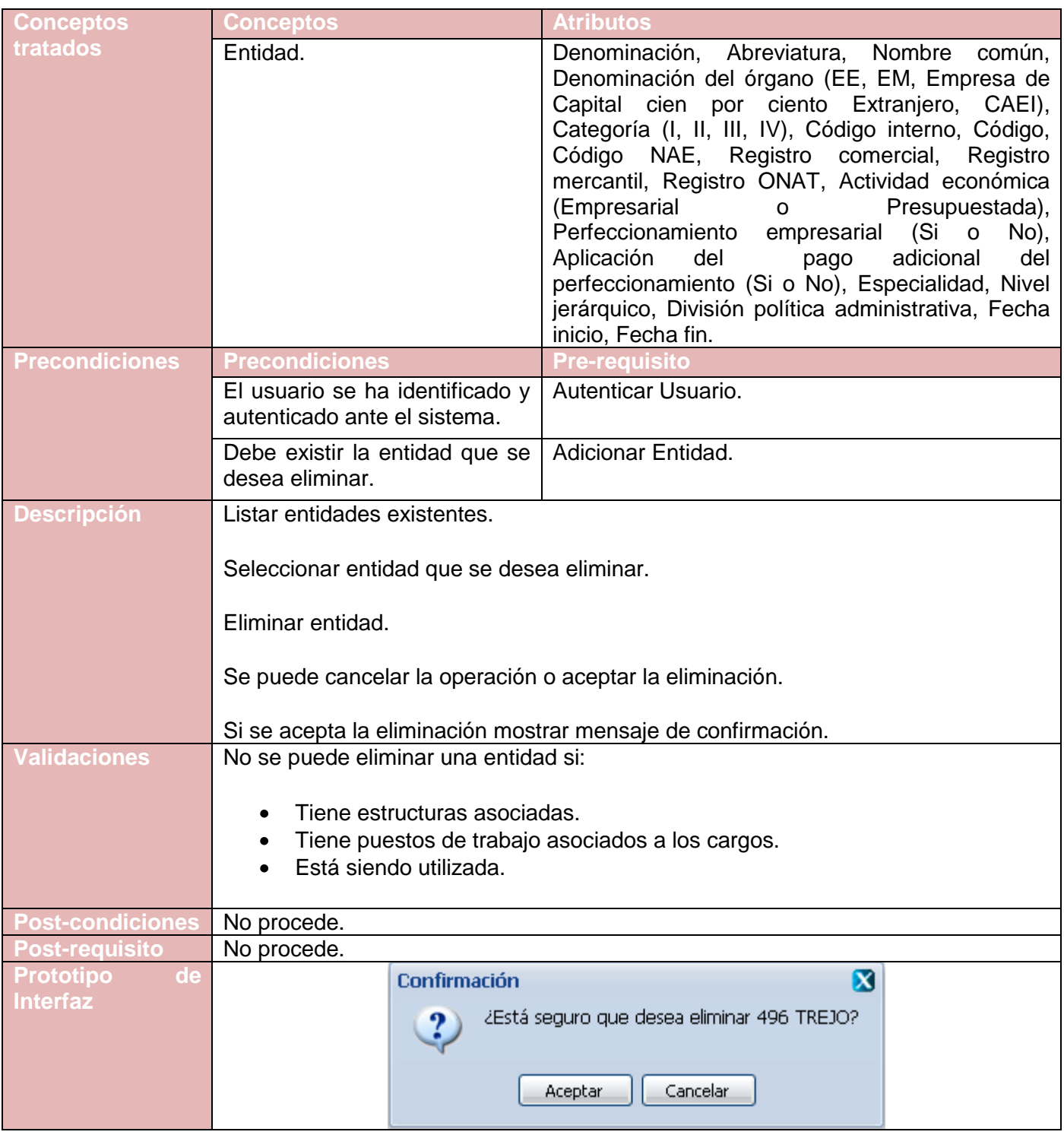

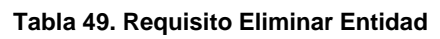

## **Anexo 10. Gestionar Unidad**

Especificación del requisito Adicionar unidad.

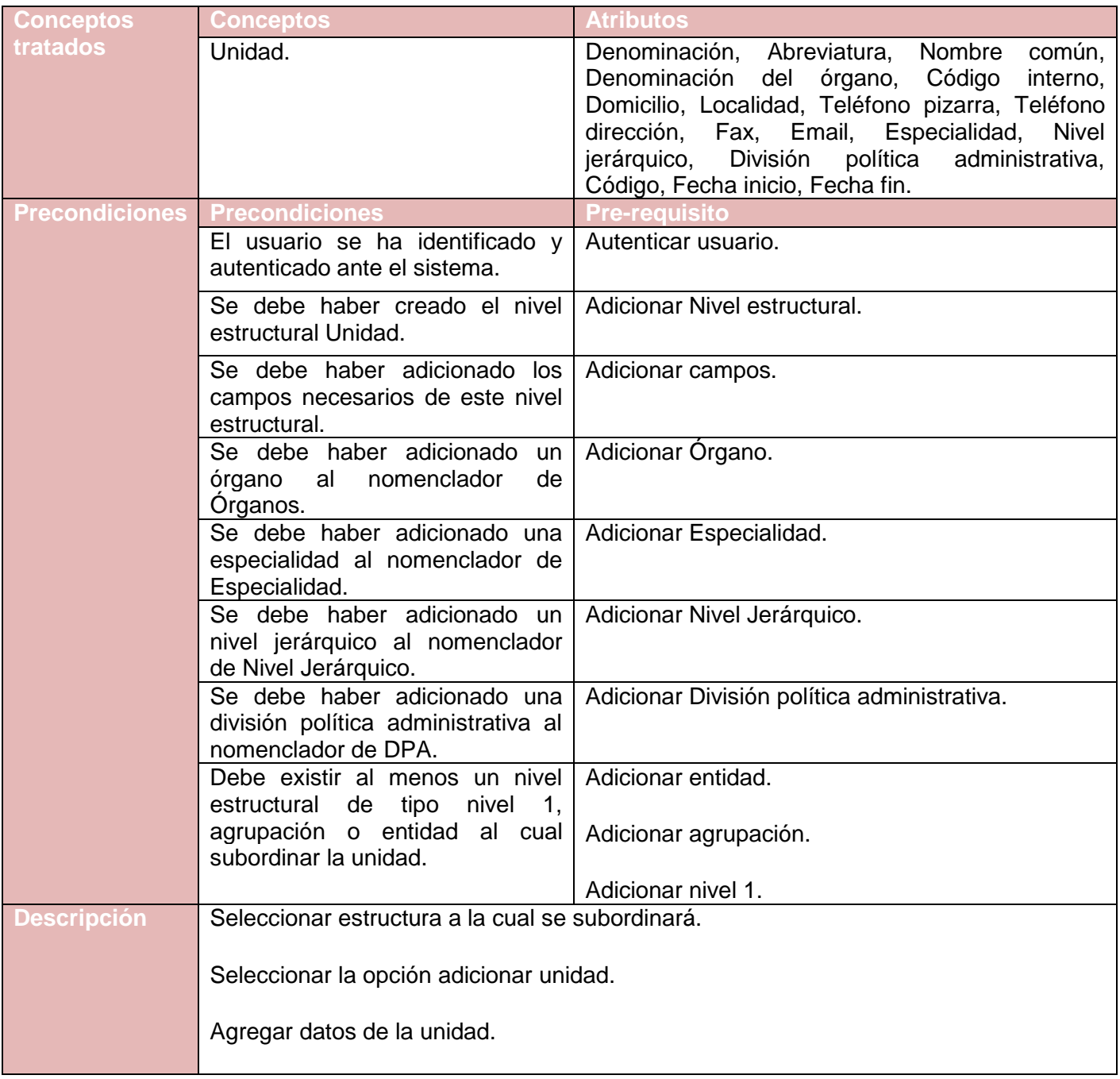

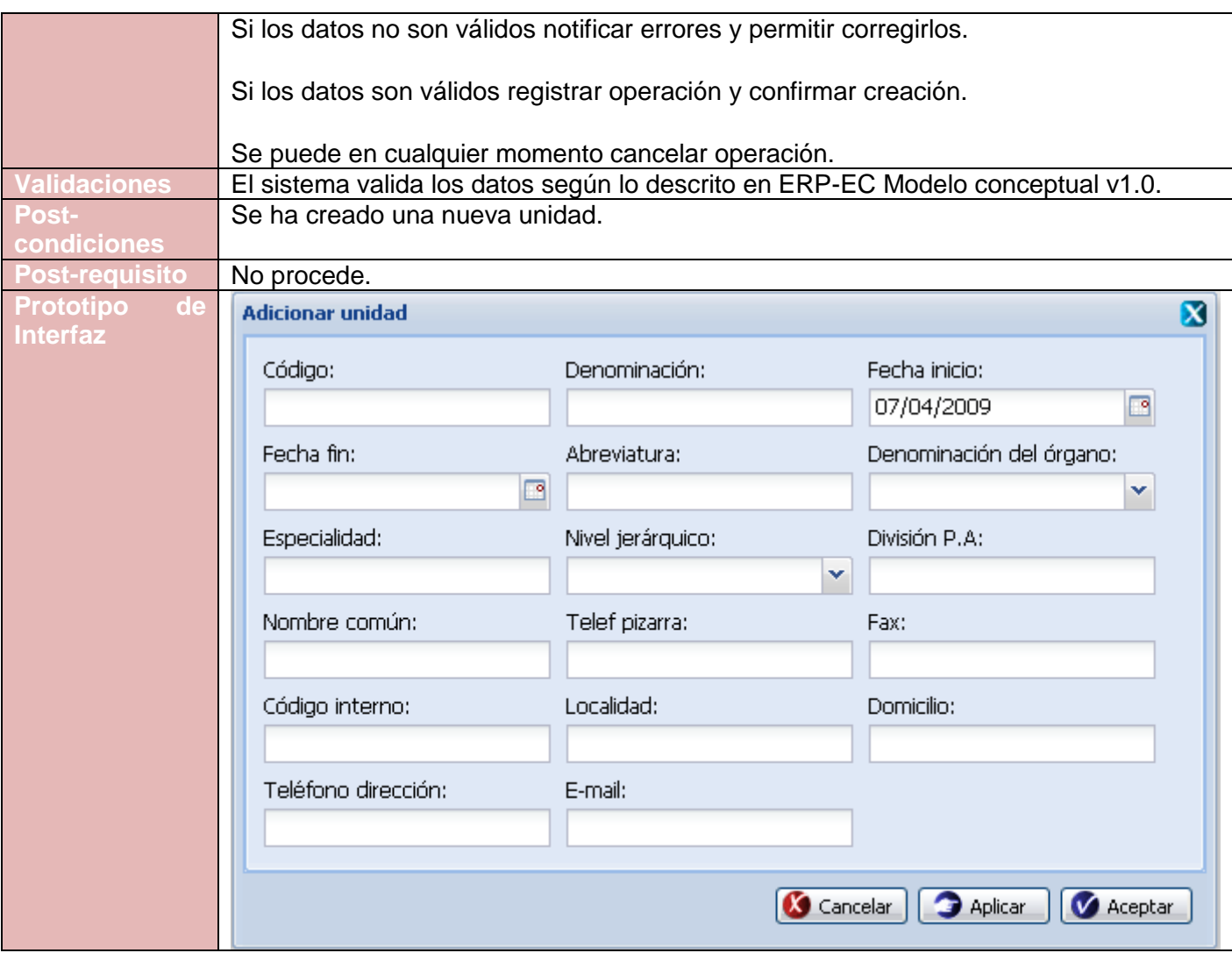

**Tabla 50. Requisito Adicionar Unidad**

Especificación del requisito Modificar unidad.

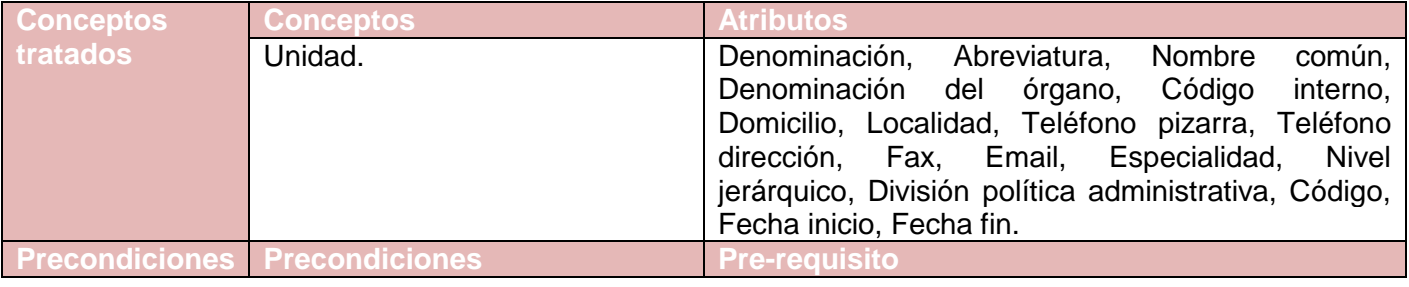

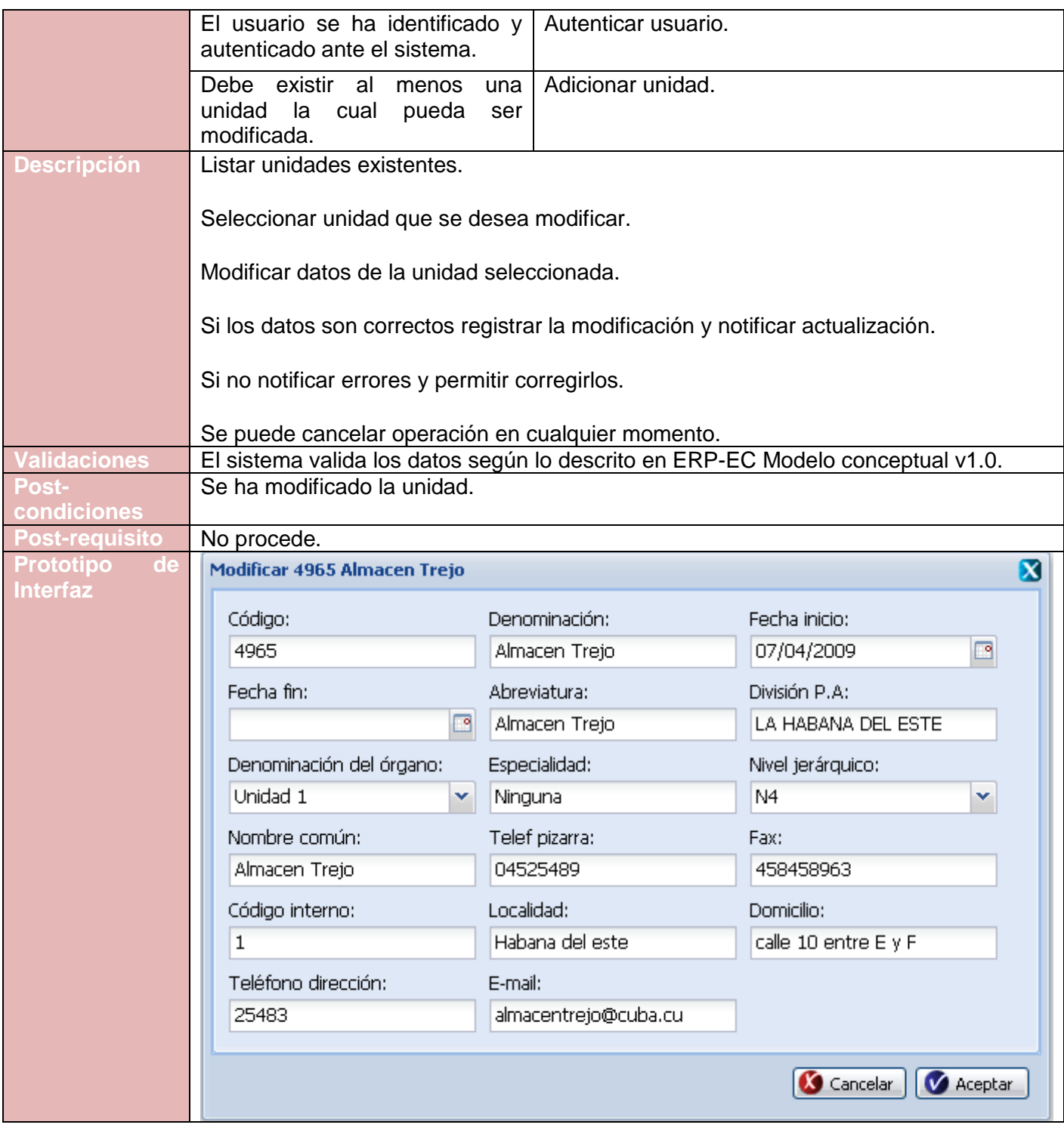

**Tabla 51. Requisito Modificar Unidad**

Especificación del requisito Eliminar unidad.

| <b>Conceptos</b>                          | <b>Conceptos</b>                                                                      | <b>Atributos</b>                                                                                                    |  |
|-------------------------------------------|---------------------------------------------------------------------------------------|----------------------------------------------------------------------------------------------------|--|
| tratados                                  | Unidad.                                                                               | Denominación, Abreviatura, Nombre<br>común,<br>Denominación del órgano,<br>Código<br>interno,<br>Domicilio, Localidad, Teléfono pizarra, Teléfono<br>Fax, Email, Especialidad,<br>dirección,<br>Nivel<br>División<br>jerárquico,<br>política<br>administrativa,<br>Código, Fecha inicio, Fecha fin. |  |
| <b>Precondiciones</b>                     | <b>Precondiciones</b>                                                                 | <b>Pre-requisito</b>                                                                                                    |  |
|                                           | El usuario se ha identificado y<br>autenticado ante el sistema.                       | Autenticar usuario.                                                                                                    |  |
|                                           | Debe<br>existir al<br>menos<br>una<br>unidad<br>la cual<br>pueda<br>ser<br>eliminada. | Adicionar unidad.                                                                                                    |  |
| <b>Descripción</b>                        | Listar unidades existentes.                                                           |                                                                                                    |  |
|                                           | Seleccionar unidad que se desea eliminar.<br>Eliminar unidad.                         |                                                                                                    |  |
|                                           |                                                                                       |                                                                                                    |  |
|                                           | Se puede cancelar la operación o aceptar la eliminación.                              |                                                                                                    |  |
|                                           | Si se acepta la eliminación mostrar mensaje de confirmación.                          |                                                                                                    |  |
| <b>Validaciones</b>                       | No se puede eliminar una unidad si:                                                   |                                                                                                    |  |
|                                           | Tiene estructuras asociadas.<br>Tiene puestos de trabajo asociados a los cargos.      |                                                                                                    |  |
|                                           |                                                                                       |                                                                                                    |  |
|                                           | Está siendo utilizada.                                                                |                                                                                                    |  |
| <b>Post-condiciones</b>                   | Se ha eliminado una unidad.                                                           |                                                                                                    |  |
| <b>Post-requisito</b>                     | No procede.                                                                           |                                                                                                    |  |
| <b>Prototipo</b><br>de<br><b>Interfaz</b> | Confirmación                                                                          | X                                                                                                    |  |
|                                           |                                                                                       | ¿Está seguro que desea eliminar 4965 Almacen Trejo?                                                                                                    |  |
|                                           |                                                                                       | Cancelar<br>Aceptar                                                                                                    |  |

**Tabla 52. Requisito Eliminar Unidad**

# **Anexo 11. Gestionar Área**

Especificación del requisito Adicionar área.

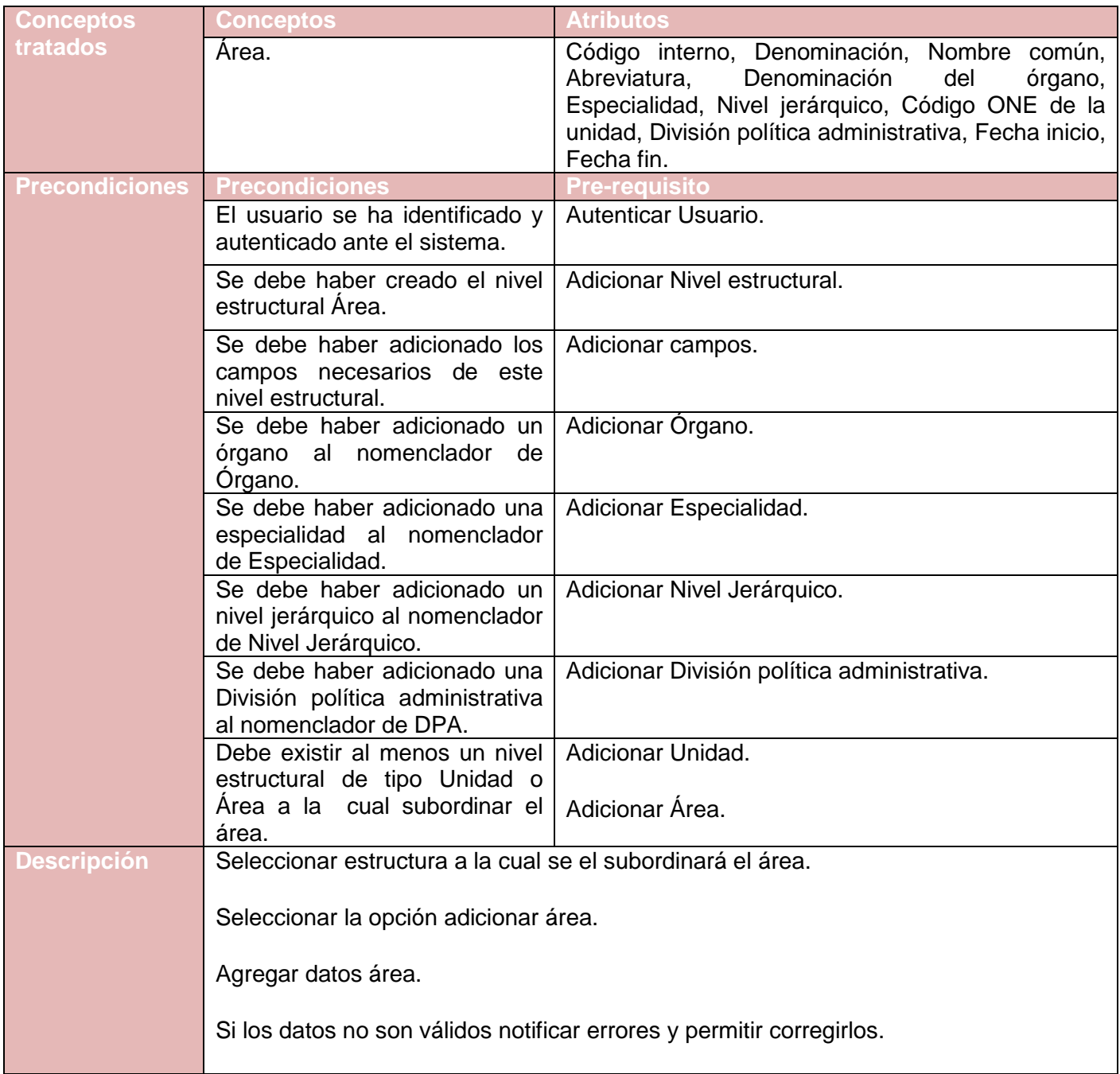

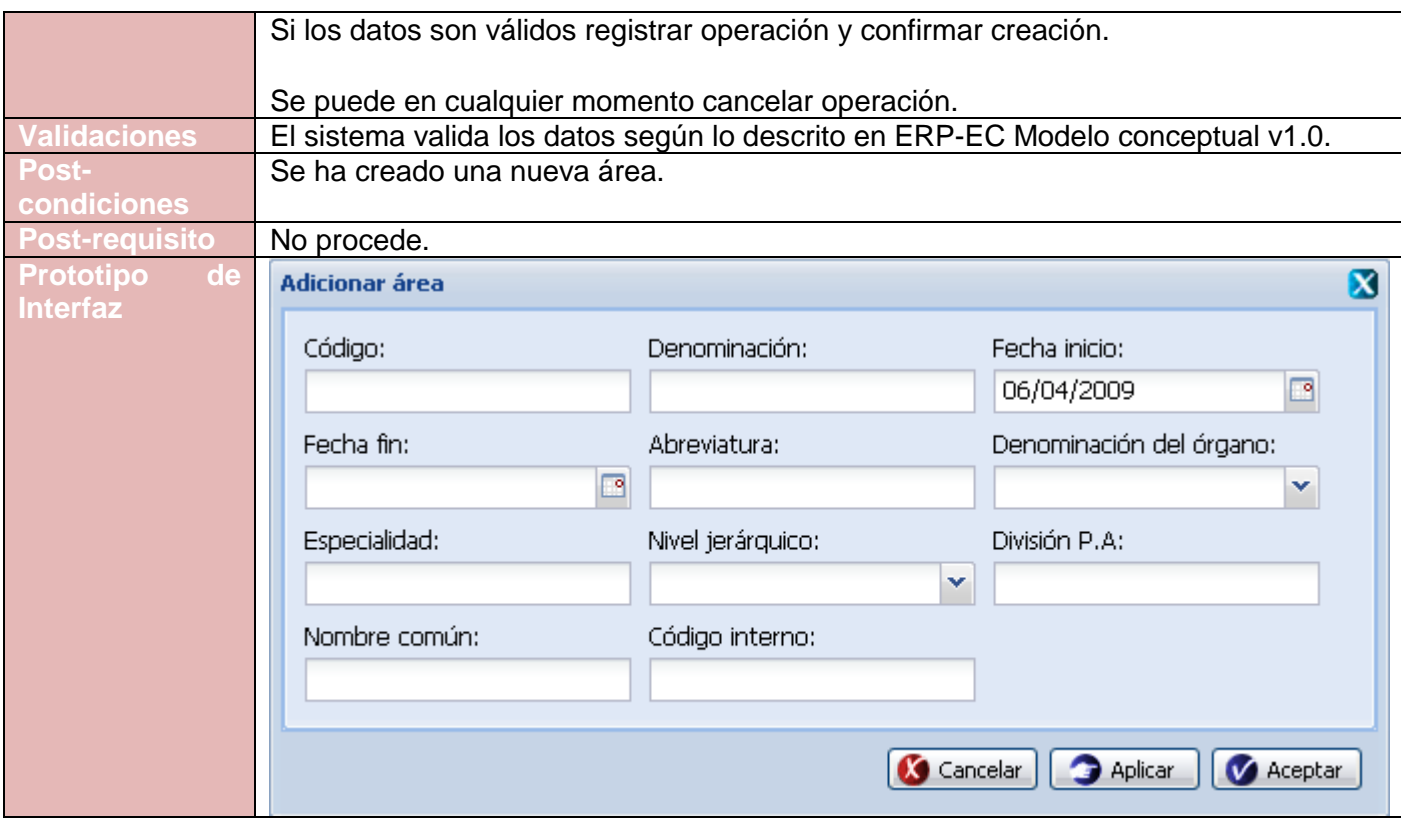

**Tabla 53. Requisito Adicionar Área**

Especificación del requisito Modificar área.

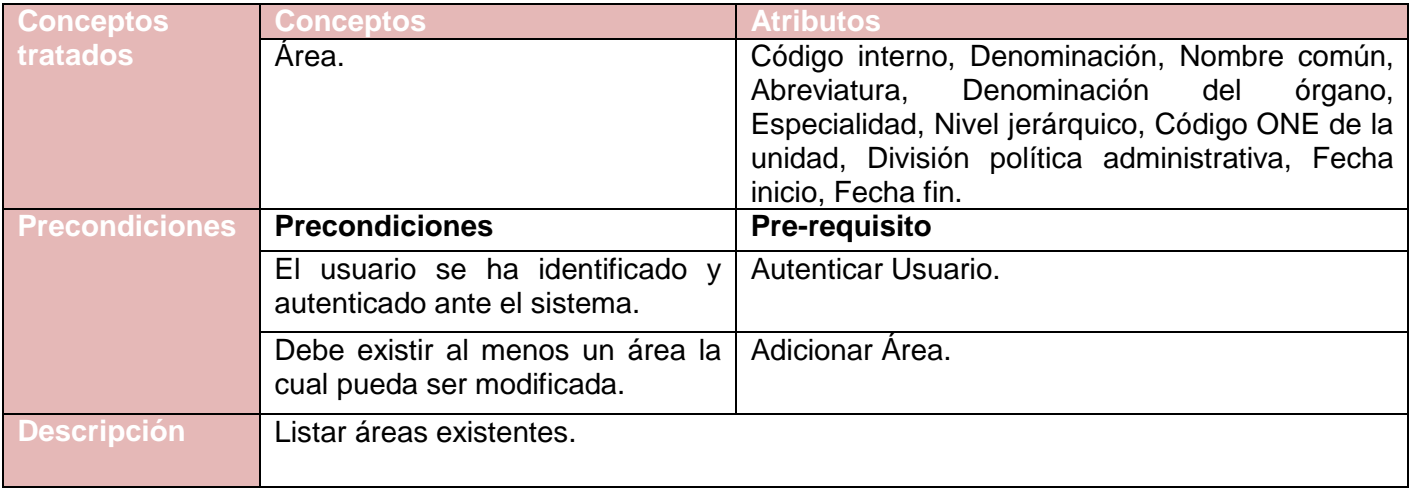

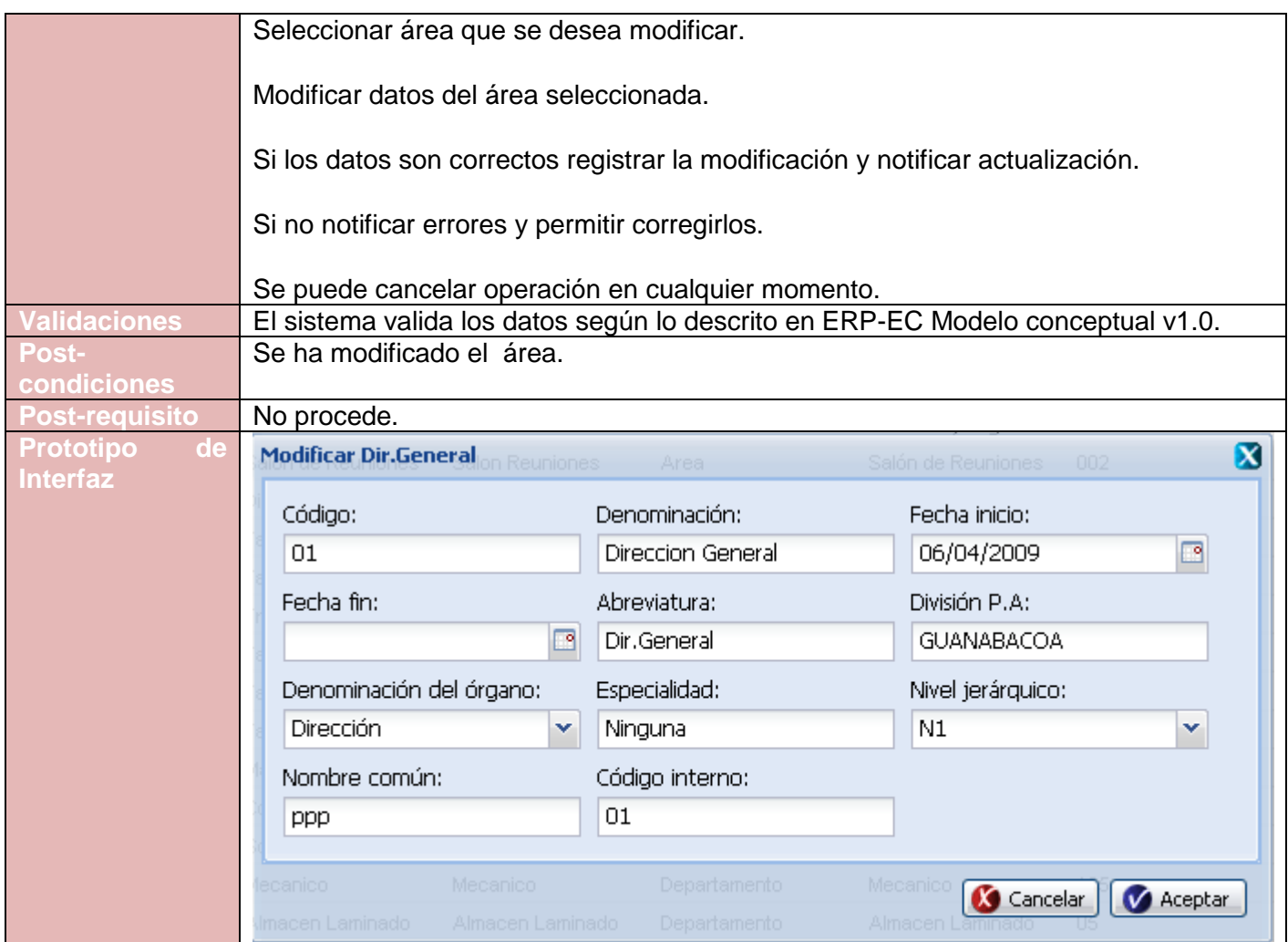

**Tabla 54. Requisito Modificar Área**

Especificación del requisito Eliminar área

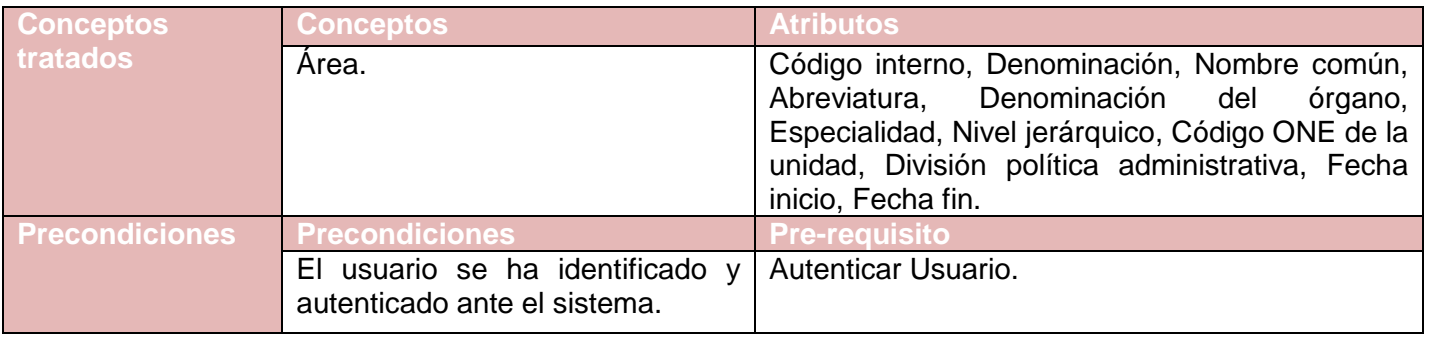

|                         | Adicionar Área.<br>Debe existir al menos un área la<br>cual pueda ser eliminada. |  |  |
|-------------------------|----------------------------------------------------------------------------------|--|--|
| <b>Descripción</b>      | Listar áreas existentes.                                                         |  |  |
|                         | Seleccionar área que se desea eliminar.                                          |  |  |
|                         | Eliminar área.                                                                   |  |  |
|                         | Se puede cancelar la operación o aceptar la eliminación.                         |  |  |
|                         | Si se acepta la eliminación mostrar mensaje de confirmación.                     |  |  |
| <b>Validaciones</b>     | No se puede eliminar un área si:                                                 |  |  |
|                         |                                                                                  |  |  |
|                         | Tiene estructuras asociadas.                                                     |  |  |
|                         | Tiene puestos de trabajo asociados a los cargos.                                 |  |  |
|                         | Está siendo utilizada.                                                           |  |  |
|                         |                                                                                  |  |  |
| <b>Post-condiciones</b> | Se ha eliminado un área.                                                         |  |  |
| <b>Post-requisito</b>   | No procede.                                                                      |  |  |
| <b>Prototipo</b><br>de  | $\mathbf x$<br>Confirmación                                                      |  |  |
| <b>Interfaz</b>         | ¿Está seguro que desea eliminar Dir.General?                                     |  |  |
|                         |                                                                                  |  |  |
|                         |                                                                                  |  |  |
|                         | Cancelar<br>Aceptar                                                              |  |  |
|                         |                                                                                  |  |  |

**Tabla 55. Requisito Eliminar Área**

## **Anexo 12. Gestionar Plantilla civil**

Especificación del requisito Adicionar cargo civil.

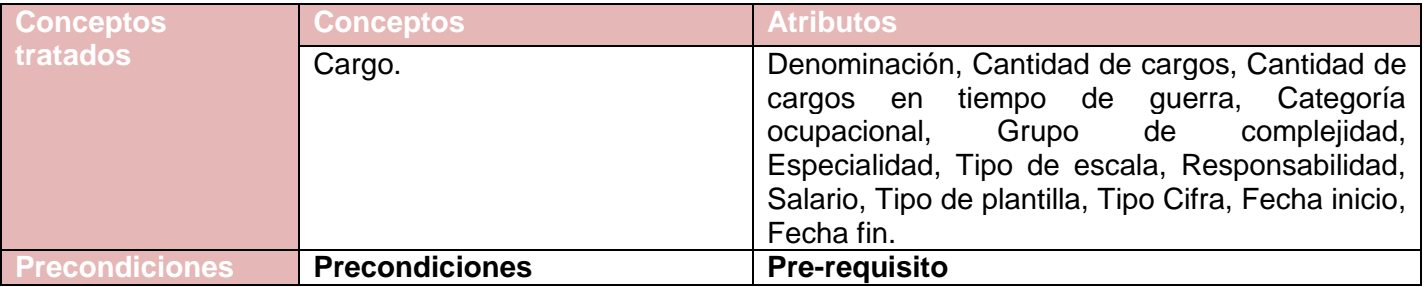

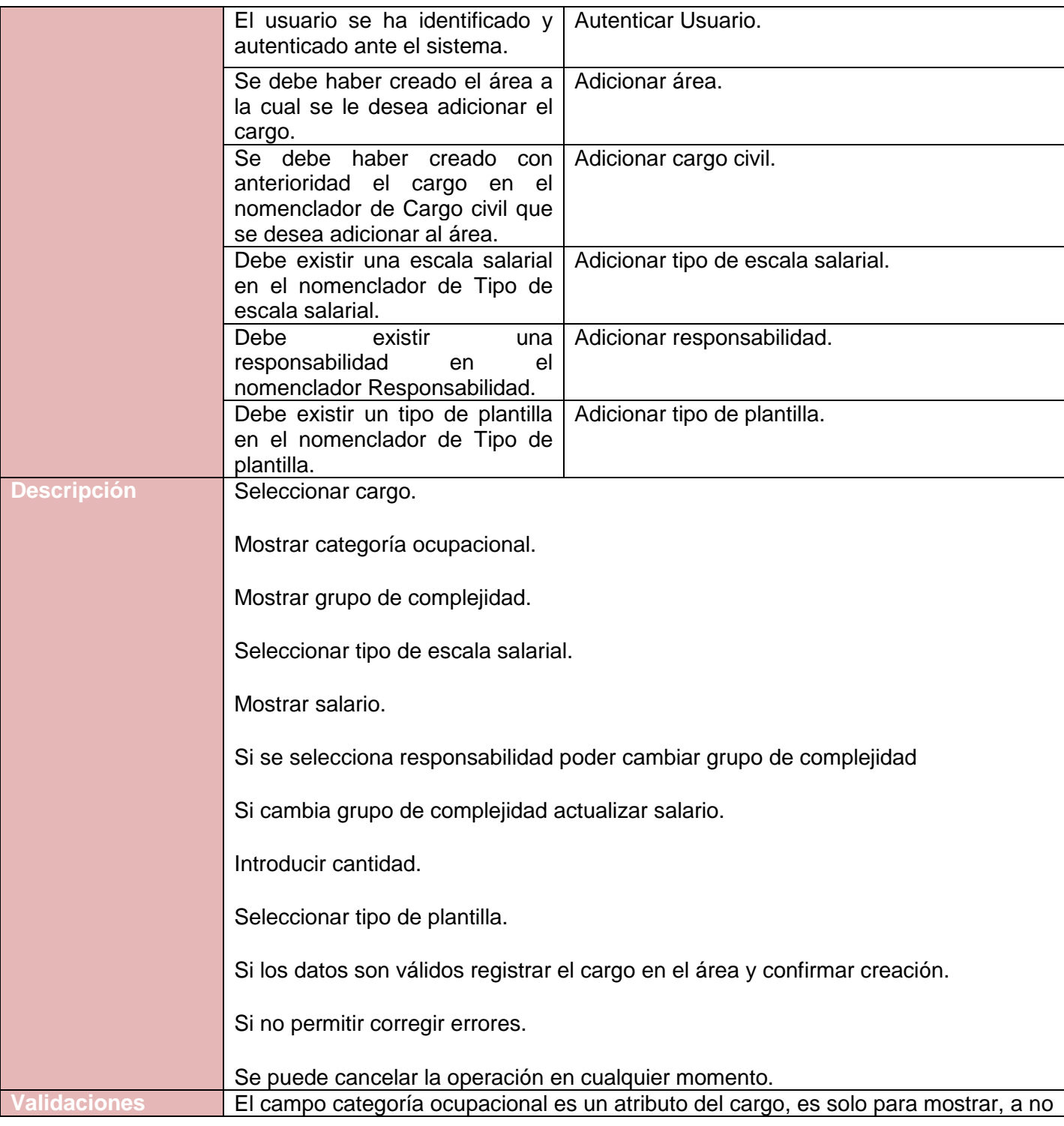

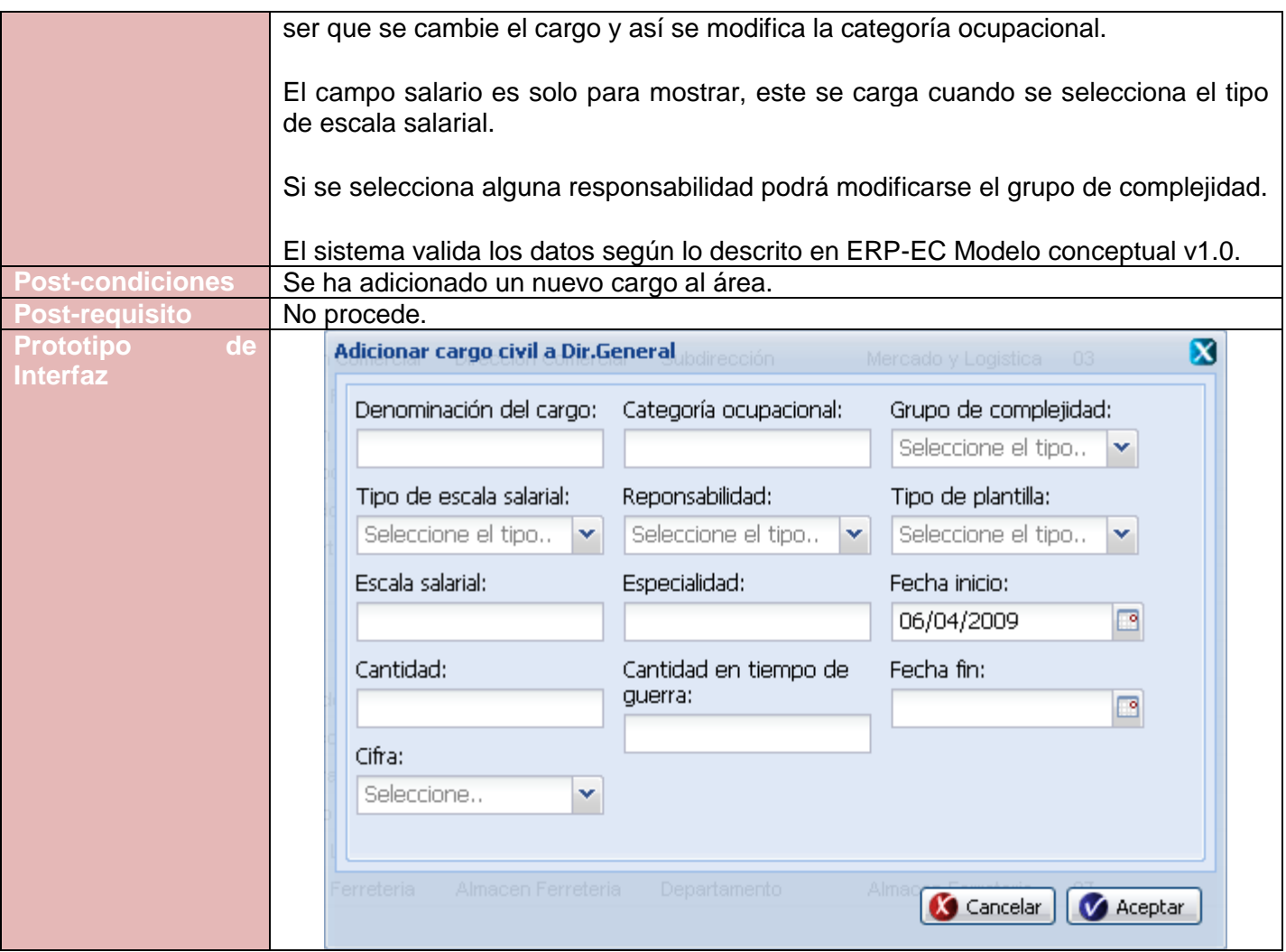

**Tabla 56. Requisito Adicionar Cargo Civil**

Especificación del requisito Modificar cargo civil.

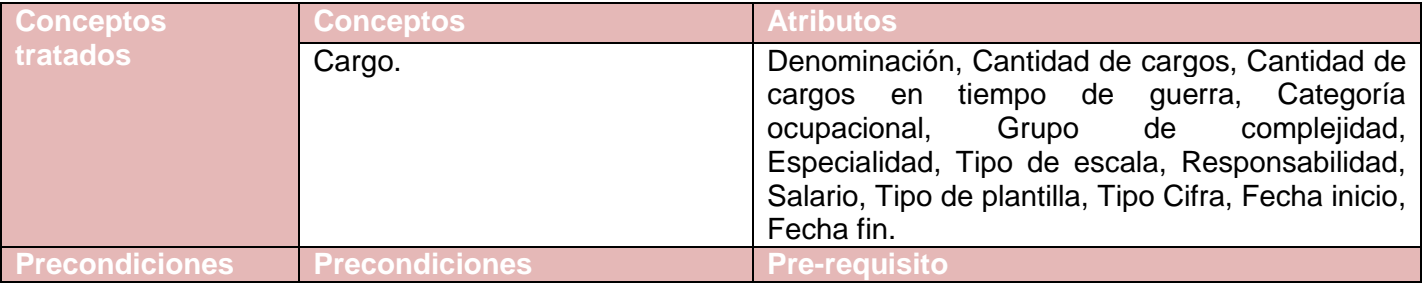

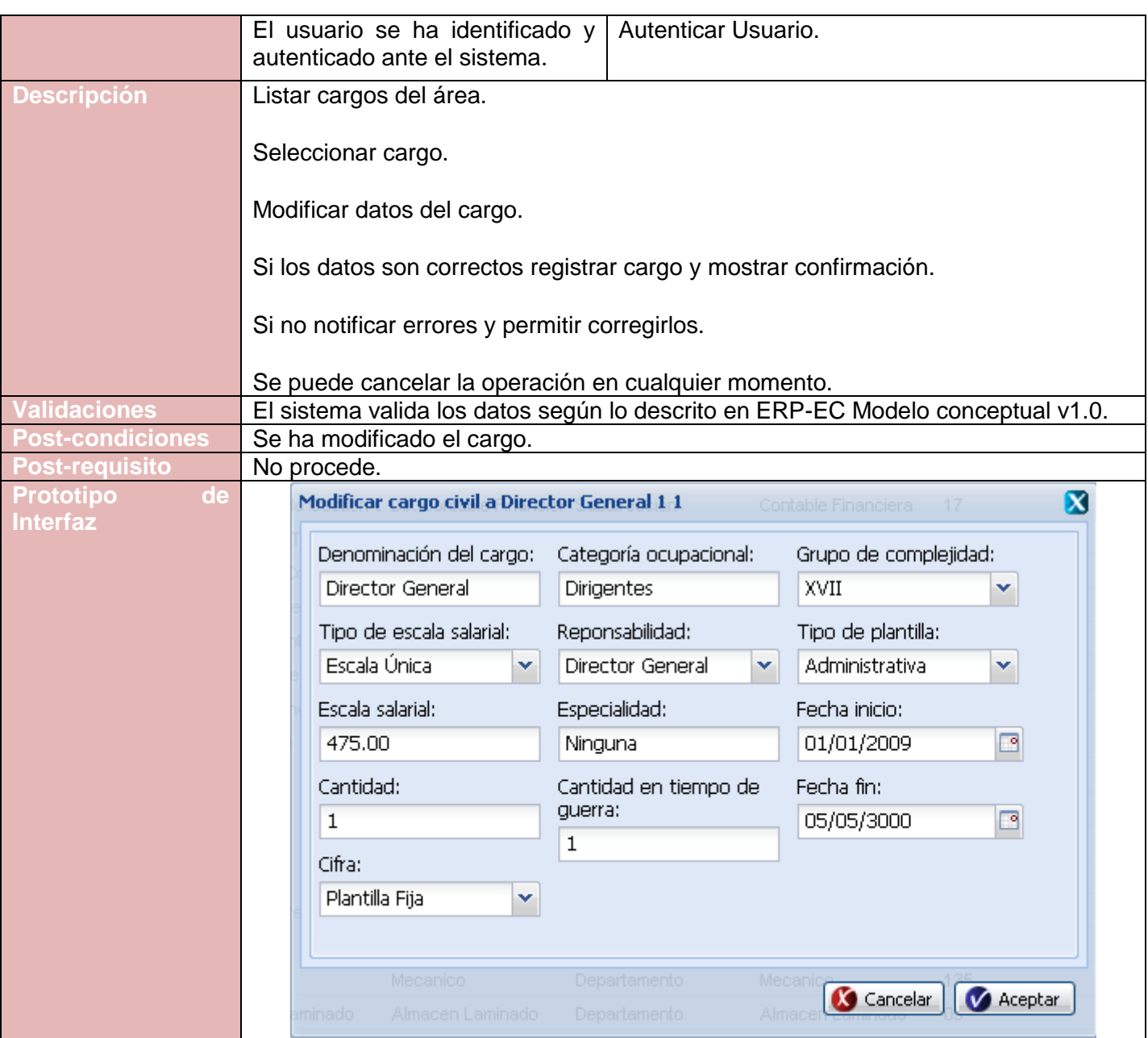

**Tabla 57. Requisito Modificar Cargo Civil**

Especificación del requisito Eliminar cargo civil.

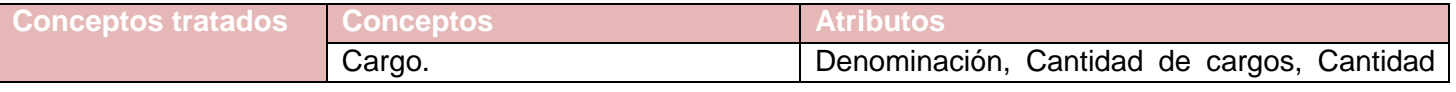

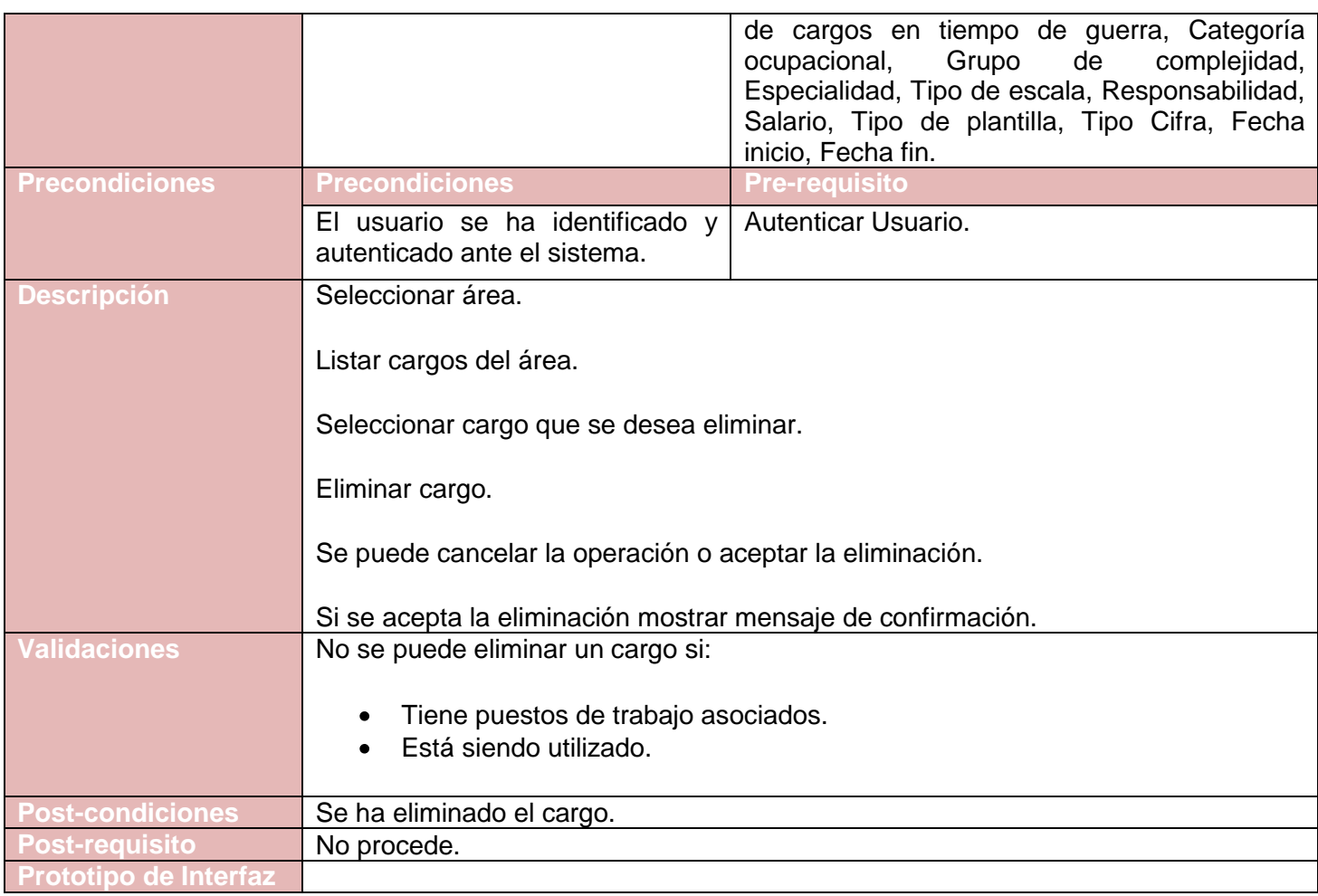

### **Tabla 58. Requisito Eliminar Cargo Civil**

# **Anexo 13. Gestionar Plantilla Militar**

Especificación del requisito Adicionar cargo militar

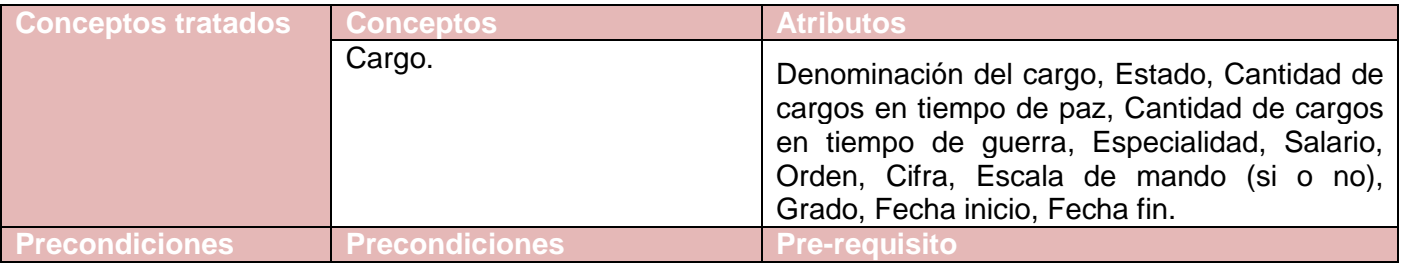

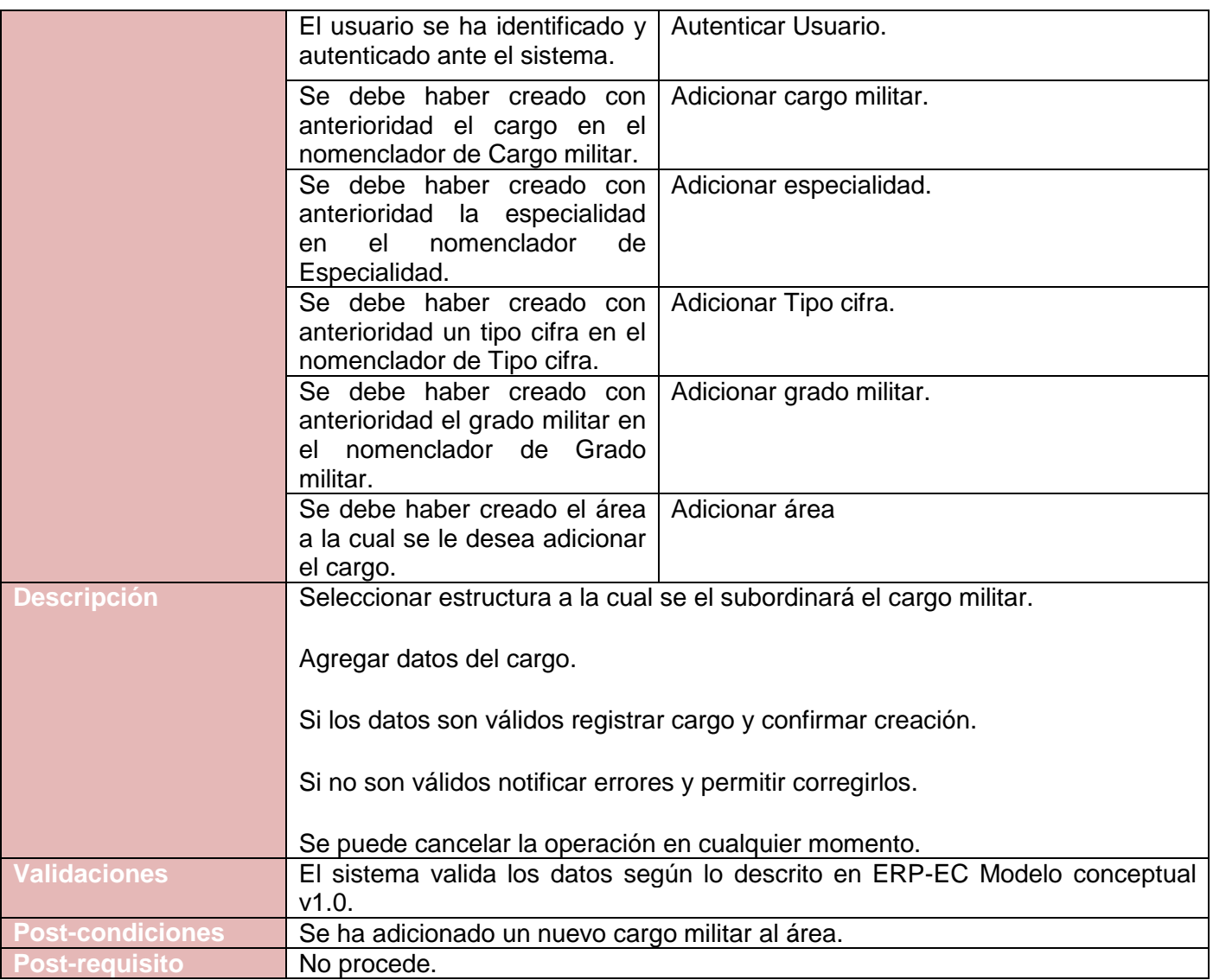

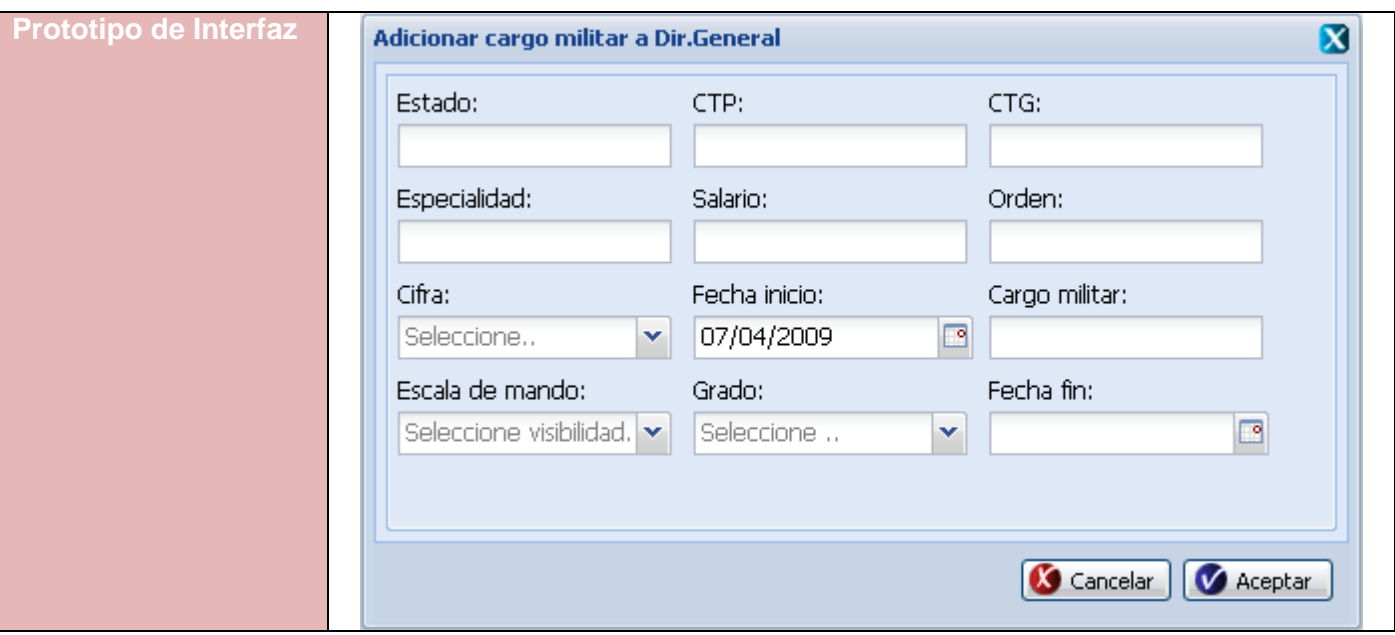

**Tabla 59. Requisito Adicionar Cargo Militar**

Especificación del requisito Modificar cargo militar

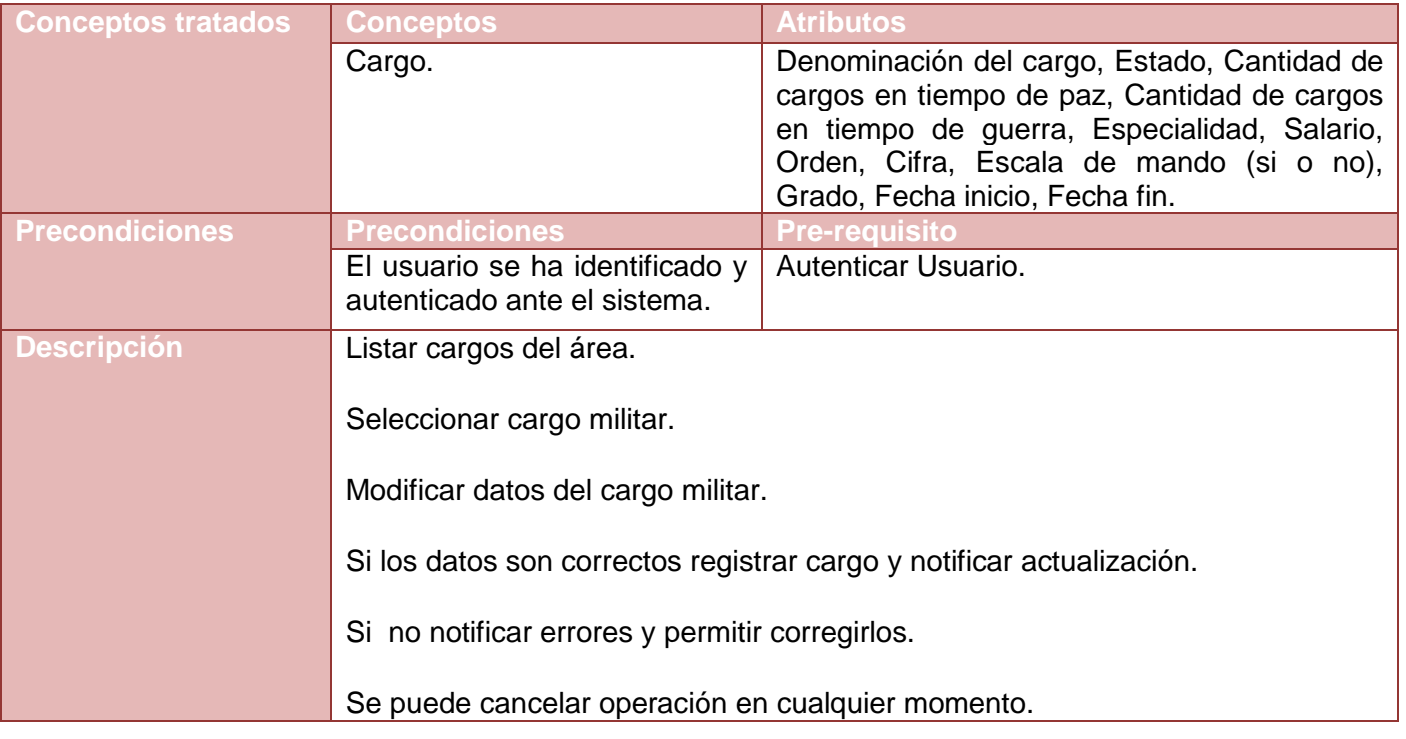

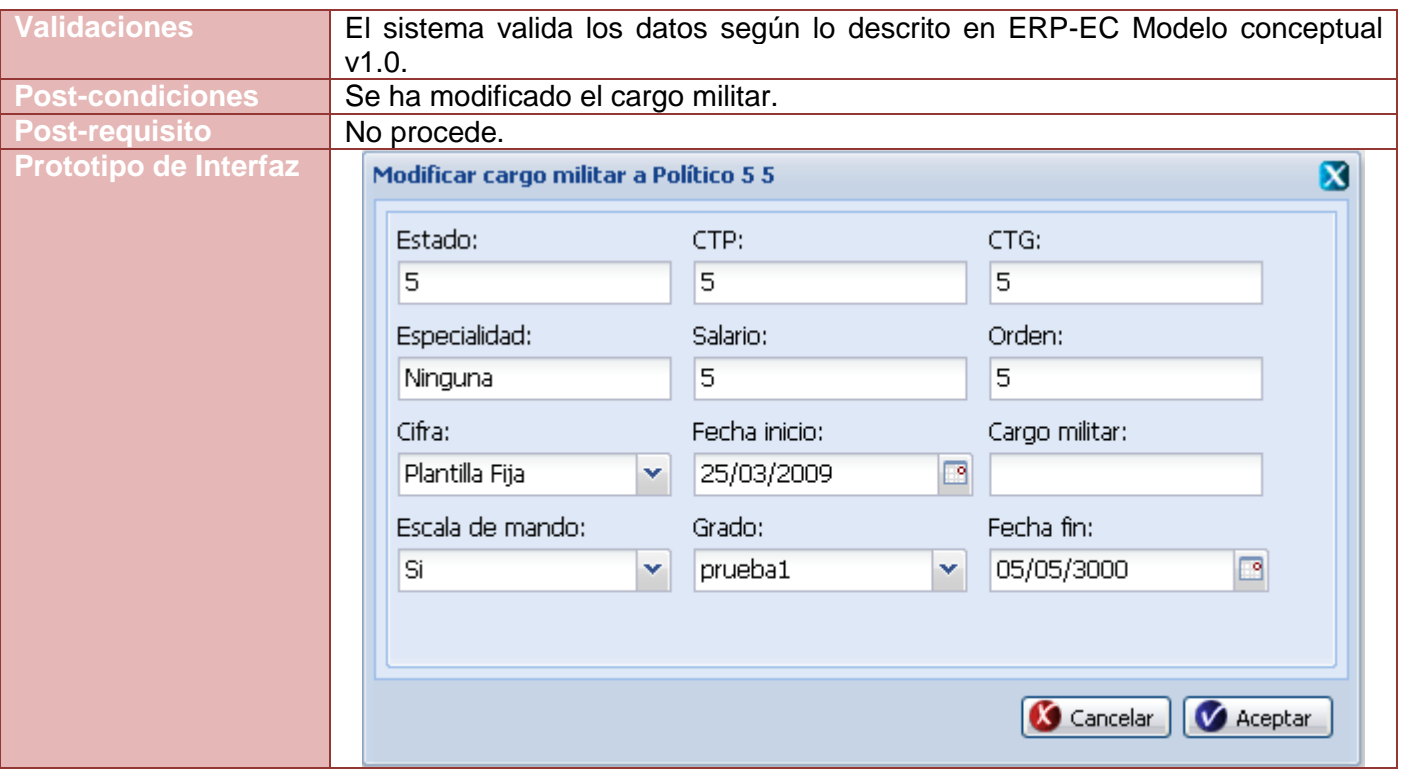

**Tabla 60. Requisito Modificar Cargo Militar**

Especificación del requisito Eliminar cargo militar

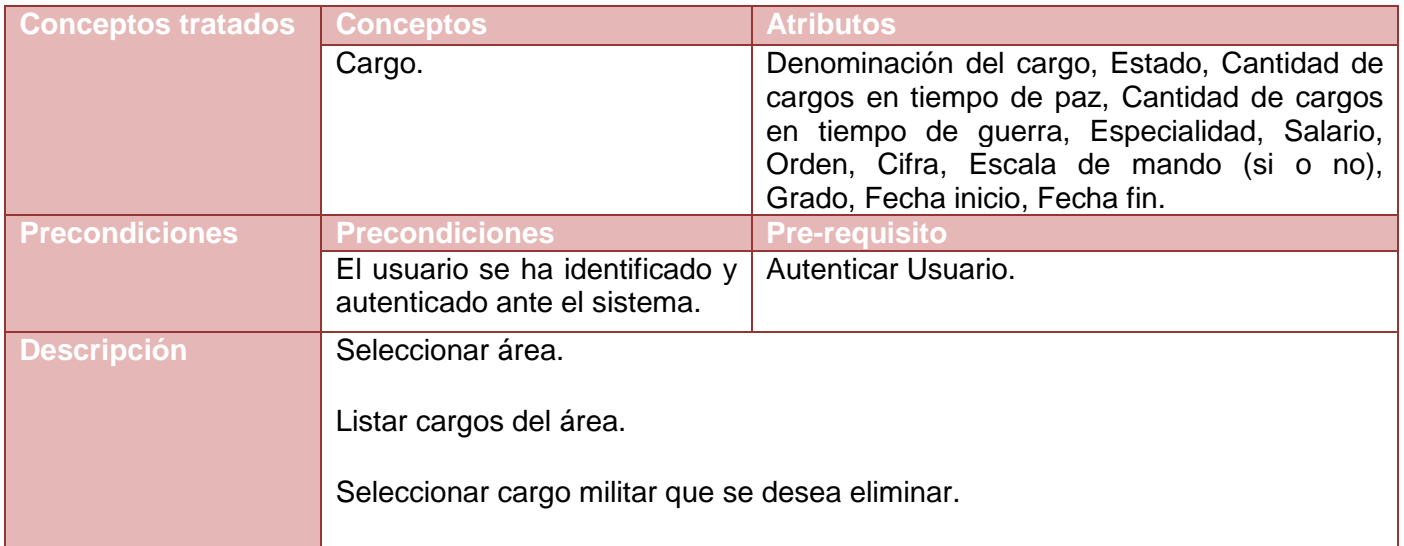

|                              | Eliminar cargo militar.                                                |  |  |
|------------------------------|------------------------------------------------------------------------|--|--|
|                              | Se puede cancelar la operación o aceptar la eliminación.               |  |  |
|                              | Si se acepta la eliminación mostrar mensaje de confirmación.           |  |  |
| <b>Validaciones</b>          | No se puede eliminar un cargo si:                                      |  |  |
|                              | Tiene puestos de trabajo asociados al cargo.<br>Está siendo utilizado. |  |  |
| <b>Post-condiciones</b>      | Se ha eliminado el cargo.                                              |  |  |
|                              | Se ha eliminado la relación existente entre el cargo y el área.        |  |  |
| <b>Post-requisito</b>        |                                                                        |  |  |
| <b>Prototipo de Interfaz</b> | Confirmación<br>×                                                      |  |  |
|                              | ¿ Est seguro que desea eliminar ?                                      |  |  |
|                              | Aceptar<br>Cancelar                                                    |  |  |

**Tabla 61. Requisito Eliminar Cargo Militar**

- **Anexo 14. Gestionar Medios**
- **Anexo 15. Relación de Estructura**
- **Anexo 16. Gestionar Órgano**
- **Anexo 17. Gestionar Subcategoría**
- **Anexo 18. Gestionar Tipo cifra**
- **Anexo 19. Gestionar Cargo civil**
- **Anexo 20. Gestionar Calificador de cargos**
- **Anexo 21. Gestionar Nivel jerárquico**
- **Anexo 22. Gestionar Cargo militar**
- **Anexo 23. Gestionar Responsabilidades**
- **Anexo 24. Gestionar Categoría Ocupacional**
- **Anexo 25. Gestionar Tipo de escala salarial**
- **Anexo 26. Gestionar Grupo de Complejidad**
- **Anexo 27. Gestionar Escala Salarial**
- **Anexo 28. Gestionar Medios**
- **Anexo 29. Gestionar Nivel de utilización del cargo**
- **Anexo 30. Gestionar Preparación militar**
- **Anexo 31. Gestionar Agrupación lógica**
- **Anexo 32. Gestionar Grado militar**
- **Anexo 33. Gestionar Tipo de calificador**
- **Anexo 34. Gestionar Tipo de plantilla**
- **Anexo 35. Gestionar Organigrama**
- **Anexo 36. Recuperar Organigrama**
- **Anexo 37. Cantidad de Entidades y Unidades por Agrupaciones de un Nivel 1**
- **Anexo 38. Detalles del Calificador de Cargos**
- **Anexo 39. Resumen de Plantilla de Cargos**
- **Anexo 40. Relación de Entidades por Agrupación**
- **Anexo 41. Relación de la Localización de las Entidades por Nivel Estructural**
- **Anexo 42. Relación de la Localización de las Unidades por Entidad**
- **Anexo 43. Relación de Niveles 1 según su Clasificación**
- **Anexo 44. Relación de Registros de las Entidades por Agrupación**
- **Anexo 45. Resumen de cargos por áreas y categoría ocupacional**
- **Anexo 46. Resumen de Cargos por Grupos de Complejidad y Categoría Ocupacional**
- **Anexo 47. Resumen de Entidades por Categoría**
- **Anexo 48. Resumen de Entidades por Agrupación según su Clasificación**

### **Anexo 49. Bussines**

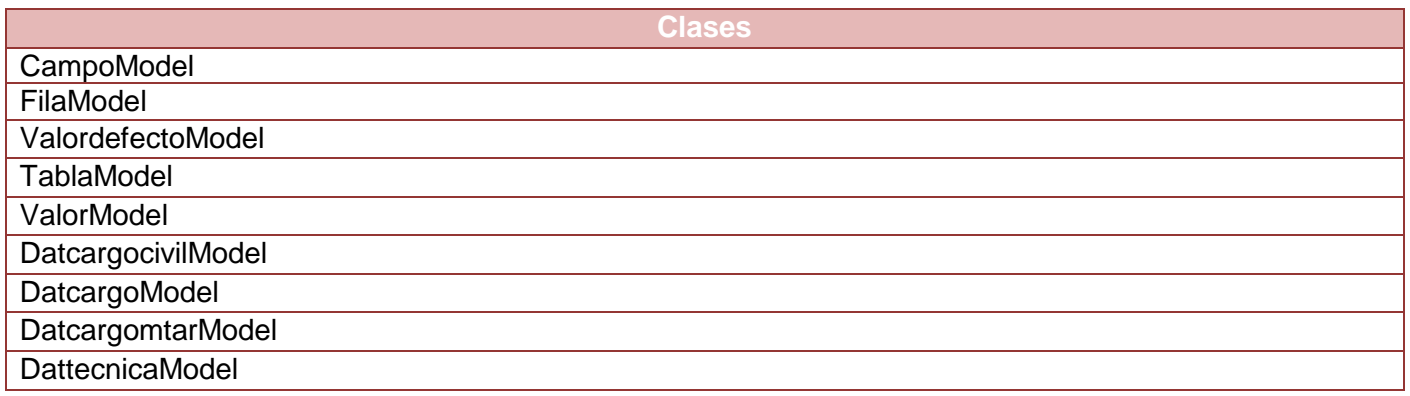

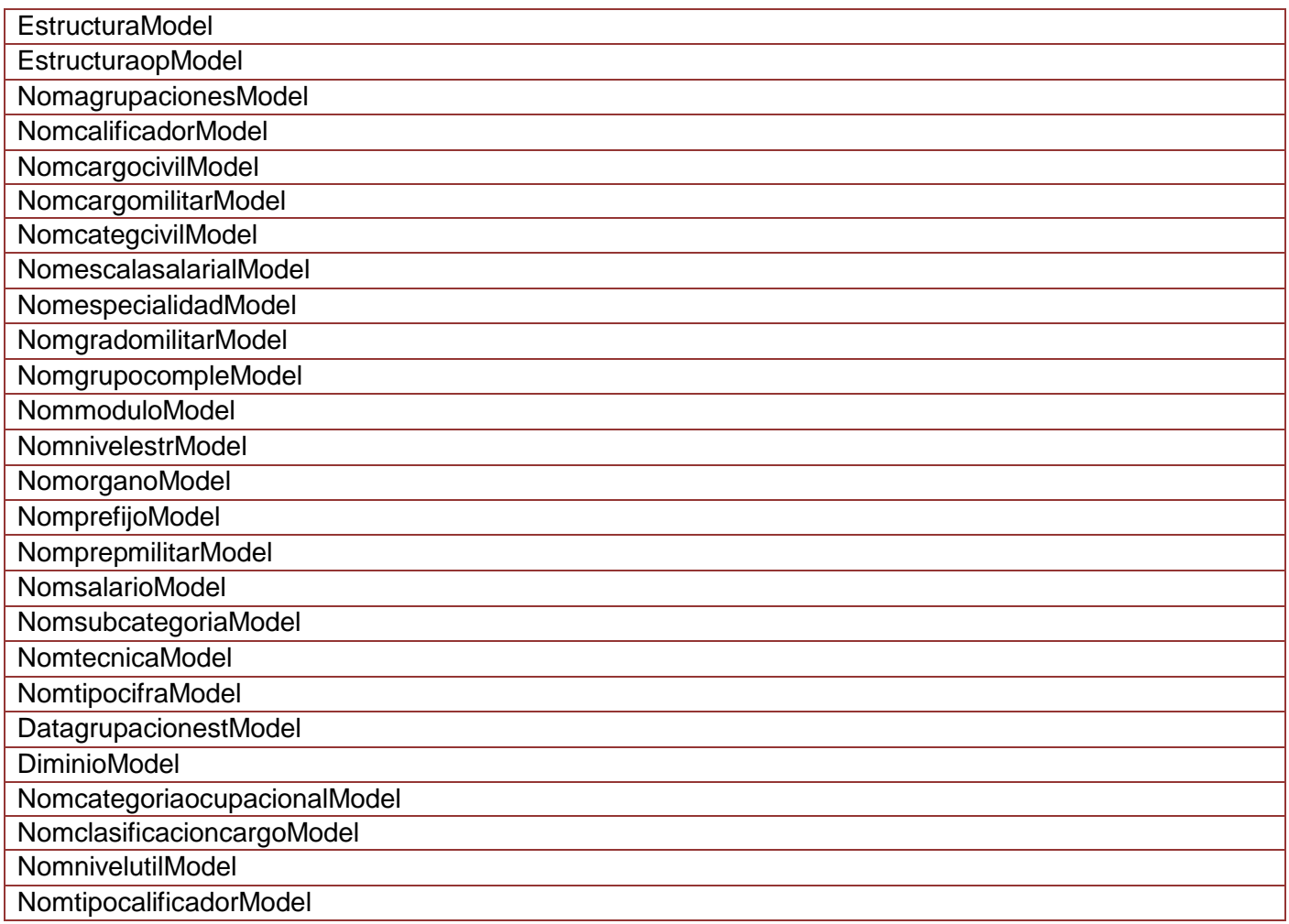

### **Tabla 62 Listado de clases del paquete Bussines**

## **Anexo 50. Domine**

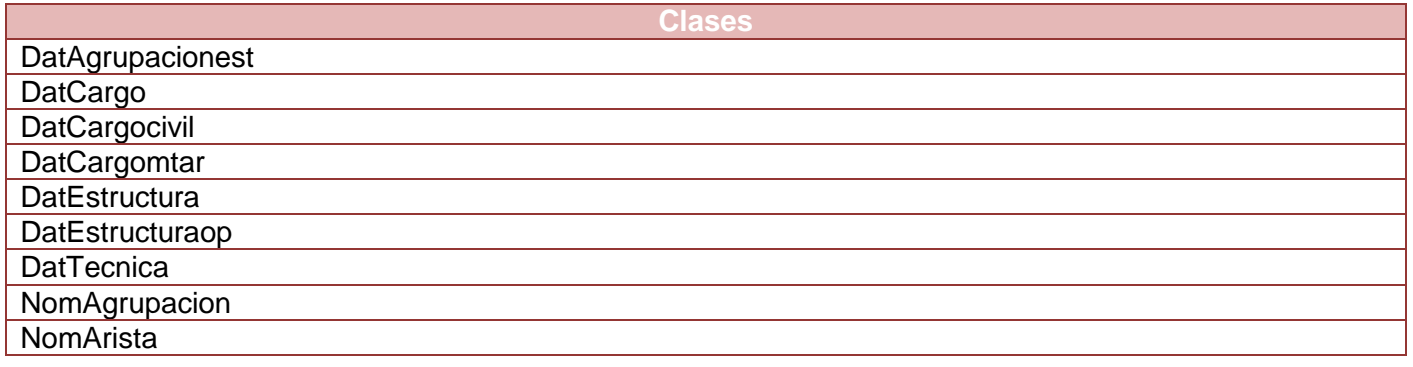

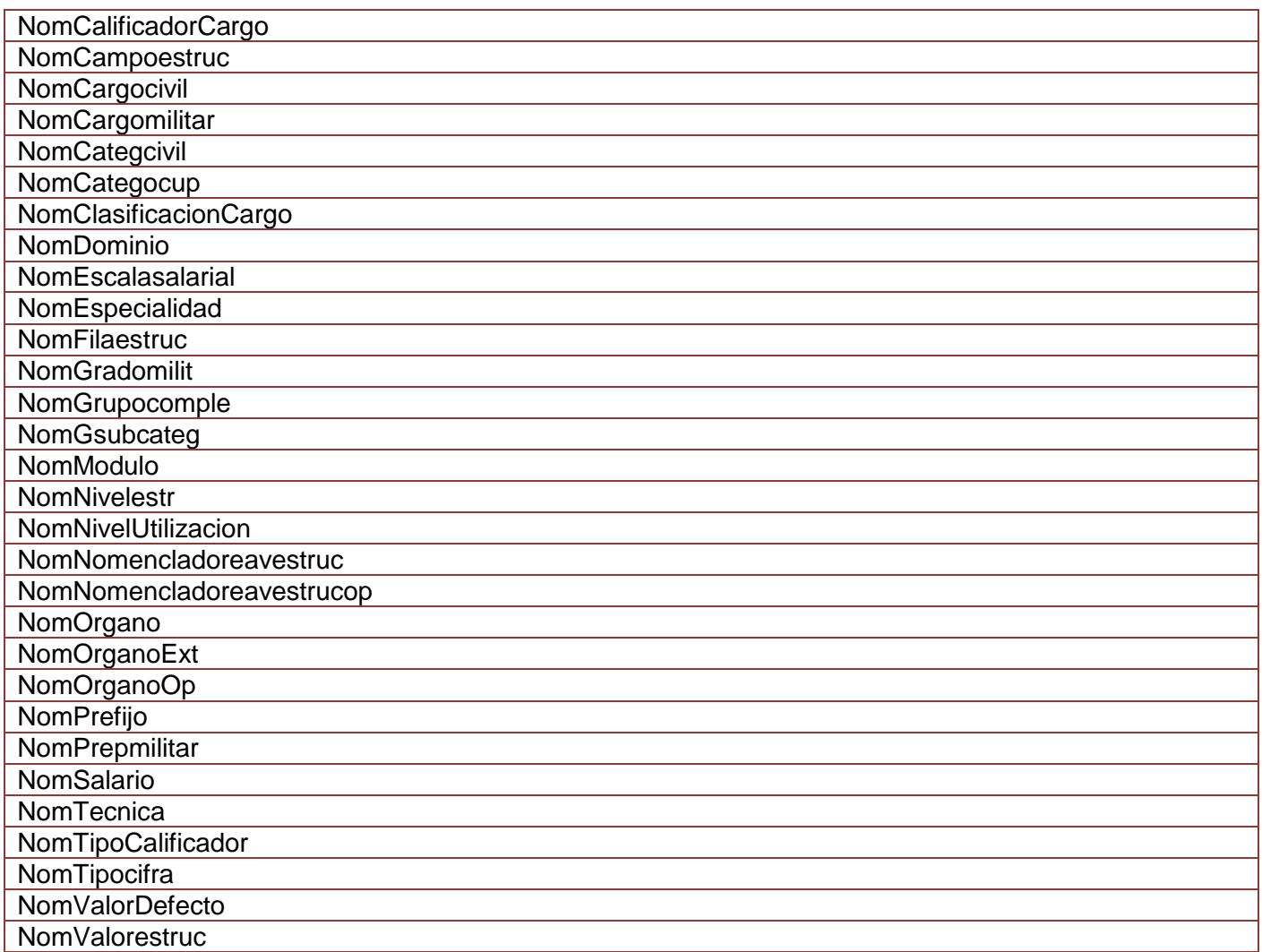

### **Tabla 63 Listado de clases del paquete Domine**

## Generated

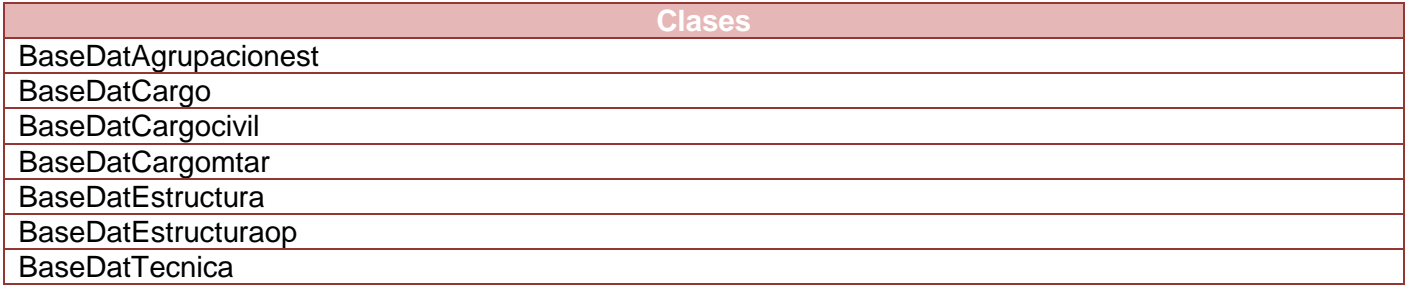

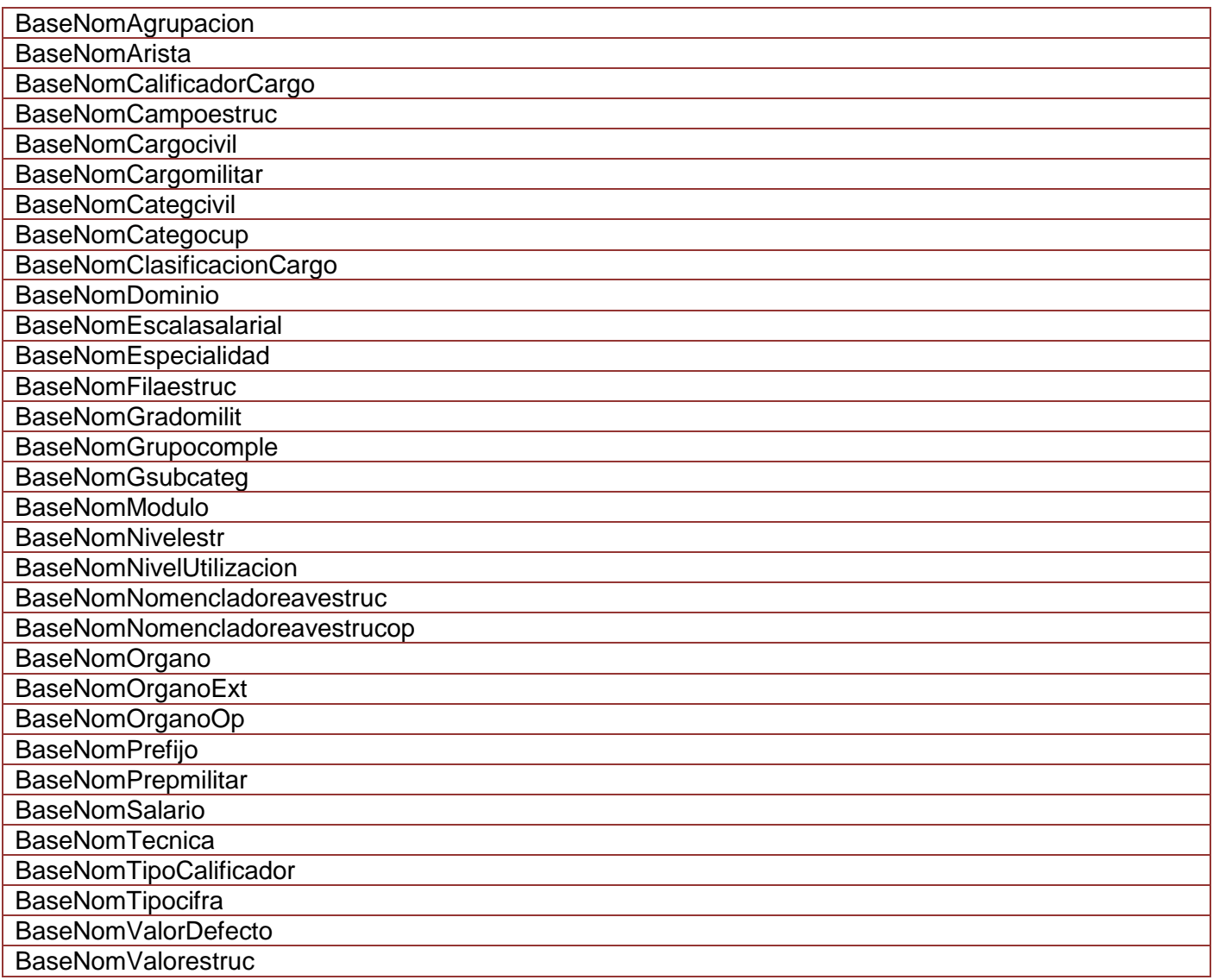

**Tabla 64 Listado de clases del paquete Generated**

## **Anexo 51. View**

CSS

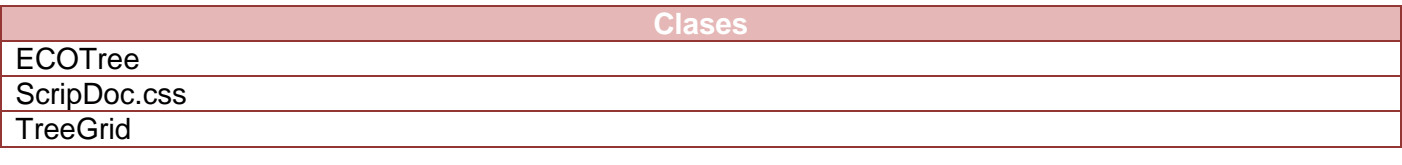

### **Tabla 65 Listado de clases del paquete CSS**

### **Generales**

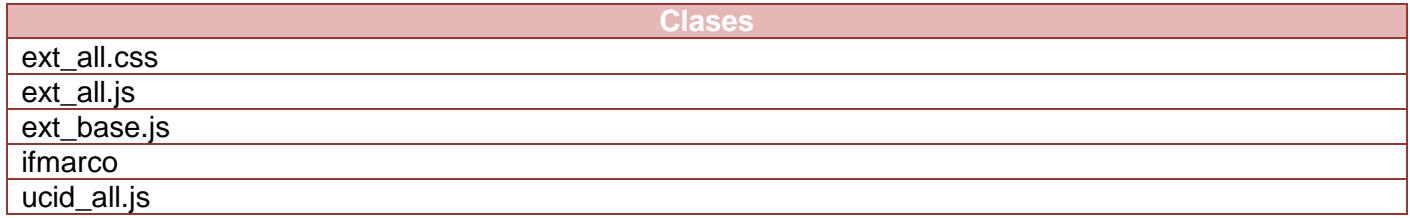

### **Tabla 66 Listado de clases del paquete Generales**

### **Anexo 52. JS**

El paquete **EAV** contiene las siguientes clases:

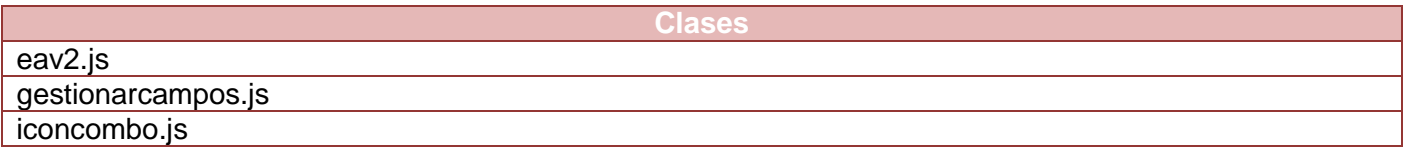

#### **Tabla 67 Listado de clases del paquete EAV**

### El paquete **Estructura** contiene las siguientes clases:

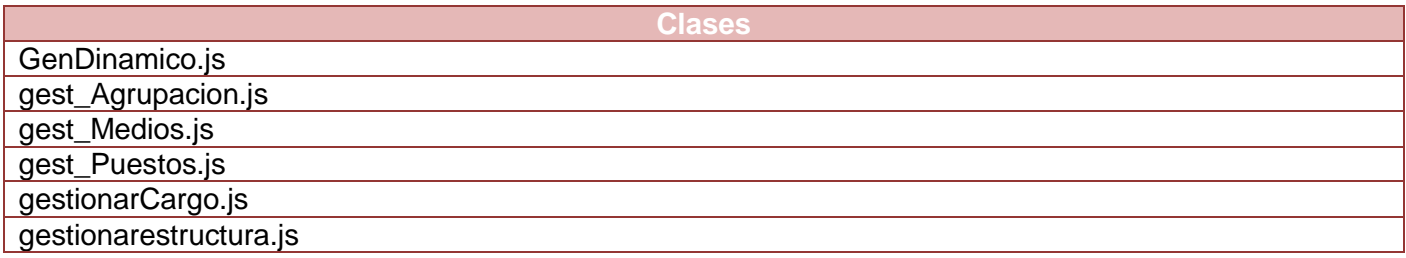

#### **Tabla 68 Listado de clases del paquete Estructura**

El paquete **Nomencladores** contiene las siguientes clases:

**Clases**

gestionarnomenclador.js

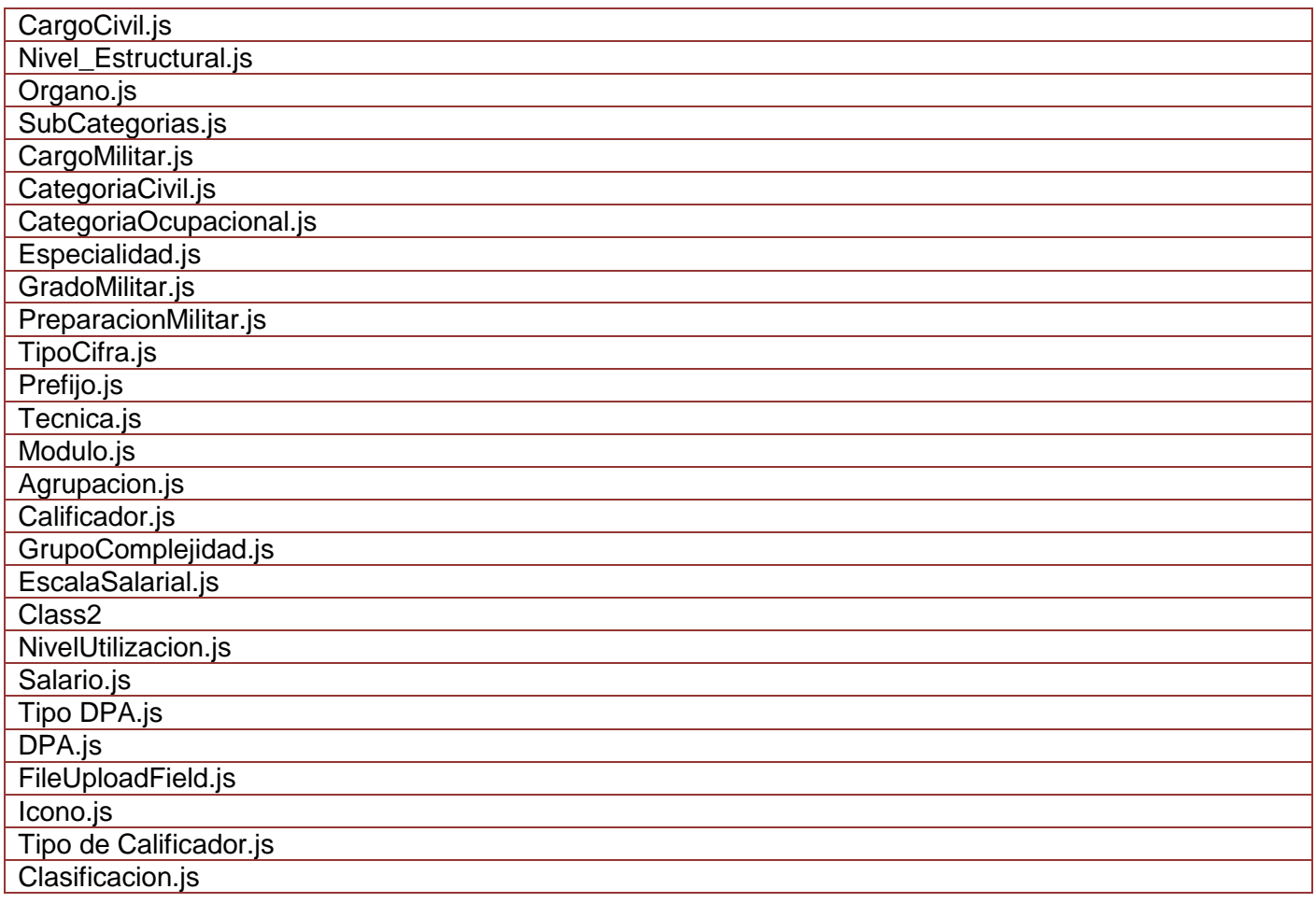

#### **Tabla 69 Listado de clases del paquete Nomencladores**

El paquete **Reportes** contiene las siguientes clases:

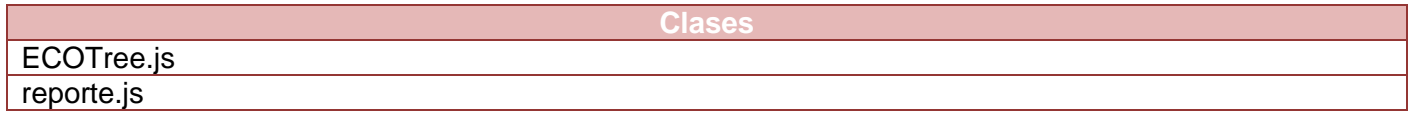

### **Tabla 70 Listado de clases del paquete Reportes**

### **Anexo 53. Scripts**

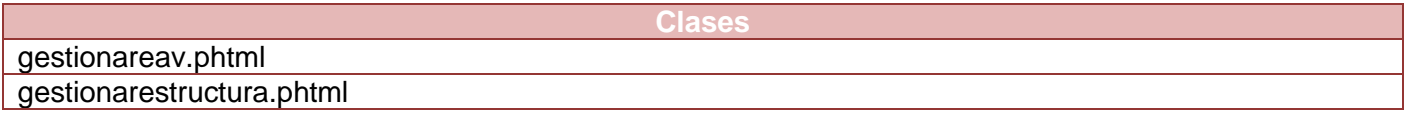

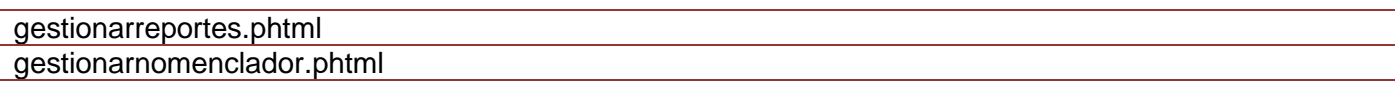

### **Tabla 71 Listado de las clases del paquete Script**

## **Anexo 54. Diagrama de clases Gestionar Nomencladores**

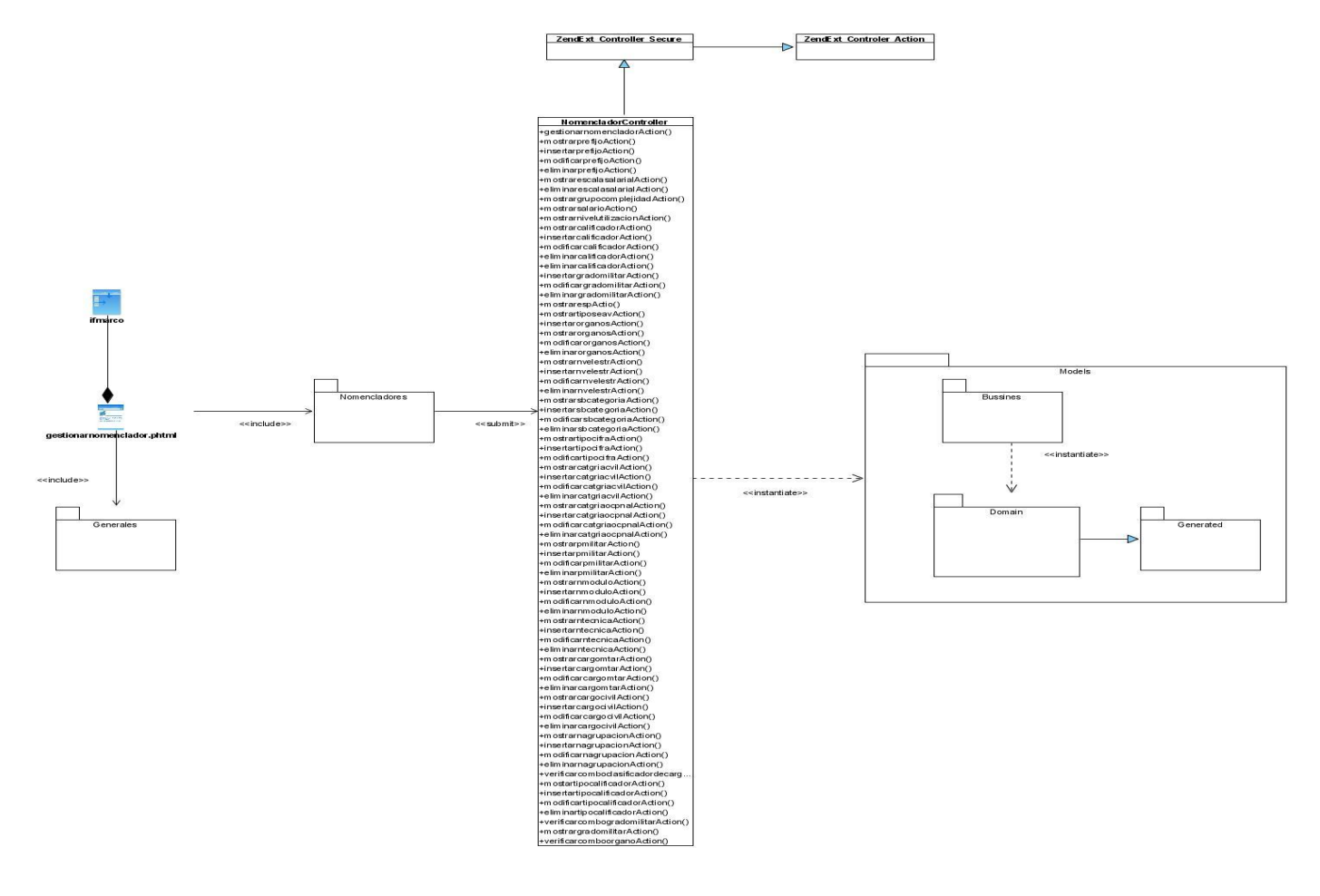

**Figura 17. Modelo de Diseño Gestionar Nomencladores**

Descripción del diseño de clases Gestionar Nomencladores

**Clases**

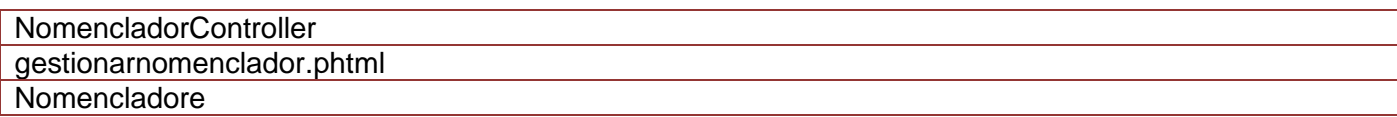

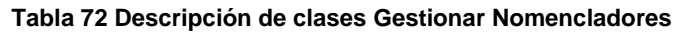

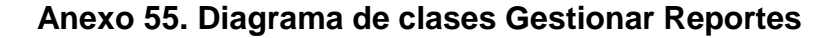

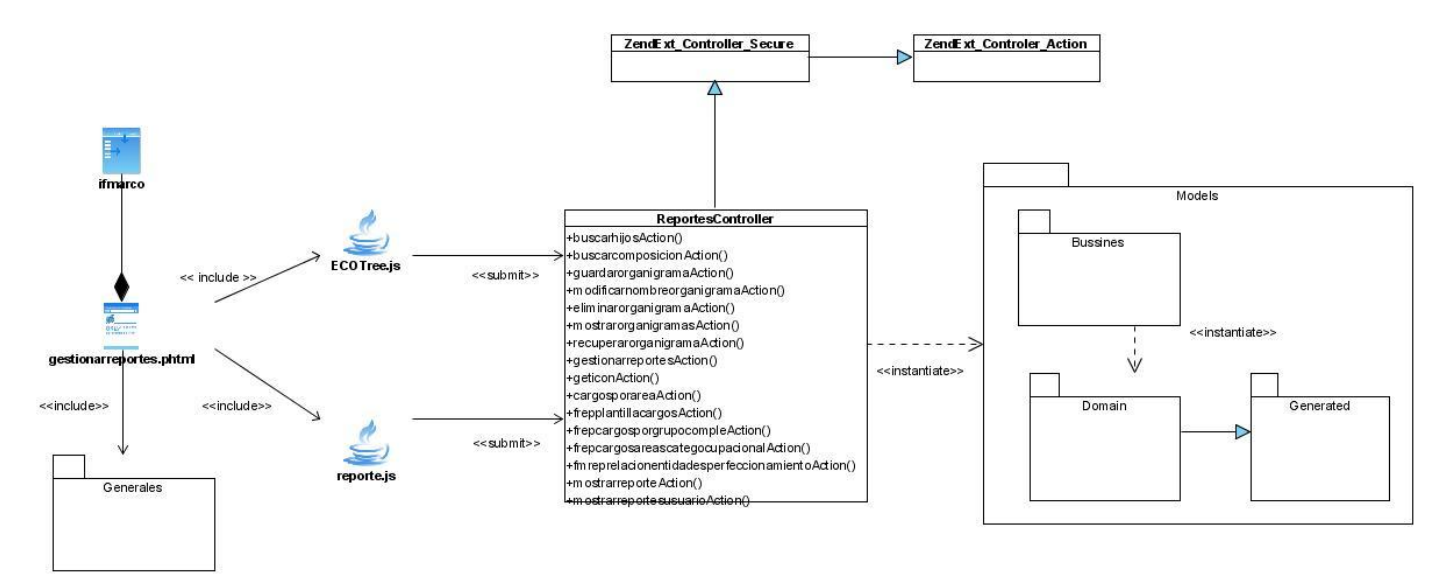

**Figura 18. Modelo de Diseño Gestionar Reportes**

Descripción del diseño de clases Gestionar Reportes

| <b>Clases</b>           |  |
|-------------------------|--|
| ReportesController      |  |
| ECOTree.js              |  |
| reporte.js              |  |
| gestionarreportes.phtml |  |

**Tabla 73 Descripción de clases Gestionar Reportes**

### **Anexo 56. Diseño de caso de prueba del requisito Gestionar Nivel 1**

Diseño de caso de prueba del requisito Adicionar nivel 1

## **Descripción de variable**

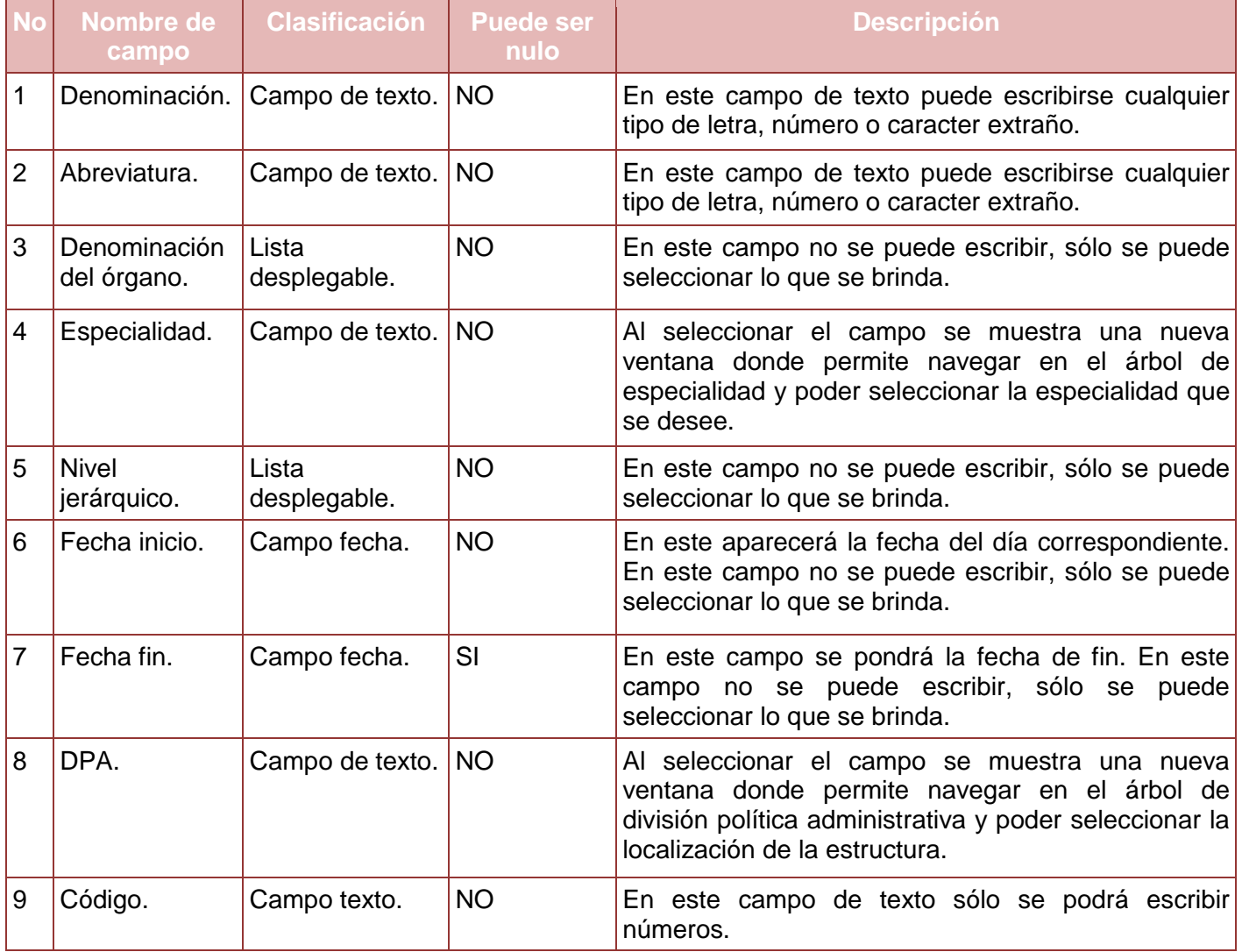

**Tabla 74. Descripción de Variables del requisito Adicionar Nivel 1.** 

## **Juegos de datos a probar**

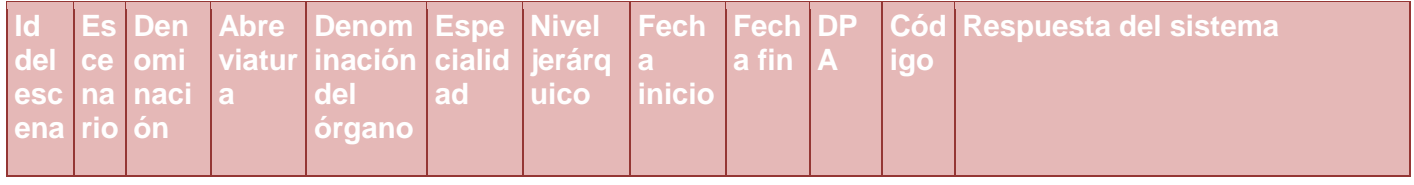

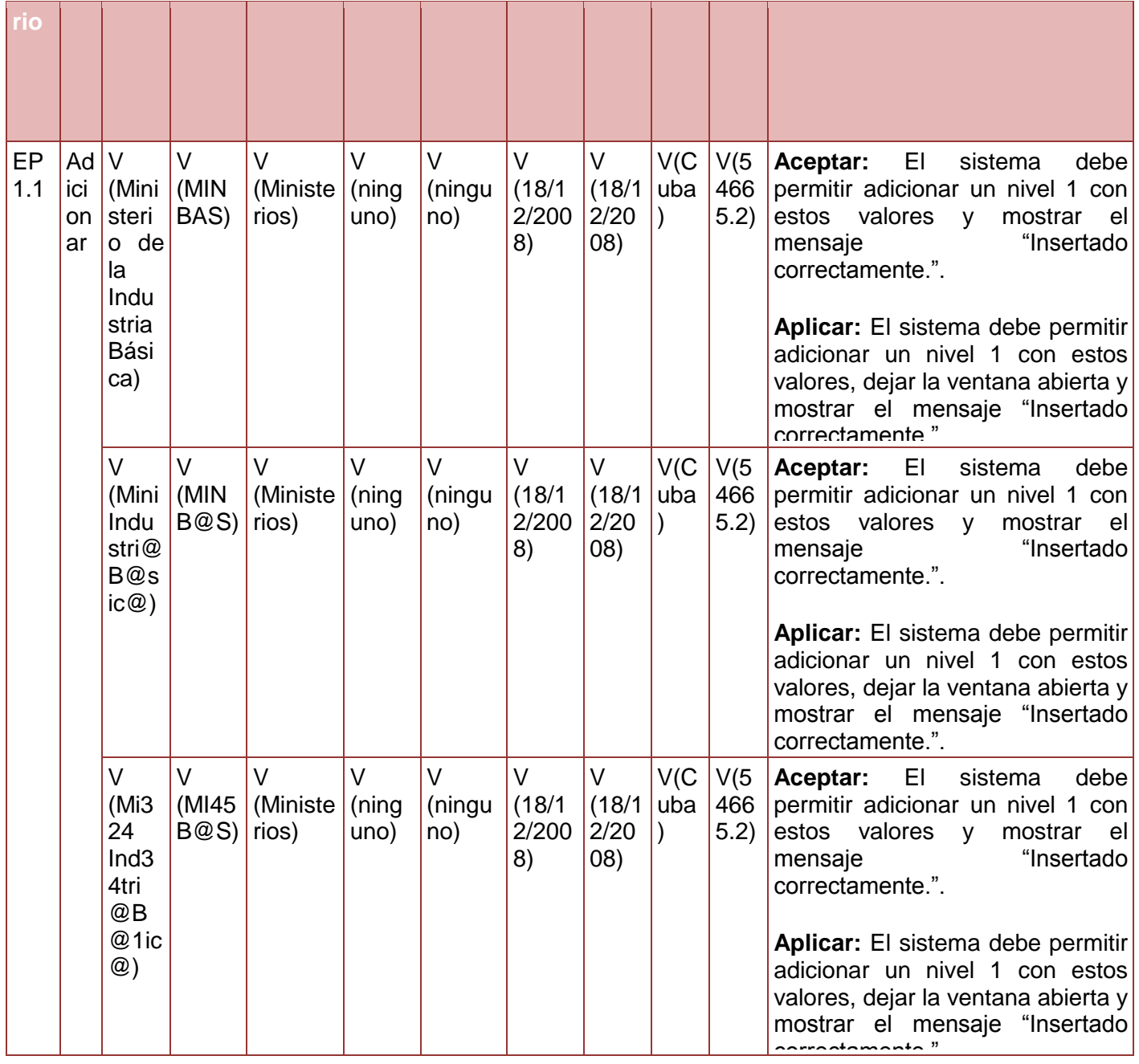

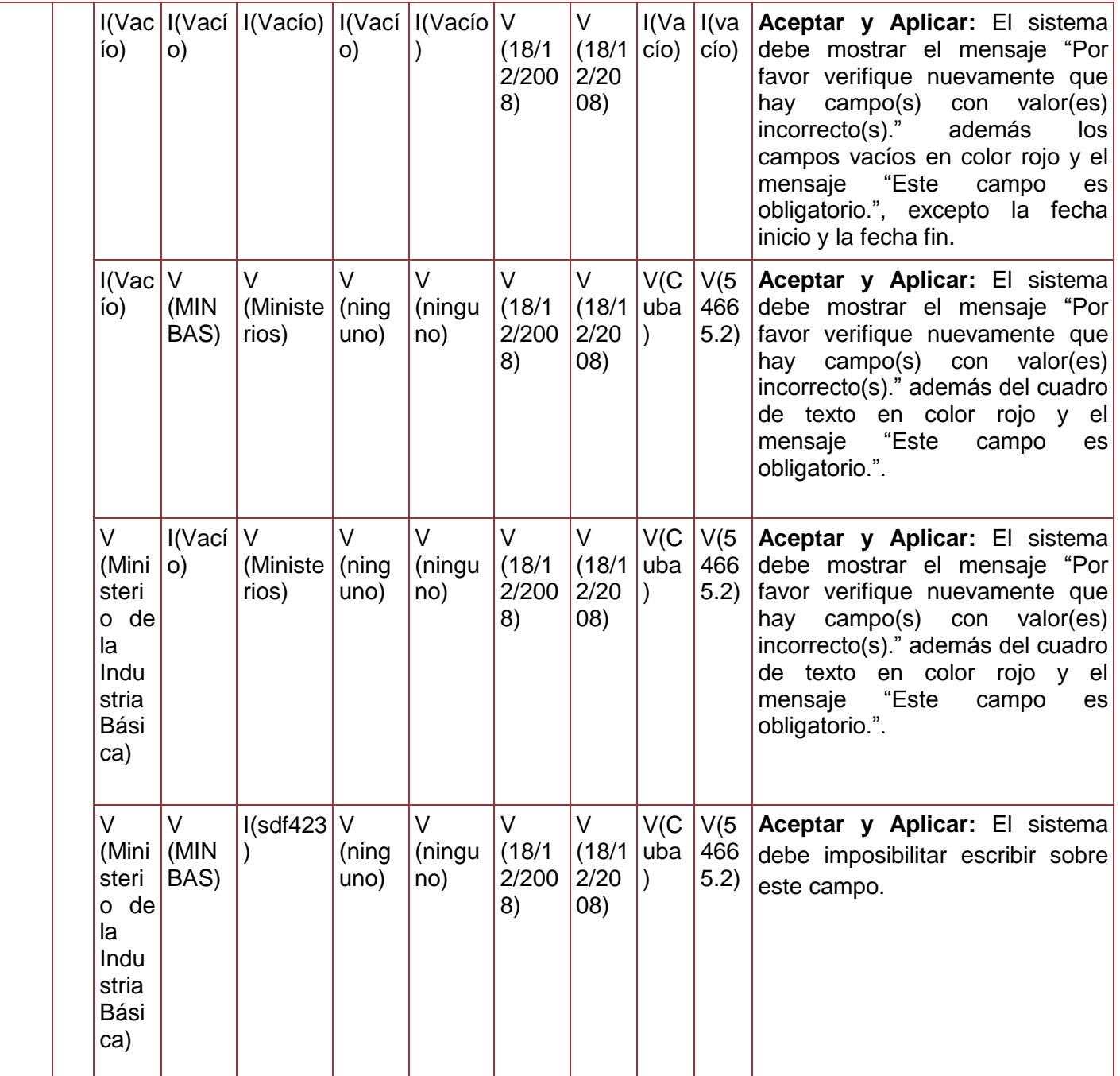

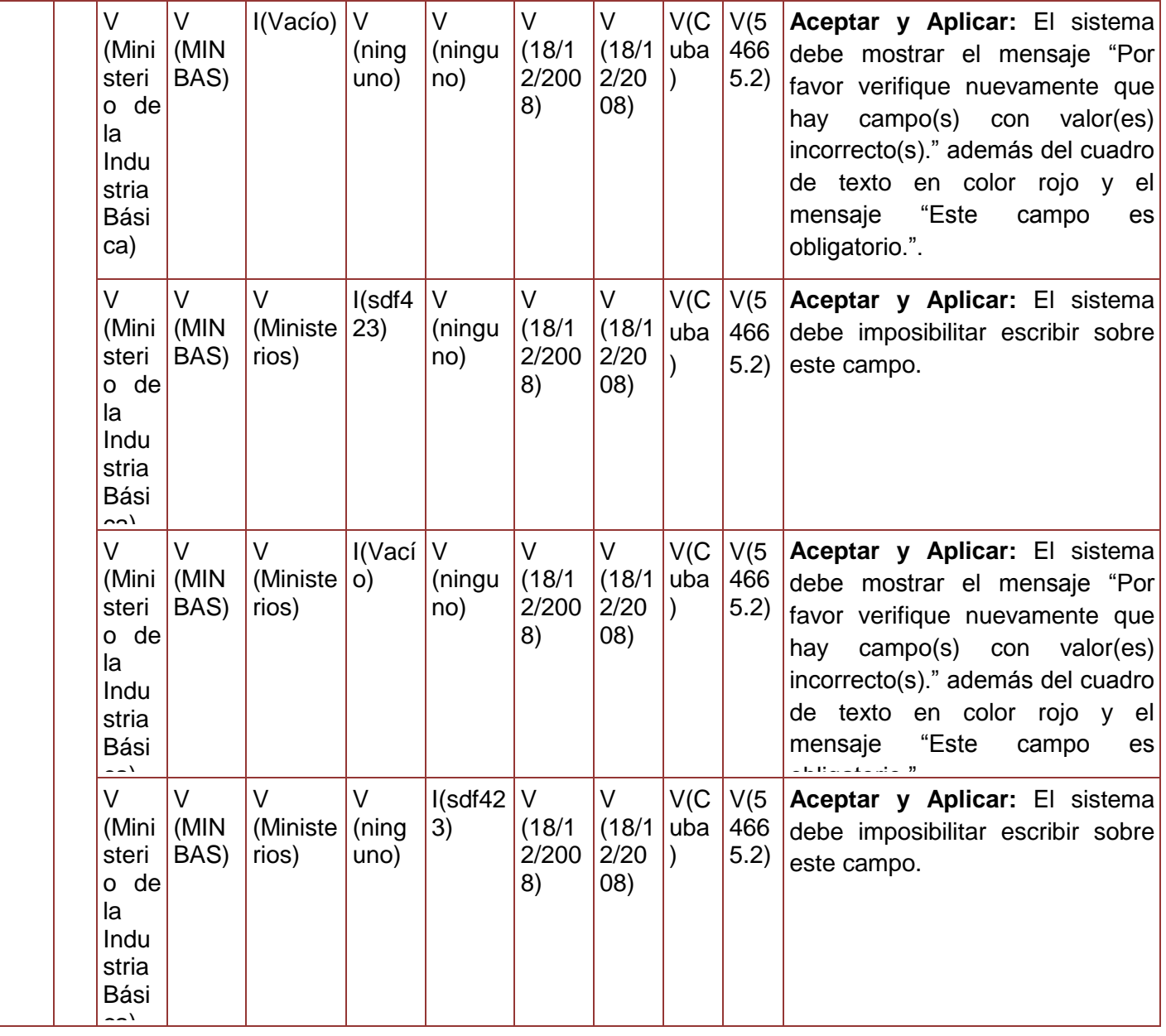

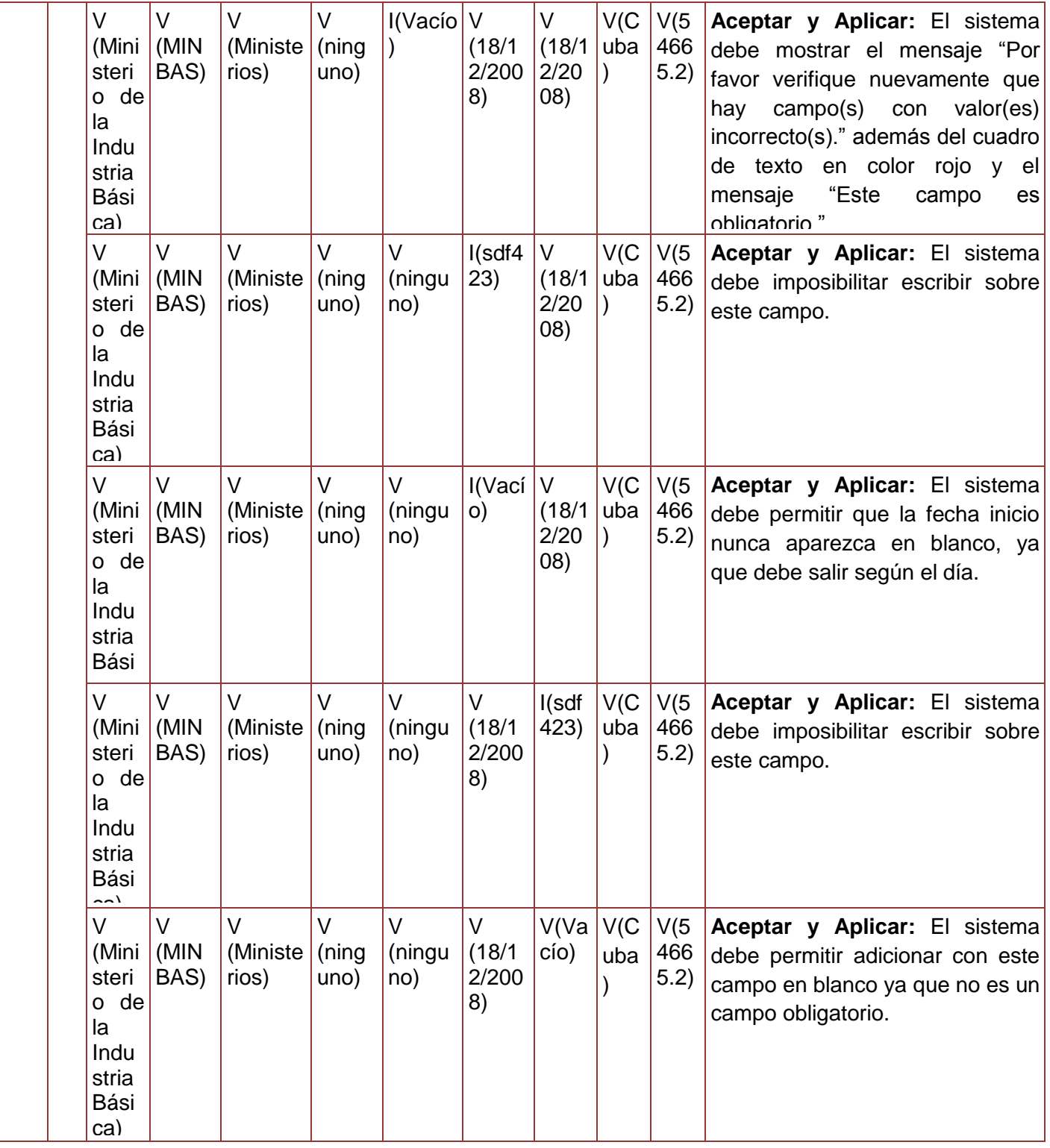

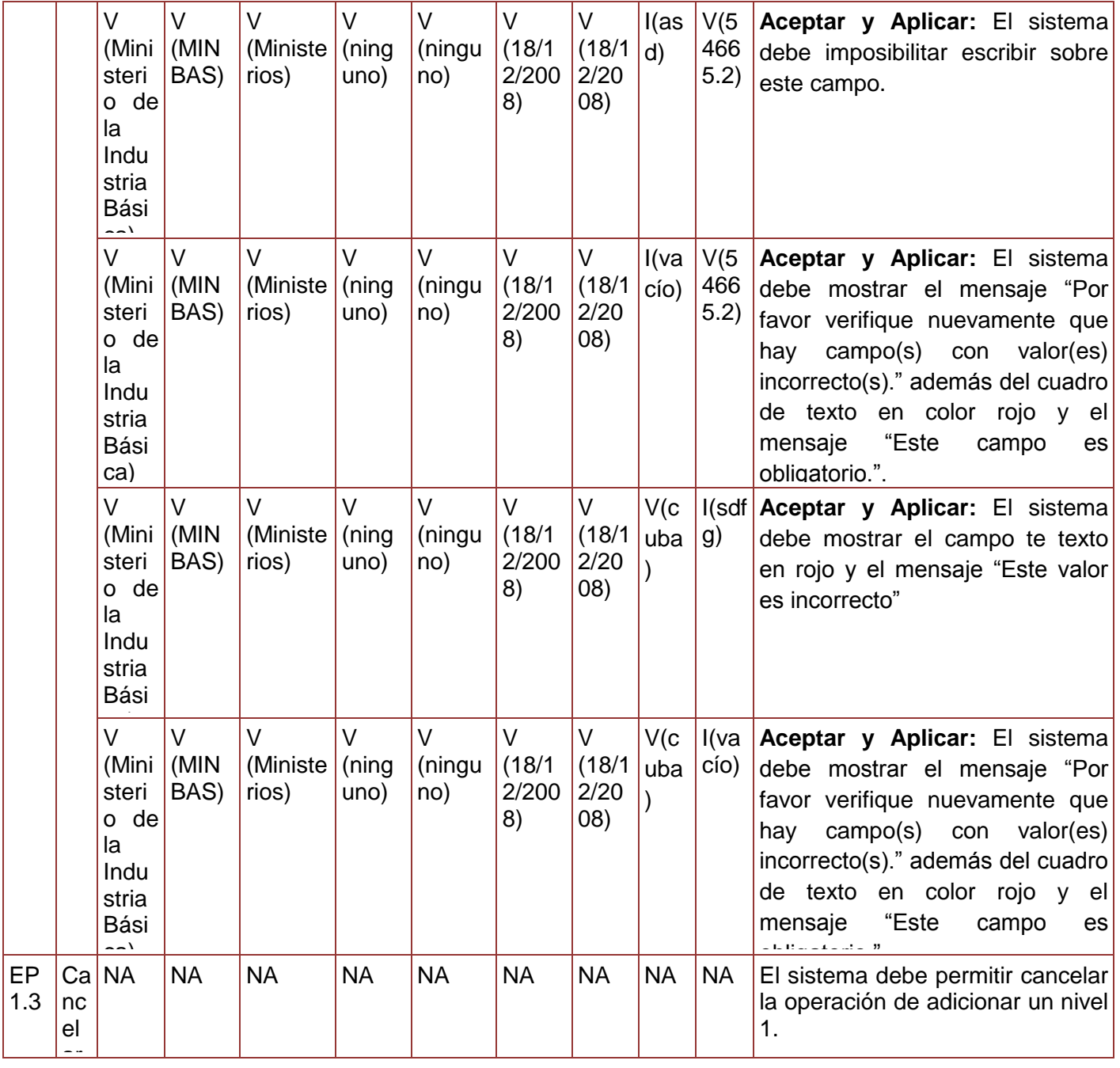

**Tabla 75. Juego de datos a probar del requisito Adicionar Nivel 1.**

Diseño de caso de prueba del requisito Modificar nivel 1

## **Descripción de Variables**

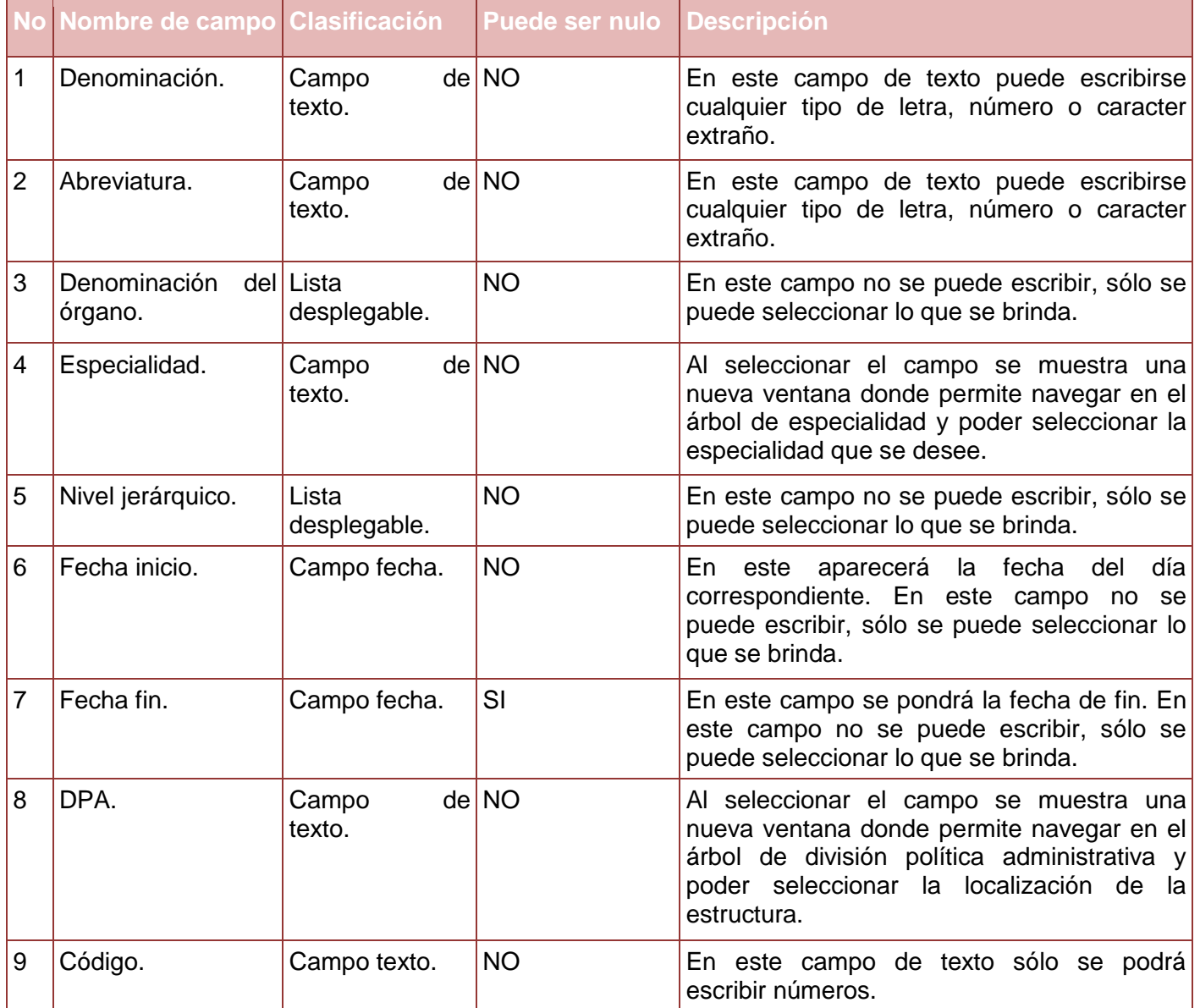

**Tabla 76. Descripción de variables del requisito Modificar Nivel 1.**

**Juego de datos a probar**
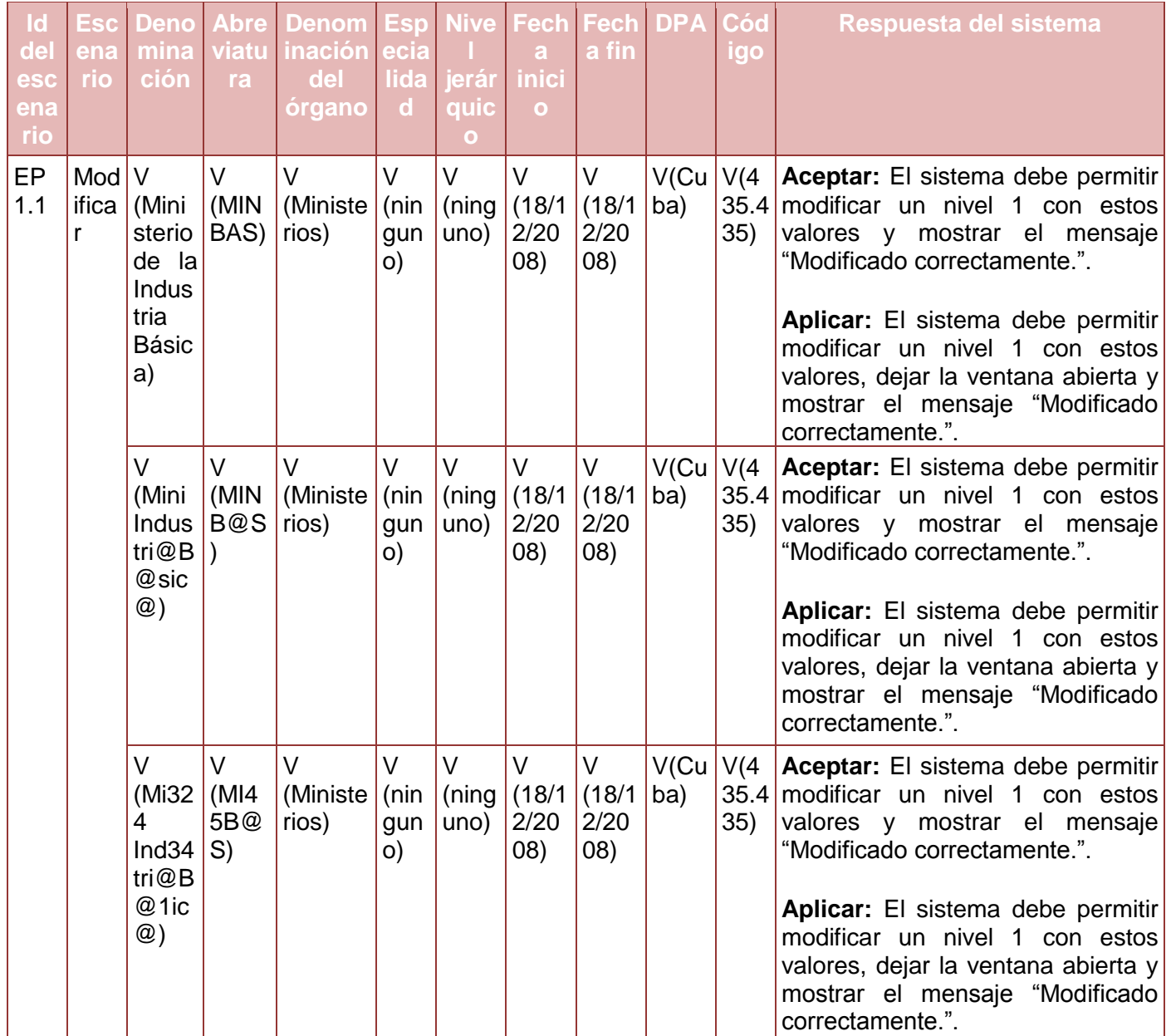

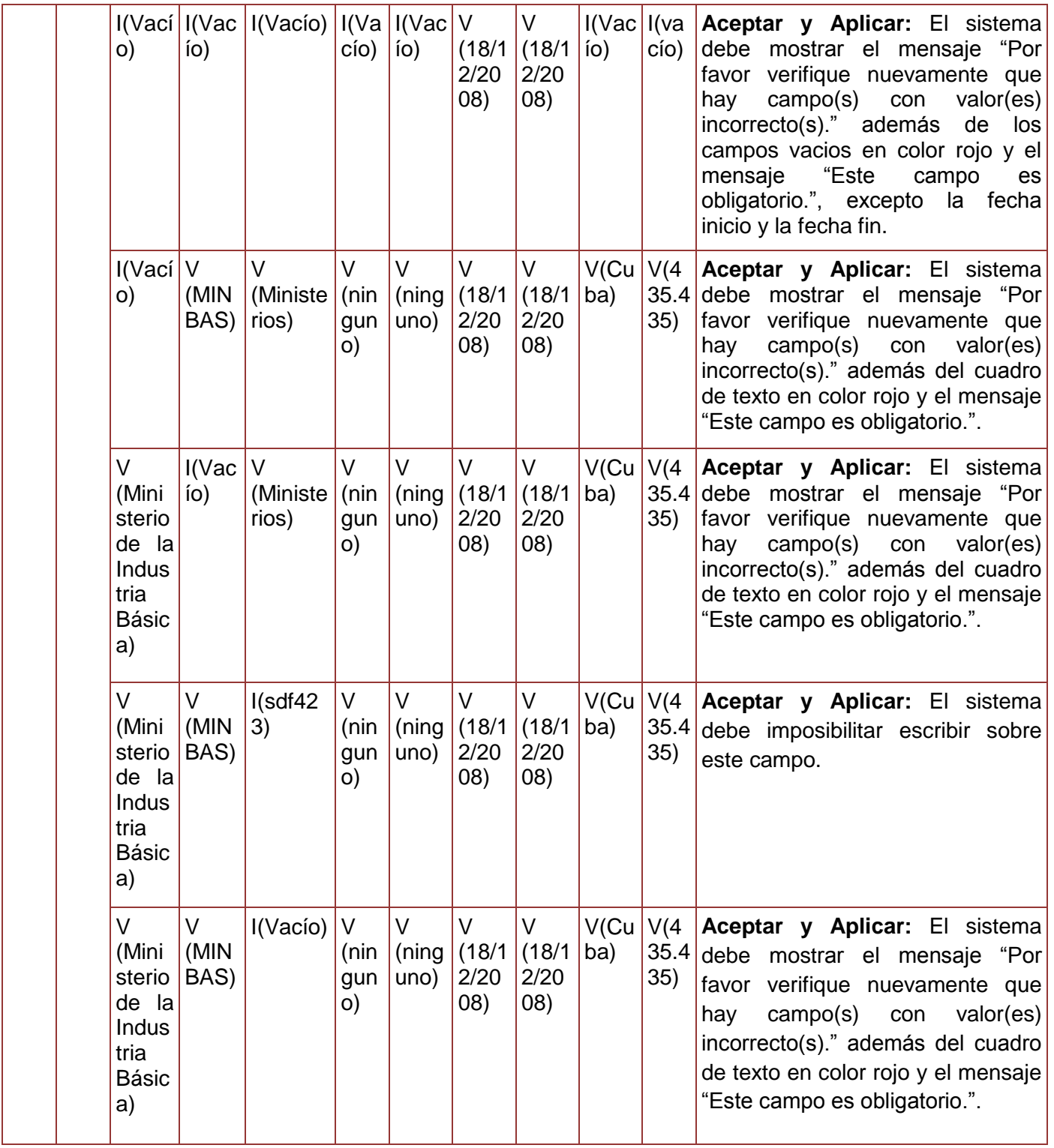

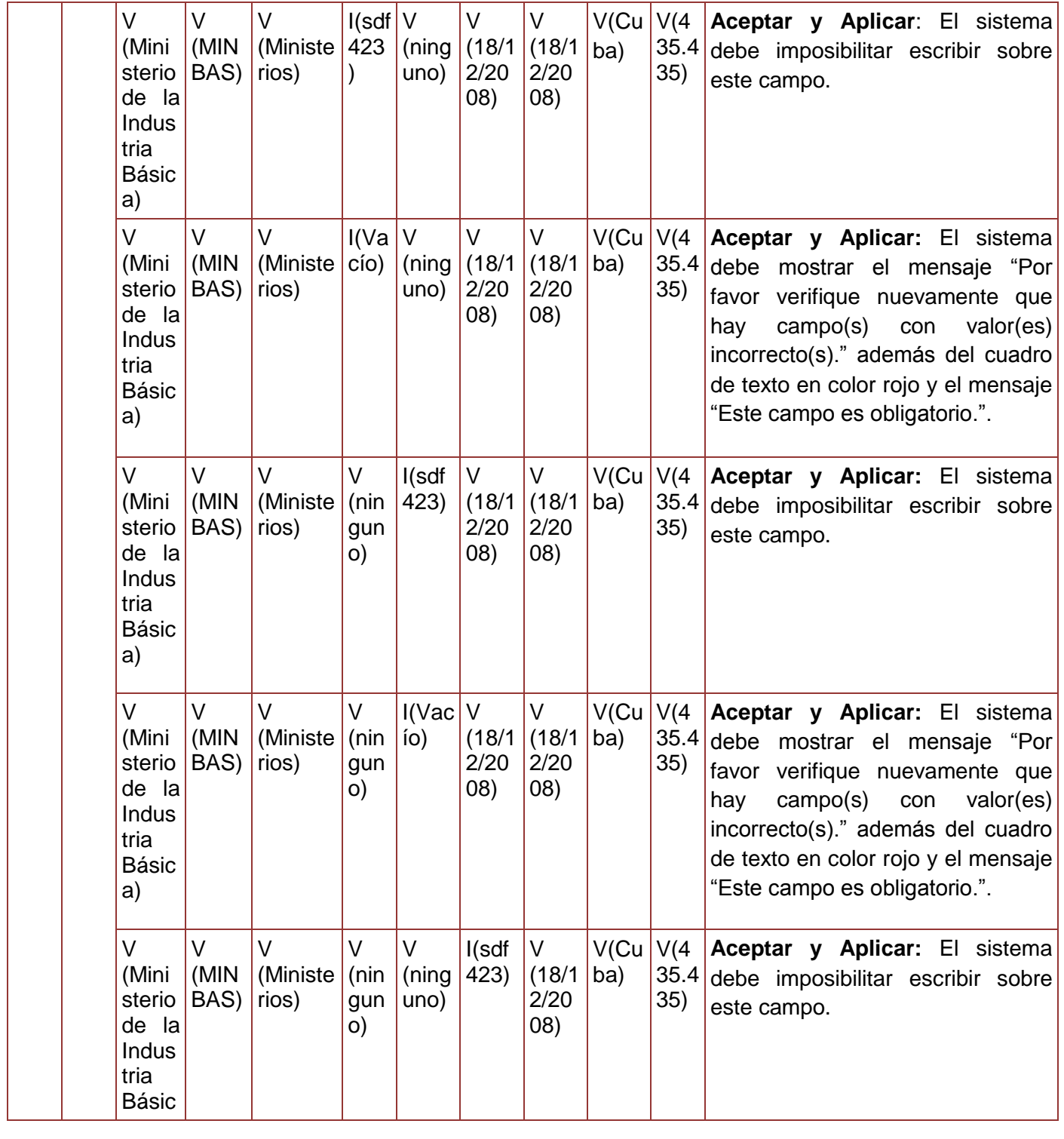

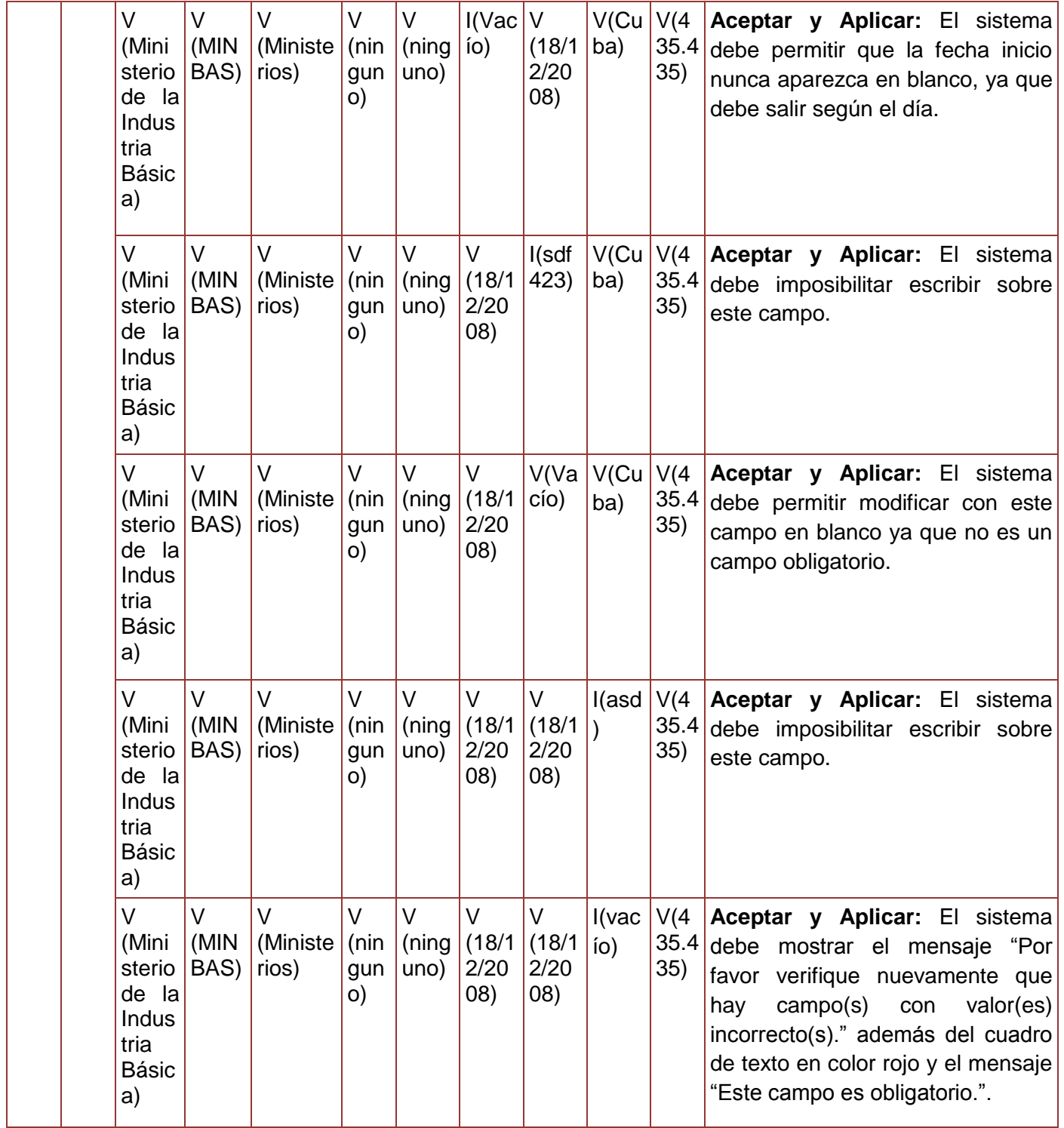

|           |                | $\vee$<br>(Mini<br>sterio<br>de la<br>Indus<br>tria<br><b>Básic</b><br>a) | V<br>(MIN<br>$BAS$ ) $ rios\rangle$ | $\vee$<br>(Ministe $ $ (nin         | $\vee$<br>gun<br>$\circ$    | V<br>(ning)<br>uno)      | $\vee$<br>(18/1)<br>2/20<br>$08$ ) $b$<br>0 | $\vee$<br>(18/1)<br>2/20<br>(08) | $V$ (cu<br>ba) | g)                          | I(sdf   Aceptar y Aplicar: El sistema<br>debe mostrar el campo te texto en<br>rojo y el mensaje "Este valor es<br>incorrecto."                                                                                                    |
|-----------|----------------|---------------------------------------------------------------------------|-------------------------------------|-------------------------------------|-----------------------------|--------------------------|---------------------------------------------|----------------------------------|----------------|-----------------------------|----------------------------------------------------------------------------------------------------|
|           |                | $\vee$<br>(Mini<br>sterio<br>de la<br>Indus<br>tria<br><b>Básic</b><br>a) | $\vee$<br>(MIN)<br>BAS              | $\mathcal{N}$<br>(Ministe)<br>rios) | $\vee$<br>(nin<br>gun<br>O) | $\vee$<br>(ning)<br>uno) | V<br>(18/1)<br>2/20<br>(08)                 | V<br>(18/1)<br>2/20<br>(08)      | V(cu<br>ba)    | I(va <sub>l</sub> )<br>cío) | Aceptar y Aplicar: El sistema<br>debe<br>mostrar el mensaje "Por<br>verifique nuevamente que<br>favor<br>campo(s) con<br>valor(es)<br>hay<br>incorrecto(s)." además del cuadro<br>de texto en color rojo y el mensaje<br>"Este campo es obligatorio.". |
| EP<br>1.3 | Can NA<br>cela |                                                                           | <b>NA</b>                           | <b>NA</b>                           | <b>NA</b>                   | <b>NA</b>                | <b>NA</b>                                   | <b>NA</b>                        | <b>NA</b>      | <b>NA</b>                   | El sistema debe permitir cancelar<br>la operación de modificar un nivel<br>1.                                                                                                    |

**Tabla 77. Juego de datos a probar del requisito Modificar Nivel 1.**

Diseño de caso de prueba del requisito Eliminar nivel 1

# **Juego de datos a probar**

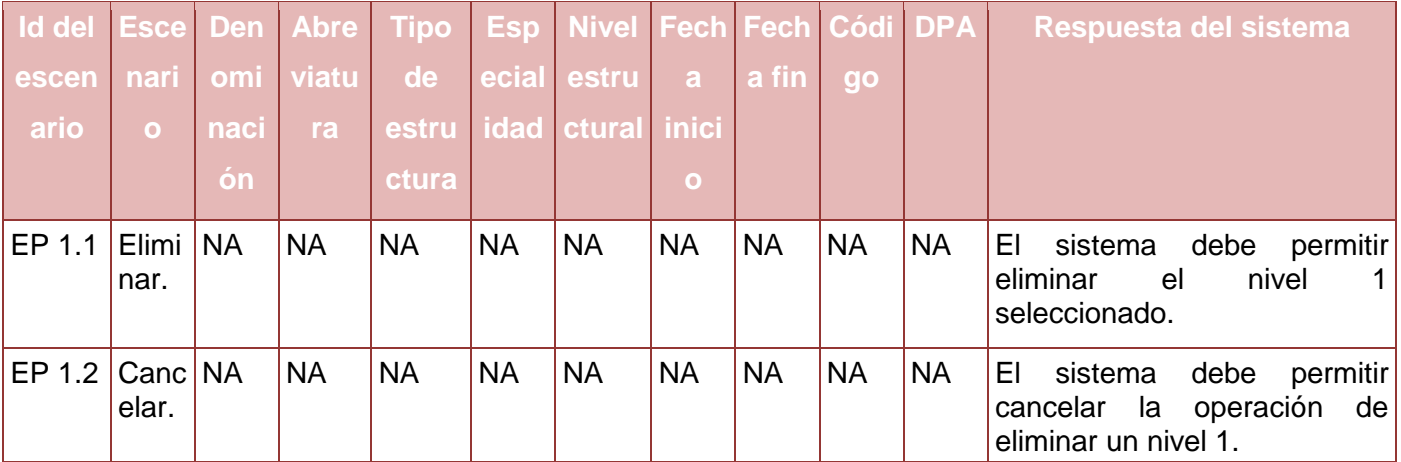

**Tabla 78. Juego de datos a probar del requisito Eliminar Nivel 1.**

# **Anexo 57. Diseño de caso de prueba del requisito Gestionar Agrupación**

Diseño de caso de prueba del requisito Adicionar Agrupación

### **Descripción de variable**

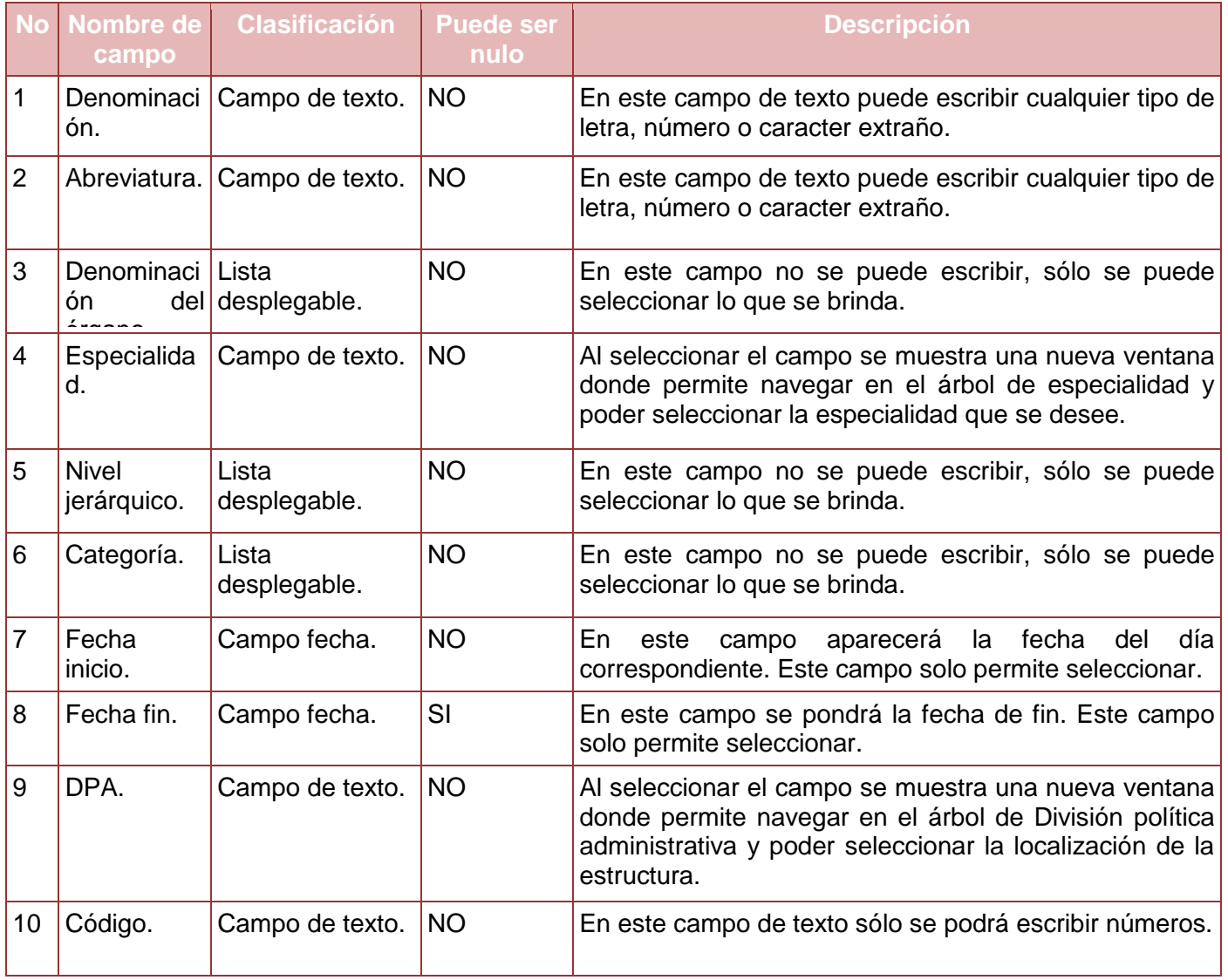

**Tabla 79. Descripción de variables del requisito Adicionar Agrupación.**

#### **Juegos de datos a probar**

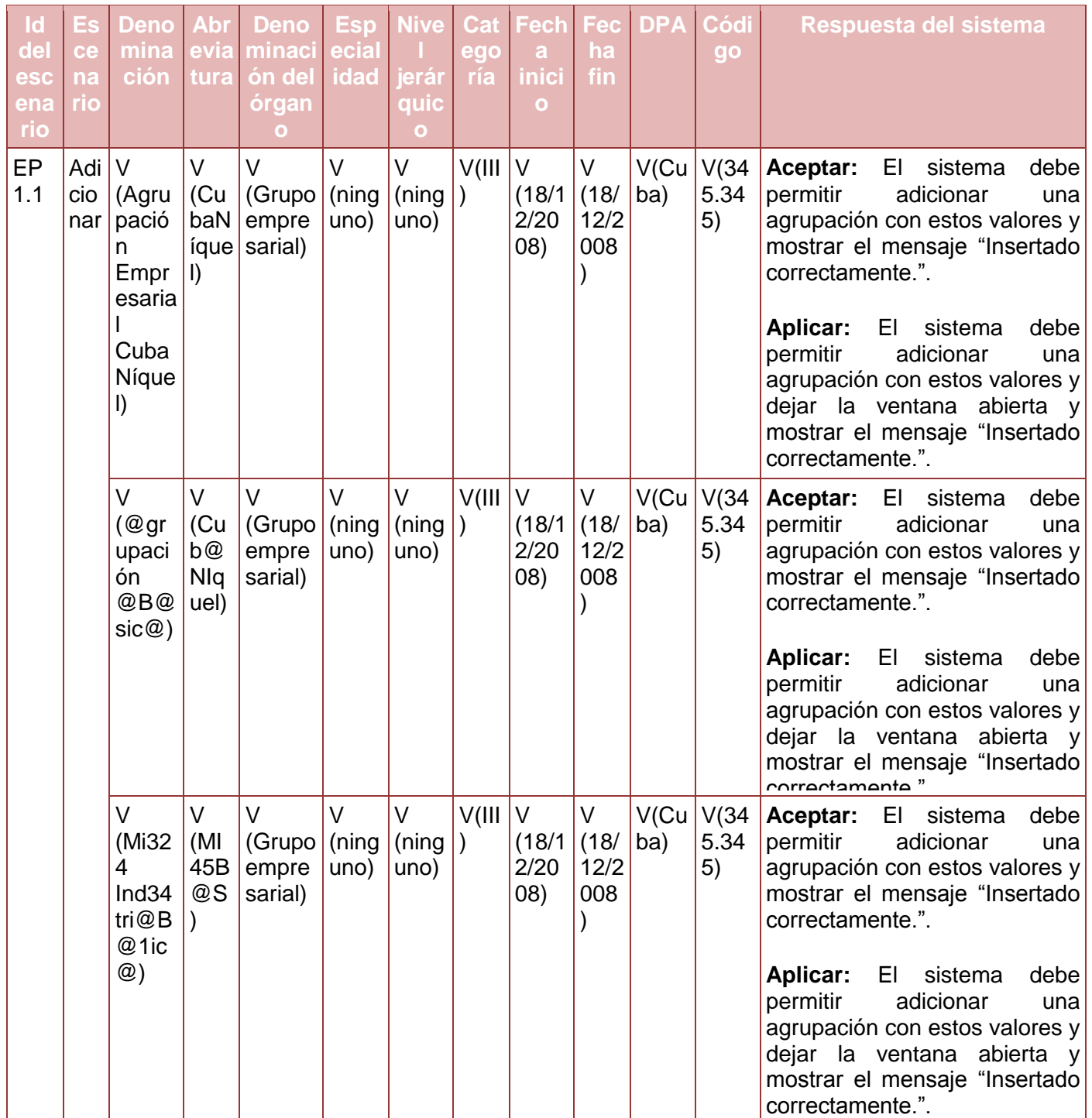

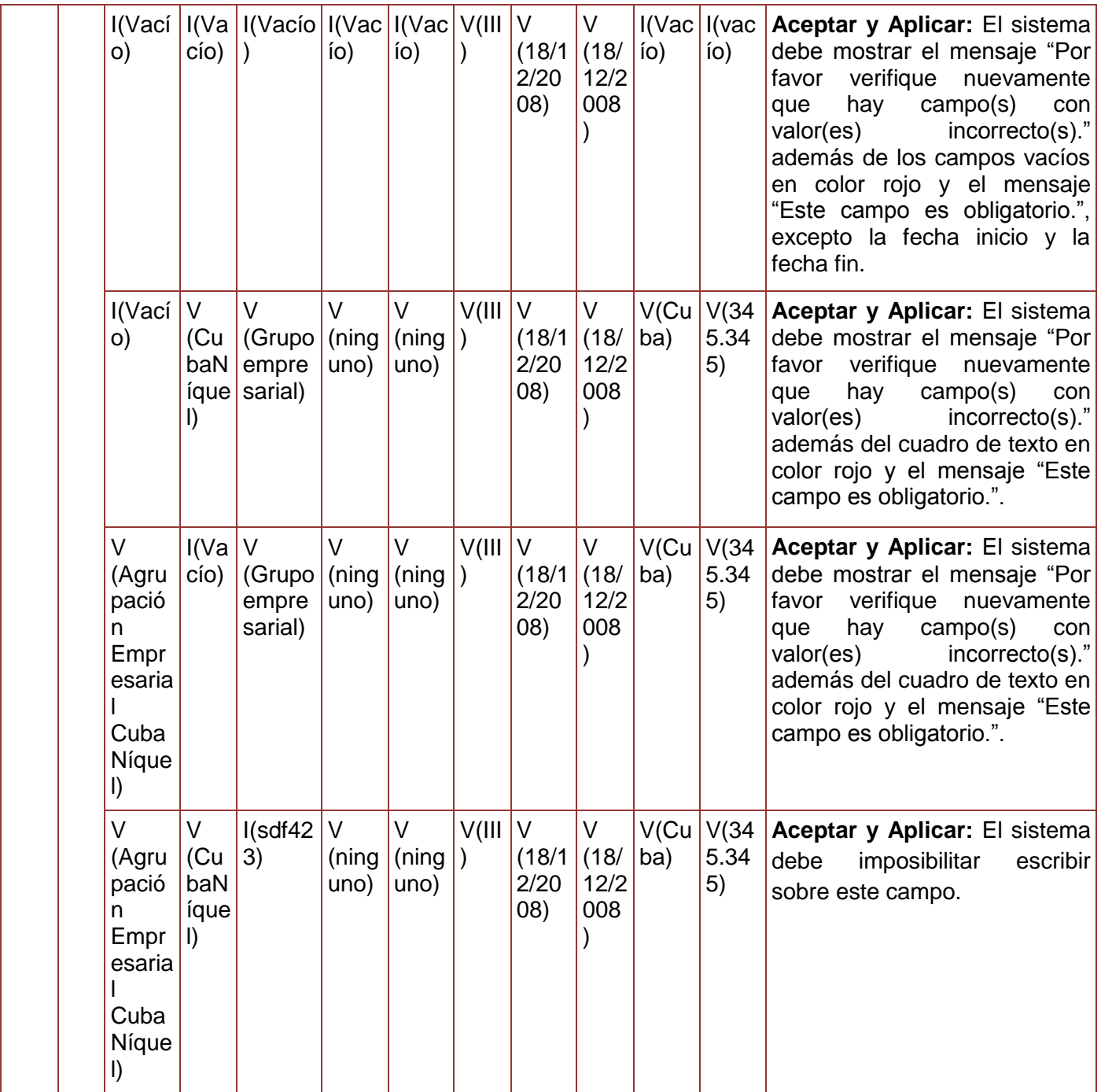

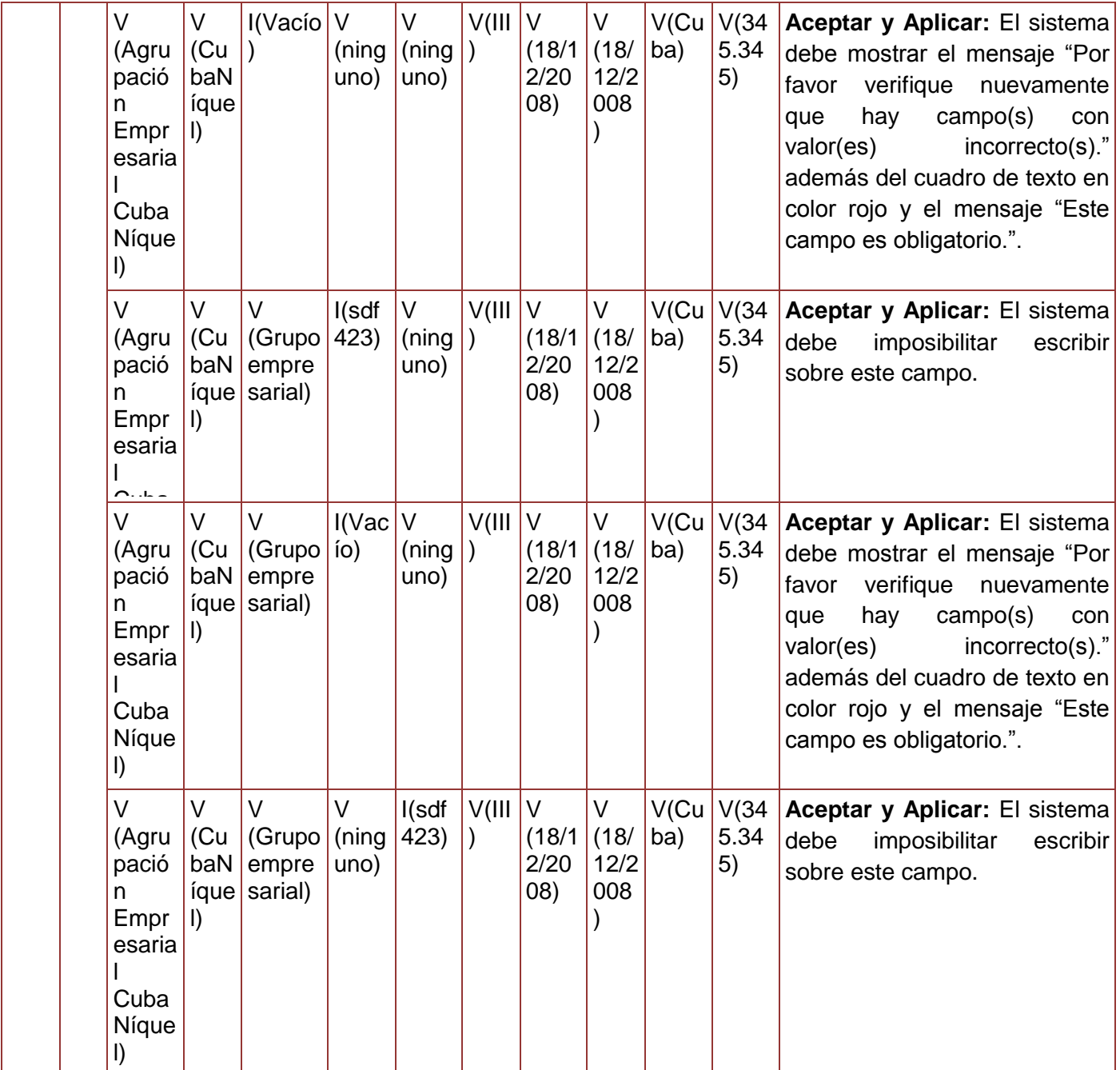

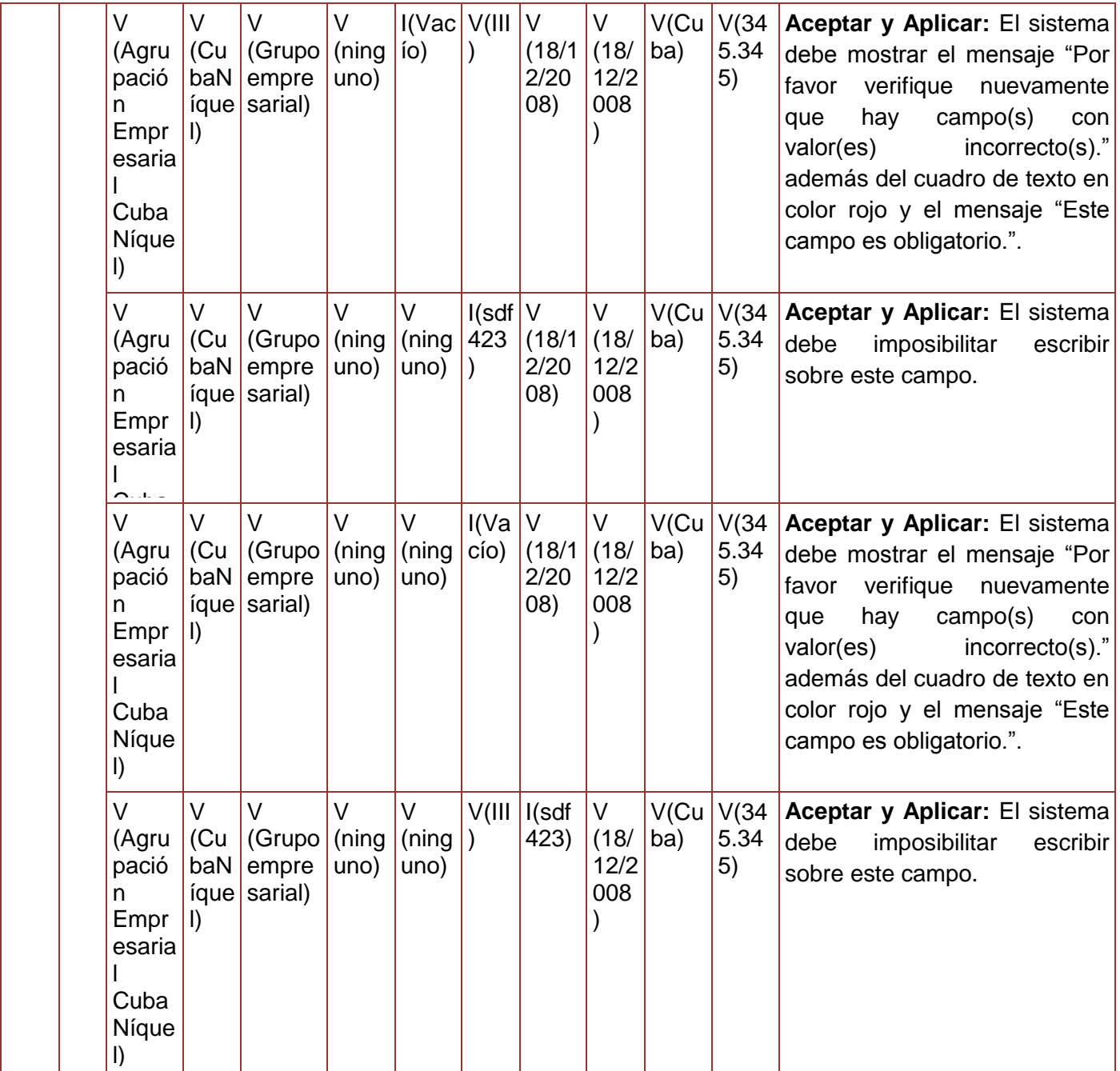

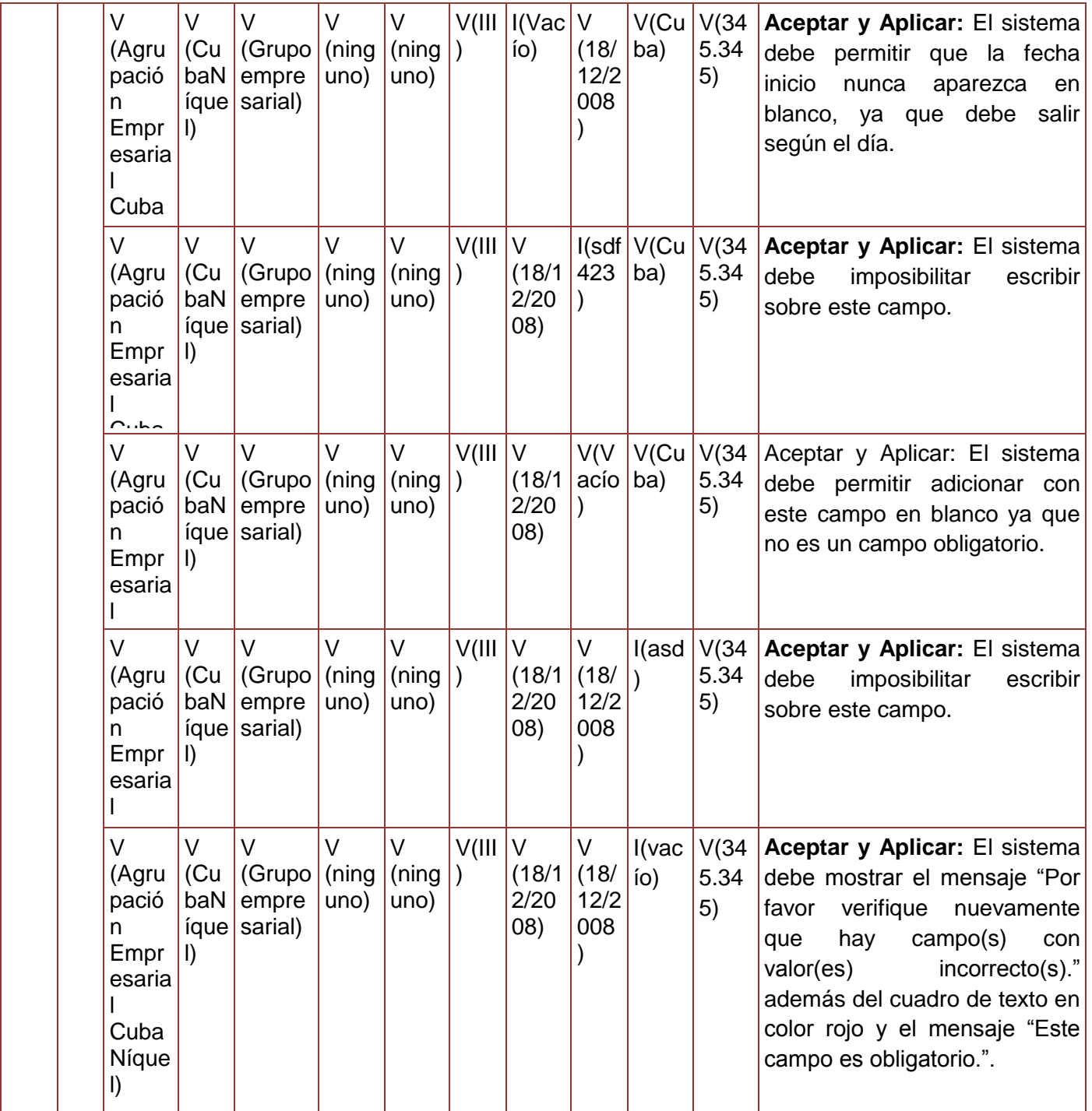

|                  |          | V<br>(Agru<br>pació<br>n<br>Empr<br>esaria<br>Cuba<br>Níque                  | V<br>(Cu<br>baN<br>íque<br>$\vert$ | V<br>(Grupo)<br>empre<br>sarial)      | $\vee$<br>(ning)<br>uno) | $\vee$<br>(ning)<br>uno) | V(III)    | $\overline{V}$<br>(18/1)<br>2/20<br>(80) | V<br>(18/<br>12/2<br>008 | $V$ (cu<br>ba) | I(sdf)<br>g) | Aceptar y Aplicar: El sistema<br>debe mostrar el campo te texto<br>en rojo y el mensaje "Este<br>valor es incorrecto"                                                                                                    |
|------------------|----------|------------------------------------------------------------------------------|------------------------------------|---------------------------------------|--------------------------|--------------------------|-----------|------------------------------------------|--------------------------|----------------|--------------|----------------------------------------------------------------------------------------------------|
|                  |          | $\vee$<br>(Agru<br>pació<br>n.<br>Empr<br>esaria<br>Cuba<br>Níque<br>$\vert$ | V<br>(Cu<br>baN<br>íque<br>$\vert$ | $\vee$<br>(Grupo)<br>empre<br>sarial) | $\vee$<br>(ning<br>uno)  | $\vee$<br>(ning)<br>uno) | V(III)    | $\vee$<br>(18/1)<br>2/20<br>(80)         | V<br>(18/<br>12/2<br>008 | V(cu<br>ba)    | I(vac<br>ío) | Aceptar y Aplicar: El sistema<br>debe mostrar el mensaje "Por<br>verifique nuevamente<br>favor<br>campo(s)<br>hay<br>con<br>que<br>valor(es)<br>$incorrecto(s).$ "<br>además del cuadro de texto en<br>color rojo y el mensaje "Este<br>campo es obligatorio.". |
| <b>EP</b><br>1.3 | Ca<br>nc | <b>NA</b>                                                                    | <b>NA</b>                          | <b>NA</b>                             | <b>NA</b>                | <b>NA</b>                | <b>NA</b> | <b>NA</b>                                | <b>NA</b>                | <b>NA</b>      | <b>NA</b>    | ΕI<br>sistema<br>debe<br>permitir<br>operación<br>cancelar<br>la<br>de<br>adicionar una agrupación.                                                                                                    |

**Tabla 80. Juego de datos a probar del requisito Adicionar Agrupación.**

Diseño de caso de prueba del requisito Modificar Agrupación.

# **Descripción de variable**

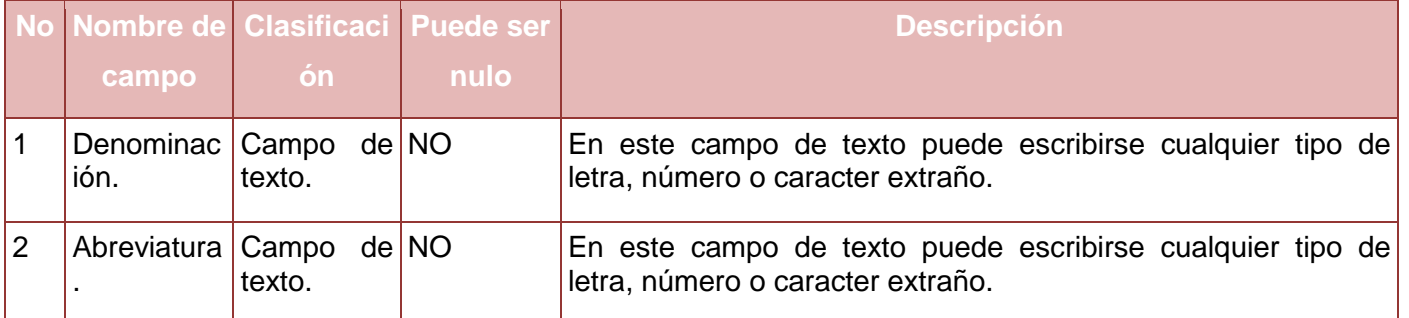

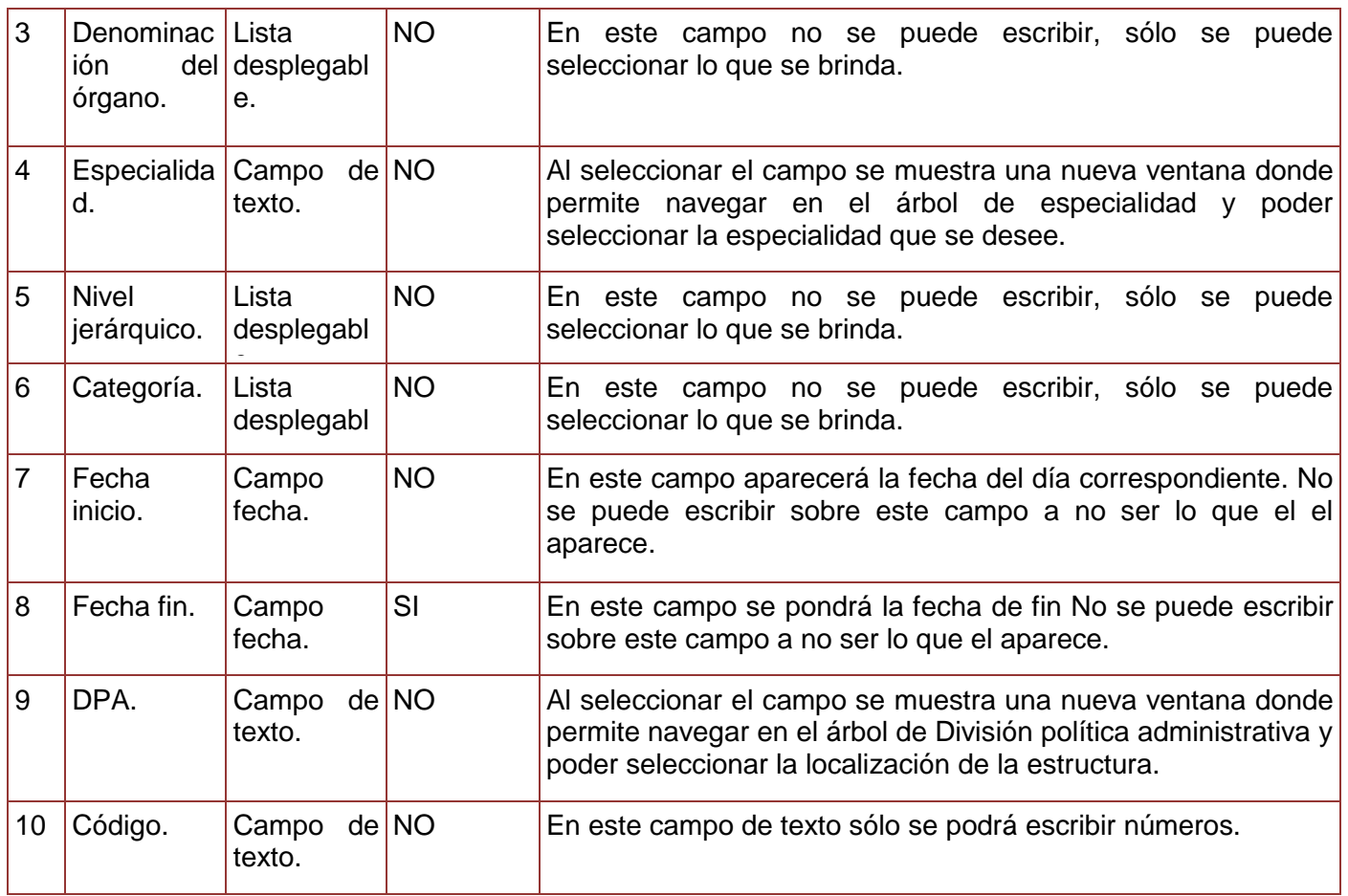

**Tabla 81. Descripción de variables del requisito Modificar Agrupación.**

# **Juegos de datos a probar**

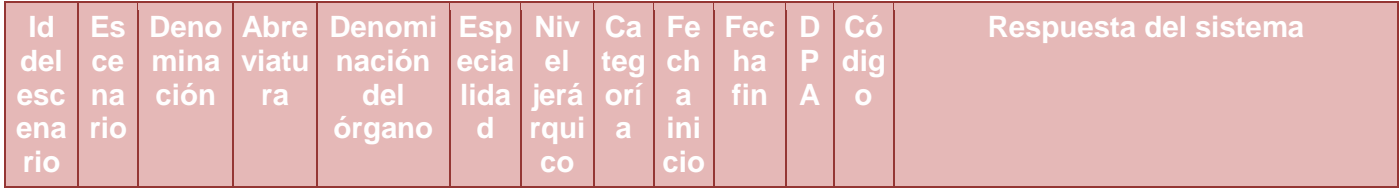

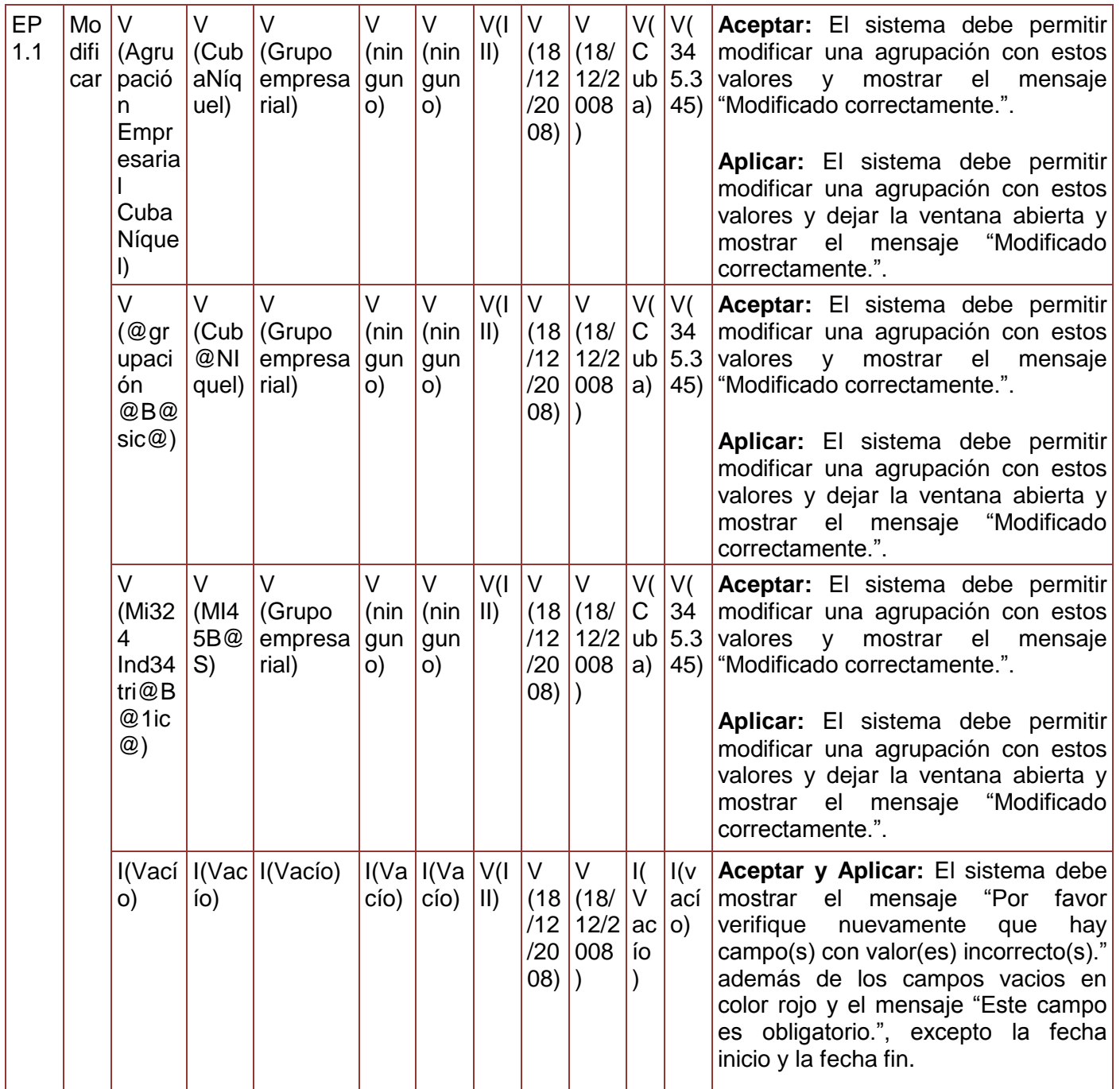

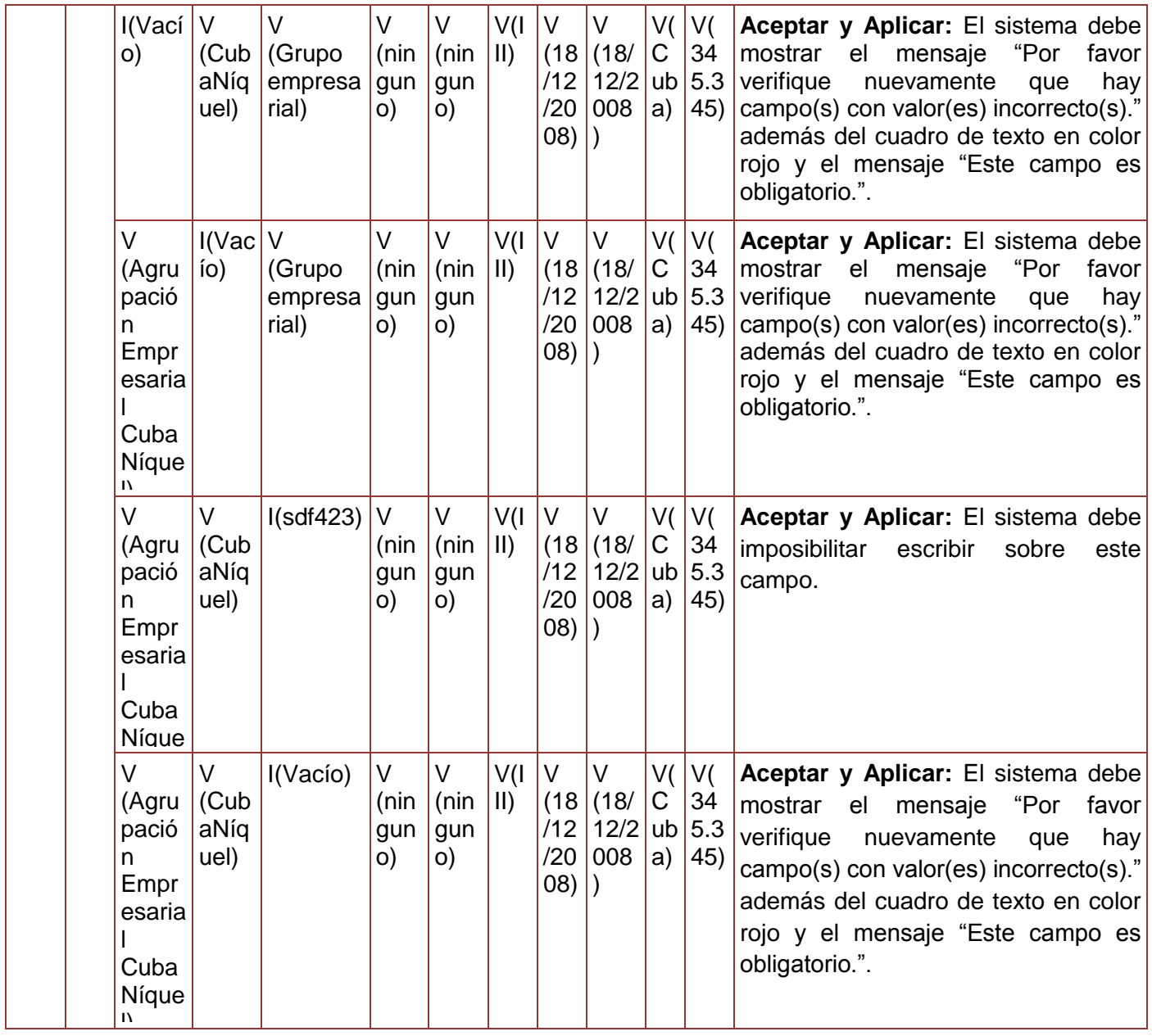

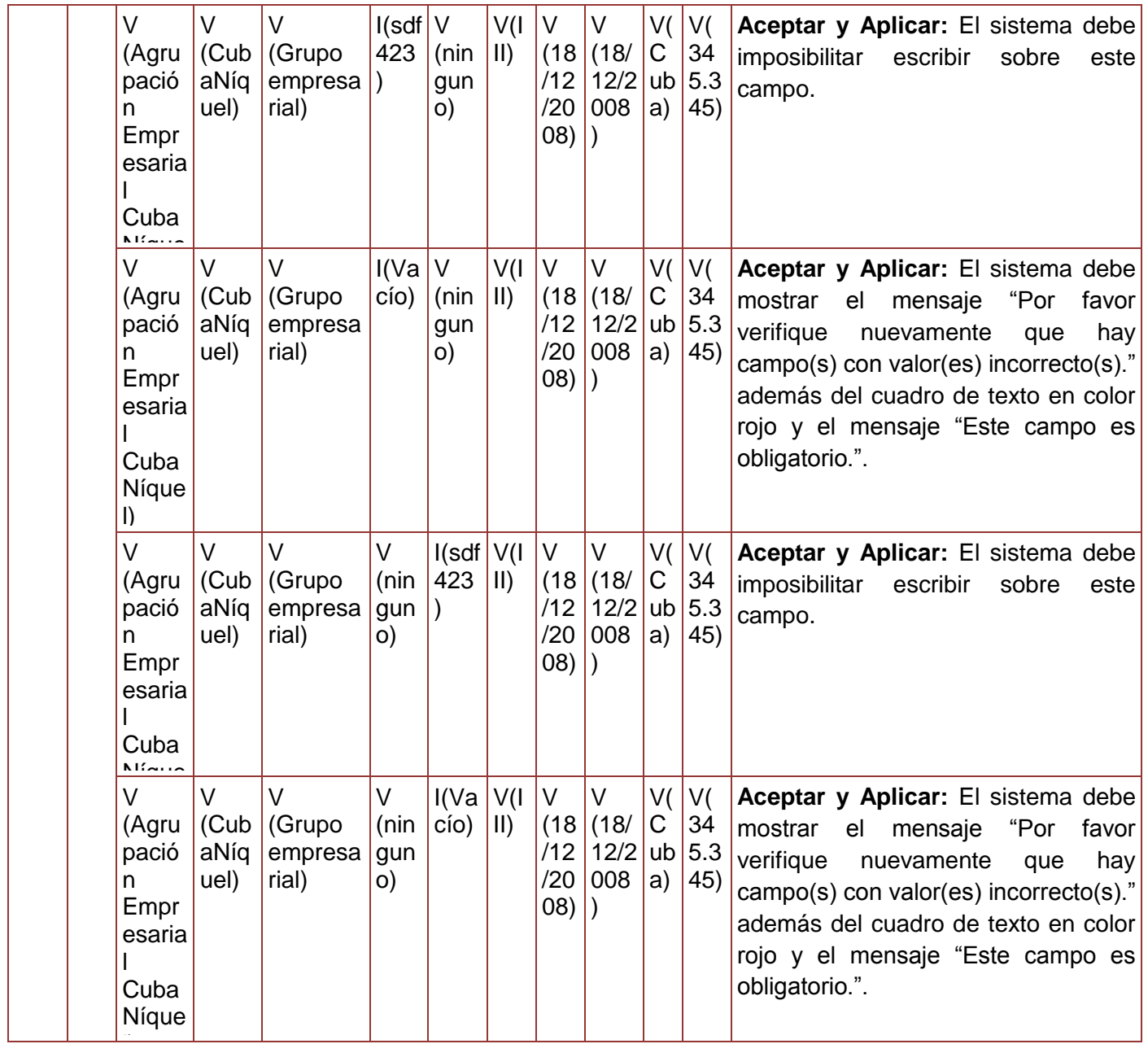

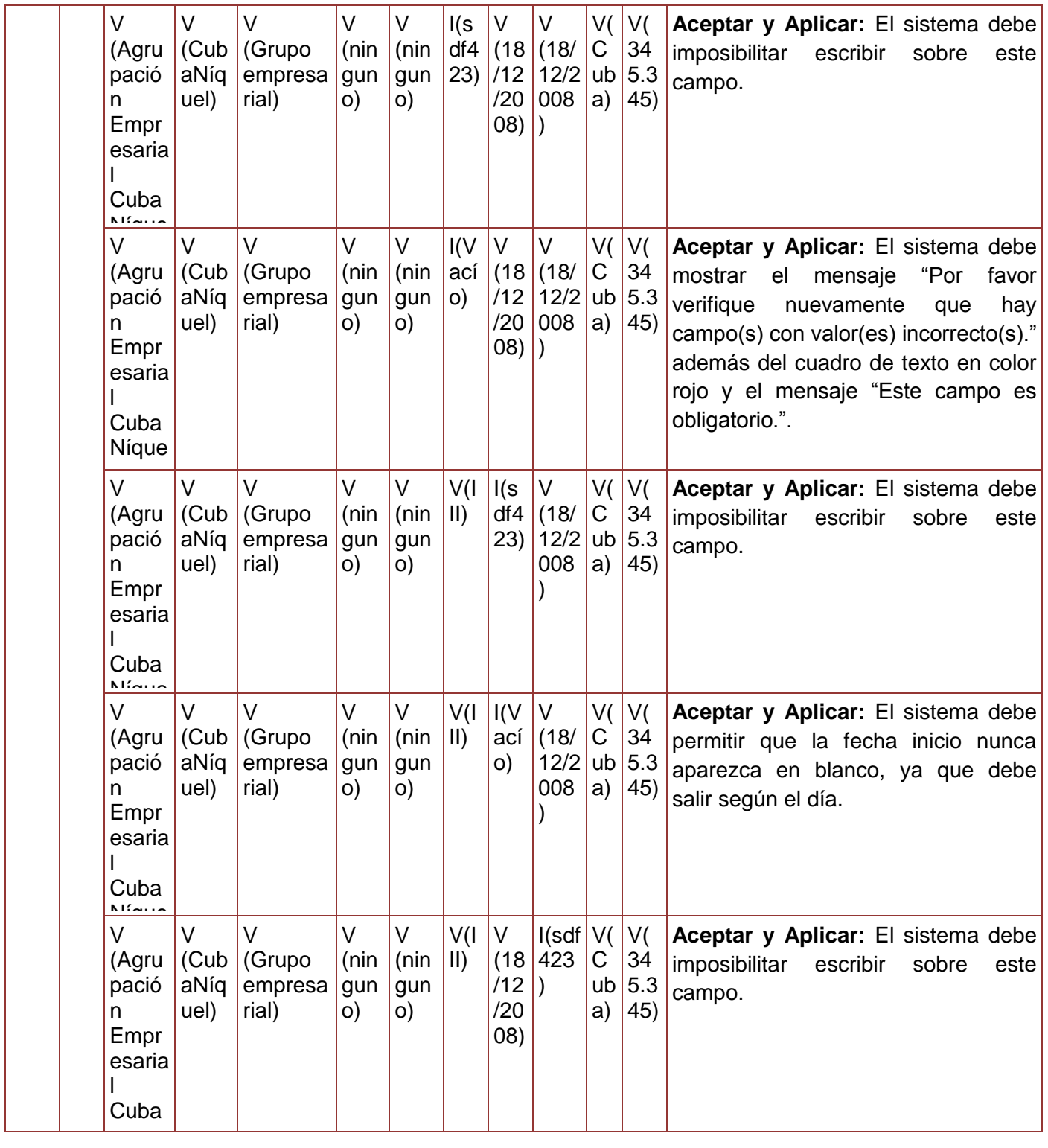

l)

*Sistema Integral de Gestión Cedrux - Estructura y Composición* 180

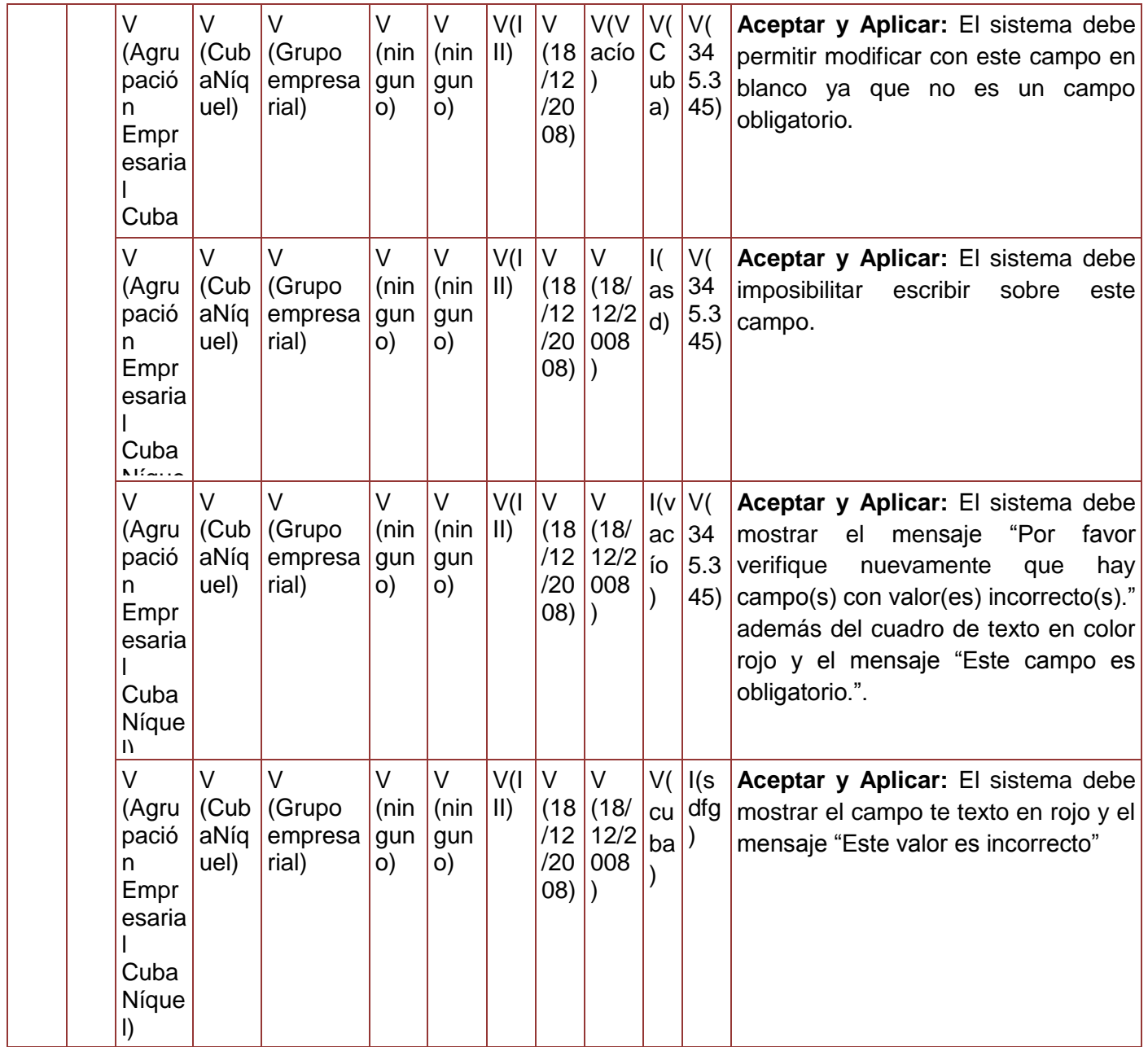

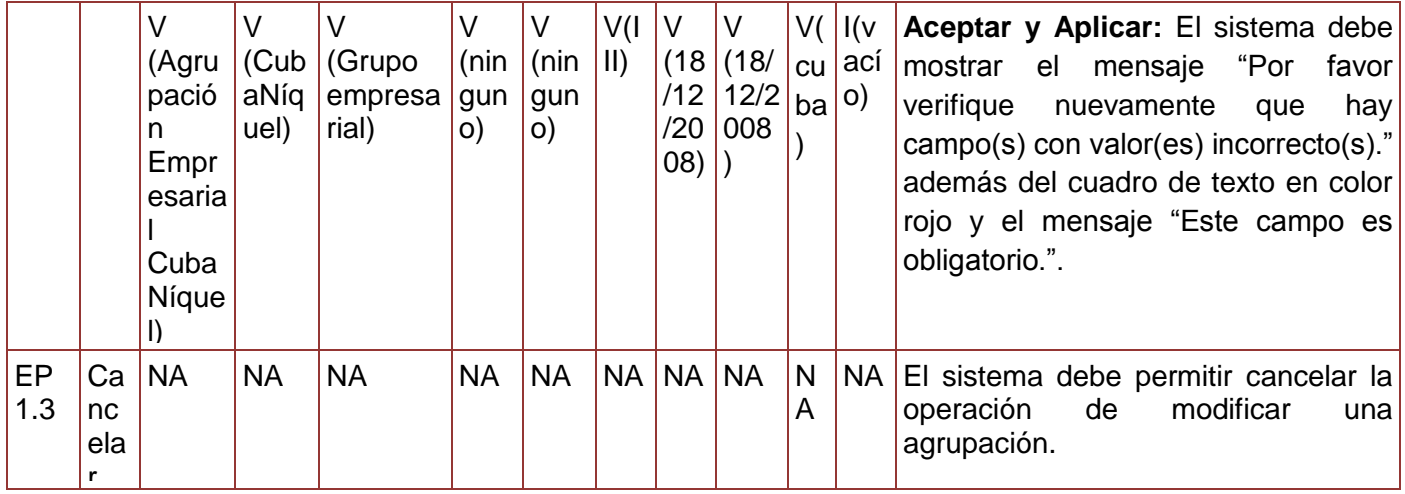

**Tabla 82. Juego de datos del requisito Modificar Agrupación.**

Diseño de caso de prueba del requisito Eliminar agrupación.

### **Juegos de datos a probar**

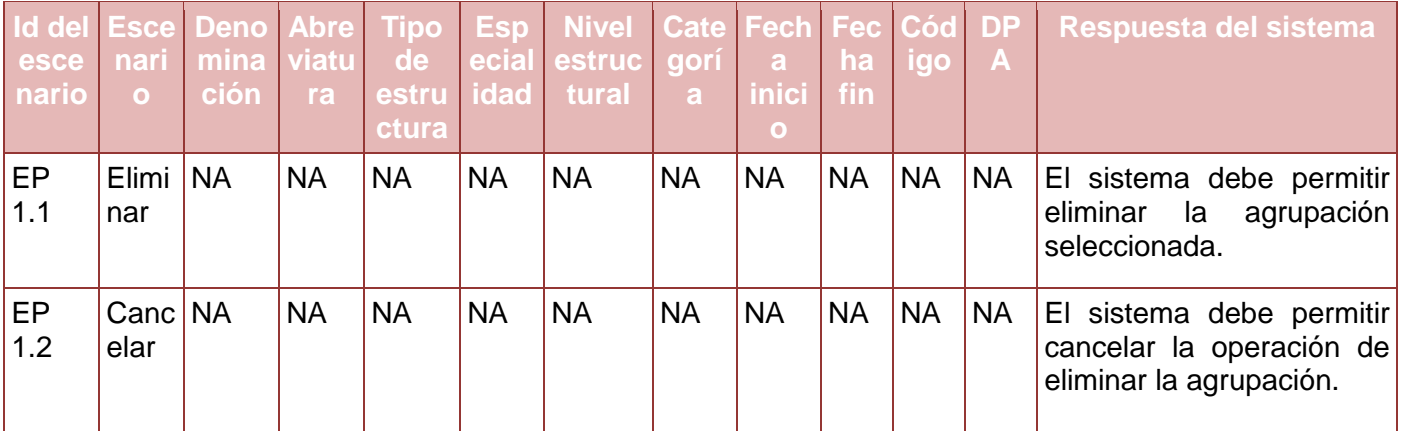

**Tabla 83. Juego de datos del requisito Eliminar Agrupación.**

### **Anexo 58. Diseño de caso de prueba del requisito Gestionar Entidad**

Diseño de caso de prueba del requisito Adicionar entidad.

### **Descripción de variable**

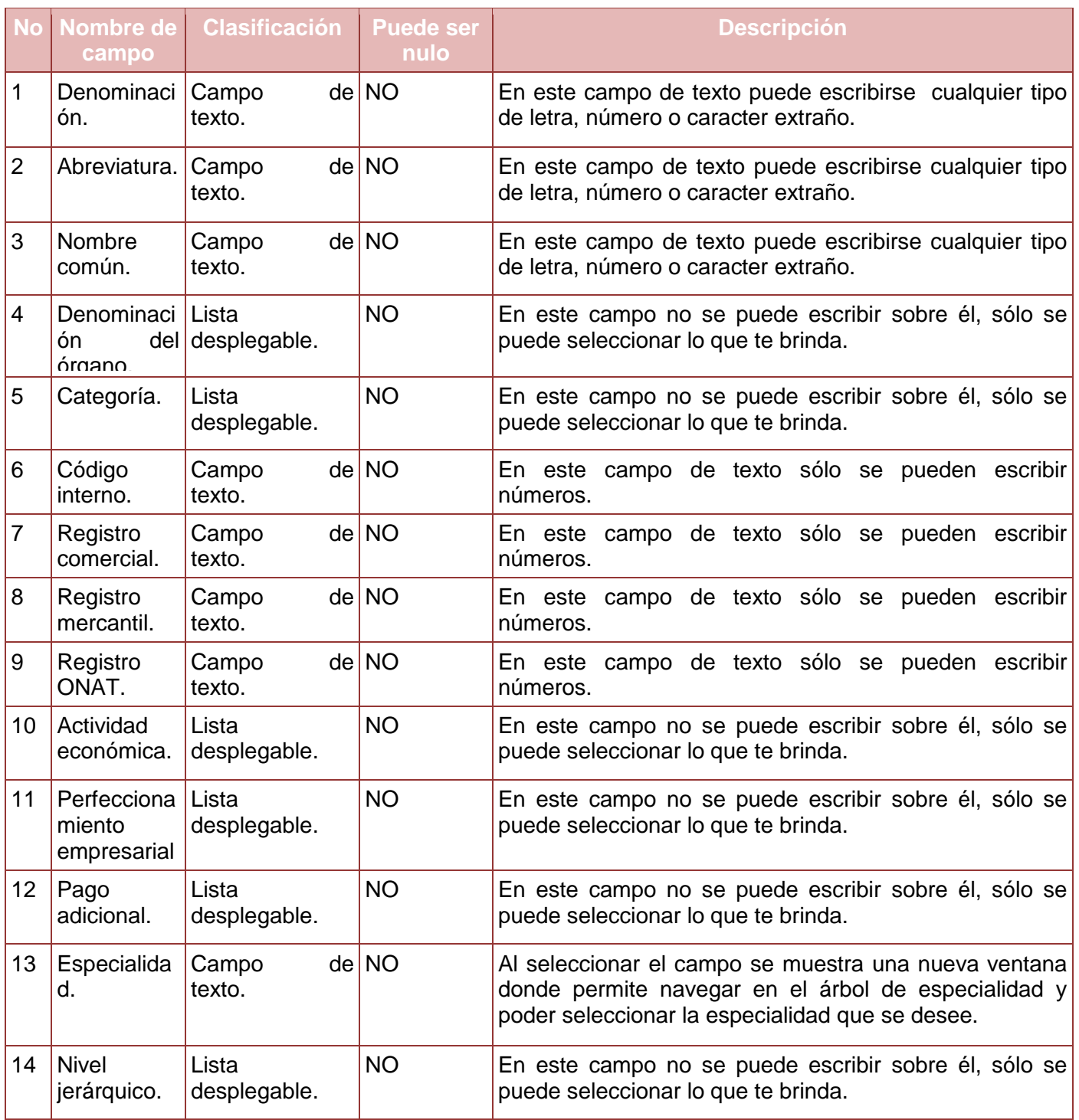

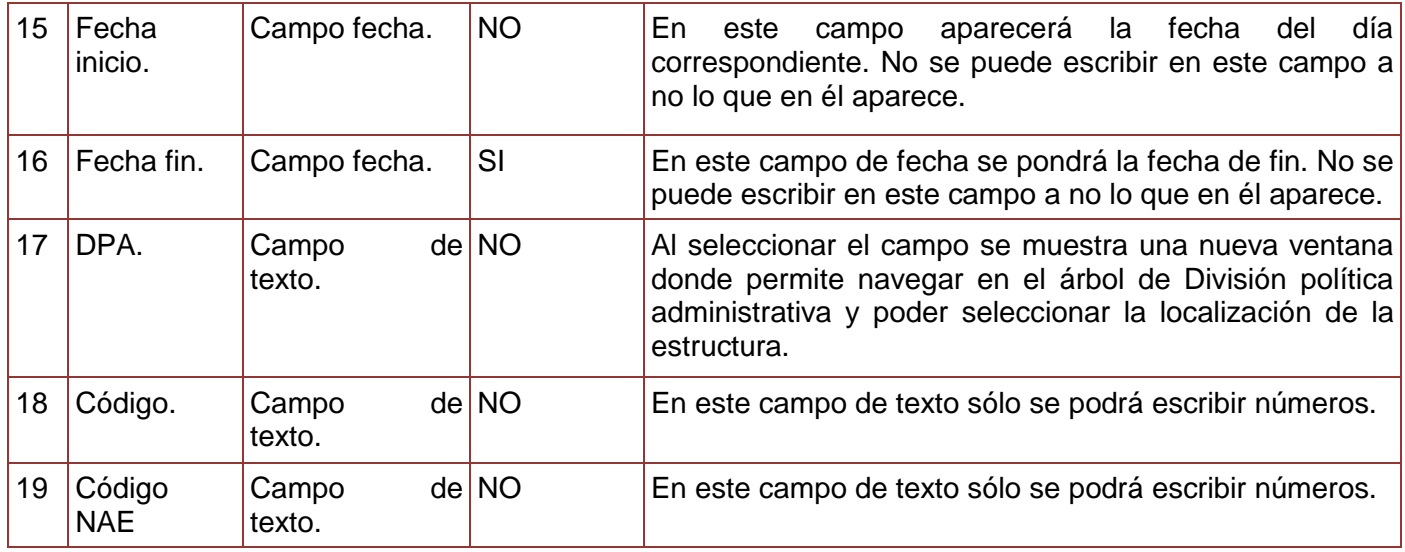

**Tabla 84. Descripción de variables del requisito Adicionar Entidad.**

## **Juegos de datos a probar**

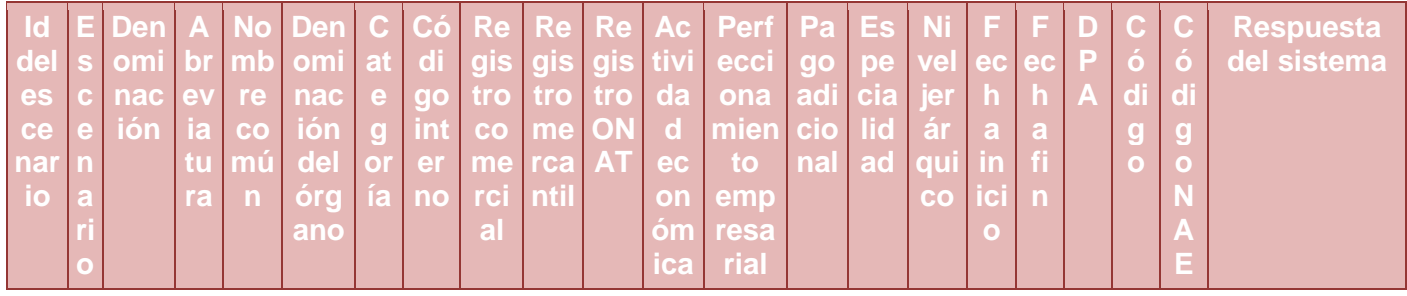

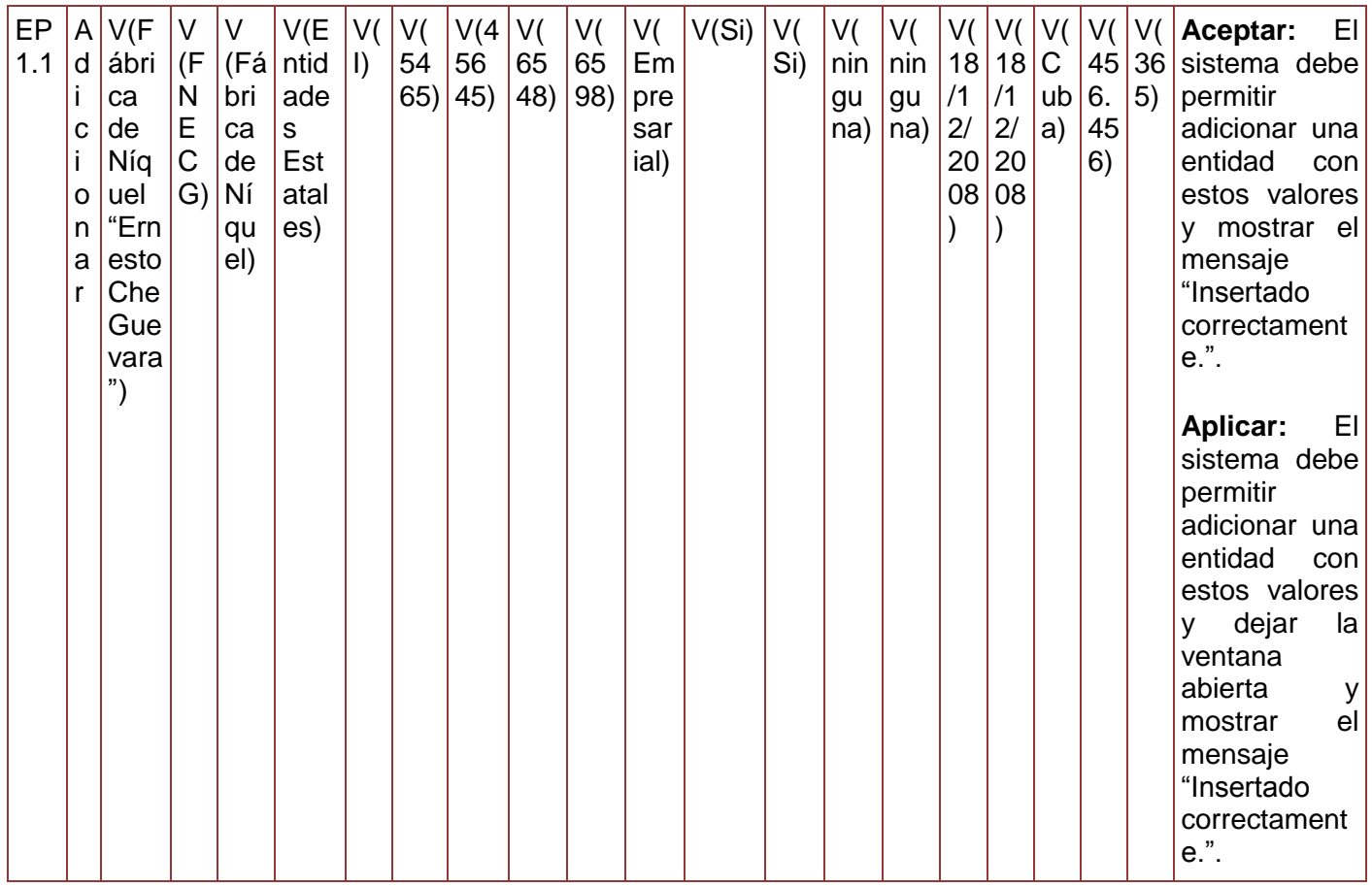

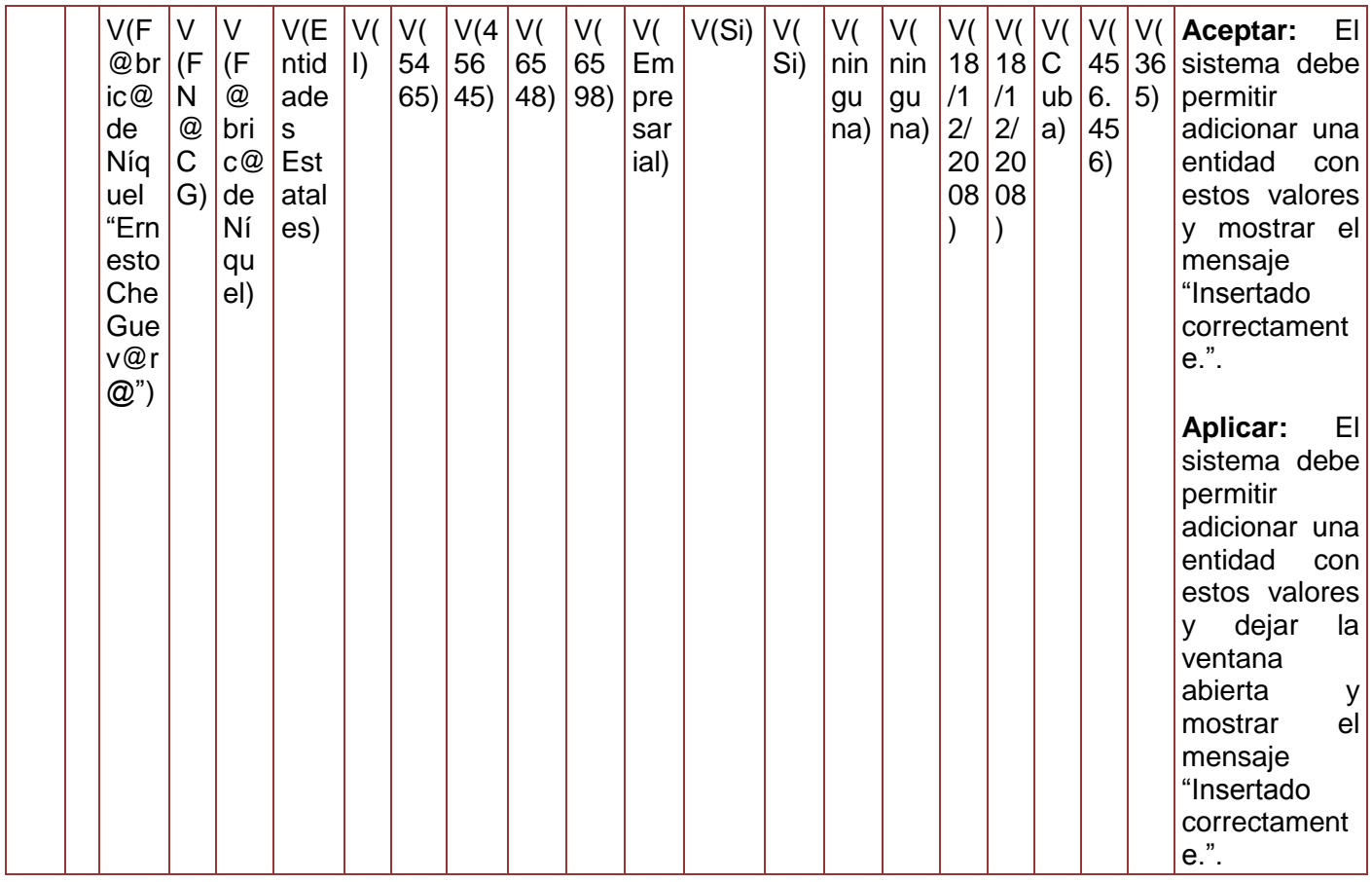

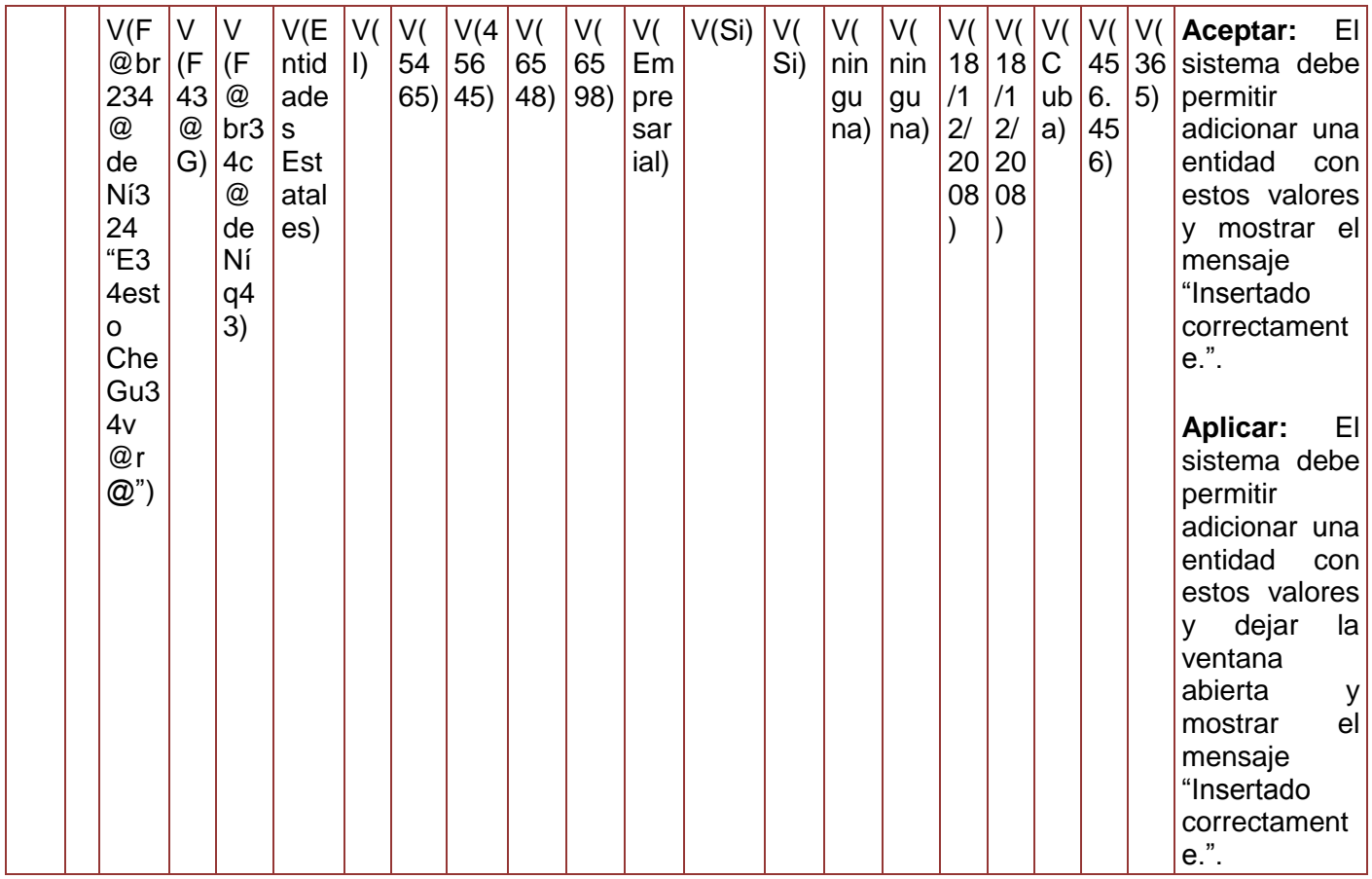

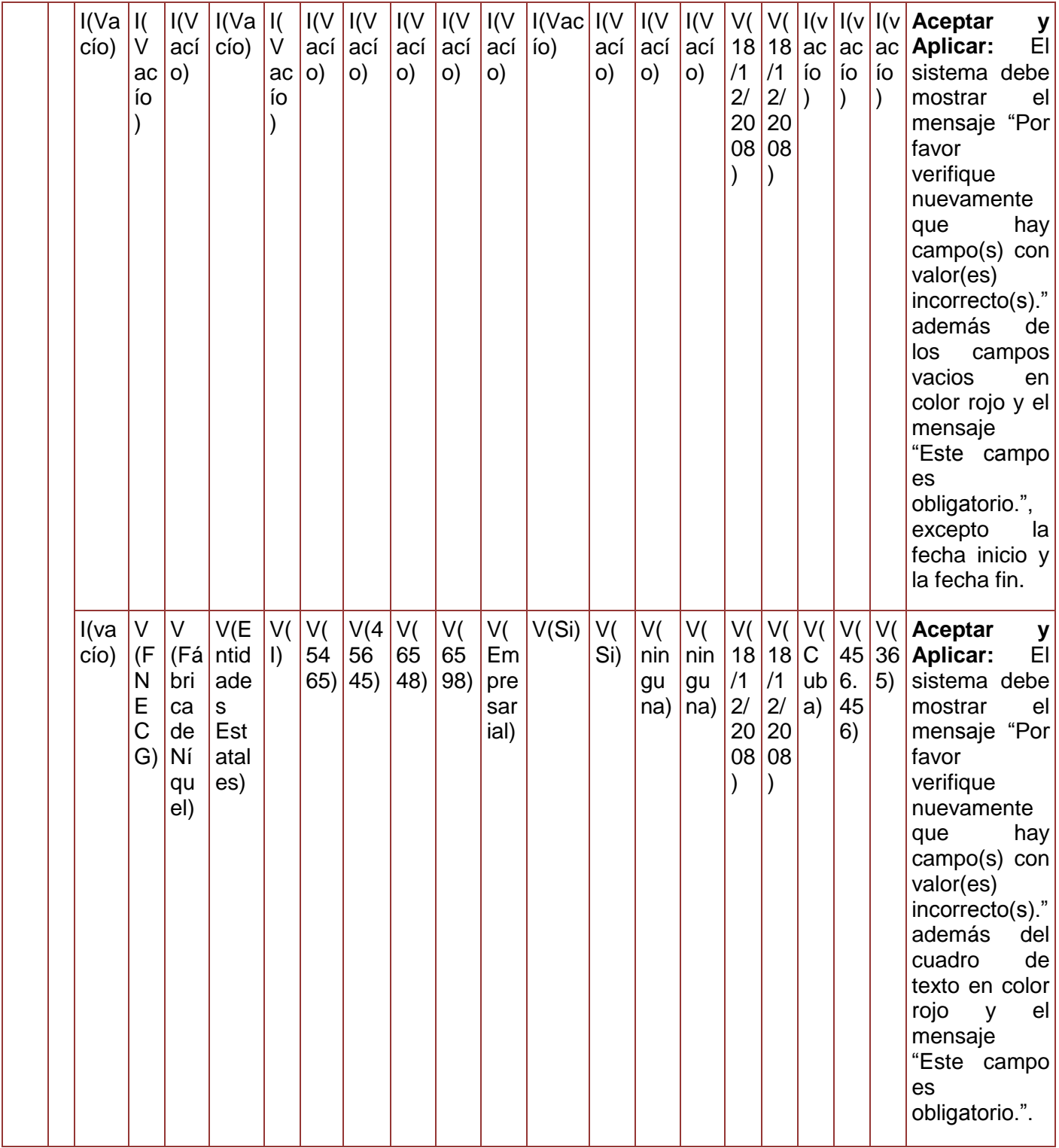

*Sistema Integral de Gestión Cedrux - Estructura y Composición* 188

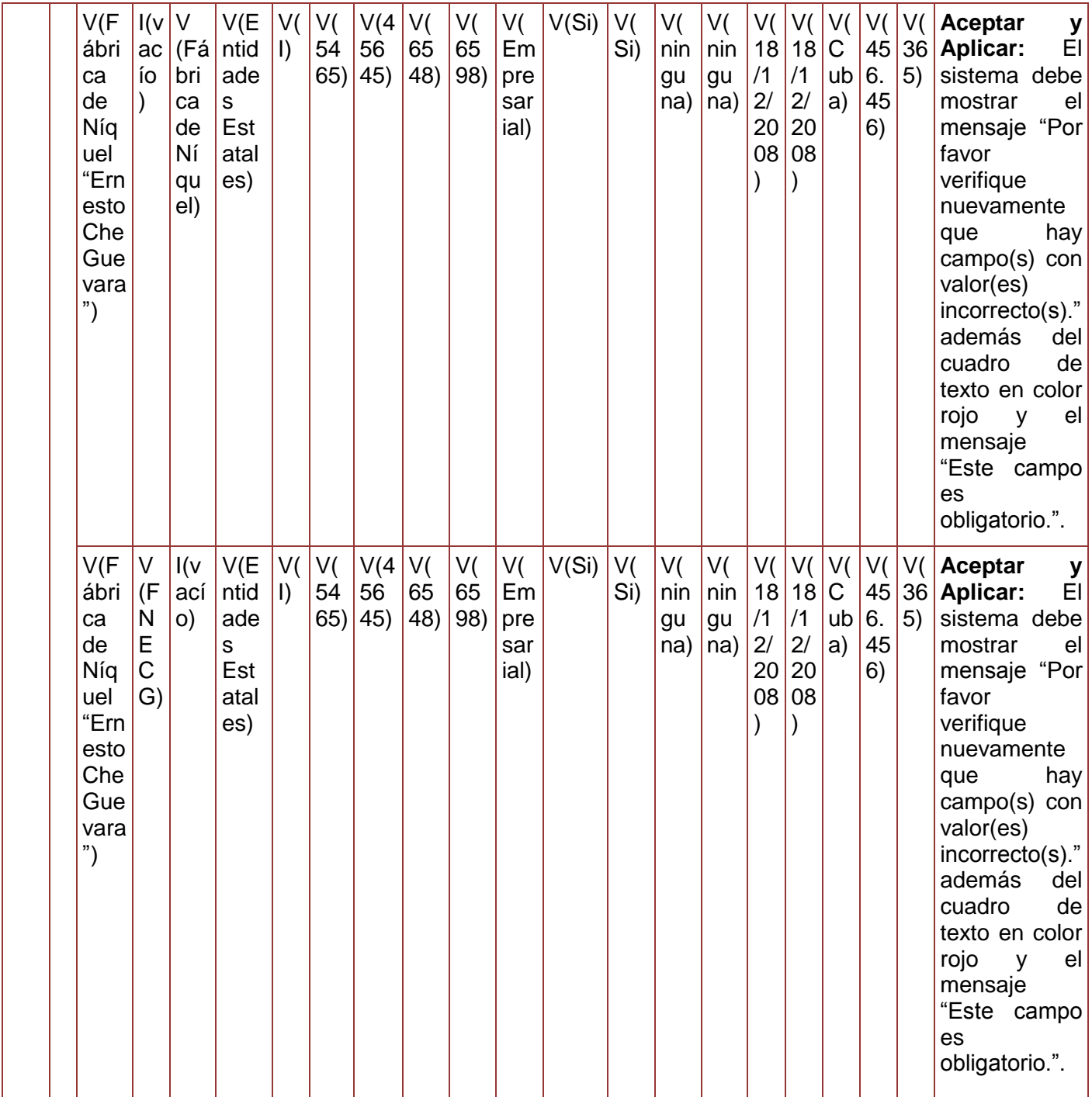

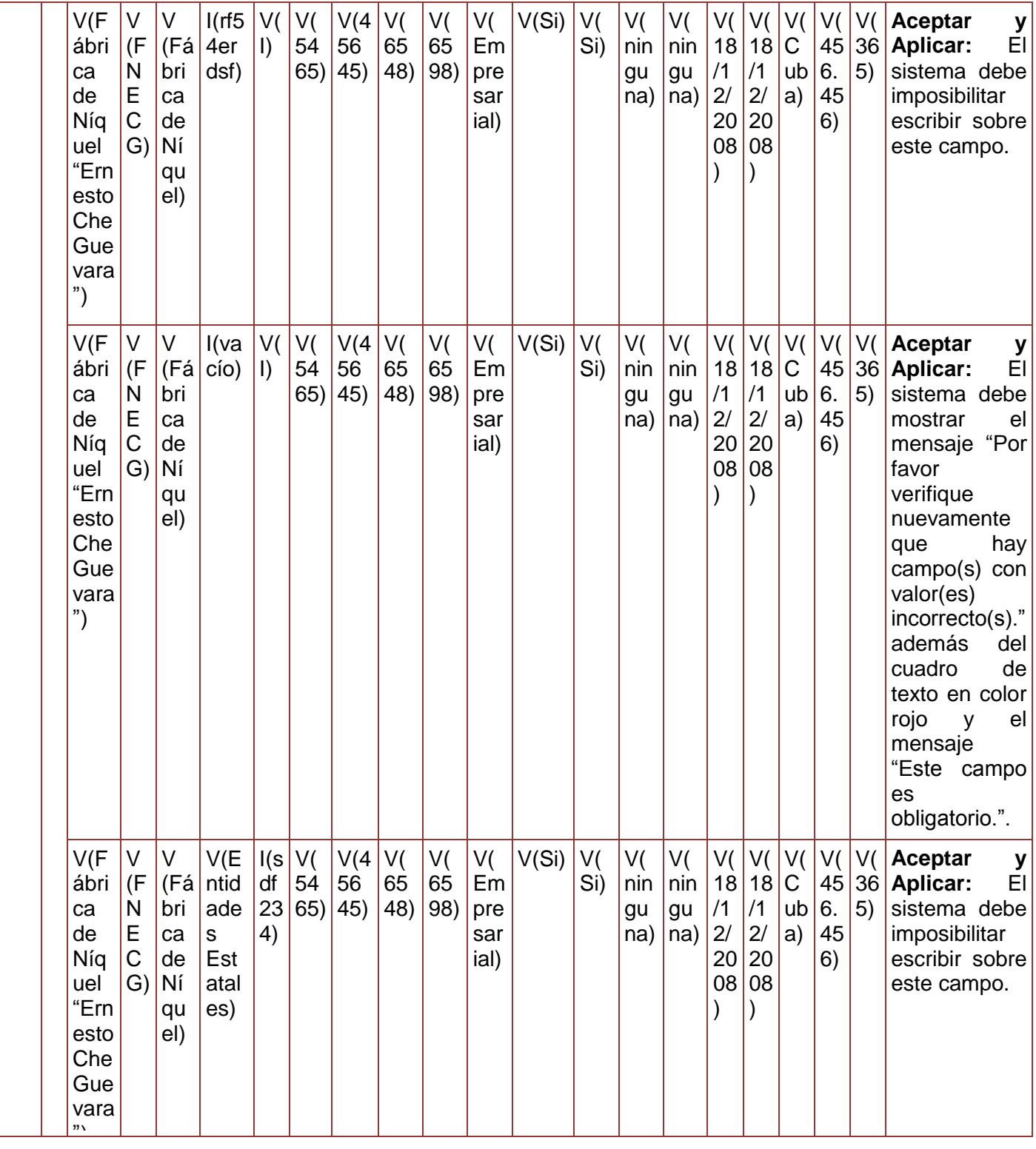

*Sistema Integral de Gestión Cedrux - Estructura y Composición* 190

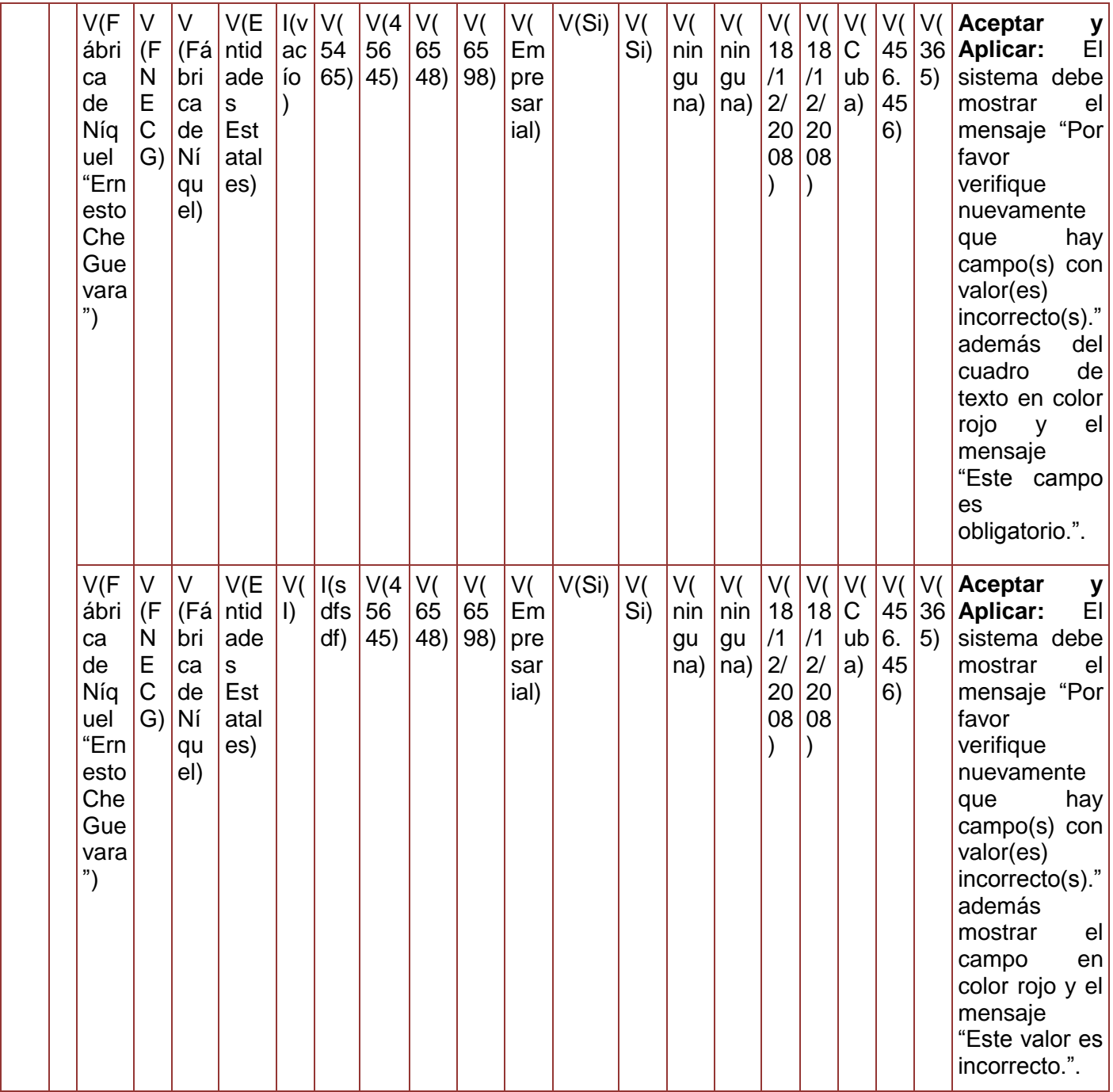

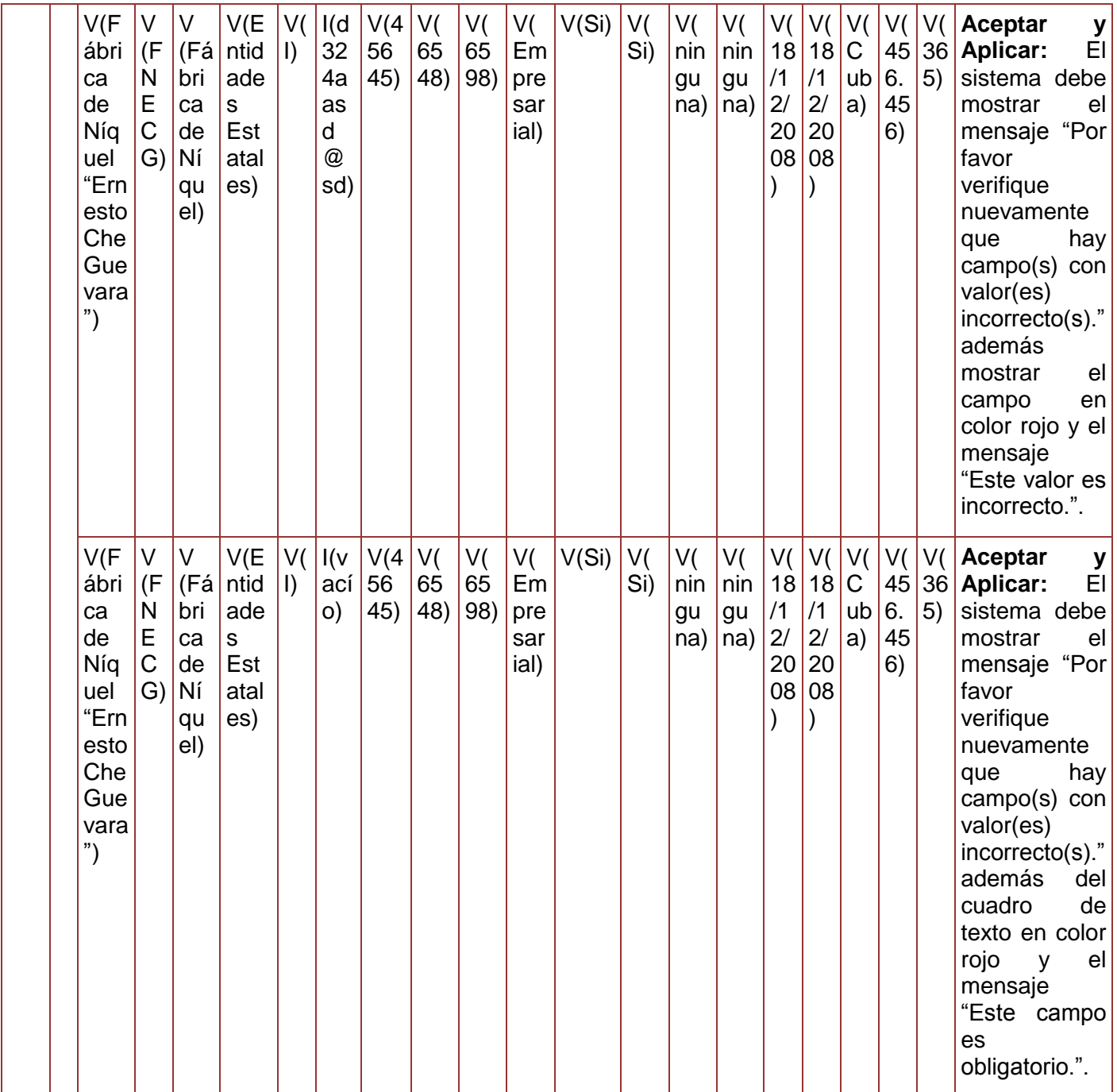

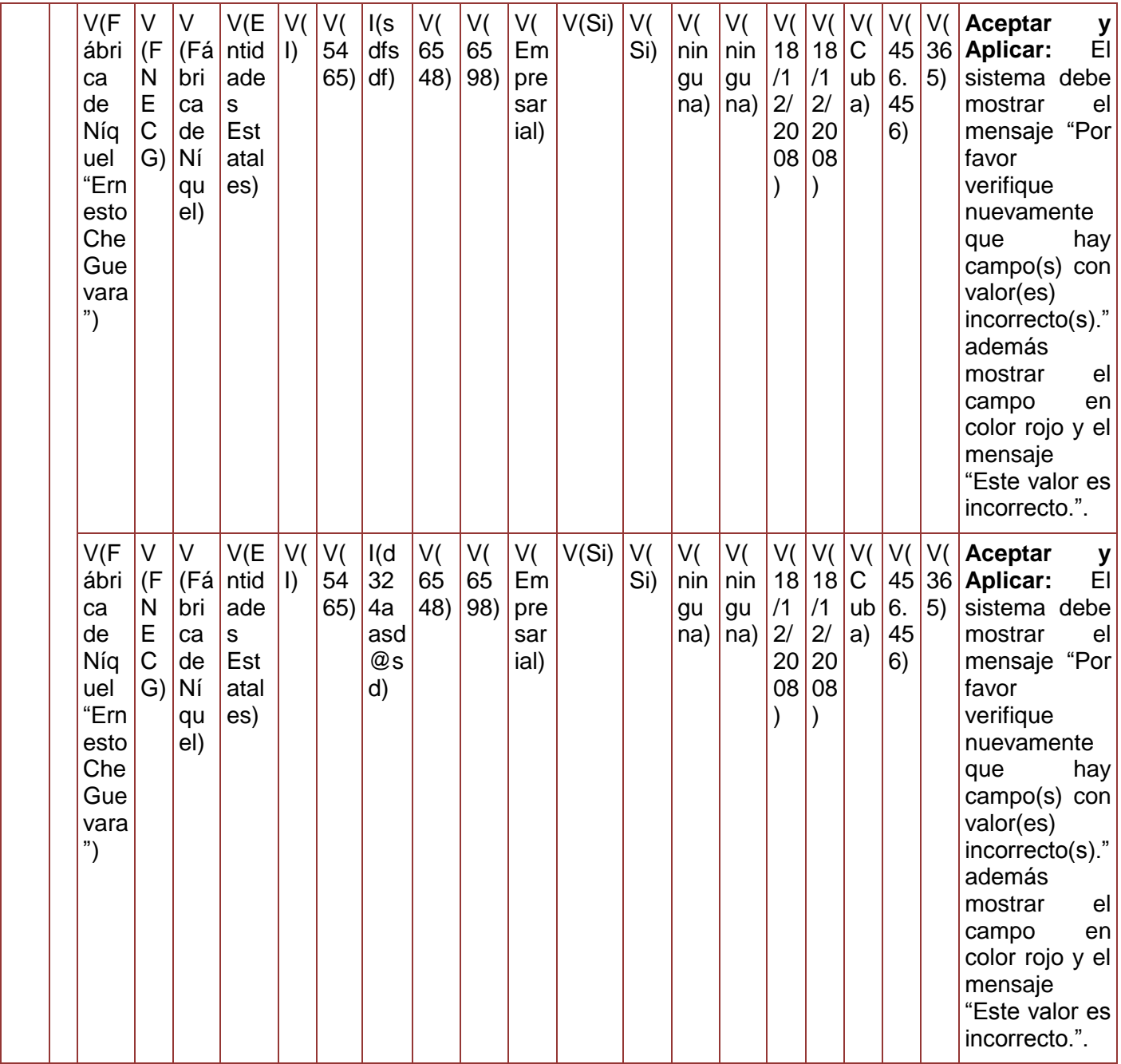

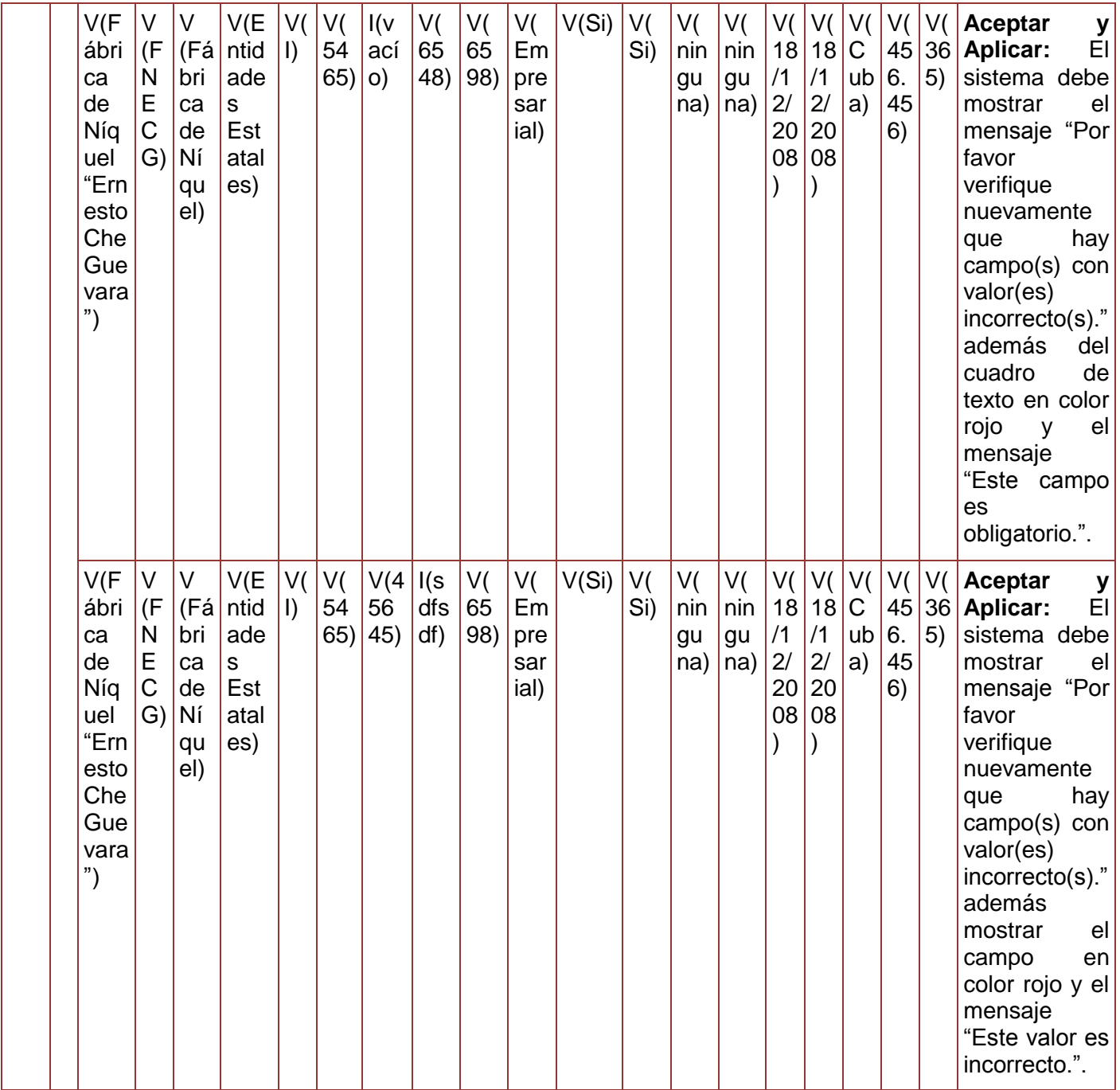

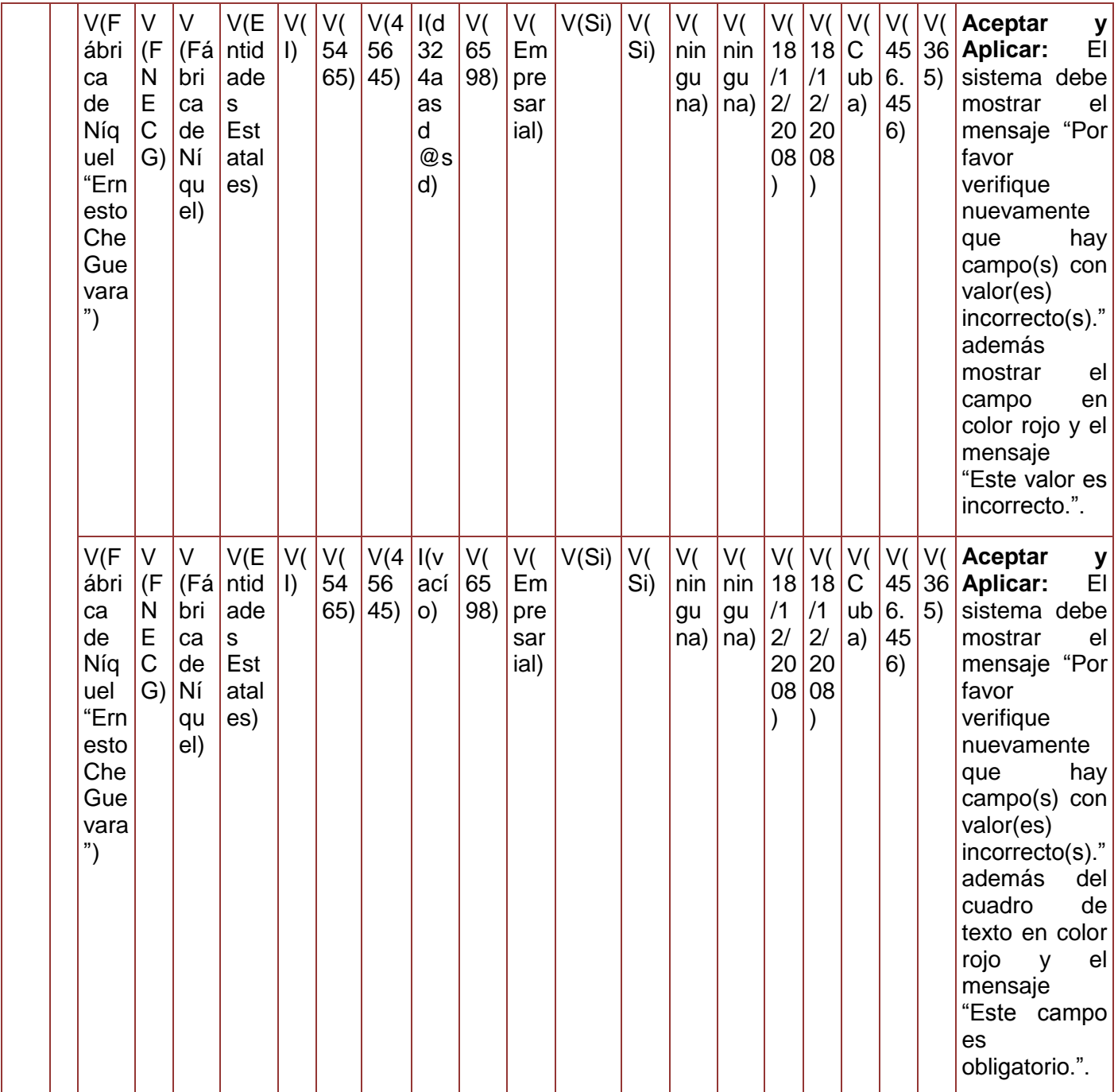

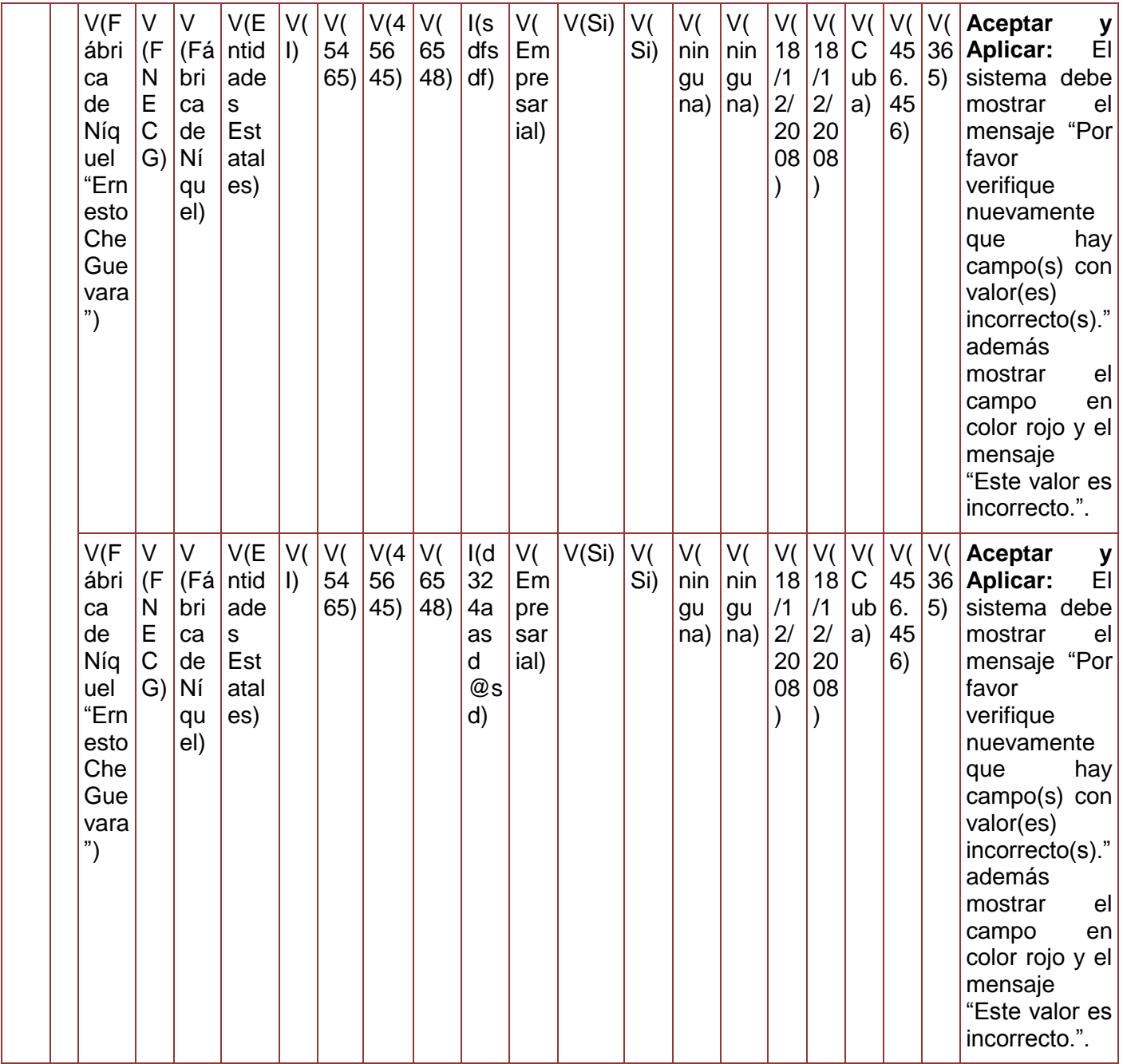

*Anexos*

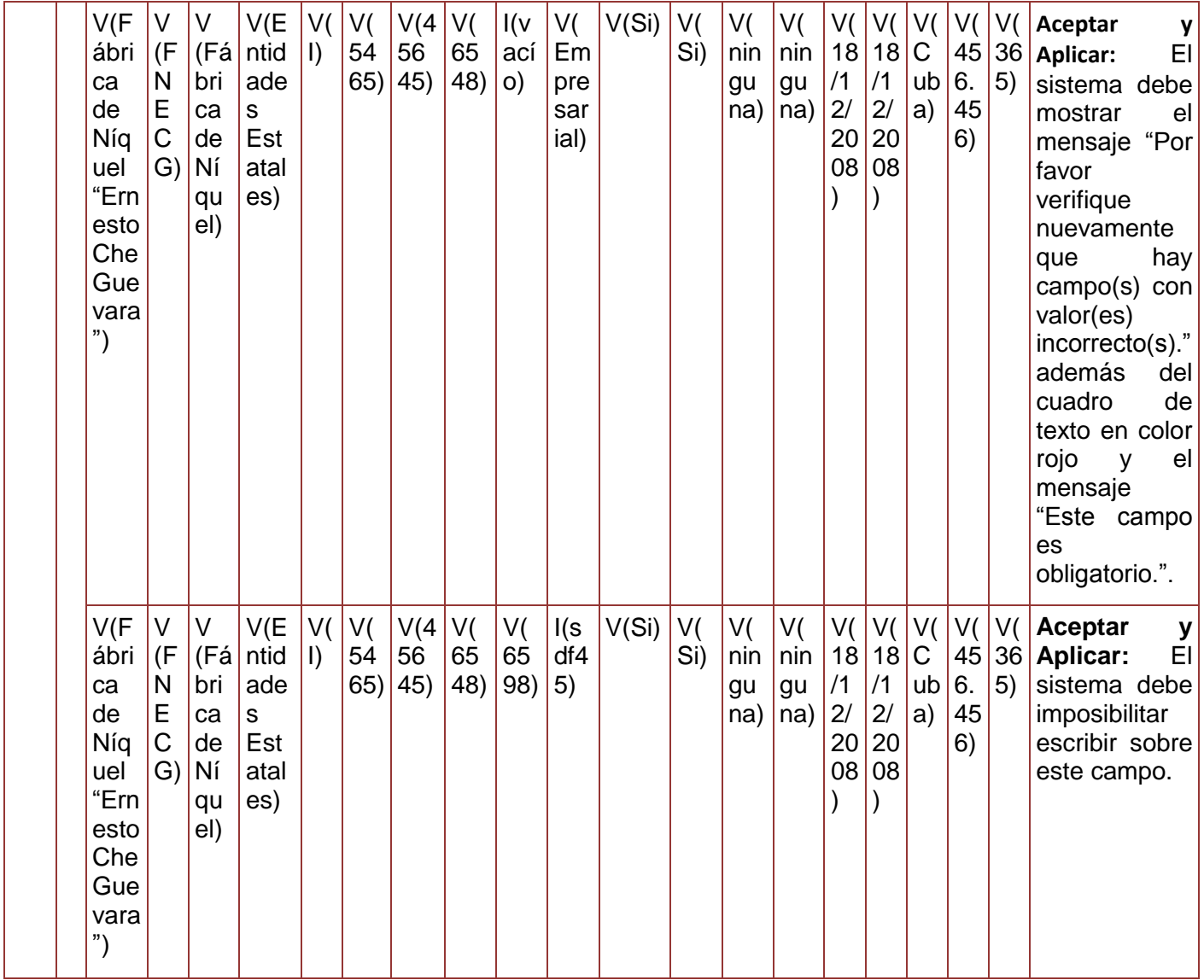

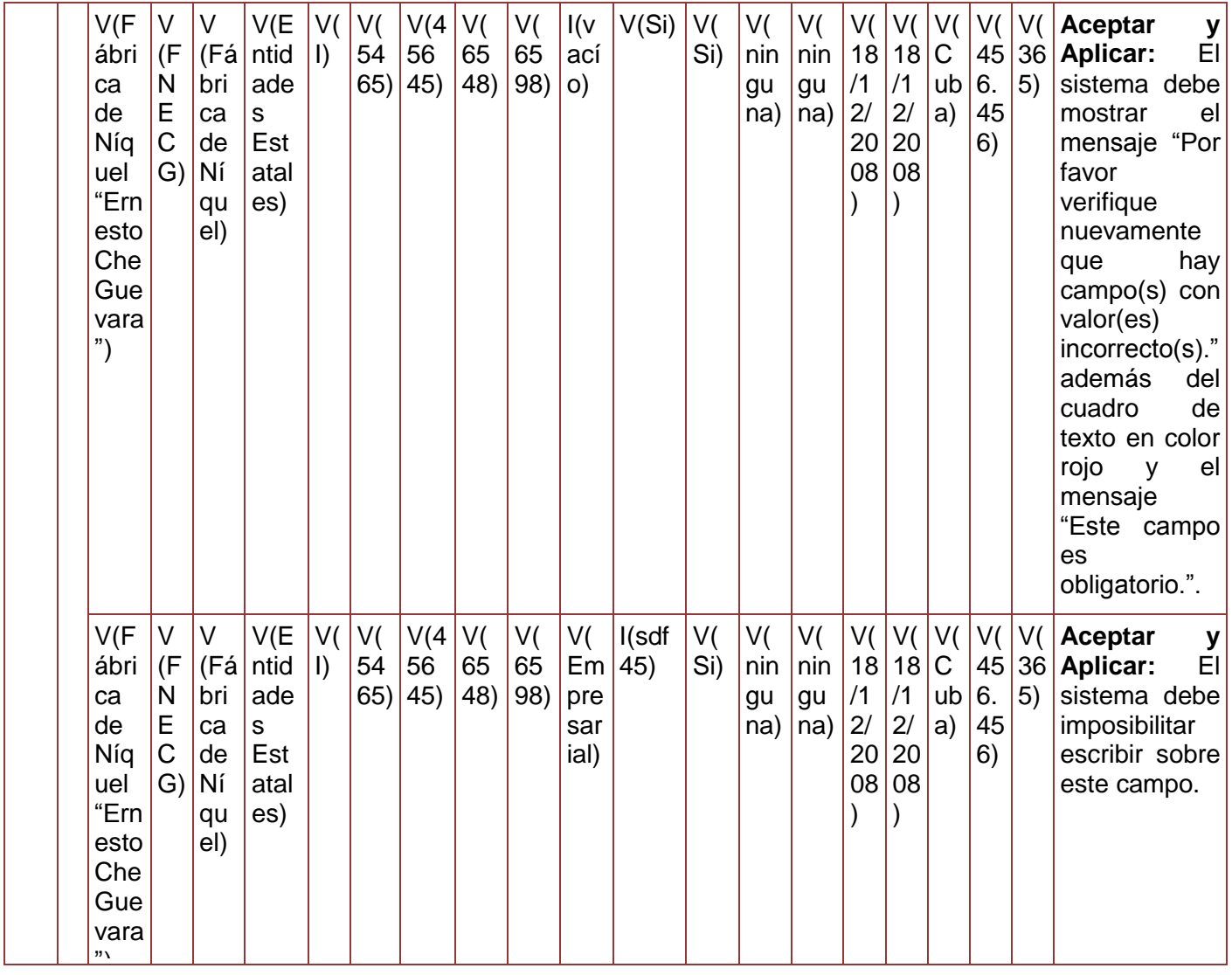

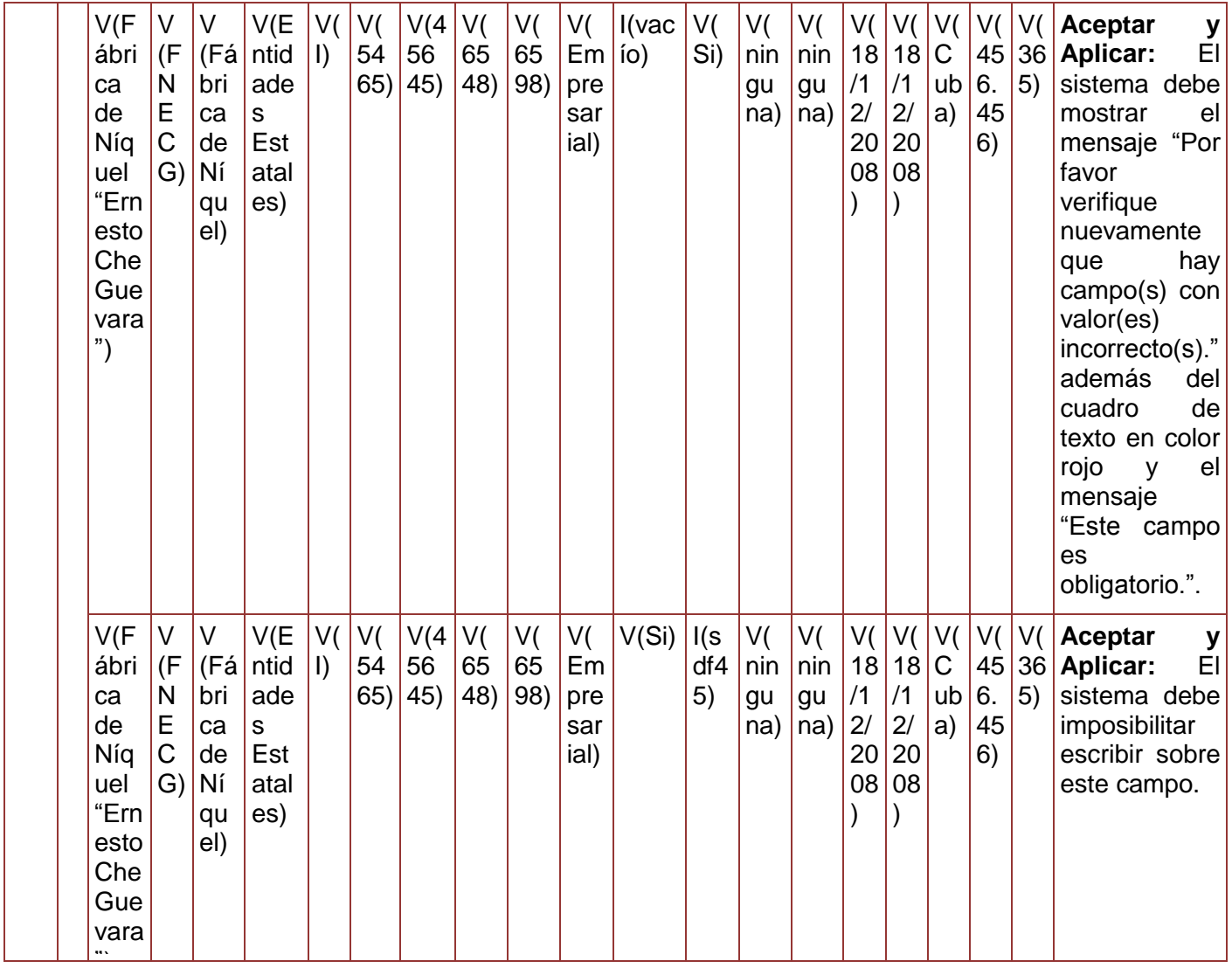
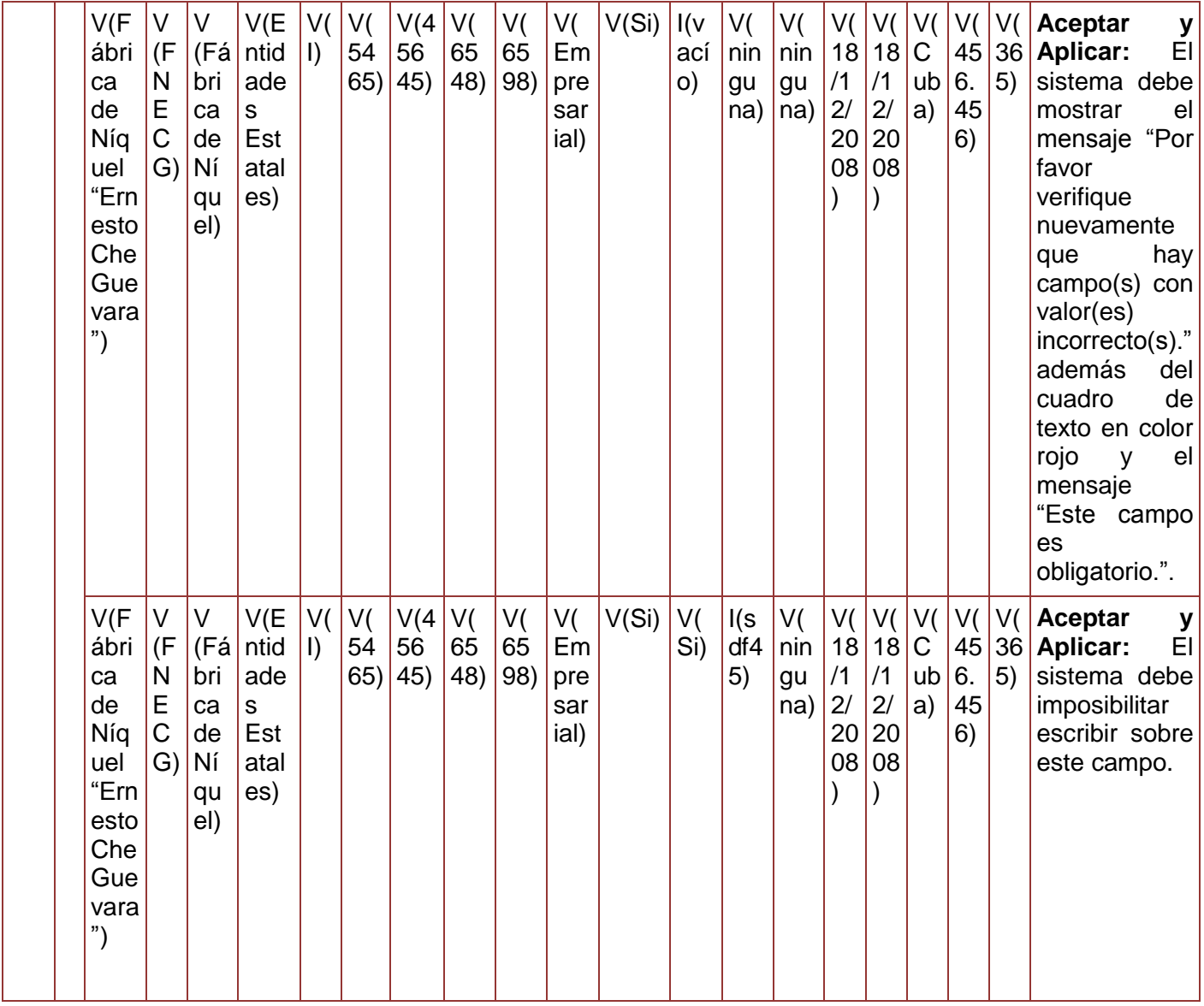

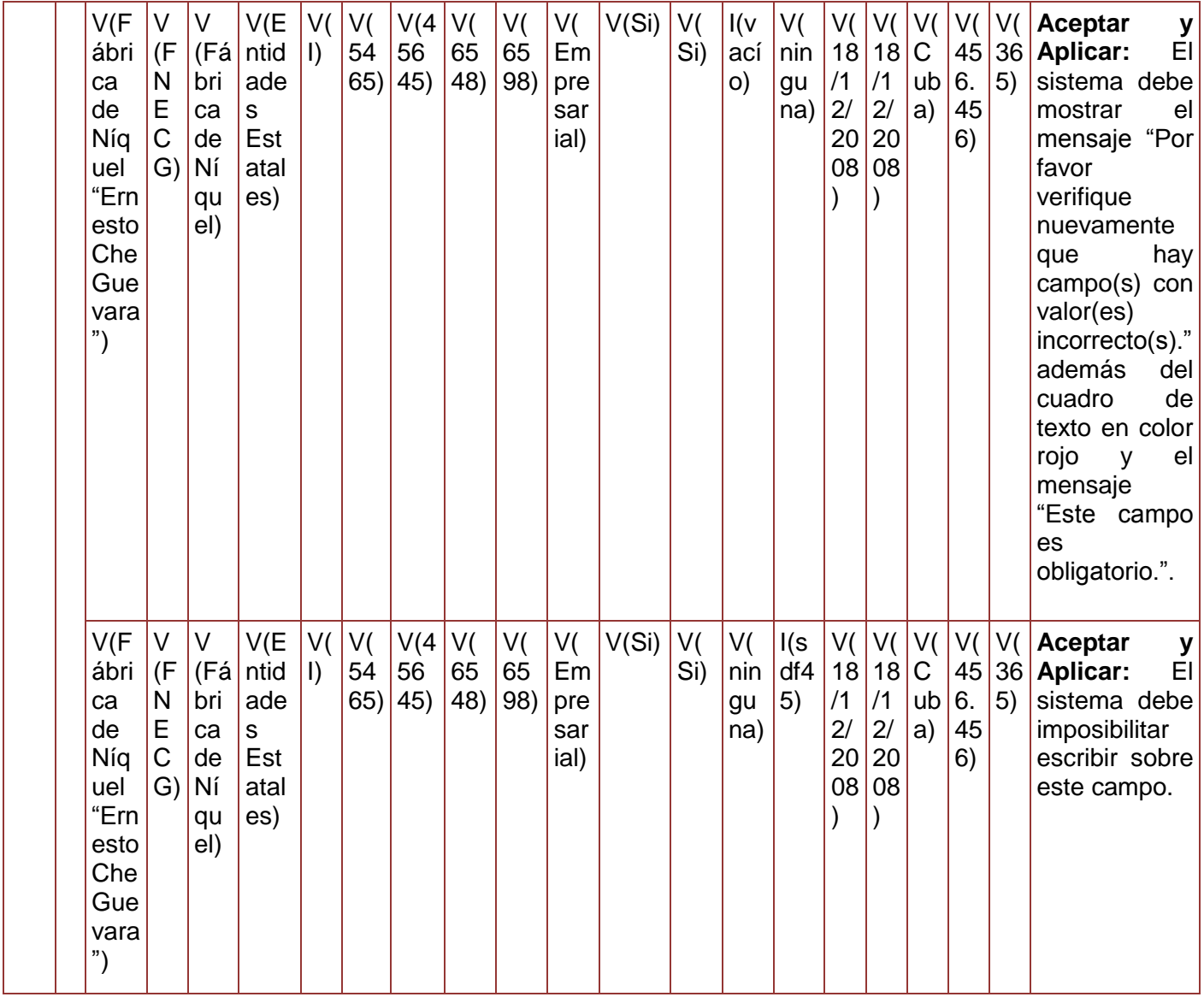

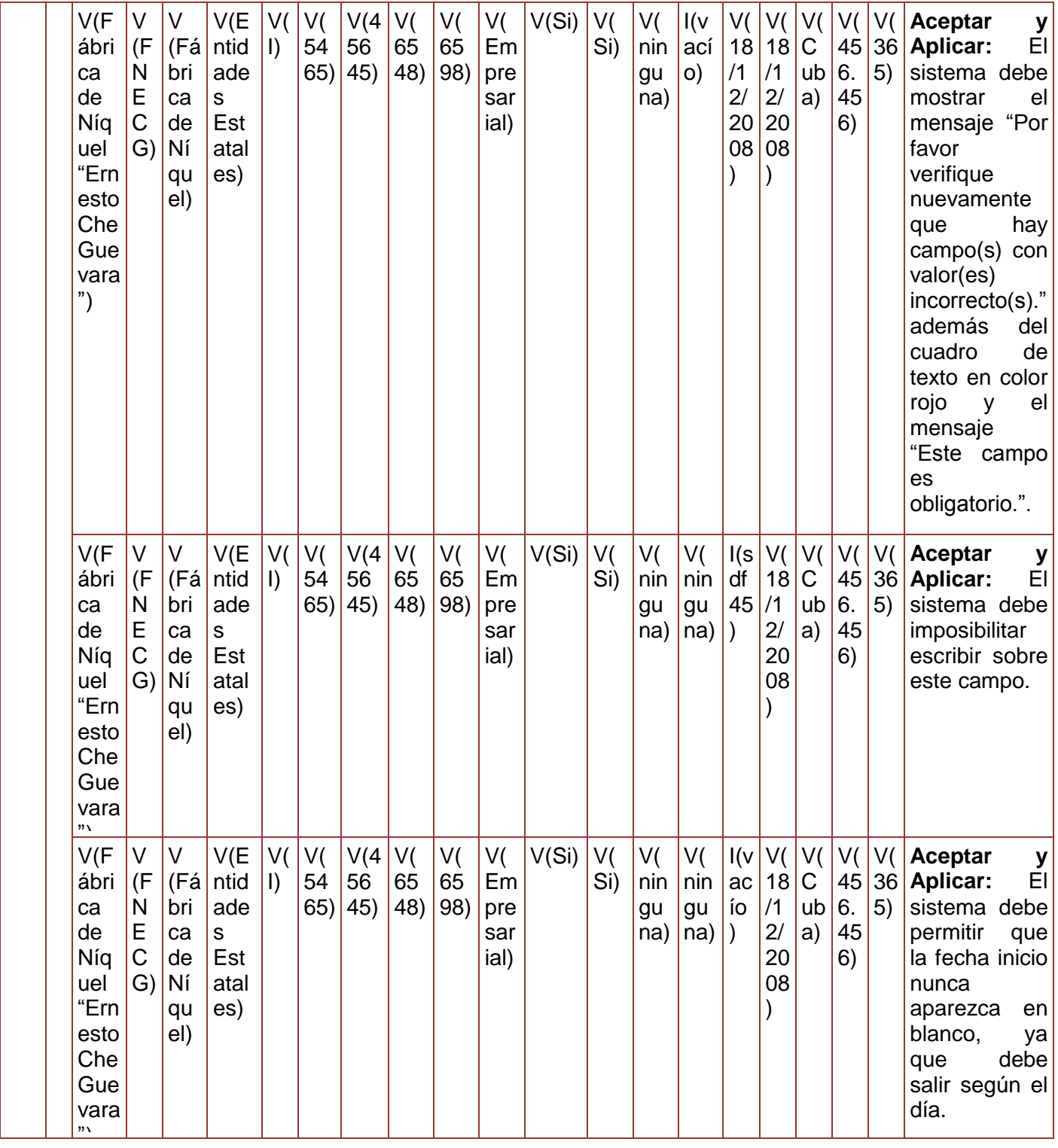

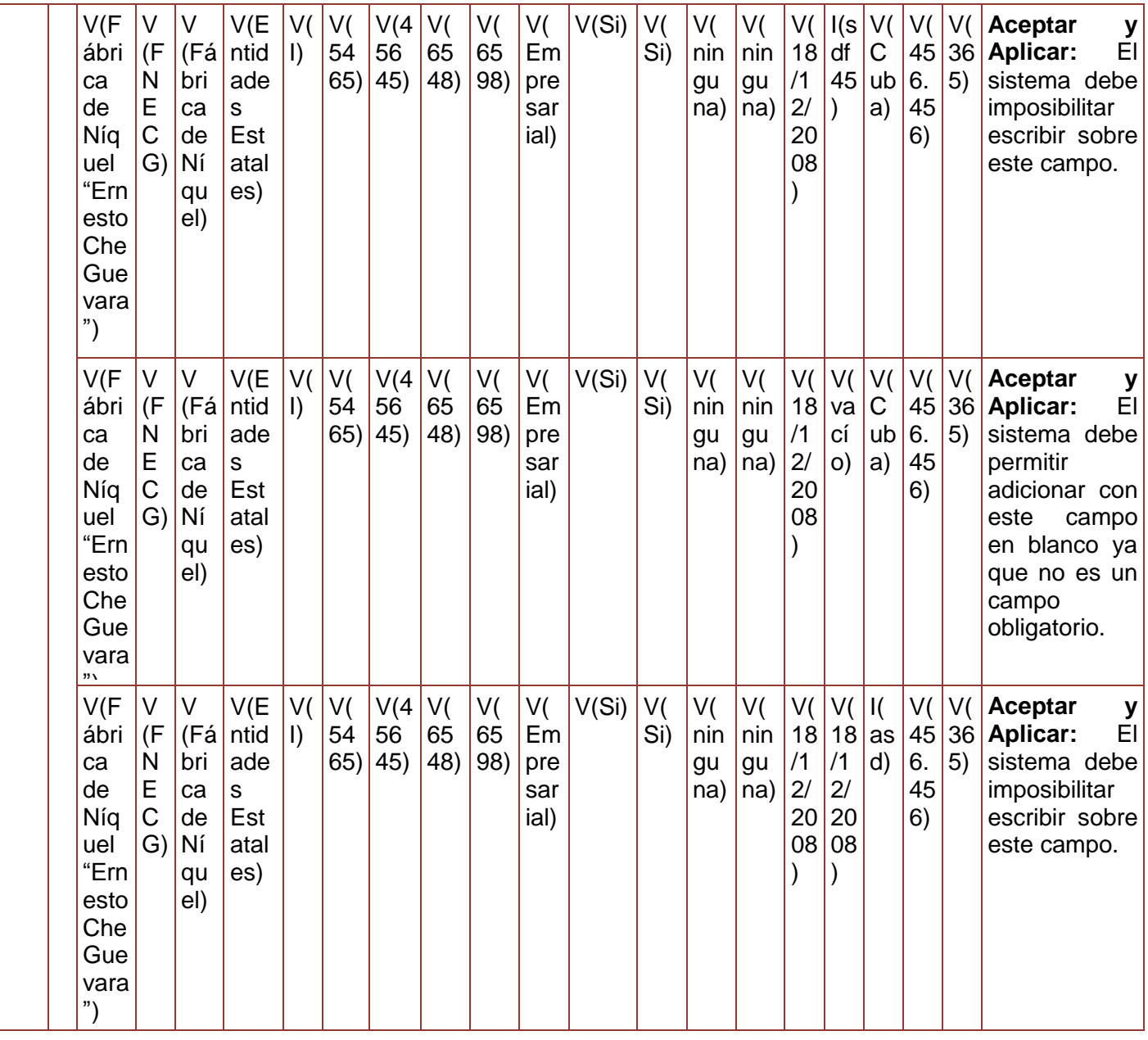

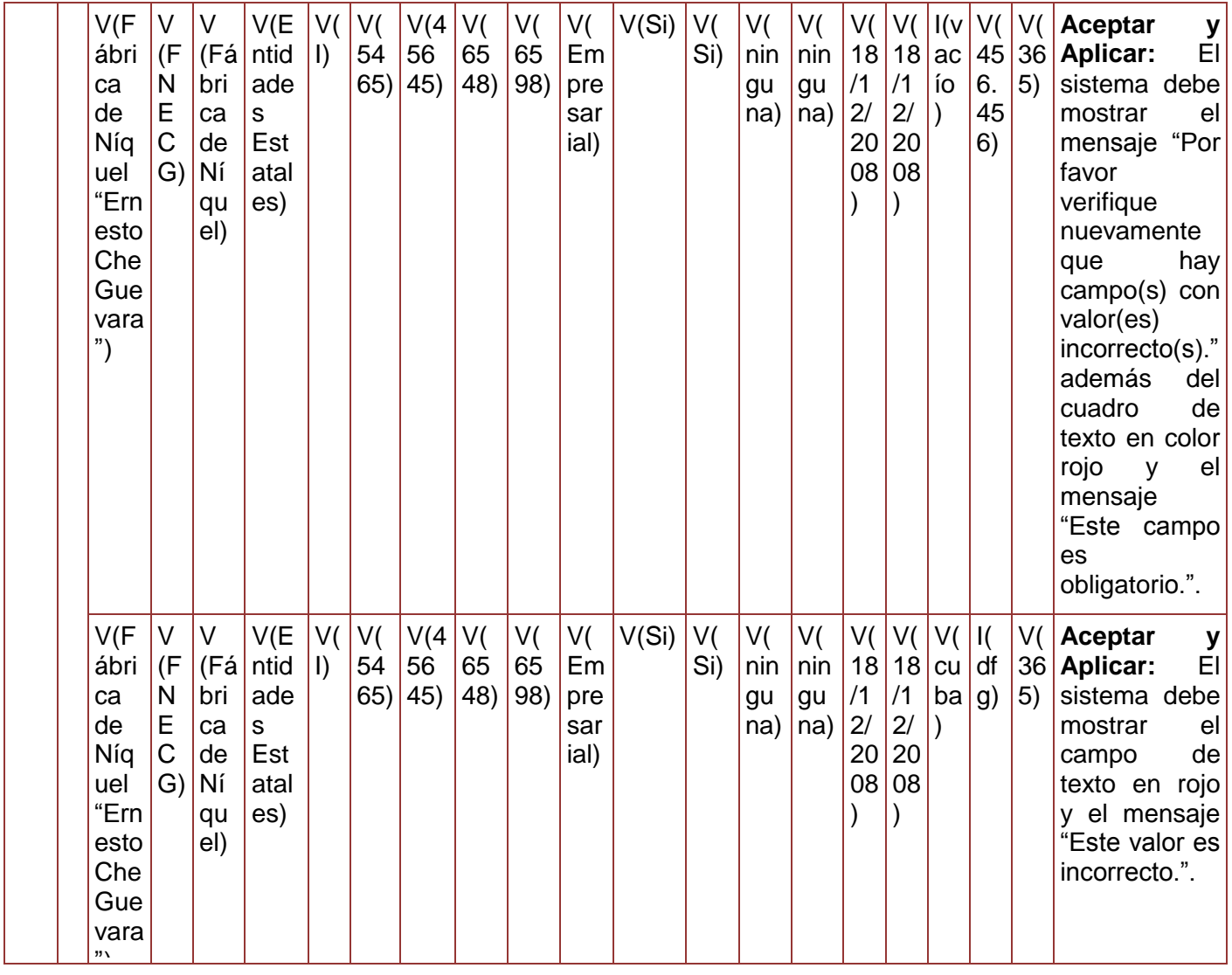

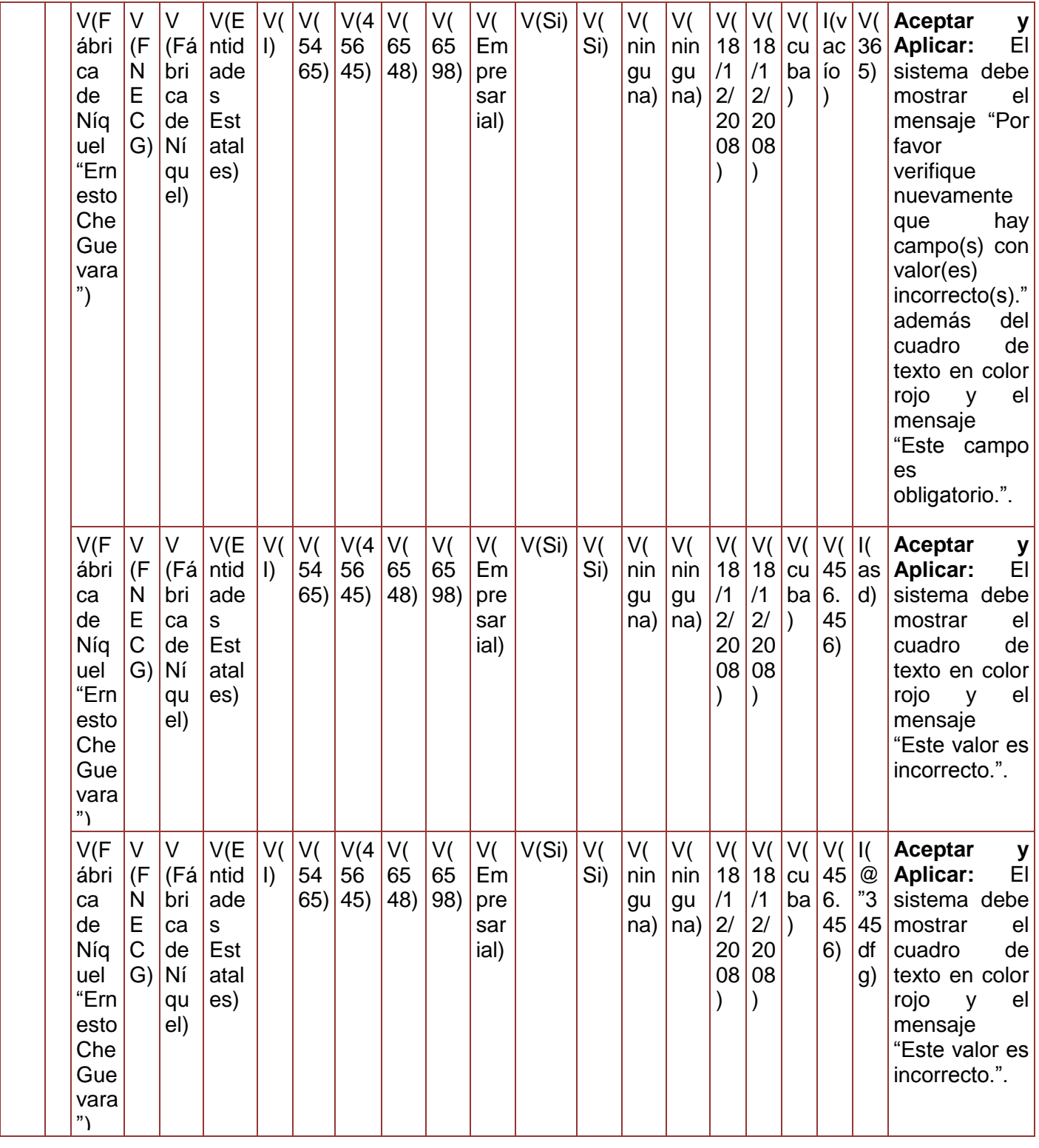

|           |                                                      | V(F)<br>ábri<br>ca<br>de<br>Níq<br>uel<br>"Ern<br>esto<br>Che<br>Gue<br>vara<br>") | V<br>(F)<br>$\mathsf{N}$<br>E<br>$\mathsf C$<br>G) | V<br>(Fá)<br>bri<br>ca<br>de<br>Ní<br>qu<br>el) | V(E)<br>ntid<br>ade<br>S<br>Est<br>atal<br>es) | V(<br>$\vert$     | V(<br>54<br>65) | V(4)<br>56<br>45) | V(<br>65<br>48) | V(<br>65<br>98) | V(<br>Em<br>pre<br>sar<br>ial) | V(Si)     | V(<br>Si) | V(<br>nin<br>gu<br>na) | V(<br>nin<br>gu<br>na) | V(<br>/1<br>2/<br>20<br>08 | V(<br>18 18<br>/1<br>2/<br>20<br>08 | V(<br>ba | V(<br>cu 45<br>6.<br>45 )<br>6) | I(v)<br>ac<br>l ío | Aceptar<br>y<br>El<br><b>Aplicar:</b><br>sistema debe<br>mostrar<br>e <sub>l</sub><br>mensaje "Por<br>favor<br>verifique<br>nuevamente<br>hay<br>que<br>campo(s) con<br>valor(es)<br>incorrecto(s)."<br>además<br>del<br>de<br>cuadro<br>texto en color<br>rojo<br>el<br>y<br>mensaje<br>"Este campo<br>es<br>obligatorio.". |
|-----------|------------------------------------------------------|------------------------------------------------------------------------------------|----------------------------------------------------|-------------------------------------------------|------------------------------------------------|-------------------|-----------------|-------------------|-----------------|-----------------|--------------------------------|-----------|-----------|------------------------|------------------------|----------------------------|-------------------------------------|----------|---------------------------------|--------------------|----------------------------------------------------------------------------------------------------|
| EP<br>1.3 | $\mathsf C$<br>$\mathsf{a}$<br>n<br>C<br>e<br>a<br>r | <b>NA</b>                                                                          | N<br>A                                             | <b>NA</b>                                       | <b>NA</b>                                      | $\mathsf{N}$<br>A | NA              | <b>NA</b>         | <b>NA</b>       | NA              | <b>NA</b>                      | <b>NA</b> | <b>NA</b> | NA                     | <b>NA</b>              | N<br>A                     | $\mathsf{N}$<br>A                   | N<br>A   | $\mathsf{N}$<br>A               | N<br>A             | sistema<br>EL<br>debe permitir<br>cancelar<br>la<br>operación<br>de<br>adicionar una<br>entidad.                                                                                                    |

**Tabla 85. Juego de datos a probar del requisito Adicionar Entidad.**

Diseño de caso de prueba del requisito Modificar entidad.

# **Descripción de variable**

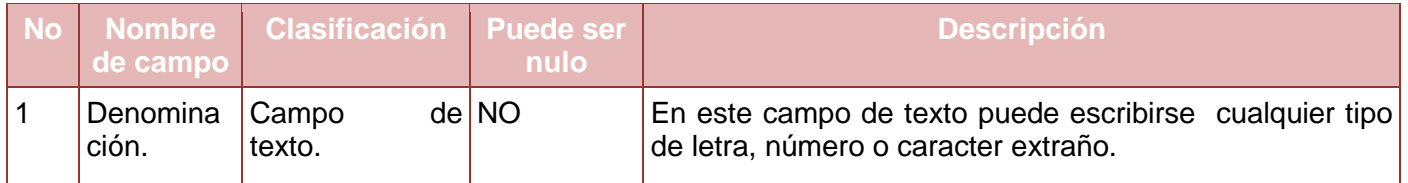

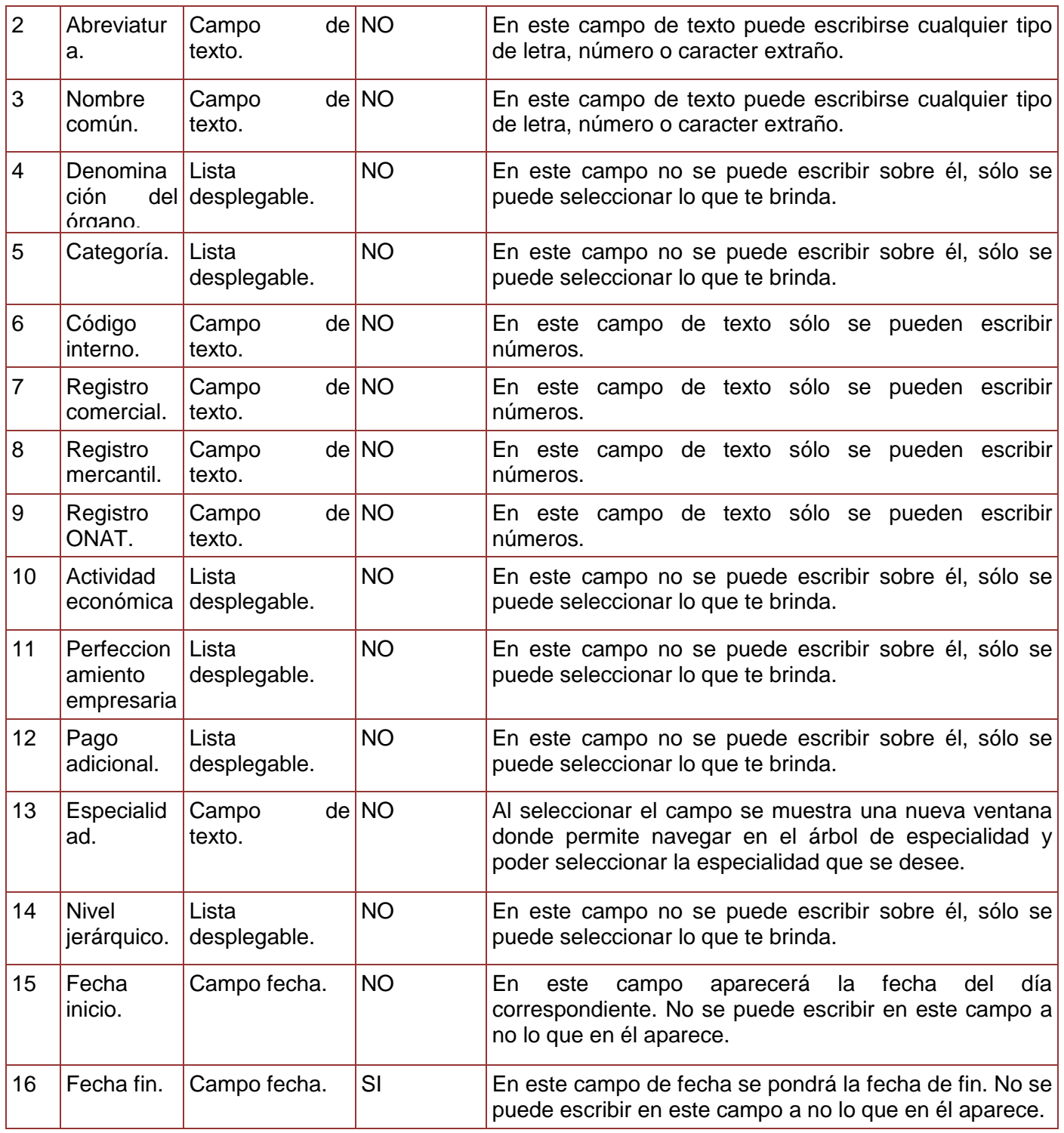

|    | DPA.                 | Campo<br>texto. | de NO | Al seleccionar el campo se muestra una nueva ventana<br>donde permite navegar en el árbol de División política<br>administrativa y poder seleccionar la localización de la<br>estructura. |
|----|----------------------|-----------------|-------|----------------------------------------------------------------------------------------------------|
| 18 | Código.              | Campo<br>texto. | de NO | En este campo de texto sólo se podrá escribir números.                                                                                                    |
| 19 | Código<br><b>NAE</b> | Campo<br>texto. | de NO | En este campo de texto sólo se podrá escribir números.                                                                                                    |

**Tabla 86. Descripción de variables del requisito Modificar Entidad.**

# **Juegos de datos a probar**

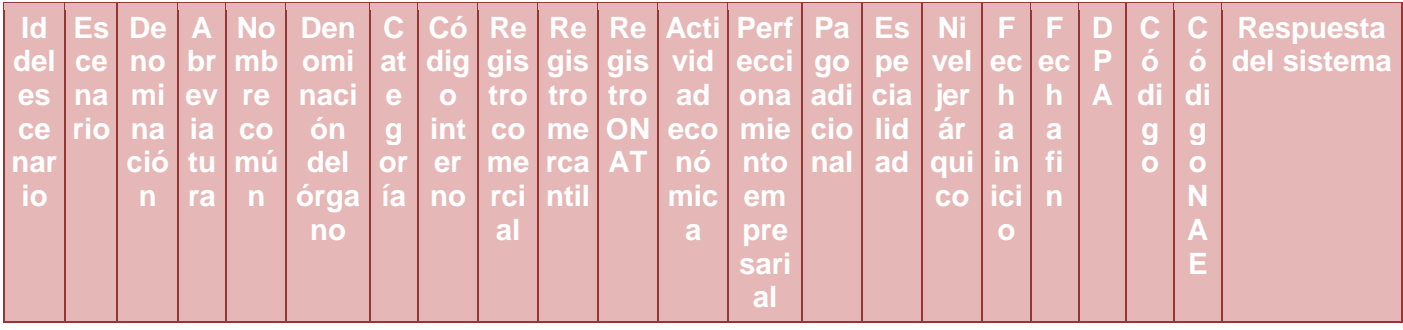

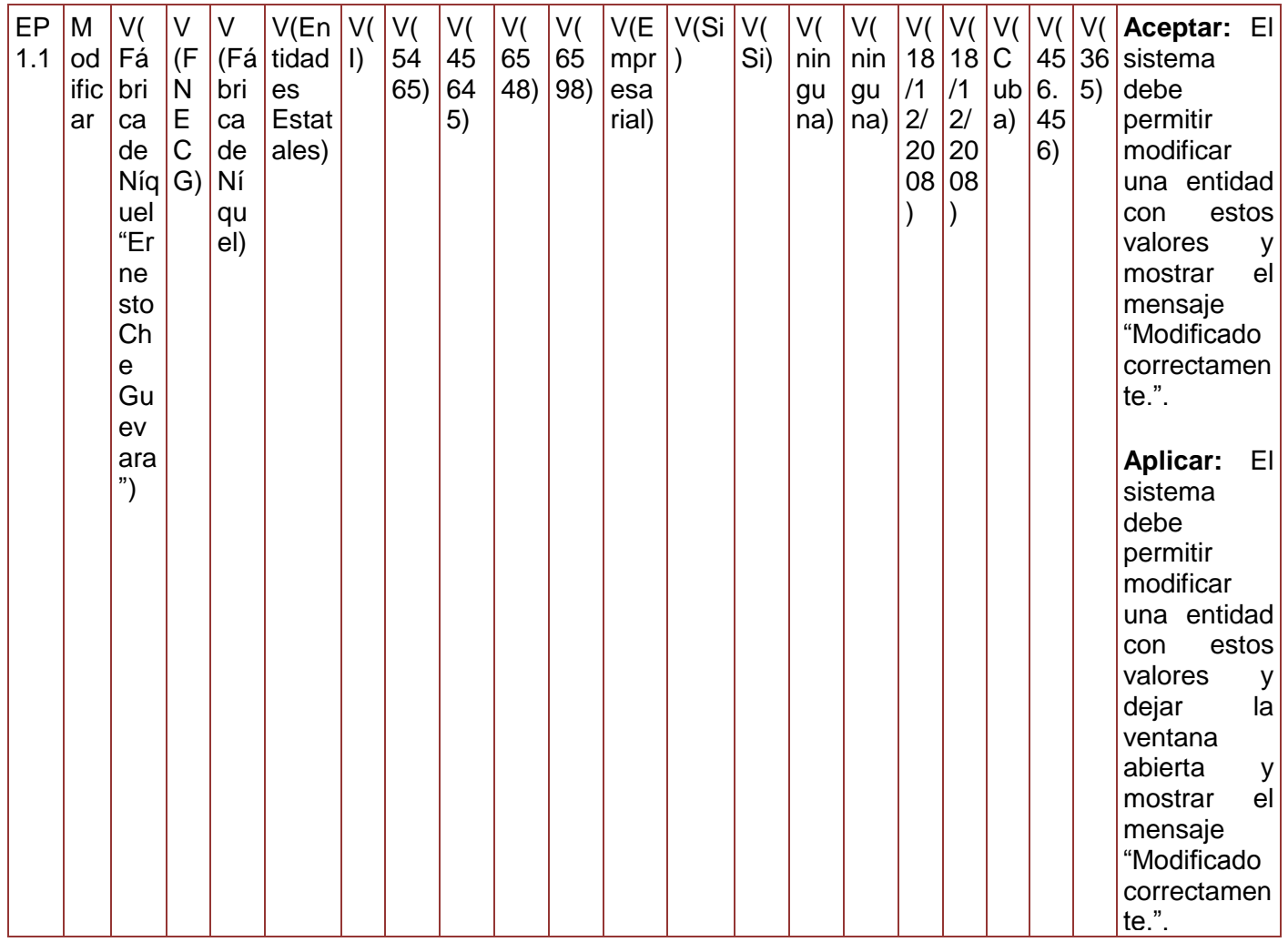

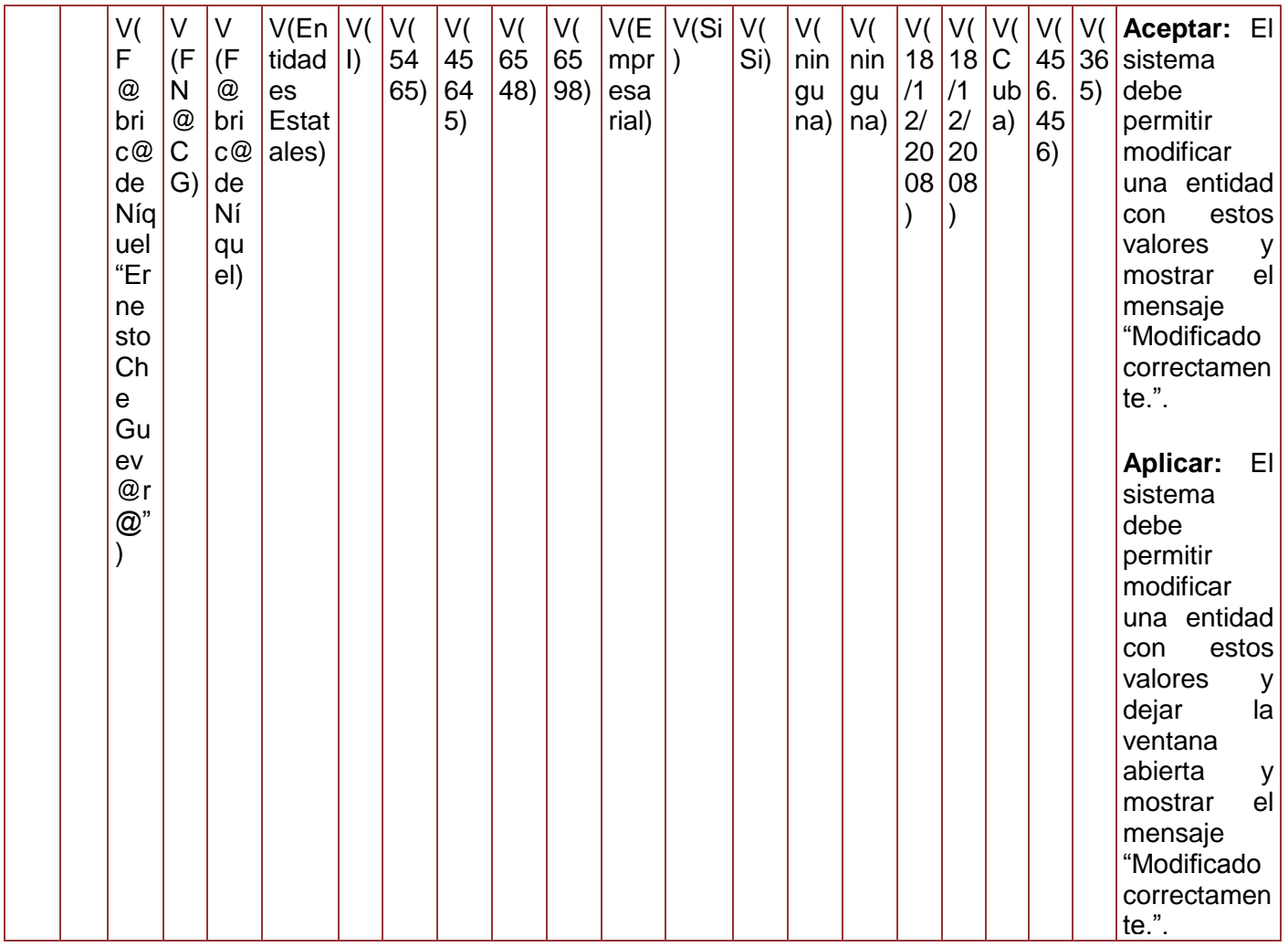

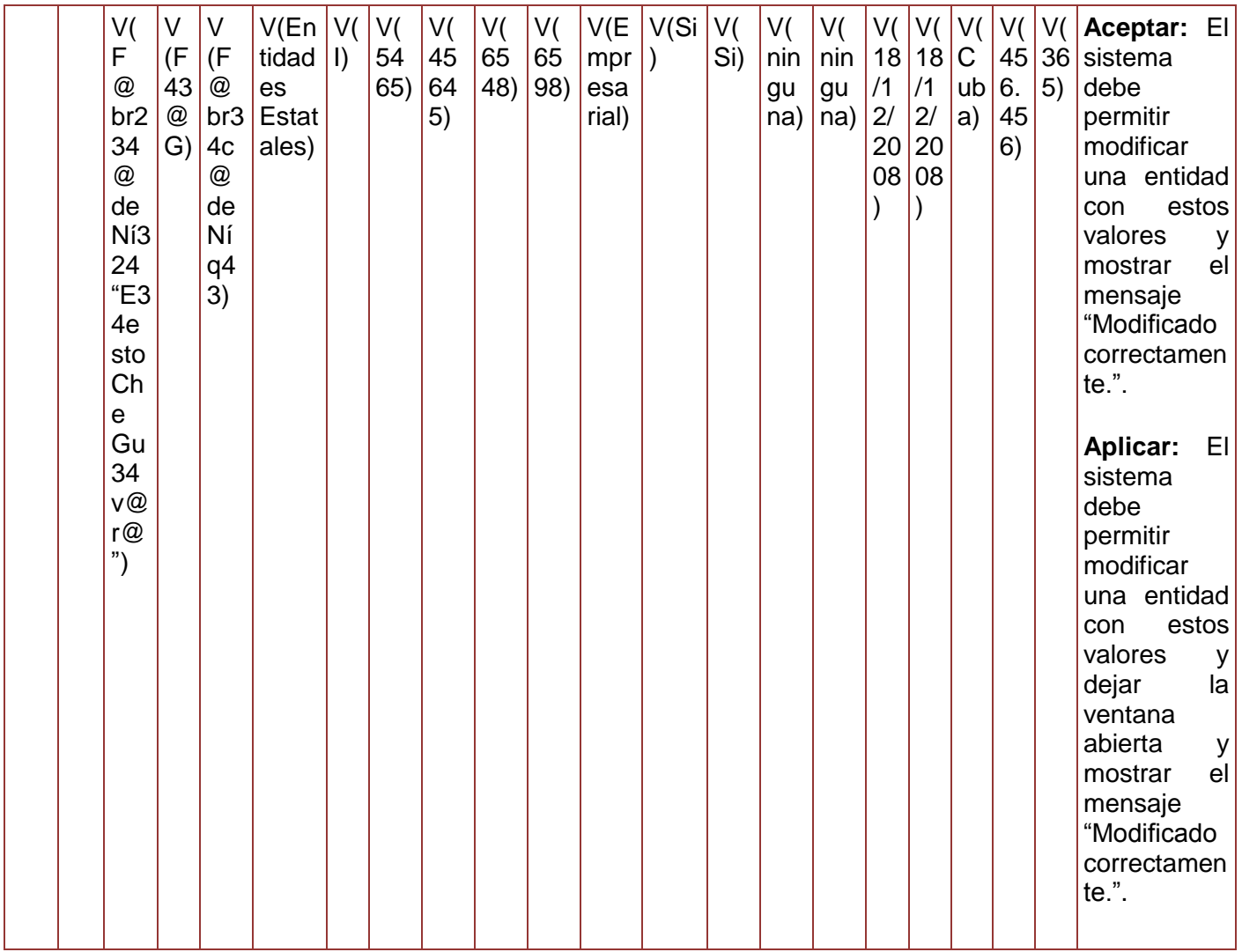

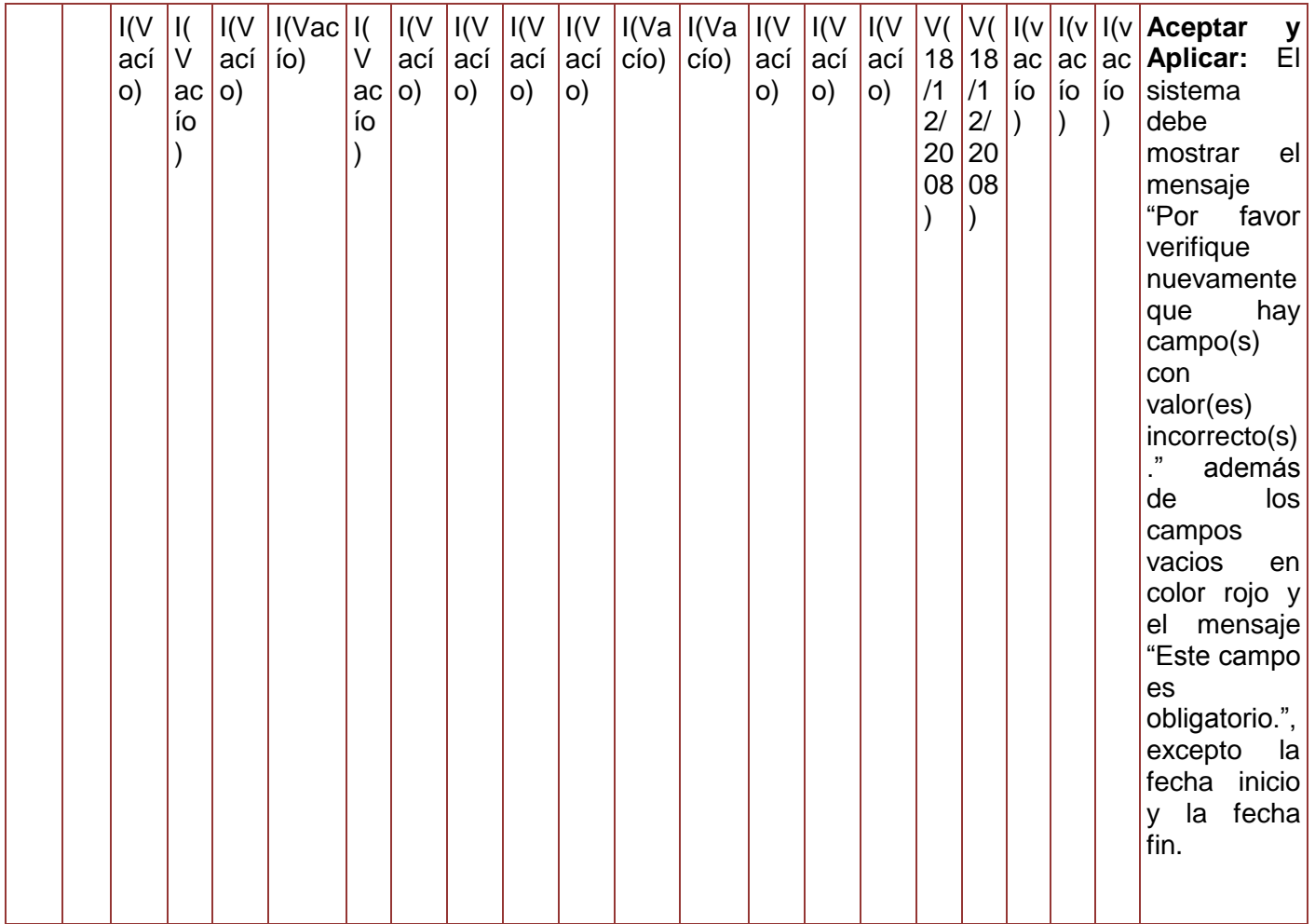

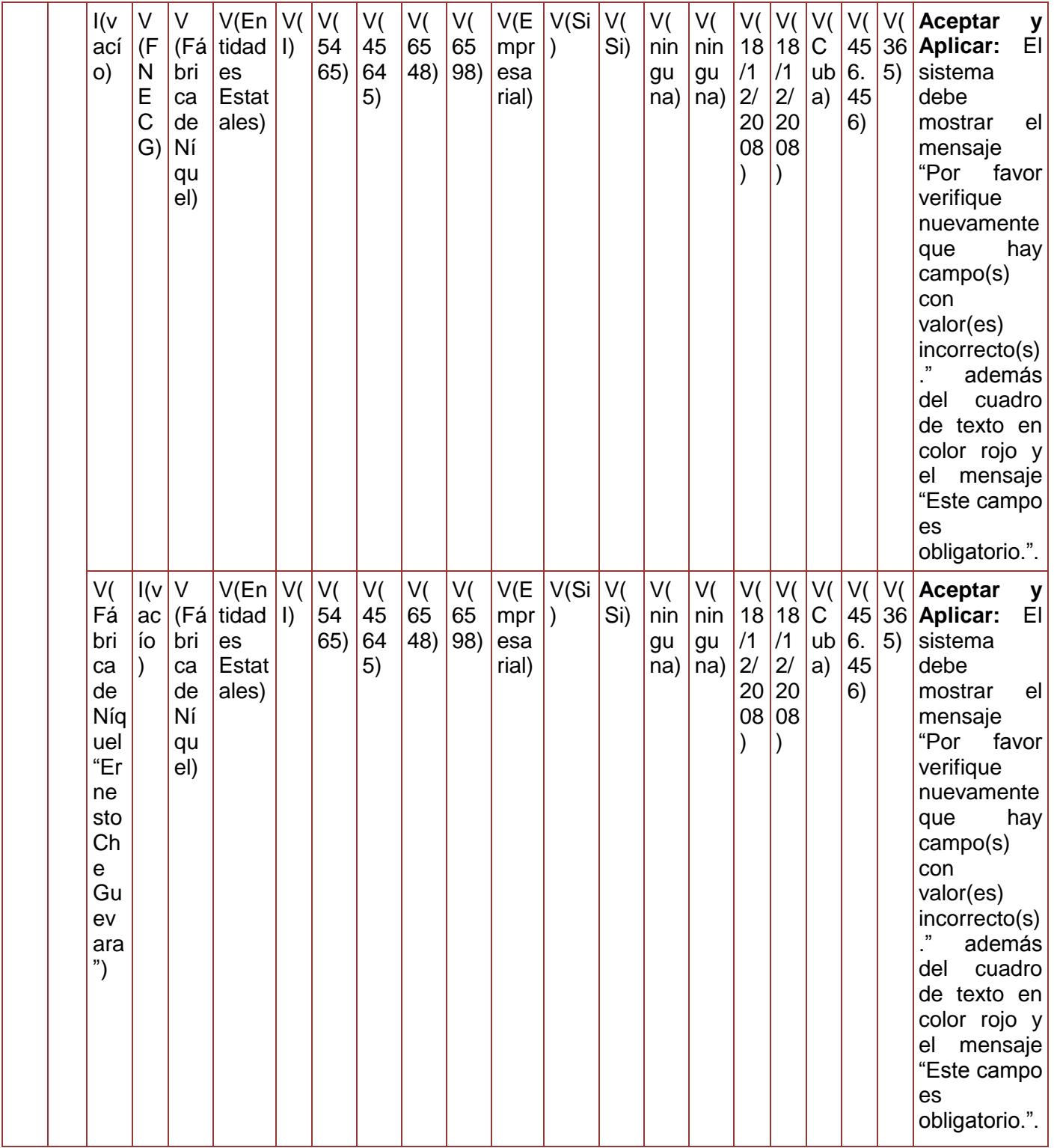

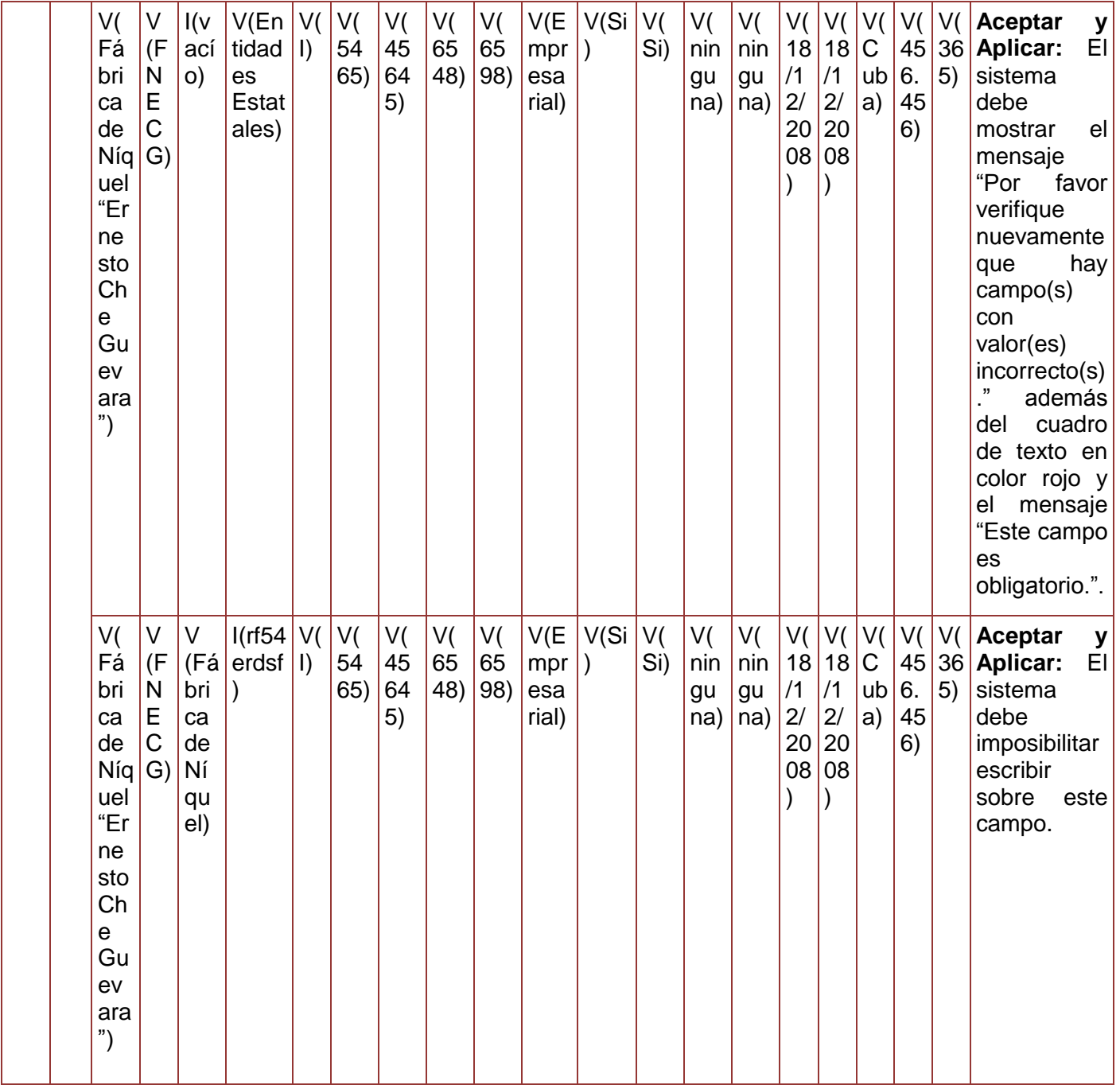

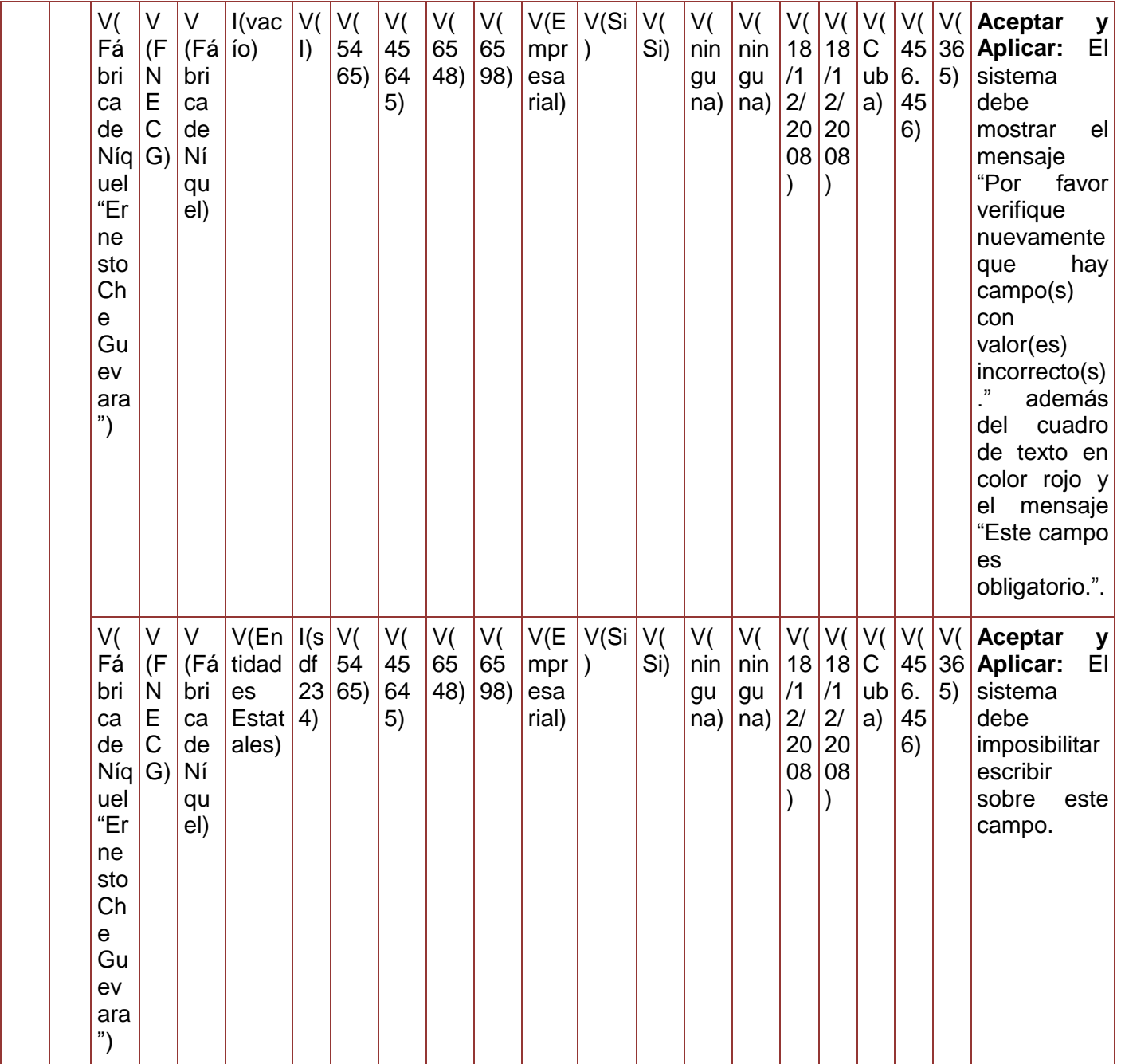

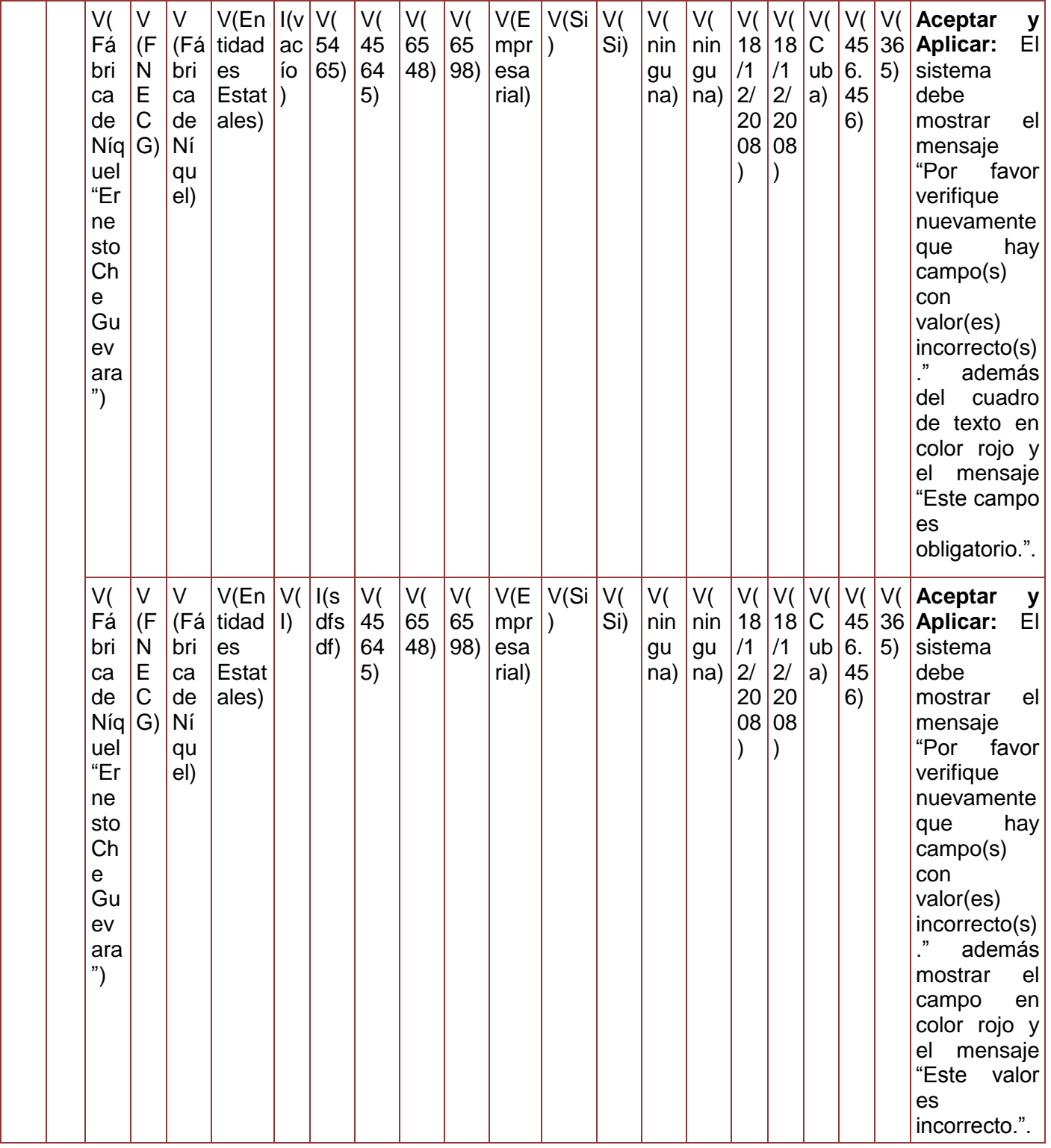

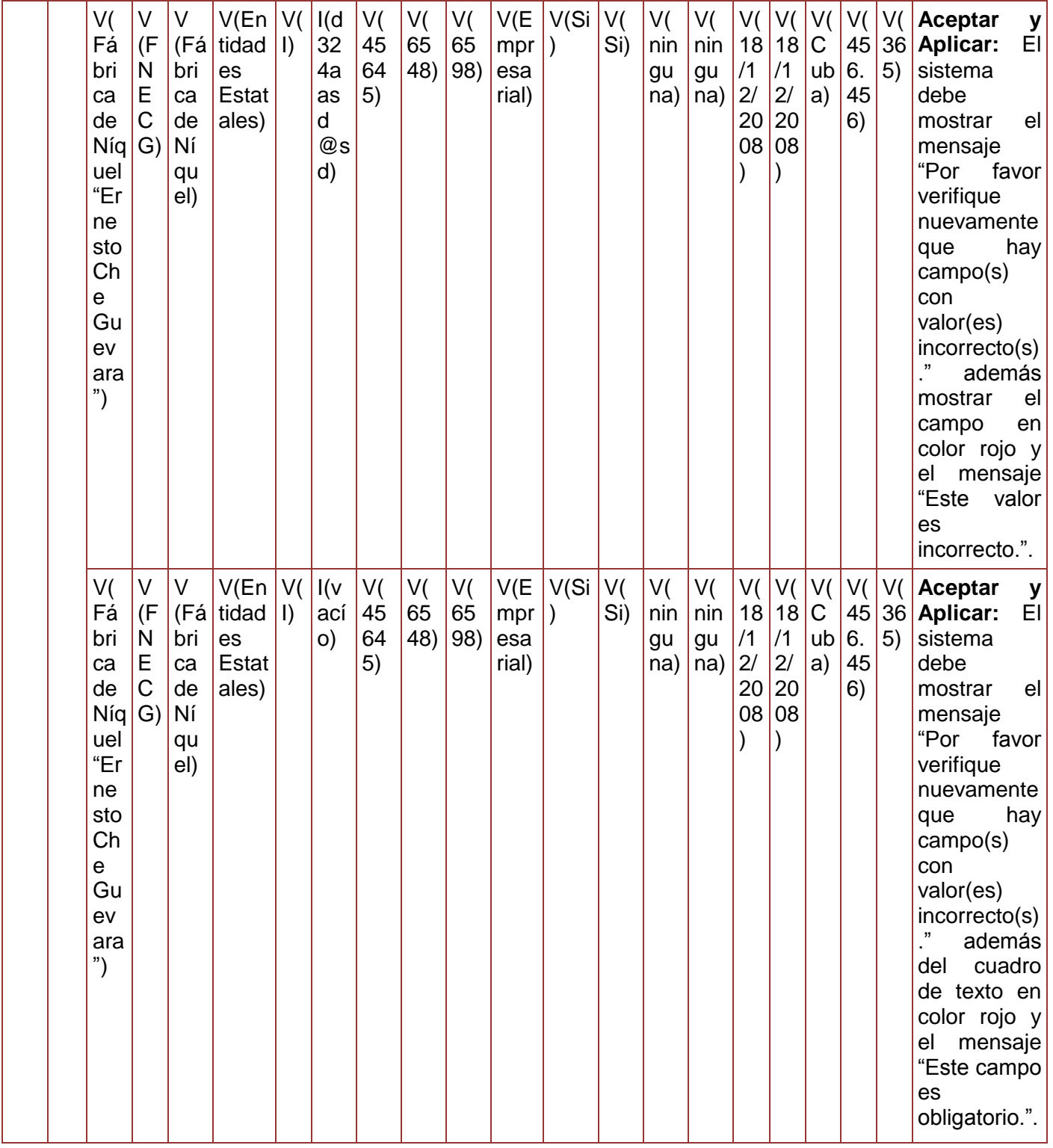

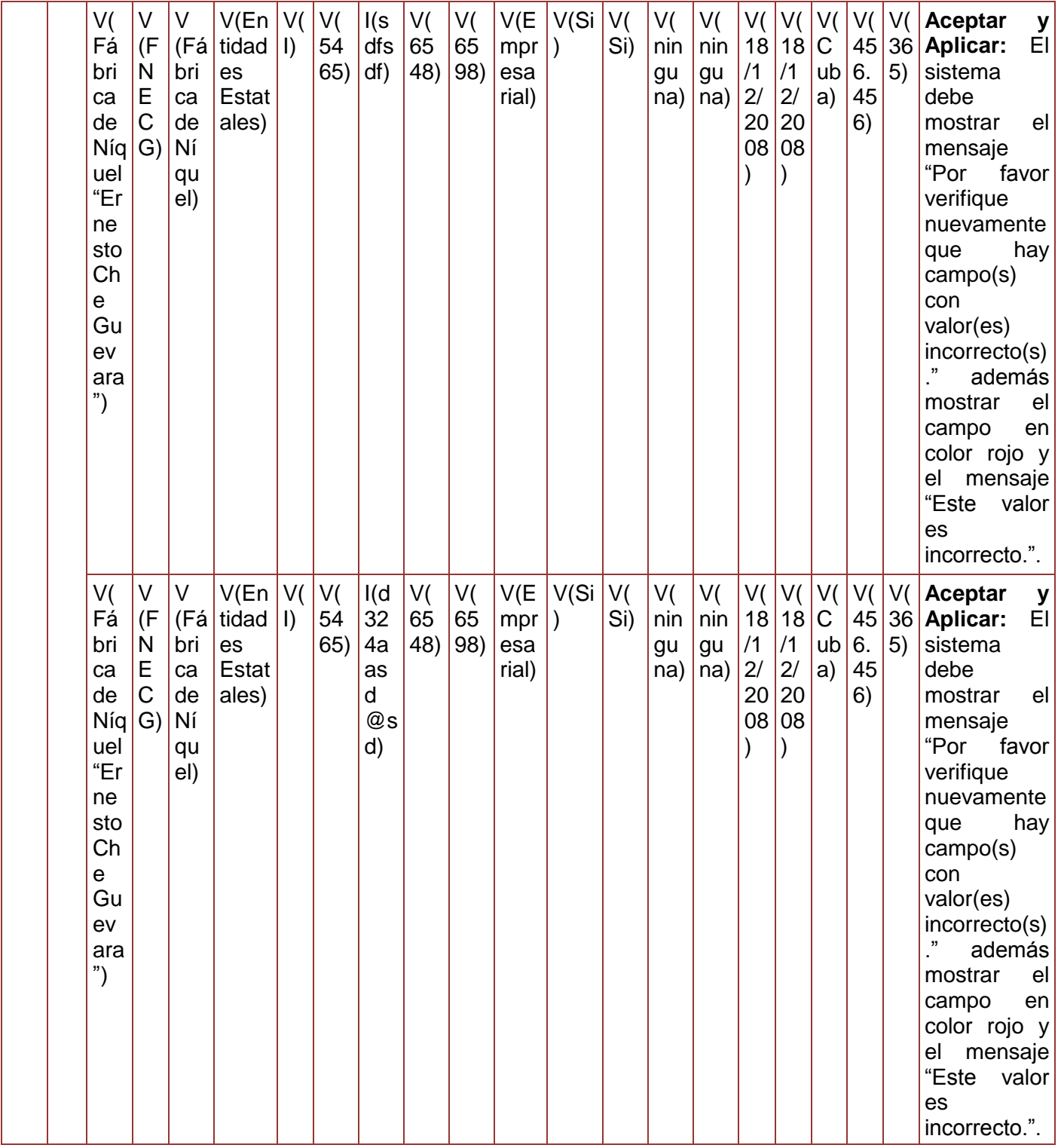

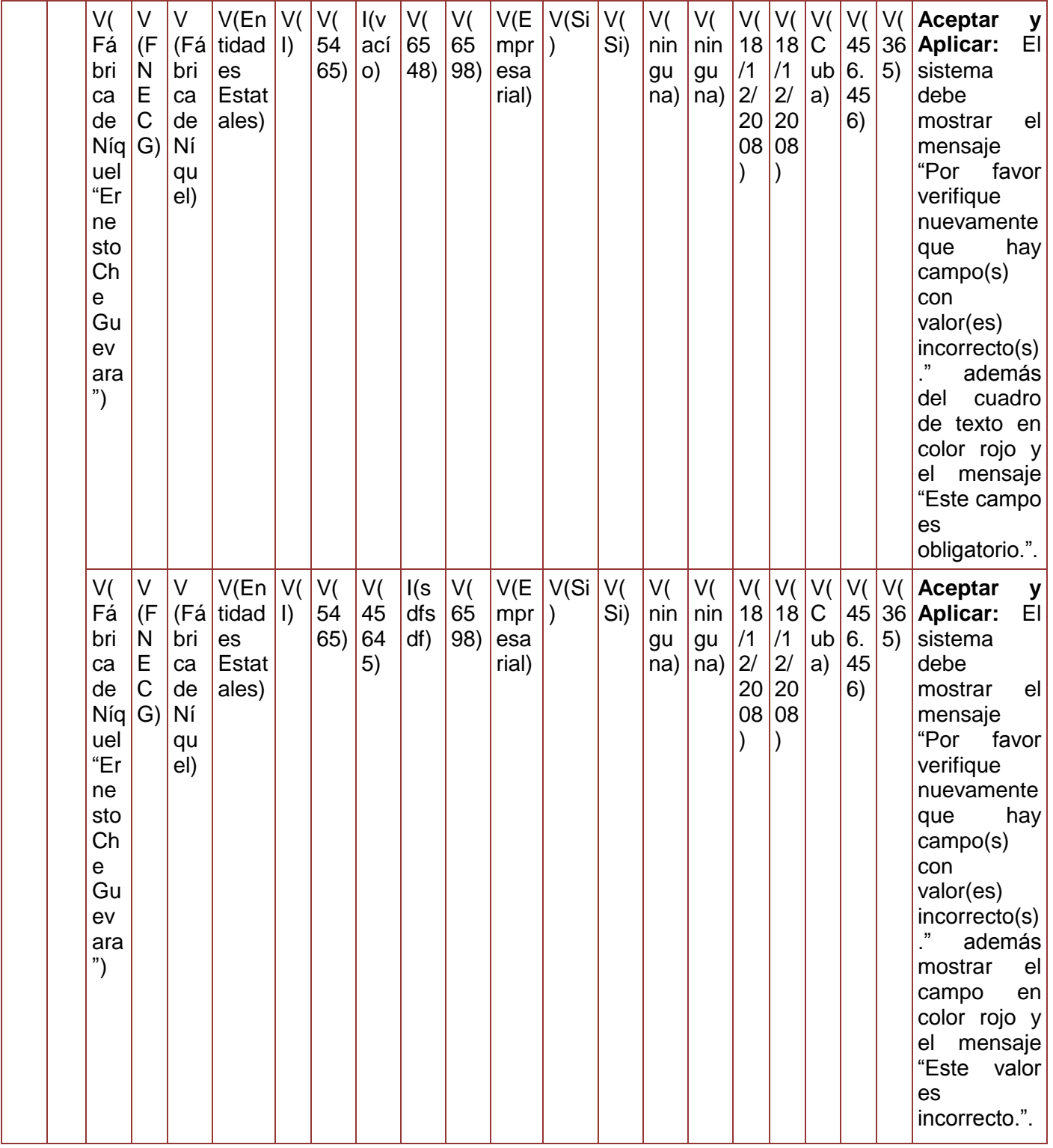

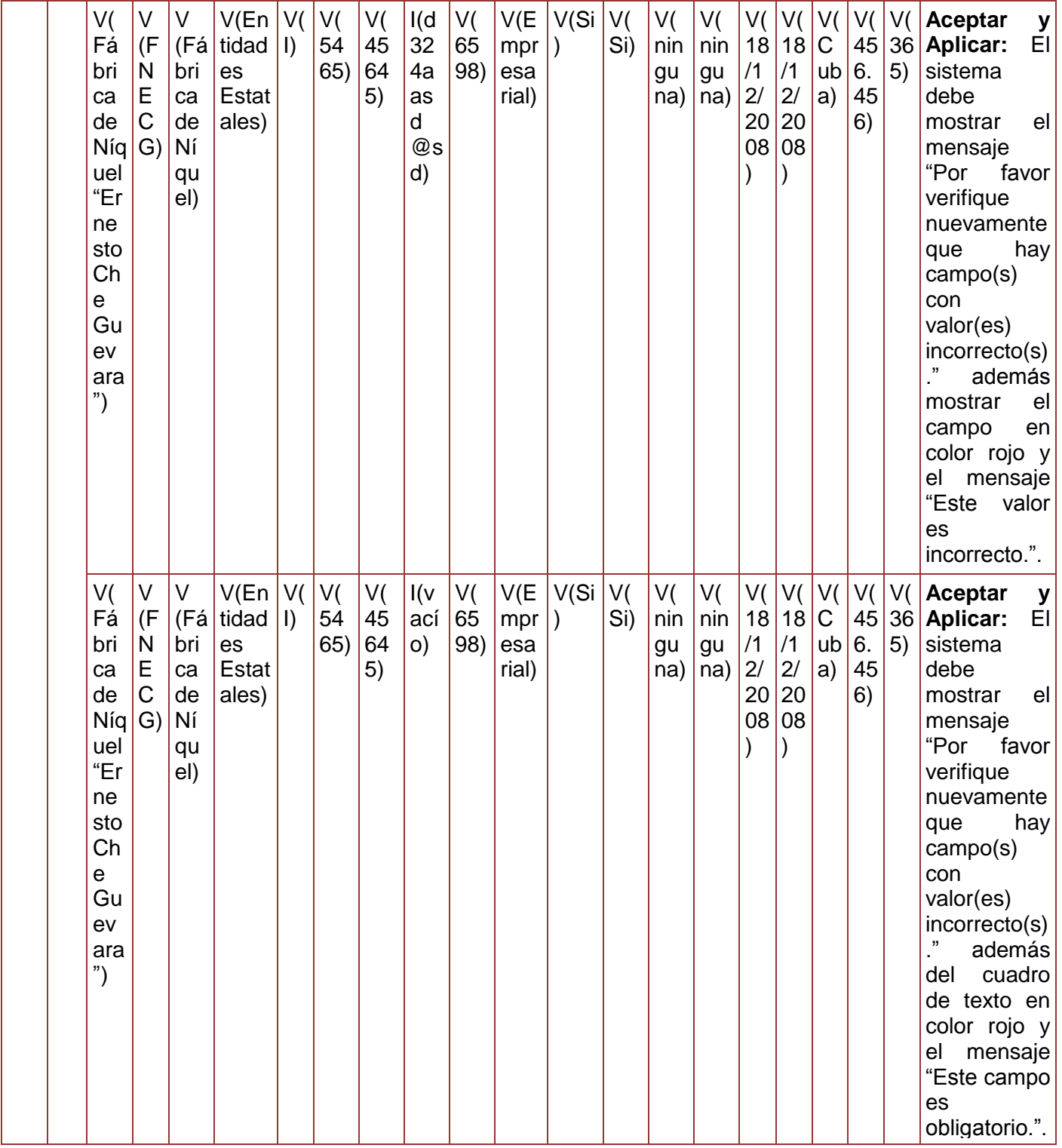

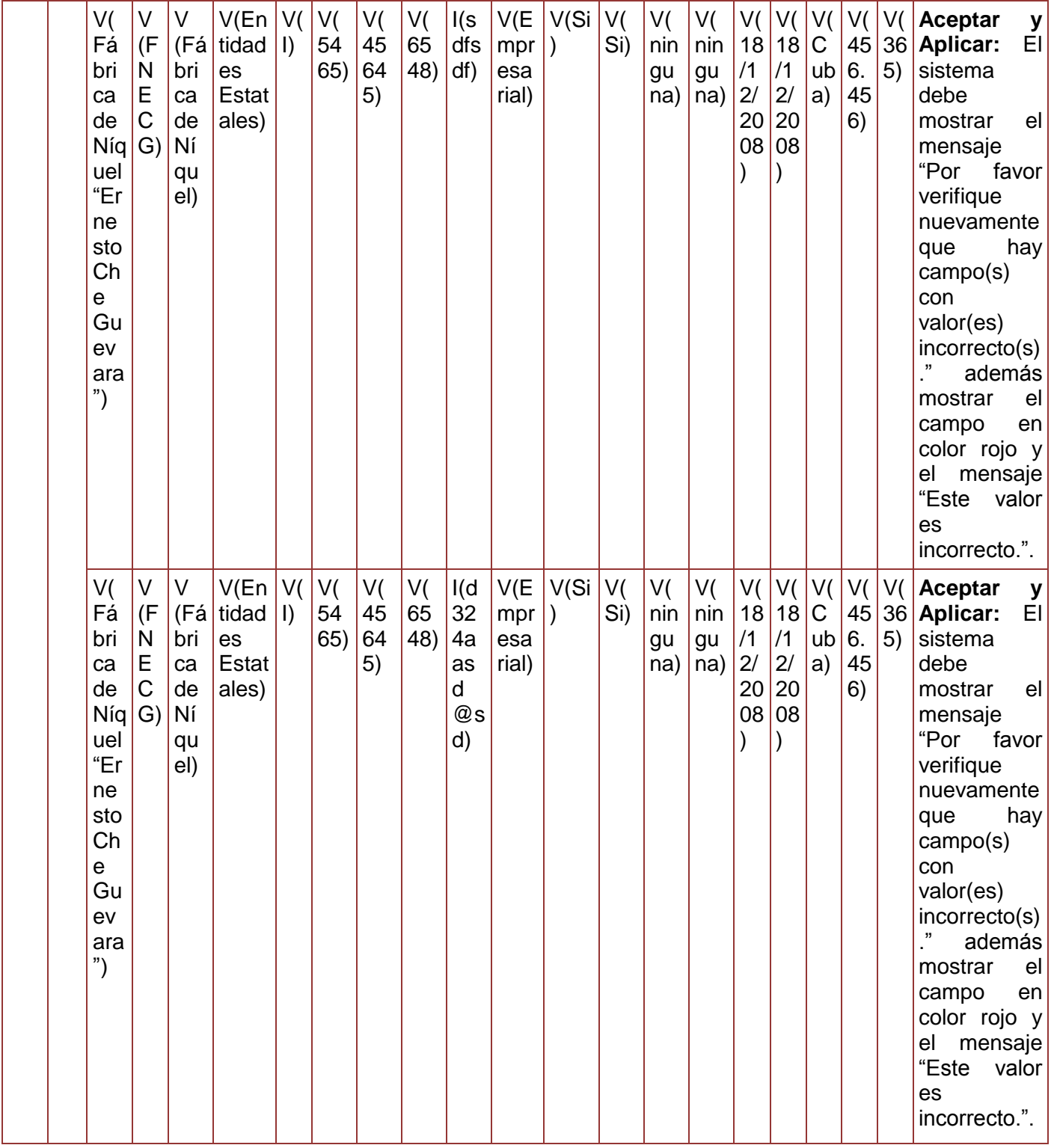

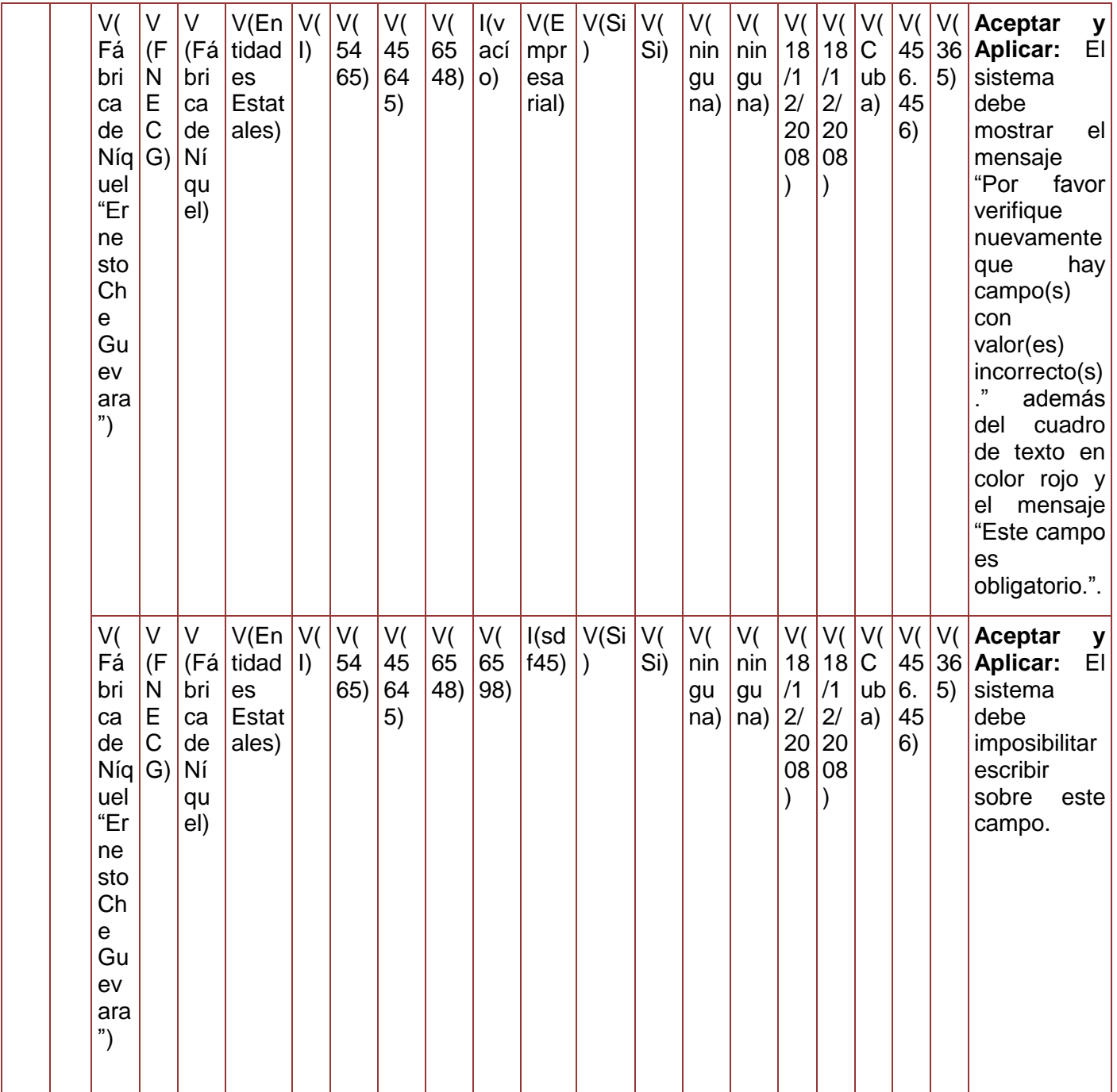

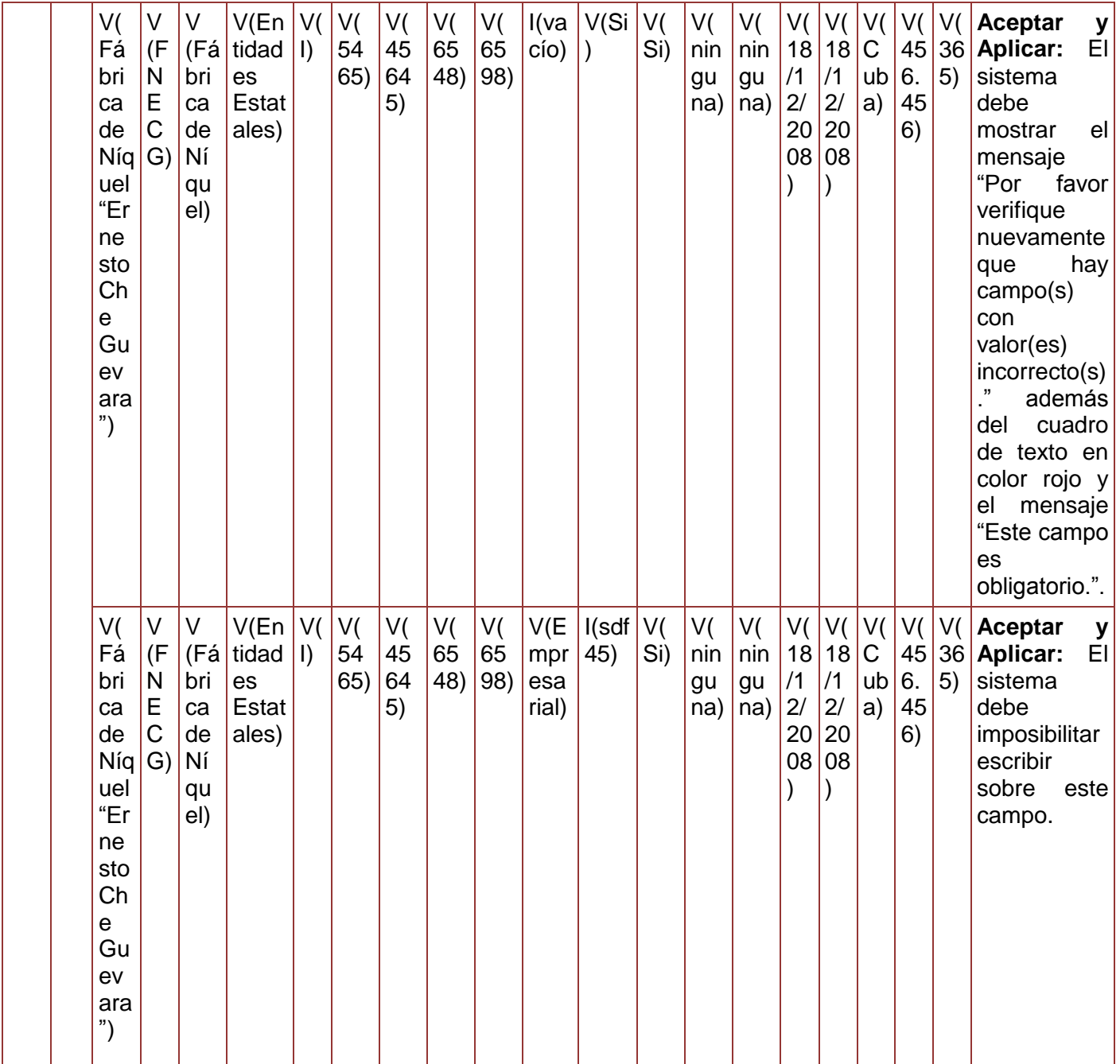

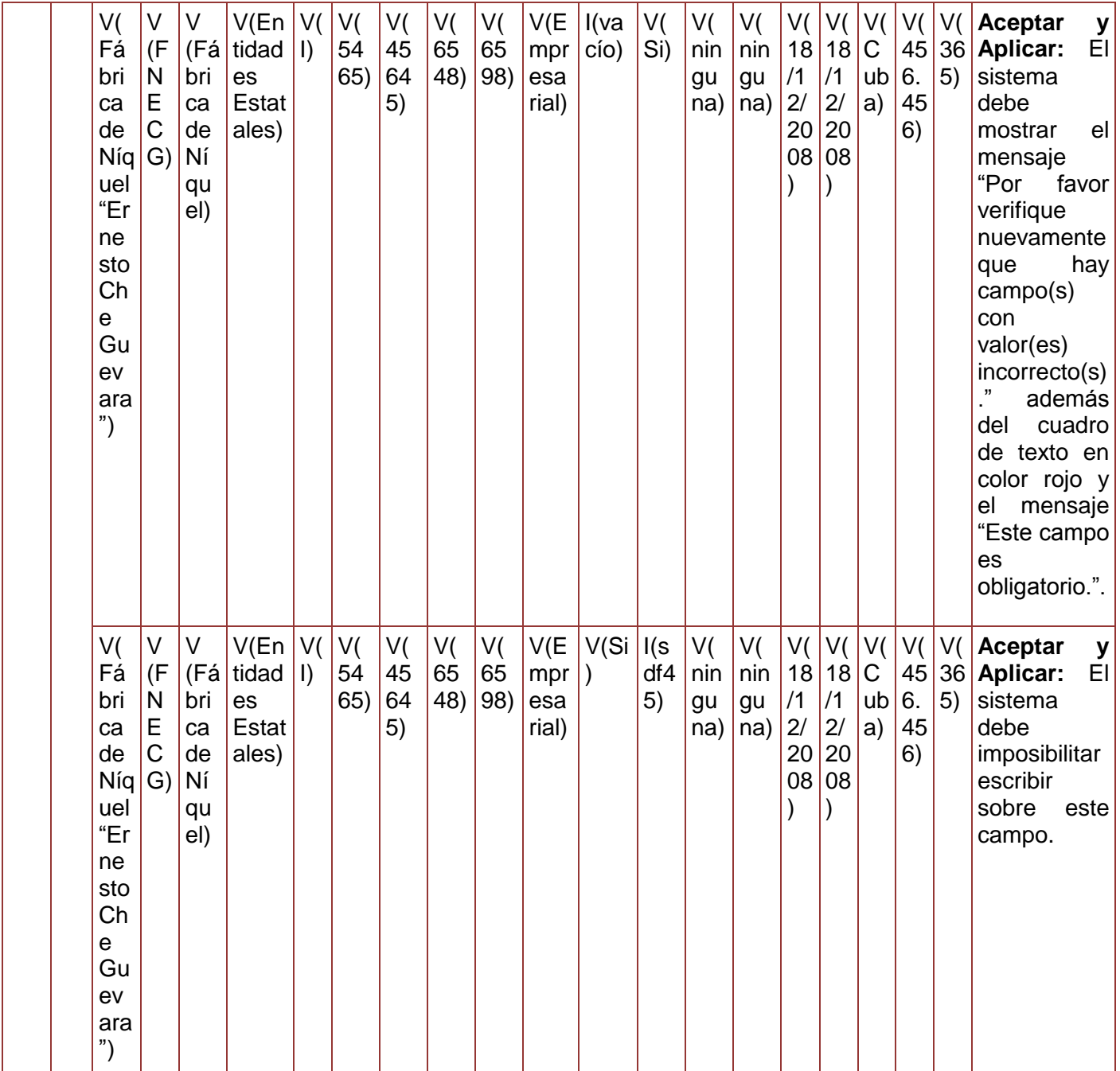

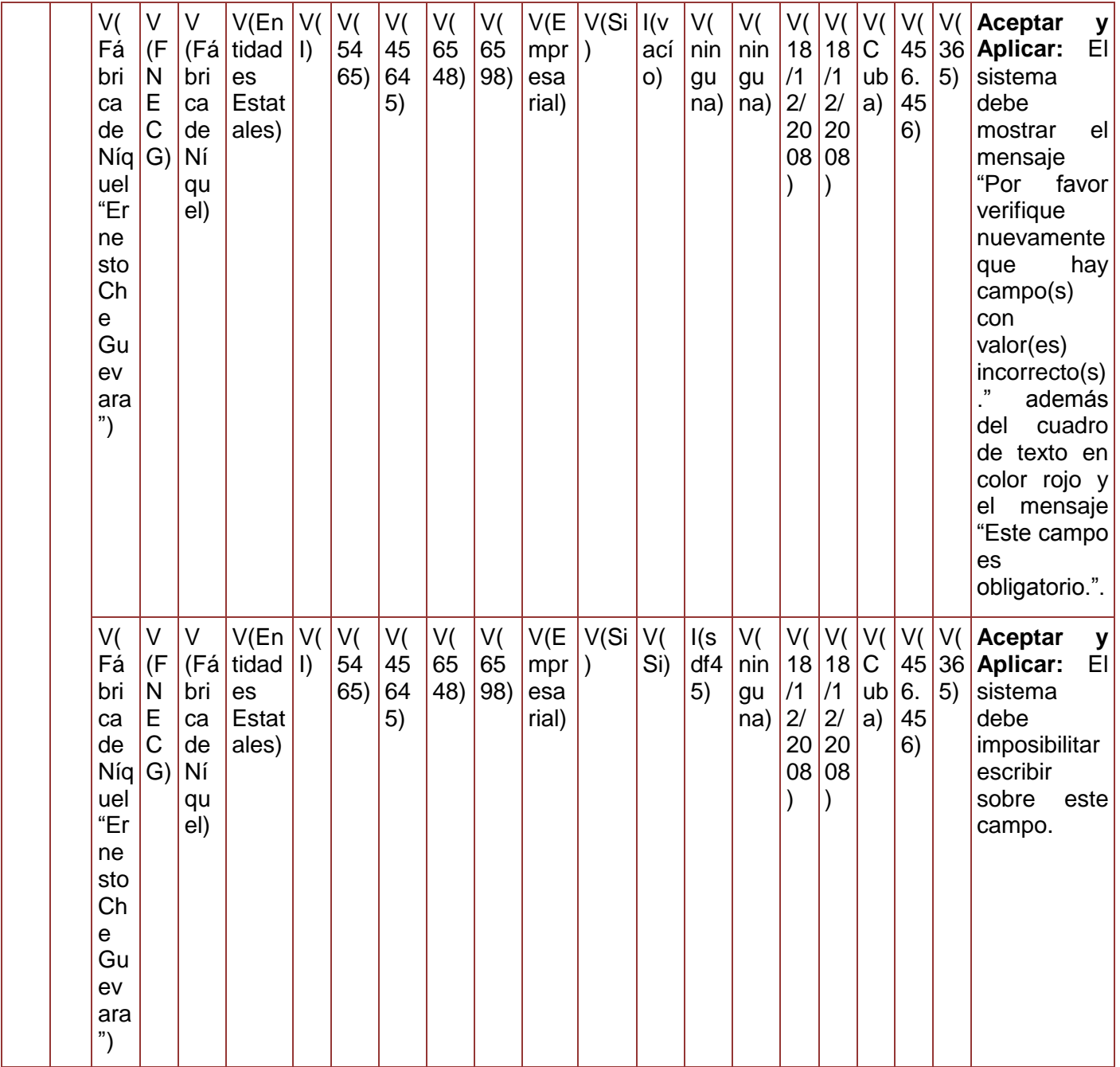

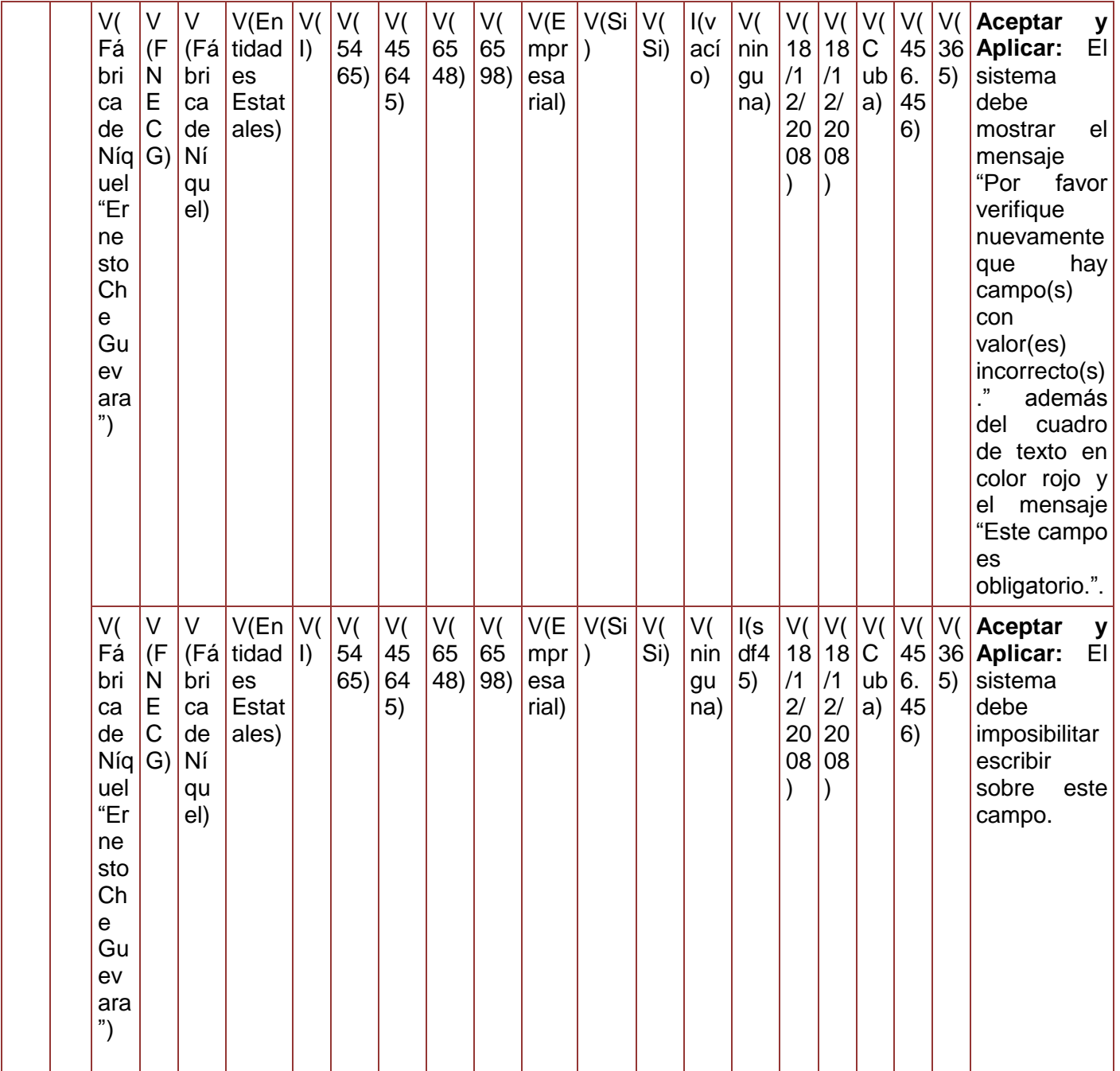

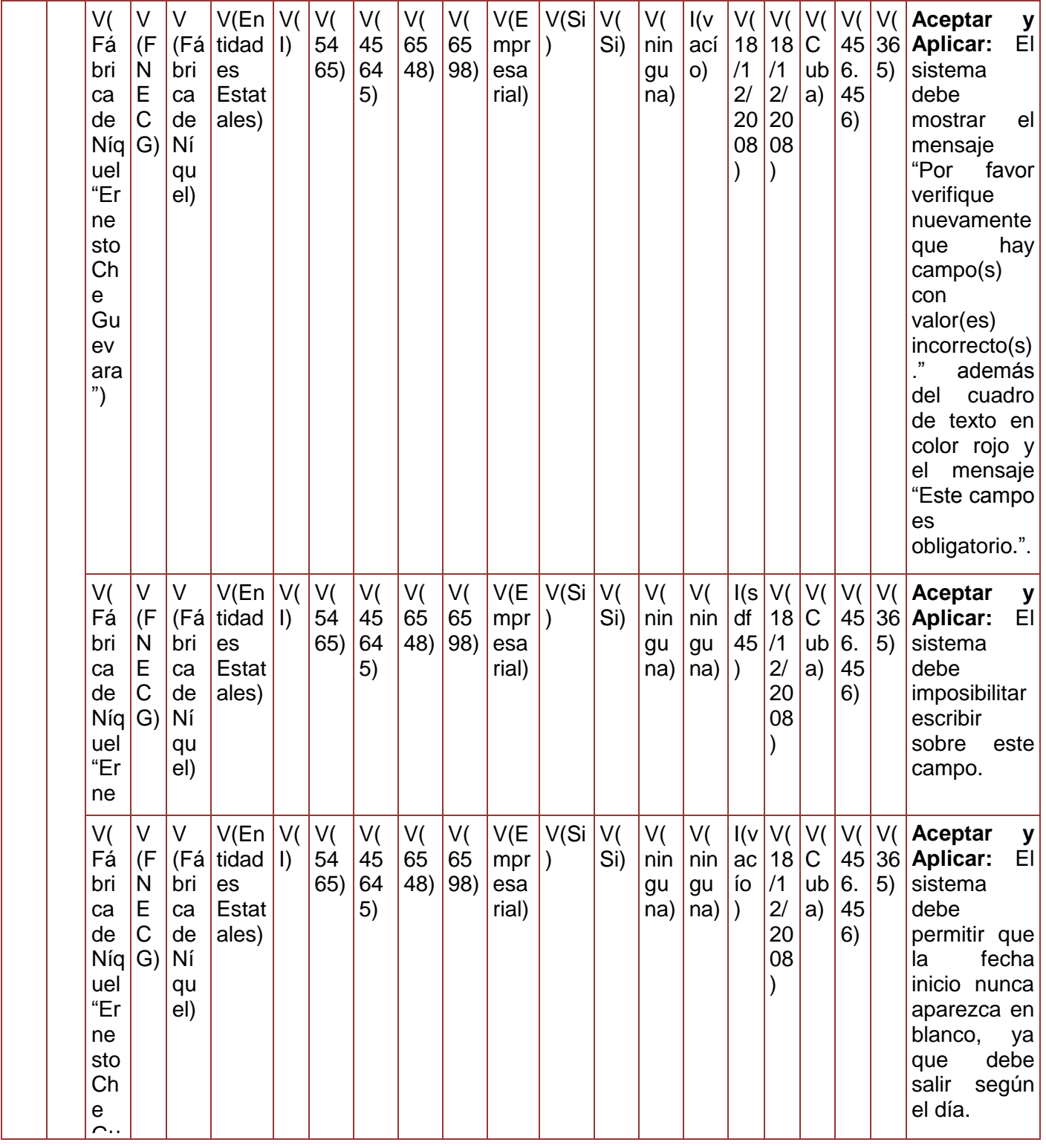

ev

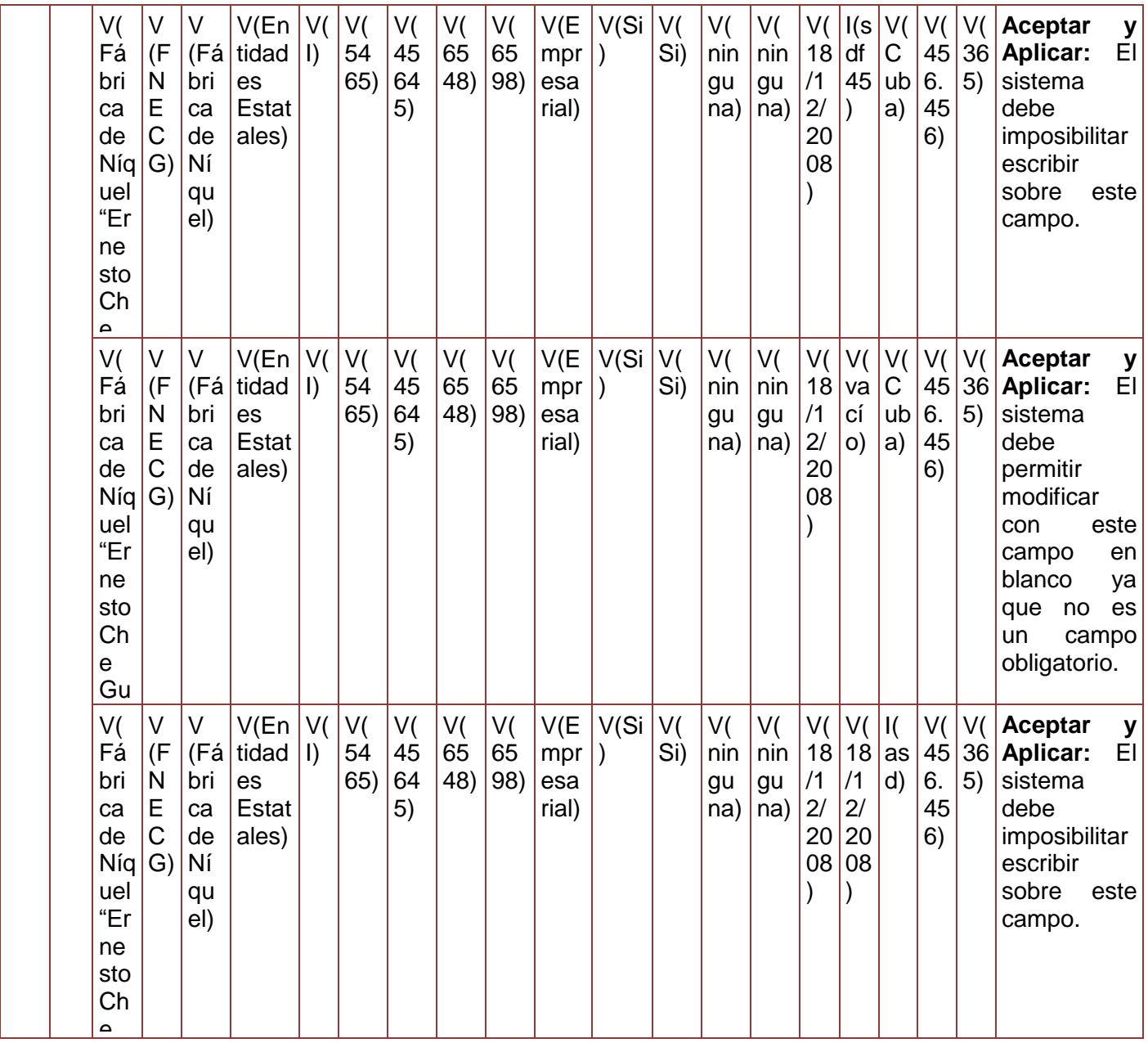

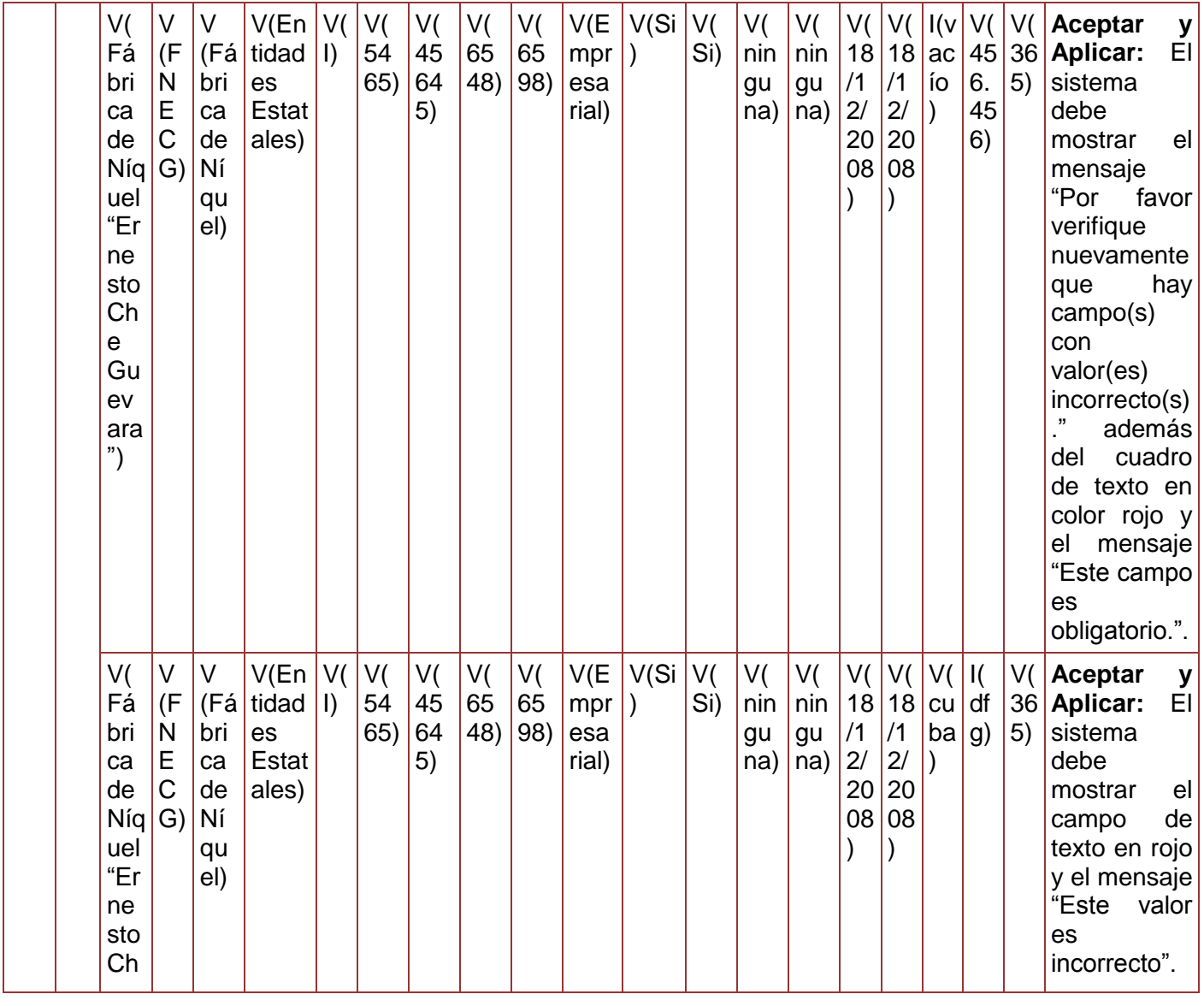

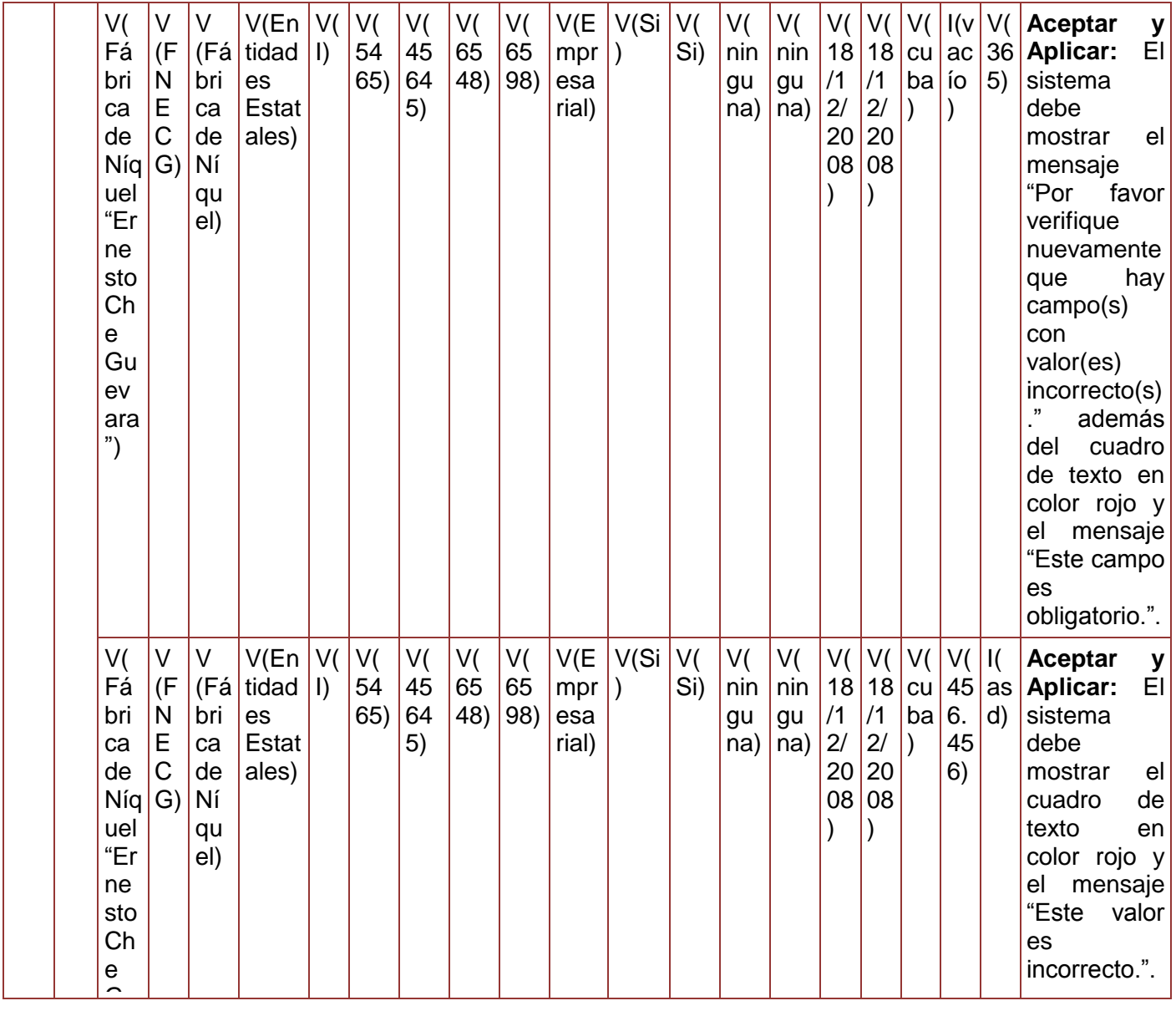

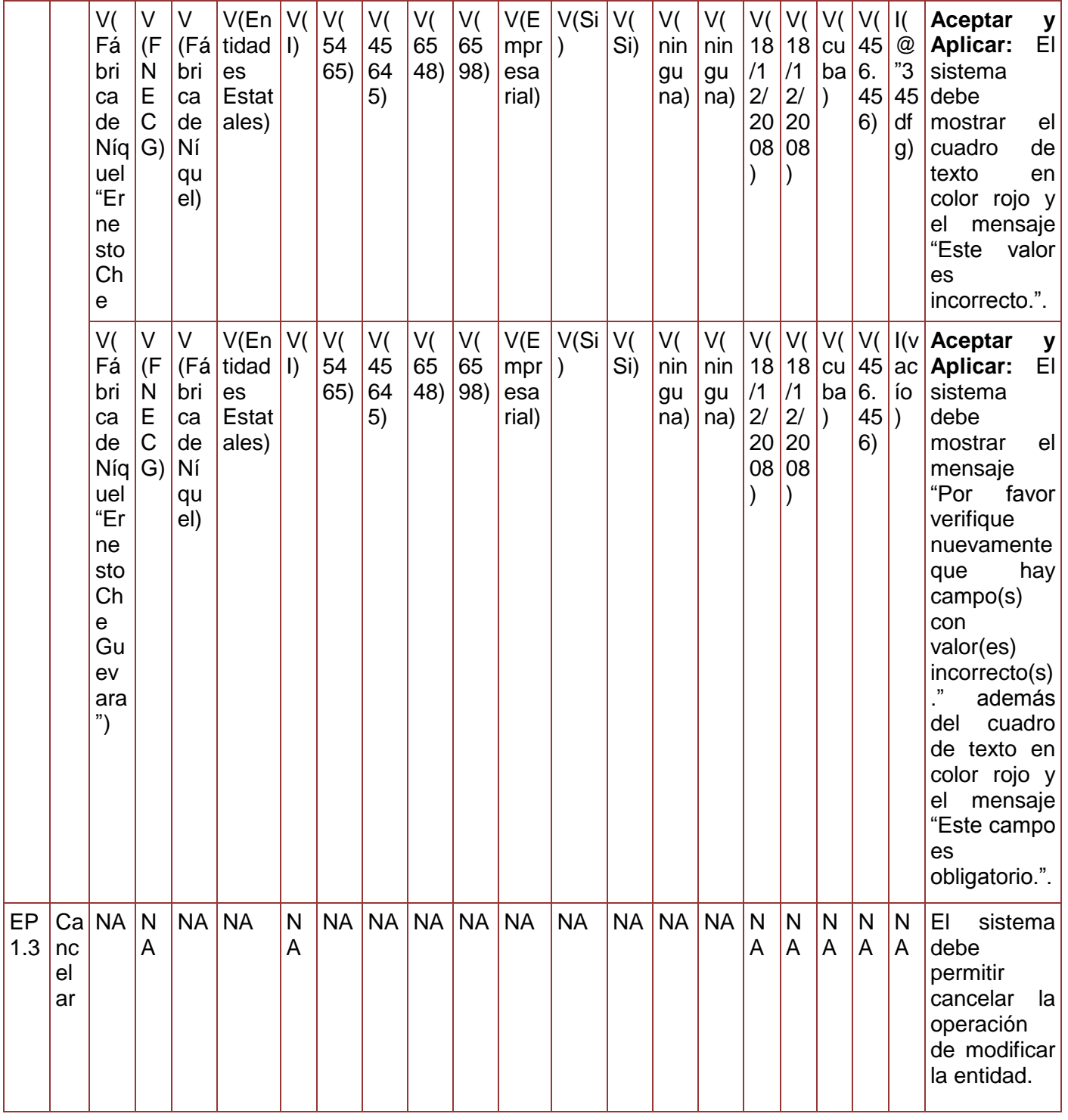

**Tabla 87. Juego de datos a probar del requisito Modificar Entidad.**

Diseño de caso de prueba del requisito Eliminar entidad.

### **Juegos de datos a probar**

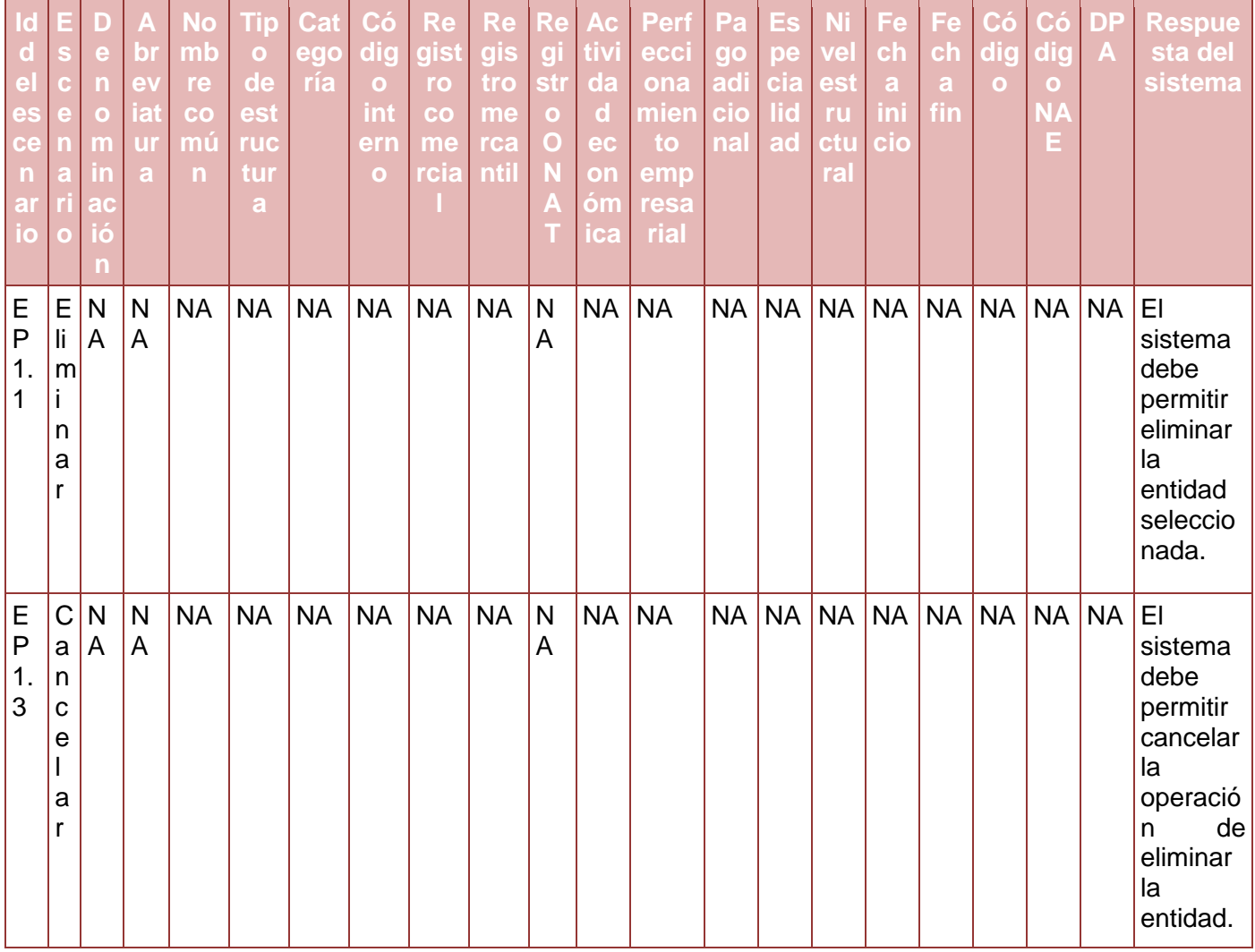

**Tabla 88. Juego de datos a probar del requisito Eliminar Entidad.**

#### **Anexo 59. Diseño de caso de prueba del requisito Gestionar Unidad**

Diseño de caso de prueba del requisito Adicionar unidad.

### **Descripción de variable**

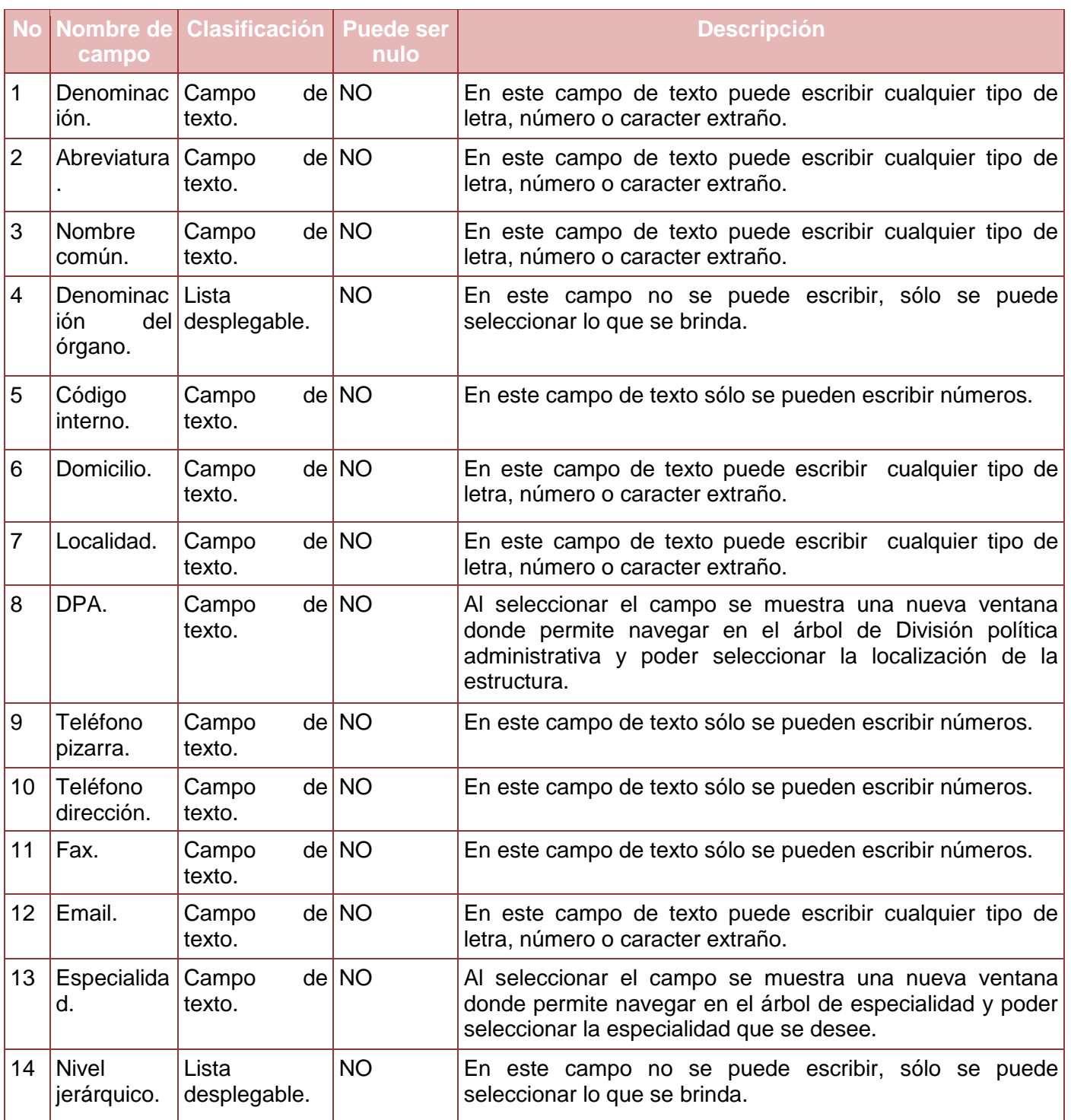

| 15 | Fecha<br>inicio. | Campo fecha. NO                     |      | En este campo aparecerá la fecha del día correspondiente.<br>En este campo no se puede escribir, sólo se puede<br>seleccionar lo que se brinda. |  |  |  |  |  |
|----|------------------|-------------------------------------|------|----------------------------------------------------------------------------------------------------|--|--|--|--|--|
|    |                  | 16   Fecha fin.   Campo fecha.   SI |      | En este se pondrá la fecha de fin. En este campo no se<br>puede escribir, sólo se puede seleccionar lo que se brinda.                           |  |  |  |  |  |
|    | Código.          | Campo<br>texto.                     | deNO | En este campo de texto sólo se podrá escribir números.                                                                                          |  |  |  |  |  |

**Tabla 89. Descripción de variables del requisito Adicionar Unidad.**

# **Juegos de datos a probar**

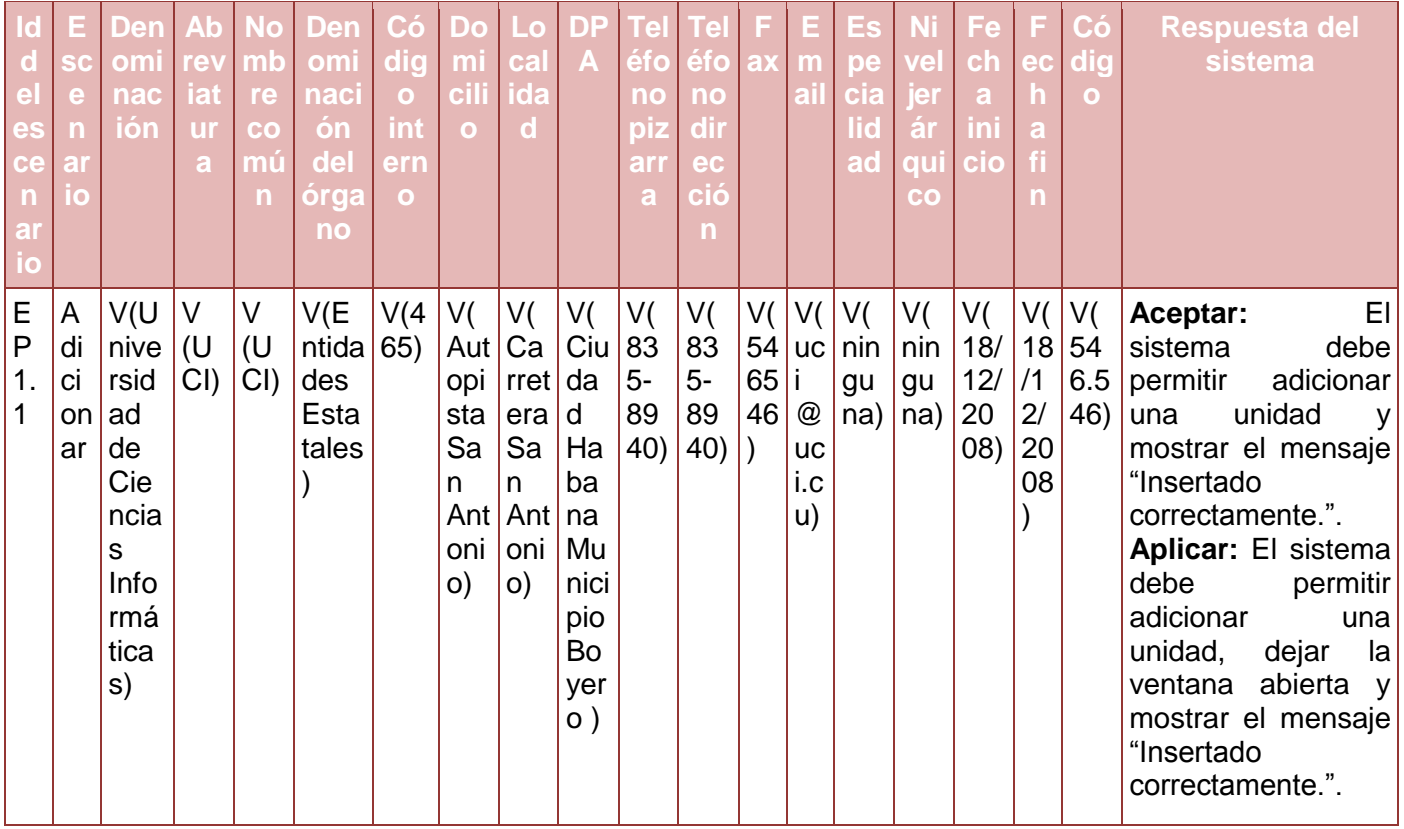

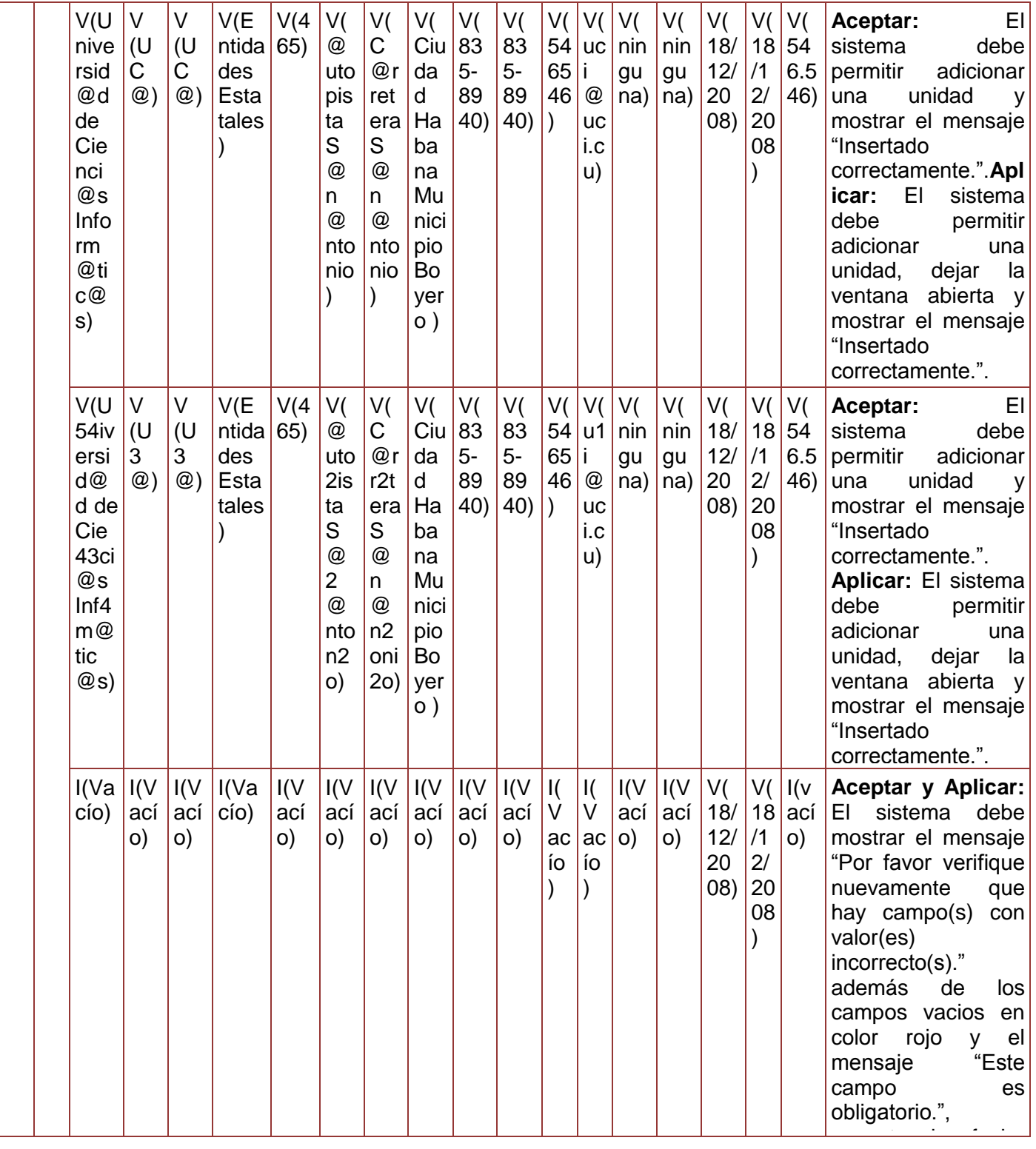

*Sistema Integral de Gestión Cedrux - Estructura y Composición* 235 inicio y la fecha fin.
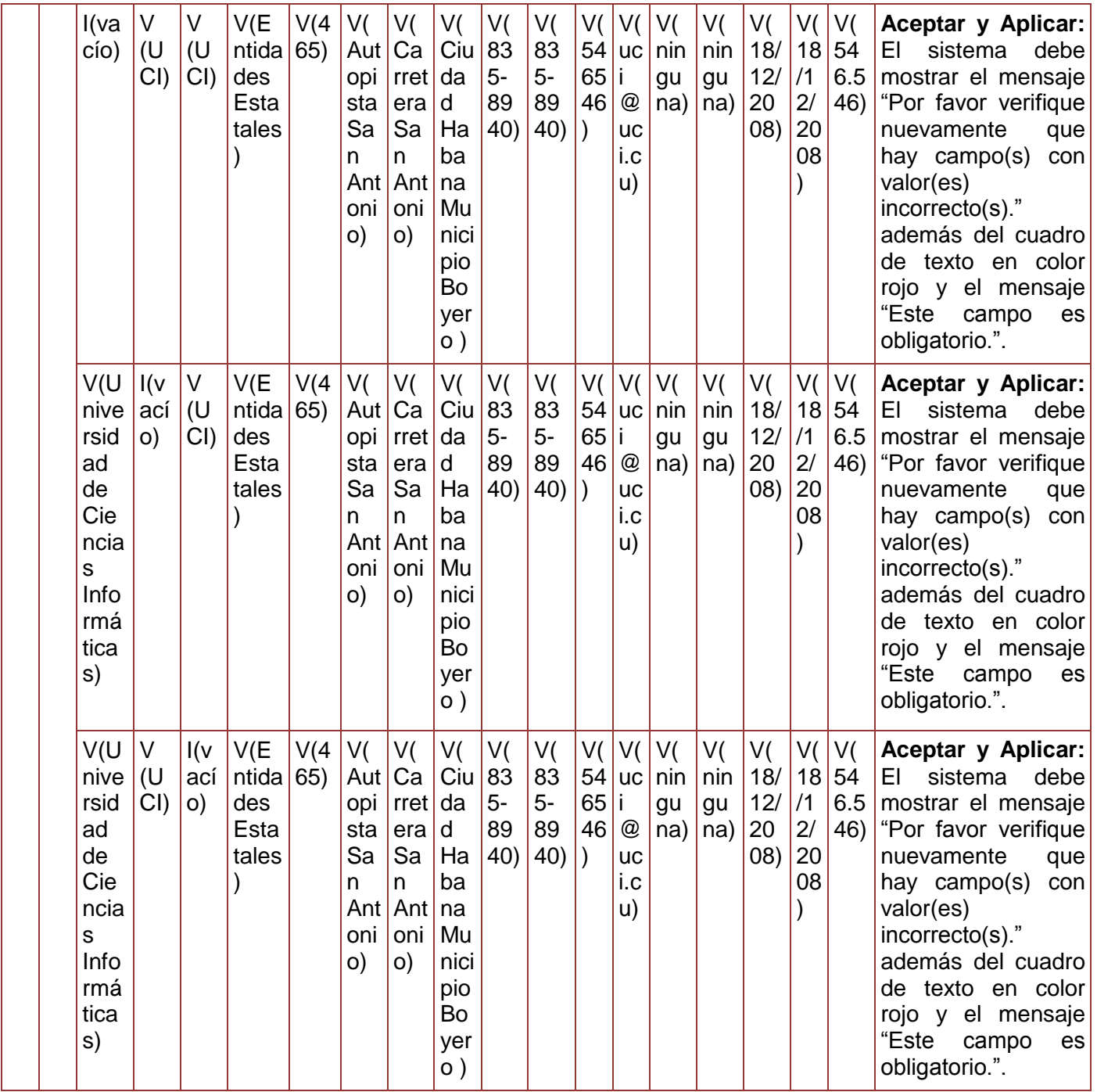

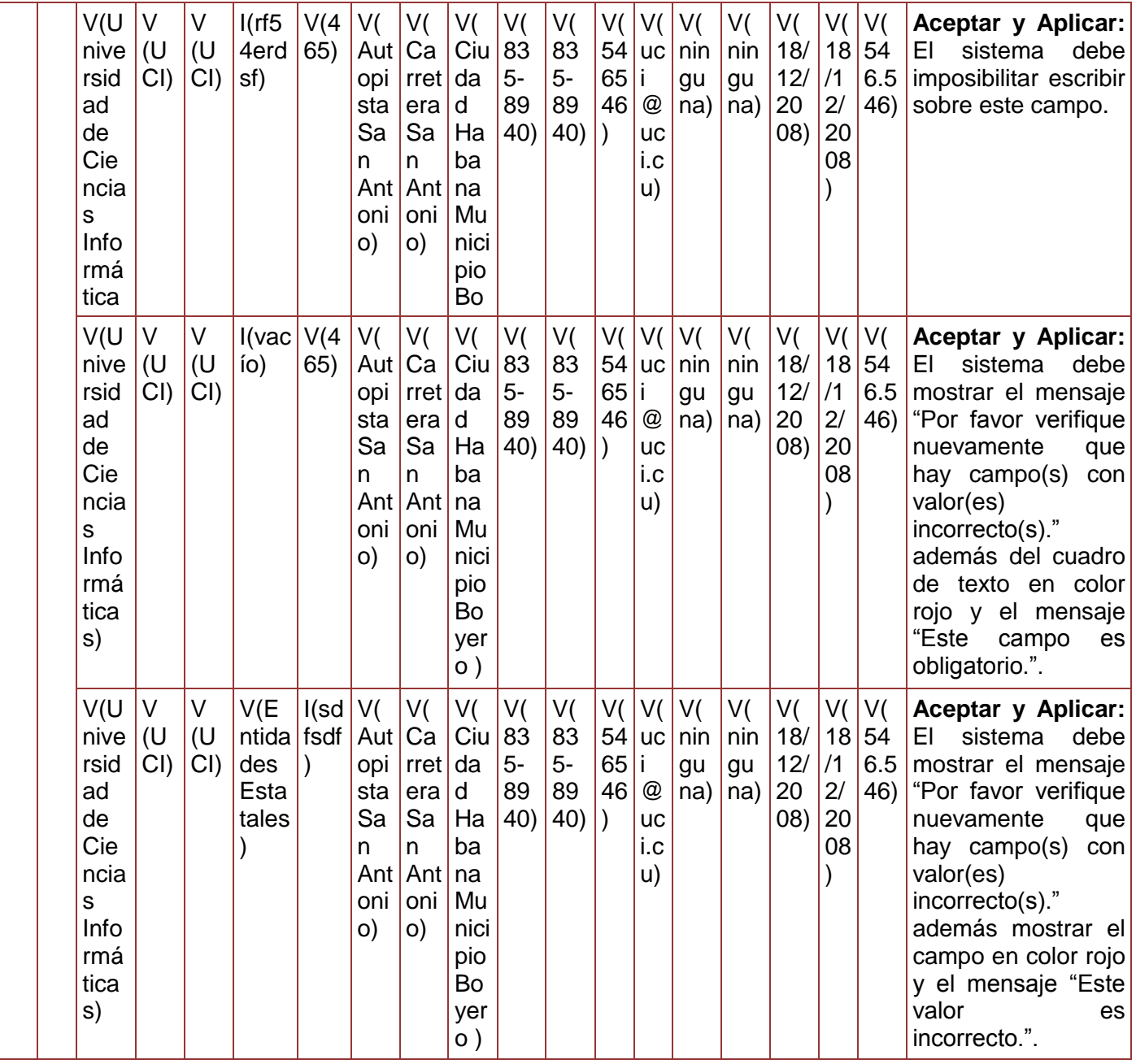

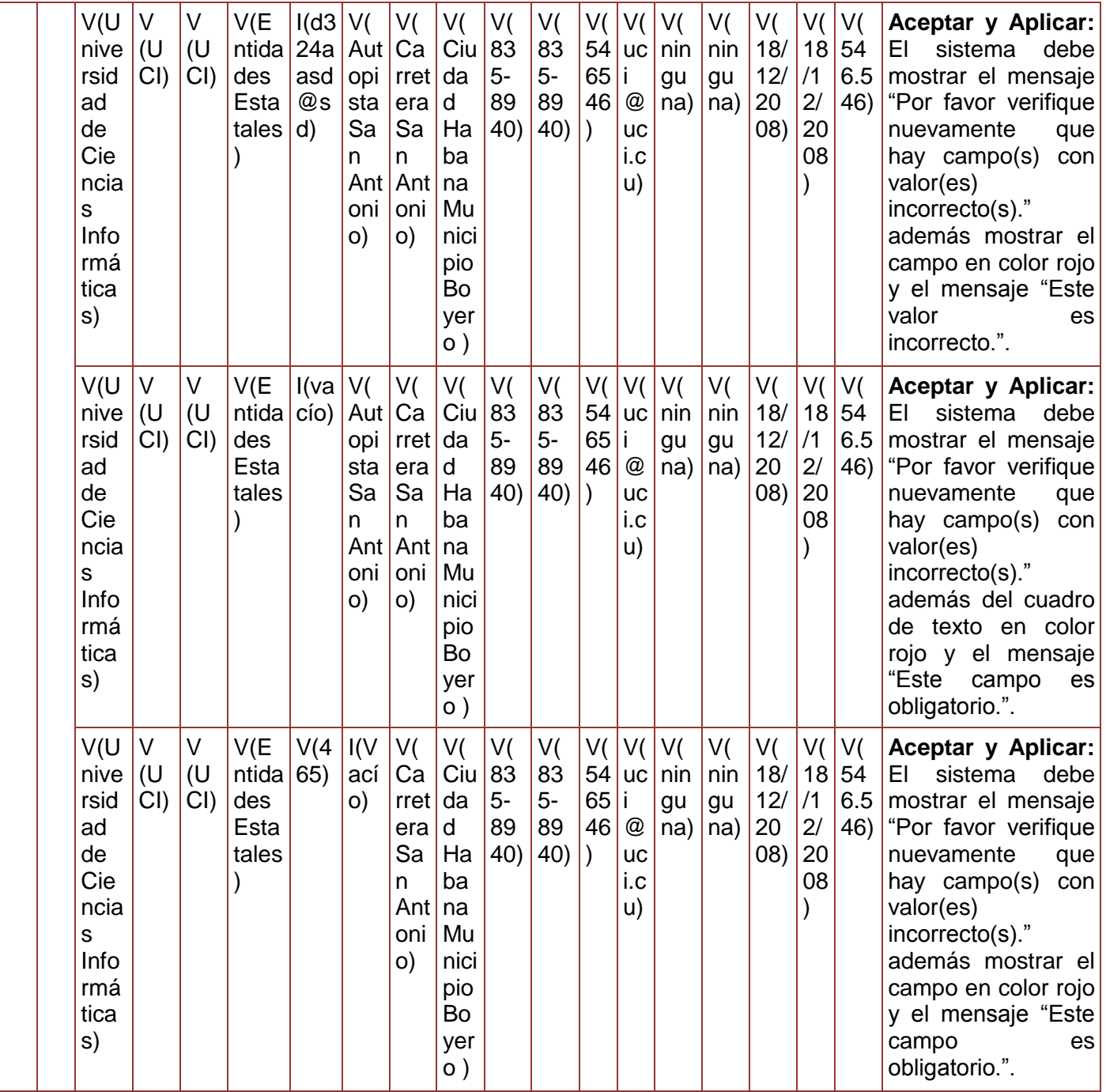

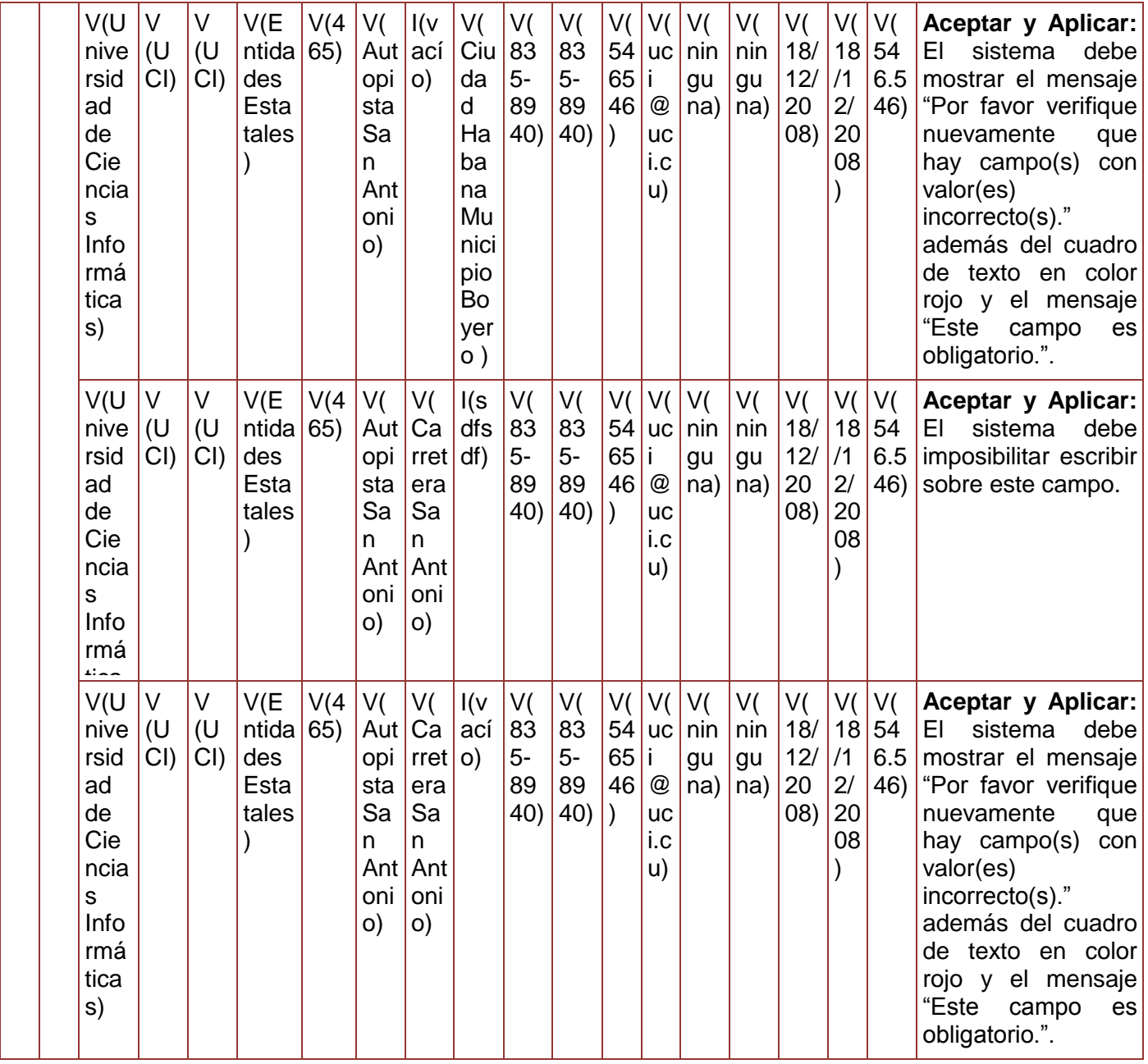

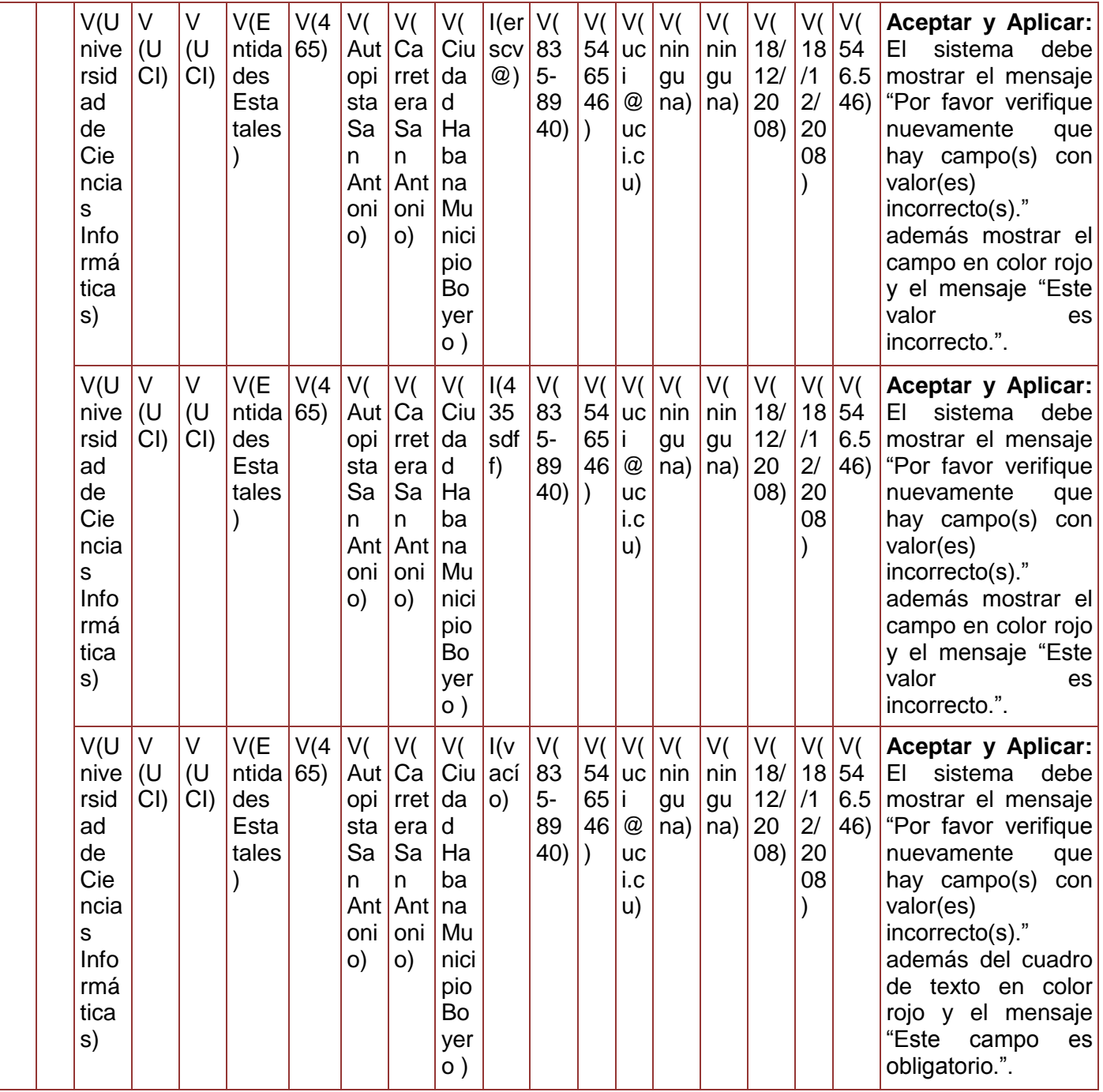

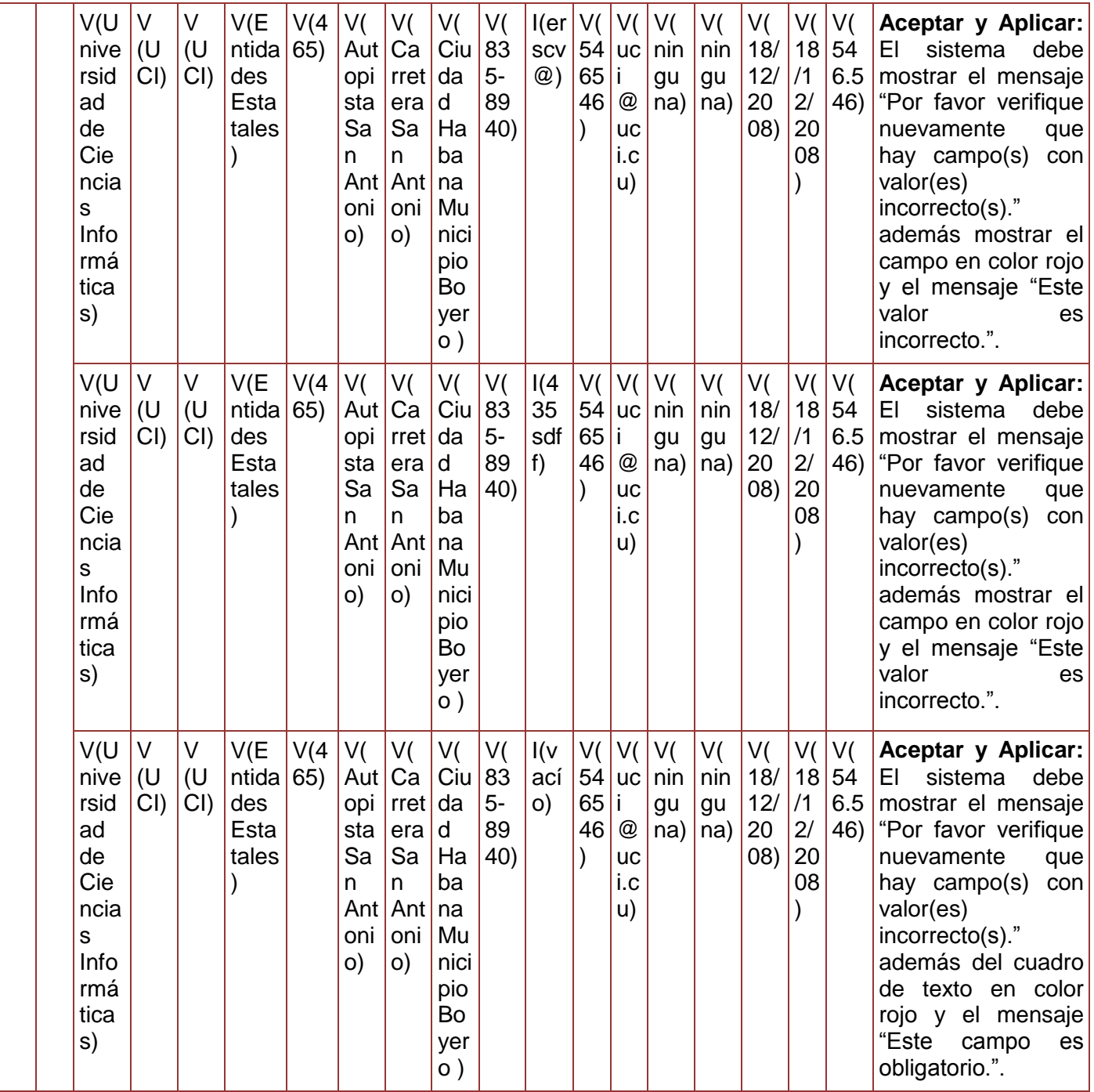

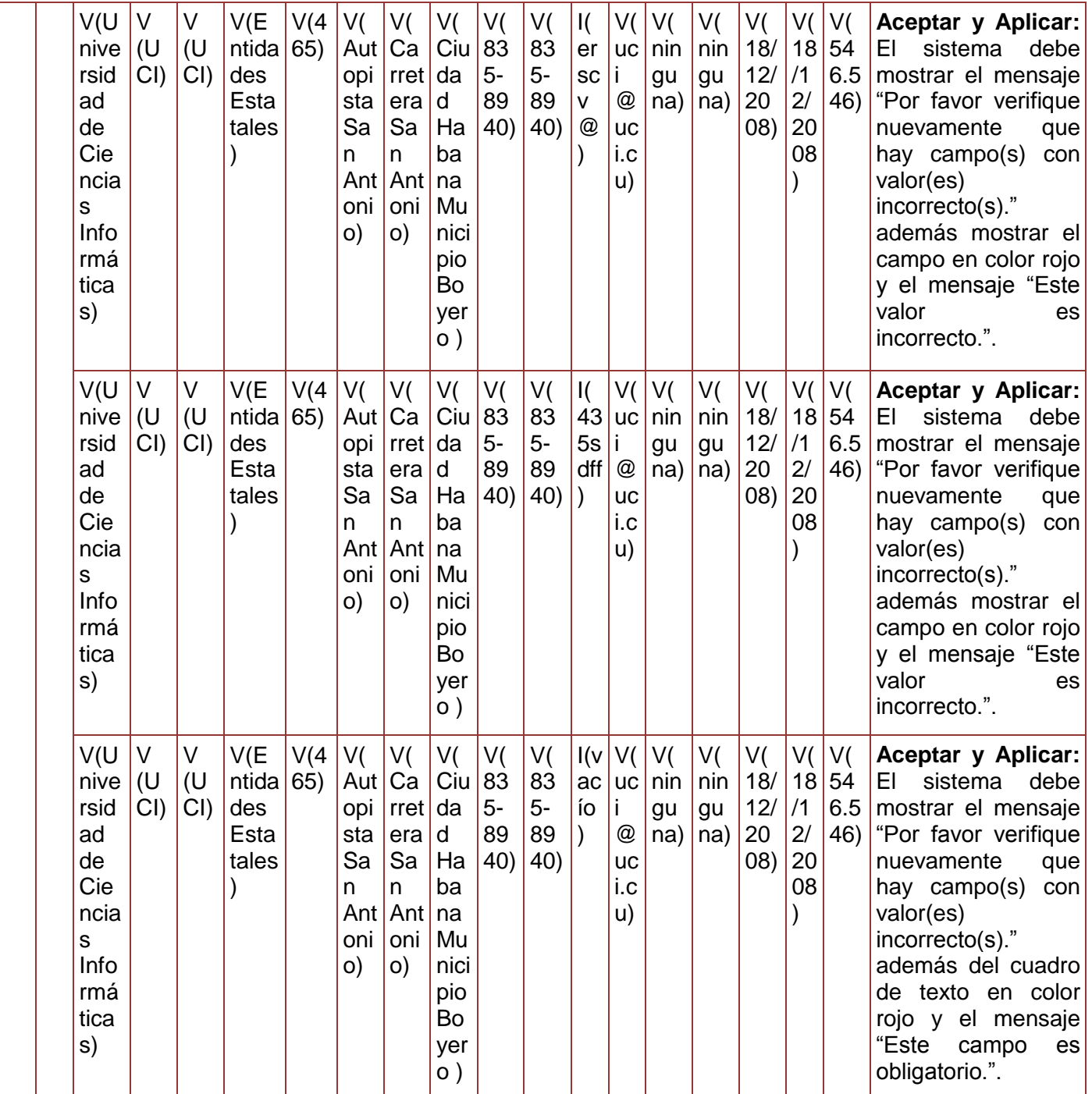

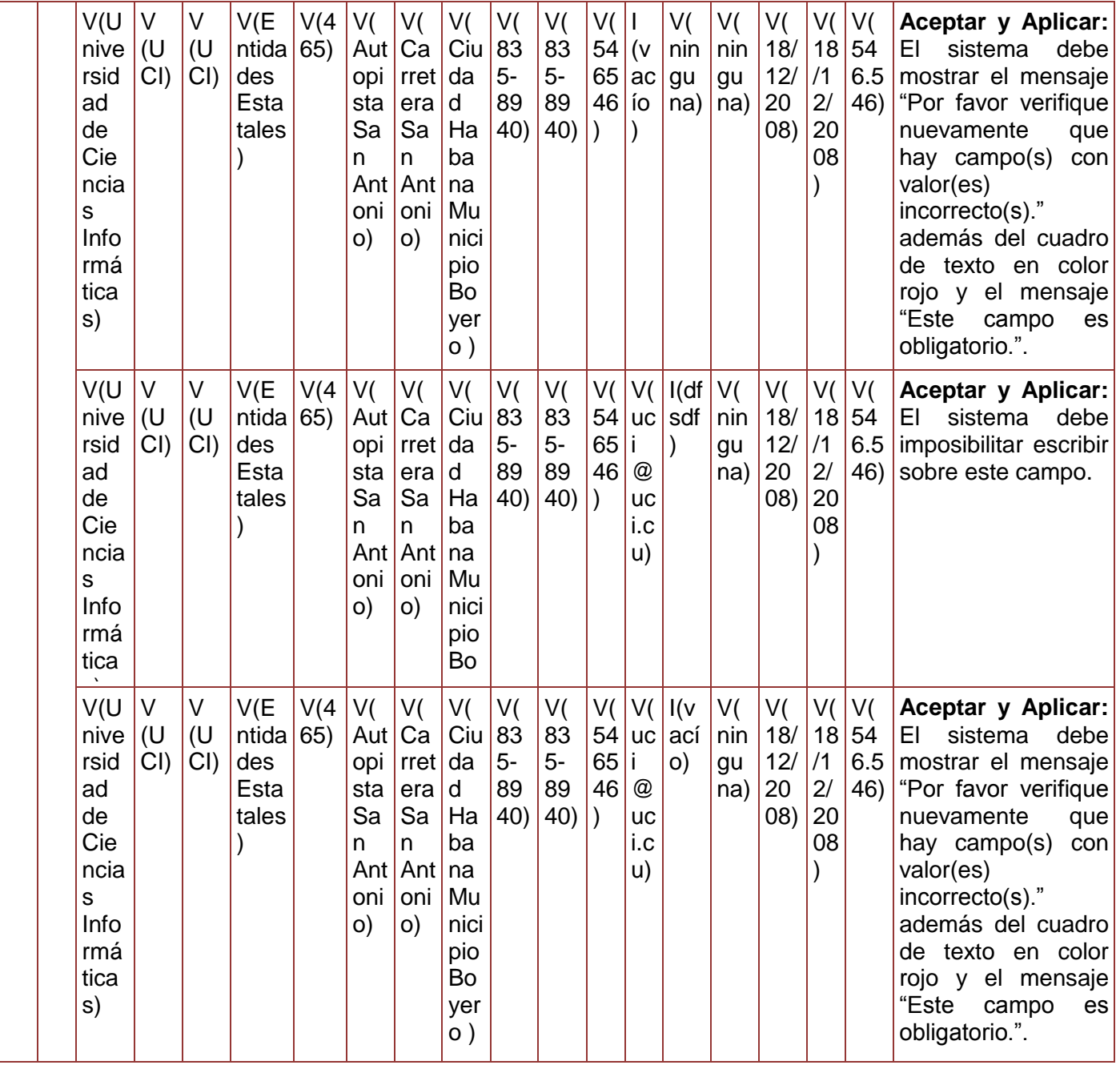

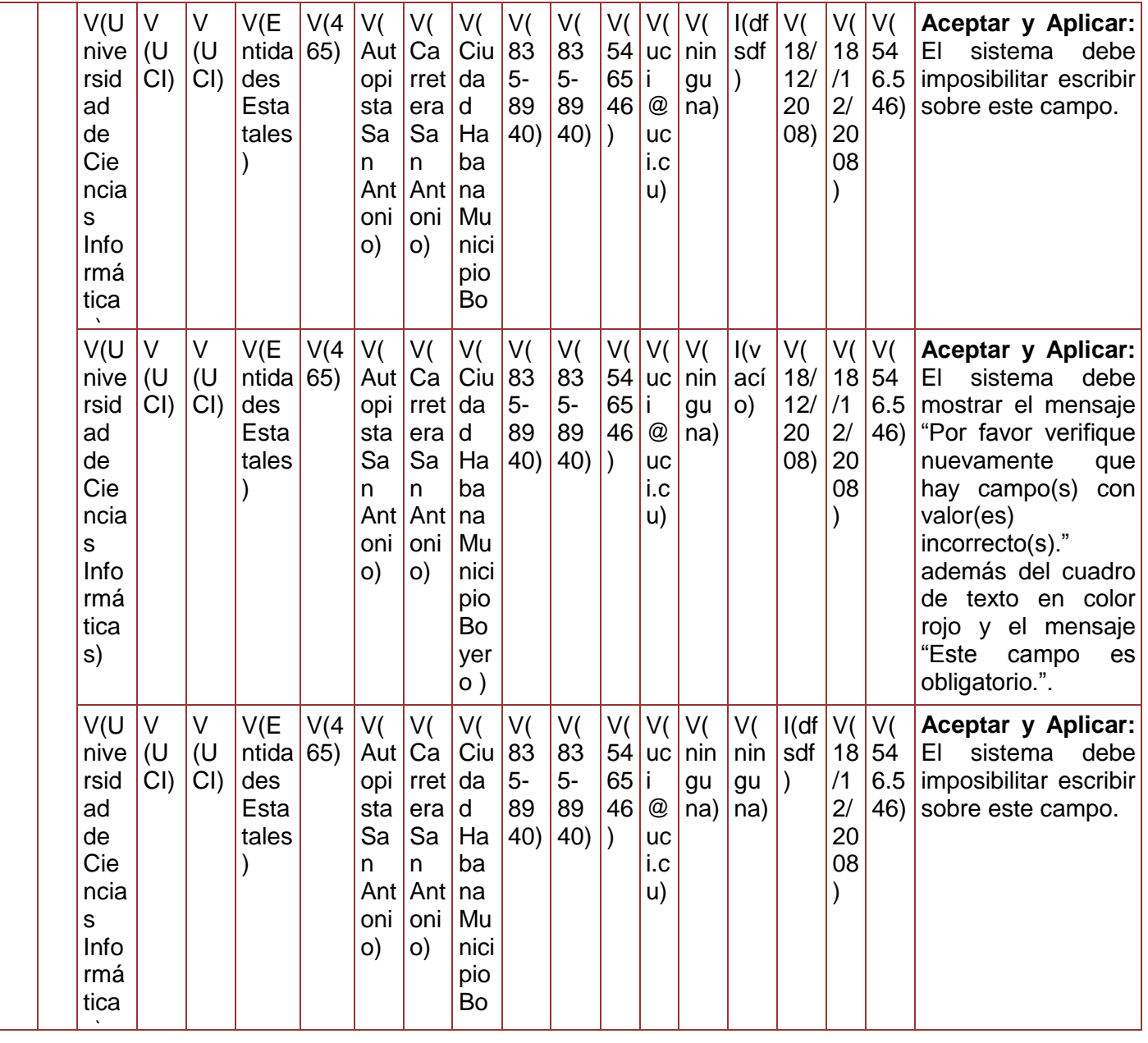

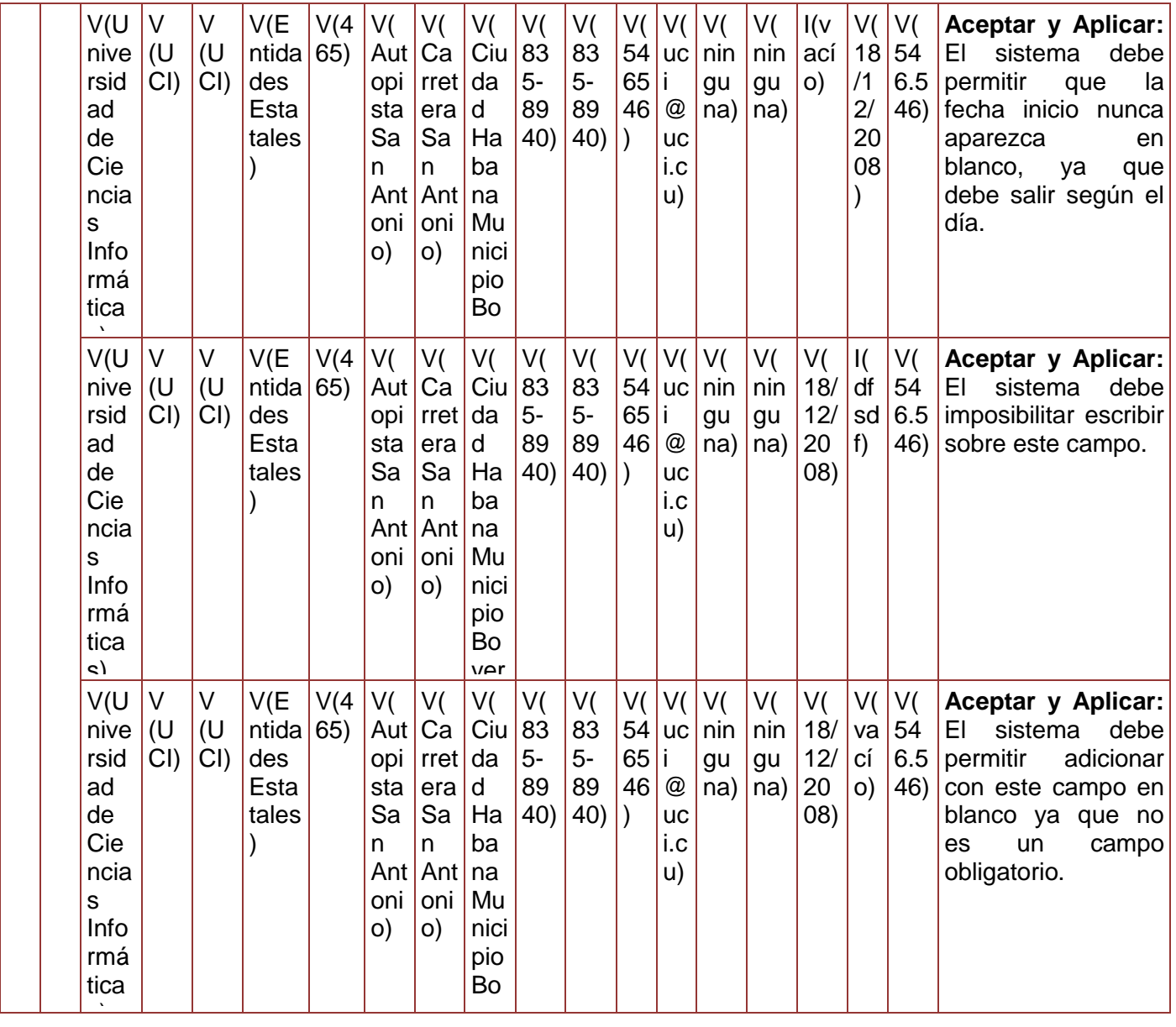

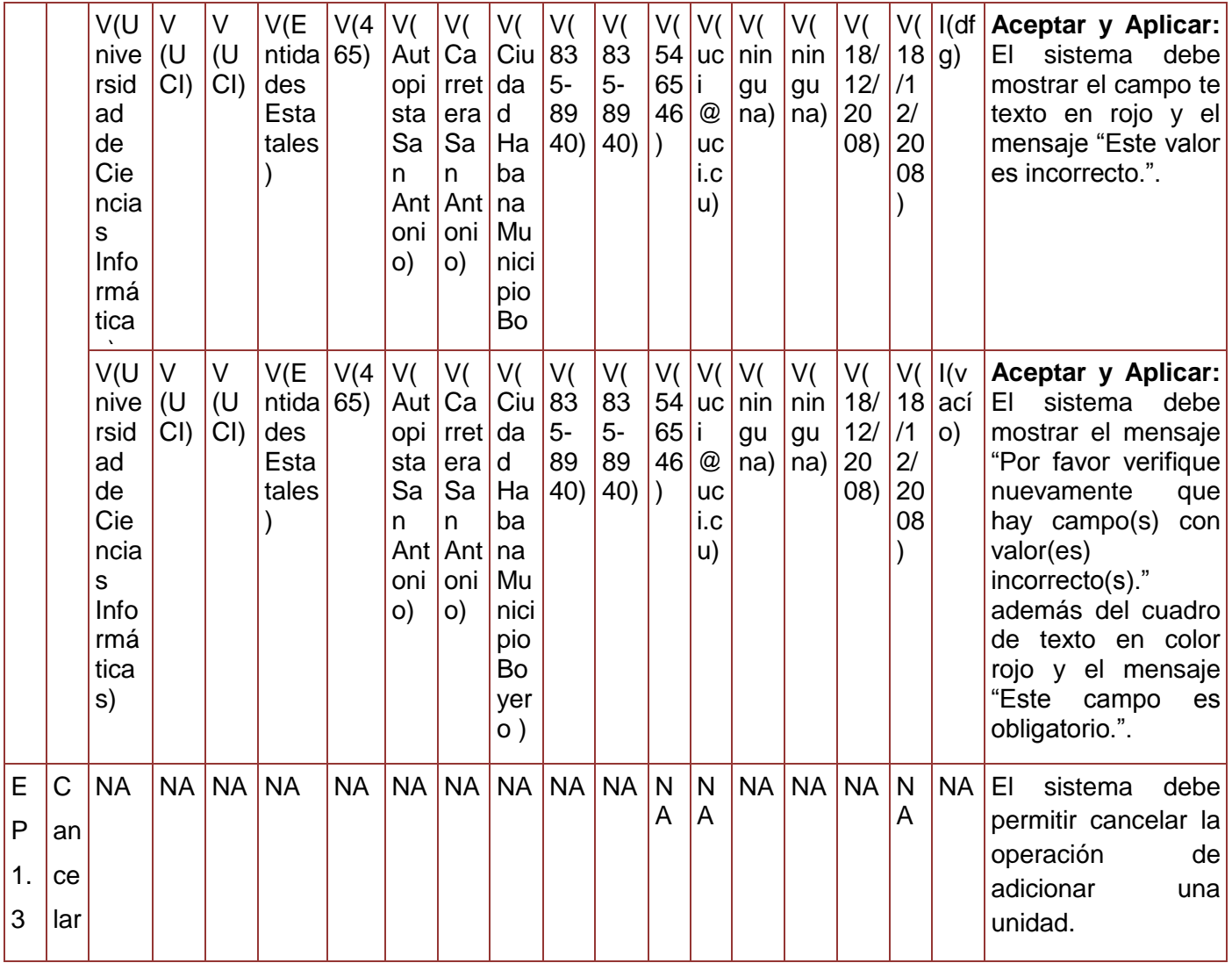

**Tabla 90. Juego de datos a probar del requisito Adicionar Unidad.**

Diseño de caso de prueba del requisito Modificar unidad.

## **Descripción de variable**

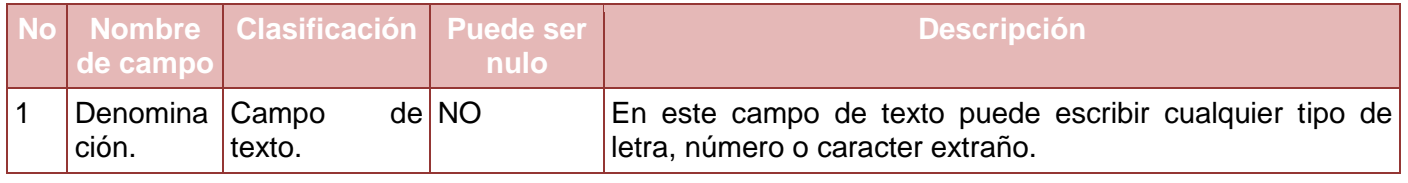

*Sistema Integral de Gestión Cedrux - Estructura y Composición* 246

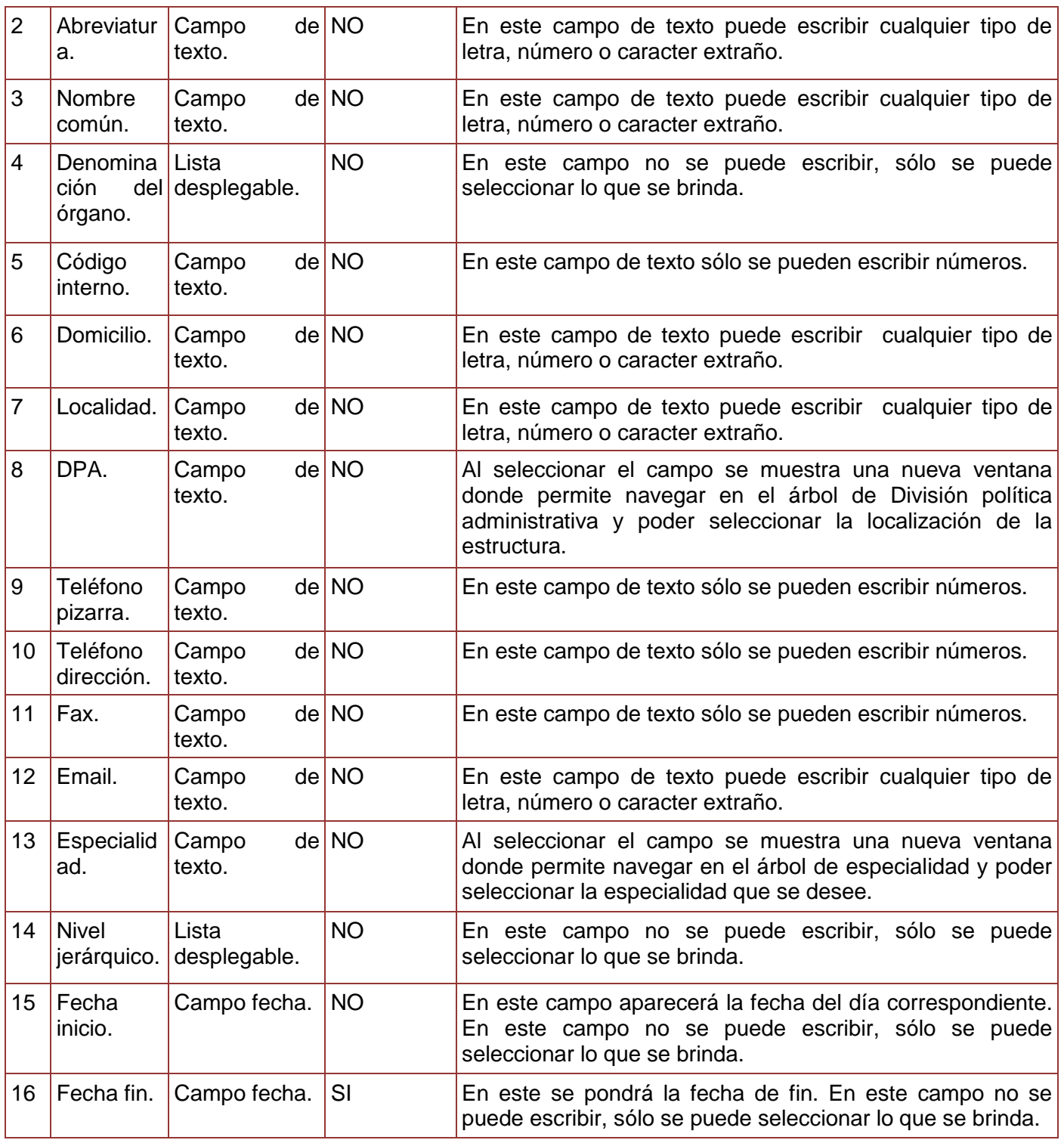

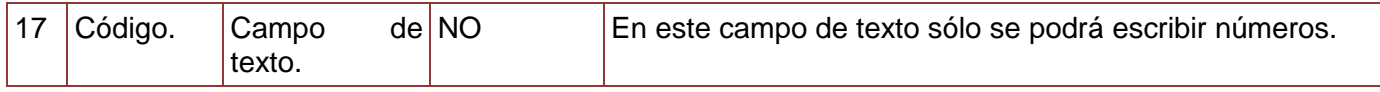

**Tabla 91. Descripción de variables del requisito Modificar Unidad.**

# **Juegos de datos a probar**

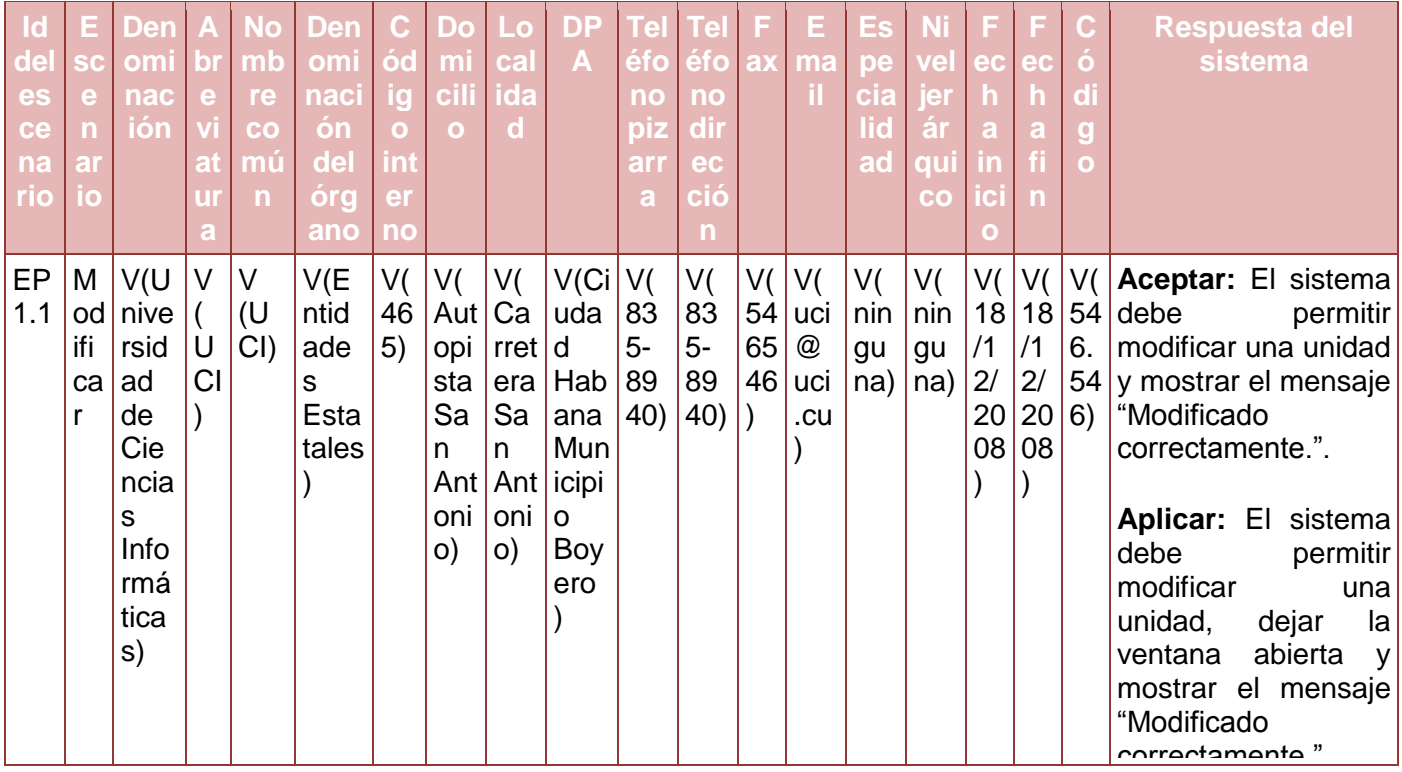

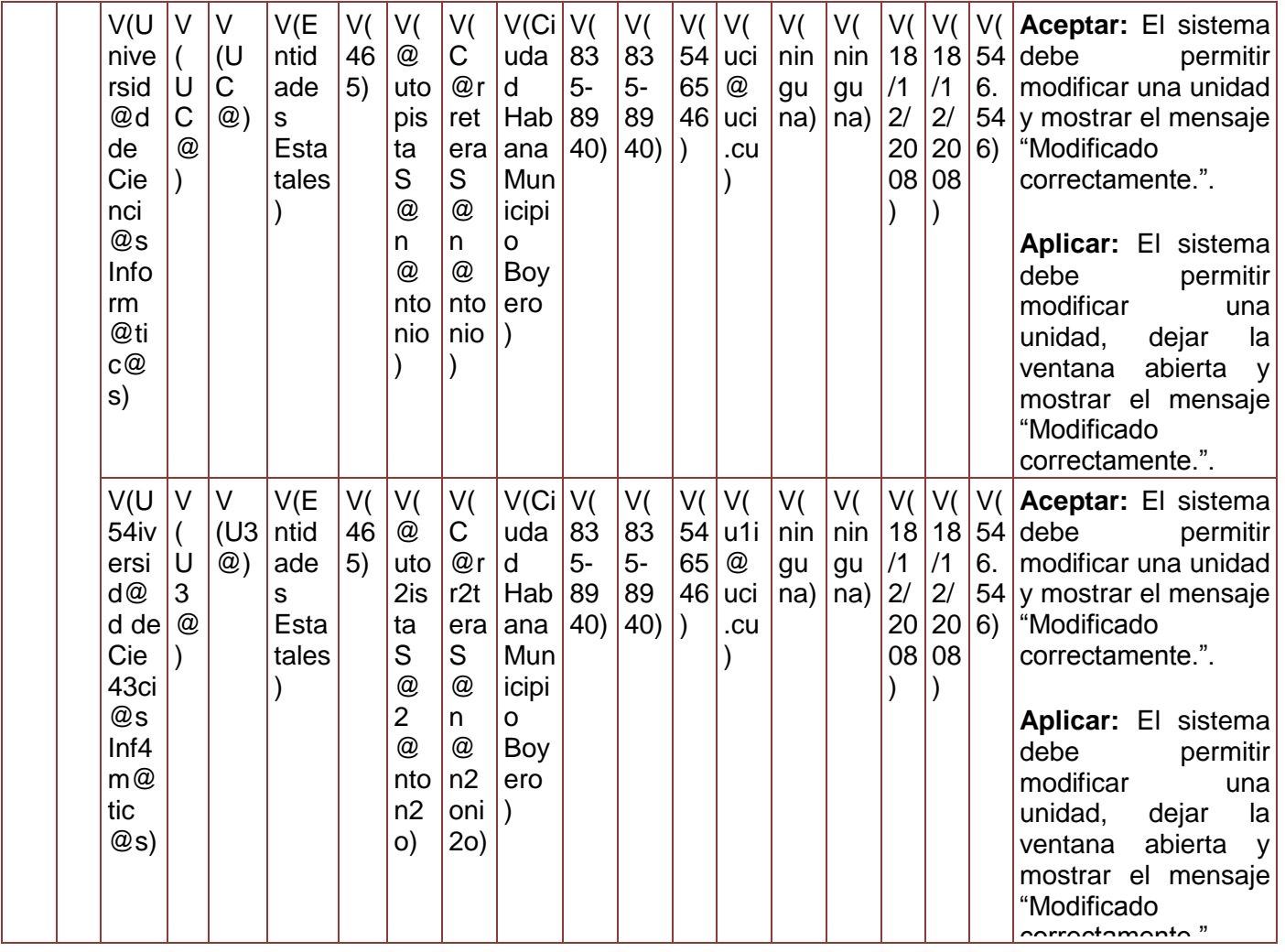

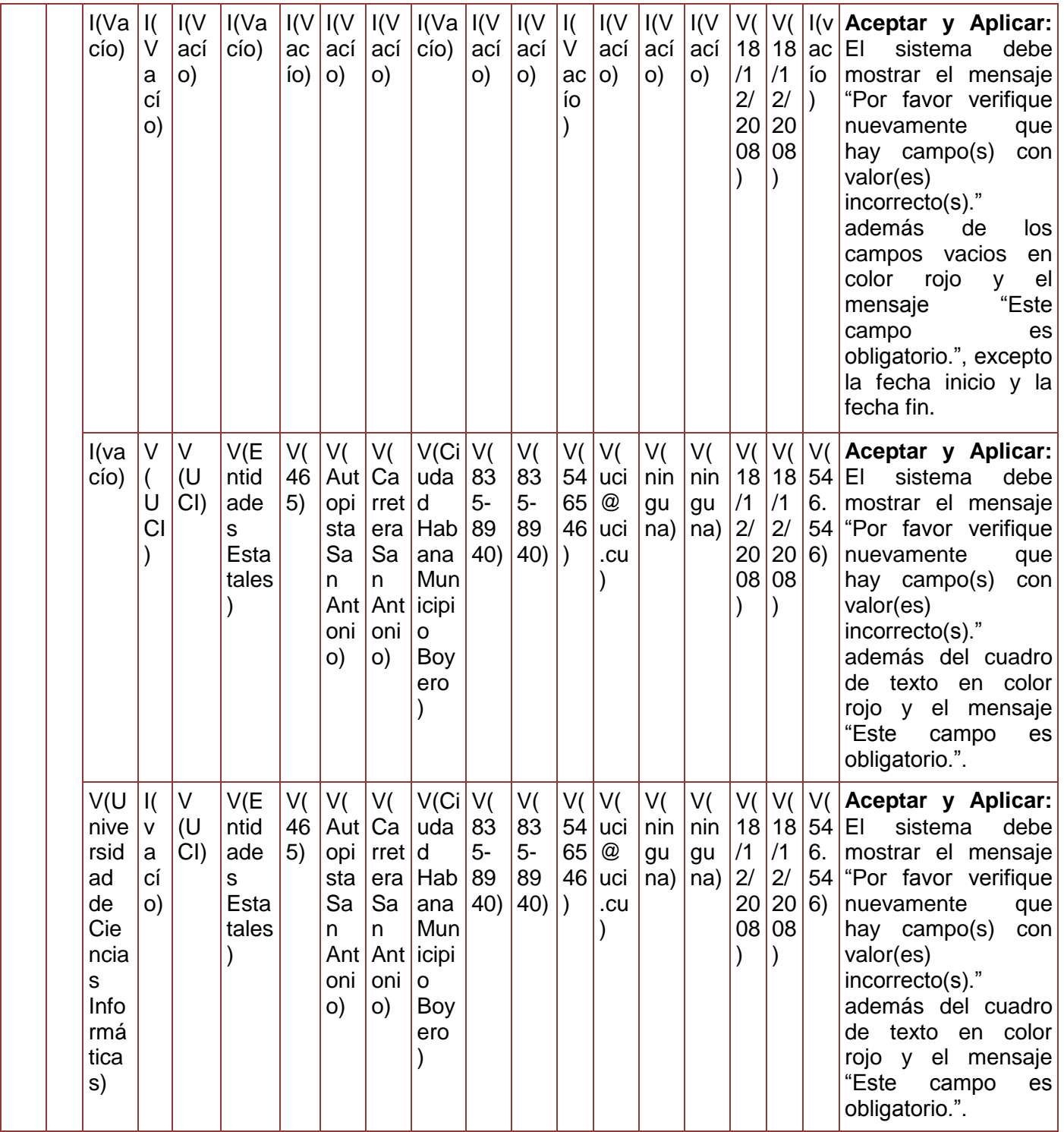

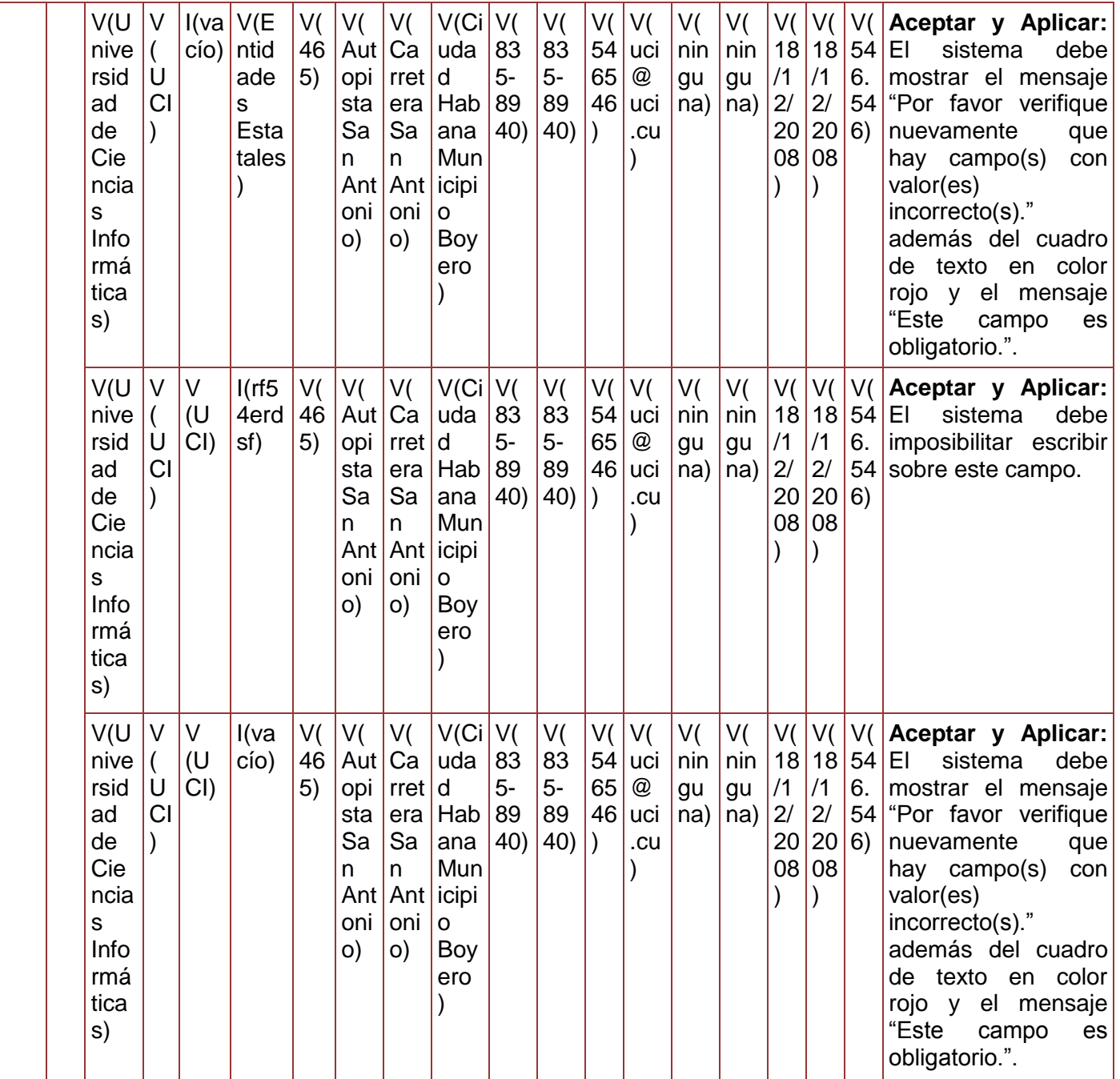

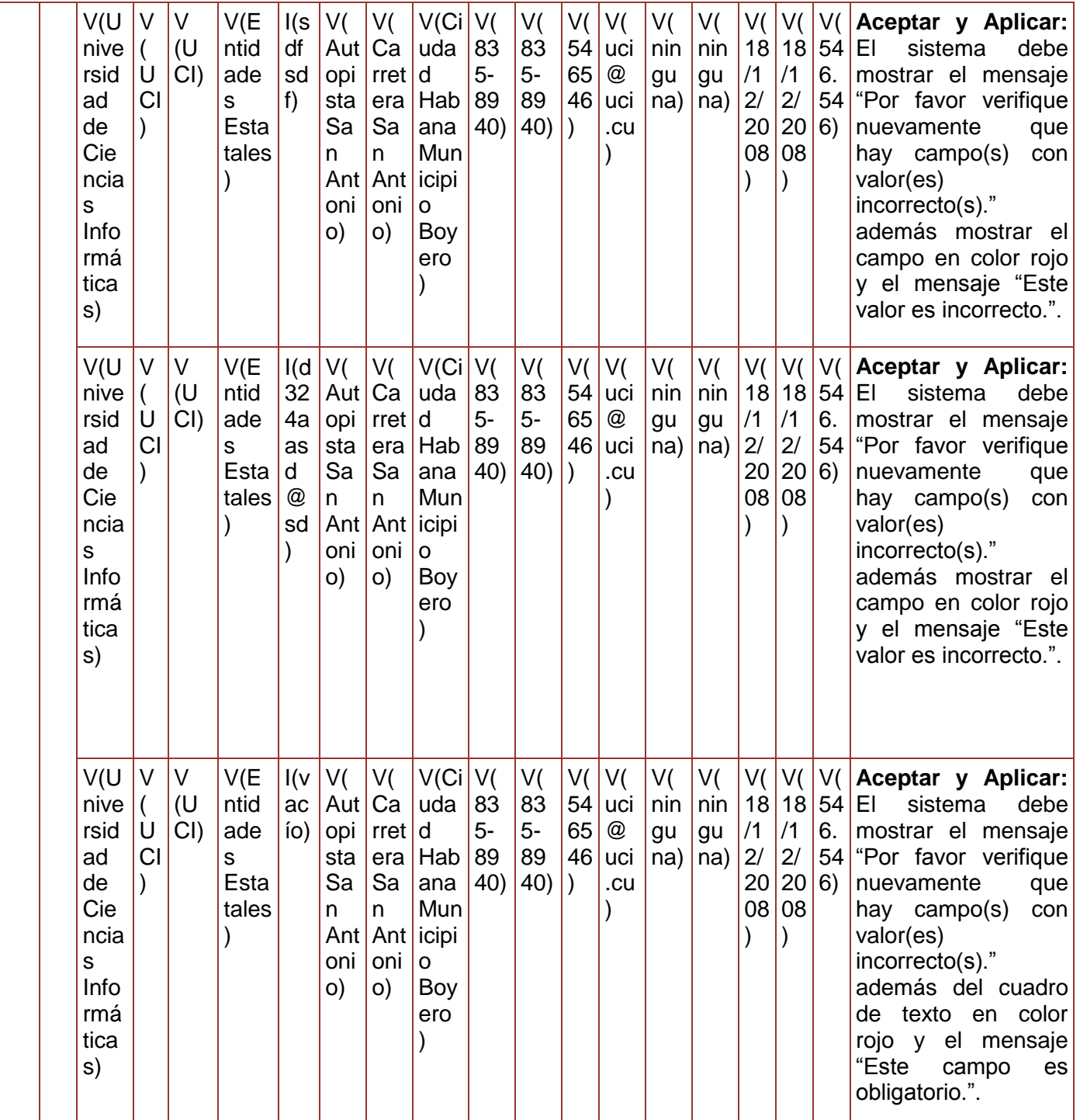

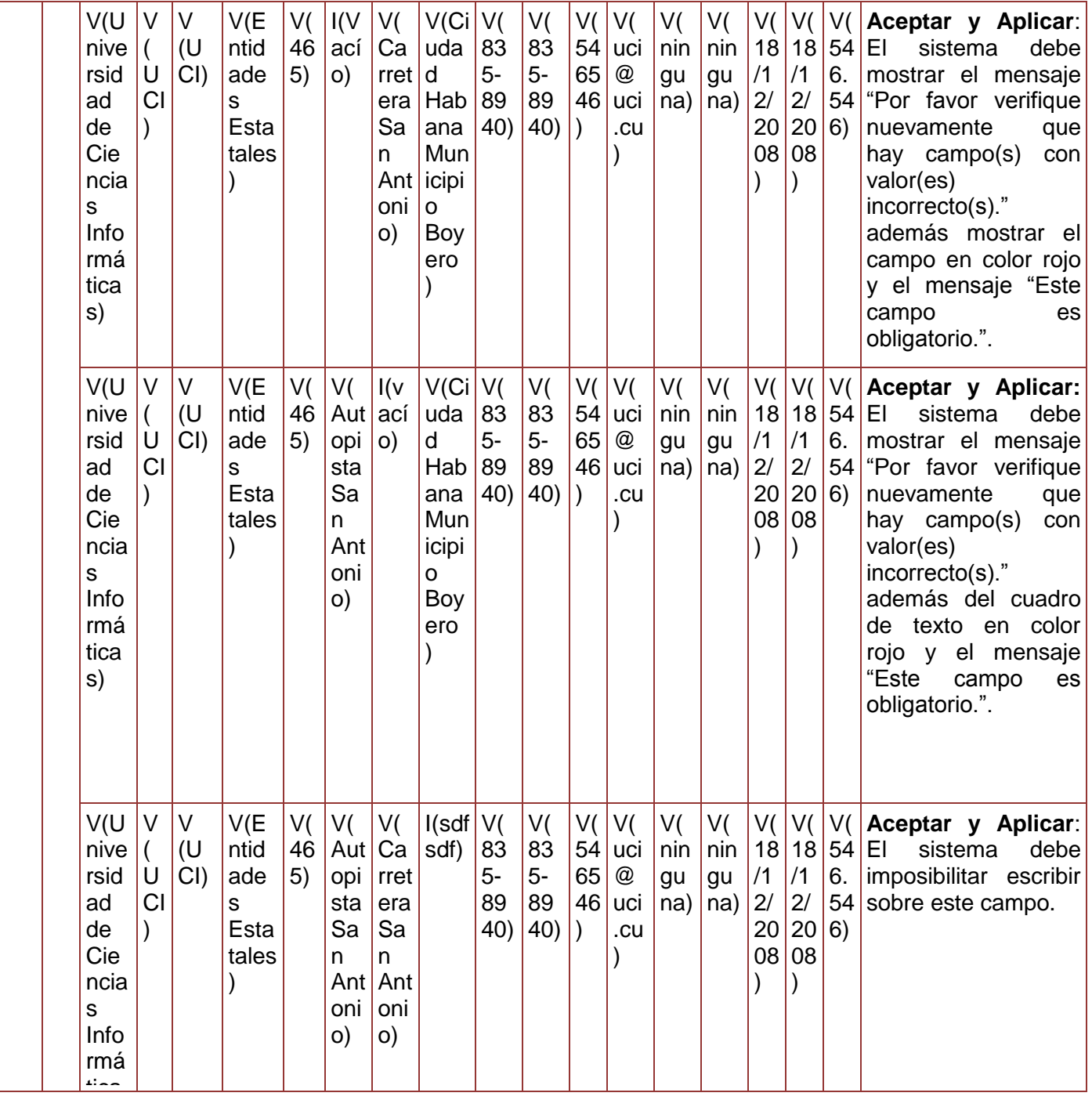

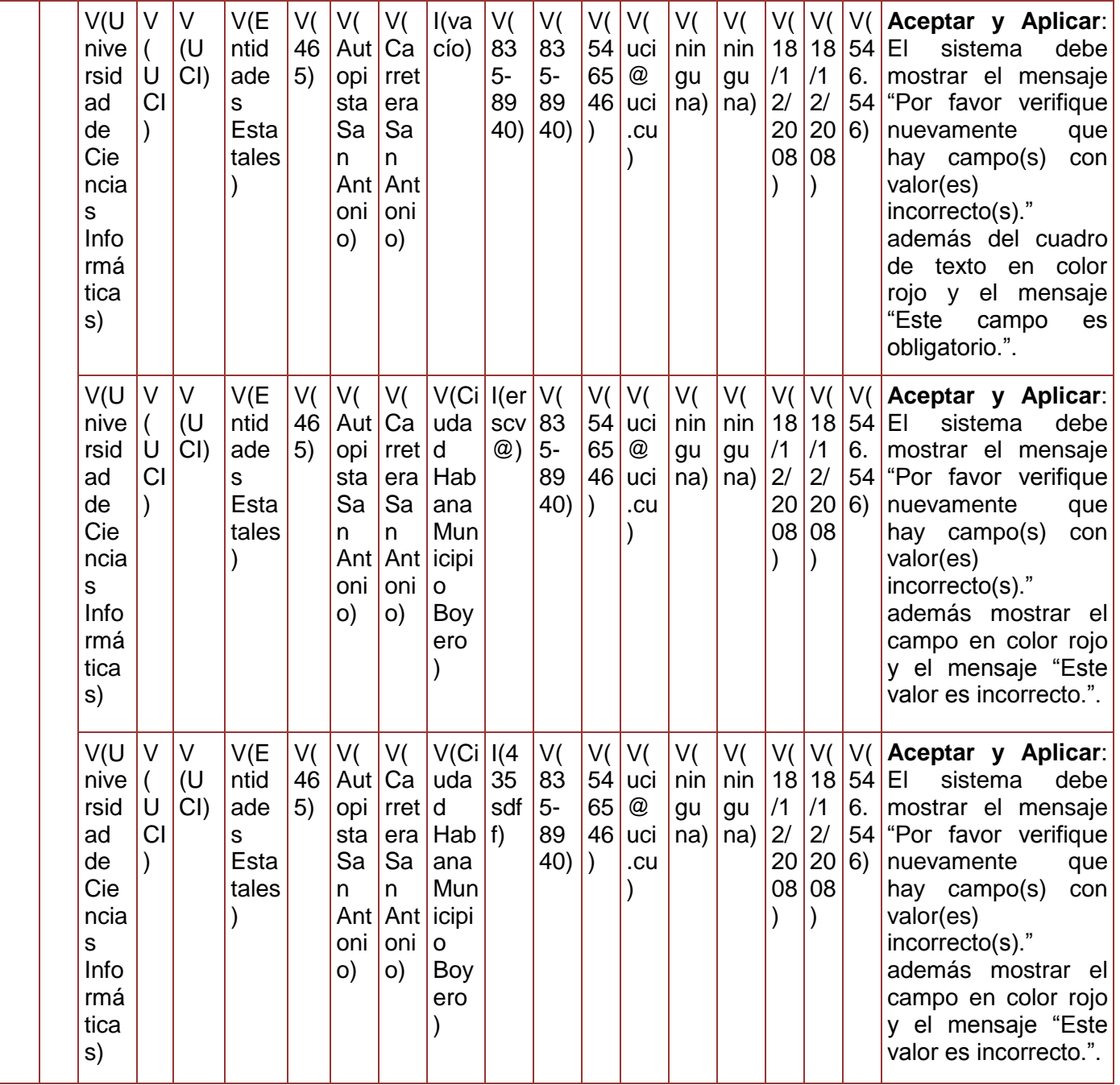

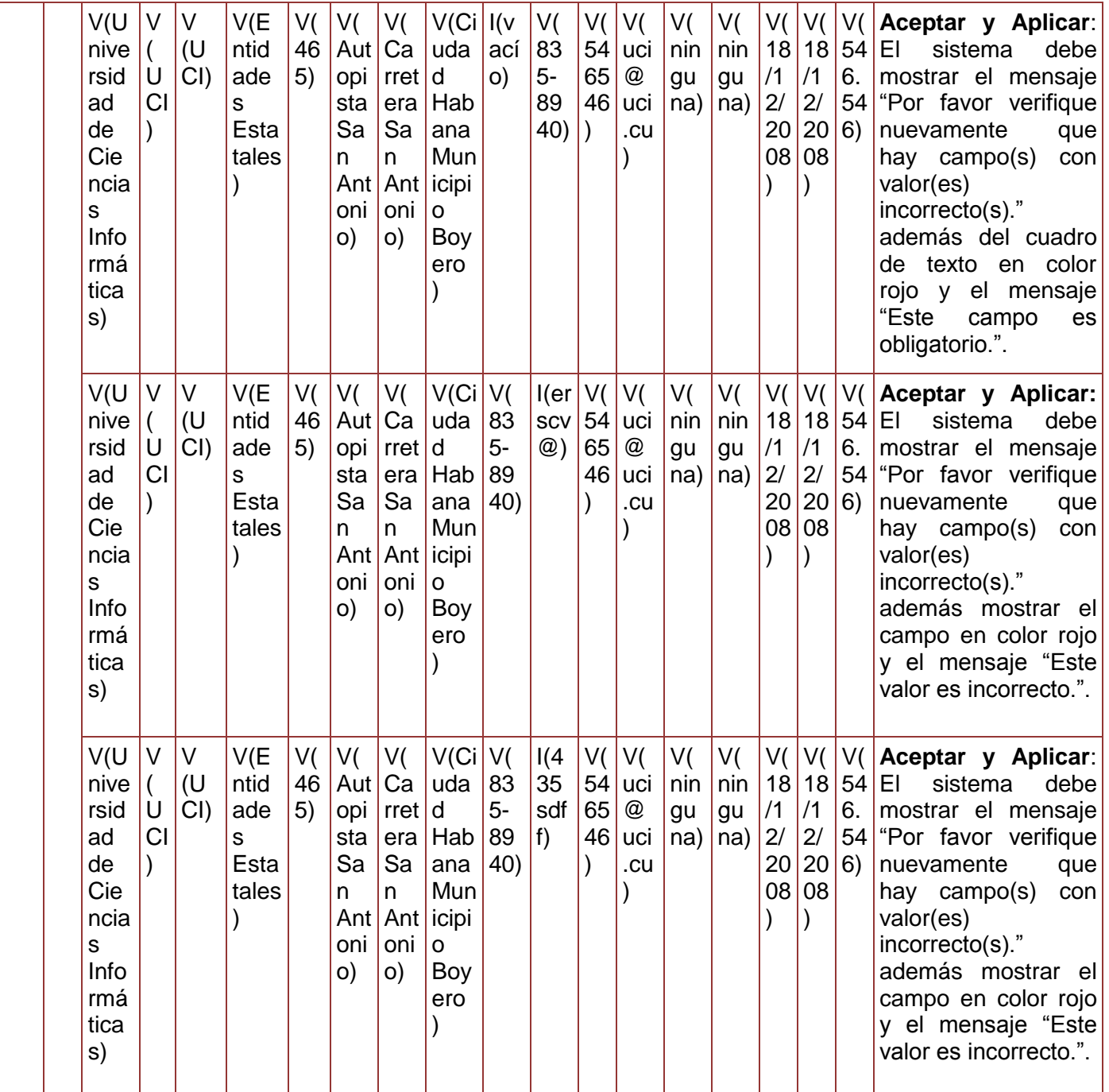

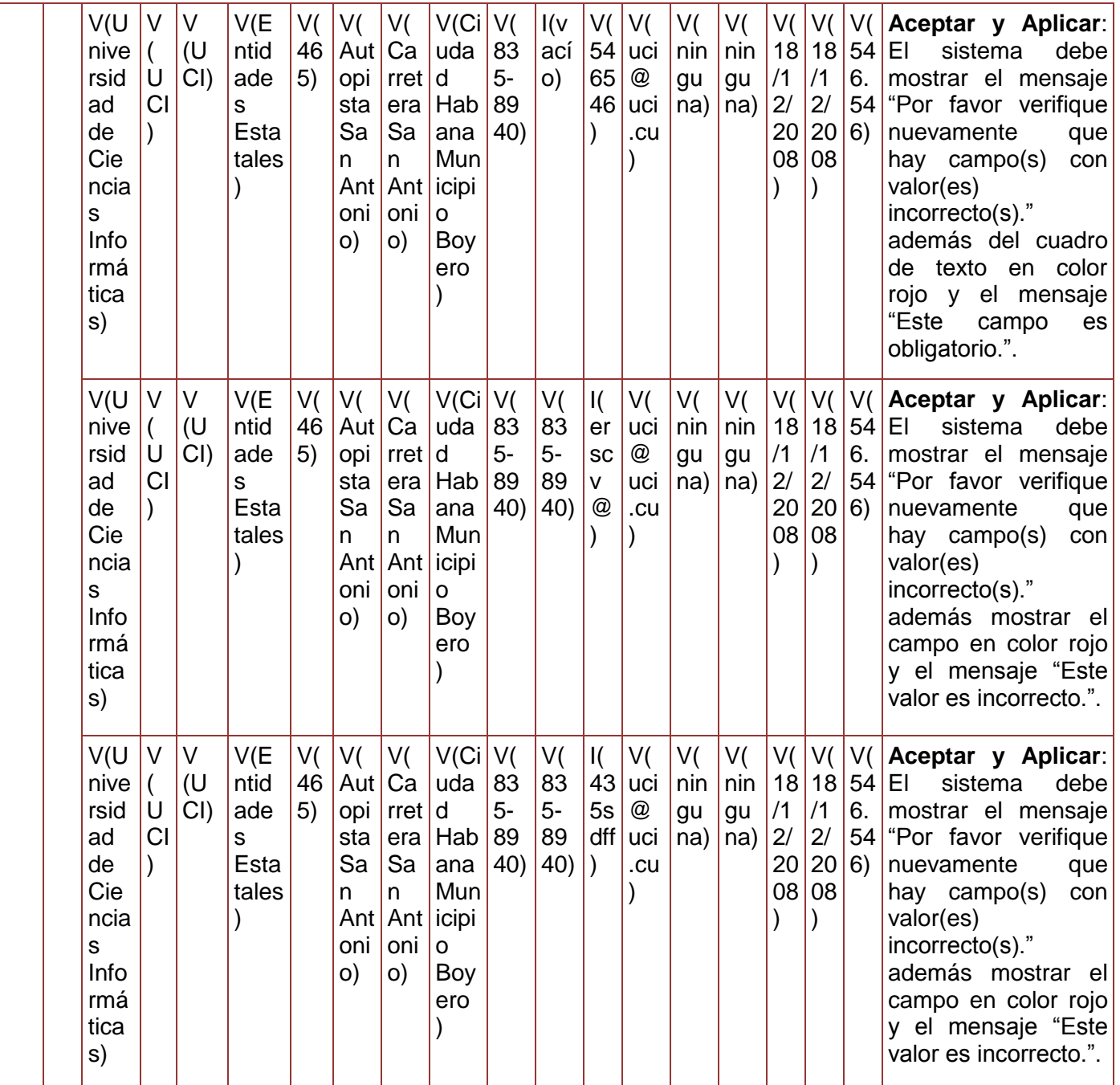

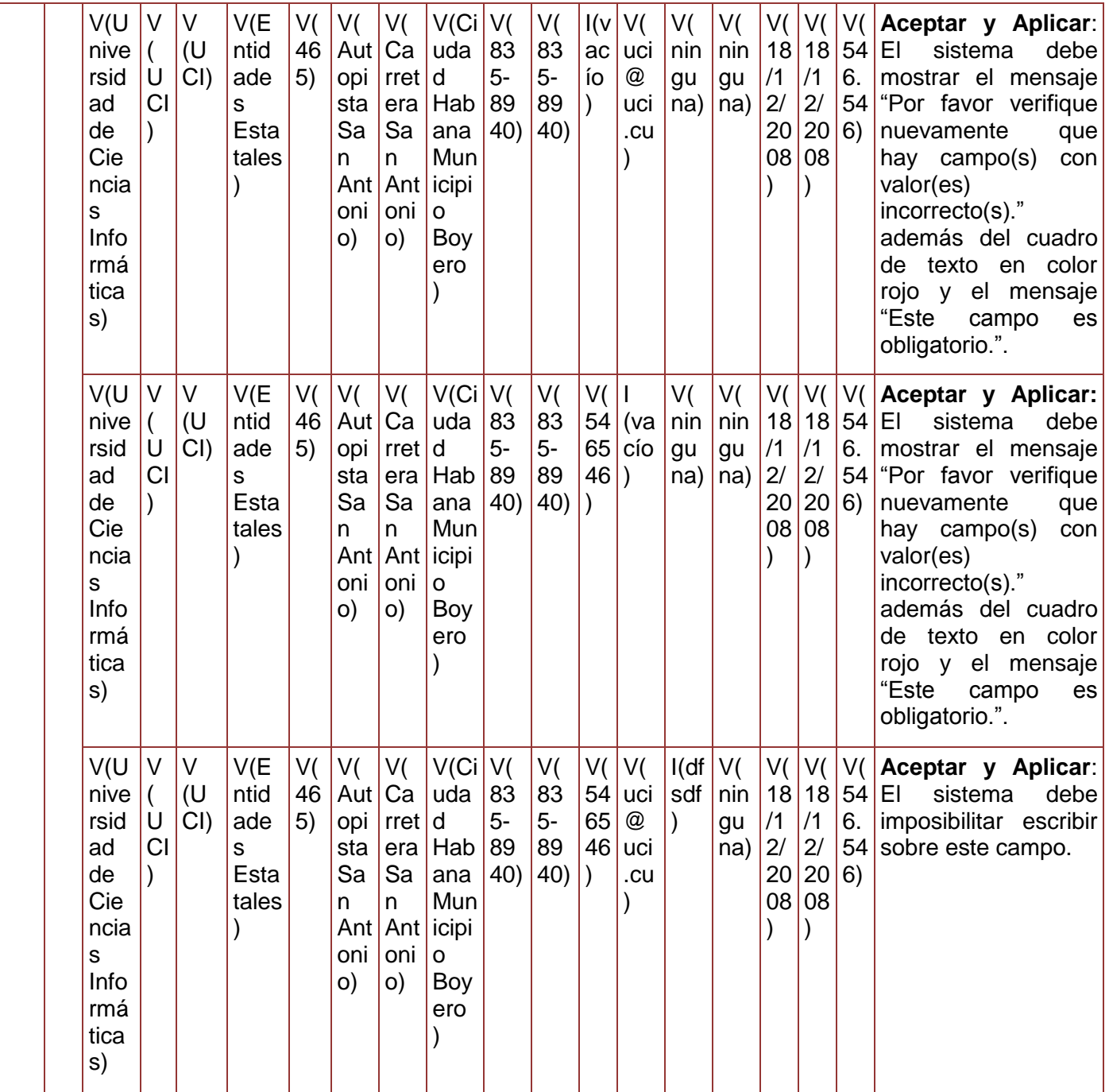

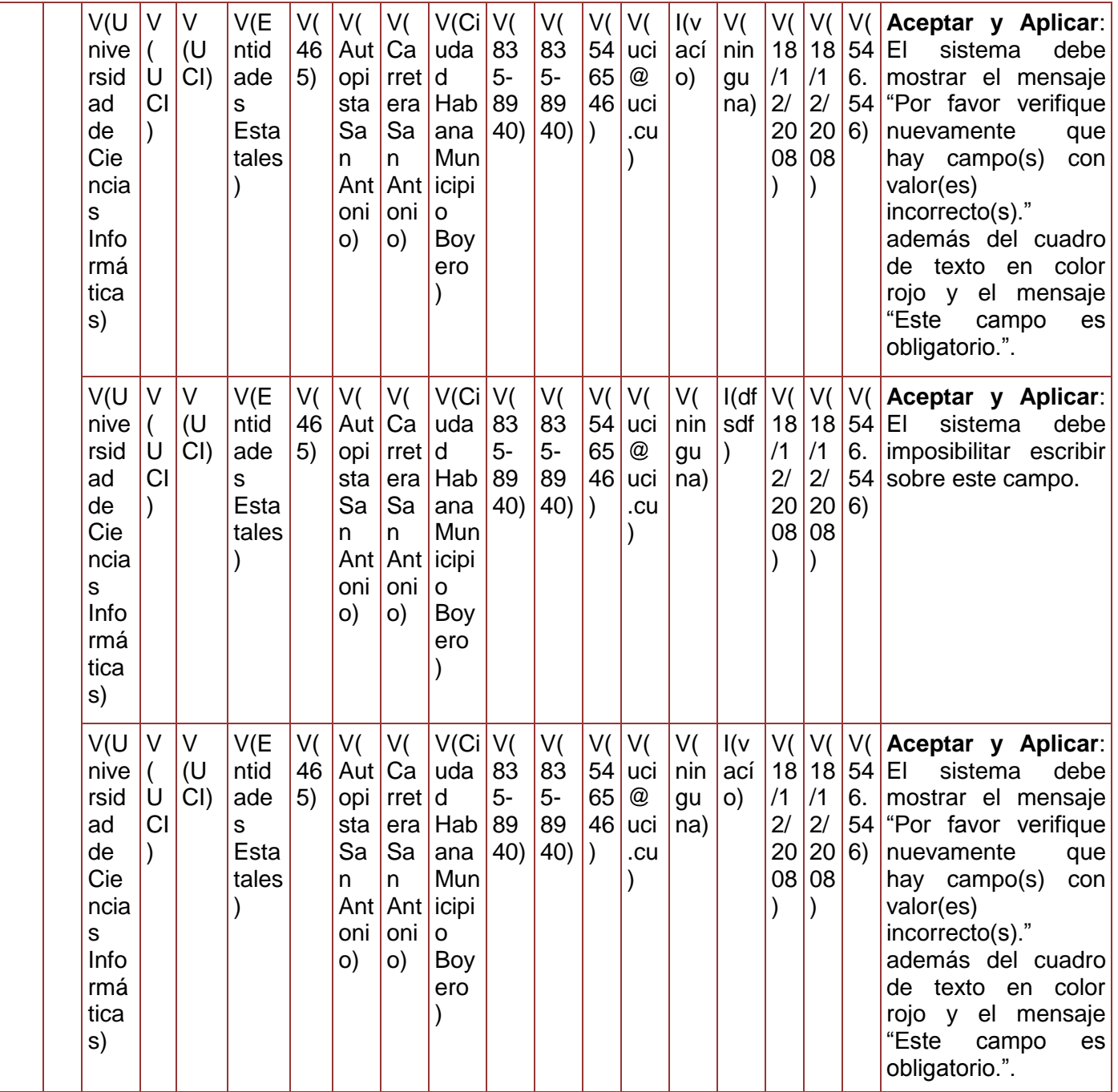

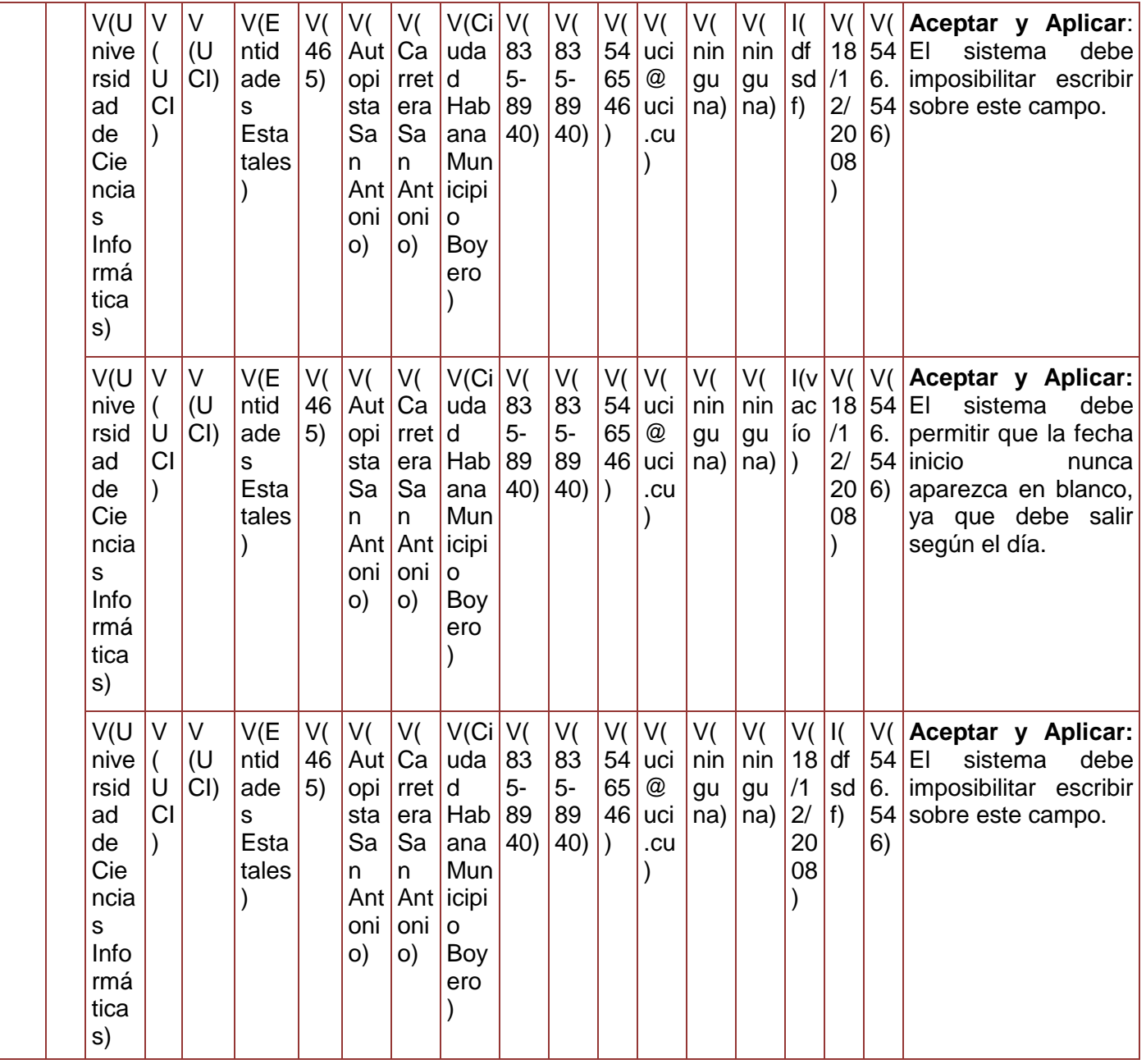

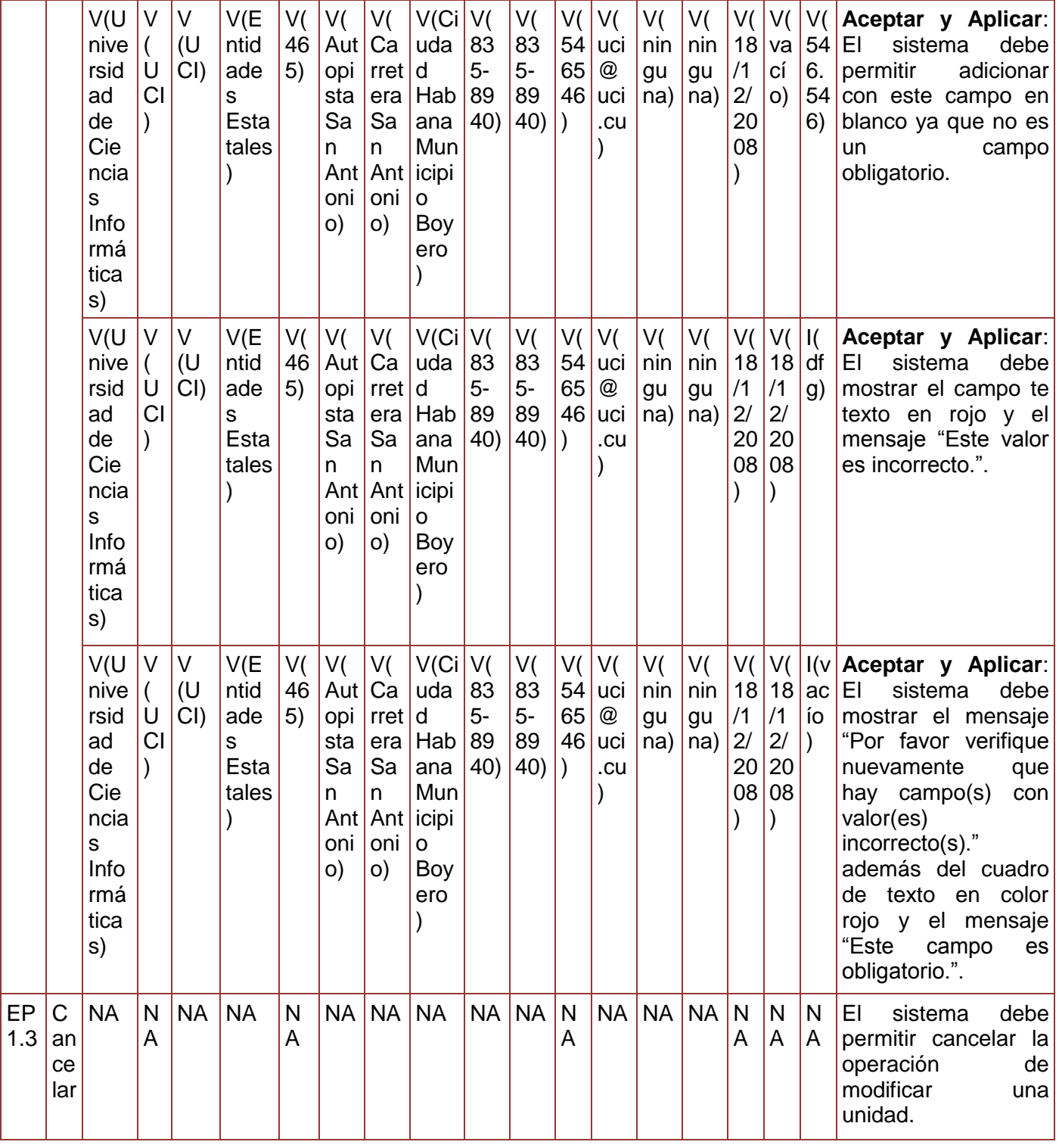

*Sistema Integral de Gestión Cedrux - Estructura y Composición* 260

#### **Tabla 92. Juego de datos a probar del requisito Modificar Unidad.**

Diseño de caso de prueba del requisito Eliminar unidad.

#### **Juegos de datos a probar**

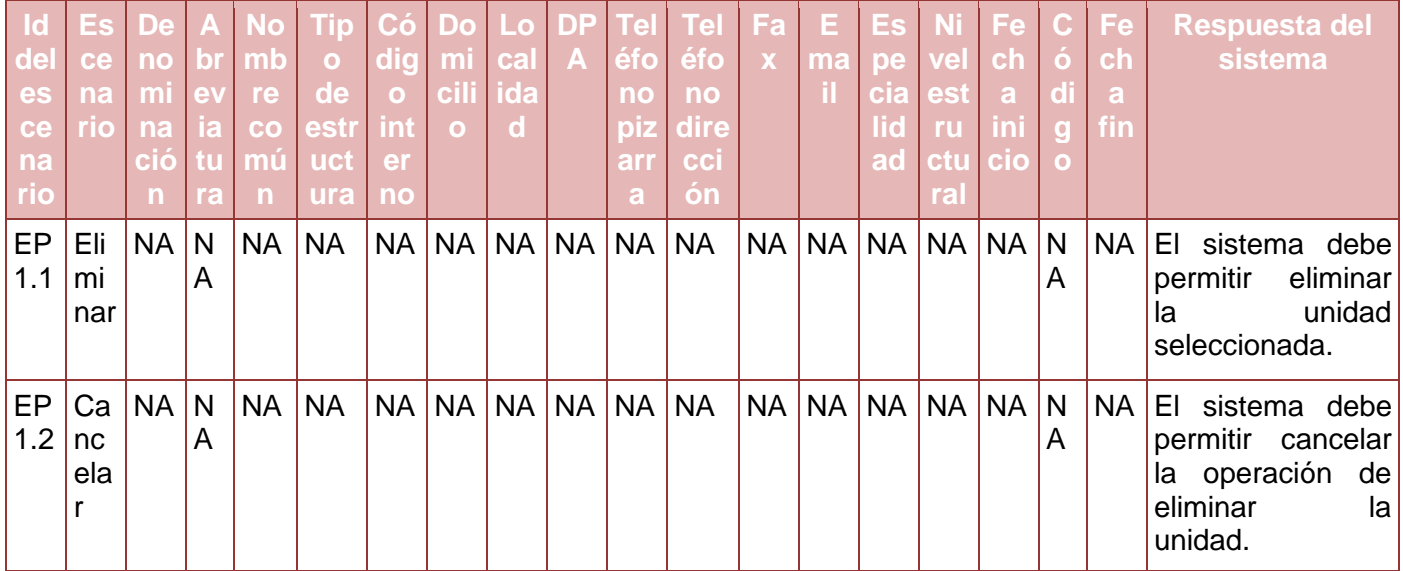

**Tabla 93. Juego de datos a probar del requisito Eliminar Unidad.**

# **Anexo 60. Diseño de caso de prueba del requisito Gestionar Área**

Diseño de caso de prueba del requisito Adicionar área.

### **Descripción de variable**

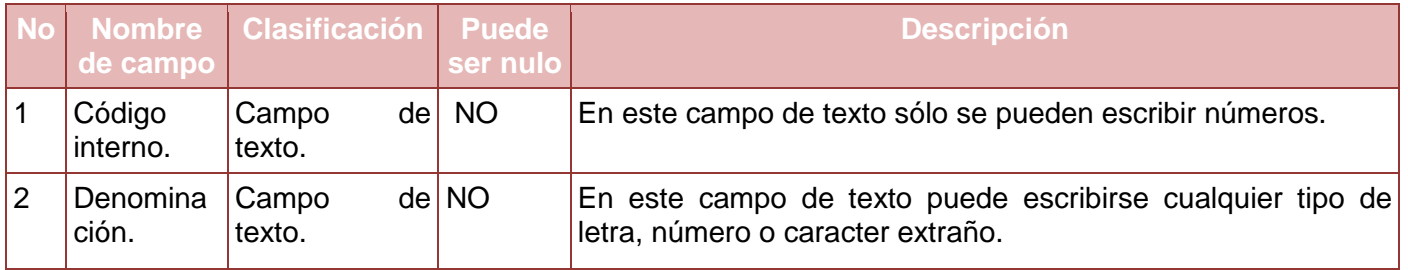

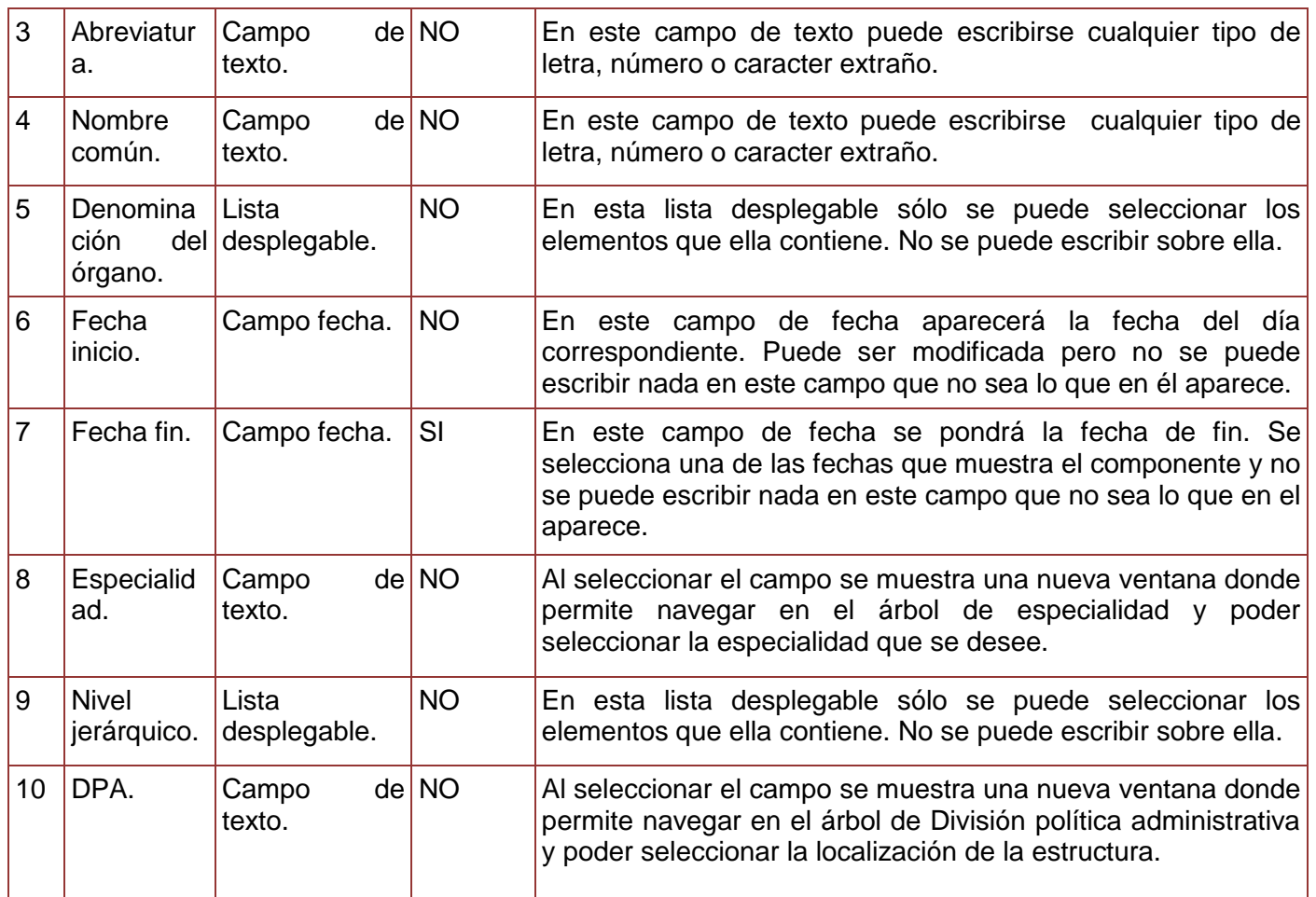

**Tabla 94. Descripción de variables del requisito Adicionar Área.**

## **Juegos de datos a probar**

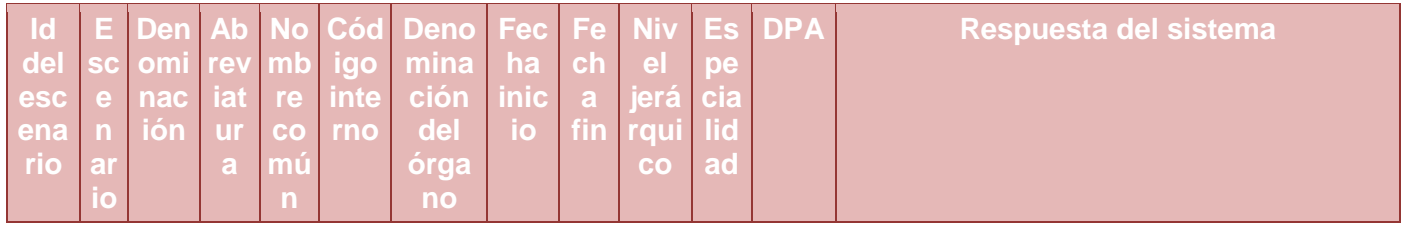

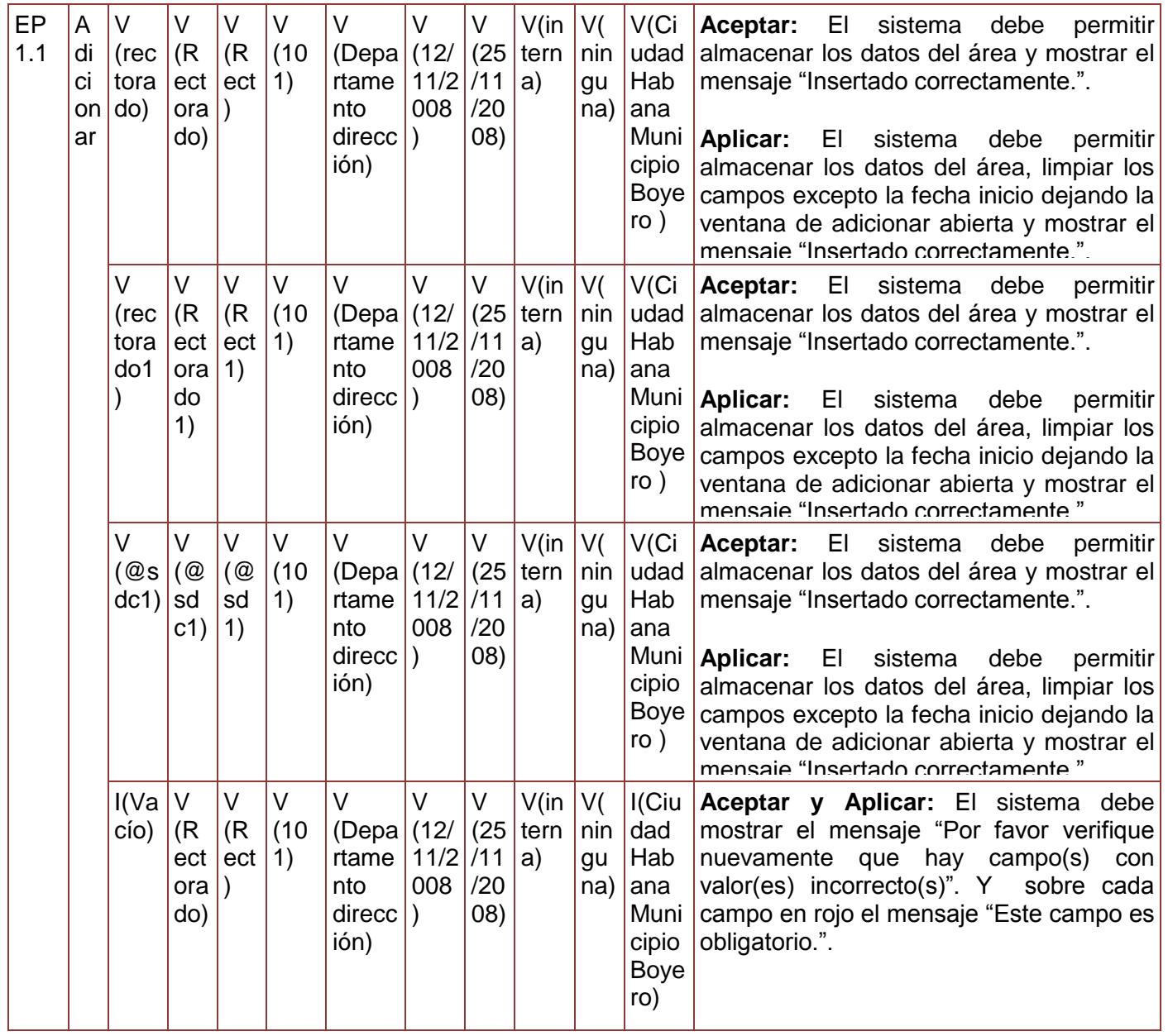

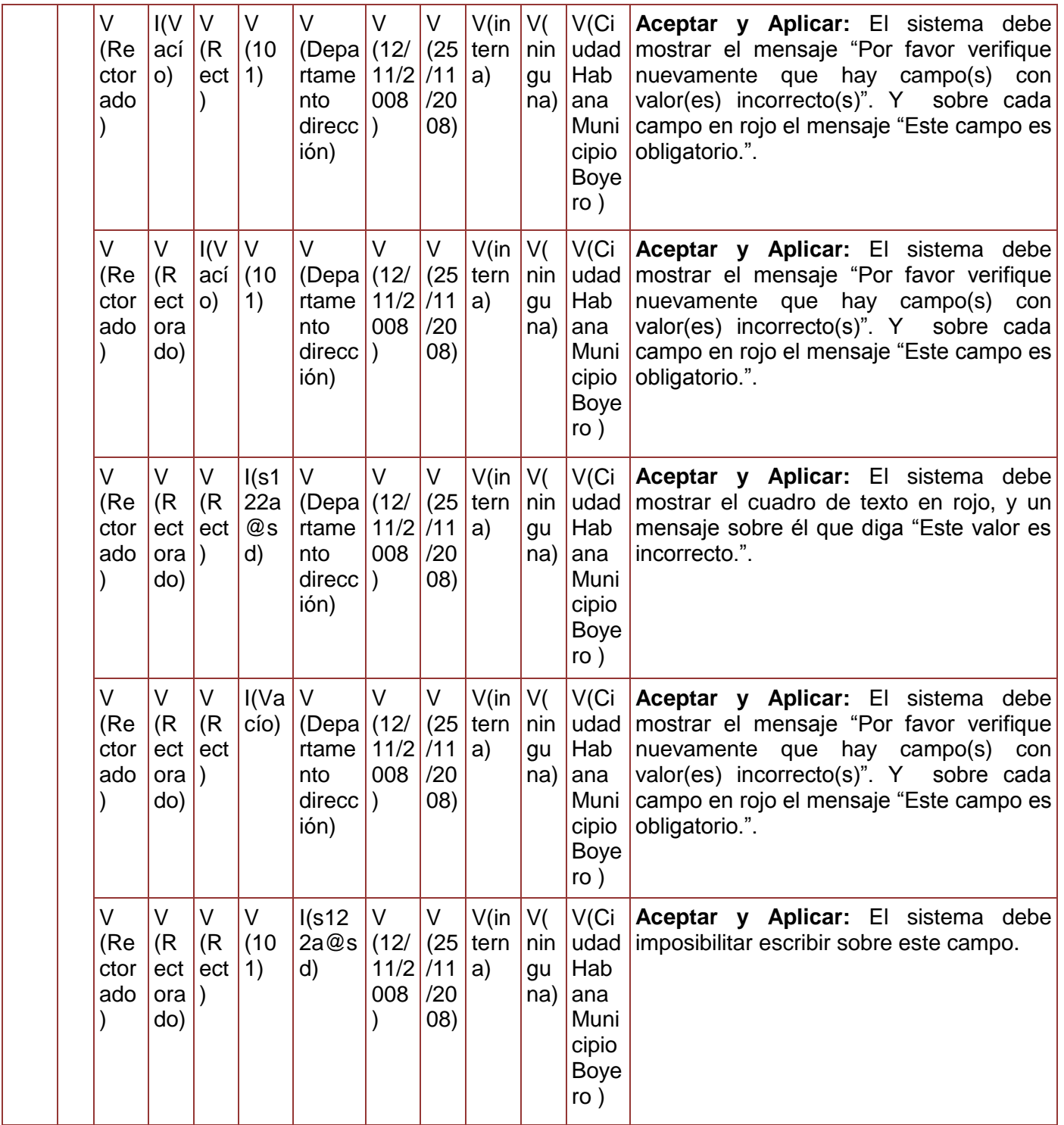

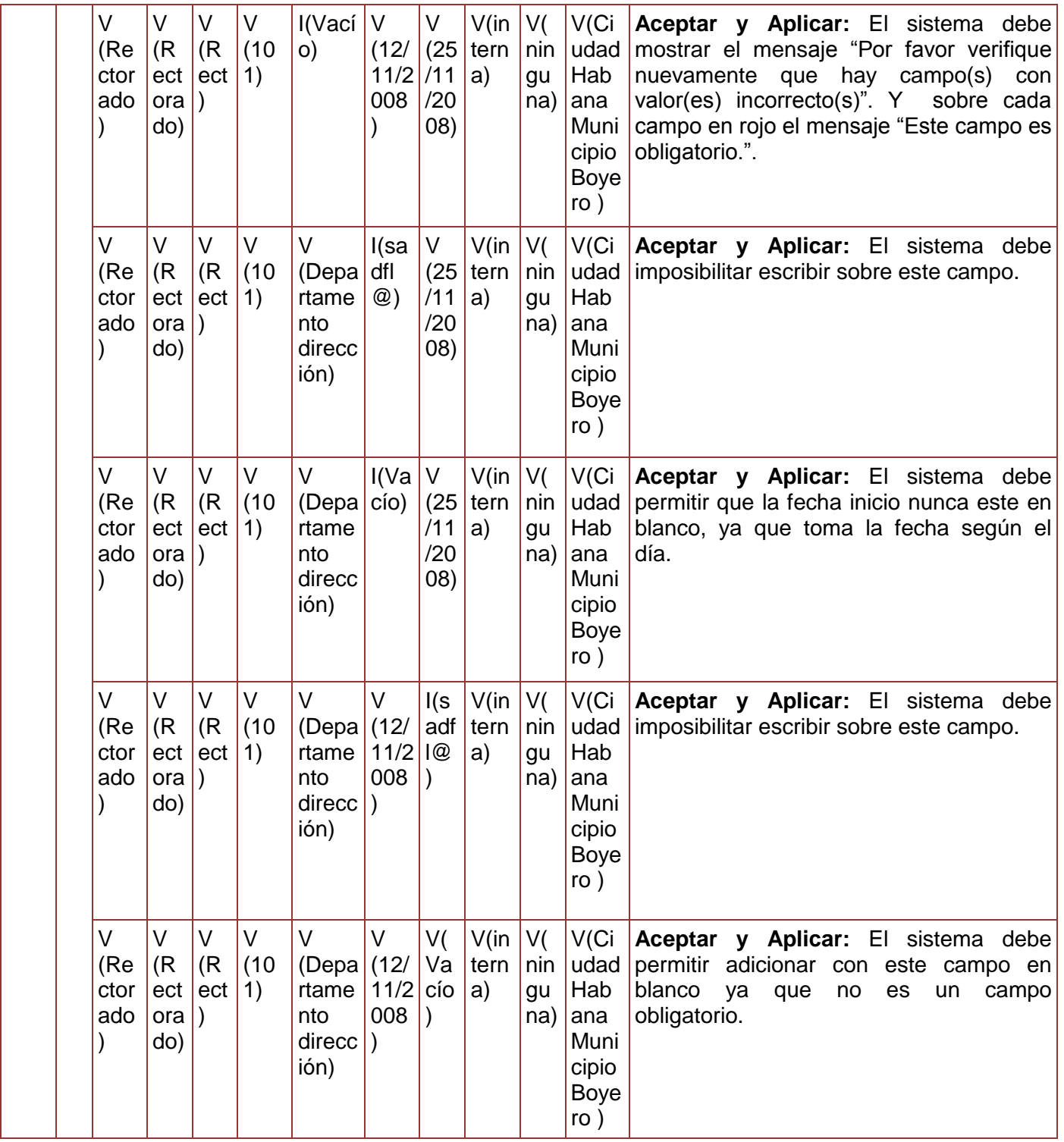

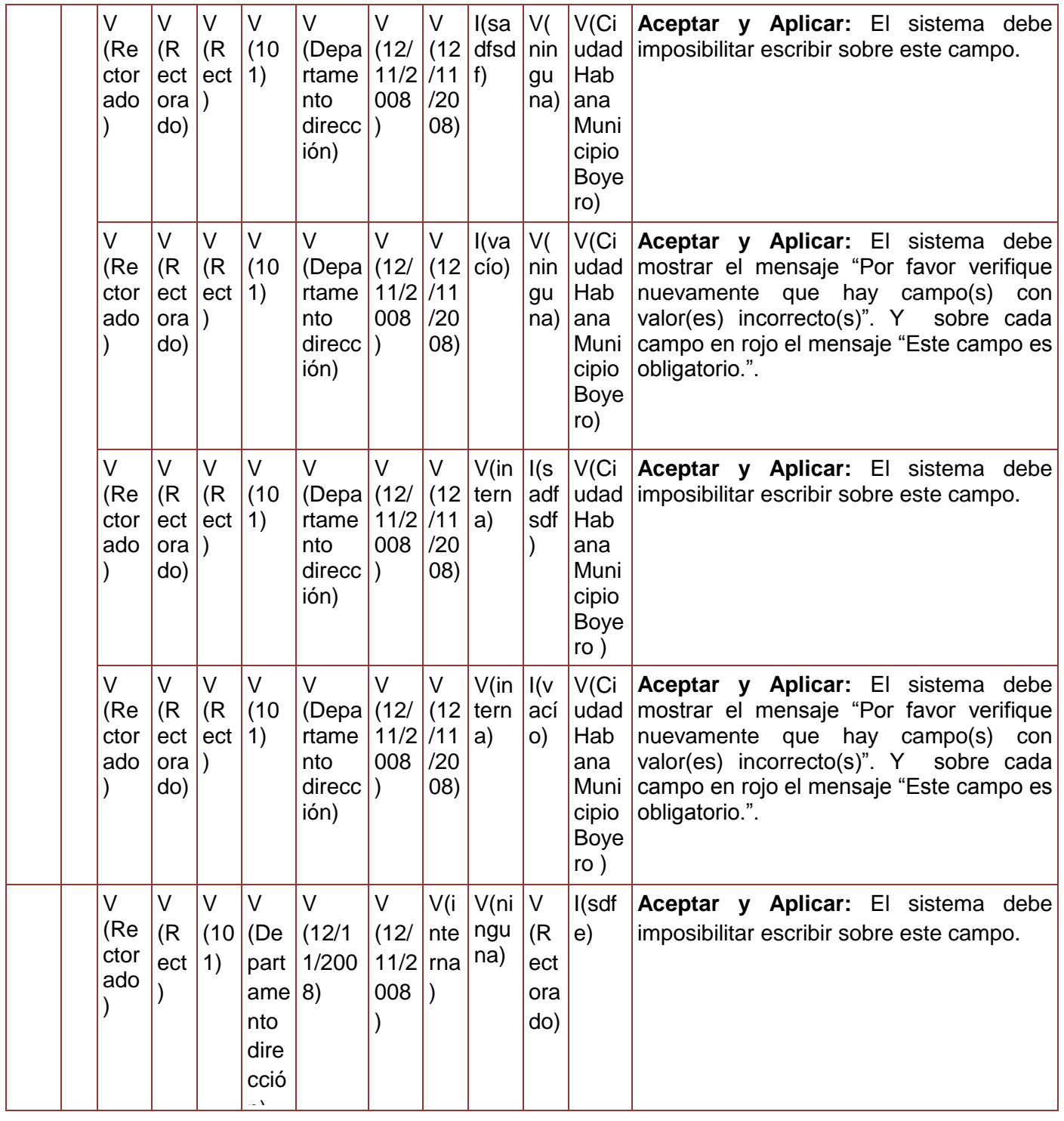

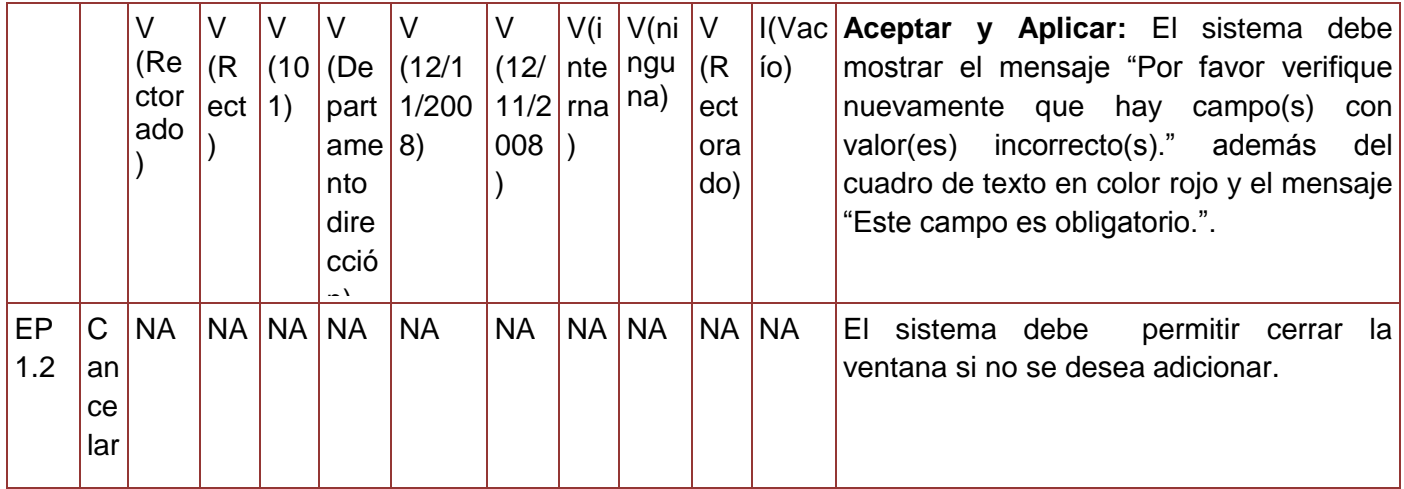

**Tabla 95. Juego de datos a probar del requisito Adicionar Área.**

Diseño de caso de prueba del requisito Modificar área.

### **Descripción de variable**

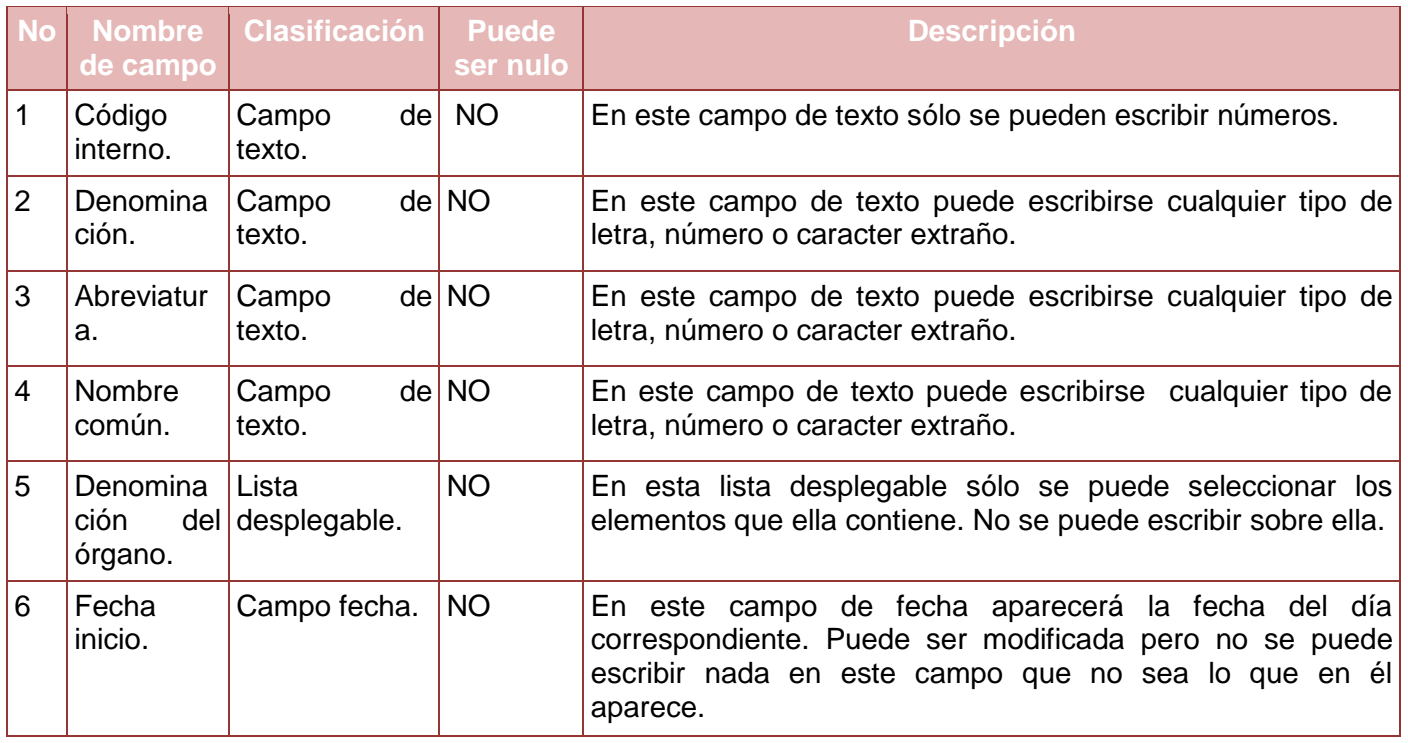

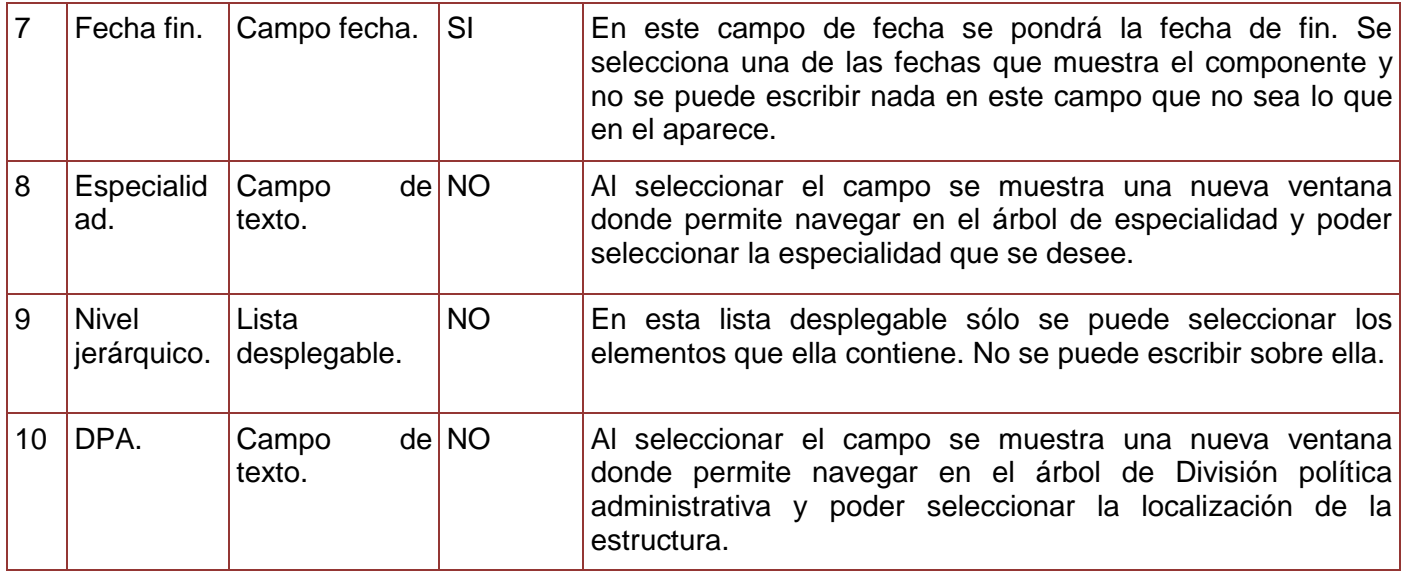

**Tabla 96. Descripción de variables del requisito Modificar Área.**

## **Juegos de datos a probar**

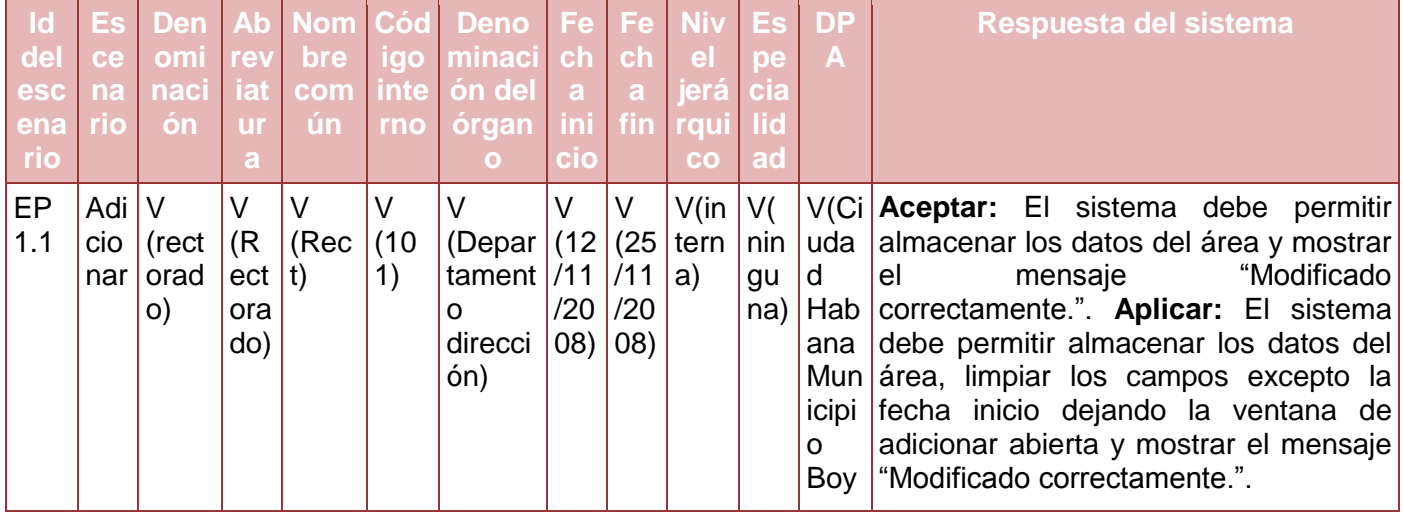

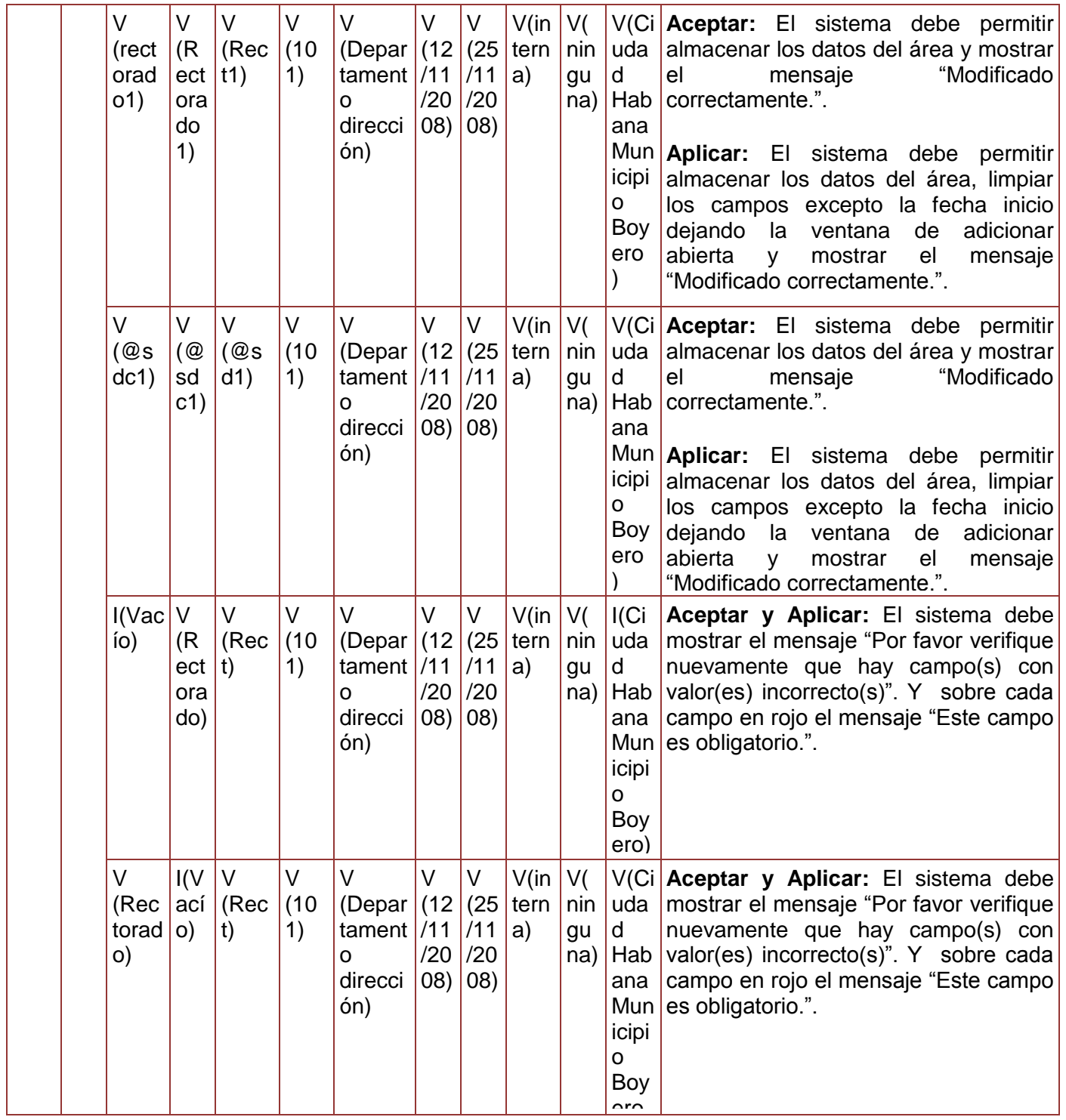

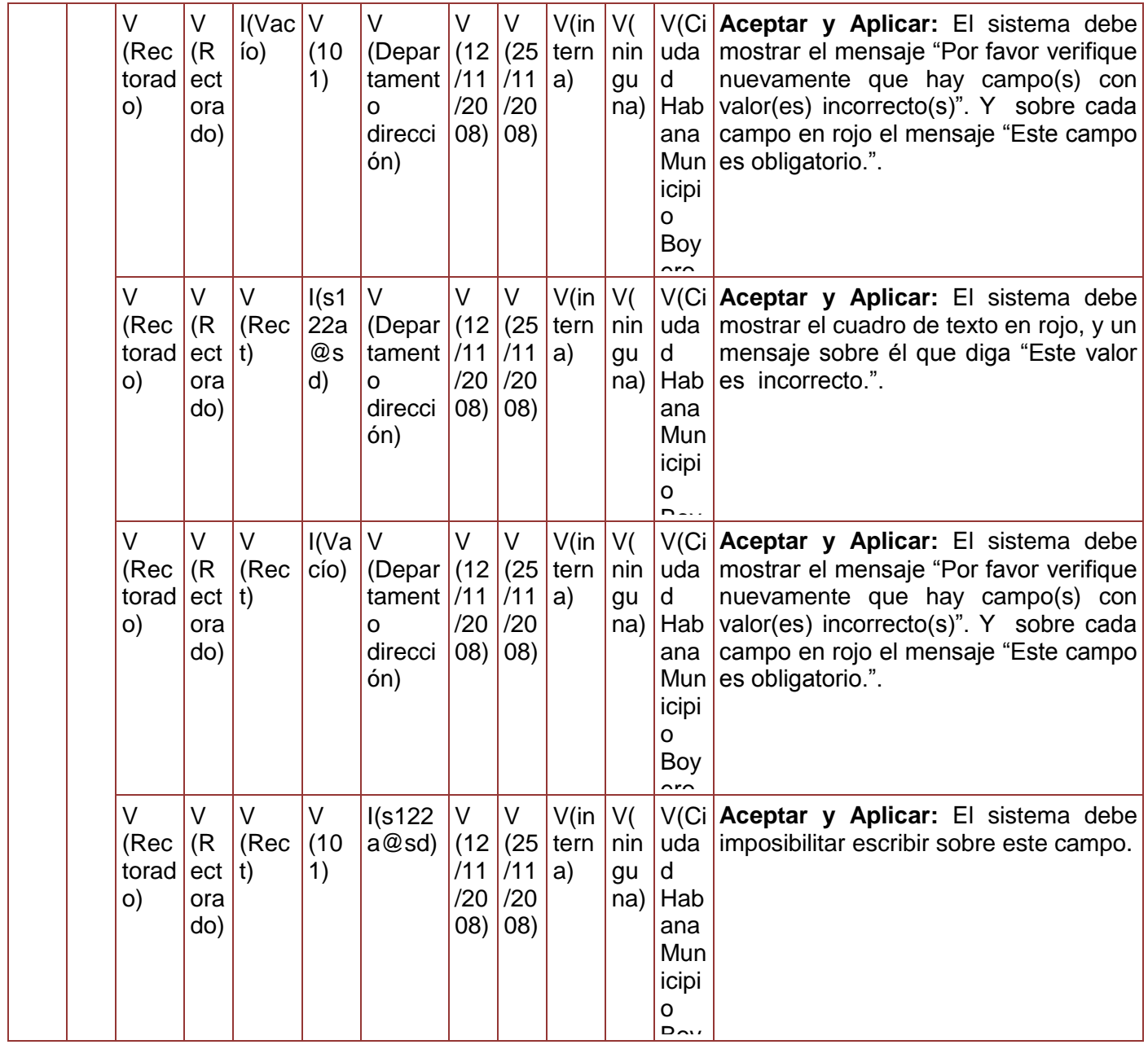

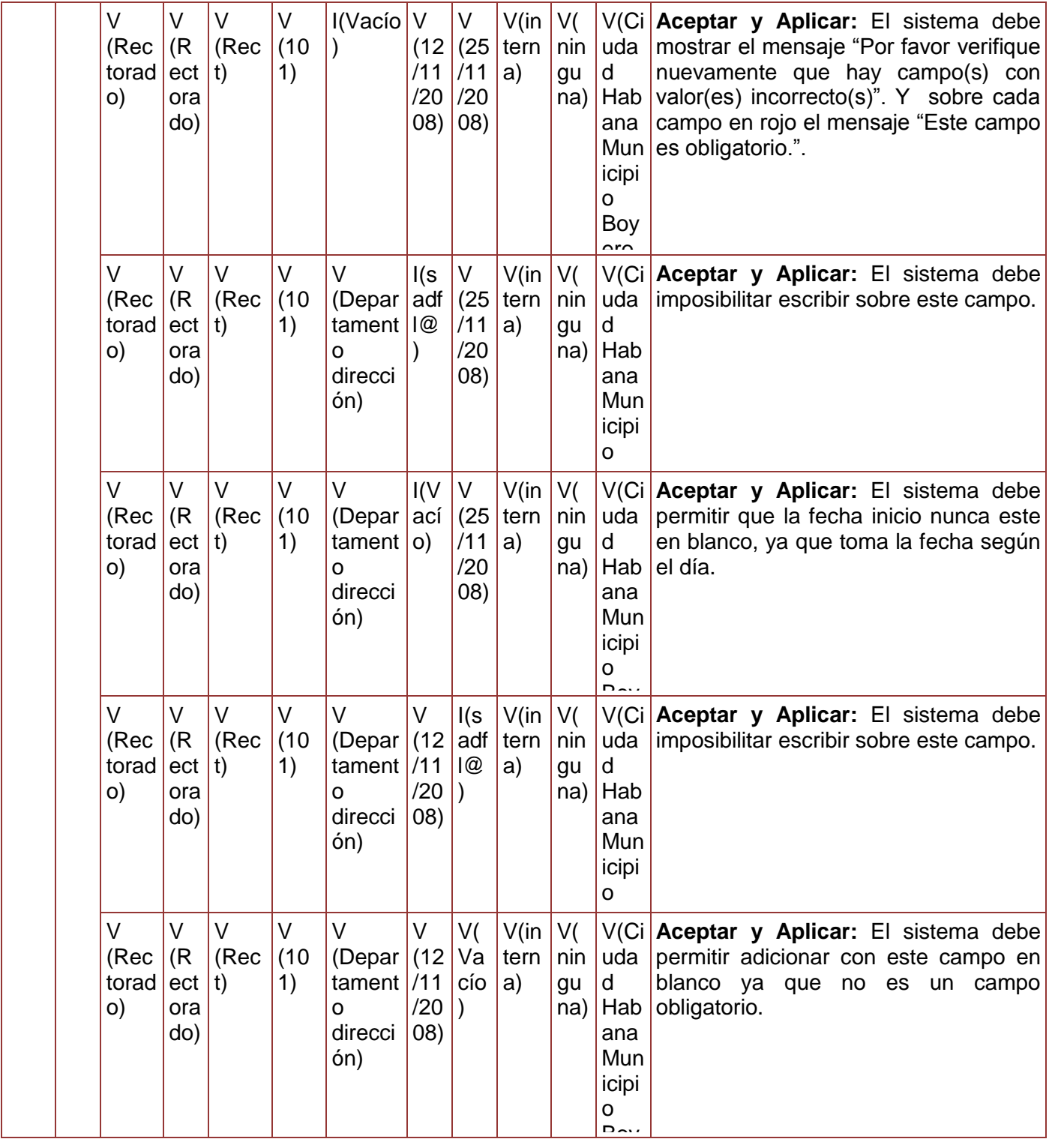
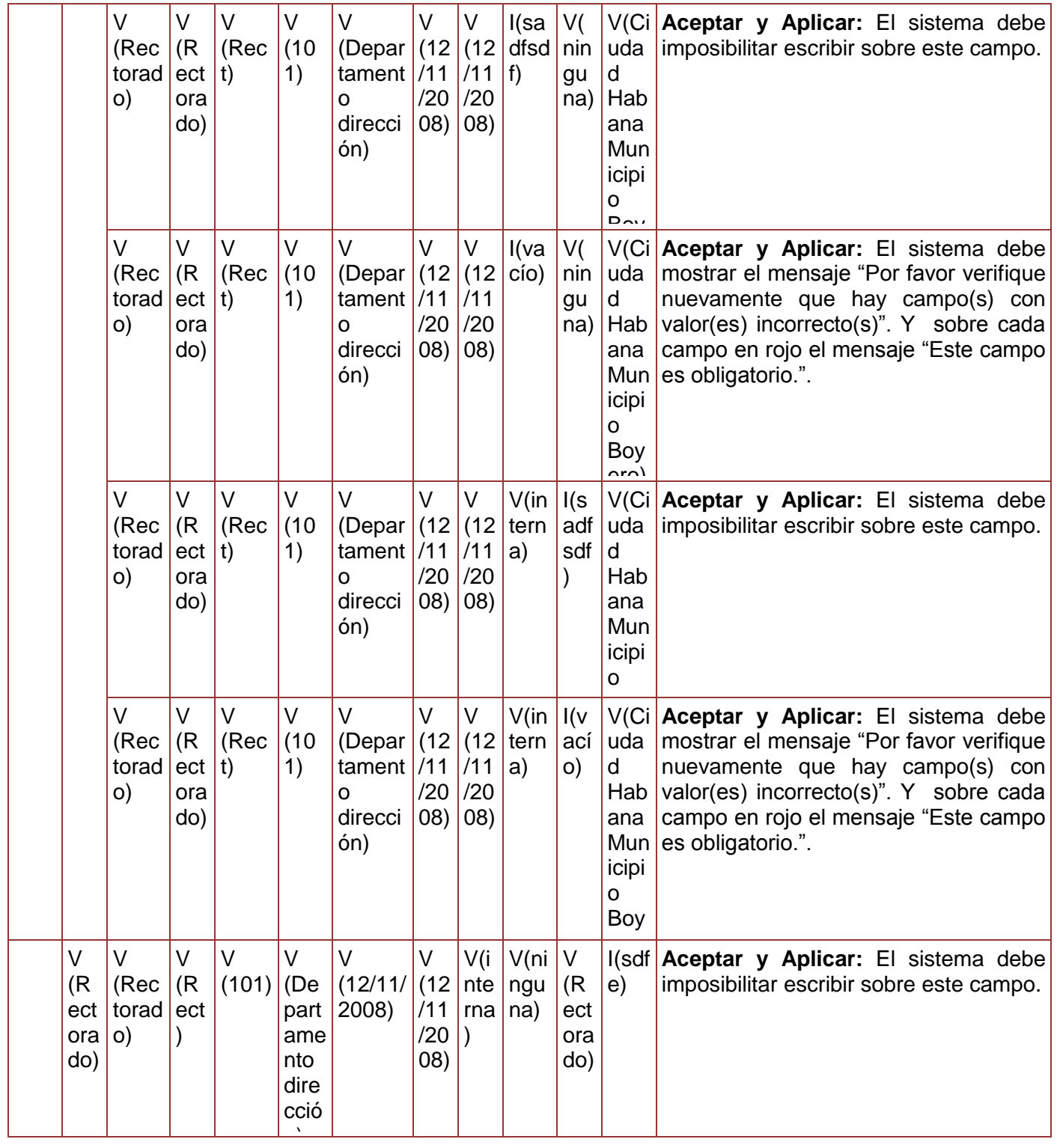

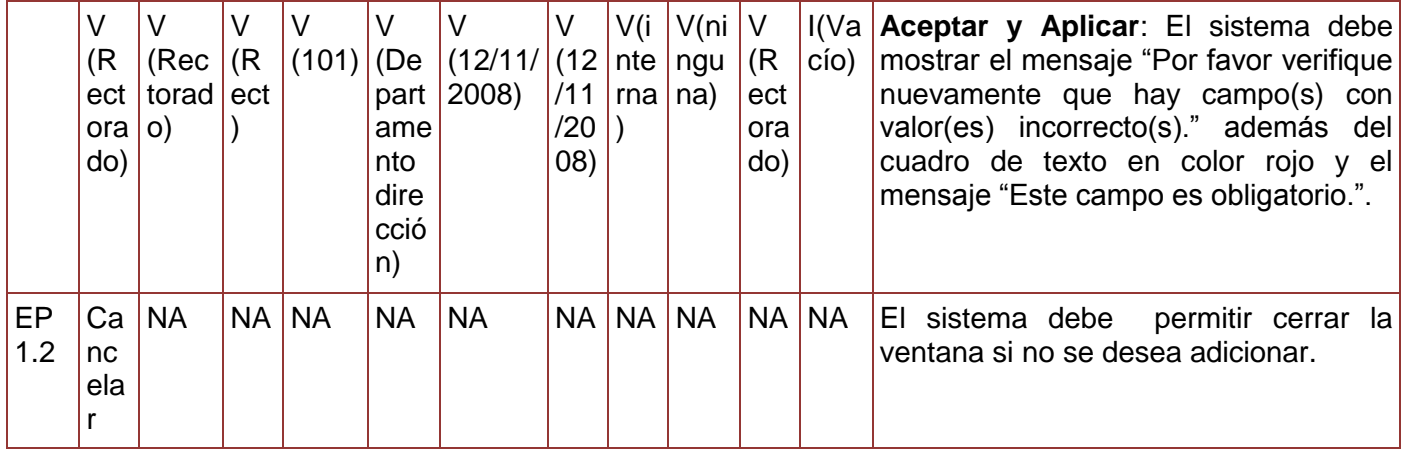

**Tabla 97. Juego de datos a probar del requisito Modificar Área.**

Diseño de caso de prueba del requisito Eliminar área.

#### **Juegos de datos a probar**

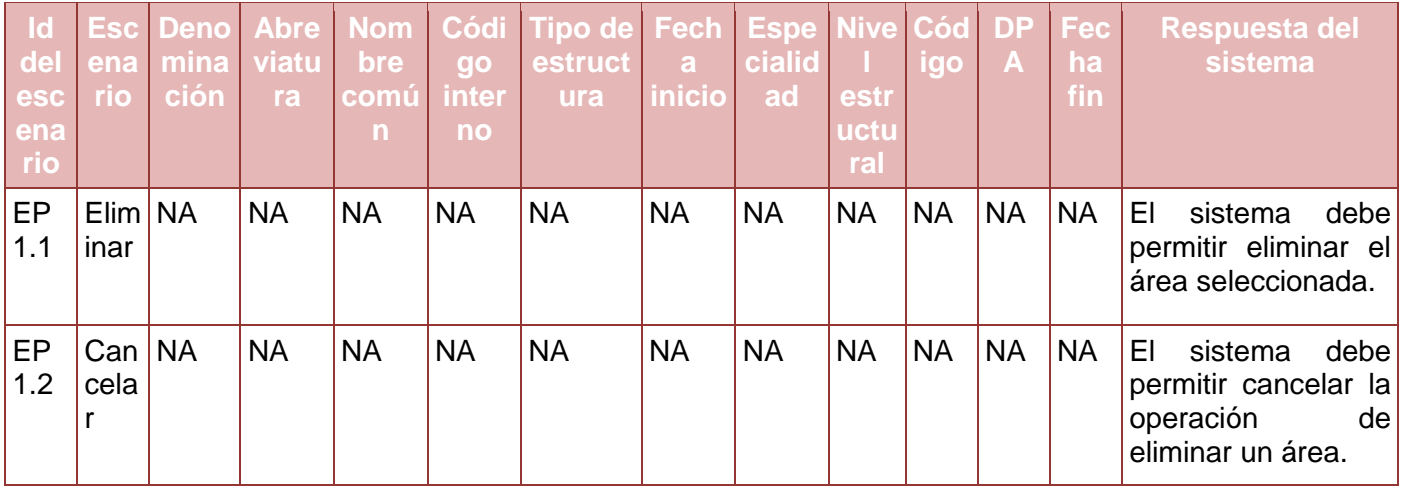

**Tabla 98. Juego de datos a probar del requisito Eliminar Área.**

# **Anexo 61. Diseño de caso de prueba del requisito Gestionar Plantilla de Cargo Civil**

Diseño de caso de prueba del requisito Adicionar cargo civil.

#### **Descripción de variable**

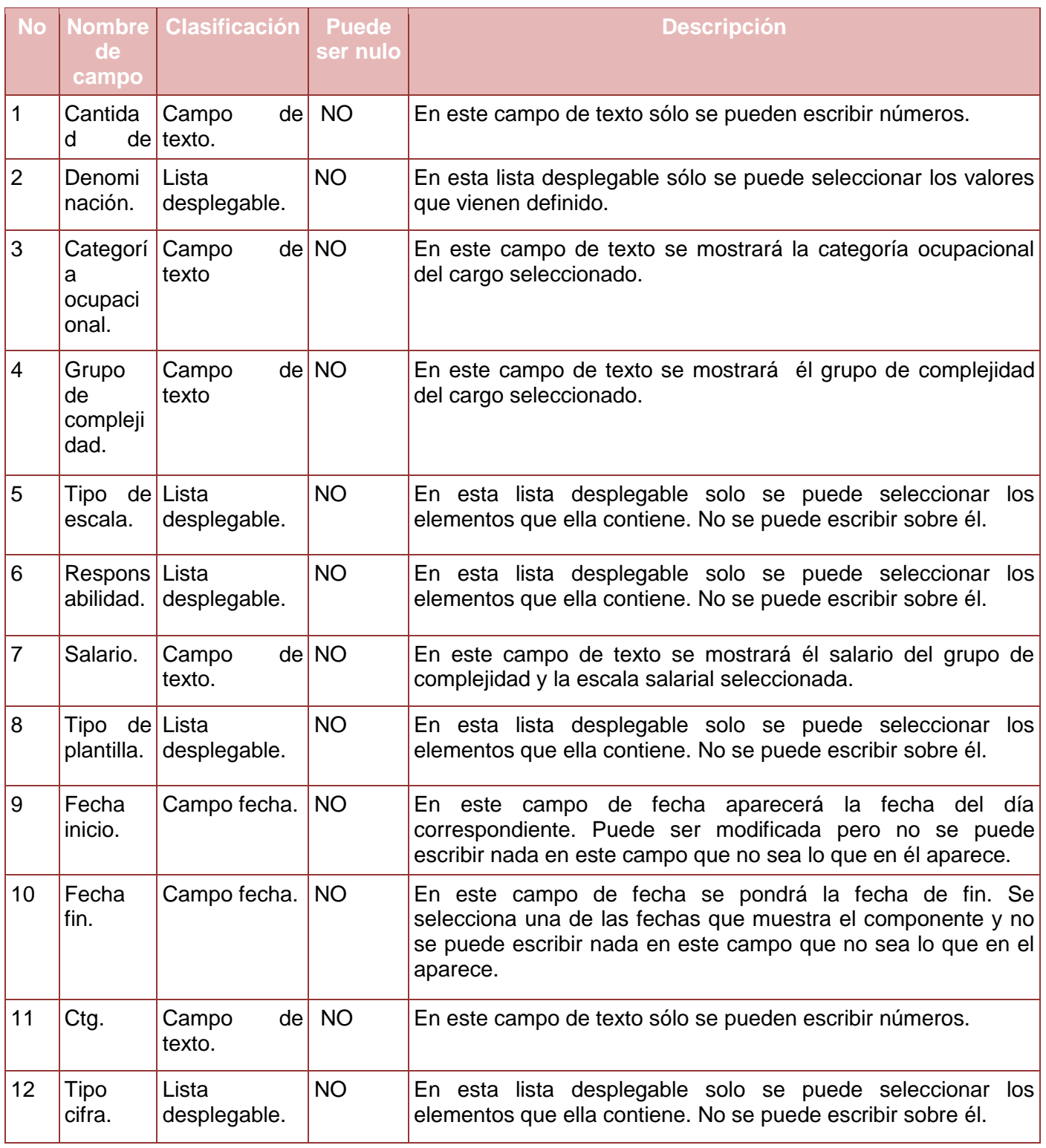

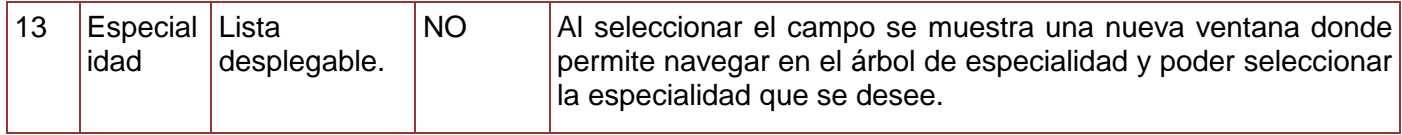

#### **Tabla 99. Descripción de variables del requisito Adicionar Cargo Civil.**

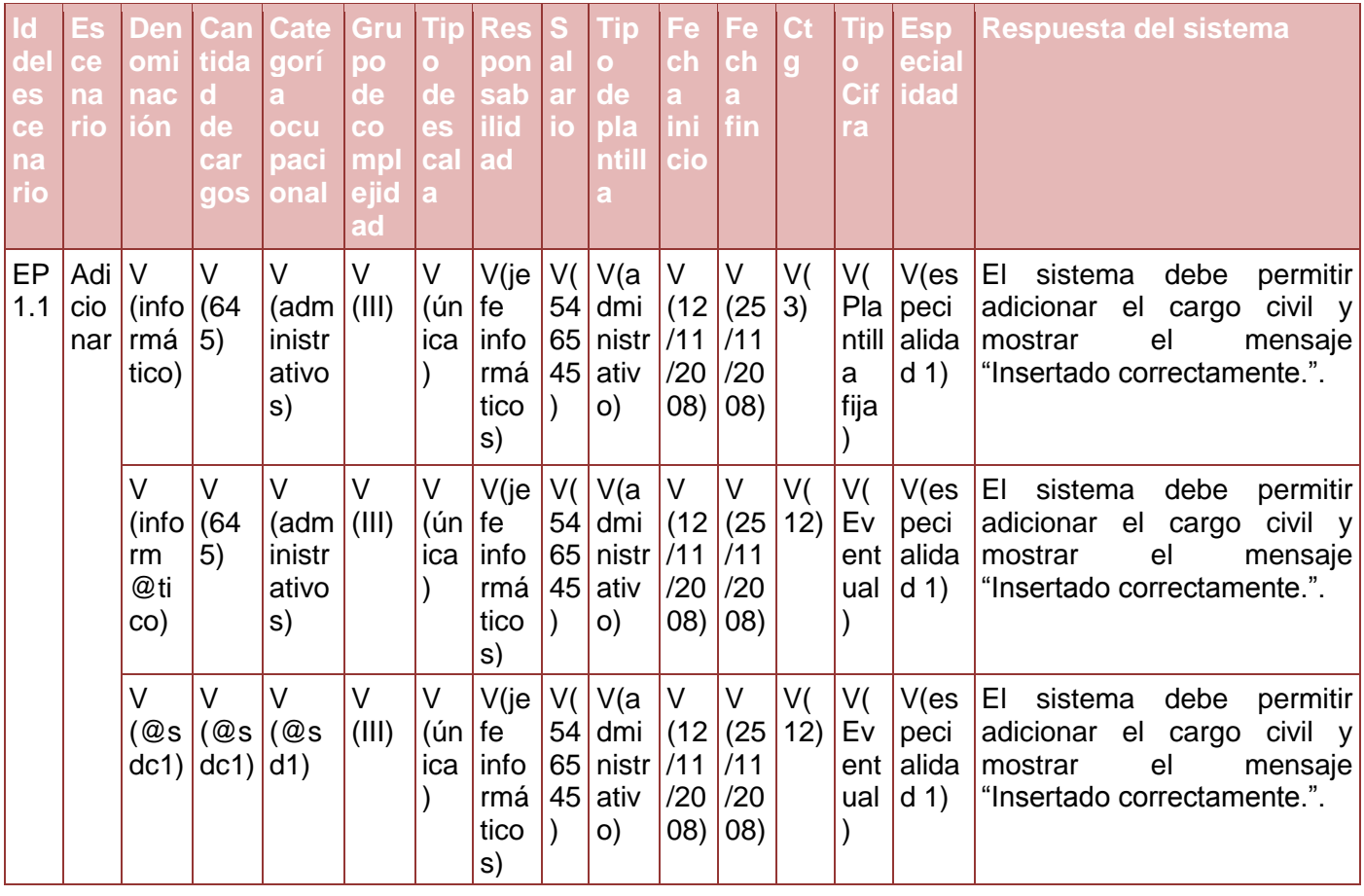

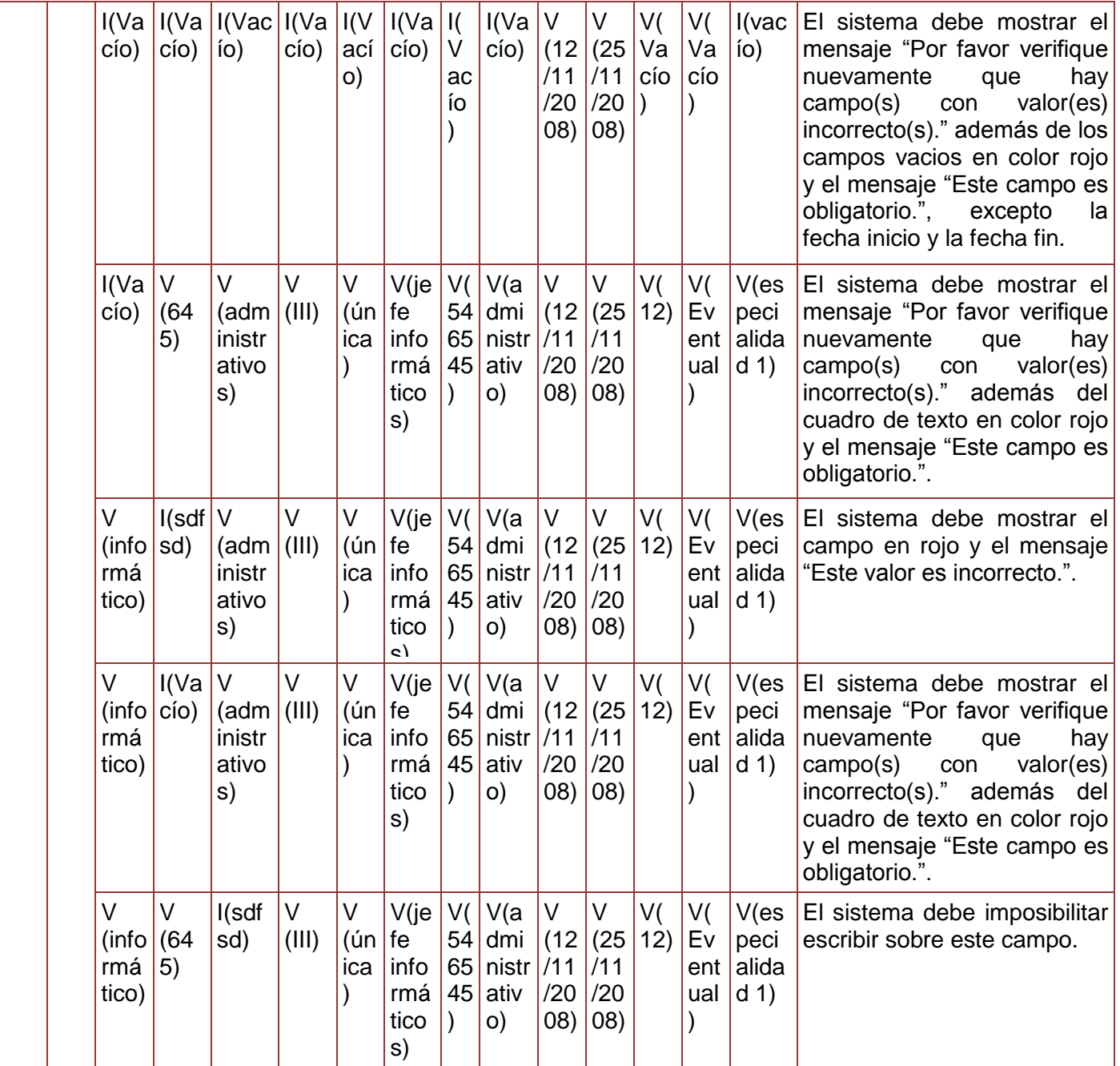

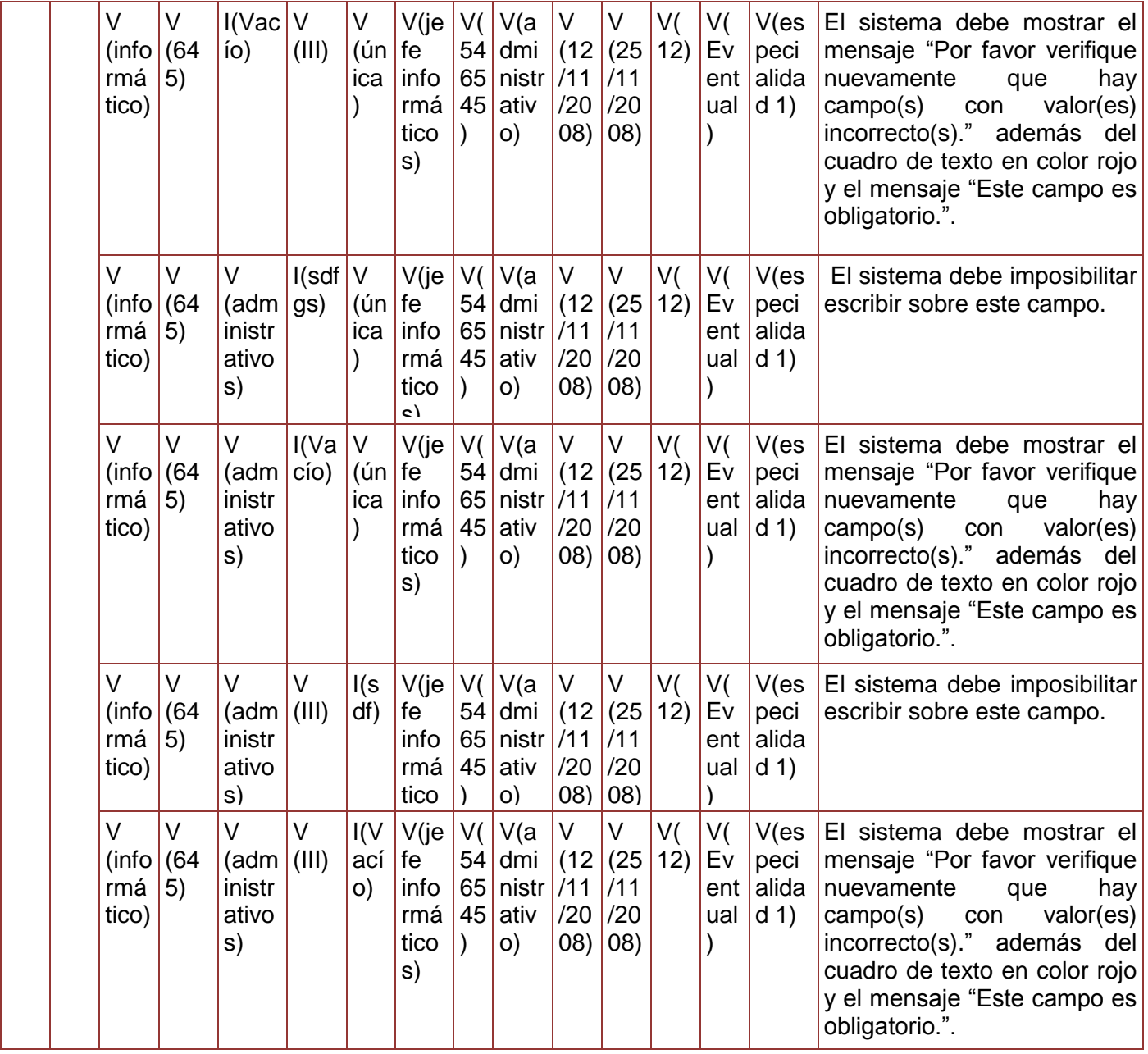

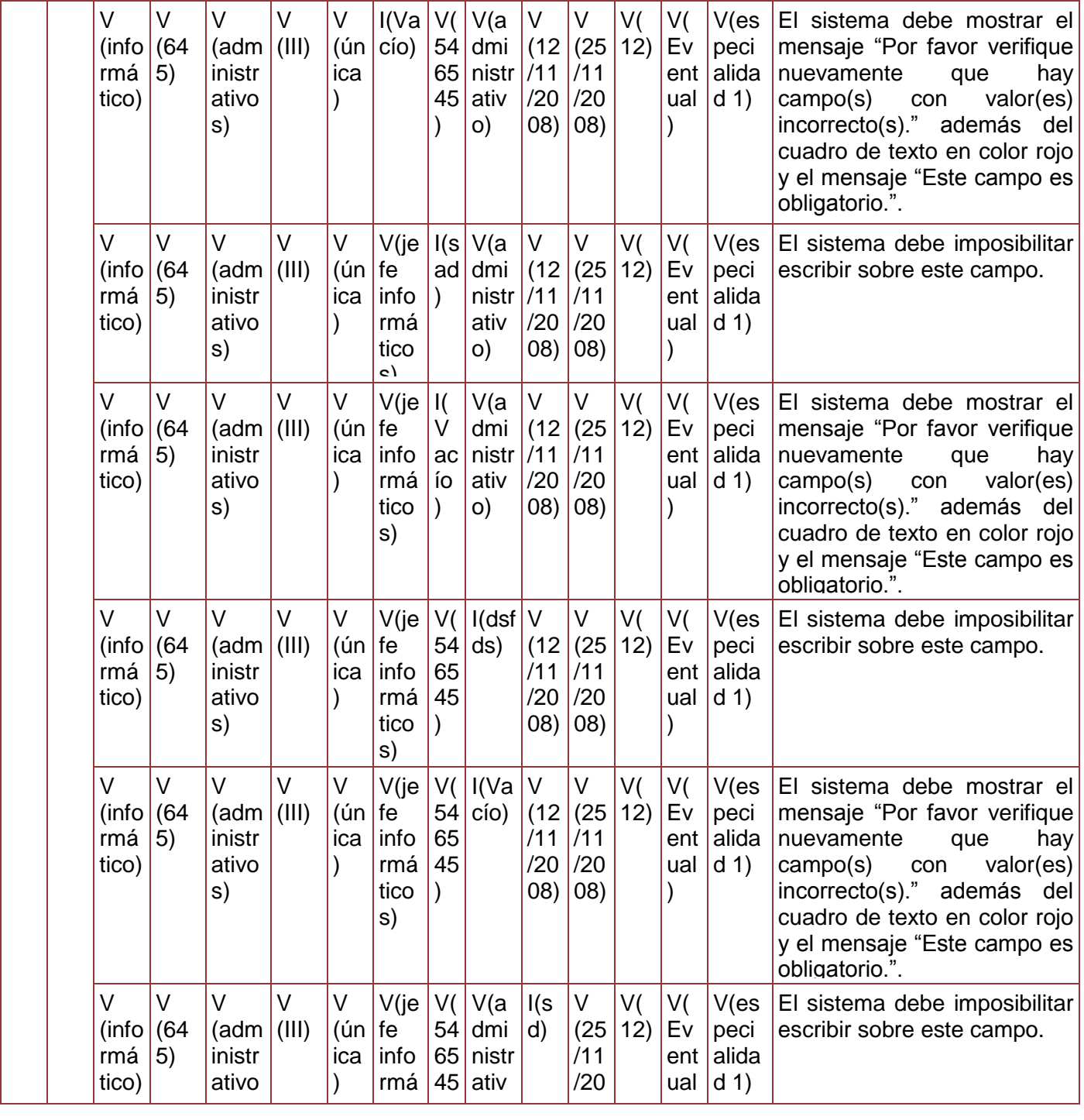

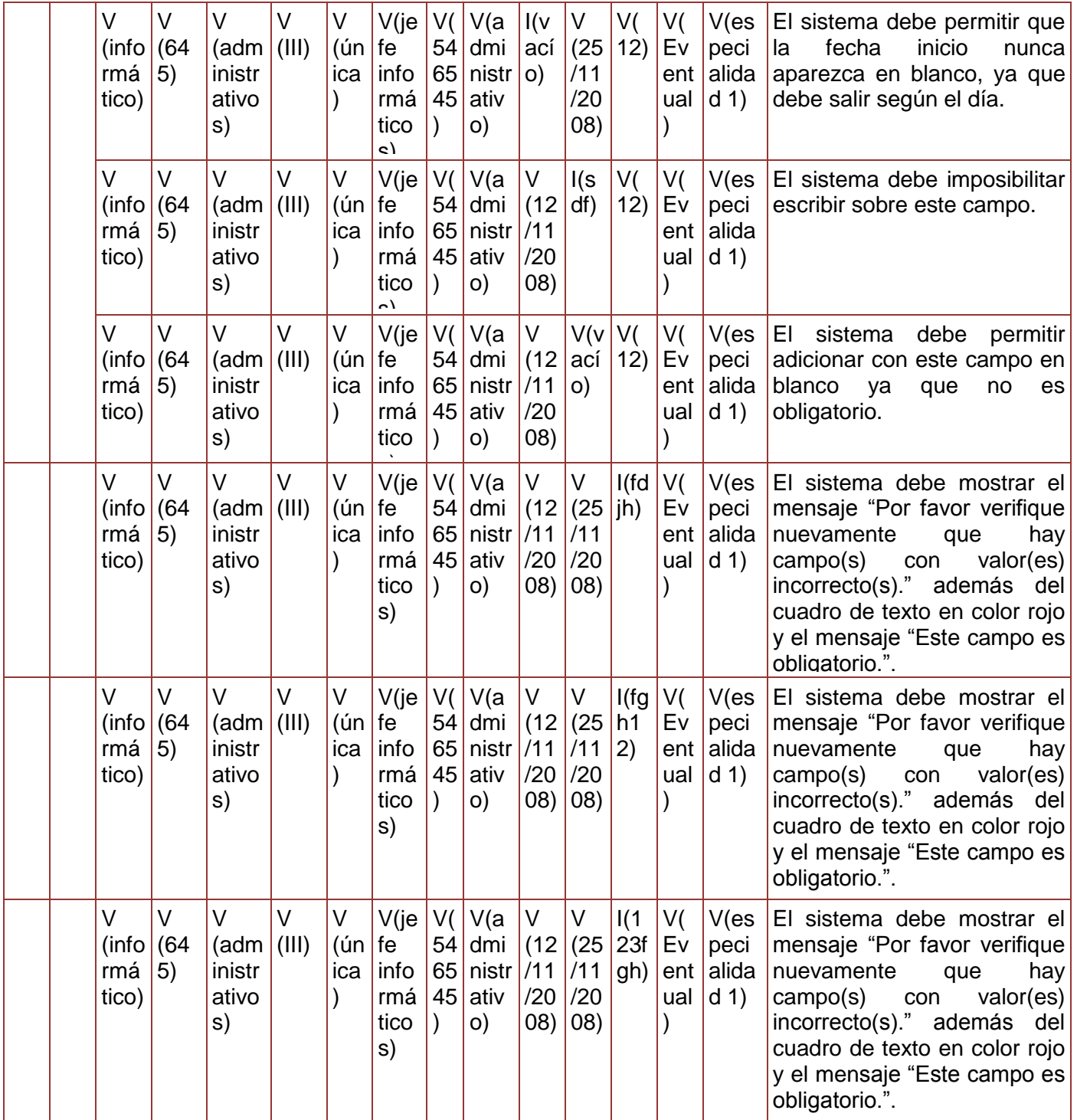

|           |                      | V<br>(info)<br>rmá<br>tico) | $\vee$<br>(64)<br>$\vert 5)$   | V<br>(adm<br>inistr<br>ativo<br>s)      | V<br>$(\mathsf{III})$ | V<br>(ún<br>ica      | V(je<br>  fe<br>info<br>rmá<br>tico<br>s) | V(<br>54<br>65<br>45 | V(a<br>dmi<br>nistr $/11$<br>ativ<br>O) | $\vee$<br>(12)<br>/20<br>(80) | V<br>(25)<br>/11<br>/20<br>(08) | V(<br>12) | I(s)<br>dg<br>21)      | $V$ (es<br>peci<br>alida<br>d(1) | El sistema debe imposibilitar<br>escribir sobre este campo.                                                                                                    |
|-----------|----------------------|-----------------------------|--------------------------------|-----------------------------------------|-----------------------|----------------------|-------------------------------------------|----------------------|-----------------------------------------|-------------------------------|---------------------------------|-----------|------------------------|----------------------------------|----------------------------------------------------------------------------------------------------|
|           |                      | V<br>(info)<br>rmá<br>tico) | V<br>(64)<br>$\vert 5 \rangle$ | V<br>(adm<br>inistr<br>ativo<br>s)      | V<br>(III)            | $\vee$<br>(ún<br>ica | V(je<br>  fe<br>info<br>rmá<br>tico<br>s) | V(<br>54<br>65<br>45 | V(a<br>dmi<br>nistr $/11$<br>ativ<br>O) | V<br>(12)<br>/20<br>(80)      | V<br>(25)<br>/11<br>/20<br>(08) | V(<br>12) | V(<br>Ev<br>ent<br>ual | I(sdf)<br>g)                     | El sistema debe imposibilitar<br>escribir sobre este campo.                                                                                                    |
|           |                      | V<br>(info<br>rmá<br>tico)  | V<br>(64)<br>5)                | $\vee$<br>(adm<br>inistr<br>ativo<br>s) | $\vee$<br>(III)       | $\vee$<br>(ún<br>ica | V(je<br>fe<br>info<br>rmá<br>tico<br>s)   | V(<br>54<br>65<br>45 | V(a<br>dmi<br>nistr $/11$<br>ativ<br>O) | V<br>(12)<br>/20<br>(8)       | V<br>(25)<br>/11<br>/20<br>(08) | V(<br>12) | V(<br>Ev<br>ent<br>ual | I(vac)<br>ío)                    | El sistema debe mostrar el<br>mensaje "Por favor verifique<br>nuevamente<br>hay<br>que<br>valor(es)<br>campo(s)<br>con<br>incorrecto(s)." además del<br>cuadro de texto en color rojo<br>y el mensaje "Este campo es<br>obligatorio.". |
| EP<br>1.2 | Ca<br>nc<br>ela<br>r | NA                          | <b>NA</b>                      | <b>NA</b>                               | <b>NA</b>             | <b>NA</b>            | <b>NA</b>                                 | $\mathsf{N}$<br>A    | <b>NA</b>                               | <b>NA</b>                     | <b>NA</b>                       | <b>NA</b> | <b>NA</b>              | <b>NA</b>                        | EL<br>sistema debe<br>permitir<br>cerrar la ventana<br>sino<br>se<br>desea adicionar.                                                                                                    |

**Tabla 100. Juego de datos a probar del requisito Adicionar Cargo Civil.**

Diseño de caso de prueba del requisito Modificar cargo civil.

# **Descripción de variable**

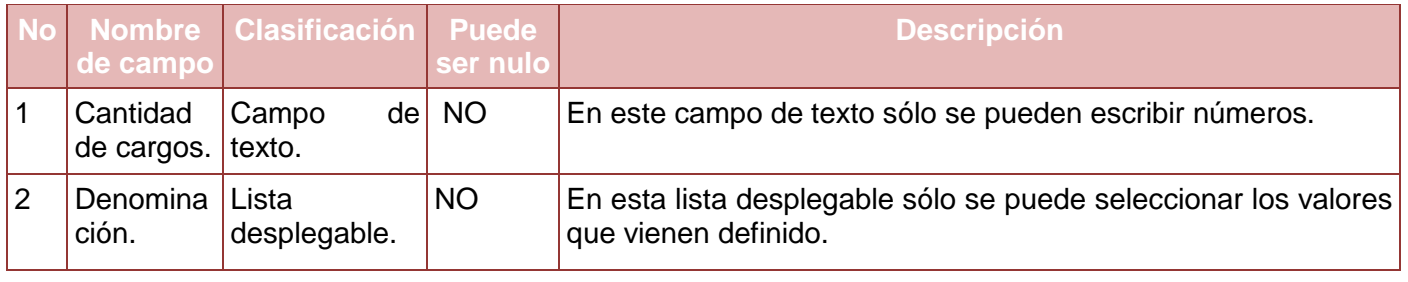

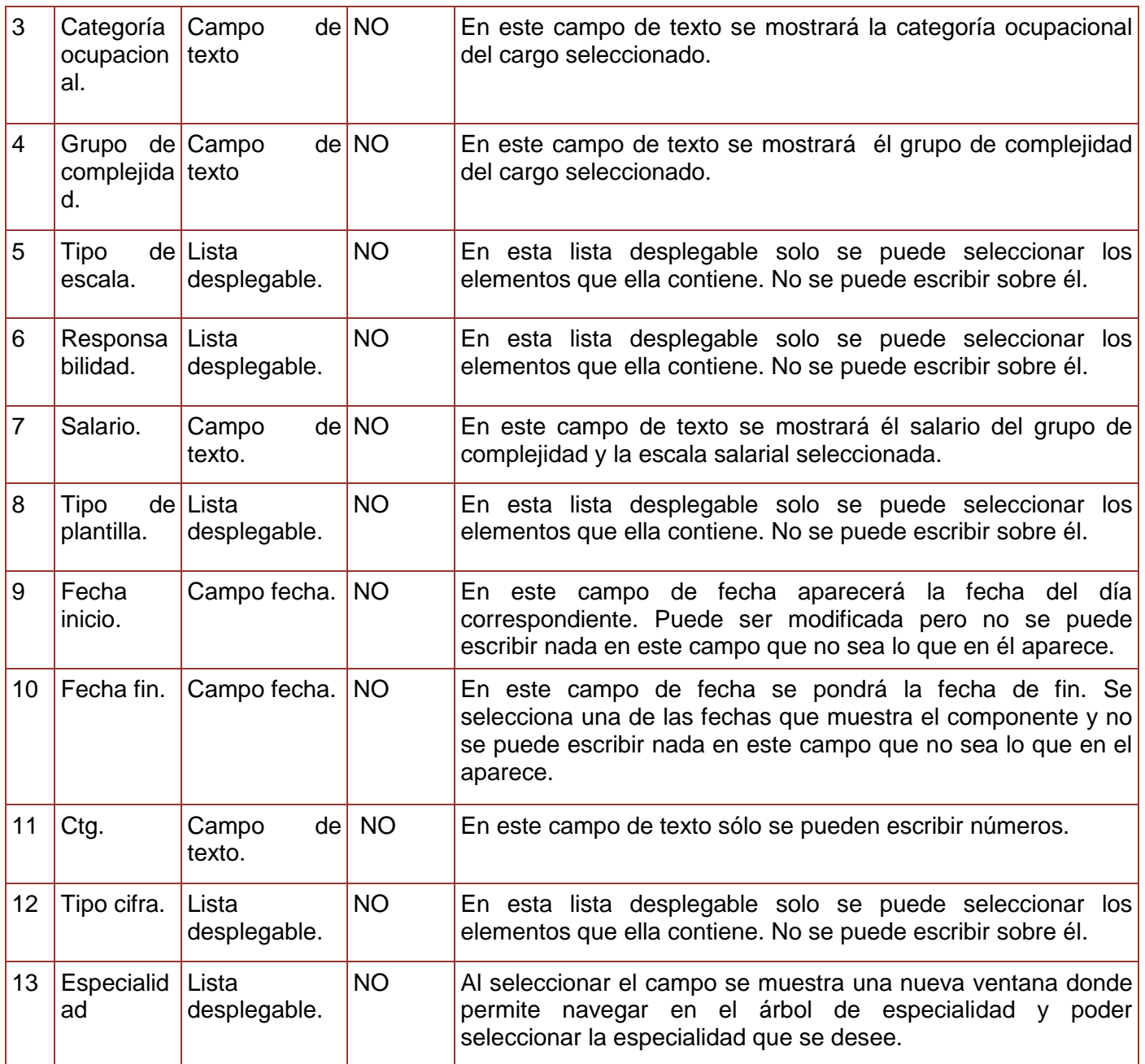

**Tabla 101. Descripción de variables del requisito Modificar Cargo Civil.**

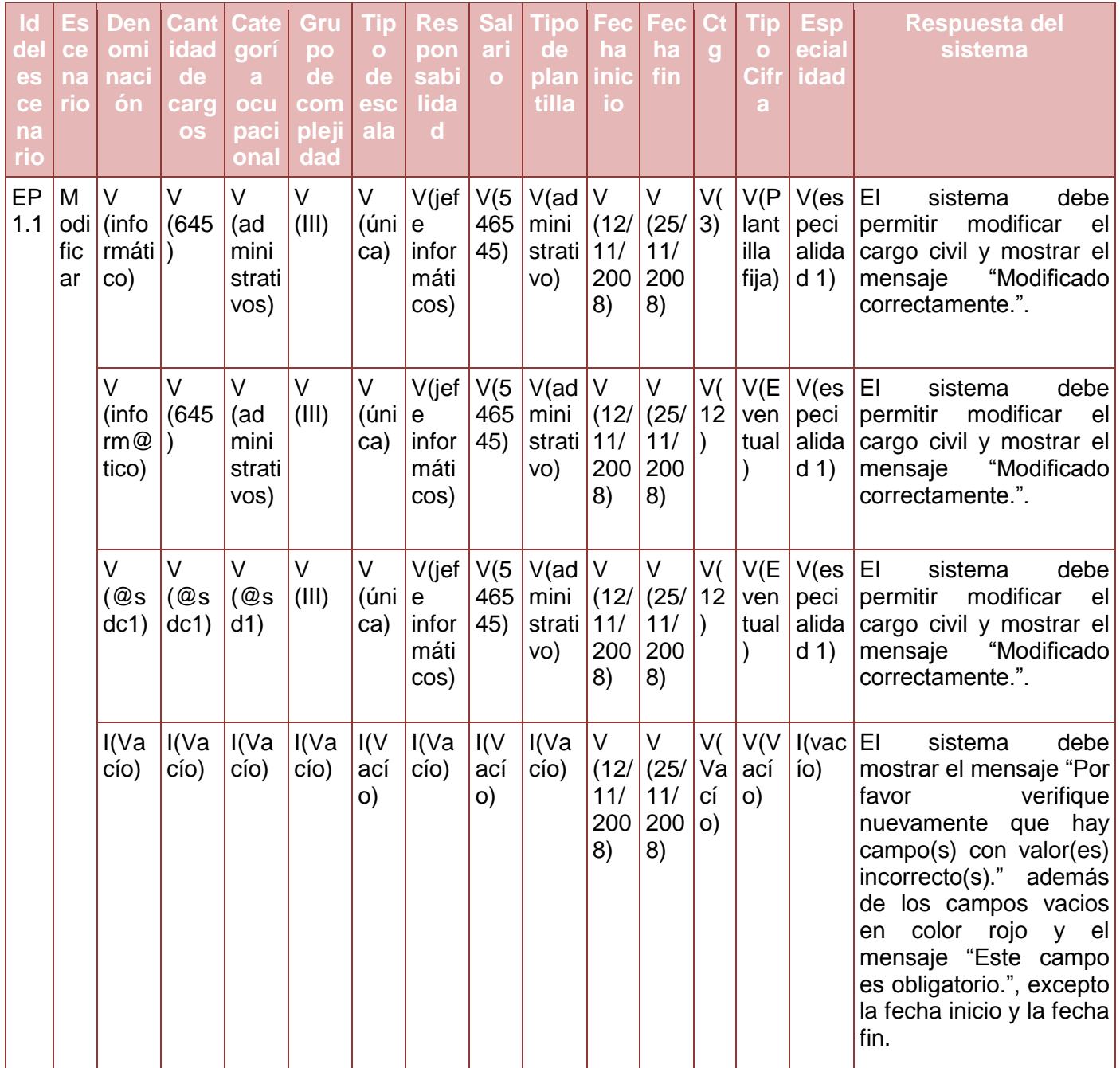

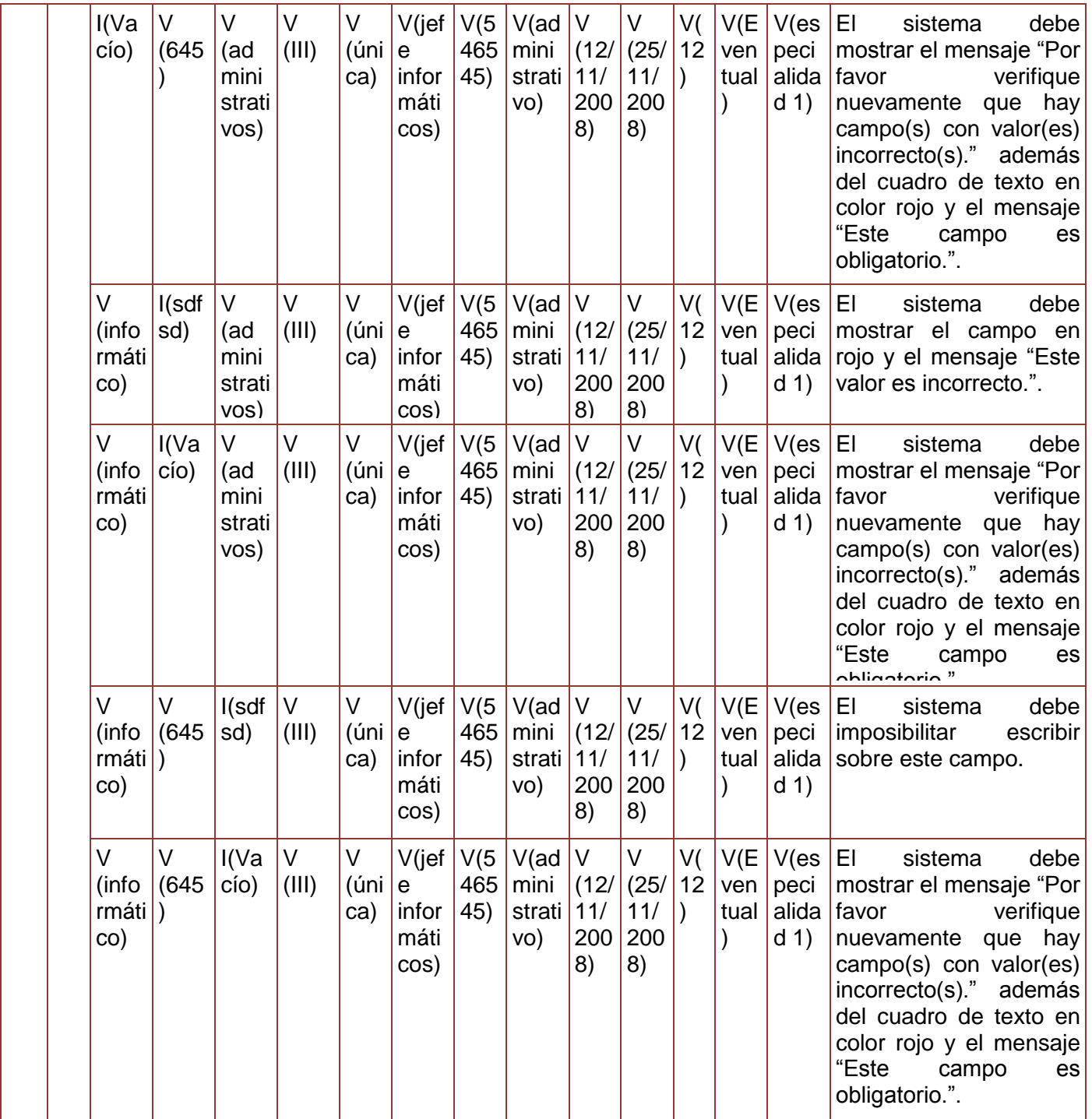

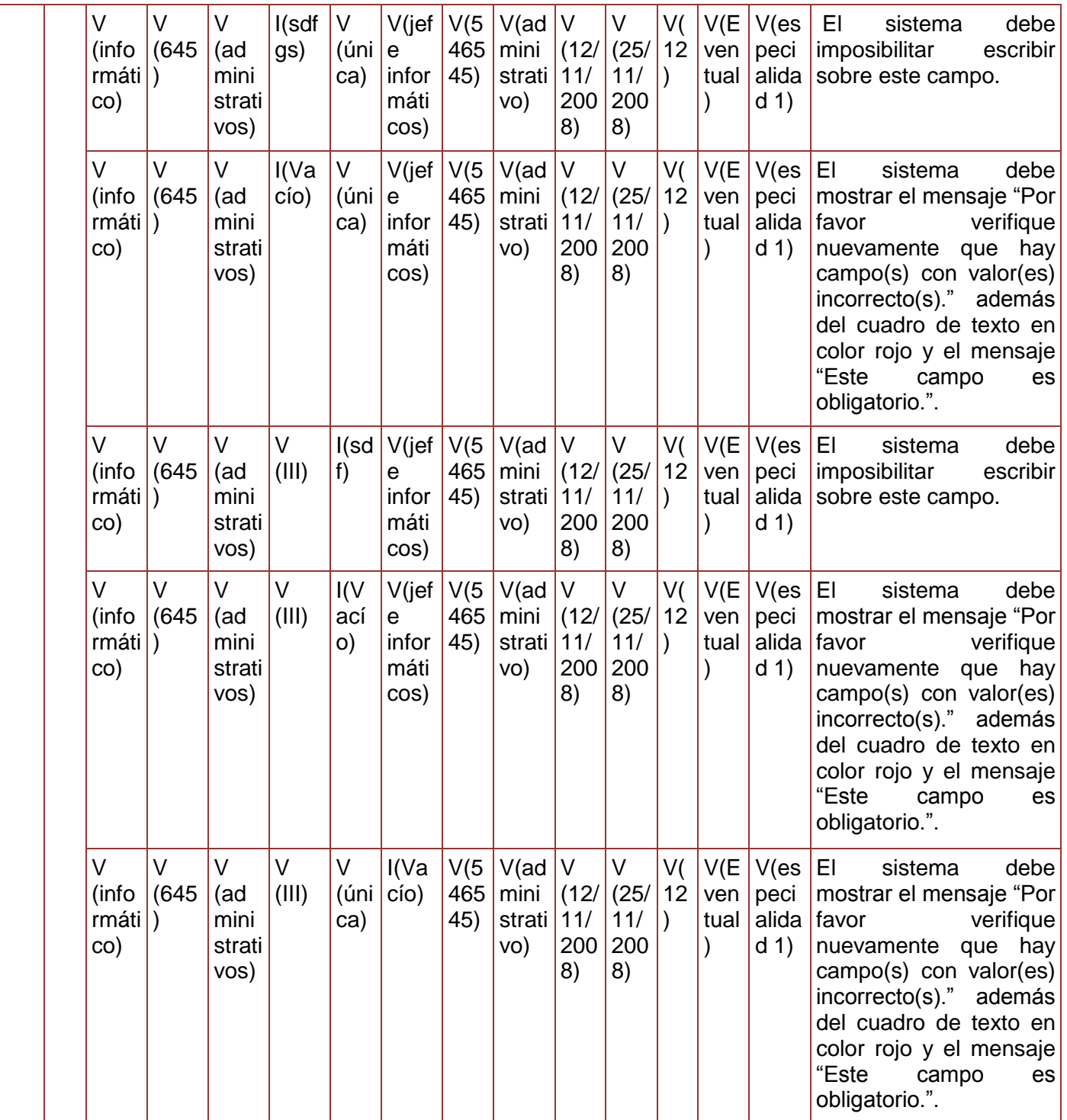

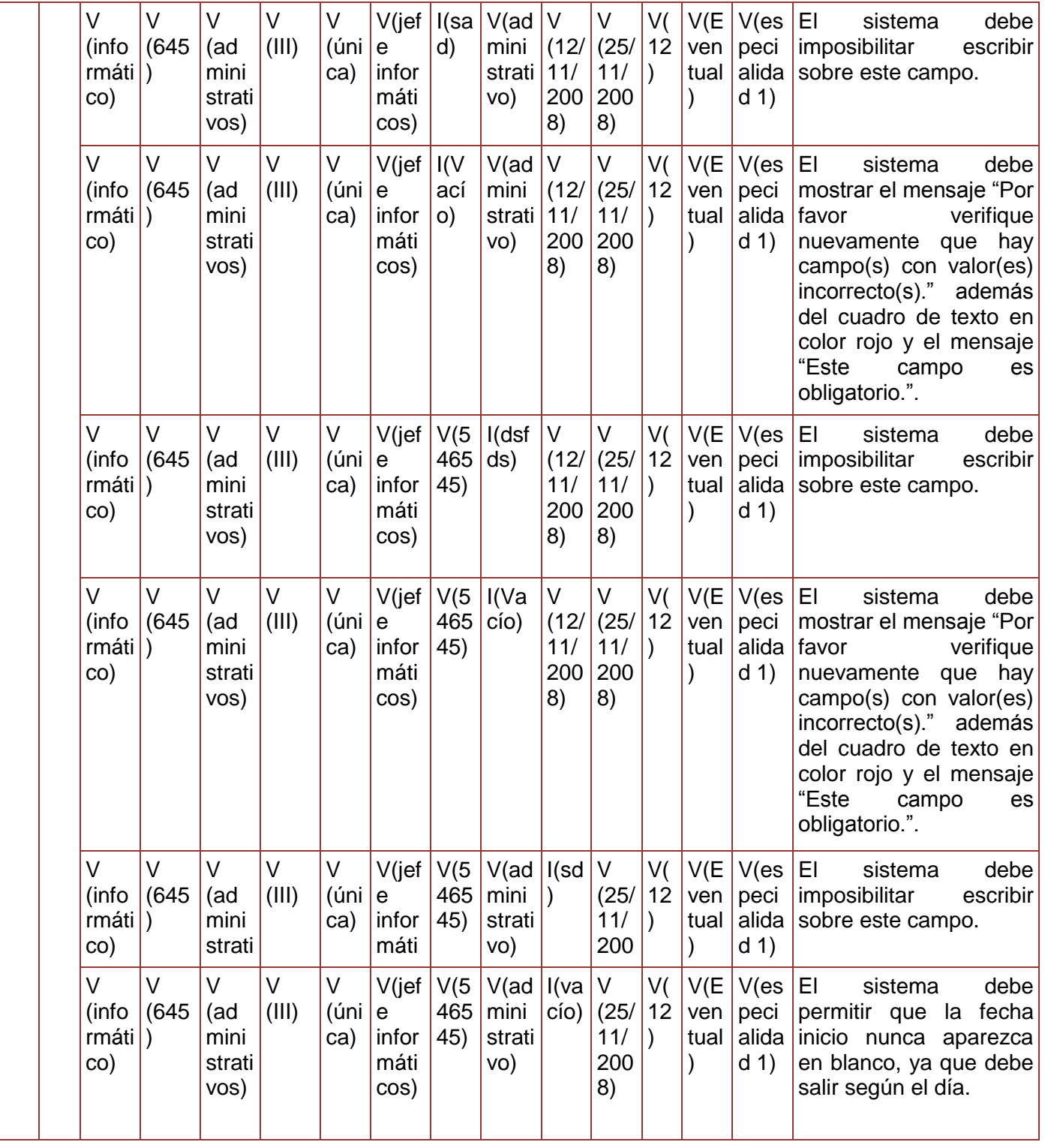

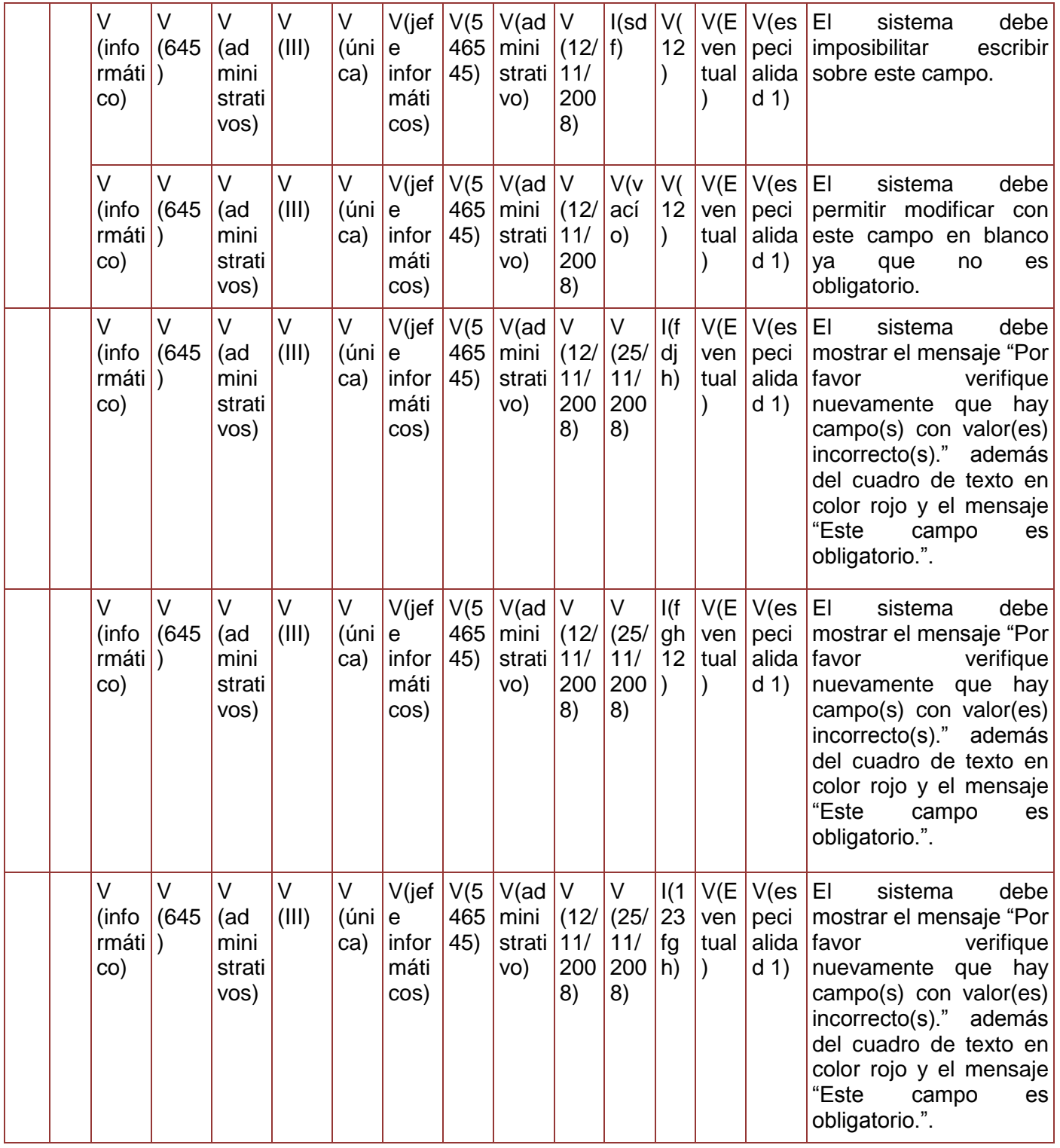

|           |                      | V<br>(info<br>$r$ máti $ )$<br>co) | $\vee$<br>(645) | $\vee$<br>(ad<br>mini<br>strati<br>vos) | V<br>(III) | V<br>(ini   e)<br>ca) | $V$ (jef<br>infor<br>máti<br>cos) | V(5)<br>465<br>45) | V(ad)<br>mini<br>strati<br>VO) | $\vee$<br>(12)<br>11/<br>200<br>8) | $\vee$<br>(25/<br>11/<br>200<br>8) | V(<br>12 <sub>2</sub> | I(sd)<br>g21        | V(es)<br>peci<br>d(1) | EI<br>debe<br>sistema<br>escribir<br>imposibilitar<br>alida sobre este campo.                                                                                                    |
|-----------|----------------------|------------------------------------|-----------------|-----------------------------------------|------------|-----------------------|-----------------------------------|--------------------|--------------------------------|------------------------------------|------------------------------------|-----------------------|---------------------|-----------------------|----------------------------------------------------------------------------------------------------|
|           |                      | V<br>(info<br>rmáti<br>co)         | $\vee$<br>(645) | $\vee$<br>(ad<br>mini<br>strati<br>vos) | V<br>(III) | V<br>(ini   e)<br>ca) | V(jef)<br>infor<br>máti<br>cos)   | V(5)<br>465<br>45) | V(ad)<br>mini<br>strati<br>VO) | $\vee$<br>(12)<br>11/<br>200<br>8) | $\vee$<br>(25/<br>11/<br>200<br>8) | V(<br>12              | V(E)<br>ven<br>tual | I(sdf<br>g)           | EI<br>debe<br>sistema<br>imposibilitar<br>escribir<br>sobre este campo.                                                                                                    |
|           |                      | V<br>(info<br>rmáti<br>co)         | $\vee$<br>(645) | $\vee$<br>(ad<br>mini<br>strati<br>vos) | V<br>(III) | V<br>(ini   e<br>ca)  | V(jef<br>infor<br>máti<br>cos)    | V(5)<br>465<br>45) | V(ad)<br>mini<br>strati<br>vo) | $\vee$<br>(12)<br>11/<br>200<br>8) | $\vee$<br>(25/<br>11/<br>200<br>8) | V(<br>12<br>$\lambda$ | V(E)<br>ven<br>tual | I(vac)<br>ío)         | EI<br>debe<br>sistema<br>mostrar el mensaje "Por<br>verifique<br>favor<br>nuevamente que hay<br>$campo(s)$ con valor(es)<br>incorrecto(s)." además<br>del cuadro de texto en<br>color rojo y el mensaje<br>"Este<br>campo<br>es<br>obligatorio.". |
| EP<br>1.2 | Ca<br>nc<br>ela<br>r | <b>NA</b>                          | <b>NA</b>       | <b>NA</b>                               | <b>NA</b>  | <b>NA</b>             | <b>NA</b>                         | <b>NA</b>          | <b>NA</b>                      | <b>NA</b>                          | <b>NA</b>                          | N<br>A                | <b>NA</b>           | <b>NA</b>             | EI<br>debe<br>sistema<br>permitir<br>la<br>cerrar<br>ventana sino se desea<br>modificar.                                                                                                    |

**Tabla 102. Juego de datos a probar del requisito Modificar Cargo Civil.**

Diseño de caso de prueba del requisito Eliminar cargo civil.

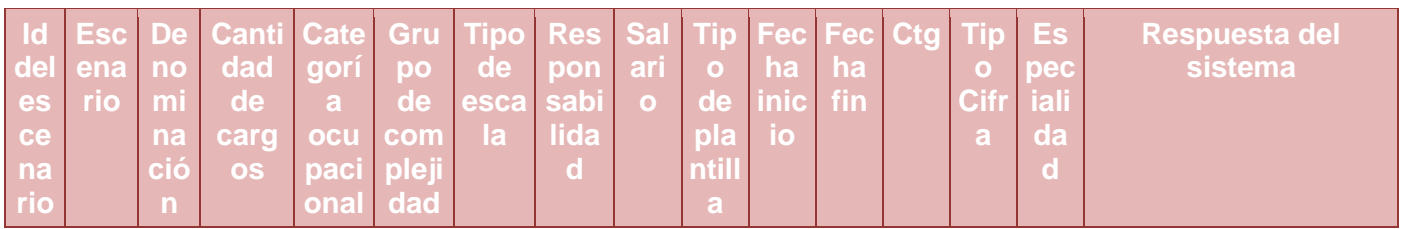

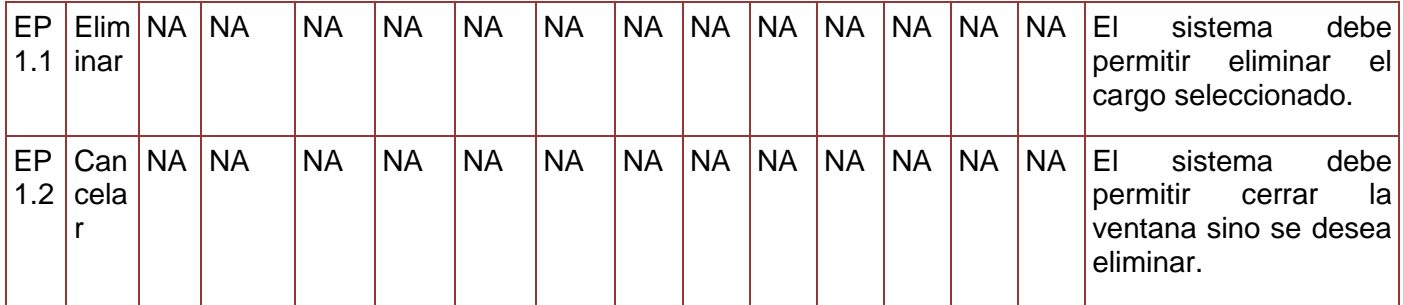

**Tabla 103. Juego de datos a probar del requisito Eliminar Cargo Civil.**

## **Anexo 62. Diseño de caso de prueba del requisito Gestionar Plantilla de Cargo Militar**

Diseño de caso de prueba del requisito Adicionar cargo militar.

# **Descripción de variable**

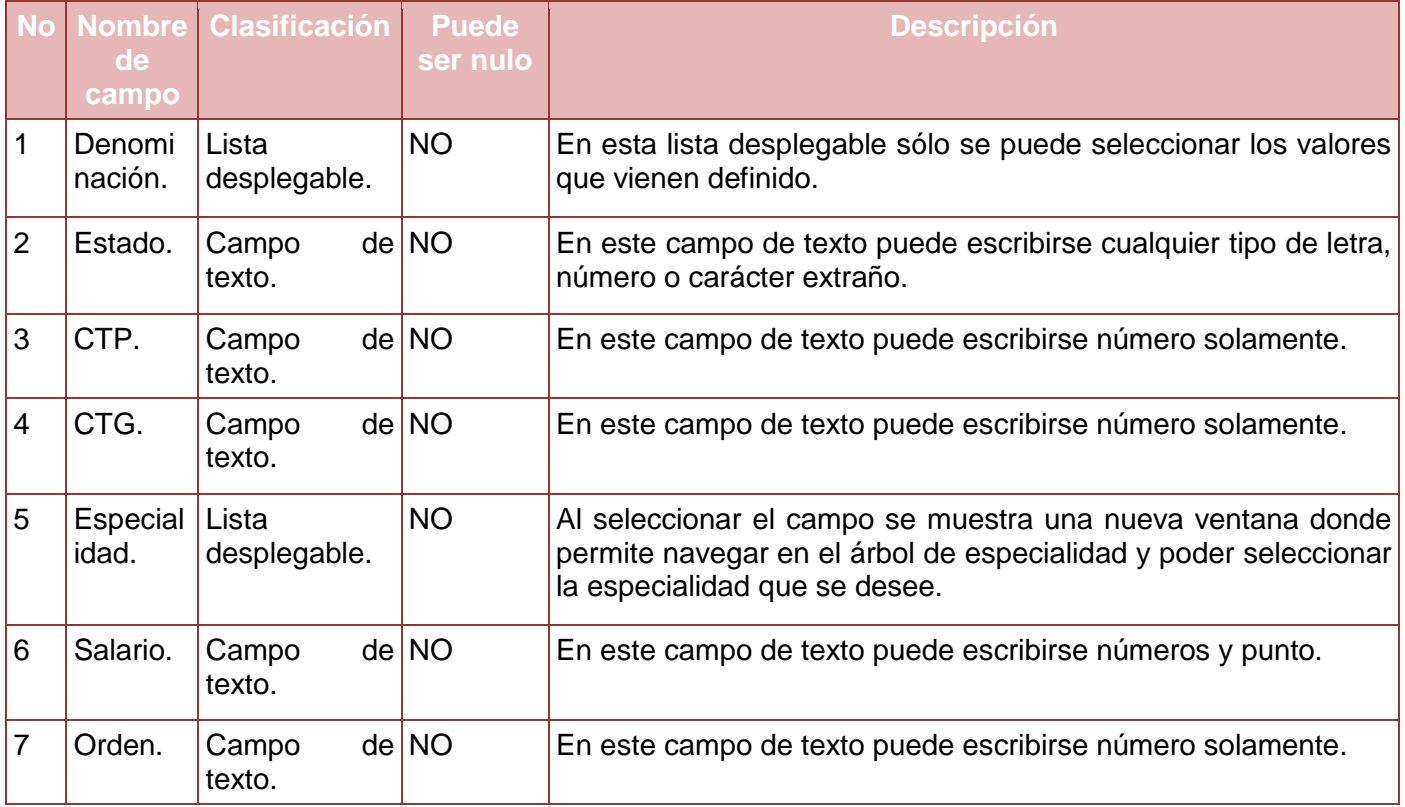

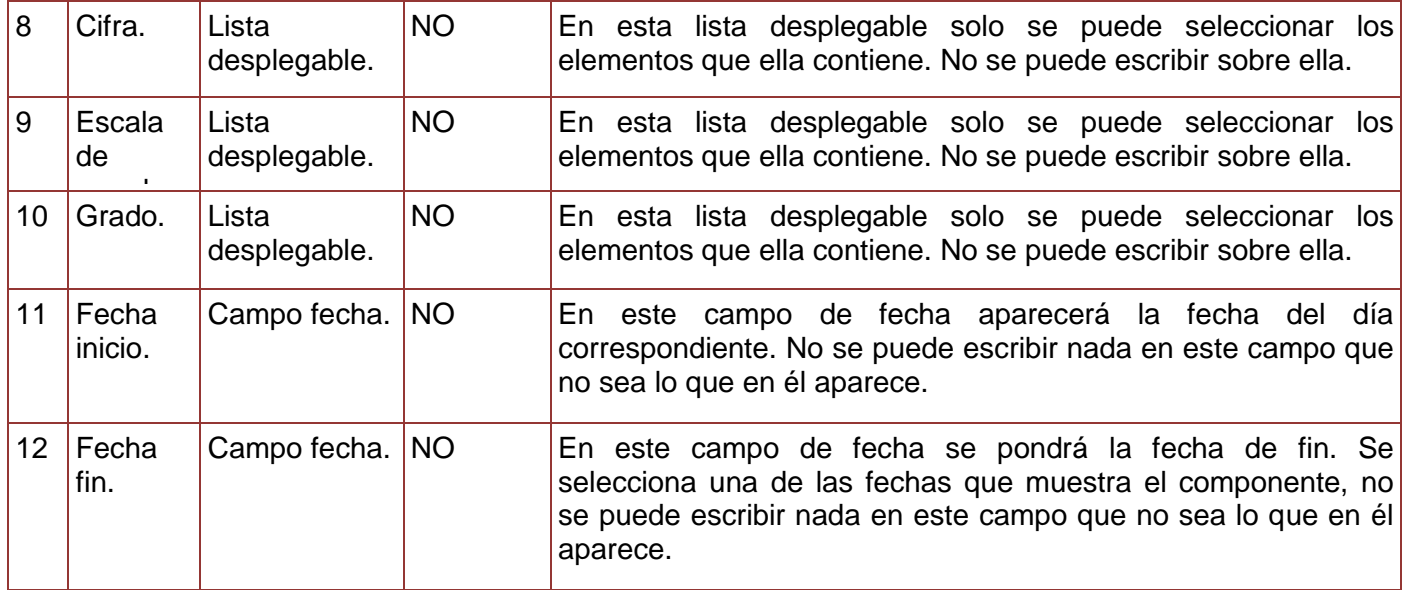

**Tabla 104. Descripción de variables del requisito Adicionar Cargo Militar.**

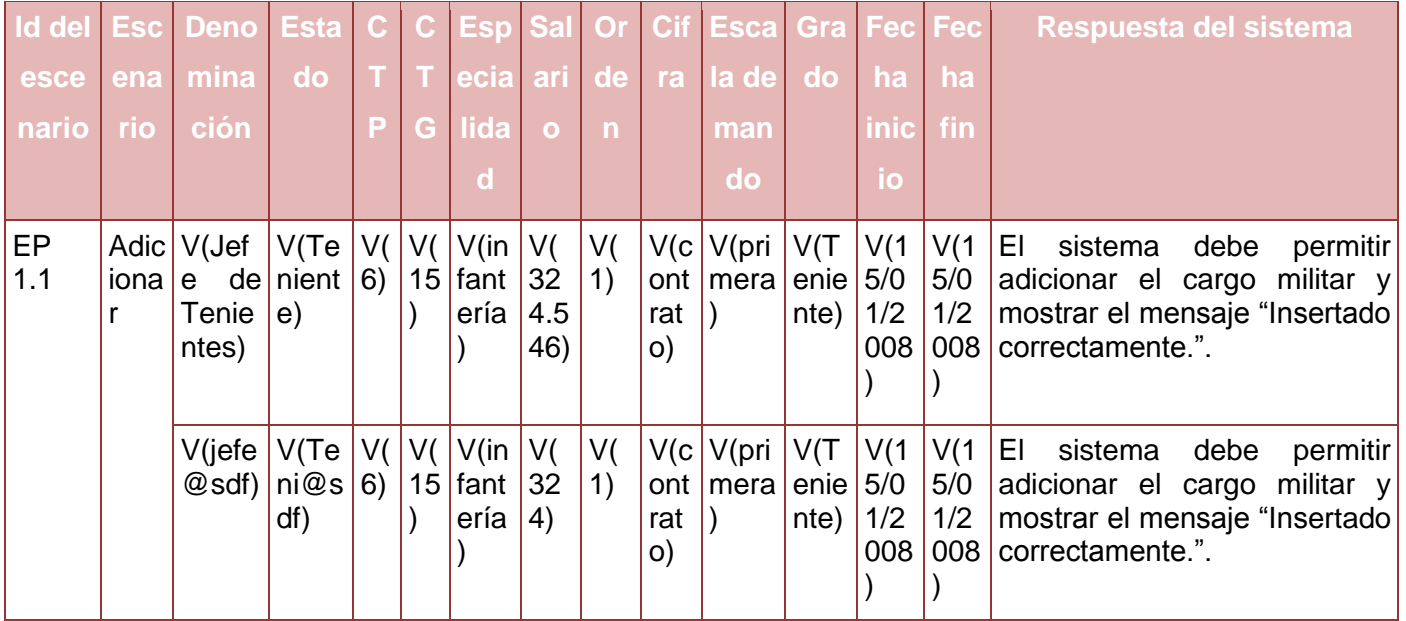

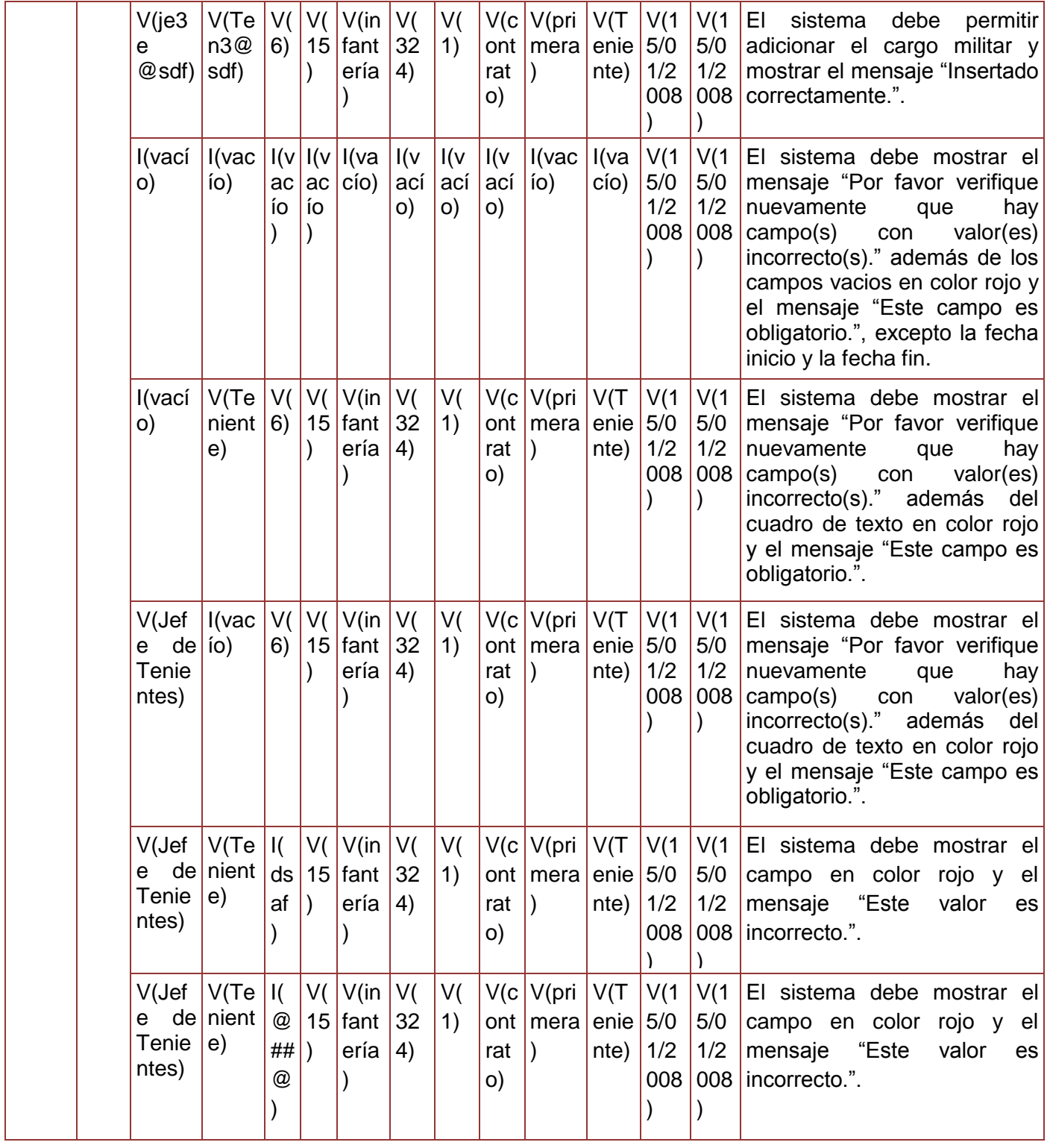

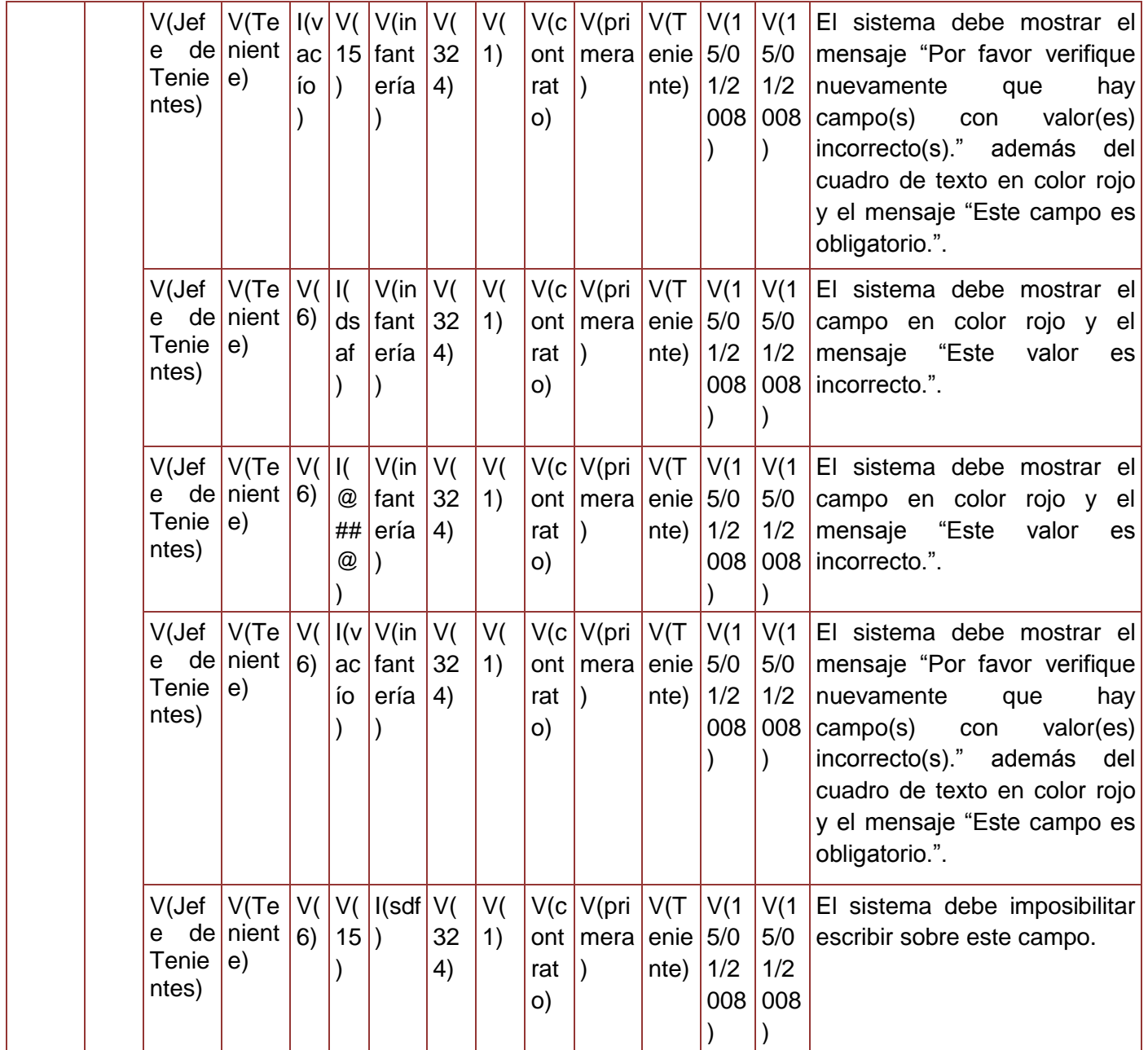

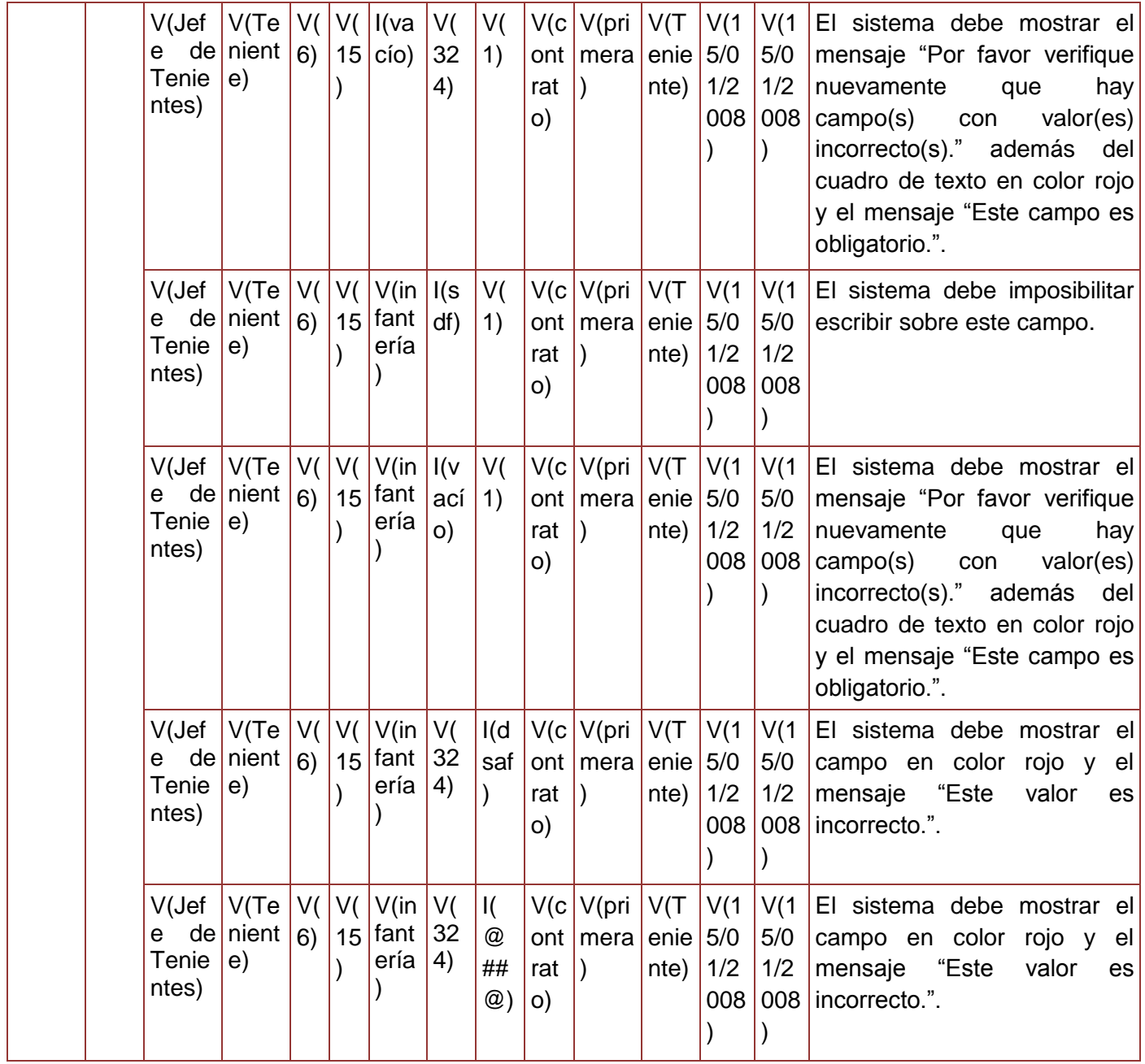

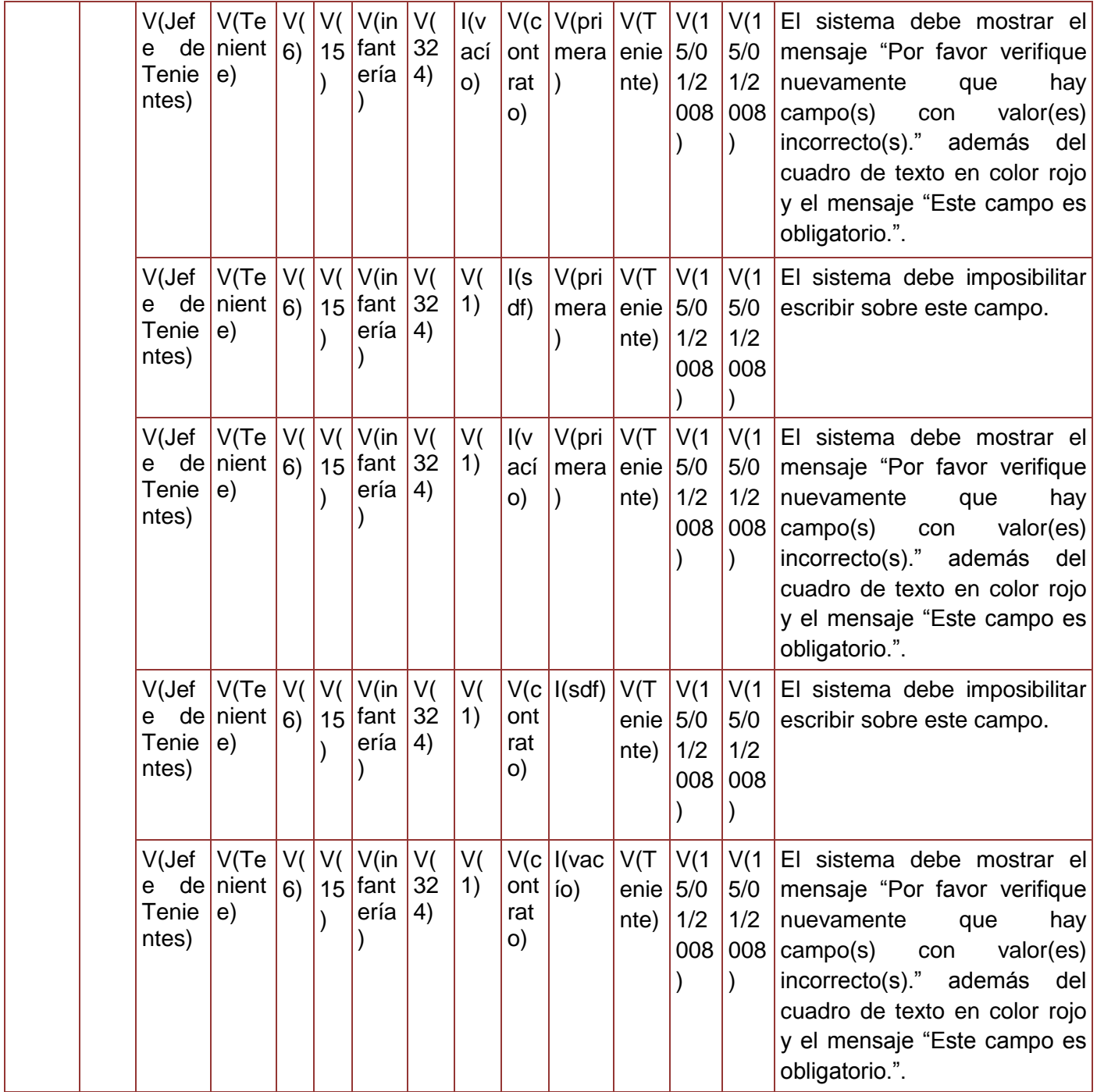

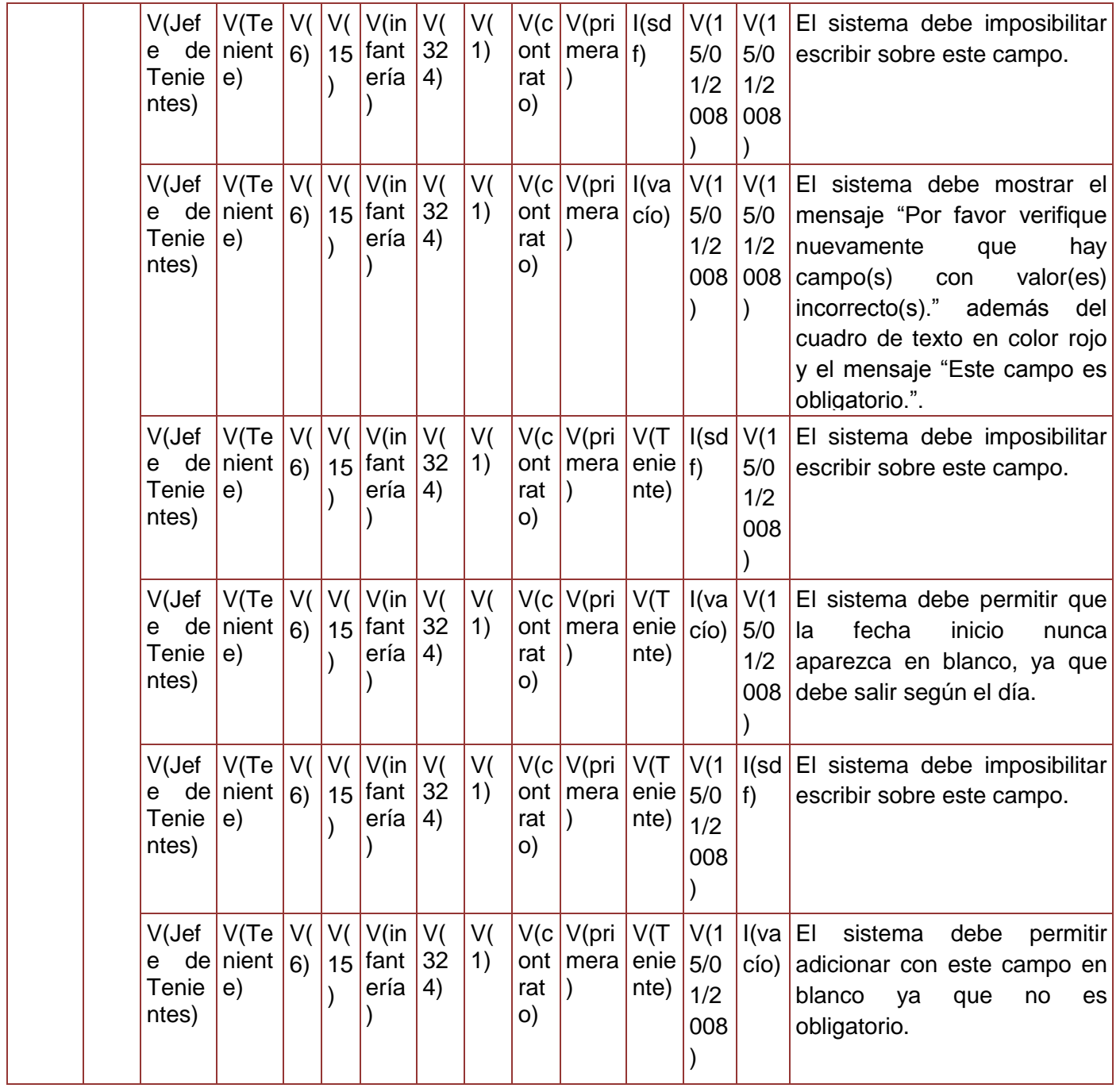

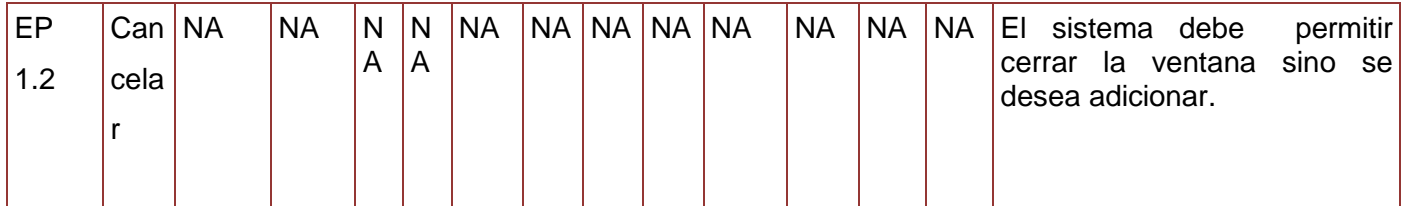

**Tabla 105. Juego de datos a probar del requisito Adicionar Cargo Militar.**

Diseño de caso de prueba del requisito Modificar cargo militar.

## **Descripción de variable**

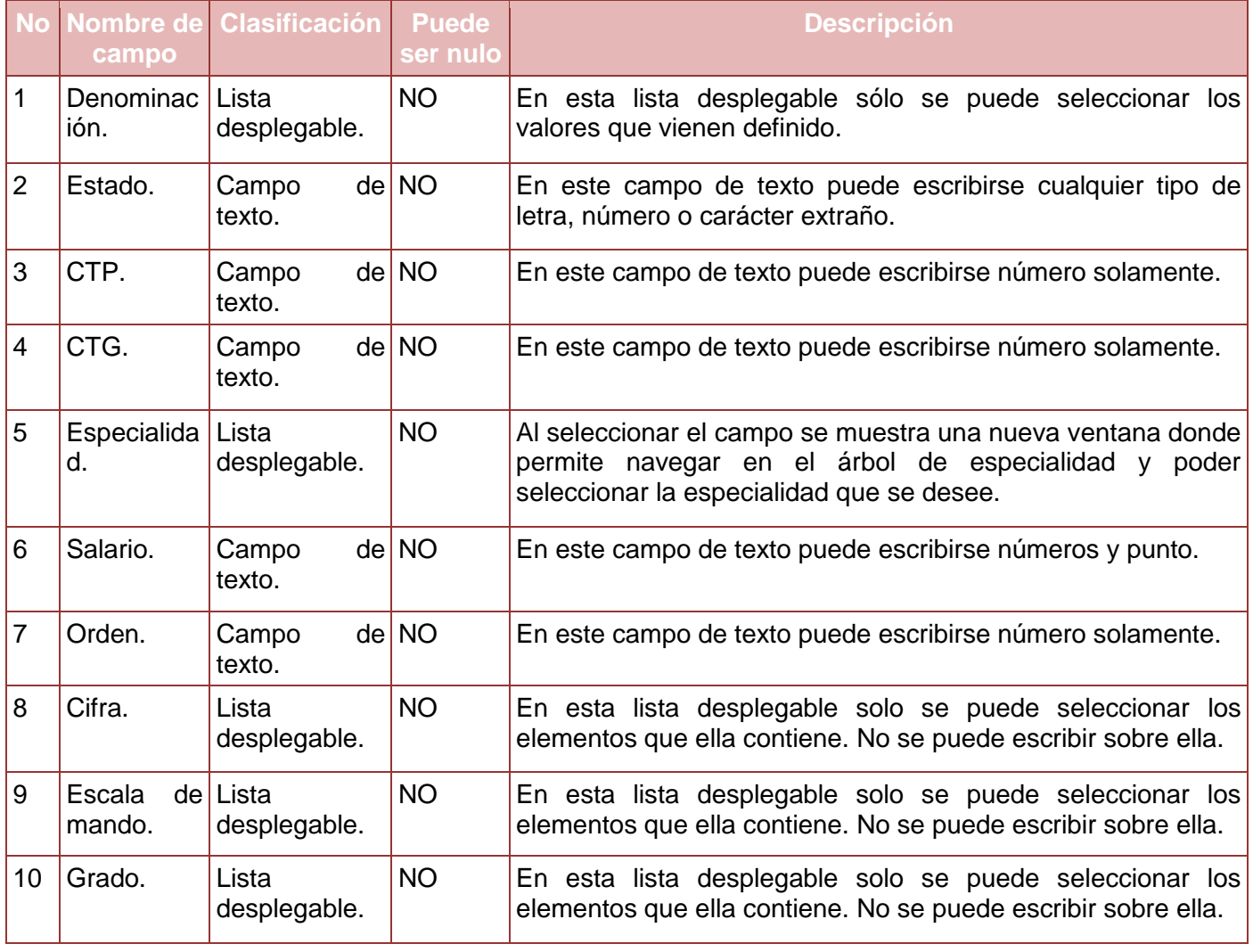

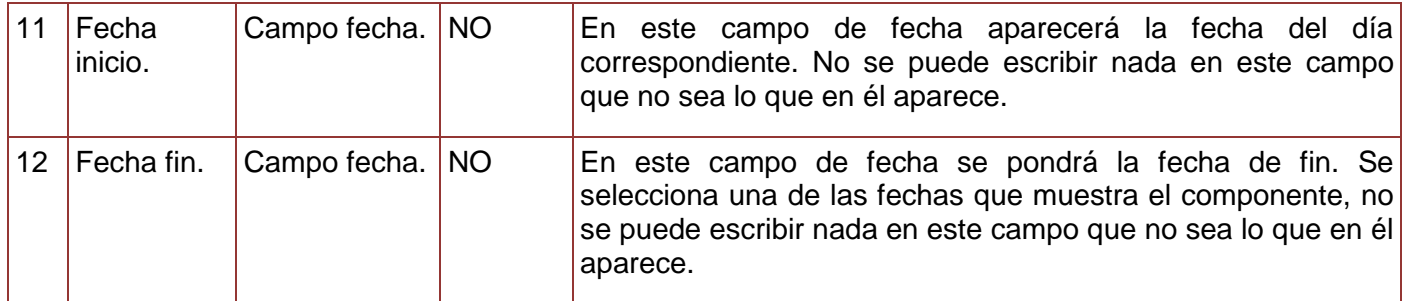

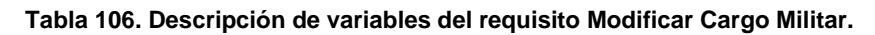

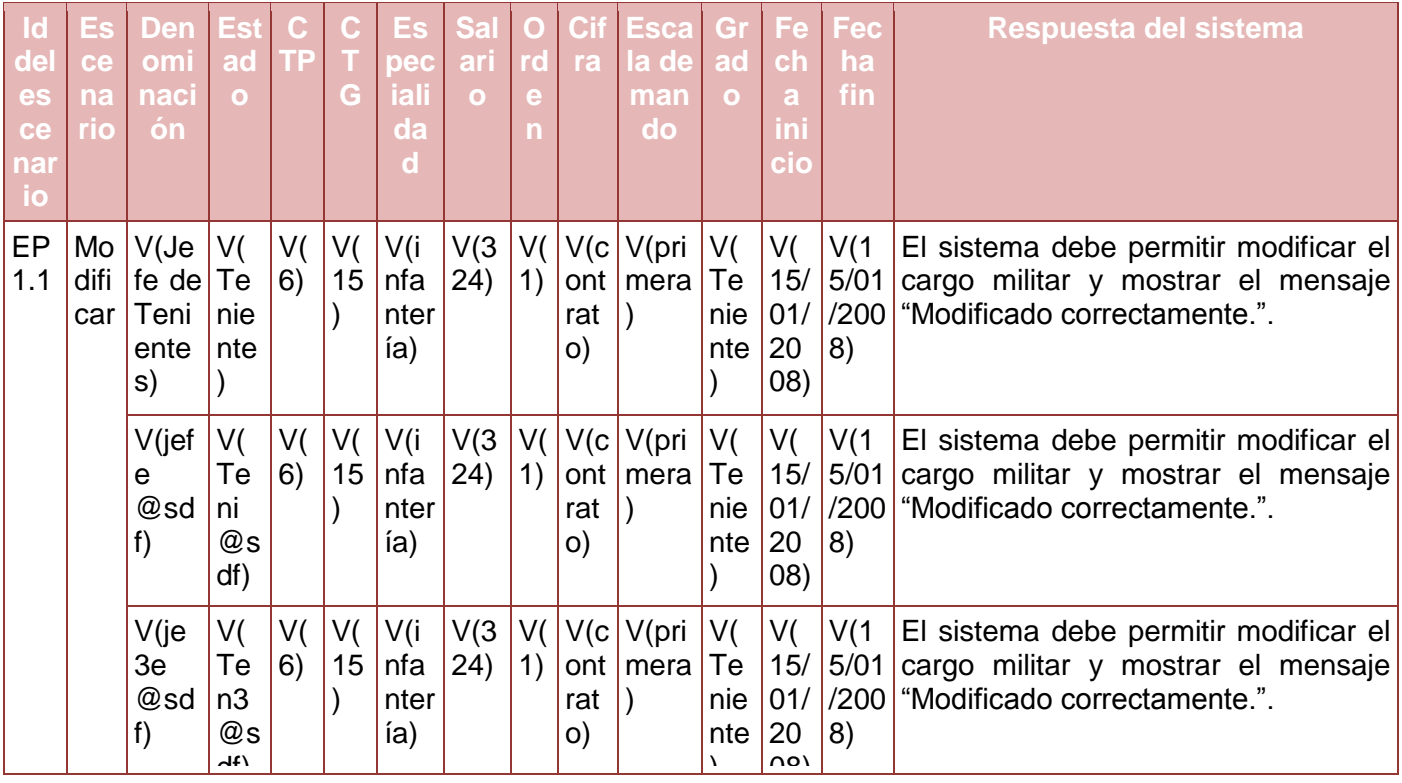

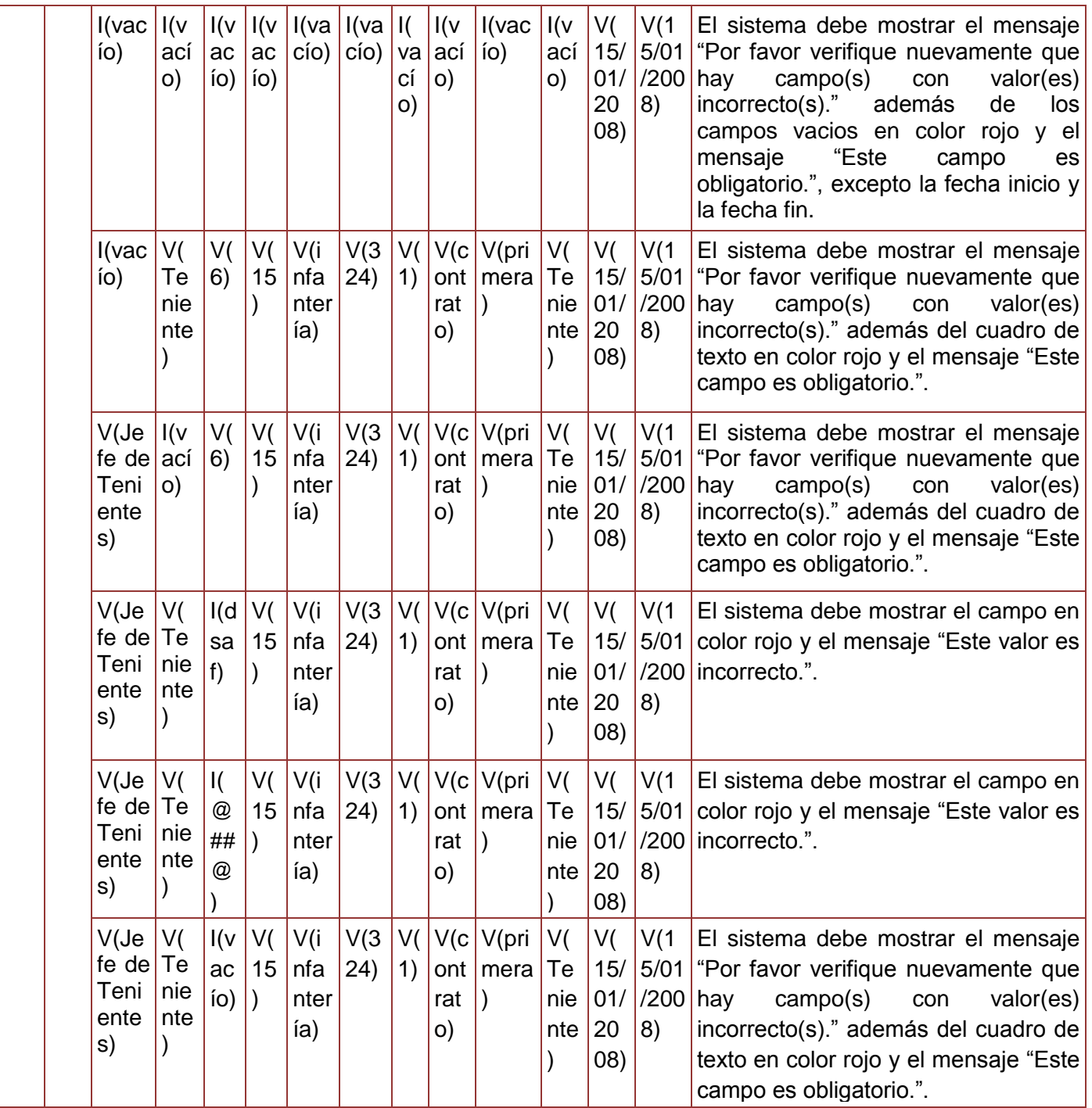

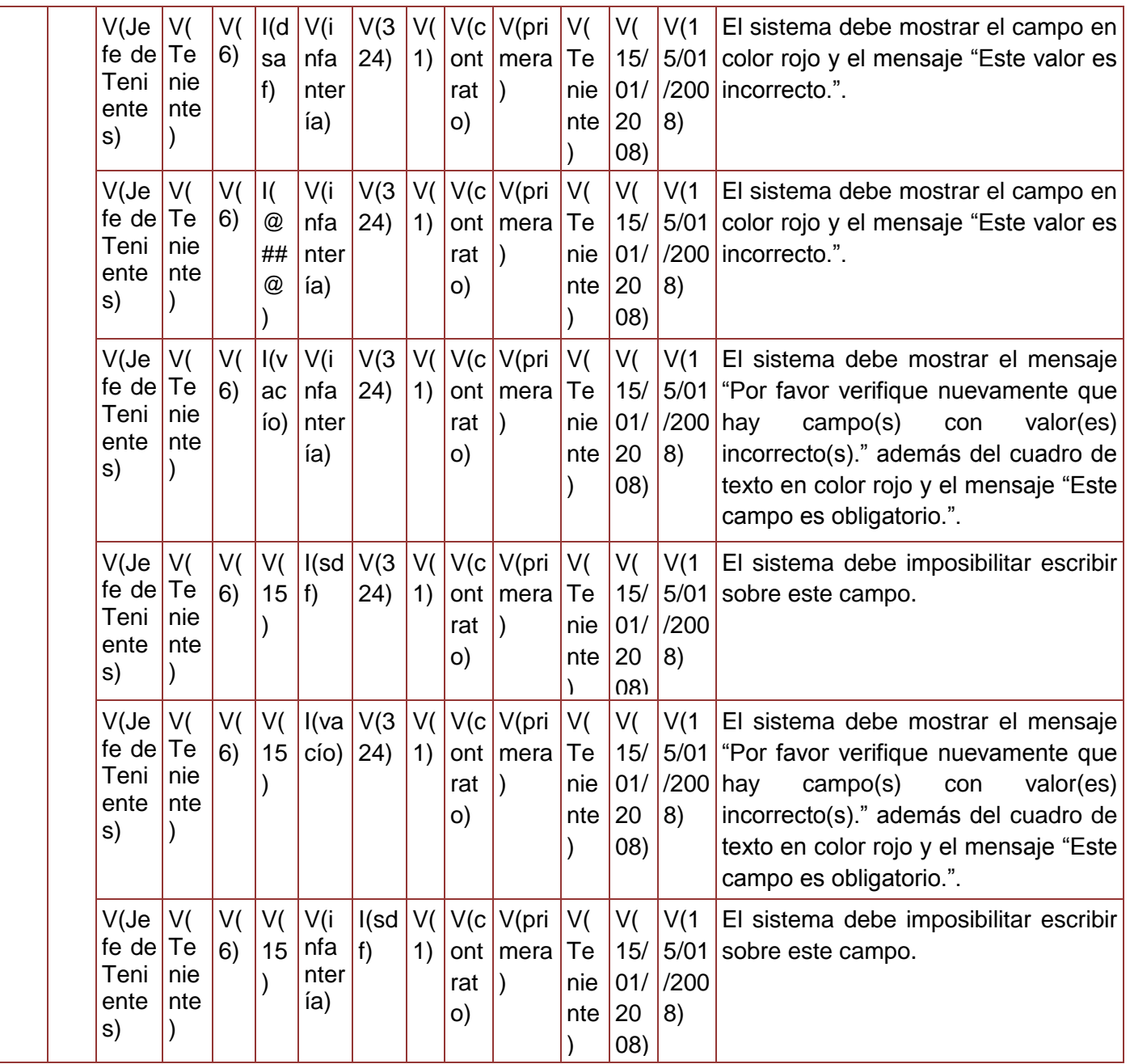

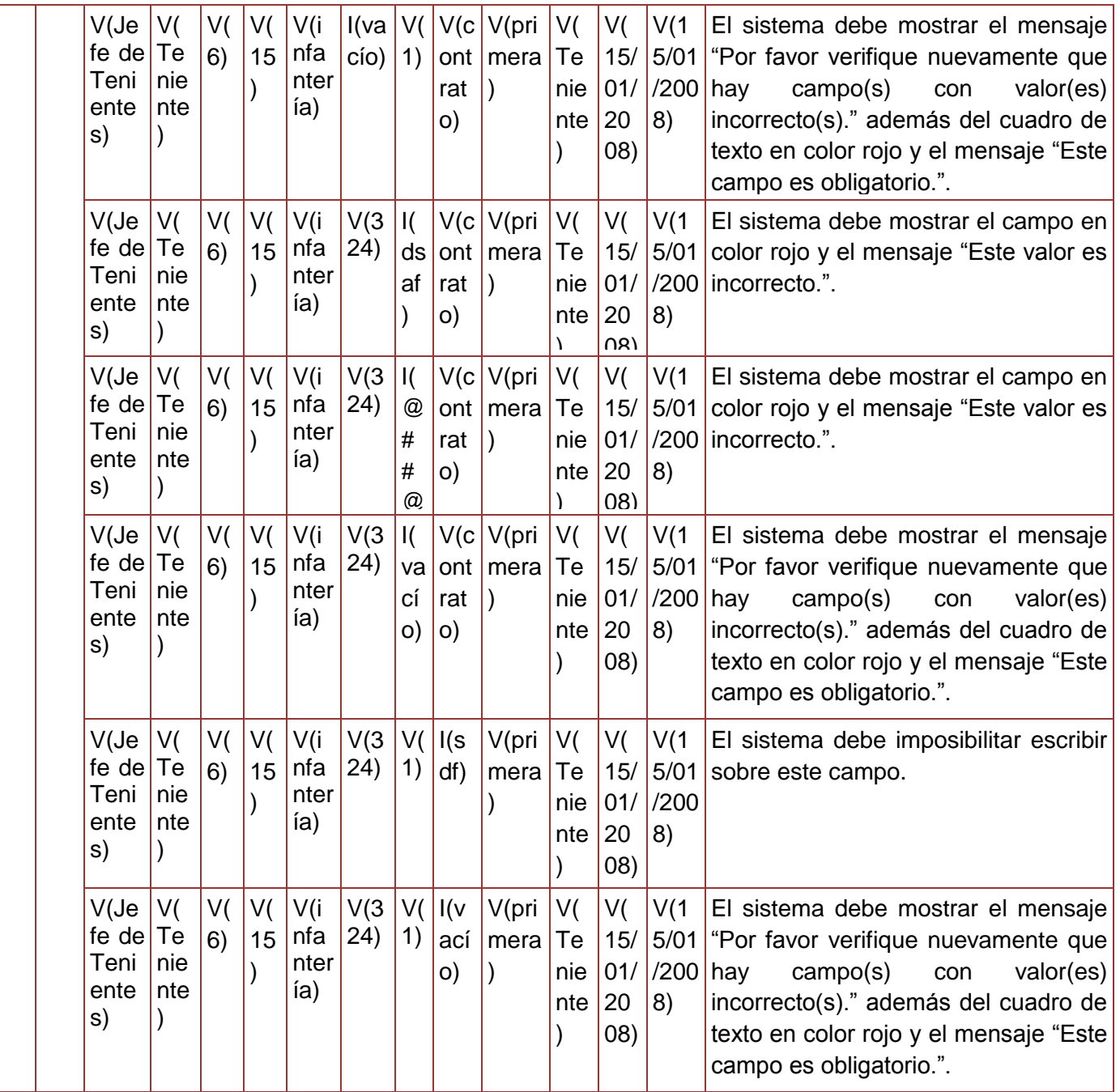

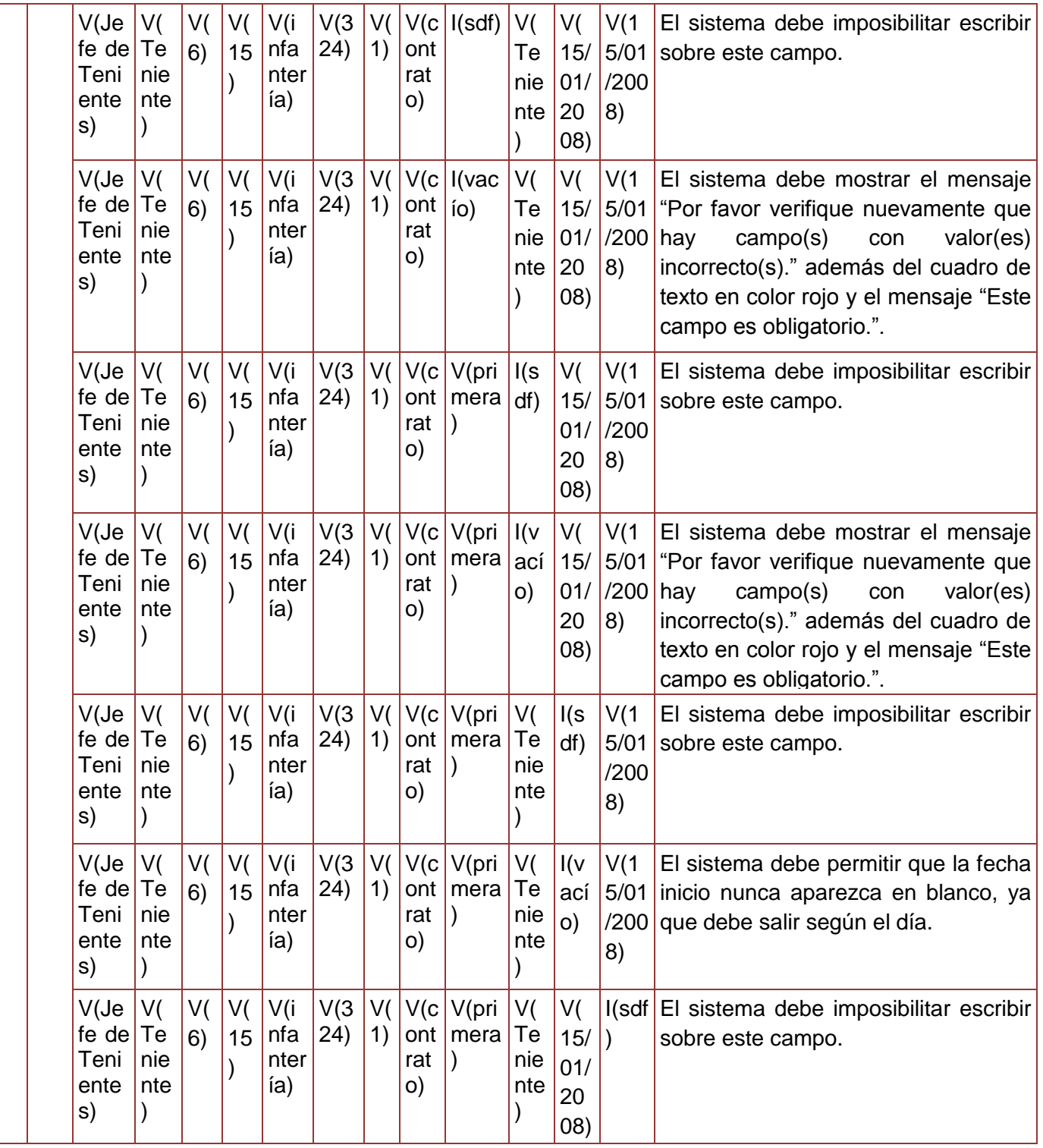

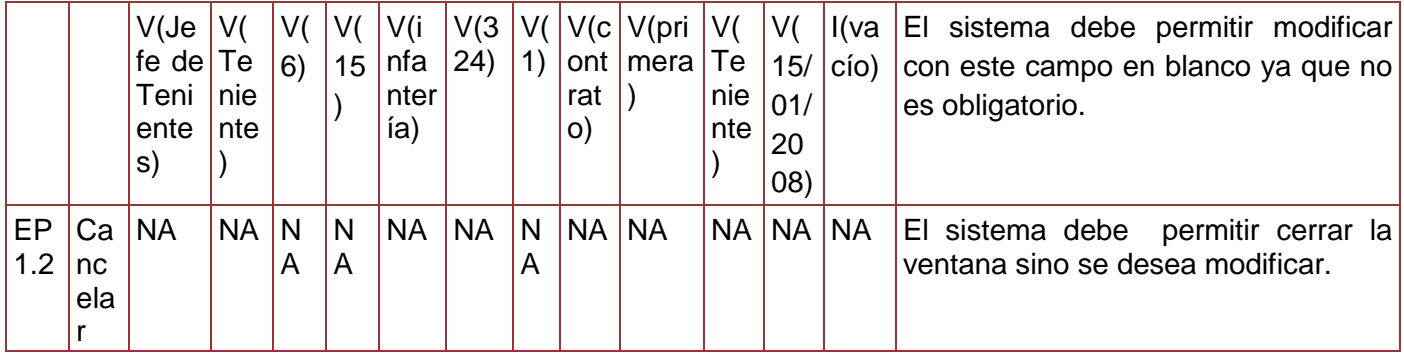

**Tabla 107. Juego de datos a probar del requisito Modificar Cargo Militar.**

Diseño de caso de prueba del requisito Eliminar cargo militar.

## **Juegos de datos a probar**

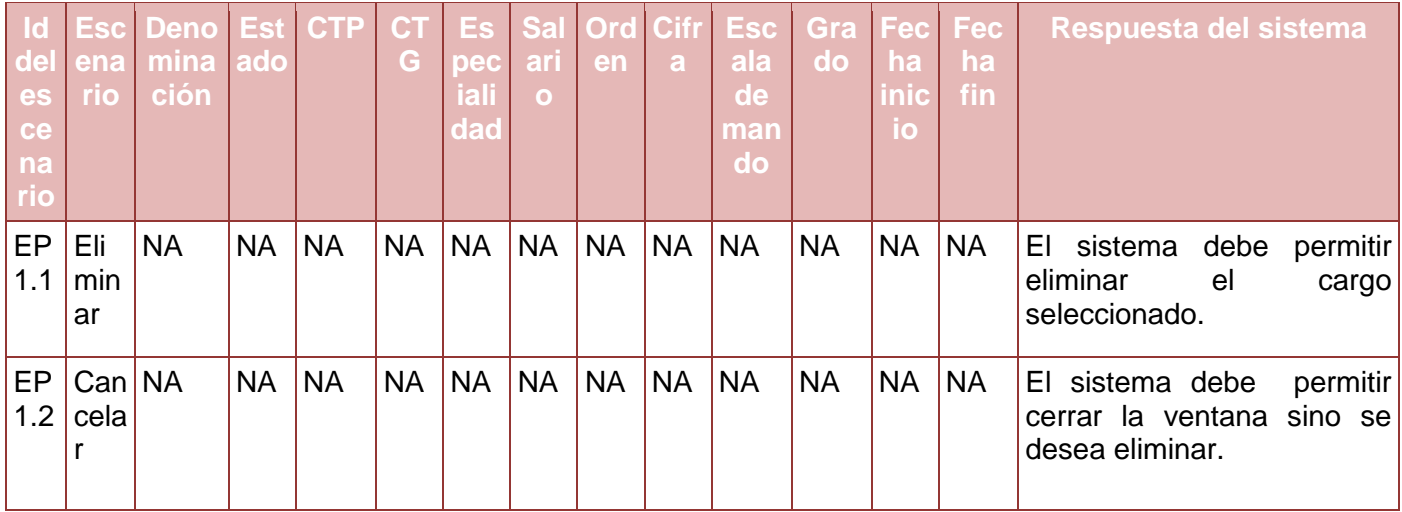

**Tabla 108. Juego de datos a probar del requisito Eliminar Cargo Militar.**

## **Glosario de Términos**

- **OACE:** Organismos de la Administración central del Estado.
- **CAP:** Consejos de la Administración Provinciales.
- **ONE:** Oficina Nacional de Estadística.
- **MES:** Ministerio de Educación Superior.
- **MINED:** Ministerio de Educación.
- **MINSAP:** Ministerio de Salud Pública.
- **MINFAR:** Ministerio de la Fuerzas Armadas Revolucionarias.
- **MININT:** Ministerio del Interior.
- **EE:** Entidad Estatal.
- **EM:** Entidad Mixta.
- **CAEI:** Contratos de Asociación Económica Internacional.
- **ONAT:** Oficina Nacional de Administración Tributaria.
- **NAE:** Nomenclador de actividad económica.